*/*  $\cdot$   $\cdot$   $\cdot$   $\cdot$   $\cdot$   $\cdot$ 

NASA */* CP-1999-209549

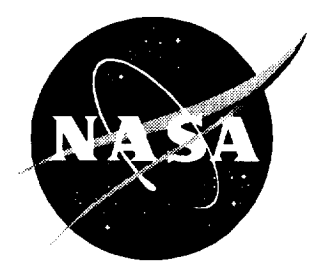

# National Educators' Workshop: Update 98

# *Standard Experiments in Engineering, Materials Science, and Technology*

*Compiled by Ginger L. F. Arrington and James E. Gardner Langley Research Center, Hampton, Virginia*

*James A. Jacobs Norfolk State University, Norfolk, Virginia*

*Karl J. Swyler Brookhaven National Laboratory, Upton, New York*

*Leonard W. Fine Columbia University, New York, New York*

## The NASA STI Program Office ... in Profile

Since its founding, NASA has been dedicated to the advancement of aeronautics and space science. The NASA Scientific and Technical Information (STI) Program Office plays a key part in helping NASA maintain this important role.

The NASA STI Program Office is operated by Langley Research Center, the lead center for NASA's scientific and technical information. The NASA STI Program Office provides access to the NASA STI Database, the largest collection of aeronautical and space science STI in the world. The Program Office is also NASA's institutional mechanism for disseminating the results of its research and development activities. These results are published by NASA in the NASA STI Report Series, which includes the following report types:

- TECHNICAL PUBLICATION. Reports of completed research or a major significant phase of research that present the results of NASA programs and include extensive data or theoretical analysis. Includes compilations of significant scientific and technical data and information deemed to be of continuing reference value. NASA counterpart or peer-reviewed formal professional papers, but having less stringent limitations on manuscript length and extent of graphic presentations.
- TECHNICAL MEMORANDUM. Scientific and technical findings that are preliminary or of specialized interest, e.g., quick release reports, working papers, and bibliographies that contain minimal annotation. Does not contain extensive analysis.
- CONTRACTOR REPORT. Scientific and technical findings by NASA-sponsored contractors and grantees.
- CONFERENCE PUBLICATION. Collected papers from scientific and technical conferences, symposia, seminars, or other meetings sponsored or co-sponsored by NASA.
- SPECIAL PUBLICATION. Scientific, technical, or historical information from NASA programs, projects, and missions, often concerned with subjects having substantial public interest.
- TECHNICAL TRANSLATION. Englishlanguage translations of foreign scientific and technical material pertinent to NASA's mission.

Specialized services that complement the STI Program Office's diverse offerings include creating custom thesauri, building customized databases, organizing and publishing research results... even providing videos.

For more information about the NASA STI Program Office, see the following:

- Access the NASA STI Program Home Page at *http:llwww.sti.nasa.gov*
- Email yodr question via the Internet to help@sti.nasa.gov
- Fax your question to the NASA STI Help Desk at (301) 621-0134
- Telephone the NASA STI Help Desk at (301) 621-0390
- Write to: NASA STI Help Desk NASA Center for AeroSpace Information 7121 Standard Drive Hanover, MD 21076-1320

NASA */* CP- 1999-209549

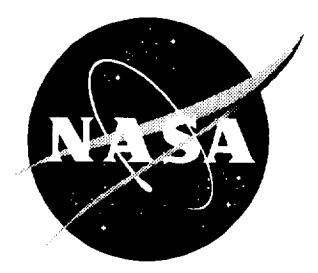

# National Educators' Workshop: Update 98

*Standard Experiments in Engineering, Materials Science, and Technology*

*Compiled by Ginger L. F. Arrington and lames E. Gardner Langley Research Center, Hampton, Virginia* 

*James A. Jacobs Norfolk State University, Nolfolk, Vitxinia*

Karl *J. Swyler Brookhaven National Laboratory, Upton, New York*

*Leonard W. Fine Columbia University, New York, New York*

> Proceedings of a workshop sponsored jointly by the National Aeronautics and Space Administration, Washington, DC; Norfolk State University, Norfolk, Virginia; the National Institute of Standards and Technology, Gaithersburg, Maryland; Brookhaven National Laboratory, Upton, New York; the International Council for Materials Education, Columbia University, New York, New York; and Gateway Coalition, State University of New York at Stony Brook, New York and held in Upton, New York November 1-4, 1998

National Aeronautics and Space Administration

Langley Research Center Hampton, Virginia 23681-2199

October 1999

The use of trademarks or names of manufacturers in this report is for accurate reporting and does not constitute an official endorsement, either expressed or implied, of such products or manufacturers by the National Aeronautics and Space Administration.

Available **from** the **following:**

NASA Center for AeroSpace Information (CASI) 7121 Standard **Drive** Hanover, MD 21076-1320 (301) 621-0390

National Technical Information Service (NTIS) 5285 Port Royal Road Springfield, VA 22161-2171  $(703)$  487-4650

## **PREFACE**

NEW:Update 98, hosted by **Brookhaven** National Laboratory, Columbia University and *the* University of Stony Brook in New York, was held on November 1 - 4, 1998.

The 13th Annual NEW:Update built on themes, activities and presentations based on extensive evaluations from participants of previous workshops as we continued efforts to strengthening materials education. About 100 participants witnessed demonstrations of experiments, discussed issues of materials science and engineering (MS&E) with people from education, industry, government, and technical societies, heard about new MS&E developments, and chose from nine, three-hour mini workshops in state-of-the-art laboratories. Faculty in attendance represented high schools, community colleges, smaller colleges, and major universities. Undergraduate and graduate students also **attended** and presented.

**As** in past years we were fortunate to have excellent support **from** our hosts. Karl Swyler, Leonard Fine, and Chris Bemdt helped to coordinate the many scientist, engineers, professors and other staff, by providing funding, opening their facilities, developing presentations and activities.

NEW:Update 98 participants saw the demonstration of about forty experiments and aided in evaluating them. We also heard updating information relating to materials science, engineering and technology presented at mini plenary sessions.

The experiments in this publication can serve as a **valuable** guide to faculty who are interested in useful activities for their students. The material was the result of years of research aimed at better methods of teaching materials science, engineering and technology. The experiments developed by faculty, scientists, and engineers throughout the United States and abroad add to the collection *from* past workshops. There is a blend of experiments on new materials and traditional materials.

Experiments underwent an extensive peer review process. After submission of **abstracts,** selected authors were notified of their acceptance and given the format for submission of experiments. Experiments were reviewed by a panel of specialists through the cooperation of the International Council for Materials Education (ICME). Comments from workshop participants provided additional feedback which authors used to make final revisions, which were then submitted to the NASA editorial group for this publication.

The ICME encourages **authors** of experiments to make submissions for use in the Journal of Materials Education (JME). The JME offers valuable teaching and curriculum aids including instructional modules on emerging materials technology, experiments, book reviews, and editorials to materials educators.

As with previous NEW:Updates, critiques were made of the workshop to provide continuing improvement of this activity. The evaluations and recommendations made by participants provide valuable feedback for the planning of subsequent NEW:Updates.

NEW:Update 98 and the series of workshops that go back to 1986 are, to our knowledge, the only national workshops or gatherings for materials educators that have a focus on the full range of issues on strategies for better teaching about the full complement of materials. NEW:Update 98, with its diversity of faculty, industry, and government MSE participants, served as a forum for

both formal and informal issues facing MSE education that ranged from the challenges of keeping faculty and students abreast of new technology to ideas to ensure that materials scientists, engineers, and technicians maintain the proper respect for the environment in the pursuit of their objectives.

We demonstrated the Experiments in Materials Science, Engineering & Technology, (EMSET) CD-ROM with all 213 experiments from the first decade of NEW:Updates. This CD-ROM is another example of cooperative efforts to support materials education. The primary contributions came from the many authors of the demo and experiments for NEW:Updates. Funding for the CD came from both private industry and federal agencies. Please see the attached information for obtaining the CD.

We express our appreciation to all those who helped to keep this series of workshops viable. Special thanks goes to those on our national organizing committee, management team, hosts, sponsors, and especially those of you have developed and shared your ideas for experiments, demonstrations, and novel approaches to learning. All of us who participated in the workshop appreciated the excellent coordination of activities by Jim Gardner, Diana LaClaire, and Ginger Arrington.

We hope that the experiments presented in this publication will assist you in teaching about materials science, engineering and technology. We would like to have your comments on their value and means of improving them. Please send comments to Jim Jacobs, School of Science and Technology, Norfolk State University, Norfolk, Virginia 23504.

The use of trademarks or manufacturers' names in this publication does not constitute endorsement, either expressed or implied, by the National Aeronautics and Space Administration.

## **MANAGEMENT** TEAM

## **Workshop Co-Directors NASA LaRC Coordinators**

James A. Jacobs Workshop Co-chairperson **Norfolk** State University

Karl J. Swyler Workshop Co-chairperson **Brookhaven** National Laboratory

Leonard W. Fine Workshop Co-chairperson Department of Chemistry Columbia University

James **E.** Gardner and Ginger **L.** F. Arrington National Aeronautics and Space Administration Langley Research Center

### **Assistant Director**

**Diana P.** LaClaire Norfolk State **University**

## **Committee Members**

Christopher C. Bemdt Dept. of **Materials** Science and Engineering State University of NY - Stony Brook

Robert **Berrettini** International Council for Materials Education

Paul W. Brown International Council for Materials Education

S. Raj Chaudhury Norfolk State **University**

James A. Clum State University of NY - Binghamton

**Morton B.** Friedman School of Engineering Columbia University

Kenneth L. **Jewett** National Institute **of** Standards & Technology *Thomas* F. Kilduff Thomas Nelson Community College

Socky Lugo Columbia University

James V. Masi Western **New** England College

Alfred E. McKenney IBM Corporation, **Retired**

Heidi Ries Norfolk State University

Thomas G. Stoebe University of Washington

Laura L. Sullivan American Society for Engineering Education

# **Acknowledgments**

**We** greatly appreciate the support provided by these organizations:

 $\sim$ 

 $\ddot{ }$ 

 $\lambda$ 

 $\sim$ 

**The American Society for Engineering Education**

**The ASM Foundation**

**The International Council for Materials Education**

 $\mathcal{L}$ 

# **CONTENTS**

 $\sim 10^{-11}$ 

 $\sim$   $\sim$ 

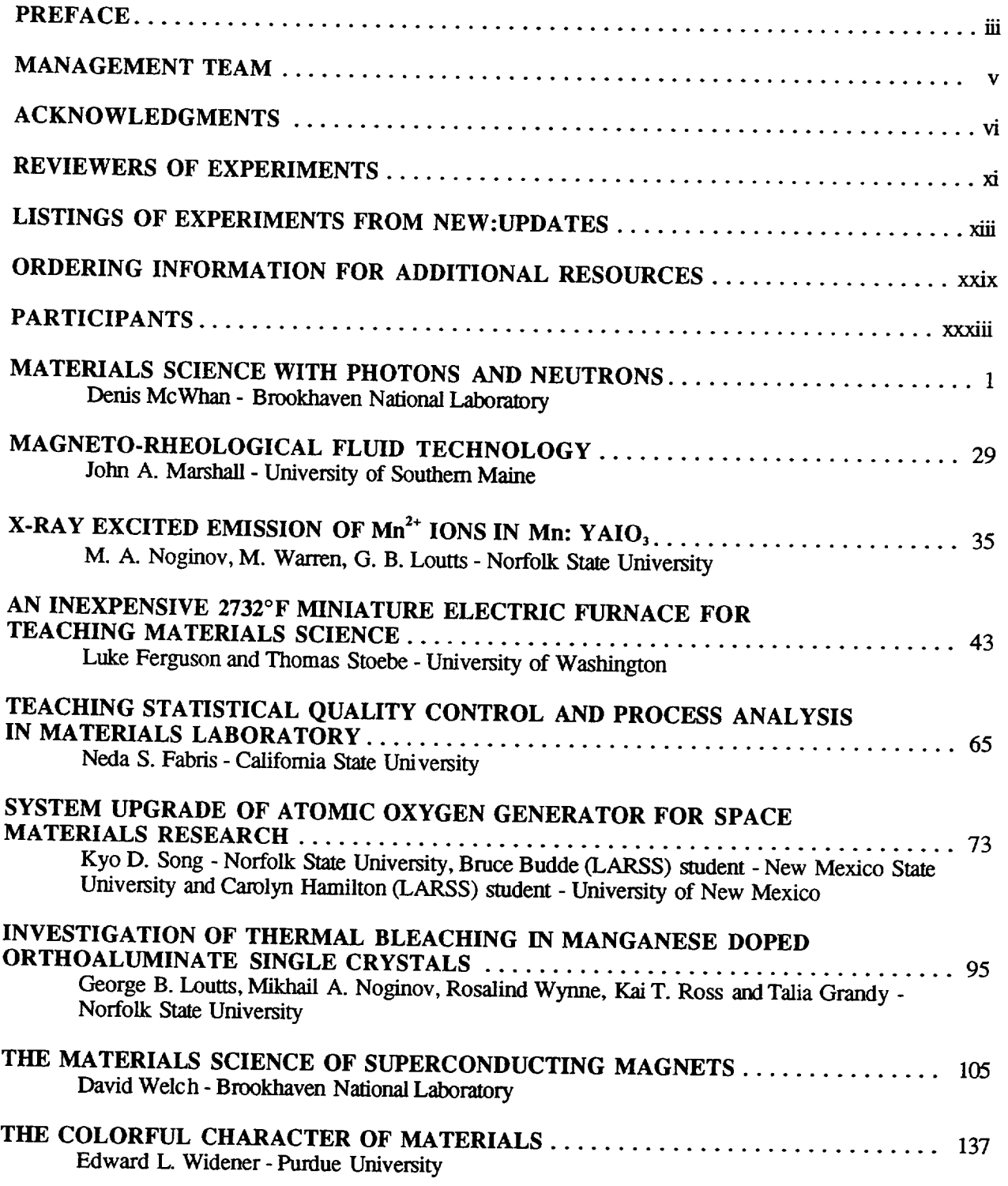

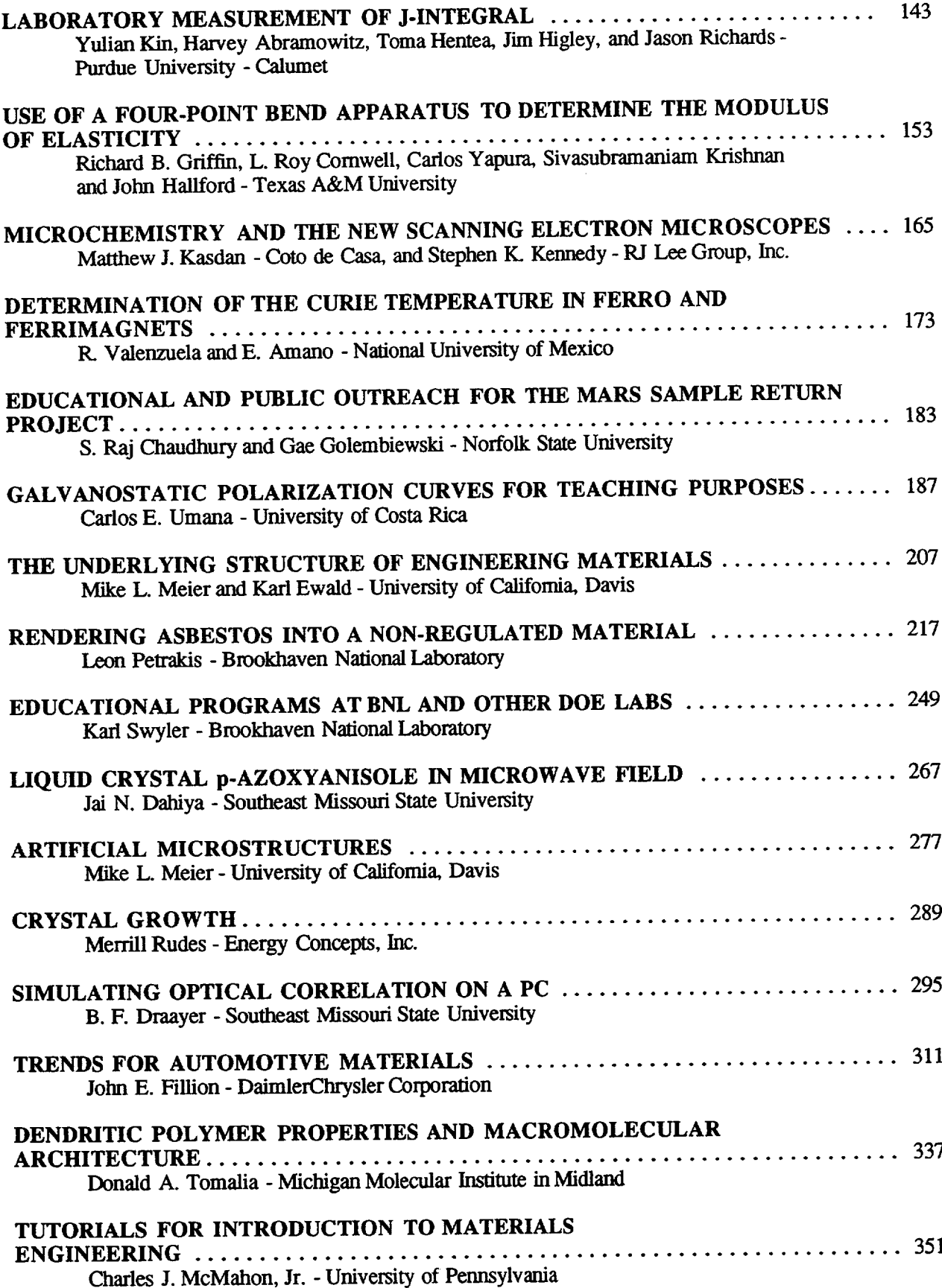

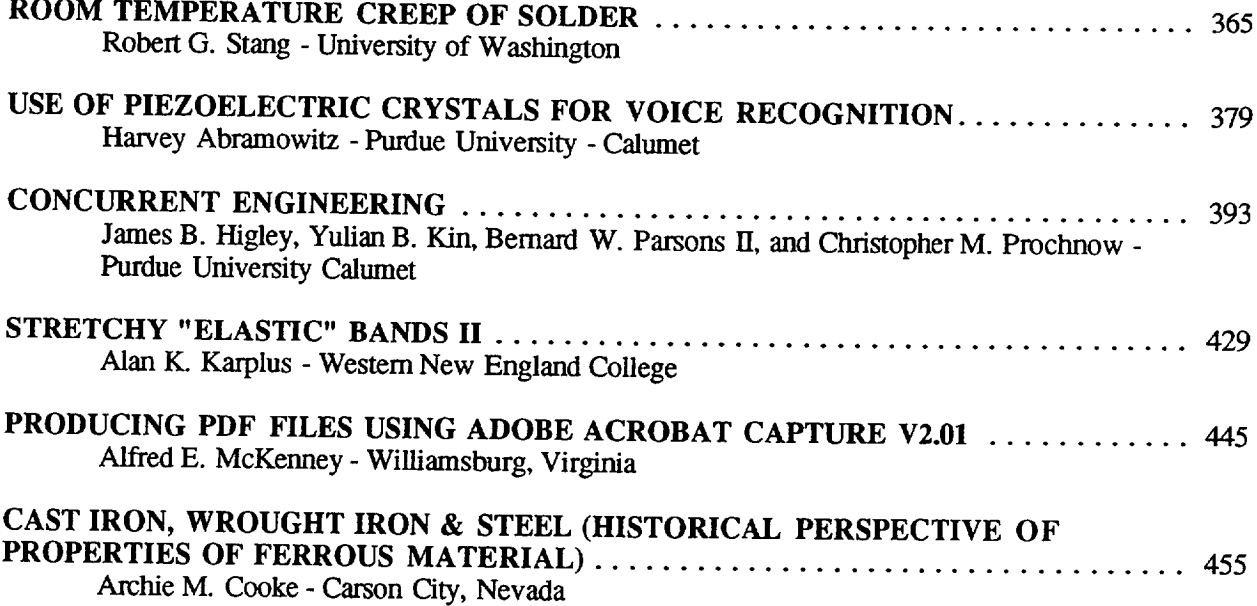

 $\sim 10^7$ 

 $\frac{1}{2}$ and the second second  $\label{eq:2.1} \frac{1}{\sqrt{2}}\int_{0}^{\infty}\frac{1}{\sqrt{2\pi}}\int_{0}^{\infty}\frac{1}{\sqrt{2\pi}}\int_{0}^{\infty}\frac{1}{\sqrt{2\pi}}\int_{0}^{\infty}\frac{1}{\sqrt{2\pi}}\int_{0}^{\infty}\frac{1}{\sqrt{2\pi}}\int_{0}^{\infty}\frac{1}{\sqrt{2\pi}}\int_{0}^{\infty}\frac{1}{\sqrt{2\pi}}\int_{0}^{\infty}\frac{1}{\sqrt{2\pi}}\int_{0}^{\infty}\frac{1}{\sqrt{2\pi}}\int_{0}^{\infty}\frac{$  $\label{eq:2.1} \frac{1}{\sqrt{2}}\int_{\mathbb{R}^3}\frac{1}{\sqrt{2}}\left(\frac{1}{\sqrt{2}}\right)^2\frac{1}{\sqrt{2}}\left(\frac{1}{\sqrt{2}}\right)^2\frac{1}{\sqrt{2}}\left(\frac{1}{\sqrt{2}}\right)^2\frac{1}{\sqrt{2}}\left(\frac{1}{\sqrt{2}}\right)^2.$ 

 $\label{eq:2.1} \frac{1}{\sqrt{2}}\sum_{i=1}^n\frac{1}{\sqrt{2}}\sum_{i=1}^n\frac{1}{\sqrt{2}}\sum_{i=1}^n\frac{1}{\sqrt{2}}\sum_{i=1}^n\frac{1}{\sqrt{2}}\sum_{i=1}^n\frac{1}{\sqrt{2}}\sum_{i=1}^n\frac{1}{\sqrt{2}}\sum_{i=1}^n\frac{1}{\sqrt{2}}\sum_{i=1}^n\frac{1}{\sqrt{2}}\sum_{i=1}^n\frac{1}{\sqrt{2}}\sum_{i=1}^n\frac{1}{\sqrt{2}}\sum_{i=1}^n\frac$ 

 $\label{eq:2.1} \frac{1}{\sqrt{2}}\int_{\mathbb{R}^3}\frac{1}{\sqrt{2}}\left(\frac{1}{\sqrt{2}}\right)^2\frac{1}{\sqrt{2}}\left(\frac{1}{\sqrt{2}}\right)^2\frac{1}{\sqrt{2}}\left(\frac{1}{\sqrt{2}}\right)^2\frac{1}{\sqrt{2}}\left(\frac{1}{\sqrt{2}}\right)^2.$ 

 $\mathcal{L}^{\mathcal{L}}(\mathcal{L}^{\mathcal{L}})$  and  $\mathcal{L}^{\mathcal{L}}(\mathcal{L}^{\mathcal{L}})$  . In the contract of

# **REVIEWERS FOR NEW:Update 98**

Paul W. **Brown** Professor Ceramics Science and Engineering The Pennsylvania State University

> Else Breval Senior Research Associate Materials Research Laboratory The Pennsylvania State University

William Callister Adjunct Professor of Metallurgy **University** of Utah

James A. Clum University of Detroit - Mercy

**Technical** notebooks and **announcements** of the workshop were provided by NASA LANGLEY RESEARCH *CENTER*

 $\ddot{\phantom{a}}$ 

 $\frac{1}{2}$  $\frac{1}{2} \left( \frac{1}{2} \left( \frac{1}{2} \left( \frac{1}{2} \left( \frac{1}{2} \left( \frac{1}{2} \left( \frac{1}{2} \left( \frac{1}{2} \right) \right) - \frac{1}{2} \left( \frac{1}{2} \left( \frac{1}{2} \right) \right) \right) \right) \right) - \frac{1}{2} \left( \frac{1}{2} \left( \frac{1}{2} \left( \frac{1}{2} \left( \frac{1}{2} \left( \frac{1}{2} \right) - \frac{1}{2} \left( \frac{1}{2} \right) \right) \right) \right) - \frac$ 

 $\label{eq:2.1} \mathcal{L}(\mathcal{L}^{\text{max}}_{\mathcal{L}}(\mathcal{L}^{\text{max}}_{\mathcal{L}})) \leq \mathcal{L}(\mathcal{L}^{\text{max}}_{\mathcal{L}}(\mathcal{L}^{\text{max}}_{\mathcal{L}}))$ 

# **LISTING OF EXPERIMENTS FROM NEW:UPDATES**

# **EXPERIMENTS & DEMONSTRATIONS IN STRUCTURES, TESTING, AND EVALUATION**

## NEW:Update **88**

## **NASA Conference Publication** 3060

Sastri, Sankar. "Fluorescent Penetrant Inspection" Sastri, Sankar. "Magnetic Particle Inspection"

Sastri, Sankar. "Radiographic Inspection"

# **NEW:Update 89 NASA Conference Publication 3074**

**Chowdhury, Mostafiz** R. **and Chowdhury, Farida.** "Experimental **Determination of Material Damping Using** Vibration **Analyzer"**

**Chung, Wenchiang R.** "The **Assessment** of **Metal Fiber** Reinforced **Polymeric Composites"**

**Stibolt,** Kenneth **A.** "Tensile **and Shear Strength of Adhesives"**

**NEW:Update 90 NIST** Special **Publication 822** Azzara, Drew C. "ASTM: **The** Development and Application of Standards"

Bates, Seth P. "Charpy V-Notch Impact Testing of Hot Rolled 1020 Steel to Explore Temperature Impact Strength Relationships"

Chowdhury, Mostafiz R. "A Nondestructive *Testing* Method to Detect Defects in Structural Members"

Cornwell, L. R., Griffin, R. B., and Massarweh, W. A. "Effect of Strain Rate on *Tensile Properties* of Plastics"

Gray, Stephanie L., Kern, Kristen T., Harries, Wynford L., and Long, Sheila Ann T.

"Improved Technique for Measuring Coefficients of Thermal Extension for Polymer Films"

Halperin, *Kopl.* "Design Project for the Materials Course: To Pick the Best Material for a Cooking Pot" *Kundu,* Nikhil. "Environmental Stress Cracking of Recycled Thermoplastics"

- Panchula, Larry and Patterson, John W. "Demonstration of a Simple Screening Strategy for Multifactor Experiments in Engineering"
- *Taylor,* Jenifer A. *T.* "How Does Change in Temperature Affect Resistance?"
- Wickman, Jerry L. and Corbin, Scott M. "Determining the Impact of Adjusting Temperature Profiles on Photodegradability of LDPE/Starch Blown Film"

Widener, Edward L. "It's Hard to Test Hardness"

Widener, Edward L. "Unconventional Impact-Toughness Experiments"

# NEW:Update **91 NASA Conference Publication 3151**

**Bunnell,** L. Roy. "Tempered Glass and **Thermal** Shock of Ceramic Materials"

**Lundeen, Calvin D.** "Impact **Testing** of Welded **Samples"**

**Gorman, Thomas M.** "Designing, **Engineering,** and **Testing** Wood **Structures"**

**Strehlow,** Richard **R.** "ASTM **- Terminology for** Experiments and **Testing"**

Karplus, **Alan** K. "Determining **Significant Material Properties, A Discovery Approach"**

**Spiegel, F. Xavier and** Weigman, **Bernard J.** "An **Automated System for Creep Testing"**

**Denton, Nancy L.** and **Hillsman, Vernon S.** "Isotropic Thin-Walled **Pressure** Vessel **Experiment"**

**Allen, David J.** "Stress-Strain **Characteristics of** Rubber-Like **Materials: Experiment** and Analysis"

**Dahl, Charles C.** "Computer **Integrated Lab Testing"**

**Cornwell, L.** R. "Mechanical **Properties of Brittle Material"**

# **NEW:Update 92 NASA Conference Publication** 3201

**Bunnell, L.** Roy. "Temperature-Dependent Electrical Conductivity of Soda-Lime Glass **and** Construction and **Testing of Simple Airfoils to Demonstrate Structural Design, Materials Choice,** and **Composite Concepts"**

**Marpet, Mark I.** "Walkway **Friction:** Experiment and **Analysis"**

- **Martin, Donald H.** "Application **of Hardness Testing in Foundry Processing Operations: A University and Industry Partnership"**
- **Masi, James** V. "Experiments **in Corrosion for Younger Students By** and **For Older Students"**
- Needham, **David.** "Micropipet **Manipulation of Lipid Membranes: Direct Measurement of the Material Properties of a Cohesive Structure That is Only Two Molecules Thick"**
- **Perkins, Steven** W. "Direct **Tension Experiments on Compacted Granular Materials"**
- **Shih, Hui-Ru.** "Development **of an Experimental Method to Determine** the **Axial** Rigidity **of a Strut-Node Joint"**
- **Spiegel, F. Xavier.** "An **Automated Data Collection System For a Charpy Impact Tester"**
- **Tipton, Steven M.** "A **Miniature Fatigue Test Machine"**
- Widener, **Edward L.** "Tool **Grinding** and **Spark Testing"**

# **NEW:Update** 93 *NEW:*

Borst, **Mark A.** "Design and Construction of **a** Tensile Tester **for the Testing** of **Simple** Composites"

- **Clum, James A.** "Developing **Modules on Experimental Design and Process Characterization for Manufacturing/Materials Processes Laboratories"**
- **Diller, T. E. and A. L. Wicks,** "Measurement of **Surface Heat Flux** and **Temperature"**
- **Denton, Nancy and** Vernon **S. Hillsman,** "An **Introduction to Strength of Materials for Middle School** and **Beyond"**

**Fisher, Jonathan H.** "Bridgman **Solidification** and **Experiment to Assess Boundaries and Interface Shape" Gray, Jennifer** "Symmetry **and Structure Through Optical Diffraction"**

Karplus, Alan K. "Knotty Knots"

- Kohne, **Glenn S.** "An **Automated Digital Data Collection** and **Analysis System for** the **Charpy Impact** Tester"
- **Olesak, Patricia J.** "Scleroscope Hardness **Testing"**
- **Speigel, F. Xavier,** "Inexpensive **Materials Science Demonstrations"**

**Wickman, J. L.** "Plastic **Part Design** Analysis **Using Polarized Filters** and **Birefringence"**

**Widener, Edward L.** "Testing Rigidity **by Torque** Wrench"

Bruzan, Raymond **and** Baker, Douglas, "Density by Titration"

**Dahiya, Jai N.,** "Precision **Measurements of the Microwave Dielectric Constants of Polyvinyl Stearate and Polyvinylidene Fluoride as a Function of** Frequency **and Temperature"**

**Daufenbach, JoDee and Griffin, Alair,** "Impact **of Flaws"**

**Fine, Leonard** W., "Concrete Repair **Applications** and **Polymerization of Butadiene** by **an** "Alfin" **Catalyst" Hillsman,** Vernon **S.,** "Stress **Concentration: Computer Finite Element Analysis vs. Photoelasticity"**

Hutchinson, **Ben,** Giglio, Kim, **Bowling, John,** and **Green, David,** "Photocatalytic **Destruction of** an **Organic Dyd Using TiO2"**

Jenkins, **Thomas J., Comtois, John H.,** and **Bright,** Victor **M.,** "Micromachining **of Suspended Structures in Silicon** and **Bulk Etching of Silicon for Micromachining"**

**Jacobs, James A. and Jenkins, Thomas J.,** "Mathematics **for Engineering Materials Technology** Experiments and **Problem Solving"**

Karplus, **Alan** K., "Paper **Clip Fatigue Bend Test"**

Kohne, **Glenn S.,** "Fluids With **Magnetic Personalities"**

**Liu, Ping** and **Waskom, Tommy L.,** "Ultrasonic **Welding of** Recycled **High Density Polyethylene** (HDPE)"

**Martin, Donald H., Schwan, Hermann, Diehm, Michael,** "Testing **Sand Quality in** the **Foundry** (A **Basic** University-Industry Partnership"

Shull, Robert D., "Nanostructured Materials"

Wersfler, David E., "Introduction to Nondestructive Testing"

White, Charles V., "Glass Fracture Experiment for Failure Analysis"

Wickman, Jerry L. and Kundu, Nikhil K., "Failure Analysis of Injection Molded Plastic Engineered Parts" Widener, Edward L., "Dimensionless Fun With Foam"

# **NEW:Update 95 NASA Conference Publication 3330**

**Brown, Scott,** "Crystalline **Hors d'oeuvres"**

Karplus, **Alan** K., "Craft **Stick Beams"**

Kern, Kxisten, "ION **Beam** Analysis **of Materials"**

Kozma, **Michael,** "A Revisit **to the Helicopter Factorial Design** Experiment"

**Pond,** Robert **B., St., "Recrystallization Art Sketching"**

Roy, Rustum, "CVD **Diamond Synthesis and Characterization: A** Video **Walk-Through"**

**Saha, Hrishikesh,** "Virtual Reality **Lab Assistant"**

**Spiegel, F. Xavier,** "A **Novel Approach to Hardness Testing"**

**Spiegel, F. Xavier,** "There **are Good** Vibrations and **Not So Good** Vibrations"

**Tognarelli, David,** "Computerized **Materials Testing"**

Wickman, **Jerry L.,** "Cost **Effective Prototyping"**

# **NEW:Update 96 NASA Conference Publication 3354**

Chao, **Julie,** Currotto, Selene, Anderson, Cameron, Selvaduray, Guna, "The Effect of Surface **Finish on** Tensile Strength"

Fabris, Neda S., "From **Rugs** to Demonstrations in Engineering Materials Class"

Ferguson, Luke, Stoebe, Thomas, "Hysteresis Loops and **Barkhausen** Effects in Magnetic Materials"

Karplus, Alan K., "Holy Holes or Holes Can Make Tensile Struts Stronger"

Koon, Daniel W., "Relaxation and Resistance Measurements"

Liu, Ping, Waskom, Tommy L., "Composite of Glass Fiber with Epoxy Matrix"

Song, *Kyo* D., Ries, Heidi R., Scotti, Stephen J., Choi, Sang H., "Transpiration Cooling Experiment"

South, Joe, *Keilson,* Suzarme, *Keefer,* Don, "In-Vivo *Testing* of Biomaterials"

*Thorogood,* Michael G., "Tensile Test Experiments With Plastics"

Widener, Edward L., "Brinelling the Malay Snail"

# NEW:Update 97 NASA Conference Publication 208726

Banerjee,Gautam,Miller,AlbertE."Understanding **Galvanic Corrosion Tricks to Prevent Some Expensive Failures"**

**Cadwell, John and Eric, Piippo, Steven.** "Strength **Testing of Composite Materials"**

**Diez, C. Ray.** "Case **Hardening: An Activity to Demonstrate Brinnell Hardness"**

**Draayer, B. F., Dahiya, J. N.** "A **Computerized Microwave Spectrometer for Dielectric** Relaxation **Studies"**

- **Erickson, Glen C., Chung, W. Richard.** "Effectiveness **of Ultrasonic Testing Method in Detecting Delamination Effects in Thick Composites"**
- **Fabris, Neda S.** "Learning **More From Tensile Test Experiment"**

**Ferguson, Luke, Stoebe, Thomas.** "Properties **of Magnetic Ferrites** With **a Simple Fabrication Method"**

- **Fine, Leonard W.** "Demonstrating **the Critical Properties of Carbon Dioxide"**
- **Goranson, Ulf.** "Jet **Transport Structures Performance Monitoring"**
- **Gorman,** Thomas **M.** "Relationship **Between Moisture Changes** and **Dimensional Change in Wood"**
- Griffin, R. **B., Cornwell, L. 17,.**"Measurement **of the Modulus of Elasticity Using a Three-Point Bend Test"**
- **Homidany, Mtrook AI, Weick, Brian L.** "A **Device for Measuring** the **Elastic Modules of Spherical Materials"**
- **Hudson, John B., Svanes, Torkel, Bryson, Daniel, Sawyer, W. Gregory,** "An **Interactive Molecular Dynamics Simulation of Atomic Behavior"**
- Karplus, **Alan K.** "Stretchy "Elastic" **Bands"**
- **Liu, Paul Cheng-Hsin, Moore, Kenneth, Ogu, Chris.** "Rapid **Prototyping Processes** and **Procedures"**

**Loutts, George B.** "Crystal **Growth of Mixed Optical Materials With** the **Automatic Czochralski Puller" Lund, David W.** "High **Speed Civil Transport - Design Challenges"**

- **Masi, James V.** "Experiments **in Diffusion: Gases, Liquids,** and **Solids For Under Five Dollars"**
- **McCoy,** Robert **A.** "How **a Heat Pack** Works"
- **Nydam,** Andrew. "Low **Dollar Tensile** (Torsion) **Tester"**
- **Song, Kyo D.** "Design **of Hypervelocity Flow Generator and Its Flow Visualizations"**
- **Spiegel, F. Xavier.** "Medicine, **Magic, Materials, and Mankind"**
- **Umana, Carlos E.** "The **Combined Effect of** Thermal **Conductivity** and **Thermal Expansion in a PMMA Plastic Heated by Thermal Radiation"**
- **Vanasupa, Linda, Braun, David.** "The **Human Half-Adder: Understanding** the **Big Picture of Digital Logic"**
- **Warren, Matthew E., Loutts, George.** "Optical **Experiments** With **Manganese Doped Yttrium Orthoaluminate, A Potential Material For Holographic** Recording and **Data Storage"**
- **Werstler, David.** "Case **Studies in Metal Failure** and **Selection"**
- Whang. **Kyumin** and **Hsu, Matthew.** "Evaluating the **Strength** and **Biodegradation of a Gelatine-Based Material"**
- **Williams, John R.** "Corrosion **Demonstration Utilizing Low Cost Materials"**

- **NEW:Update** 98 *NASA* **Conference Publication** Griffin, **Richard** B., Comwell, **L.** Roy, Yapura, Carlos, **Krishnan, Sivasubramaniam, Hallford, John.** "Use **of a Four-Point Bend Apparatus to Determine** the **Modulus of Elasticity"**
- Karplus, **Alan** K. "Stretchy "Elastic" **Bands II**
- **McWhan, Denis. "Materials Science With Photons** and **Neutrons"**
- **Meier, Mike L., Ewald,** Karl. "The **Underlying Structure of Engineering Materials"**
- **Meier, Mike L.,** "Artificial **Mierostructures"**
- **Rudes, Merrill. "Crystal Growth"**
- **Song,** Kyo **D., Budde, Bruce, Hamilton, Carolyn.** "System **Upgrade of Atomic Oxygen Generator for Space Materials** Research"
- Stang, Robert G. "Room Temperature Creep of Solder"
- Umana, Carlos **E.** "Galvanostatic Polarization Curves for Teaching Purposes"

# EXPERIMENTS& DEMONSTRATIONSIN METALS

Nagy, James P. "Sensitization **of** Stainless Steel" Neville, J. P. "Crystal Growing" Pond, Robert B. "A Demonstration of Chill Block Melt Spinning of Metal" Shull, Robert D. "Low Carbon Steel: Metallurgical Structure vs. Mechanical Properties"

**NEW:Update 89 NASA** Conference **Publication 3074 Balsamel,** Richard. "The Magnetization Process - Hysteresis" Beardmore, Peter. "Future *Automotive* Materials - Evolution or Revolution" Bunnell, L. Roy. "Hands-On Thermal Conductivity and Work-Hardening and Annealing in Metals" Kazem, Sayyed M. "Thermal Conductivity of Metals" Nagy, James P. "Austempering"

Bates, Seth P. "Charpy V-Notch Impact Testing of Hot Rolled 1020 Steel *to* Explore *Temperature* Impact Strength Relationships"

Chung, Wenchiang R. and Morse, Margery L. "Effect of Heat Treatment on a Metal Alloy" Rastani, Mansur. "Post Heat *Treatment* in Liquid Phase Sintered Tungsten-Nickel-Iron Alloys" Spiegel, F. Xavier. "Crystal Models for the Beginning Student"

Yang, Y. Y. and Stang, R. G. "Measurement of Strain Rate Sensitivity in Metals"

# **NEW:Update 91**

Cowan, Richard L. "Be-Cu Precipitation Hardening Experiment

Kazem, Sayyed M. "Elementary Metallograph

*Krepski,* Richard P. Experiments with the Low Melting Indium-Bismuth Alloy System

Lundeen, Calvin D. "Impact Testing of Welded Samples

**McCoy,** Robert **A.** "Cu-Zn Binary **Phase** Diagram and Diffusion Couples"

ratterson, John W. Demonstration of Magnetic Domain Boundary Movement Using an Easil Assembled Videocam-Microscope System"

Widener, Edward L. "Heat-Treating of Materials"

# **NEW:Update 92 NASA Conference Publication 3201**

Dahiya, Jai N. "Phase **Transition** Studies in Barium and **Strontium** Titanates at Microwave Frequencies"

Rastani, Mansur. "Improved Measurement of Thermal Effects on Microstructure"

Walsh, Daniel W. "Visualizing Weld Metal Solidification Using Organic Analogs"

**NEW:Update** 93 **NASA Conference Publication 3259** Guichelaar, Philip J. "The Anisotrophy of Toughness in Hot-Rolled Mild Steel" Martin, Donald H. "From Sand Casting TO Finished Product (A Basic University-Industry Partnership)" Petit, Jocelyn I. "New Developments in *Aluminum* for Aircraft and Automobiles" Smith, R. Carlisle "Crater Cracking in Aluminum Welds"

# **NEW:Update 94 NASA Conference Publication 3304**

Gabrykewicz, Ted, "Water Drop Test for Silver Migration" Kavikondala, Kishen and Gambrell, Jr., S. C., "Studying Macroscopic Yielding in Welded Aluminum Joints Using Photostress" Krepski, Richard P., "Exploring the Crystal Structure of Metals" McClelland, H. Thomas, "Effect of Risers on Cast *Aluminum* Plates"

Weigman, Bernard J. and Courpas, Stamos, "Measuring Energy Loss Between Colliding Metal Objects"

# NEW:Update 88 NASA Conference Publication 3060

## **NEW:Update 90 NIST** Special **Publication 822**

# **NASA Conference Publication 3151**

Callister, William, "Unknown Determination of **a** Steel Specimen"

Elban, Wayne L., "Metallographic Preparation **and** Examination of Polymer-Matrix Composites" Shih, Hui-Ru, "Some Experimental Results in the Rolling of Ni<sub>3</sub>A1 Alloy"

# **NEW:Update 96 NASA Conference Publication** 335

Callister, Jr., William D., "Identification of an Unknown Steel Specime

- Elban, Wayne L., "Metallurgical Evaluation of Historic Wrought Iron to Provide Insights into Metal-Forming Operations and Resultant Microstructure"
- Griffin, R. B., Cornwell, L. R., Ridings, Holly E., "The Application of Computers to the Determination of Corrosion Rates for Metals in Aqueous Solutions"
- Hilden, **J.,** Lewis, K., Meamaripous, Selvaduray, Guna, "Measurement of Springback Angle in Sheet Bending"
- Moss, T. S., Dye, R. C., "Experimental Investigation of Hydrogen Transport Through Metals"
- Olesak, Patricia J., "2nd Steel Heat Treatment Lab: Austempering"

Spiegel, F. Xavier, "A Magnetic Dilemma: A Case Study"

Wersfler, David E., "Lost Foam Casting"

## **NEW:Update 97 NASA Conference Publication 208726**

**Dalton, William** K., **Olesak, Patricia J.** "Making a **Phase Diagram"**

**Hartwig.** K. **T., Haouaoui, M., Cornwell, L. R. "Alloy Composition Determinations"**

Kin, **Yulian, Abramowitz, Harvey, Hentea, Toma, Xu, Ying.** "Life **Estimate Based on Fatigue Crack Propagation"**

- **NEW:Update 98 NASA Conference Publication** Biancaniello, Frank **S., Jiggetts,** Rodney D., Ridder, Stephen D. "Characterization of **High** Nitrogen Stainless Steel (HNSS) Produced via Inert Gas Atomization and Hip Consolidation"
- Cooke, Archie M. "Cast Iron, Wrought Iron & Steel (Historical Perspective of Properties of Ferrous Material"
- Kin, Yulian, Abramowitz, Harvey, Hentea, Toma, Higley, **Jim,** Richards, Jason. "Laboratory Measurement of J-Integral"

# NEW:Update 95 NASA Conference Publication 3330

# **Experiments & Demonstrations in Polymers NEW:Update 89 NASA Conference Publication 3074**

**Chung, Wenchiang 1L** "The **Assessment of Metal Fiber** Reinforced **Polymeric Composites"**

**Greet, Richard and Cobaugh, Robert.** "Rubberlike **Elasticity Experiment"**

- Kern, Kristen T., **Harries, Wynford L., and Long, Sheila Ann T.** "Dynamic **Mechanical Analysis of Polymeric Materials"**
- Kundu, **Nikhil** K. **and** Kundu, **Malay.** "Piezoelectric **and Pyroelectric Effects of a Crystalline Polymer"**
- Kundu, **Nikhil** K. "The **Effect of Thermal Damage on the Mechanical Properties of Polymer Regrinds"**

**Stibolt,** Kenneth **A.** "Tensile **and Shear Strength of Adhesives"**

Widener, **Edward L.** "Industrial **Plastics Waste: Identification and Segregation"**

**Widener, Edward L.** "Recycling **Waste-Paper"**

- **Brostow,** Witold and Kozak, **Michael** 1L "Instruction in Processing as a Part of a Course **in** Polymer Science and Engineering"
- Cornwell, L. **R.,** Griffin, R. B., and Massarweh, W. A. "Effect of Strain Rate on *Tensile* Properties of Plastics"
- Gray, Stephanie L., Kern, *Kristen* T., Harries, Wynford L., and Long, Sheila *Ann T.* "Improved Technique for Measuring Coefficients of Thermal Extension for Polymer Films"
- Humble, Jeffrey S. "Biodegradable Plastics: An Informative Laboratory Approach"
- Kundu, Nikhil. "Environmental Stress Cracking of Recycled Thermoplastics"
- Wickman, Jerry L. and Corbin, Scott M. "Determining the Impact of Adjusting Temperature Profiles on Photodegradability of LDPE/Starch Blown Film"

- Allen, David J. "Stress-Strain **Characteristics** of Rubber-Like **Materials:** Experiment and Analysis"
- Chowdhury, Mostafiz R. "An Experiment on the Use of Disposable Plastics as a Reinforcement in Concrete **Beams"**
- Gorman, Thomas M. "Designing, Engineering, and Testing Wood Structures"
- Lloyd, Isabel K., Kolos, Kimberly R., Menegaux, Edmond C., Luo, Huy, McCuen, Richard H., and Regan, Thomas M. "Structure, Processing and Properties of Potatoes"
- McClelland, H. T. "Laboratory Experiments from the *Toy* Store"
- Sorensen, Carl D. "Measuring the Surface *Tension* of Soap Bubbles"
- Wickman, Jerry L. and Plocinski, David. "A Senior Manufacturing Laboratory for Determining Injection Molding Process Capability"

Kundu, Nikhil K. "Performance of Thermal Adhesives in **Forced** Convection" Liu, Ping. "Solving Product Safety Problem on Recycled High Density Polyethylene Container" Wickman, Jerry L. "Thermoforming From a Systems Viewpoint"

**Csernica,** Jeffrey "Mechanical Properties **of** Crosslinked Polymer Coatings" Edblom, Elizabeth "Testing Adhesive Strength" & "Adhesives The State of the Industry"

Elban, Wayne L. "Three-Point Bend Testing of Poly (Methyl Methacrylate) and Balsa Wood"

Labana, S. S. "Recycling of Automobiles an Overview"

Liu, Ping and Tommy L. Waskom, "Application of Materials Database (MAT.DB>) to Materials Education and Laminated Thermoplastic Composite Material"

Marshall, John A. "Liquids That Take *Only* Milliseconds to Turn into Solids"

Quaal, Karen S. "incorporating Polymeric Materials *Topics* into the Undergraduate Chemistry Cor NSF-Polyed Scholars Project: Microscale Synthesis and Characterization of Polystyrene"

# **NEW:Update 90 NIST Special Publication 822**

# **NASA Conference Publication 315**

# **NEW:Update 92 NASA Conference Publication 3201**

# **NEW:Update 93 NASA Conference Publication 3259**

# **NEW:Update 94 NASA** Conference **Publication 3304**

Fine, **Leonard** W., "Concrete Repair **Applications and Polymerization** of **Butadiene** by **an** "Alfin" Catalyst" **Halperin, Kopl, Eccles, Charles, and Latimer, Brett,** "Inexpensive **Experiments in Creep** and Relaxation

# **of Polymers"**

Kern, Kristen **and** flies, **Heidi** R., "Dielectric **Analysis of Polymer Processing**

**Kundu, Mukul** and **Kundu, Nikhil K.,** "Optimizing **Wing Design by Using a Piezoelectric Polymer"**

Kundu, **Nikhil** K. and Wickman, **Jerry L.,** "An **Affordable Materials Testing Device"**

**Stienstra, David,** "In-Class **Experiments: Piano Wire & Polymers"**

# **NEW:Update 95** NASA Conference **Publication** 3330

**Fine, Leonard** W., "Polybutadiene (Jumping Rubber)"

- **Liu, Ping,** and **Waskom, Tommy L.,** "Plastic **Recycling Experiments in Materials Education"**
- **Liu, Ping,** and **Waskom, Tommy L.,** "Compression **Molding of Composite of Recycled HDPE and** Recycled **Tire Chips"**

**Masi, James** V., "Experiments **in Natural** and **Synthetic Dental Materials: A Mouthful of Experiments"**

# **NEW:Update 96 NASA Conference Publication 3354**

**Brindos,** Richard, **Selvaduray, Guna,** "Effect **of Temperature on Wetting** Angle" **Liu, Ping, Waskom, Tommy L.,** "Making **Products Using Post Consumer** Recycled **High Density Polyethylene: A Series of Recycling Experiments"**

**Spiegel, F. Xavier,** "Elasticity, **Plasticity and** Anelasticity: **Demonstrations"**

# **NEW:Update 97 NASA Conference Publication 208726**

**Liu, Ping,** Waskom, **Tom L.** "Study **of** Rheological **Behavior of Polymers"**

**Sullivan, Laura L.** "Correlation **of Birefyingent Patterns to** Retained **Orientation** in **Injection Molded Polystyrene** Tensile Bars"

# **NEW:Update 98 ISSUE 28 <b>ISSUE 28 ISSUE 28 ISSUE 28 ISSUE 28 ISSUE 28 ISSUE 28 ISSUE 28 ISSUE 28 ISSUE 28 ISSUE 28 ISSUE 28 ISSUE 28 ISSUE 28 ISSUE 28 ISSUE 28 ISSUE 28 ISSUE 28 ISSUE 28 ISSUE 28 ISSUE 28 ISSUE 28 ISSU**

**Tomalia,** Donald A. **Dendritic** Polymer Properties and Macromolecular **Architecture"**

# EXPERIMENTS& DEMONSTRATIONSIN CERAMICS

## NEW:Update 88

# Schull, Robert D. "High T<sub>c</sub> Superconductors: Are They Magnetic?

# **Beardmore,** Peter. "Future **Automotive Materials** - **Evolution** or Revolution" Bunnell, L. Roy. "Hands-On Thermal Conductivity **and** Work-Hardening and Annealing in Metals"

Link, Bruce. "Ceramic Fibers"

Nagy, James P. "Austempering"

Ries, Heidi R. "Dielectric Determination of the Glass Transition Temperature"

Nelson, **James** A. "Glasses **and** Ceramics: Making and Testing **Superconductors"**

# **NEW:Update 90 NIST** Special **Publication 822**

# Dahiya, J. N. "Dielectric **Behavior of** Superconductors at Microwave Frequencies"

- Jordan, Gail W. "Adapting Archimedes' Method for Determining Densities and Porosities of Small Ceramic Samples"
- Snail, Keith A., Hanssen, Leonard M., Oakes, David B., and Butler, James E. "Diamond Synthesis with a Commercial Oxygen-Acetylene Torch"

Bunnell, **L.** Roy. "Tempered **Glass** and Thermal Shock of Ceramic Materials"

Craig, Douglas F. "Structural Ceramics"

Dahiya, J. N. "Dielectric Behavior of Semiconductors at Microwave Frequencies"

Weiser, Martin W., Lauben, David N., and Madrid, Philip. "Ceramic Processing: Experimental Design and Optimization"

# NEW:Update **92 NASA Conference Publication** 3201

**Bunnell, L.** Roy. "Temperature-Dependent **Electrical** Conductivity **of Soda-Lime Glass"**

**Henshaw, John M.** "Fracture **of Glass"**

**Stephan, Patrick M.** "High **Thermal Conductivity of Diamond"**

**Vanasupa, Linda S.** "A **\$.69 Look at Thermoplastic Softening"**

# **Bunnell, L.** Roy **and Stephen Piippo,** "Property **Changes During Firing of a Typical Porcelain Ceramic"**

**Burchell, Timothy D.** "Developments **in Carbon Materials"**

**Dahiya, J.N.,** "Dielectric **Measurements of Selected Ceramics at Microwave Frequencies"**

Ketron, **L.A.** "Preparation **of Simple Plaster Mold for Slip Casting** and **Slip** Casting"

**Masi, James V.** "Experiments **in Diamond Film Fabrication** in **Table Top Plasma Apparatus"**

Werstler, **David E.** "Microwave **Sintering of Machining Inserts"**

# **NEW:Update 94 NASA Conference Publication** 3304

**Bunnell,** L. Roy **and Piippo,** Steven, "The Development of Mechanical **Strength** in a Ceramic Material During Firing"

Long, William G., "Introduction to Continuous Fiber Ceramic Composites"

- Reifsnider, Kenneth L., "Designing with Continuous Fiber Ceramic Composites"
- West, Harvey A. & Spiegel, F. Xavier, "Crystal Models for the Beginning Student: An Extension to Diamond Cubic

# **NEW:Update 95 NASA Conference Publication** 3330

Louden, Richard A., "Testing and Characterizing of Continuous Fiber Ceramic Composites"

# **NEW:Update 93 NASA Conference Publication** 3259

# **NEW:Update 91 NASA Conference Publication** 3151

# **NEW:Update 89 NASA Conference Publication 3074**

**NASA Conference Publication** 3060

# NEW:Update 96 NASA Conference Publication 3354

Bunnell, L. Roy, Piippo, Steven W., "Evaluation of Chemically **Tempered** Soda-Lime-Silica Glass by **Bend Testing"**

**Dahiya, J.** N., "Microwave **Measurements of the Dielectric** Relaxation **in Different Grain Size** Crystals **of** BaTiO<sub>3</sub>"

Masi, **James V.,** "Experiments in **Sol-Gel:** Hydroxyapatite **and** YBCO"

Stang, Robert **G.,** "The **Effect** of **Surface Treatment** on **the Strength** of **Glass"**

**Thomas,** Shad, Hasenkamp, **Erin, Selvaduray, Guna,** "Determination of **Oxygen Diffusion in Ionic** Solids"

# **NEW:Update 98 ISSUED 28 <b>ISSUED 28 ISSUED 28 ISSUED 28 ISSUED 28 ISSUED 28 ISSUED 28 ISSUED 28**

Ferguson, **Luke,** Stoebe, Thomas. An Inexpensive 1600°C (2912°F) Miniature Electric **Furnace** for Teaching Materials Science.

 $\overline{\phantom{a}}$ 

Welch, David. "Superconducting Magnets and Applications"

# EXPERIMENTS & DEMONSTRATIONS IN COMPOSITES

# NEW:Update88 NASAConference **Publication** 3060 Nelson, **James** A. "Composites: Fiberglass Hand **Laminating Process"**

**NEW:Update 89 NASA** Conference **Publication** 3074 **Beardmore, Peter.** "Future **Automotive Materials - Evolution or** Revolution" **Chung,** Wenchiang **1L** "The **Assessment of Metal Fiber** Reinforced **Polymeric Composites" Coleman, J. Mario.** "Using **Template/Hotwire Cutting to Demonstrate Moldless Composite Fabrication"**

Bunnell, L. R. Simple Stressed-Skin Composites Using Paper Reinforcement Schmenk, Myron J. "Fabrication and Evaluation of a Simple Composite Structural Beam" West, Harvey A. and Sprecher, A. F. "Fiber Reinforced Composite Materials"

Greet, Richard **J.** "Composite Column of Common **Materials"**

**NEW:Update 92 NASA Conference Publication** 3201 Thornton, H. Richard. "Mechanical **Properties** of Composite **Materials"**

**NEW: Update 93 NASA Conference Publication 3259 Masters, John** "ASTM Methods for Composite Characterization and Evaluation" Webber, M. D. and Harvey A. West. "Continuous Unidirectional Fiber Reinforced Composites: Fabrication and Testing"

**NEW:Update 95 NASA** Conference **Publication** 3330 Craig, Douglas **F.,** "Role of **Processing in** Total Materials" Wilkerson, Amy Laurie, "Computerized Testing of Woven Composite Materials"

**NASA Conference Publication 20872** Gardea, **Luis, Weick, Brian L. "A Method for Measuring** the **Shear Strength of Polymers and Composites"**

**NASA Conference Publication 315** 

**NEW:Update 90 NIST Special Publication 822**

# **EXPERIMENTS & DEMONSTRATIONS IN ELECTRONIC AND OPTICAL MATERIALS**

## **NEW:Update 88**

Sastri, Sankar. "Magnetic Particle **Inspection"**

Kundu, **Nikhil** K. **and Kundu, Malay.** "Piezoelectric and **Pyroelectric Effects of a** Crystalline **Polymer" Molton, Peter M. and Clarke, Clayton.** "Anode **Materials for Electrochemical Waste Destruction"** Ries, **Heidi** R. "Dielectric **Determination of the Glass Transition Temperature"**

## **NEW:Update** 90 *NEW:Update* 90

**Dahiya, J.N.** "Dielectric **Behavior of Superconductors at Microwave Frequencies"**

**Dahiya, J.N.** "Dielectric **Behavior of Semiconductors at Microwave Frequencies" Patterson, John W.** "Demonstration **of Magnetic Domain Boundary Movement Using an Easily Assembled** Videocam-Microscope **System"**

## **NEW:Update** 92 **INASA** Conference **Publication 320**

**Bunnell, L.** Roy. "Temperature-Dependent **Electrical** Conductivity **of Soda-Lime Glass Dahiya, Jai N.** "Phase **Transition Studies in Barium** and **Strontium Titanates at Microwave Frequencies"**

## **NEW:Update** 94 **INASA Conference Publication** 3304

Elban, Wayne L., "Stereographic Projection Analysis **of** Fracture Plane Traces in Polished Silicon Wafers for Integrated Circuits"

Parmar, Devendra S. and Singh, J. J., "Measurement of the Electro-Optic Switching Response in Ferroelectric Liquid Crystals"

Dahiya, **Jai** N., "Temperature **Dependence** of the Microwave **Dielectric Behavior** of Selected **Materials"** Marshall, John, "Application Advancements Using Electrorheological Fluids"

*Ono,* Kanji, "Piezoelectric Sensing and Acoustic Emission"

Ries, Heidi R., "An Integrated Approach to Laser Crystal Development"

# **NEW:Update 96 NASA Conference Publication 3354**

**Jain,** H., "Learning About Electric Dipoles From a Kitchen Microwave Oven"

**Marshall, John A. "Magneto-Rheological Fluid Technology"**

**Umana, Carlos E.** "How **to Compute** the **Atomic Magnetic Dipole Moment of** An **Element: An Engineering Approach"**

## **NEW:Update** 98 **Internet <b>Publication RASA Conference Publication**

Abramowitz, Harvey. "Use of Piezoelectric Crystals for Voice Recognition

Dahiya, J. N. "Liquid Crystal p-Azoxyanisole in Microwave Field"

Draayer, Bret. "Simulating Optical Correlation on a PC"

Kasdan, Matthew, Kennedy, Stephen K. **"Microchemistry** and the New Scanning Electron Microscopes" Loutts, George B., Noginov, Mikhail A., Wynne, Rosalind, Ross, Kai T., Grandy, Talia. "Investigation

of thermal Bleaching in Manganese Doped Orghoaluminate Single Crystals"

Marshall, John A. "Magneto-Rheological Fluid Technology"

Noginov, M. A., Warren, M., Loutts, G. B. "X-ray Excited Emission of MN<sup>2+</sup> ions in Mn: YAIO<sub>3</sub> Valenquela, R., Amano, E. "Determination of the Curie Temperature in Ferro and Ferrimagnets"

# **NEW:Update 95 NASA Conference Publication 3330**

**NEW:Update 97 NASA Conference Publication 208726**

# **NEW:Update 91 NASA Conference Publication** 3151

# **NEW:Update 89 NASA Conference Publication 3074**

**NASA Conference Publication 3060**

# EXPERIMENTS& DEMONSTRATIONSIN MATERIALS SYSTEMS

# NEW: Update 96 NASA Conference Publication 335

**Aceves, Salvador M., Smith, J. Ray, Johnson, Norman L.,** "Computer **Modeling in the Design and Evaluation of Electric and Hybrid** Vehicles"

**Benjamin,** Robert **F.,** "Experiments **Showing Dynamics of Materials Interfaces"**

**Daugherty, Mark A.,** "Electrolytic **Production of Hydrogen Utilizing Photovoltaic Cells"**

**Fine, Leonard** W., "The **Incandescent Light Bulb"**

**MacKenzie, James J.,** "Hydrogen **-- The Energy Carrier of** the **Future"**

# **NEW:Update 97 NASA Conference Publication 208726**

**Bunnell, L.** Roy. "Weakening **of Latex Rubber** by **Environmental Effects Chadwick, Margaret.** "Automotive **Materials For the Next Millennium"**

## **NEW:Update 98 NASA Conference Publication**

**Fabris, Neda S.** "Teaching **Statistical Quality Control** and **Process Analysis in Materials Laboratory"** Widener, **Edward L.** "The **Colorful Character of Materials"**

# **EXPERIMENTS** & **TOPICS IN MATERIALS** CURRICULUM

**NEW:Update** 93 **NEW:** NASA Conference **Publication** 3259

Bright, Victor M. "Simulation of Materials Processing: Fantasy of Reality?"

- Diwan, Ravinder M. "Manufacturing Processes Laboratory Projects in Mechanical Engineering Curriculum"
- Kundu, Nikhil K. "Graphing Techniques for Materials Laboratory Using Excel"
- McClelland, H. *T.* "Process Capability Determination of New and Existing Equipment and

Introduction to Usable Statistical Methods"

Passek, Thomas "University Outreach Focused Discussion: What Do Educators Want From ASM International"

# **NEW:Update** 94 **NASA Conference Publication** 3304

**Brimacombe, J.** K., "Transferring *Knowledge* to the Shop Floor"

**Butte,** Harris M., "Emerging Materials Technology"

- Constant, Kristen P. and Vedula, Krishna, "Development of Course Modules for Materials Experiments"
- Coyne, Jr., Paul J., Kohne, Glenn S., Elban, and Wayne L., "PC Laser Printer-Generated Cubic Stereographic Projections with Accompanying Student Exercise"
- Masi, James V., "Bubble Rafts, Crystal Structures, and Computer Animation"
- McKenney, Alfred E., Evelyn D., and Berrettini, Robert, "CD-ROM Technology to Strengthen Materials Education"

Olesak, Patricia J., "Understanding Phase Diagrams"

Scheer, Robert J., "Incorporating "Intelligent" Materials into Science Education"

Schwartz, Lyle H., "Technology Transfer of NIST Research"

Spiegel, F. Xavier, "Demonstrations in Materials Science From the Candy Shop"

Uhl, **Robert,** "ASM Educational Tools Now and Into the Future"

# **NEW:Update 95 NASA Conference Publication** 3330

Belanger, Brian C., "NIST Advanced Technology Programs"

Berrettini, Robert, "The VTLA System of Course Delivery and Faculty in Materials Education" Kohne, Glenn S., "An Autograding (Student) Problem Management System for the Compeuwtir Ilittur8" Russ, John, "Self-Paced Interactive CD-ROMS"

# **NEW:Update 96 NASA Conference Publication 335**

Chaudhury, S. Raj, Escalada, Larry, Zollman, Dean, "Visual Quantum **Mechanics** - **A** Materials **Approach"** Gulden, Terry D., Winter, Patricia, "Explorations in Materials Science"

- McKelvy, Michael J., Birk, James P., **Rarnakrishna,** B. L., "Bringing Advanced Experimental Technology Into Education"
- McMahon, Jr., Charles J., "Labs on Videotape for Materials Science and Engineering"

Parkin, Don M., "Los Alamos - The Challenging World of Nuclear Materials Science"

Pendleton, Stuart E., "Next Generation Multimedia Distributed Data Base Systems"

Russ, John C., "Impact of Multimedia and Network Services on an Introductory Level Course"

Spiegel, F. Xavier, "NEW:Update, The Experience of One College"

Wilkerson, Amy, Self, Donna, **Rodriquez,** Waldo J., Ries, Heidi R., "A "Problem Based Learning" **Approach** to **Reflection** and **Refraction"**

Winter, Patricia S., "Business Involvement in Science Education"

**Chaudhury, S. Raj.** "The **National Educators'** Workshop **WEB"**

Hudson, **John B., Shadler, Linda S., Palmer, Mark A., Moore, James A. "Integration of Laboratory Experiences** Into **An** Interactive **Chemistry/Materials Course"**

**Jacobs, James A., McKenney, Alfred E.** "213 **Experiments on CD-ROM From 10 Years of NEW:Updates"** Kayser, **Jack R.** "Structural **Laboratory Manual"**

Russ, **John C.** "Impact **of Multimedia and Network Services on an** Introductory **Level Course"**

- **Sawyer, W. Gregory, Bryson, Daniel, Svanes, Torkel, and Hudson, John B.** "Effective **Learning** Through Interactive **Computer Simulation and Experimentation.**
- **Shackelford, James F., Meier, Michael.** "Computer **Applications For The Materials Laboratory/Classroom: Illustrating Structure and Diffraction"**
- **Swyler,** Karl **J., Fine, Leonard W.** "Preview **of NEW:Update 98"**
- Winter, **John M. Jr., Lipetzky,** Kirsten **G.** "X-Ray **Radiographic Exercises for an Undergraduate Materials Lab"**

## **NEW:Update 98**

# NASA **Conference Publication**

**Berndt, C. C.** "Internet **Research** and **the Undergraduate Learning Experience"**

**Chaudhury, S.** Raj, **Golembiewski, Gae.** "Educational and **Public Outreach** for **the** Mars Sample **Return Project"**

**Halada, Gary.** "Earthquake **Resistant Engineering Design"**

**Halada, Gary.** "Teaching **Through Engineering Disaster"**

Higley, **James B.** "Concurrent **Engineering"**

**McKenney, Alfred** E. "Producing **PDF Files Using Adobe Acrobat Capture V2.01"**

**McMabon, Charles J., Jr.** "Tutorials **for** Introduction **to Materials Engineering"**

**Petrakis,** Leon. "Rendering **Asbestos Harmless"**

**Swyler,** Karl. "Educational **Programs at BNL** and Other **DOE** Labs"

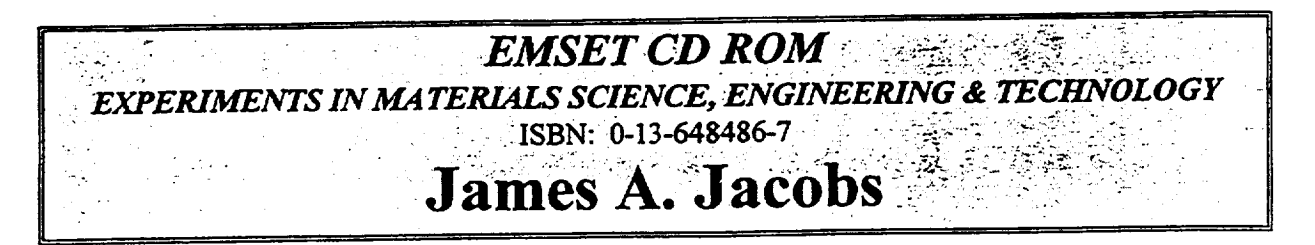

# *A Multimedia Tool of Laboratory Experiments and Classroom Demonstrations*

# **FEATURES:**

- **\*** Over **200 laboratory** experiments **and** classroom **demonstrations which you** can **modify to suit your teaching objectives,** environment, **and** students' **needs.**
- **\* Access** to **instructional aids developed by hundreds of materials educators** and **industry** specialists **in the field of materials** science, **engineering and technology.**
- **• Provides** students **with "'hands-on"activities that cover the full** range **of materials science** and **technology: topics such as woods, metals, and** emerging **technologies including processing** and **structures of advanced composites and sol-gel** ceramics.
- Flexibility: emphasis is placed on low-cost, multi-concept exercises in recognition of the many **settings in which materials** education **occurs.**
- **The** CD-ROM **allows you to** read, **navigate,** search **for other** experiments/documents, **print, and** edit.

# **CATEGORIES** OF **EXPERIMENTS:**

*TESTING& EVALUATION, POLYMERS,* METALS, *CERAMICS, COMPOSITES, ELECTRONIC MATERIALS & MATERIALS CURRICULUM*

# A **BONUS CD** OF **VIDEO CLIPS:**

A bonus CD **provides** video segments **on** selected concepts. *STM & AFM* MICROSCOPY, *POLYMERS, CERAMICS, AND COMPOSITES*

# **PLATFORMS SUPPORTED:**

This CD-ROM can be used on Windows and Macintosh platforms. Acrobat Reader and QuickTime software is included on the disk for Windows 3x, Windows 95 and Macintosh. The disk may be used on other platforms provided the appropriate software is installed.

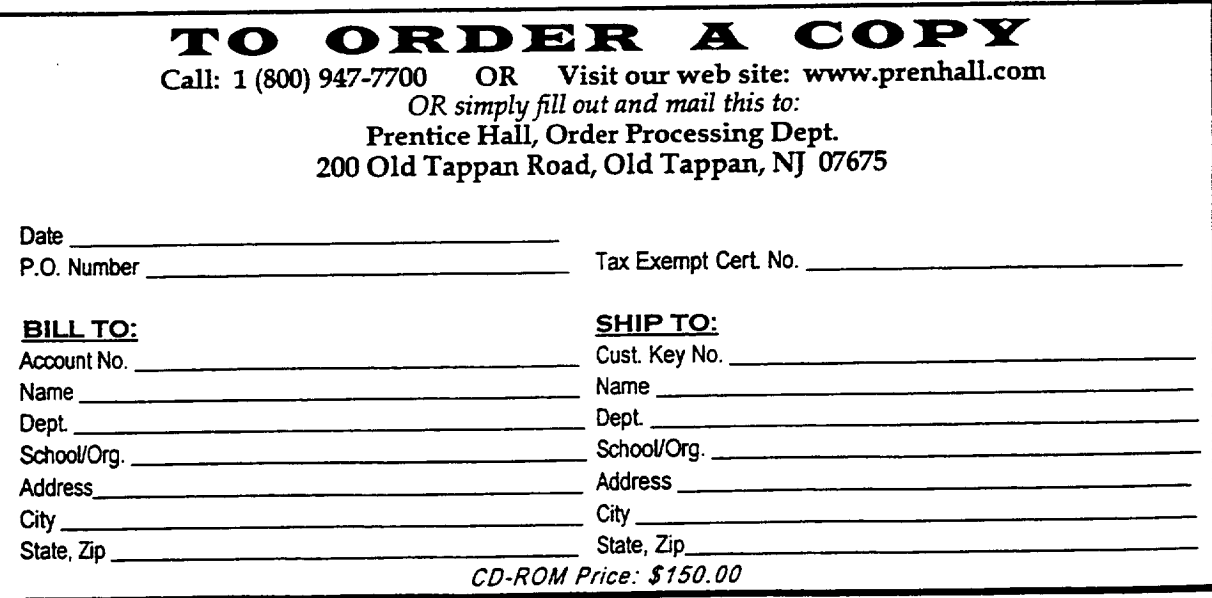

**.o° XXVlil**

# **ORDERING INFORMATION FOR ADDITIONAL RESOURCES**

Twenty copies of the NATIONAL EDUCATORS' WORKSHOP PUBLICATIONS (NASA-CPs from 1988 - 1997) are available on a first come, first served basis from

> Dr. James A. Jacobs **Department** of Technology Norfolk State University 2401 Corprew Avenue Norfolk, VA 23504

# **NASA publications may be ordered from**

National Technical Information Center (NTIC) Attention: Document Sales 5285 Port Royal Road Springfield, VA 22161

or

National Center for Aerospace Information (CASI) P. O. Box 8757 Baltimore, MD 21240-0757

# **BOB POND'S** "FUN **IN** METALS" **TAPE- AVAILABLE FROM**

Johns Hopkins University Maryland Hall 210 3400 N. Charles Street Baltimore, MD 21218

 $Cost = $30.00$ 

# **JOURNAL OF MATERIALS EDUCATION SUBSCRIPTIONS:**

JME has two categories of subscription: Institutional and Secondary. The institutional subscription **--** for university departments, libraries, government laboratories, industrial, or other multiple-reader agencies is \$269.00 (US\$) per year. Institutional two-year subscriptions are \$438.00 (US\$). When the institution is already a subscriber, secondary subscriptions for individuals and subdivisions are \$45.00 (US\$). (Secondary subscriptions may be advantageous where it is the desire to preserve one copy for reference and cut up the second copy for ease of duplication.) Two-year subscriptions for secondary for individual or subdivision are \$75.00 (US\$). Back issues of JME are \$100 per year prior to 1996 (US\$).

# **Other** Materials **Education Council Publications available** •

Classic **Crystals: A Book of Models** - Hands-on Morphology. Twenty-Four Common Crystal **models** to assemble and study. Aids in **learning symmetry** and Miller indices. **\$19.00.**

**A Set of Four Hardbotmd Volumes of** Wood **Modules -** The Clark C. **Heritage** Memorial Series. Published by MEC in cooperation with the U.S.Forest Products Laboratory, Madison, Wisconsin. A compilation of nine modules entitled Wood: **Its** Structure and Properties *(I3,* edited by **Frederick F.** Wangaard. A compilation of eight modules especially developed for architects and civil engineers **entitled** Wood As A Structural Material *(II).* Also, Adhesive Bonding **of** Wood and Other Structural Materials III and Wood: Engineering Design Concepts Each of the first three wood volumes costs \$31.00; the fourth volume costs \$41.00. The entire four-volume set is only \$ 126.00 plus \$4.50 shipping (\$7.00 overseas).

**The Crystallography Course -** MEC's popular nine-unit course on crystallography. \$39.00.

**Instructional Modules in** Cement **Science - Five units prepared for** civil engineering and **ceramic** materials **science students** and **professionals. \$19.00.**

Laboratory **Experiments in Polymer Synthesis and Characterization -** A collection **of fifteen peer-reviewed, student-tested, competency-based** modules. **\$25.00. Topics** include: bulk polycondensation and **end-group** analysis, interracial **polycondensation, gel permeation** chromatography, x-ray diffraction and **others.**

**Metallographic Atlas** - Royal Swedish **Institute** of Technology. \$33.00. A brief introduction to the microstructures of metallic materials - how they appear and how they can be modified.

> Please add \$3.00 per book shipping charge. Checks payable to The Pennsylvania State University

> > Managing Editor, JME 110 Materials Research Laboratory The Pennsylvania State University University Park, PA 16802

# **PARTICIPANTS**

 $\ddot{\phantom{a}}$ 

 $\sim$ 

 $\sim$   $\sim$ 

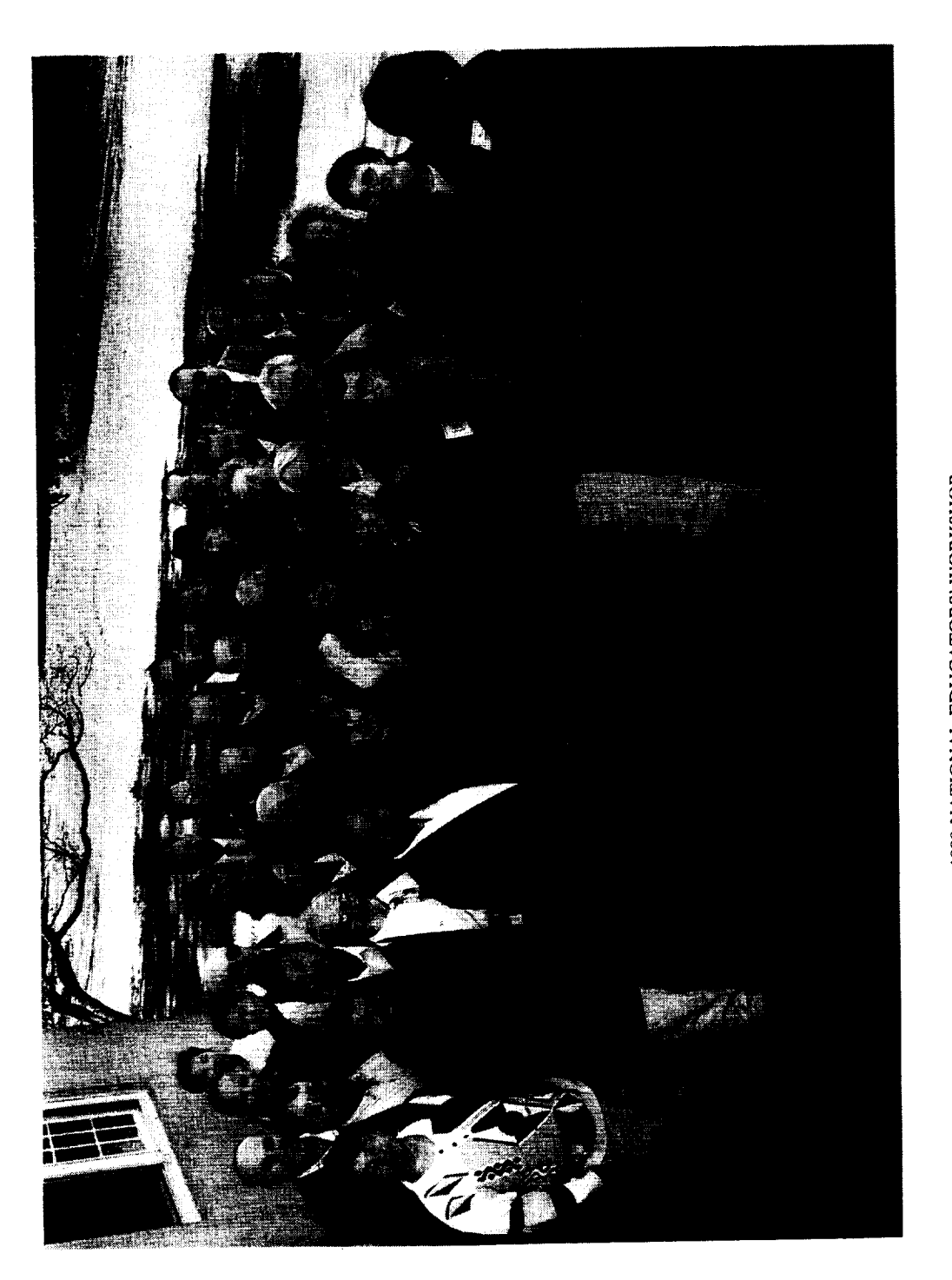

# 1998 NATIONAL EDUCATORS' WORKSHOP

Row 1: W. Li, O. Elkassir, E. Widener, R. Valenzuela, T. Allen, J. Li, J. Cheung, D. LaClaire, S. R. Chaudhury, R. Lopez, Joan Raitano. Row 2: C. R. Diez, K. Song, N. Fabris, J. Jacobs, L. Aldridge, K. Cordero, A. McKenney

# **NATIONAL EDUCATORS'** WORKSHOP **1998**

## **PARTICIPANTS**

Enrique Abola Biology Department Brookhaven National **Laboratory**

Harvey Abramowitz Department **of** Engineering **Purdue** University **-** Calumet 2200 169th Street Hammond, IN 46323 219-989-2473 e-mail harveya@calumet.purdue.edu

Cheryl Alderman North Carolina State University at UNCA CPO 2360 One University Heights Asheville, NC 28804-8511 828-251-6943 e-mail alderman@eos.ncsu.edu

Lori Aldridge **Northwestern** High School 2503 W. Main Street Rockhill, SC 29732 803-547-0969 e-mail LL 1516@aol.com

**Peter** Allen Columbia University in the City of New York

Tatiana Allen Department of Physics, Geology and Astronomy University of Tennessee at Chattanooga 15 McCallie Avenue Chattanooga, TN 37403 423-755-4520 e-mail Tatiana-Allen@ute.edu

Ginger L. F. Arrington NASA Langley Research Center MS 211 Hampton, VA 23681-0001 757-864-9696 e-mail g.1. freeman@larc.nasa.gov

Gerard Ateshian Columbia University in the City of New York

Empress A. Arthur Center for Materials Research Norfolk State University 2401 Corprew Avenue Norfolk, VA 23504 757-823-0953 e-mail earthur@vger.nsu.edu

Christopher C. **Bemdt** SUNY at Stony **Brook** Department of Materials Science and Engineering 306 Old Engineering Stony Brook, NY I 1794-2275 516-632-8507 e-mail cberndt@ccmail.sunysb.edu

Robert Berrettini 1019 Amelia Avenue State College, PA 16802-4242 814-237-0301 rbb3@psu.edu

Kendra **Brown** Center for Materials Research Norfolk State University 2401 Corprew Avenue Norfolk, VA 23504 757-547-8329

Paul W. Brown International Council for Materials Education Pennsylvania State University 110 Materials Research Laboratory University Park, PA 16802 814-865-5352 e-mail etx@psu.edu

C. Raj Chaudhury Norfolk State University 2401 Corprew Avenue Norfolk, VA 23504 757-823-2241 e-mail schaudhury@vger.nsu.edu

Michelle Churma Prentice-Hall, Inc. 445 Hutchinson Avenue 4th floor Columbus, OH 43235 e-mail michele\_churma@prenhall.com

David Crew Materials Science Division Brookhaven National Laboratory

Carl Czajkowski Department of Advanced Technology Brookhaven National Laboratory

Jai N. Dahiya Physics Department Southeast Missouri State University One University Plaza MS 6600 Cape Girardeau, MO 63701 573-651-2390 e-mail dahiya@physics.semo.edu

C. Ray Diez Industrial Technology University **of** North Dakota Box 7118 Grand Forks, ND 58202-7118 701-777-2198

Bret Draayer Southeast Missouri State University Physics Department One University Plaza Cape Girardeau, MO 63701 573-651-2391 e-mail draayer@physics.semo.edu

Chris Durning Columbia University in the City of New York

Sonja Ebron Norfolk State University 2401 Corprew Avenue Norfolk, VA 23504 757-823-8771 e-mail SEbron@vger.nsu.edu

Andy Eng IT Associates Columbia University 505 Havermeyer Chemistry Dept. 300 Broadway New York, NY 10027 212-854-8575 e-mail aeng@chem.columbia.edu

Neda S. Fabris Mechanical Engineering California State University, Los *Angeles* 5151 State University Los Angeles, CA 90032 213-343-5218 e-mail nfabris@calstatela.edu

Huan Feng Department of Applied Science Brookhaven National Laboratory
Luke Ferguson University **of** Washington, MSE 1521 95th Street, NE Seattle, WA 98115 206-525-4249 e-mail lukef@u.washington.edu

John **E.** Fillion Manager of Body Materials Engineering CIMS: 482-00-11 DaimlerChrysler Corporation 800 Chrysler Drive Auburn Hills, MI 48326-2757 248-576-7472 e-mail jef2@chrysler.com

Leonard W. Fine Department **of** Chemistry Columbia University in the City of New York Havemeyer Hall New York, NY 10027 212-854-2017 e-mail fine@chem.columbia.edu

Shanee' S. Frazier Center for Materials Research Norfolk State University 2401 Corprew Avenue Norfolk, VA 23504 757-626-3020 e-mail sfrazier@vger.nsu.edu

Morton Friedman Columbia University School of Engineering and Applied Science 500 West 120th Street Room 510 Mudd New York, NY 10027 212-854-2986 e-mail friedman@columbia.edu

Janis Fulgham Center for Materials Research Norfolk State University 2401 Corprew Avenue Norfolk, VA 23504 757-626-2994

James E. Gardner Technical Staff Assistant NASA Langley Research Center Building 1219, Room 217 MS 118 Hampton, VA 23681-0001 757-864-6003 j. e.gardner@larc.nasa.gov

Dave Garza Prentice-Hall, Inc. One Lake Street Upper Saddle River, NJ **07458**

Edward S. Gillman Norfolk State University 2401 Corprew Avenue Norfolk, VA 23504 757-823-2632 gillman@jlab.org

Richard B. Griffin Department of Mechanical Engineering Texas A&M College Station, TX 77843 409-845-9779 e-mail rgriffin@mengr.tamu.edu

Gary Halada SUNY at Stony Brook 308 Old Engineering Stony Brook, NY 11794-2275 e-mail ghalada@ccmail.sunysb.edu James H. Haliburton Center for Materials Research Norfolk State University 2401 Corprew Avenue Norfolk, VA 23504 757-626-2631

Gar Harbottle Chemistry Department Brookhaven National Laboratory

Brian Keith Harris Norfolk State University 2401 Corprew Avenue Norfolk, VA 23504 757-626-2665

Charmagne D. Harris Center for Materials Research Norfolk State University 2401 Corprew Avenue Norfolk, VA 23504 757-855-9121 e-mail chharris@vger.nsu.edu

Corinta Harris Center for **Materials** Research **Norfolk** State University 2401 Corprew Avenue Norfolk, VA 23504 757-823-2381

John Heiser Department of Advanced Technology Brookhaven National Laboratory

Eric Helmet Ocean Lakes High School 885 Schumann Drive Virginia Beach, VA 2345 757-721-4110

Laura Henderson-Lewis Materials Science Division Brookhaven National Laboratory Lael Herbert Norfolk State University 2401 Corprew Avenue Norfolk, VA 23504 757-626-2665 e-mail lherbert@vger.nsu.edu

Herbert Herman **Director** The Center for Thermal Spray Research Brookhaven National Laboratory

Irving Herman Columbia University in the City of New York

James B. Higley Purdue University Calumet METS Department Hammond, IN 46323 219-989-2584 e-mail higley@calumet.purdue.edu

Holli D. Horton Center for Materials Research Norfolk State University 2401 Corprew Avenue Norfolk, VA 23504 757-855-8432 e-mail hhorton@vger.nsu.edu

James A. Jacobs Norfolk State University Department of Technology 2401 Corprew Avenue Norfolk, VA 23504 757-823-8109 e-mail j\_jacobs@vger.nsu.edu

Rodney D. Jiggetts Physical Scientist National Institute of Standards and Technology Bldg. 223, Room B 122 Gaithersburg, MD 20899 301-975-5122

Erik Johnson NSLS Department Brookhaven National Laboratory

David Jones Center for Materials Research Norfolk State University 2401 Corprew Avenue Norfolk, VA 23504 757-245-2063 e-mail djones@vger.nsu.edu

**Paul** Kalb Department of Advanced Technology Brookhaven National Laboratory

Alan K. Karplus Department **of** Mechanical Engineering Western New England College Springfield, MA 01119-2684 413-782-1220 e-mail akarplus@wnec.edu

Matthew Kasdan 31932 Violeta Lane Coto de Casa, CA 92679 949-858-1165

Stephen K. Kennedy RJ Lee Group, Inc.350 Hochberg Road Monroeville, PA 15146 724-325-1776 e-mail skennedy.rjlg.com

Thomas F. Kilduff 504 Brafferton Circle Hampton, VA 23663 757-857-0272 e-mail tkilduff@whro.net

Yulian Kin Purdue University Calumet 2200 169th Street Hammond, IN 46323 219-989-2684 e-mail kin@nwi.calumet.purdue.edu

Diana P. LaClaire Norfolk State University Department **of** Technology 2401 Corprew Avenue Norfolk, VA 23504 757-823-9072 e-mail d\_laclaire@vger.nsu, edu

Jackie Li The Cooper Union for the Advancement of Science and Art 51 Astor Place New York, NY 10003 201-353-4042 e-mail jli@cooper.edu

Philip Lippel L-Cubed Consulting 61 Boston Street Somerville, MA 02143 617-628-3704

George Loutts Norfolk State University 2401 Corprew Avenue Norfolk, VA 23504 757-823-2031 e-mail g\_loutts@vger.nsu.edu

Socky Lugo Columbia University in the City of New York 212-854-2163

Nancy Manning Biology Department Brookhaven National Laboratory

John Marshall University of Southern Maine John Mitchell Center Gorham, ME 04038 207-780-5447 e-mail jmarshal@usm.maine.edu Alfred E. McKenney 516 Fairfax Way Williamsburg, VA 23185-8200 757-221-0476 e-mail hdjc41@prodigy.com

Charles McMahon **University of Pennsylvania** Department **of** MSE 3231 Walnut Street Philadelphia, PA 19104 215-898-7979 e-mail cmcmahon@crsrn.upenn.edu

Denis McWhan Associate Director for Basic Energy Sciences Brookhaven National Laboratory P. O. Box 5000 Upton, NY 11973-5000 516-344-3927 e-mail mcwhanl @bni.gov

Mike Meier University of California Davis Department Chemical Engineering & Materials Science Davis, CA 95616 530-752-5166 e-mail mlmeier@ucdavis.edu

Ashanti Mitchell Center for **Materials** Research Norfolk State University 2401 Corprew Avenue Norfolk, VA 23504 757-527-5331 amitchell@vger.nsu.edu

Arnie Moodenbaugh Brookhaven National Laboratory

Stephen Murray Columbia University in the City **of** New York

Shree Nayar Columbia University in the City **of** New York

Mikhail A. Noginov Norfolk State University 2401 Corprew Avenue Norfolk, VA 23504 757-823-2204 e-mail mnoginov@vger.nsu.edu

Catherine Osiecki Brookhaven National Laboratory 516-344-7171

Leon Petrakis Energy Efficiency and Conservation Division Department of Applied Science Brookhaven National Laboratory P. O. Box 5000 Upton, NY 11973-5000 516-344-3037 e-mail petrakis@bnl.gov

Michelle Ramotowski NSLS Department Brookhaven National Laboratory

Anthony Renshaw Columbia University in the City of New York

Lester Richardson Norfolk State University 2401 Corprew Avenue Norfolk, VA 23504 757-588-2188 e-mail lrichardson@vger.nsu.edu

*Thomas* E. Roberts Milwaukee Area Technical College 700 W. State Street Milwaukee, WI 53210 414-297-7280 e-mail srobe@execpc.com

Bill Ross Muskegon Community College 221 S. Quarterline Road Muskegon, MI 49442 616-777-0367 e-mail rossb@muskegon.cc.mi.us

Merrill Rudes Energy Concepts, Inc. 595 Bond Street Lincolnshire, IL 60069 847-821-1900 ext. 312 e-mail eciengl @aol.com

James Schafer Ivory Entrprises, Inc. 1625 Pine View Drive, NW Issaquah, WA 98027

Carlos Smith Norfolk State University 2401 Corprew Avenue Norfolk, VA 23504 757-423-0053 e-mail vdamone@hotmail.com

Kyo D. Song Norfolk State University 2401 Corprew Avenue Norfolk, VA 23504 757-823-8105 e-mail kdsong@vger.nsu.edu

Peter Soo Department of Advanced Technology Brookhaven National Laboratory

**Robert** G. Stang Department of Materials Science and Engineering University of Washington Box 352120 Seattle, WA 98195-2120 206-543-2623 e-mail stang@u.washington, edu

James T. Stanley, II Arizona State University College of Engineering and Applied Sciences Chemistry Biological & Materials Engineering P. O. Box 876006 Tempe, AZ 85287-6006 602-727-6309 e-mail jtsii@imap3.asu.edu

Toshi Sugama Department of Applied Science Brookhaven National Laboratory

Karl J. Swyler Office of Educational Programs Science Education Center Brookhaven National Laboratory Associated Universities, Inc. P. O. Box 5000 Upton, NY 11973-5000 516-344-7171 e-mail swyler @bni.gov

Neda Tafreshi P. O. Box 2059 Garden City, NY 11531 516-746-1590 e-mail gazanak@idt.net

Sturks Taylor, Jr. Norfolk State University 2401 Corprew Avenue Norfolk, VA 23504 757-623-3170 e-mail sttaylor@vger.nsu.edu

Jim Thomas Columbia University in the City of New York

Donald A. Tomalia Michigan Molecular Institute in Midland 1910 West Saint Andrews Road Midland, MI 48640 517-832-5555 ext. 601 e-mail tomalia@mmi.org

Carlos E. **Umana** School of Mecanical Engineering University **of** Costa Rica San Pedro, Costa Rica 506-207-4548 e-mail **cumana@pacuare.eie.ucr.ac.cr**

**Raul** Valenzuela Institute for Materials Research National University of Mexico P. O. Box 70-360 Mexico 04510 Mexico 525-622-46 53 e-mail monjaras@servidor.unam.mx

David Welch Head - Materials Science Division Department of Applied Science Brookhaven National Laboratory P. O. Box 5000 Upton, NY 11973-5000 516-344-3517 e-mail welch@sun2.bnl.gov

Charles V. White Kettering University 1700 W. Third Avenue Flint, MI 48504-4898

Edward L. Widener Purdue University Knoy Hall 119 West Lafayette, IN 47907-1317 765-494-7521 e-mail elwidener@tech.purdue.edu Amy Wilkerson Center for Materials Research Norfolk State University 2401 Corprew Avenue Norfolk, VA 23504 757-823-2096 e-mail awilkerson@vger.nsu.edu

Eyad Youssef Nofolk State University 2401 Corprew Avenue Norfolk, VA 23504 757-823-8831 eyad@vger.nsu.edu

Bo Yu Instrumentation Division Brookhaven National Laboratory

Vladimir Zajic Brookhaven National Laboratory

Mike Zarcone Brookhaven National Laboratory **PARTICIPANTS** 

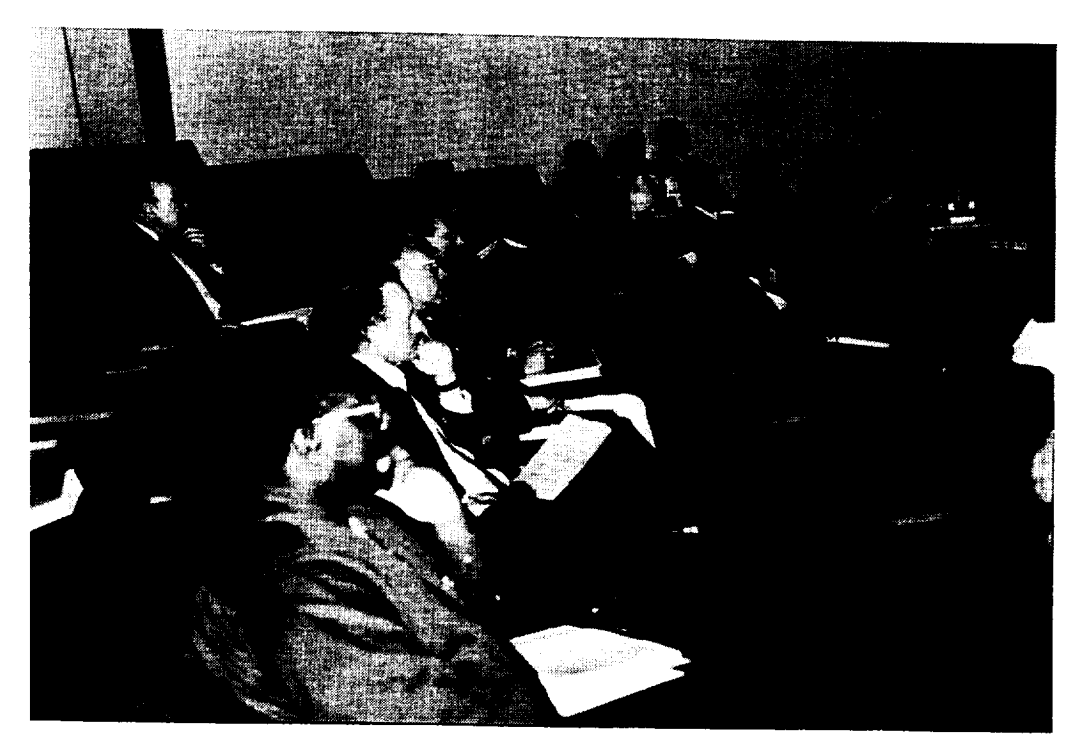

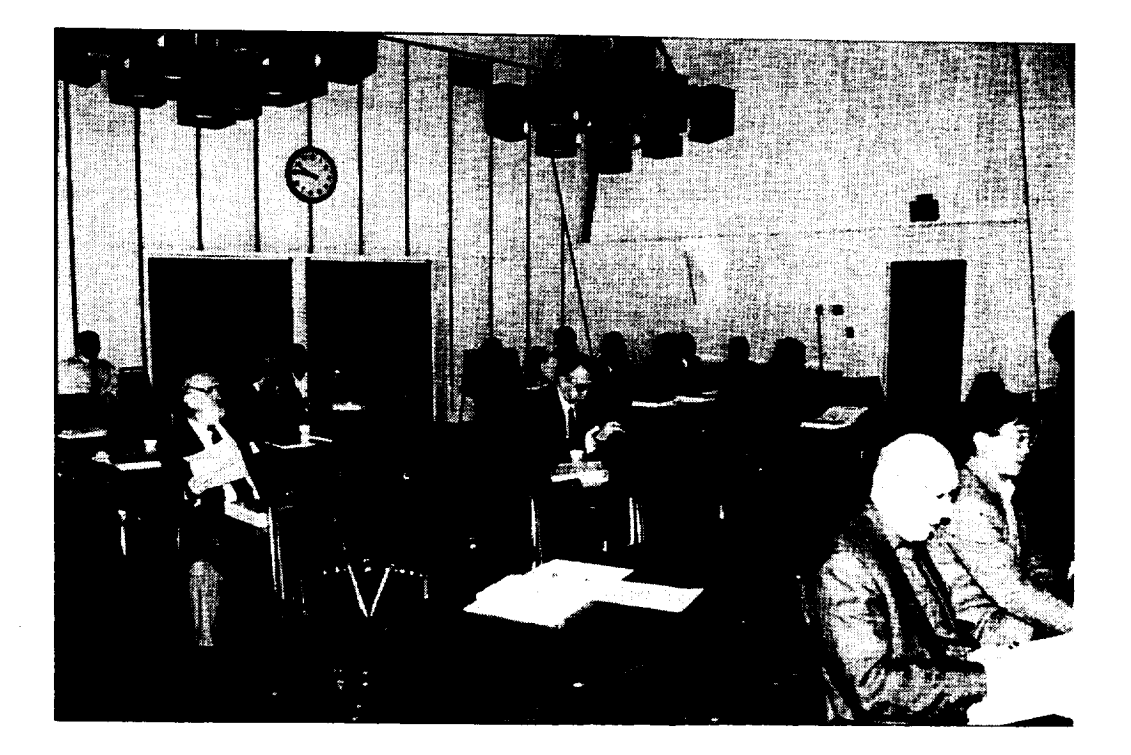

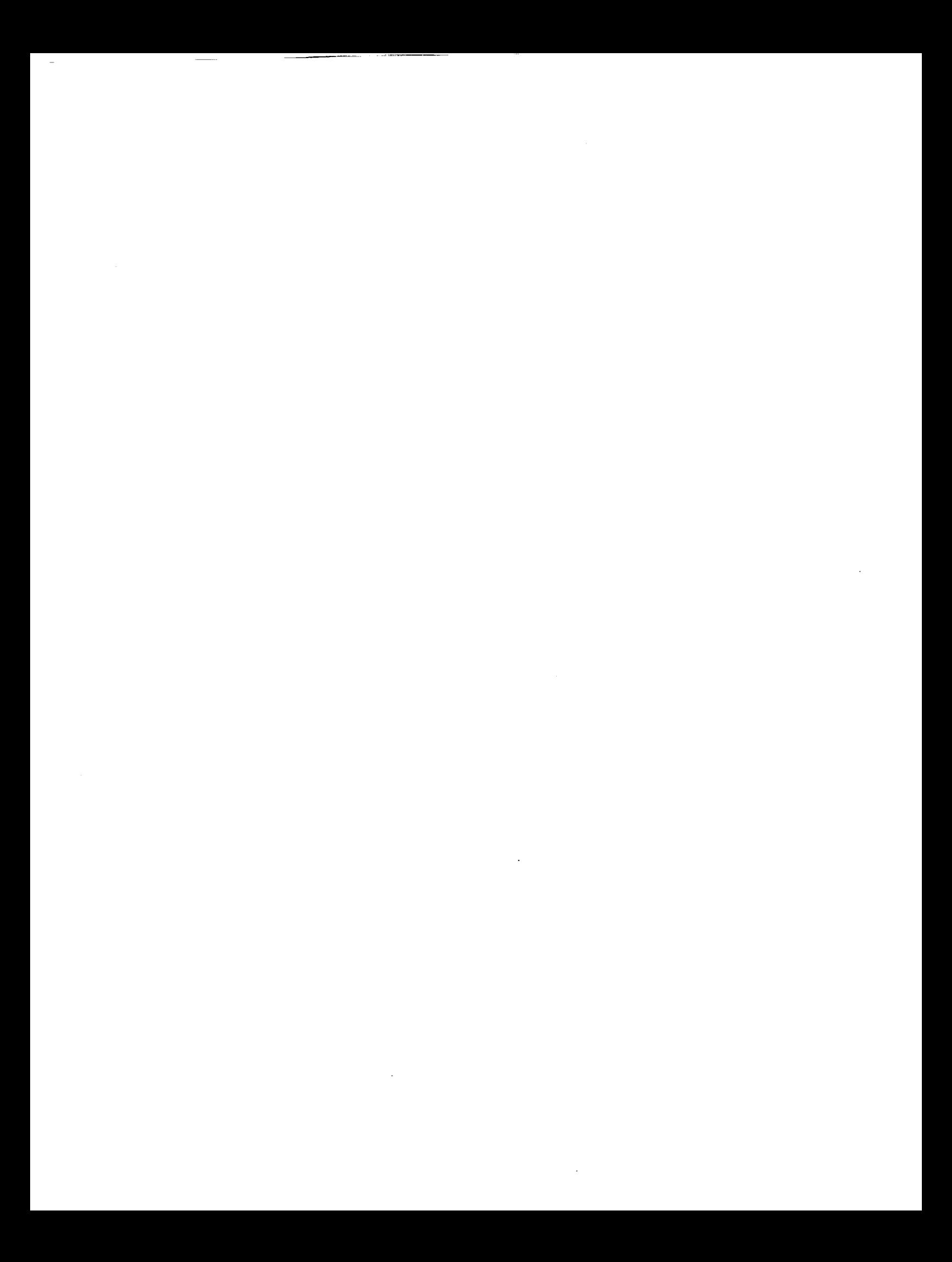

# NATIONAL EDUCATORS' WORKSHOP

Update 98: Standard Experiments in Engineering Materials, Science, and Technology

November 1 - 4, 1998 - Brookhaven National Laboratory Columbia University and Gateway Coalition Stony Brook State University of New York PC Output inor 一番の意味 (実践)

Sponsored by

Brookhaven National Laboratory

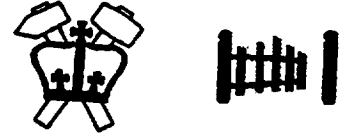

Columbia University and Gateway Coalition School of Engineering and Applied Science

with the support of

National Aeronautics & Space Administration Langley Research Center

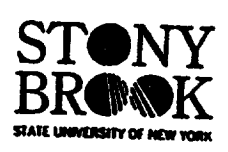

American Society for Engineering Education American Society for Testing and Materials **ASM** International Boeing Commercial Airplane Company Los Alamos National Laboratory Council for Materials Education Oak Ridge National Laboratory

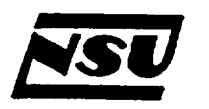

Norfolk State University School of Science and Technology

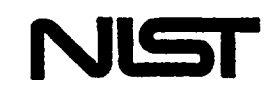

National Institute of Standards & Technology Materials Science & Engineering Laboratories

# **WELCOME**

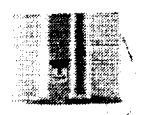

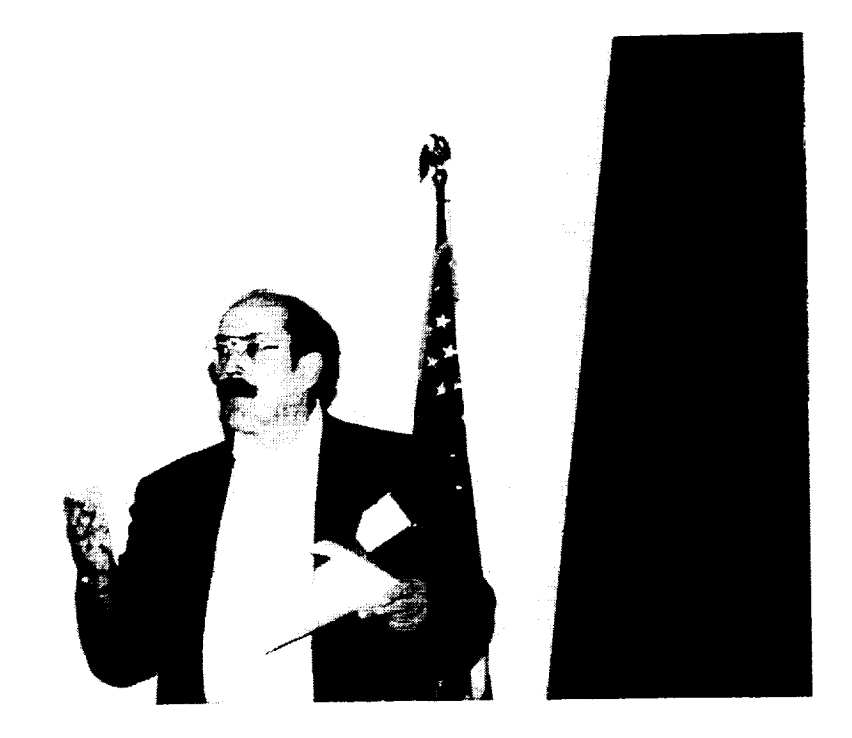

# **Karl Swyler**

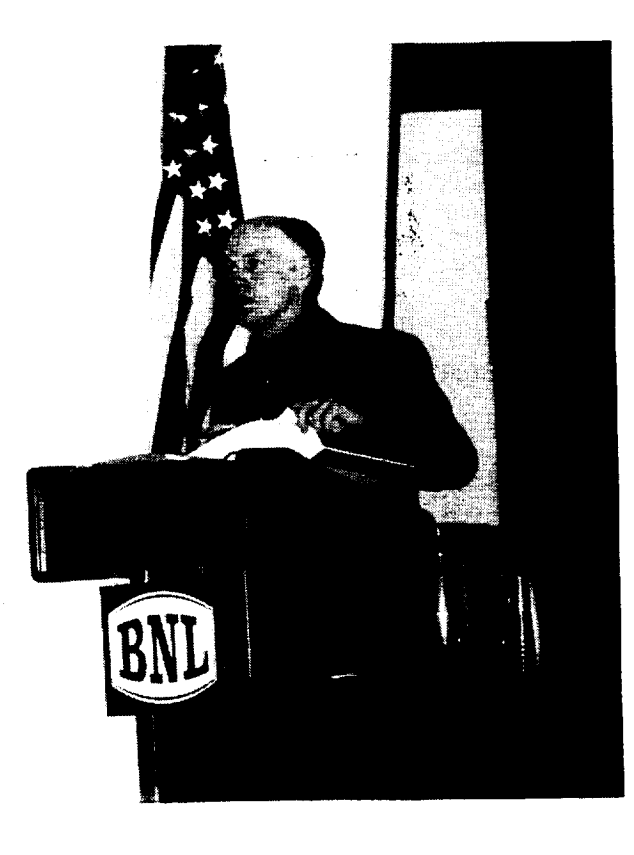

**Jim Jacobs** 

# **CONTRIBUTIONS**

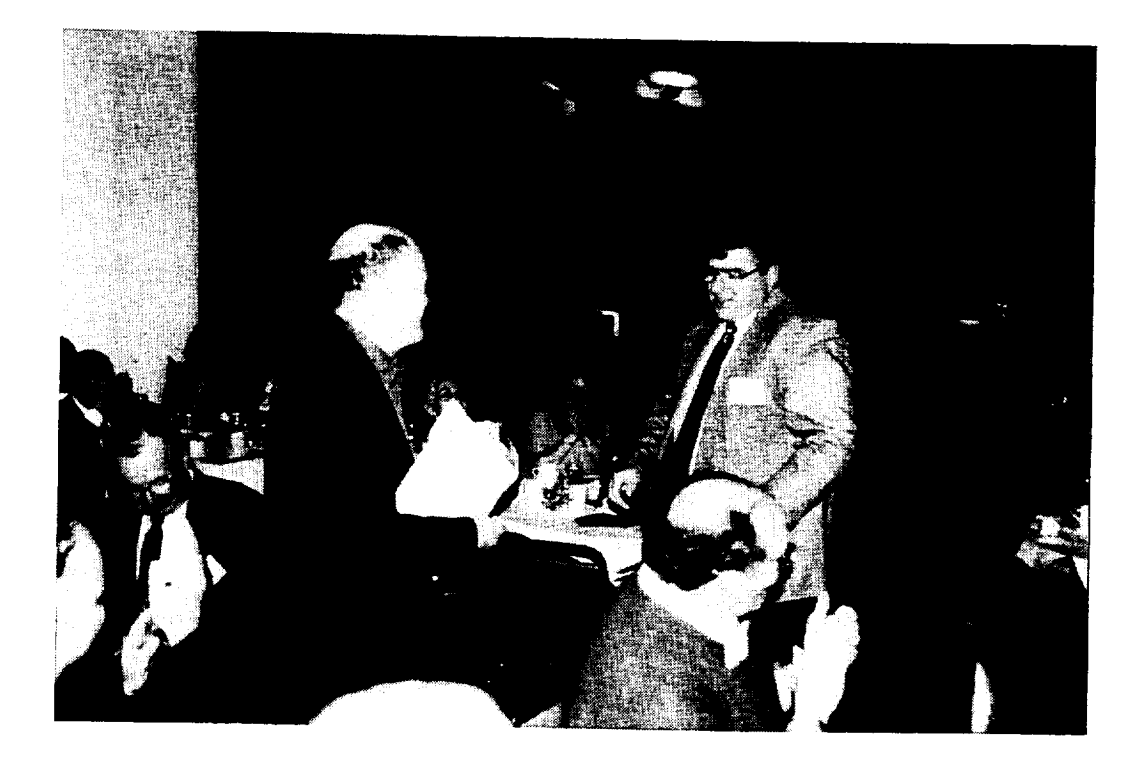

**Jim Gardner**

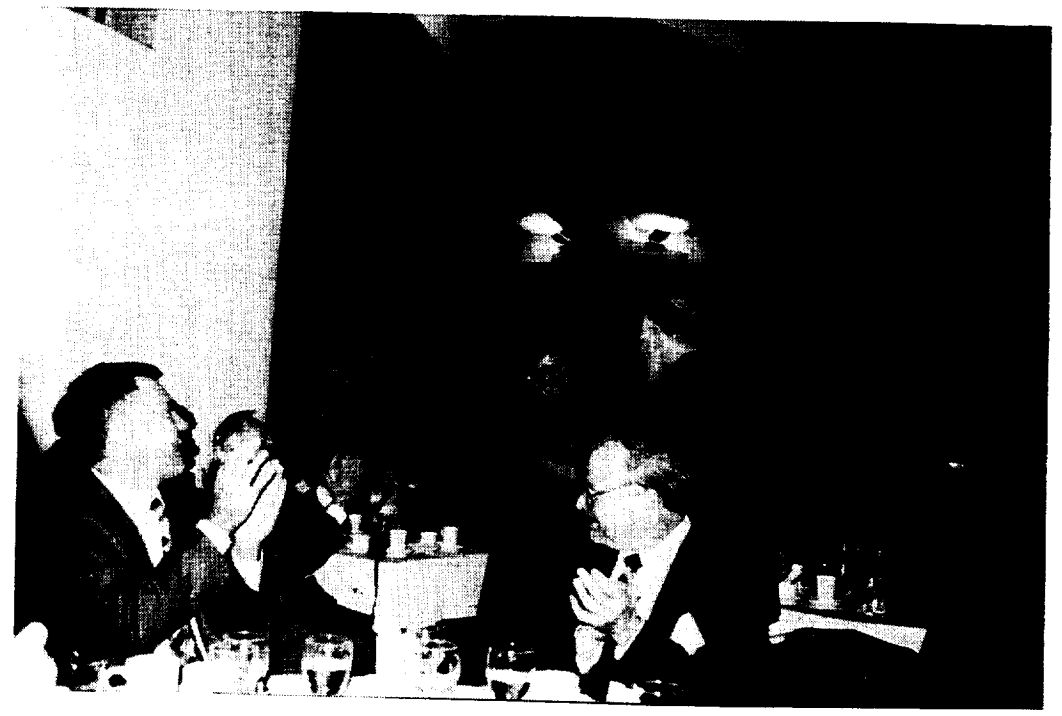

**Diana LaClaire**

# **CONTRIBUTIONS (Continued)**

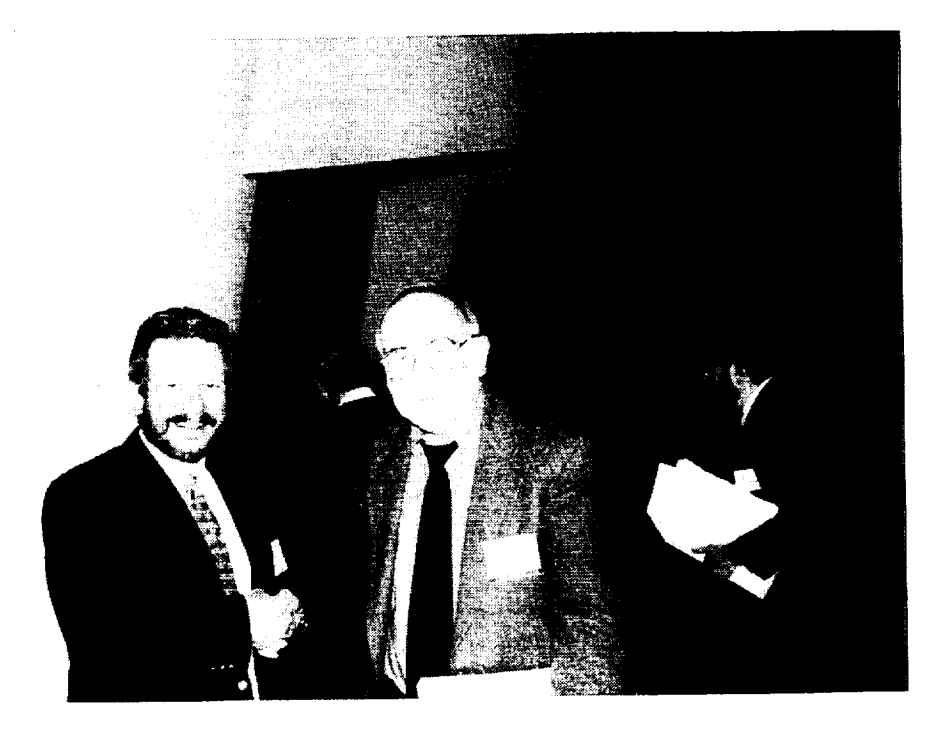

**Donald Tomalia and Len Fine**

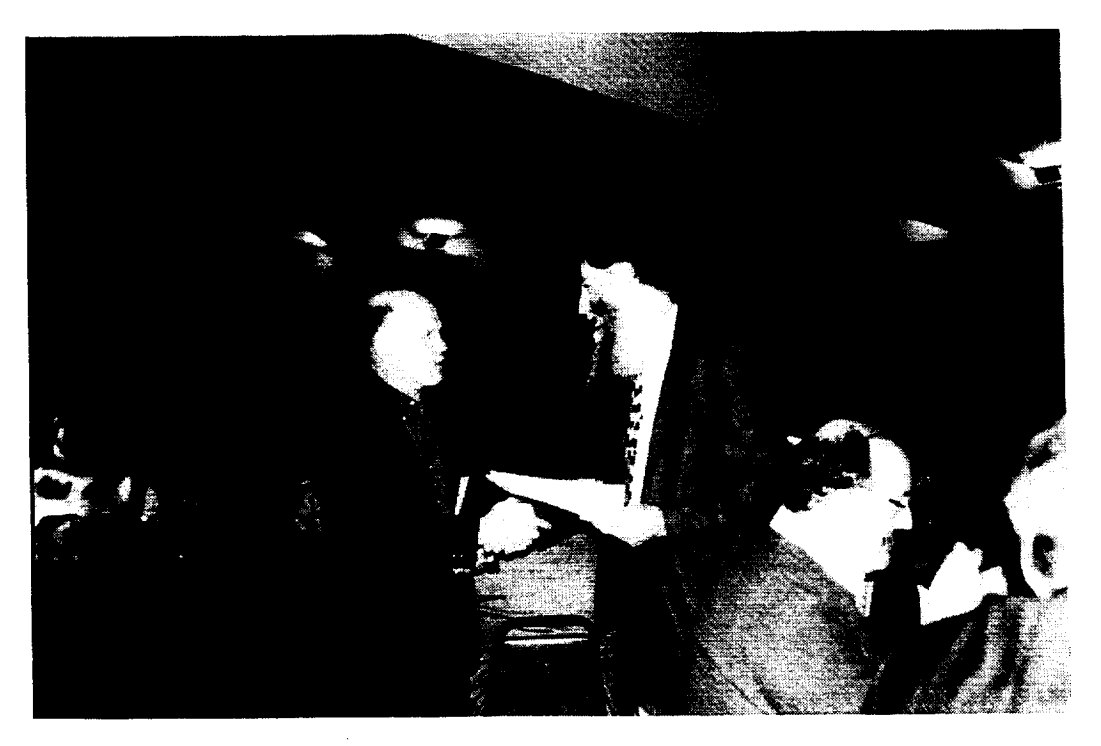

**Chris Berndt**

## REGISTRATION

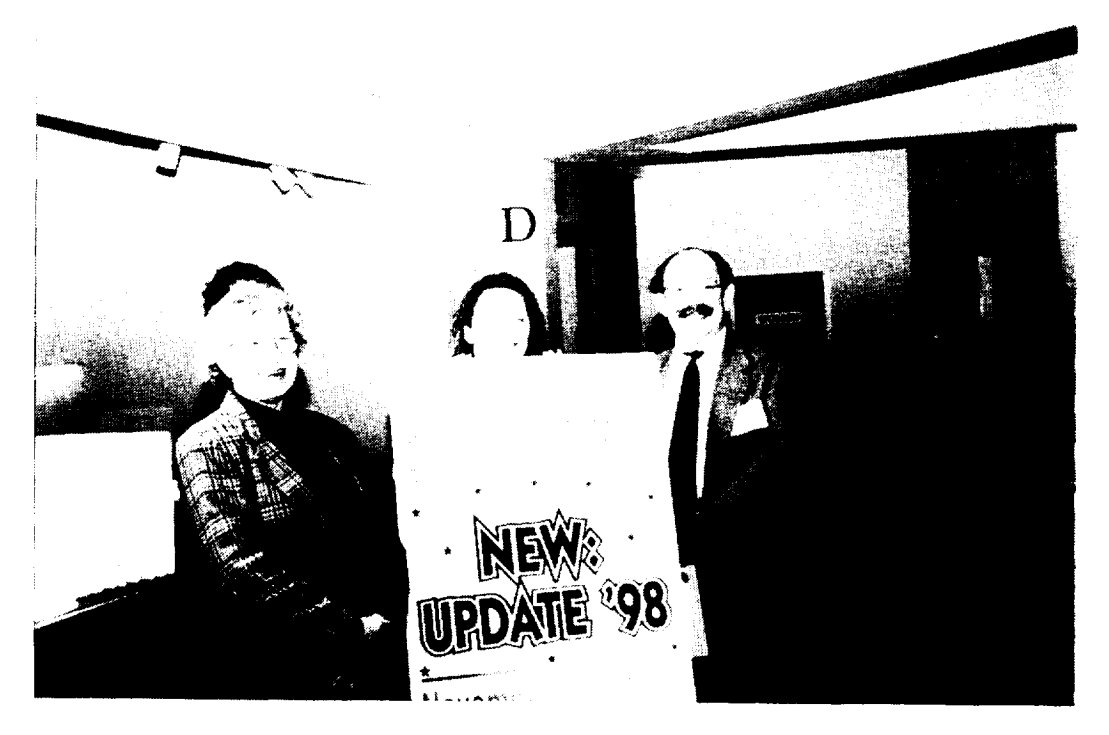

**Diana La Claire, Ginger Arrington, and Karl Swyler**

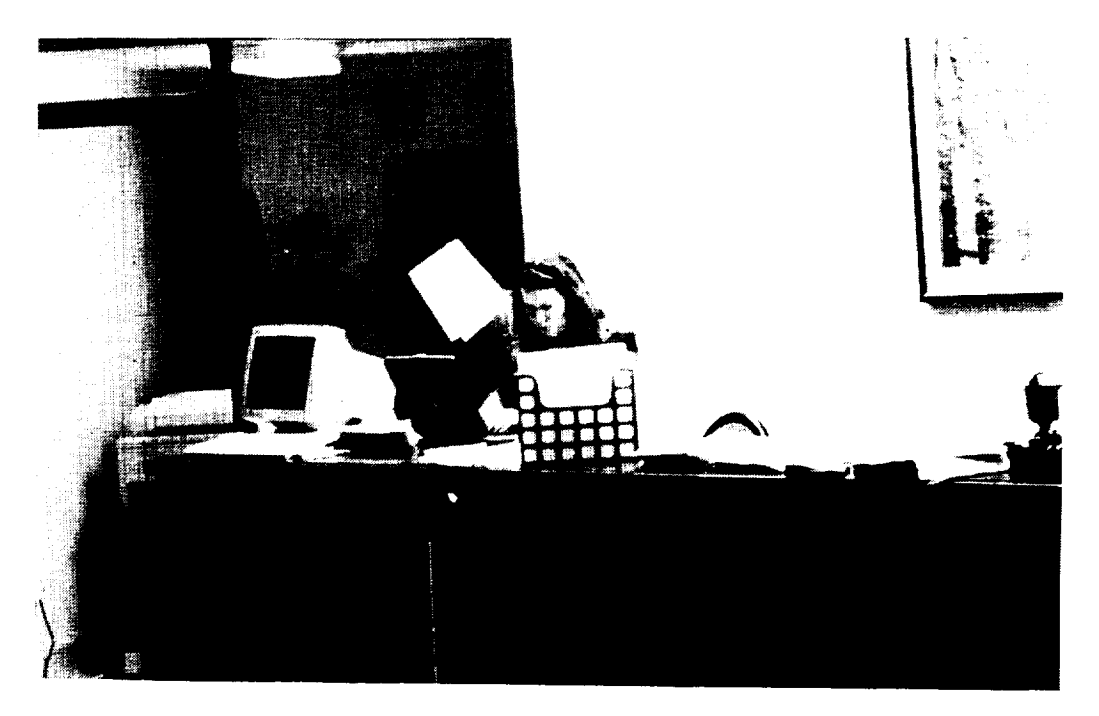

**Ginger Arrington**

 $\overline{\phantom{a}}$  $\label{eq:2.1} \frac{1}{\sqrt{2}}\left(\frac{1}{\sqrt{2}}\right)^{2} \left(\frac{1}{\sqrt{2}}\right)^{2} \left(\frac{1}{\sqrt{2}}\right)^{2} \left(\frac{1}{\sqrt{2}}\right)^{2} \left(\frac{1}{\sqrt{2}}\right)^{2} \left(\frac{1}{\sqrt{2}}\right)^{2} \left(\frac{1}{\sqrt{2}}\right)^{2} \left(\frac{1}{\sqrt{2}}\right)^{2} \left(\frac{1}{\sqrt{2}}\right)^{2} \left(\frac{1}{\sqrt{2}}\right)^{2} \left(\frac{1}{\sqrt{2}}\right)^{2} \left(\$ 

# **MINI WORKSHOPS AT BROOKHAVEN NATIONAL LABORATORY AND SUNY AT STONY BROOK**

 $\frac{1}{2} \left( \frac{1}{2} \right) \left( \frac{1}{2} \right) \left( \frac$  $\sim$  $\label{eq:2.1} \frac{1}{\sqrt{2}}\int_{\mathbb{R}^3}\frac{1}{\sqrt{2}}\left(\frac{1}{\sqrt{2}}\right)^2\frac{1}{\sqrt{2}}\left(\frac{1}{\sqrt{2}}\right)^2\frac{1}{\sqrt{2}}\left(\frac{1}{\sqrt{2}}\right)^2\frac{1}{\sqrt{2}}\left(\frac{1}{\sqrt{2}}\right)^2\frac{1}{\sqrt{2}}\left(\frac{1}{\sqrt{2}}\right)^2\frac{1}{\sqrt{2}}\frac{1}{\sqrt{2}}\frac{1}{\sqrt{2}}\frac{1}{\sqrt{2}}\frac{1}{\sqrt{2}}\frac{1}{\sqrt{2}}$  $\label{eq:2.1} \frac{1}{\sqrt{2}}\int_{\mathbb{R}^3}\frac{1}{\sqrt{2}}\left(\frac{1}{\sqrt{2}}\int_{\mathbb{R}^3}\frac{1}{\sqrt{2}}\left(\frac{1}{\sqrt{2}}\int_{\mathbb{R}^3}\frac{1}{\sqrt{2}}\right)\frac{1}{\sqrt{2}}\right)\frac{1}{\sqrt{2}}\,d\mu$ 

### **BNL MINI-WORKSHOPS TUESDAY, NOVEMBER** 3, **1998**

**1. Accelerators in Materials Processing -** Mr. Chuck Carlson, Physics Department **-** Application **of BNL'S Van De Graaff** to **testing** electronic **materials and fabricating microstructures.**

**2. Advanced Magnet Development -** Dr. **Laura** Henderson-Lewis, Materials Science **Division - Studies in development of** superconducting **accelerator magnets** and "nard' **magnets for energy-efficient motors.**

3. **Coating Technology** - Dr. Toshi Sugama, Department of Applied Science **-** Explore and evaluate **the use of low-cost** organic coatings **to provide** corrosion **resistance.**

**4. Electronic Detector Technology -** Dr. **Velko** Radeka, **et.** al., **Instrumentation Division -** Investigate **development of** state-of-the-art systems **for detecting** high-energy **particles and photons.**

**5. Failure Analysis -** Dr. Carl Czajkowski, Department of Advanced Technology **-** Apply techniques **and methods of identifying** metallurgical **failure modes in nuclear reactor applications.**

**6. Hard X-ray Micromachining** - Dr. Erik **Johnson,** NSLS Department **-** Use of synchrotron **radiation in the production of microstructures** and characterizing **the product.**

**7.** High **Tc Superconductors - Dr. Amie** Moodenbaugh **-** Explore the properties **of Hi** Tc materials and **possibilities for** their practical **application.**

**8. Materials Science at Large Facilities - Dr. John Larese, et. al.** Chemistry **Department -** Review principles **of** techniques **used to characterize materials** with synchrotron radiation **and neutrons.**

**9. Nuclear** Chemistry: **Art and Archeology -** *Dr.* Gar Harbottle, chemistry Deparmaent - Investigate basic concepts **of nuclear** chemistry **and review** their **application to** studies **in art** and archaeology.

10: **Oxidation and Degradation of Organic Martials -** Dr. Peter Soo, Department of Advanced **Technology -** Review/explore **techniques used to** study **and** assess the **impact of oxidation on cable insulation.**

11. **Protein Crystallography -** Dr. Enrique Abola, Biology Department - Investigate the **fundamentals of** structural analysis by **diffraction** and educational **applications of BNL's protein data** bank.

**12.** Trace **Element** *Analysis* **-** Dr. Keith **Jones,** Department of Applied Science **-** Detection of trace elements by X-ray fluorescence, and applications to materials science and engineering.

**13. Wasteform, Container and Barrier Materials - Dr.** Paul Kalb, Department of Advanced **Technology - Review/explore properties of materials relevant to** hazardous waste management.

14. X-Ray **Microtomography** - Dr. Betsy Dowd, National Synchrotron Light Source **-** Use **of** X-rays and advanced computational techniques to permit 3-d visualization **of** internal microstructure.

### **SUNY AT STONY BROOK WORKSHOPS TUESDAY, NOVEMBER** 3, **1998**

1. **Workshop on Material Properties of Biomedical Materials**

l,

- **2. Tour and Demonstration of Facilities:** Coatings **and Manufacturing Technology**
- 3. **Workshop on the Fracture Probability and Statistics of Glass**

Christopher C. Berndt Department of Materials Science and Engineering SUNY at Stony Brook

### **MINI WORKSHOPS**

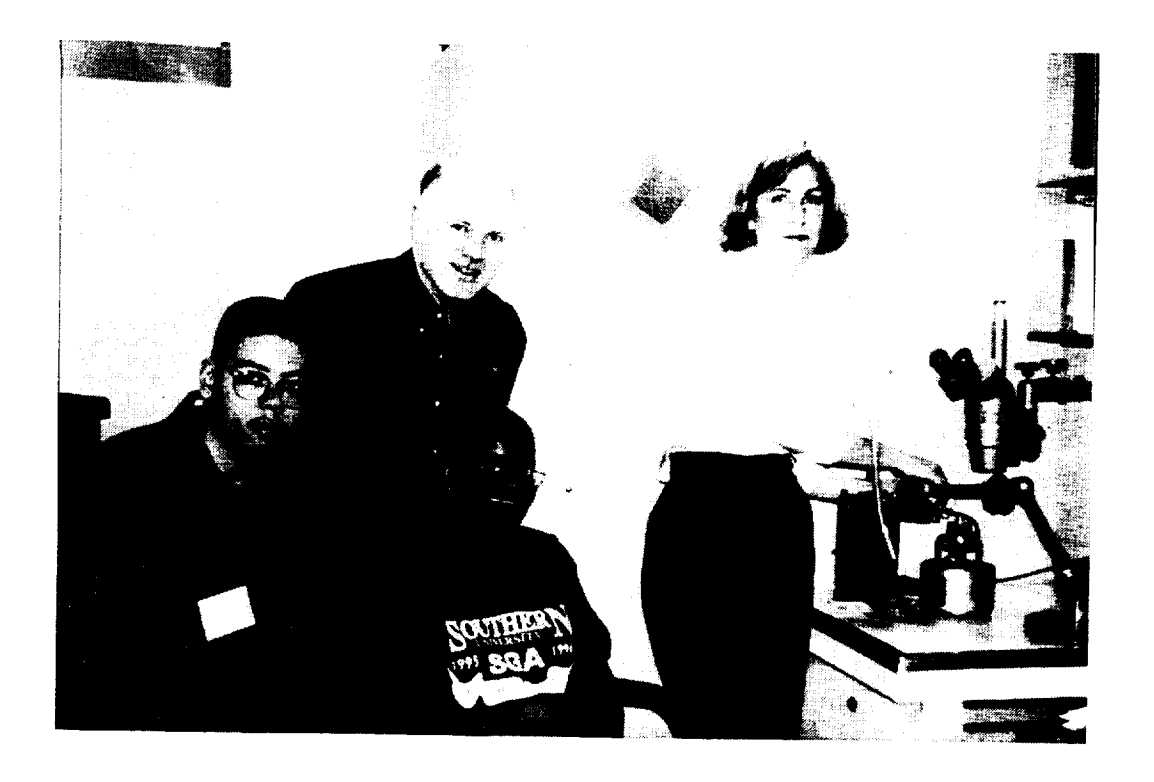

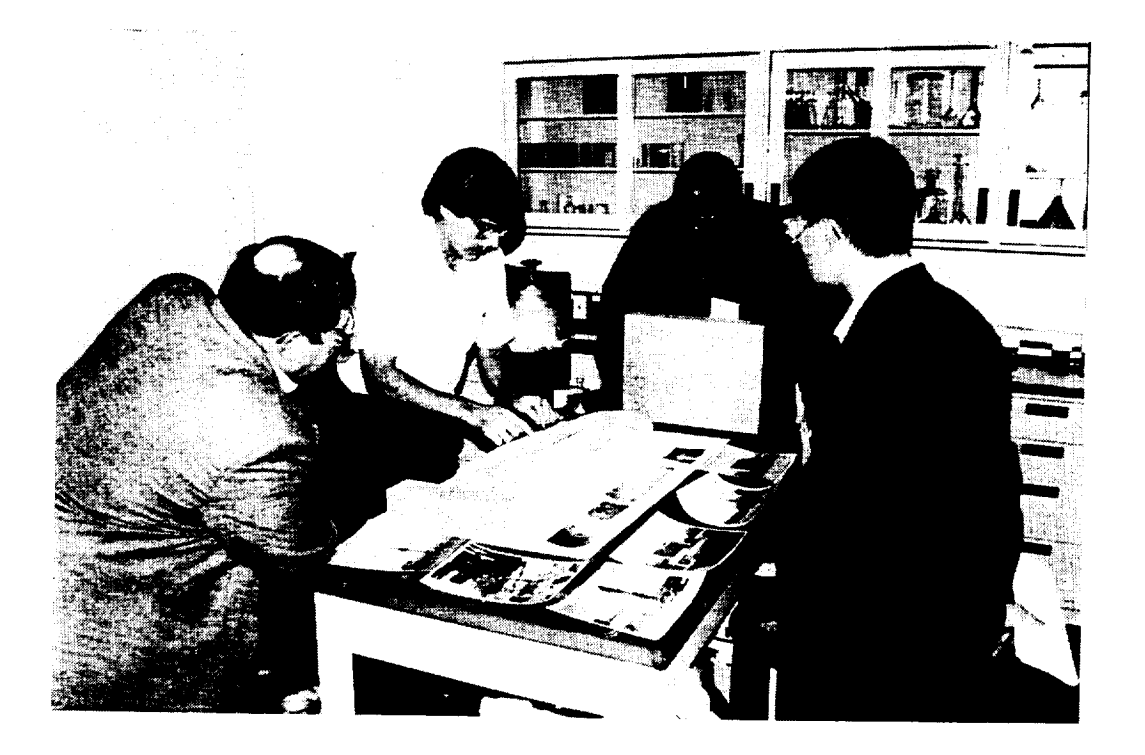

# **MINI WORKSHOPS (Continued)**

 $- - -$ 

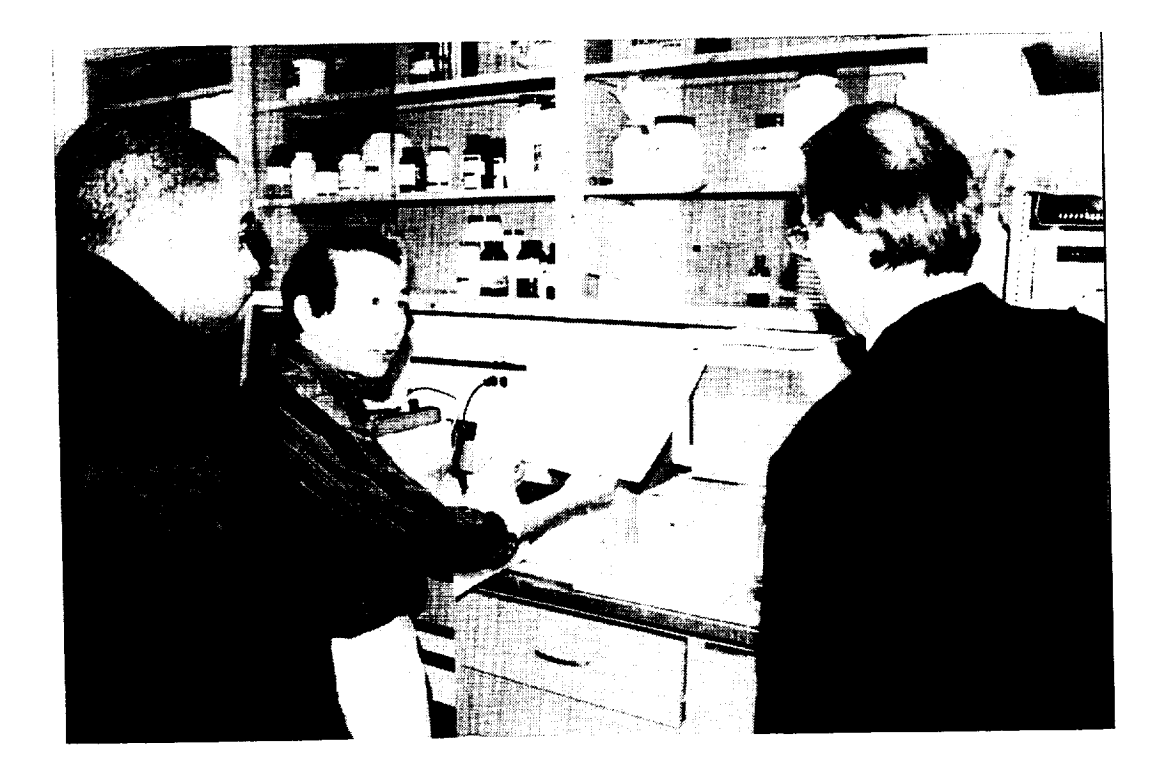

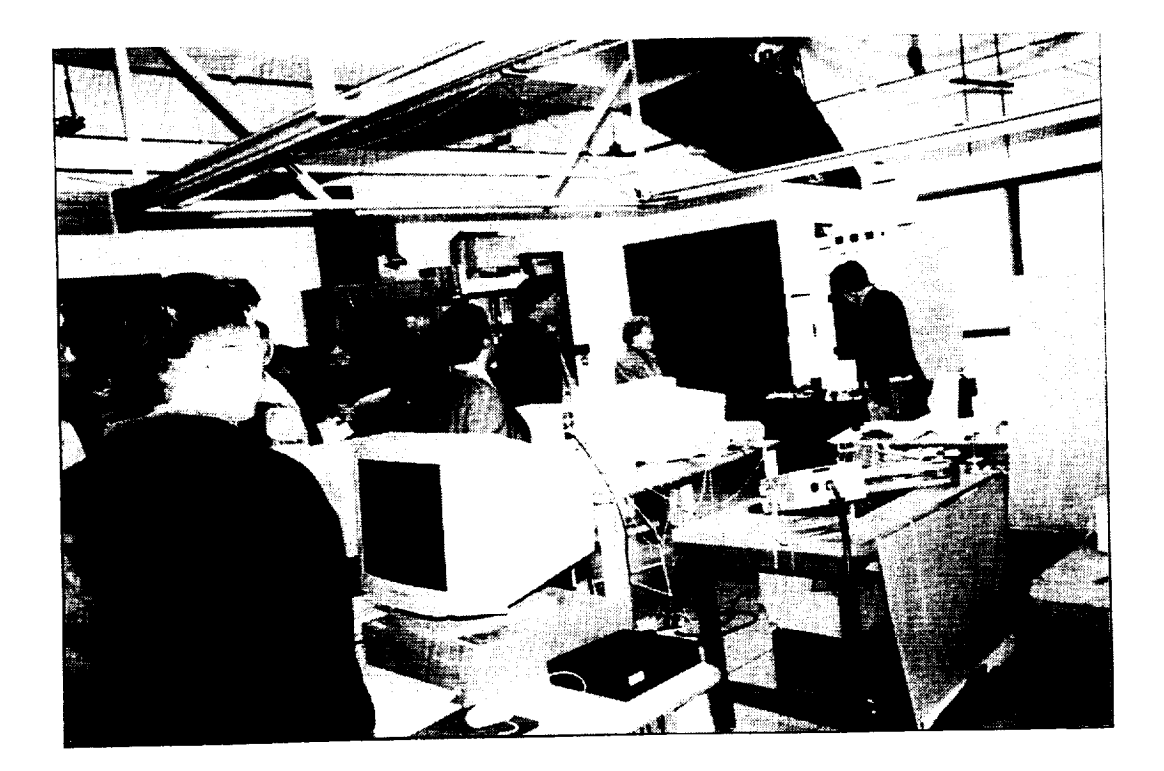

# **MINI WORKSHOPS (Concluded)**

 $\hat{\boldsymbol{\beta}}$ 

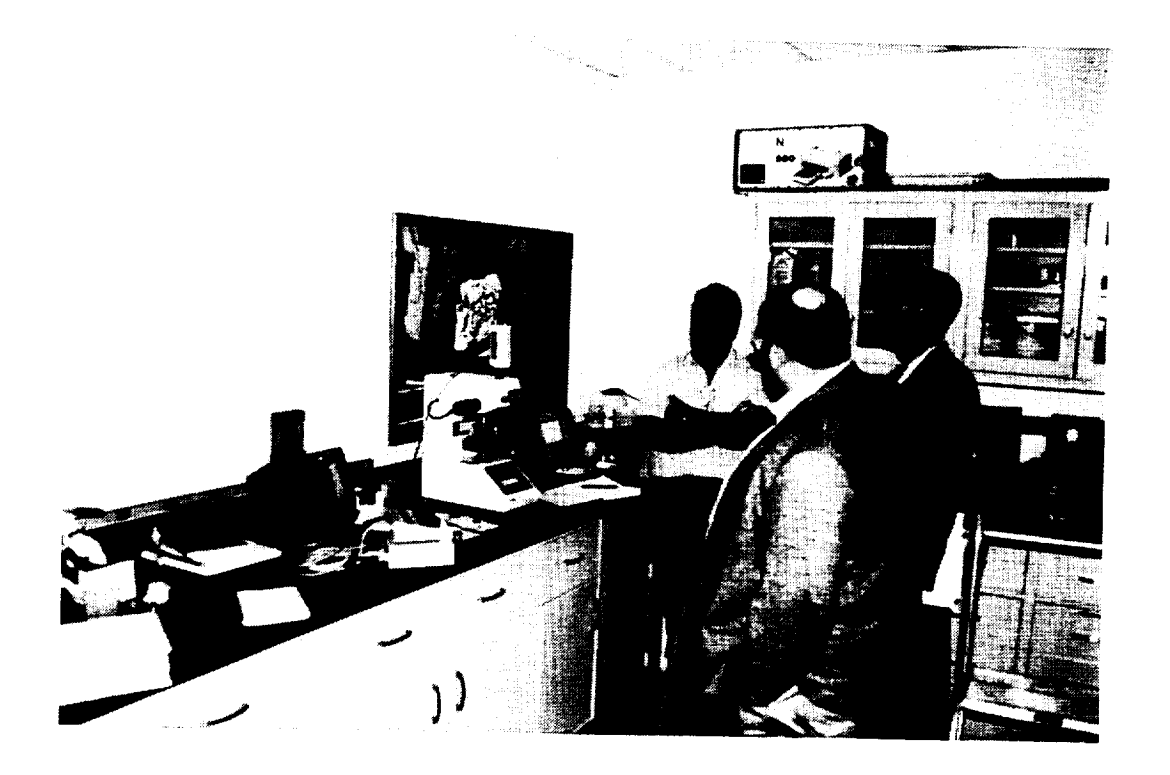

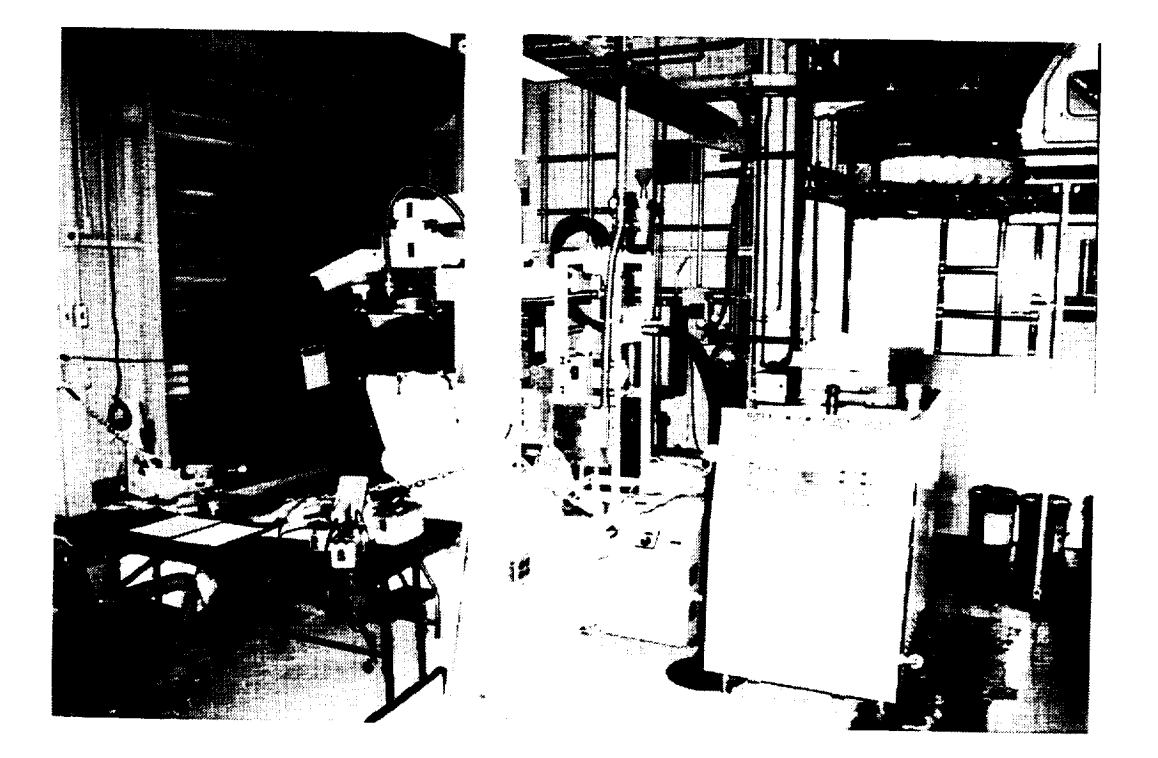

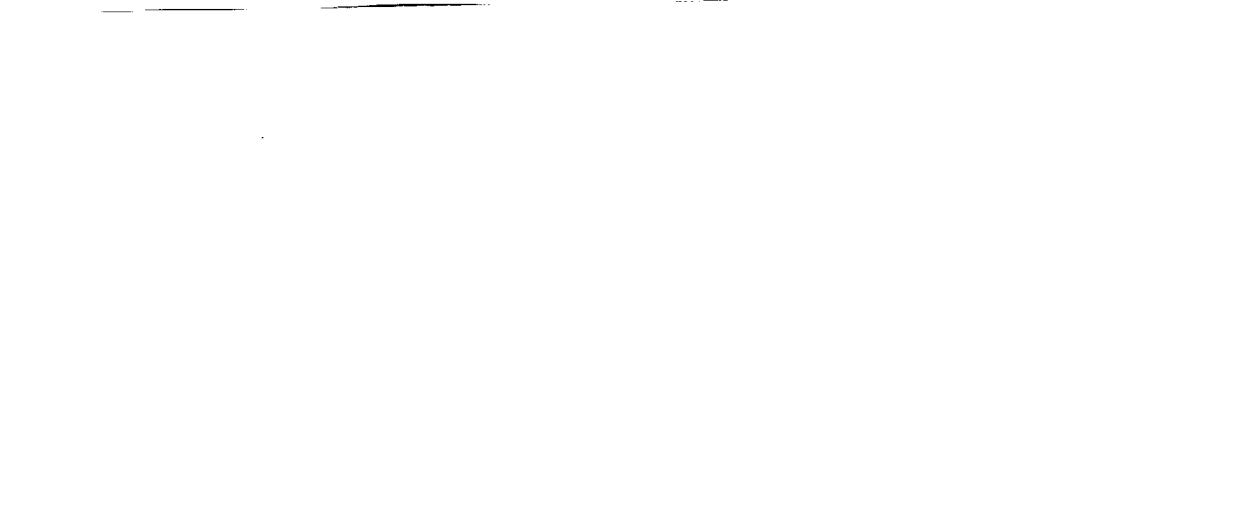

 $\mathcal{L}^{\text{max}}_{\text{max}}$  and  $\mathcal{L}^{\text{max}}_{\text{max}}$ 

# **MATERIALS SCIENCE WITH PHOTONS AND** NEUTRONS

### **Denis McWhan**

Associate Director for **Basic** Energy Sciences Brookhaven National Laboratory P. O. Box 5000 Upton, New York 11973-5000 516-344-3927 e-mail mcwhanl @bni.gov

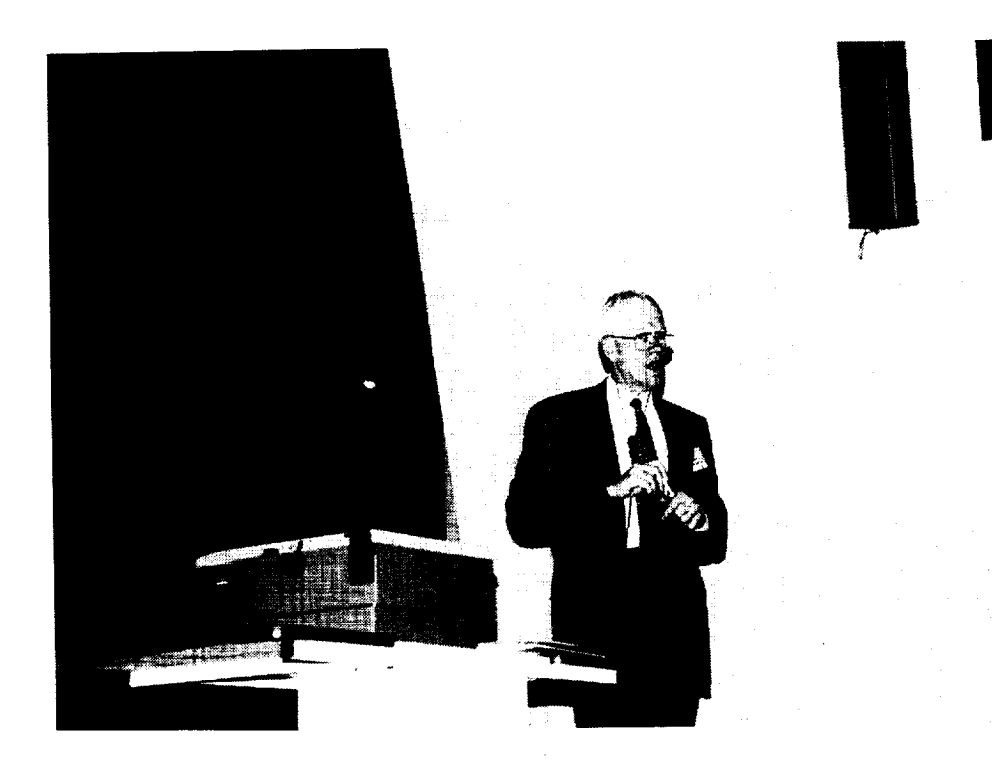

**Denis McWhan** •

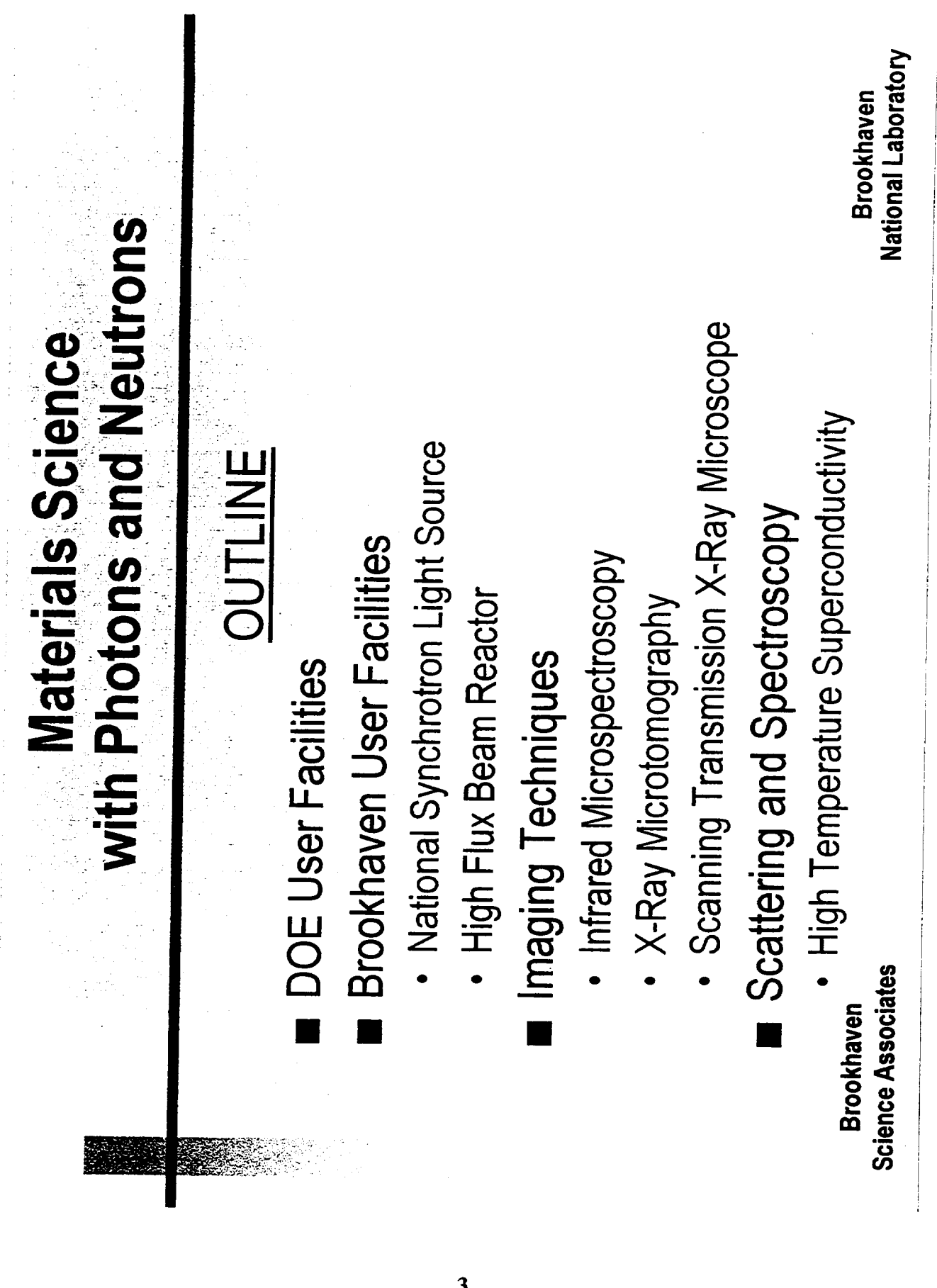

 $\frac{1}{\sqrt{2}}\frac{1}{\sqrt{2}}\frac{1}{\sqrt{2}}\left(\frac{1}{\sqrt{2}}\right)^{\frac{1}{2}}\left(\frac{1}{\sqrt{2}}\right)^{\frac{1}{2}}\left(\frac{1}{\sqrt{2}}\right)^{\frac{1}{2}}$ 

 $\frac{1}{2}$ 

 $\frac{1}{2}$ 

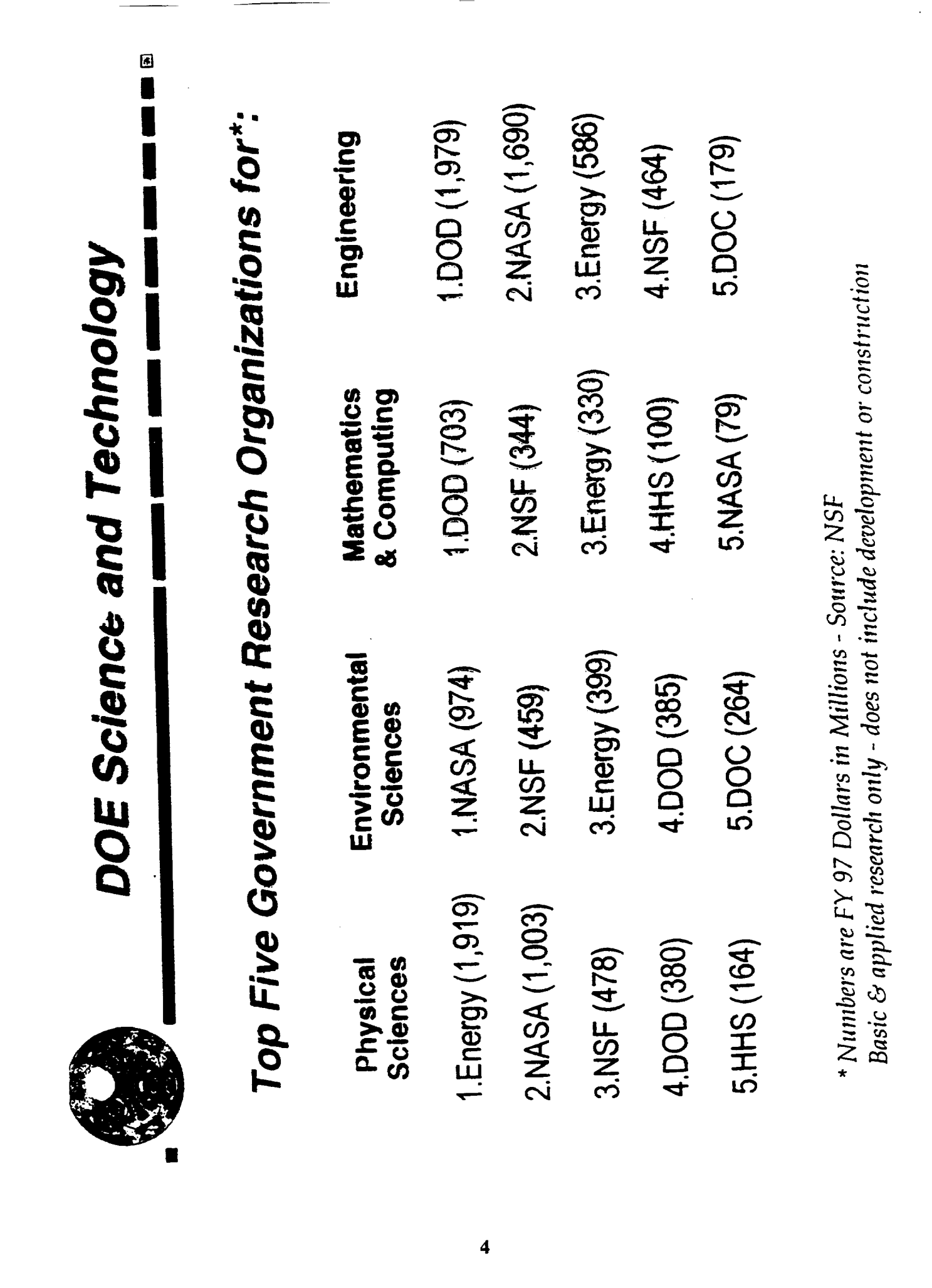

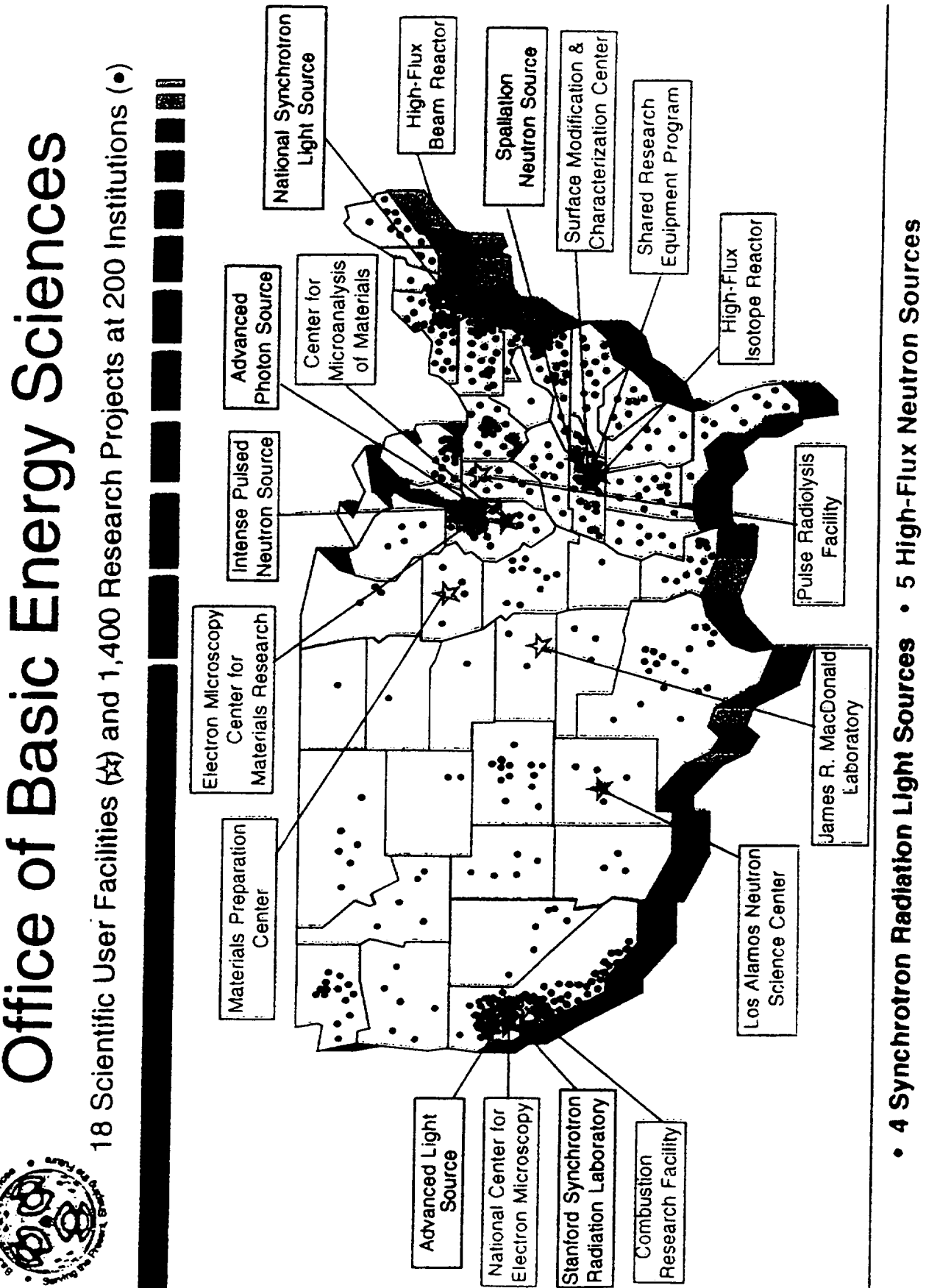

4 Electron Beam Microcharacterization Centers

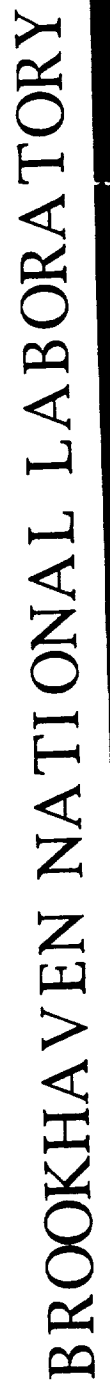

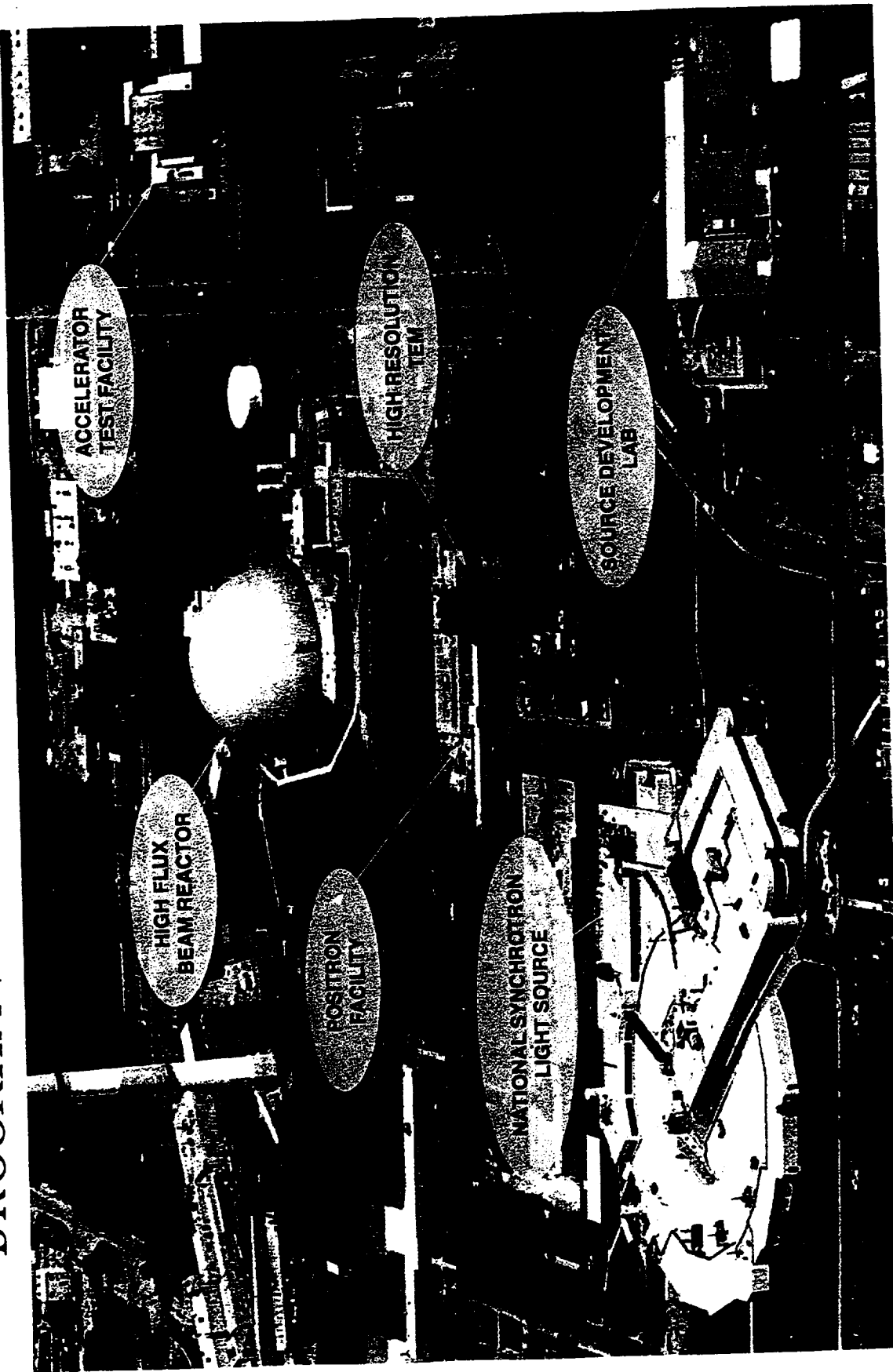

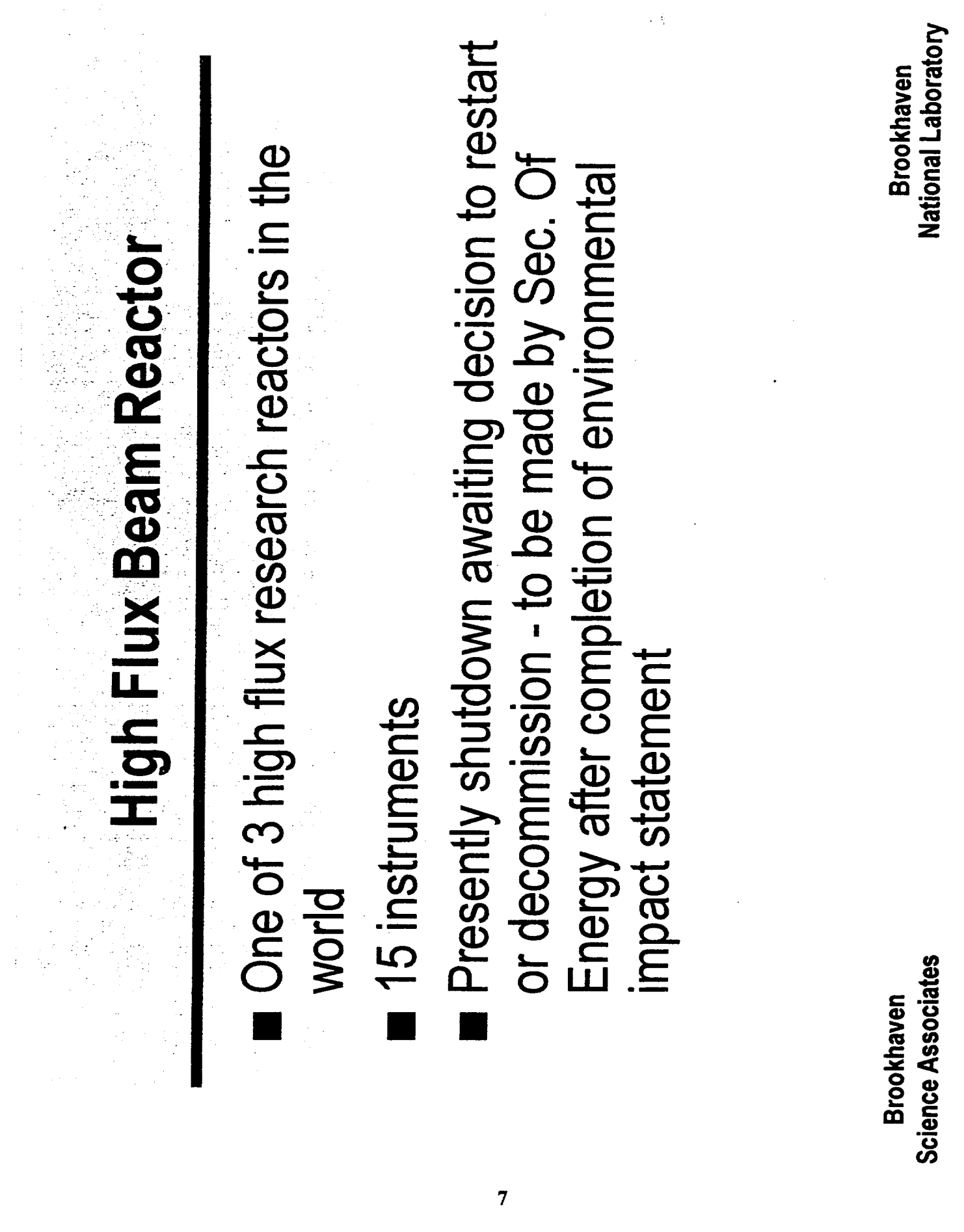

 $\mathcal{L}_{\mathcal{A}}$ 

 $\frac{1}{2}$ 

**Science Associates Brookhaven** 

# **ENGIORE ENGINEERICE**

- Crystallography: organometallics, molecular crystals Condensed Matter Physics: magnetism, lattice **Biology: membranes, protein crystallography** dynamics, phase transformations
	- Solid State Chemistry: physisorption, catalysis
		- Powder Diffraction: zeolytes, residual stress
- Reflectometer: polymer coatings, liquid-sufactant coatings
- Nuclear Physics: neutron capture in complex nuclei

# **Understanding Molecular Biology**

**Neutron beams** from **the** HFBR are **used** by biologists **to discover the** molecular structure **of** proteins, **nucleic acids,** and **other cellular components.** Determining **these structures is a critical step in understanding the** functioning **of muscle, ribosomes, chromatin, enzymes and many other biomolecules. Medical applications may result directly** from **this research, but more often indirectly, by providing a roadmap** for **the design of specific** drugs. **Recent research at** the **HFBR provides insights into:**

- **- Activation of plasminogen in blood clotting**
- **- Packaging of** DNA **in chromatin**
- **- Structure of the immunosuppressant cyclosporin**
- **- Location of** anesthetics **and anti-viral drugs in the cell membrane**

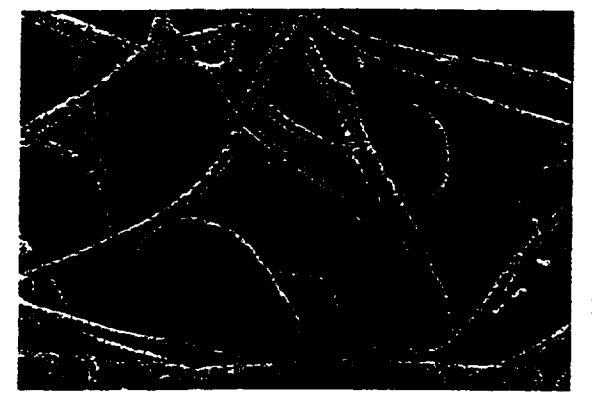

### **Dissolving Blood Clots**

**Neutrons are uniquelysuited to probe the shapeand changes in shape of biomolecules.Studies at the HFBR have shownthat the** inactive form **of plasminogen circulatingin the** bloodstream is **a compactmolecule. When activated ina bloodclot,it unfoldsto expose a potent enzyme that dissolvesthe network of** filaments **that entangle blood cells. The action of a new drug, Tissue PlasminogenActivator(TPA), can be understoodwith this unfoldingmechanism, and ways to increase its effectivenessin treatingvictims of heart attacksand strokesare** being pursued.

### **DNA Packaging**

**X-ray experiments by J. Watson and F. Crick established** the famous **double-helix structure of** DNA (top left), which holds the blueprint of life. Recent neutron studies at the HFBR revealed the structure of a higher order of its packaging (center right) – consisting of about 2 meters of DNA (blue) and proteil **cores (red) - which subsequently** fold **into chromosomes (bottom left). These studies are crucial to the understanding of cellular** function, **the expression of selected proteins, DNA repair and reproduction.**

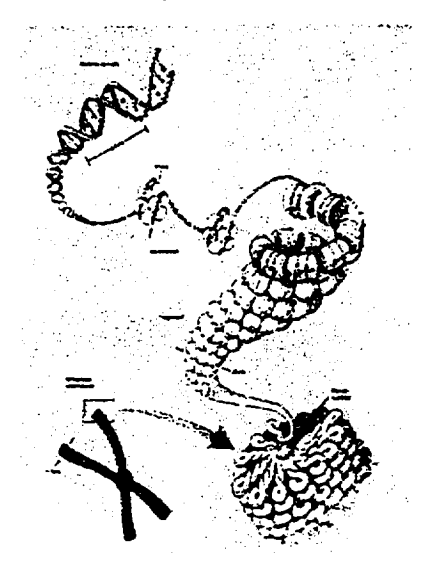

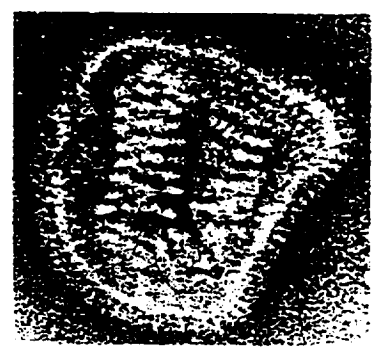

### **Membrane Bound Drugs**

**Lipid membranes** enclose **all cells, providing containment, anchoring protein channels, and aiding in defense mechanisms. These intrinsic membrane functional groups are uniquely recognizable using neutron diffraction. A small anti-viral drug, amantadine, was recently located deeply buried in the** fatty **layer of the membrane• This surpnsing result suggests that the drug prevents infection by the common cold virus (shown) by blocking its penetration of the membrane. Similarly constructed drugs** may **prove effective against other virus attacks.**

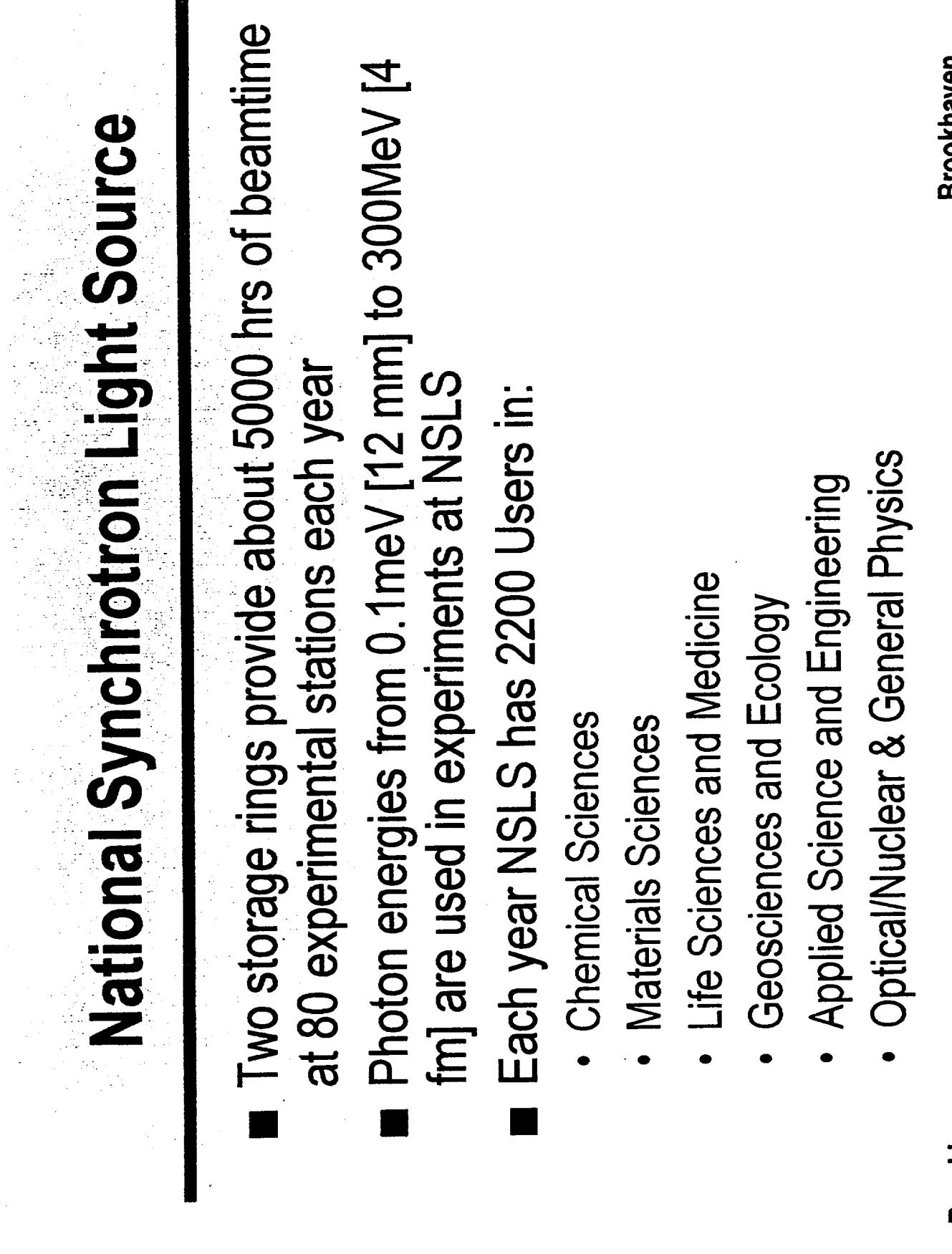

 $\hat{\boldsymbol{\beta}}$ 

 $\hat{\mathcal{A}}$ 

 $\blacksquare$ 

**Brookhaven**<br>Science Associates

Brookhaven<br>National Laboratory

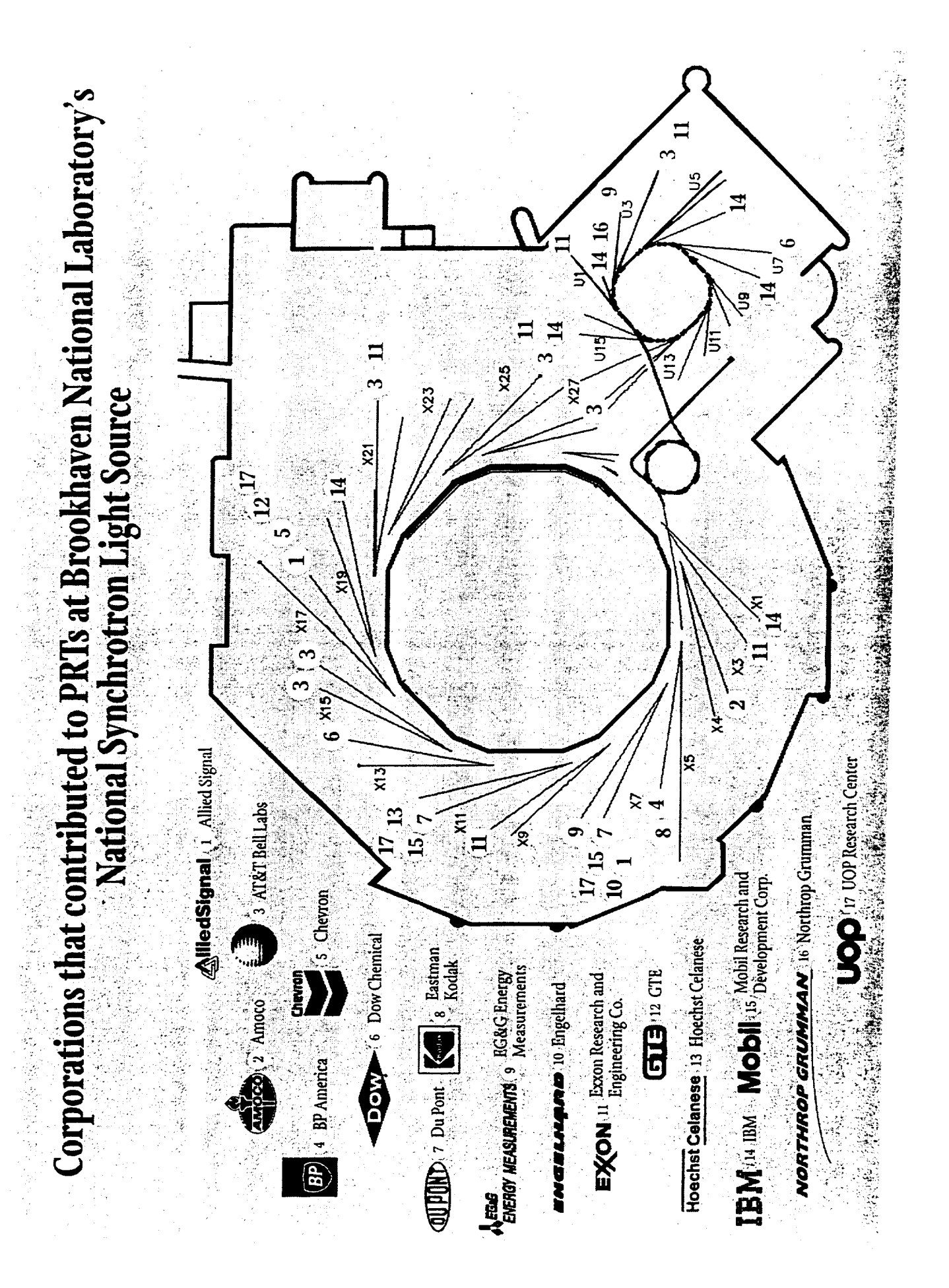

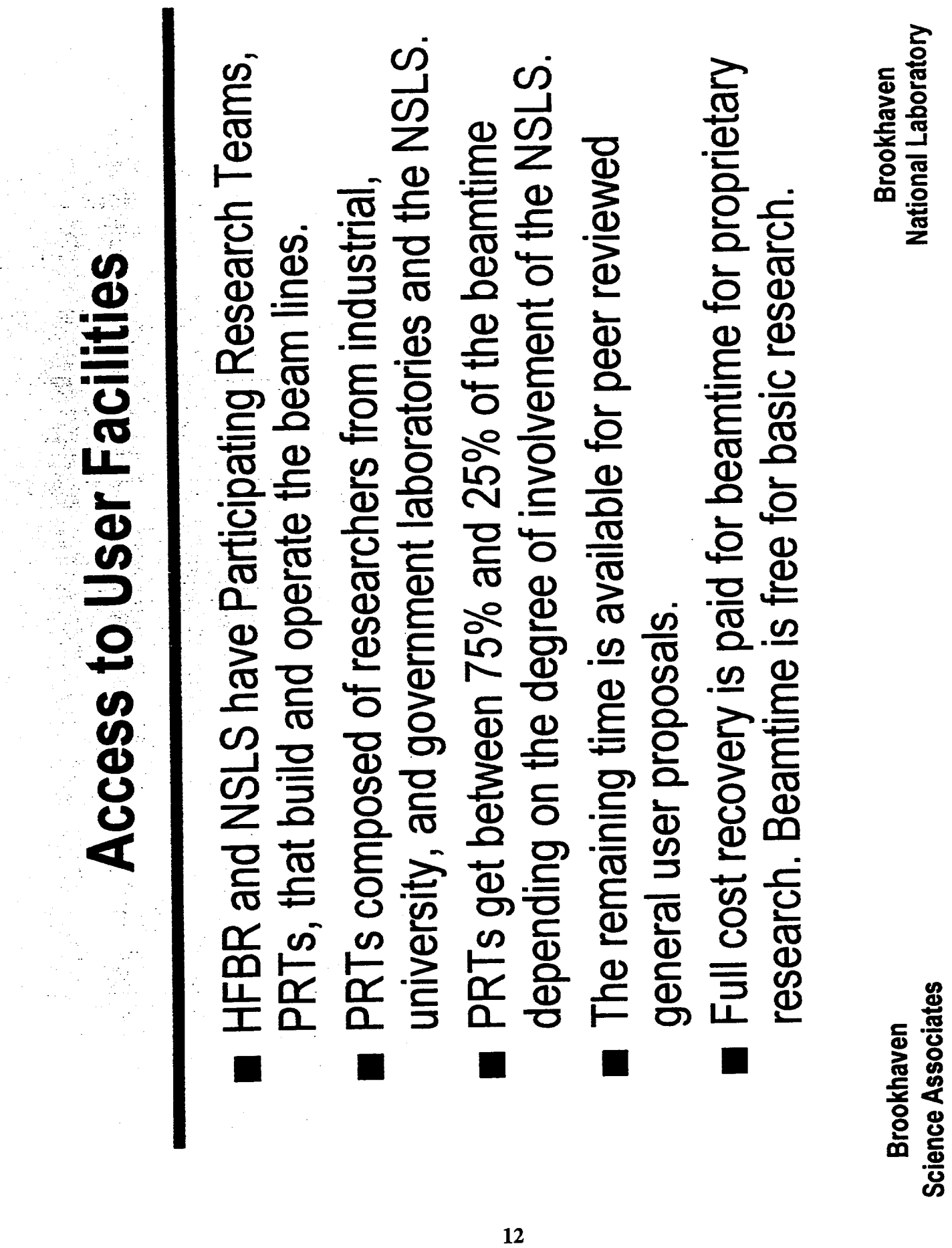

 $-$ 

 $\bar{a}$ 

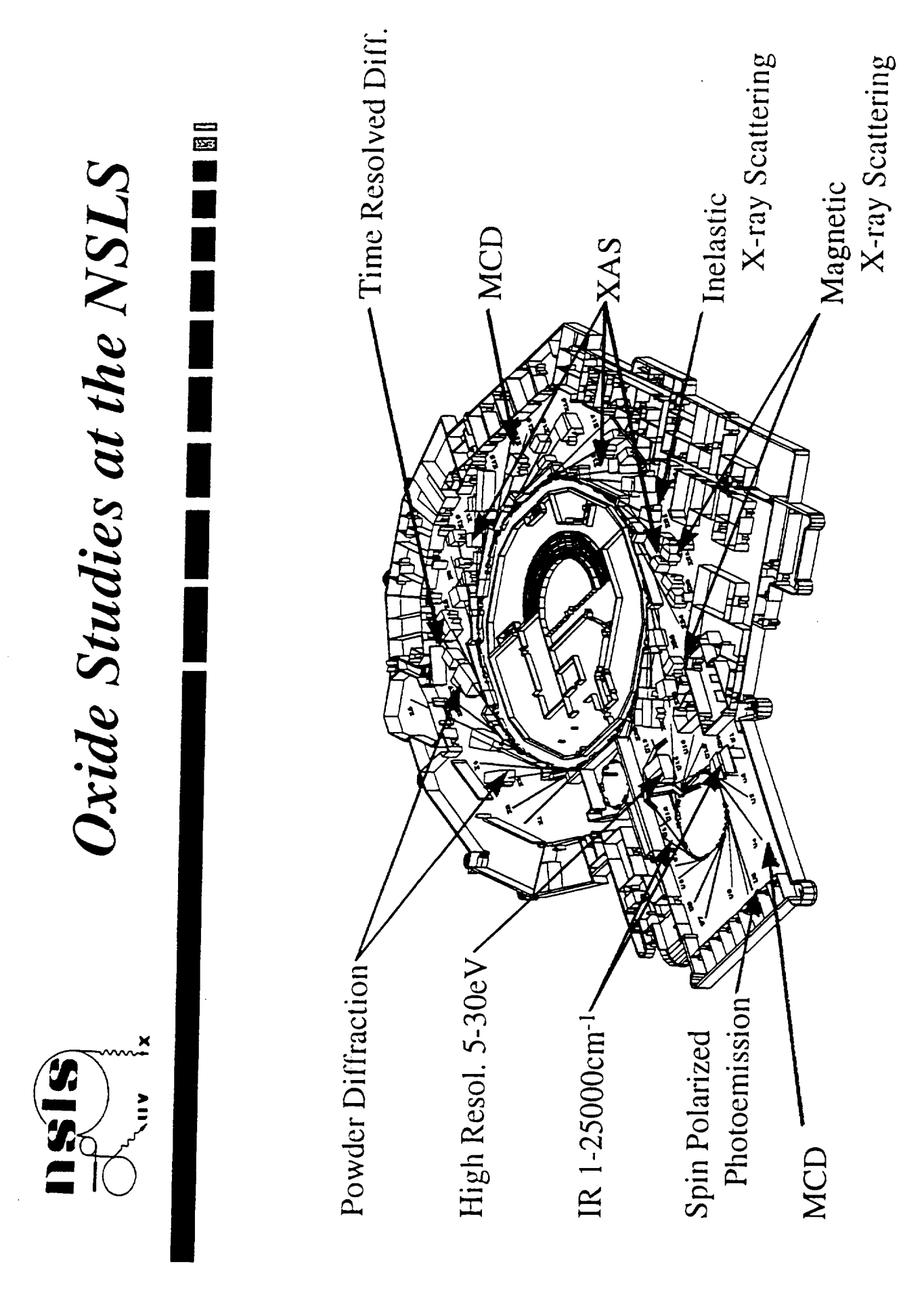

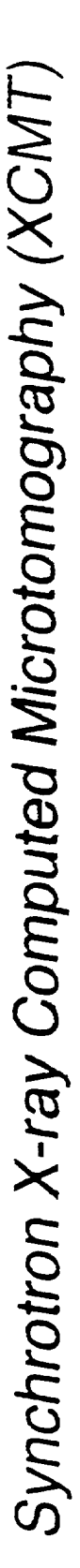

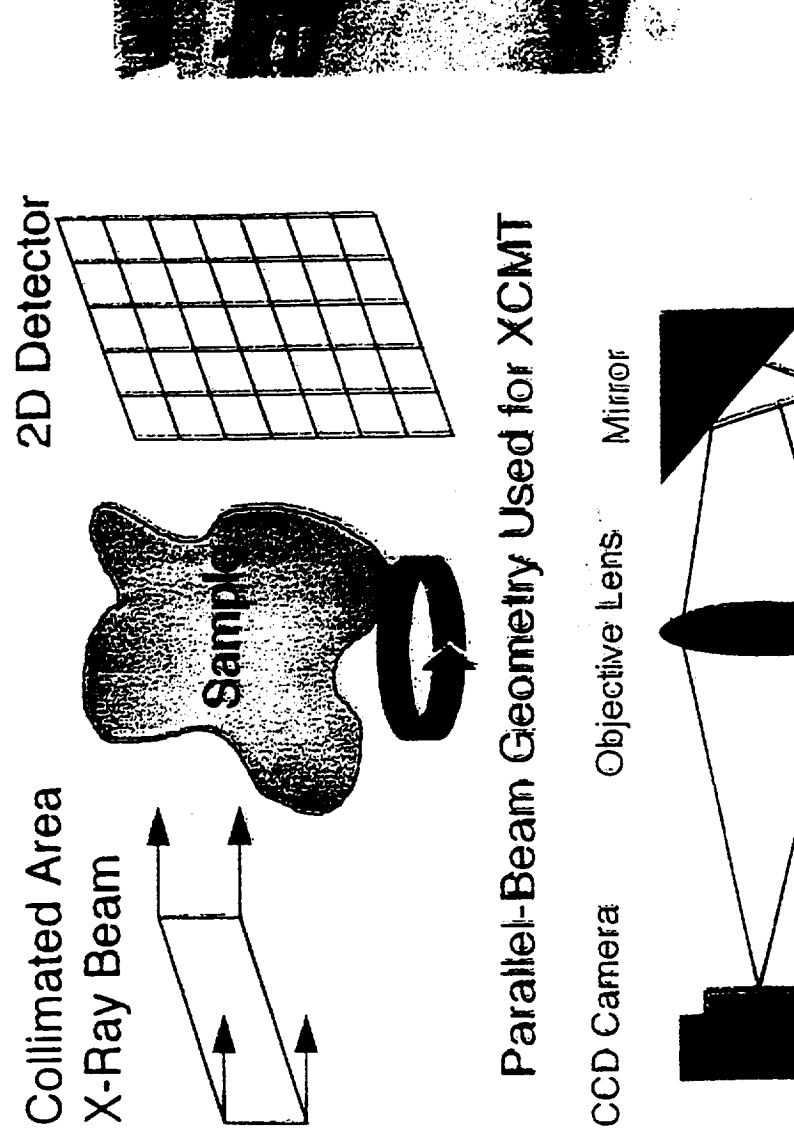

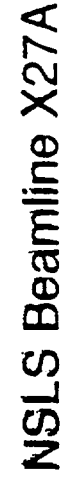

**IScintillator** X-Ray Beam Sample ( Instrument Layout

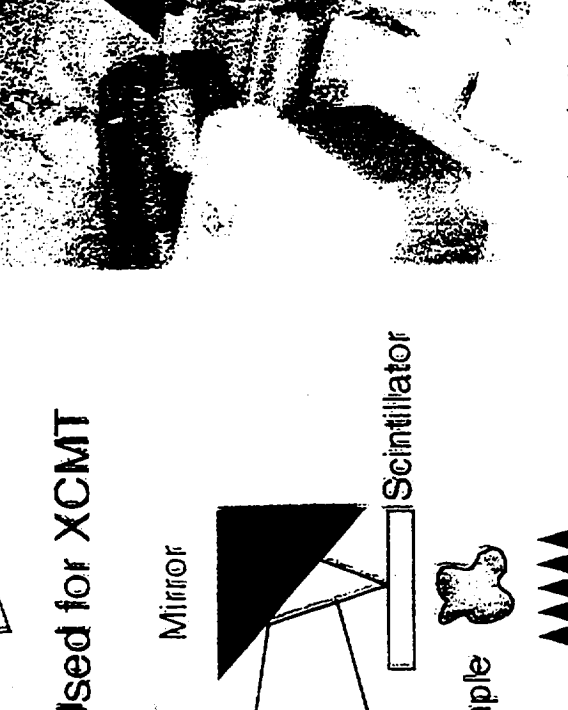
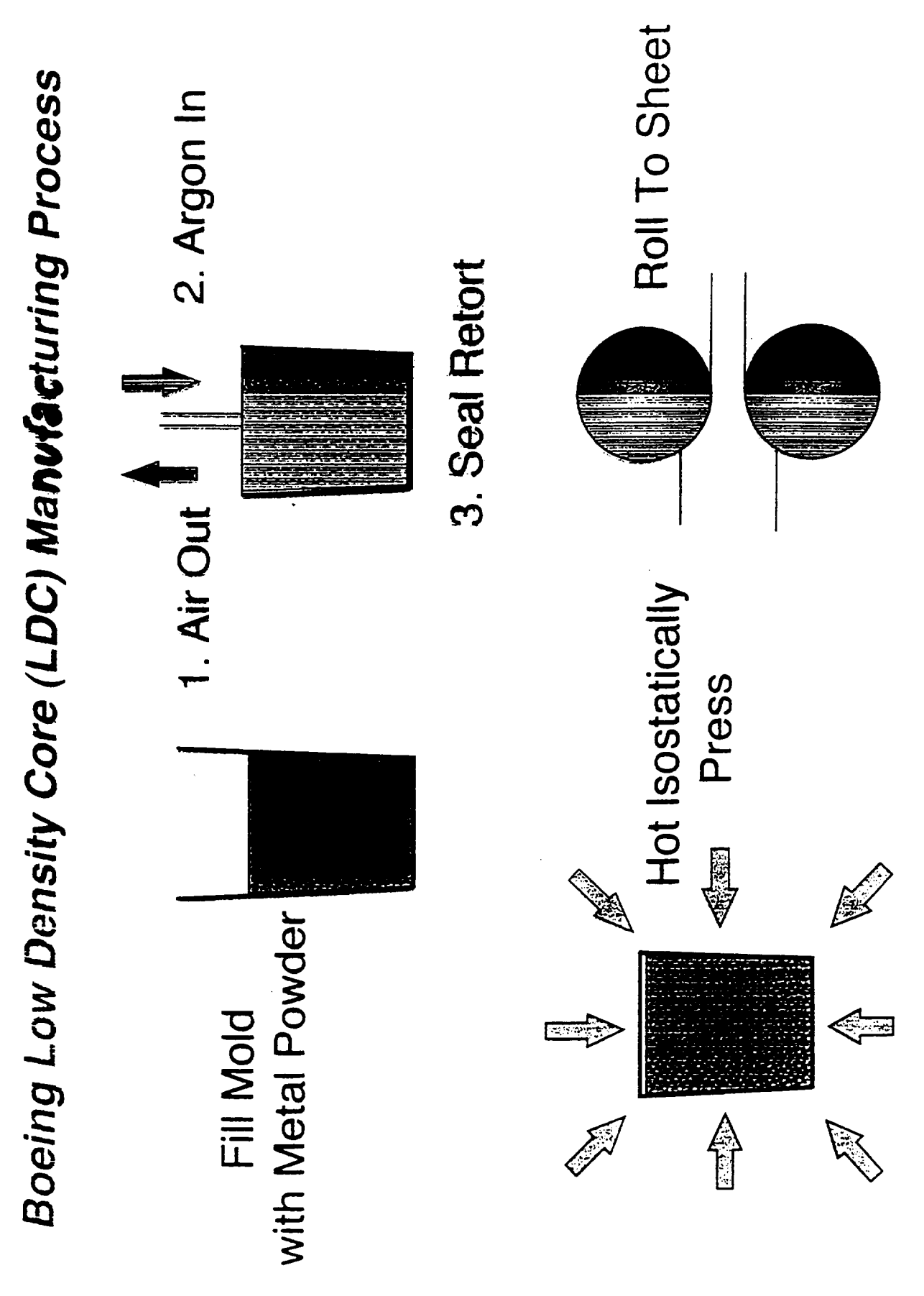

医脑膜 医胃 Ist NSLS infrared microspectroscopy facility Ī nsis

- · NSLS/ATDC CRADA.
- High brightness synchrotron IR source.
- Color CCD camera with image capture.
- All reflecting optics;  $\langle 2\mu m \rangle \langle \lambda \rangle$  < 25  $\mu$ m.
- $\sim$  1 µm spatial resolution automated XY mapping stage for sample scanning.  $\bullet$
- Shown with 4.2K Ge:Cu detector (also internal MCT).

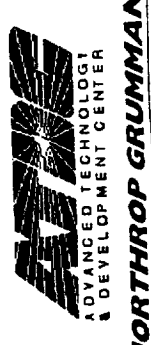

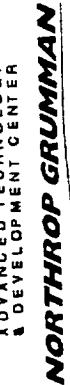

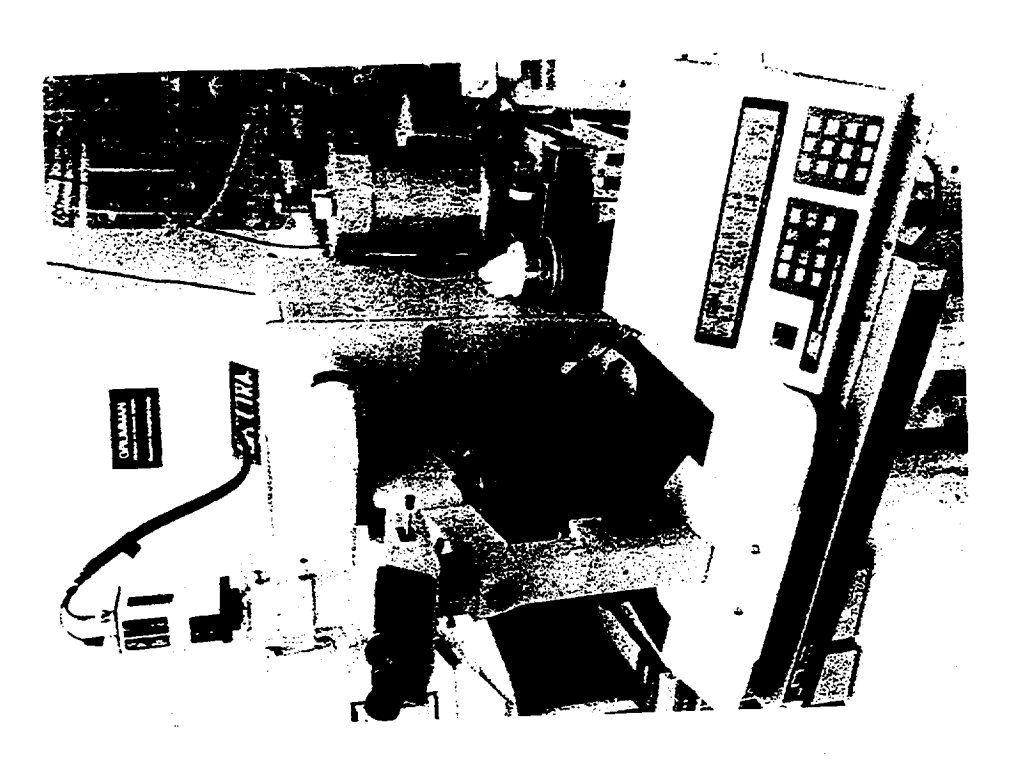

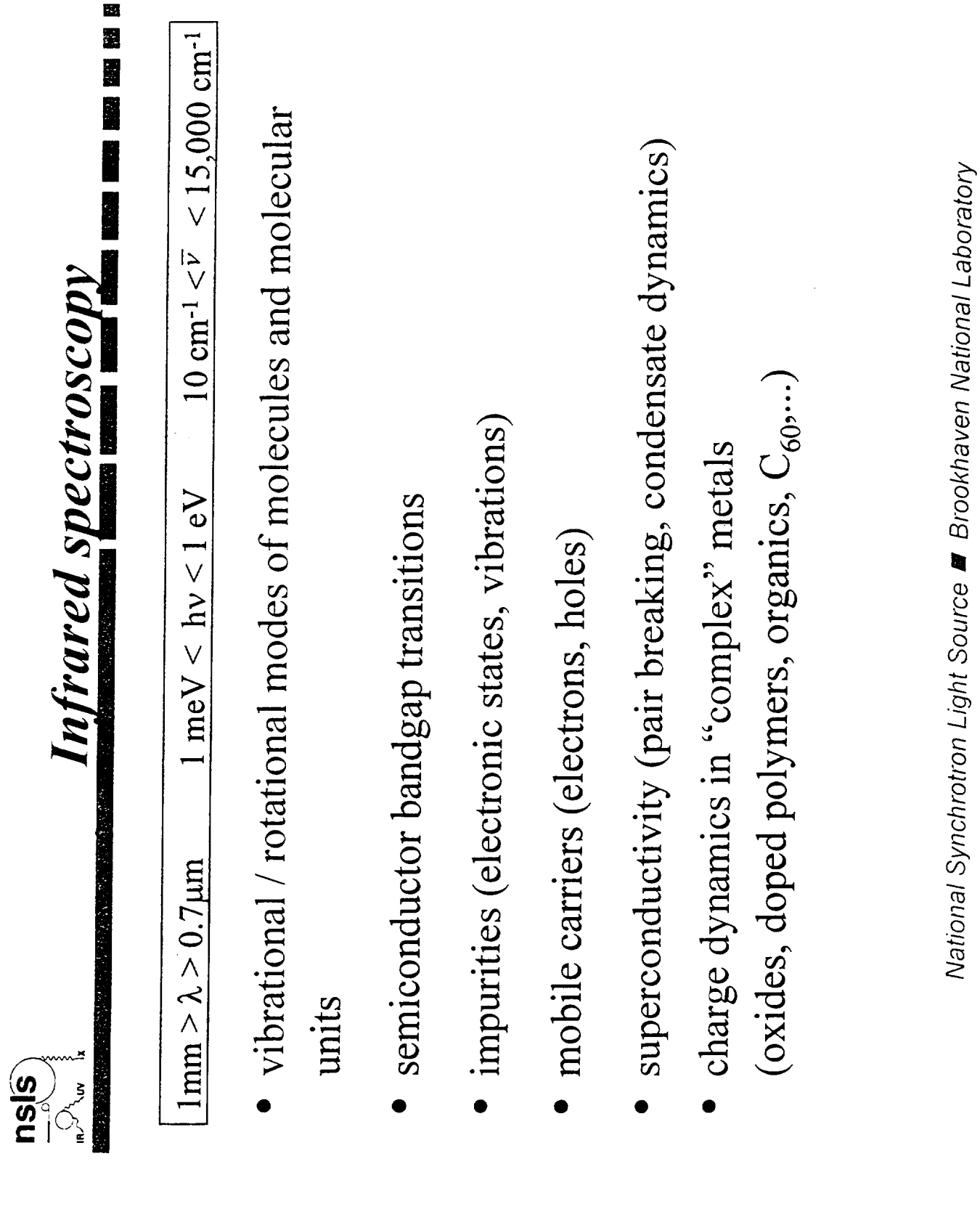

Ļ,

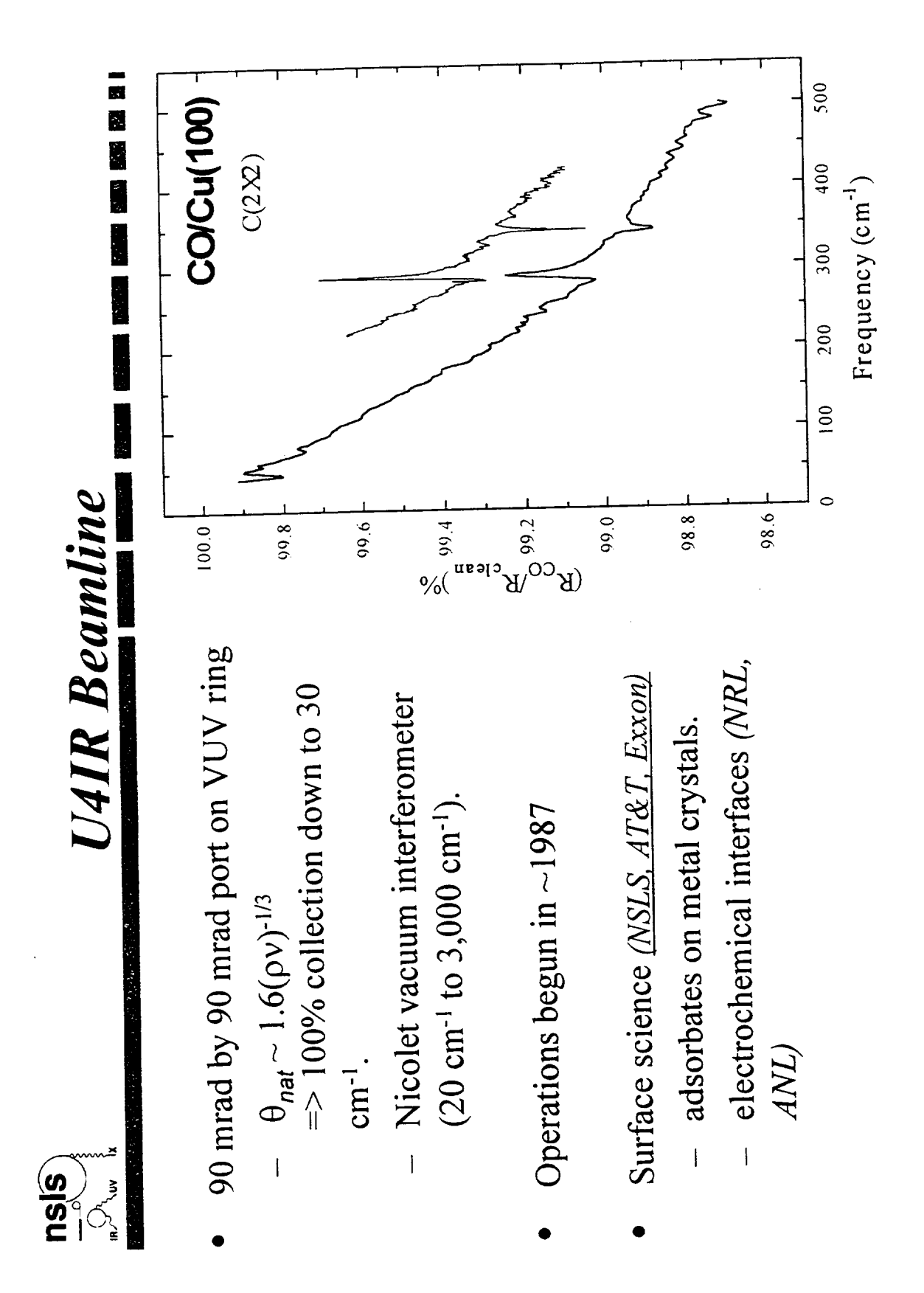

National Synchrotron Light Source **M** Brookhaven National Laboratory

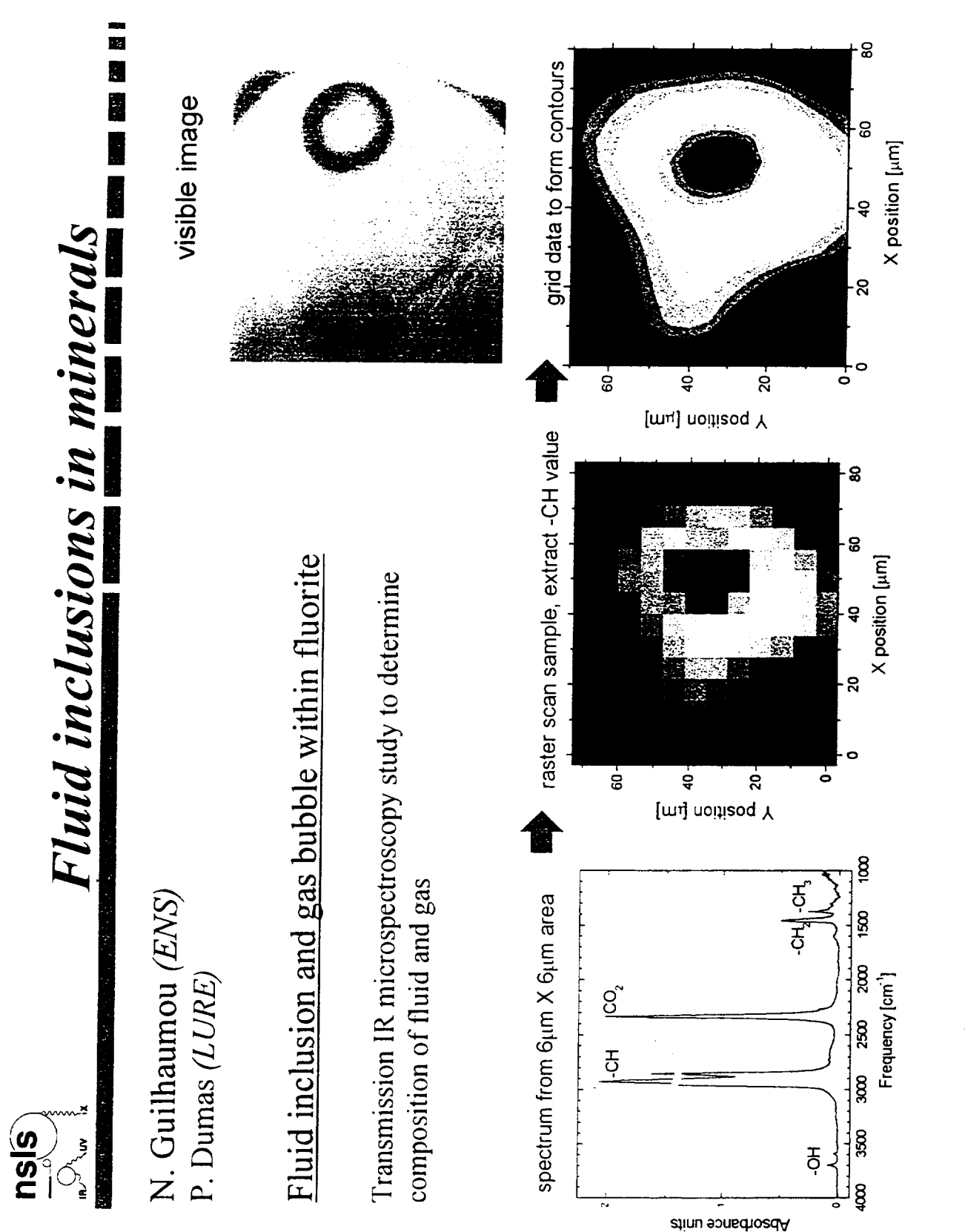

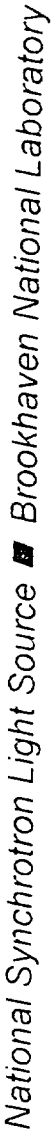

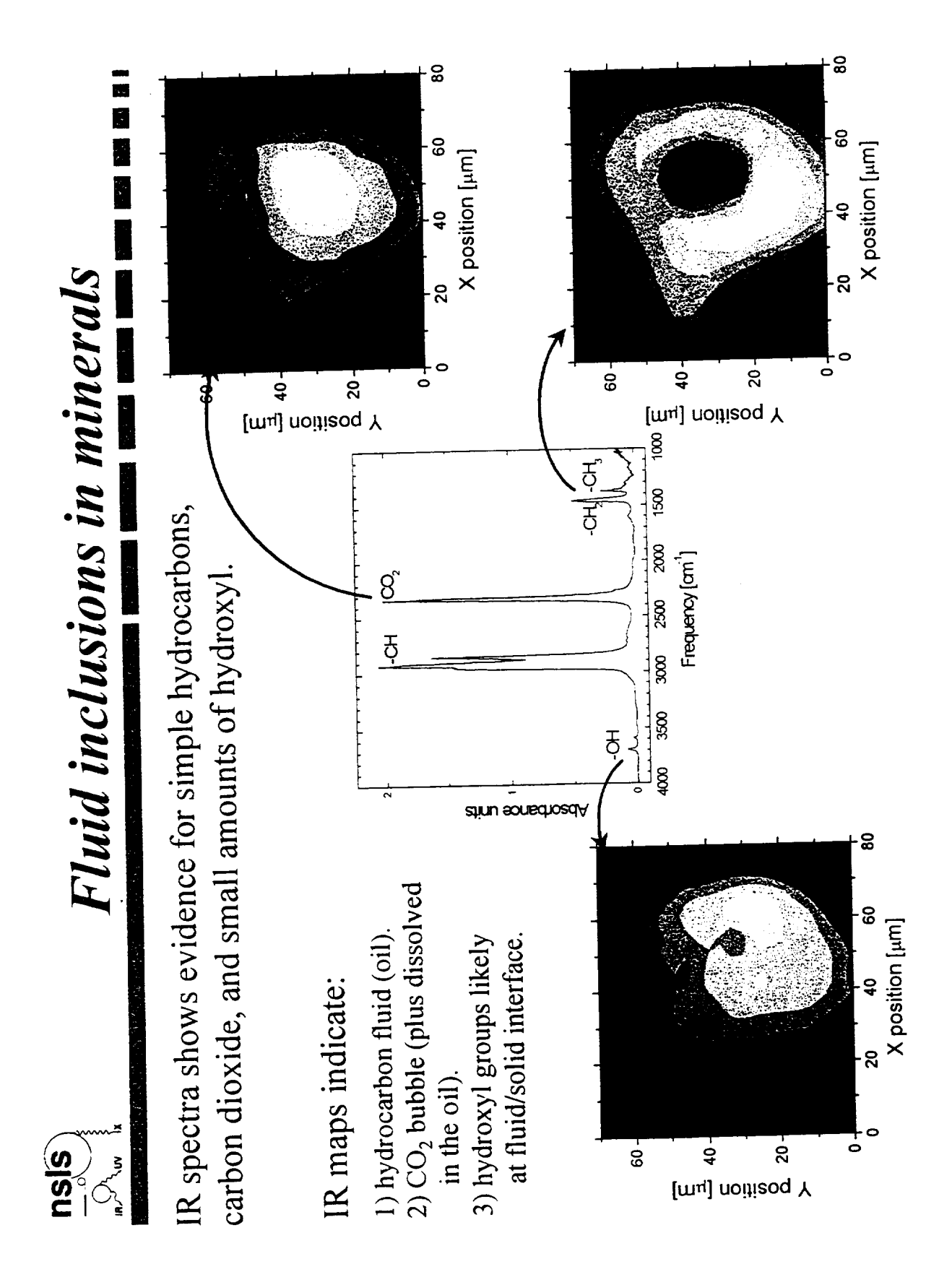

National Synchrotron Light Source **M** Brookhaven National Laboratory

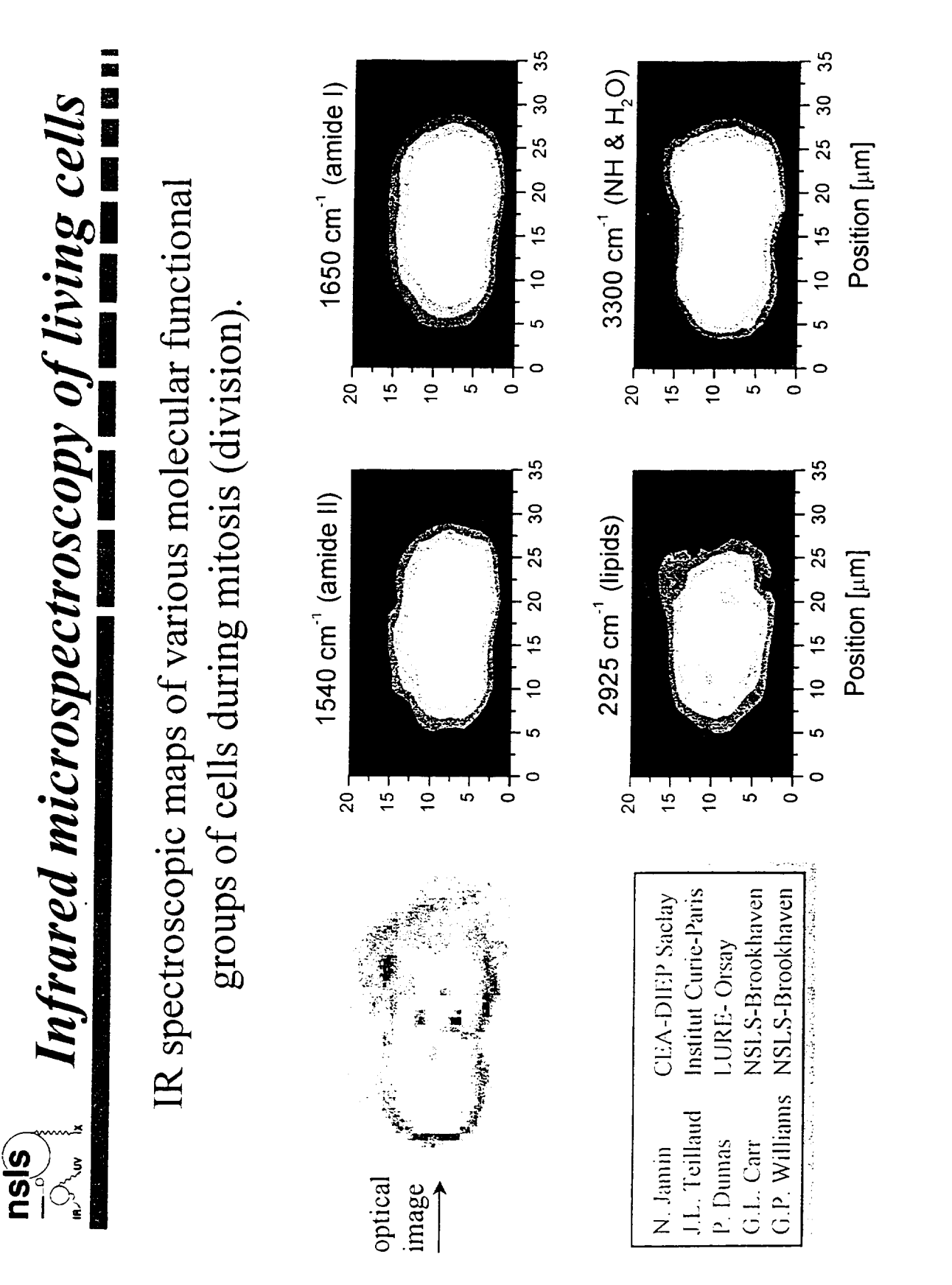

National Synchrotron Light Source **M** Brookhaven National Laboratory

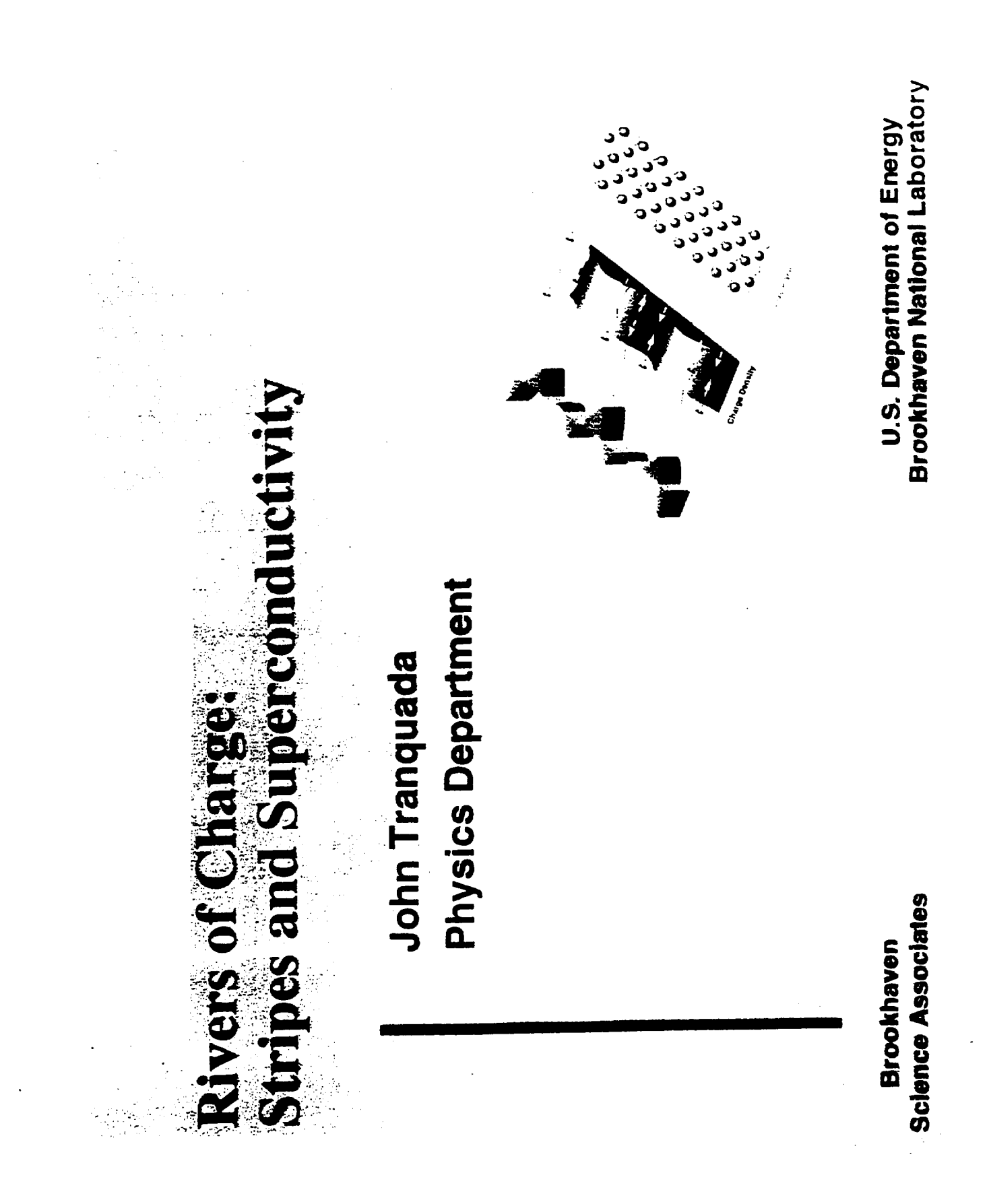

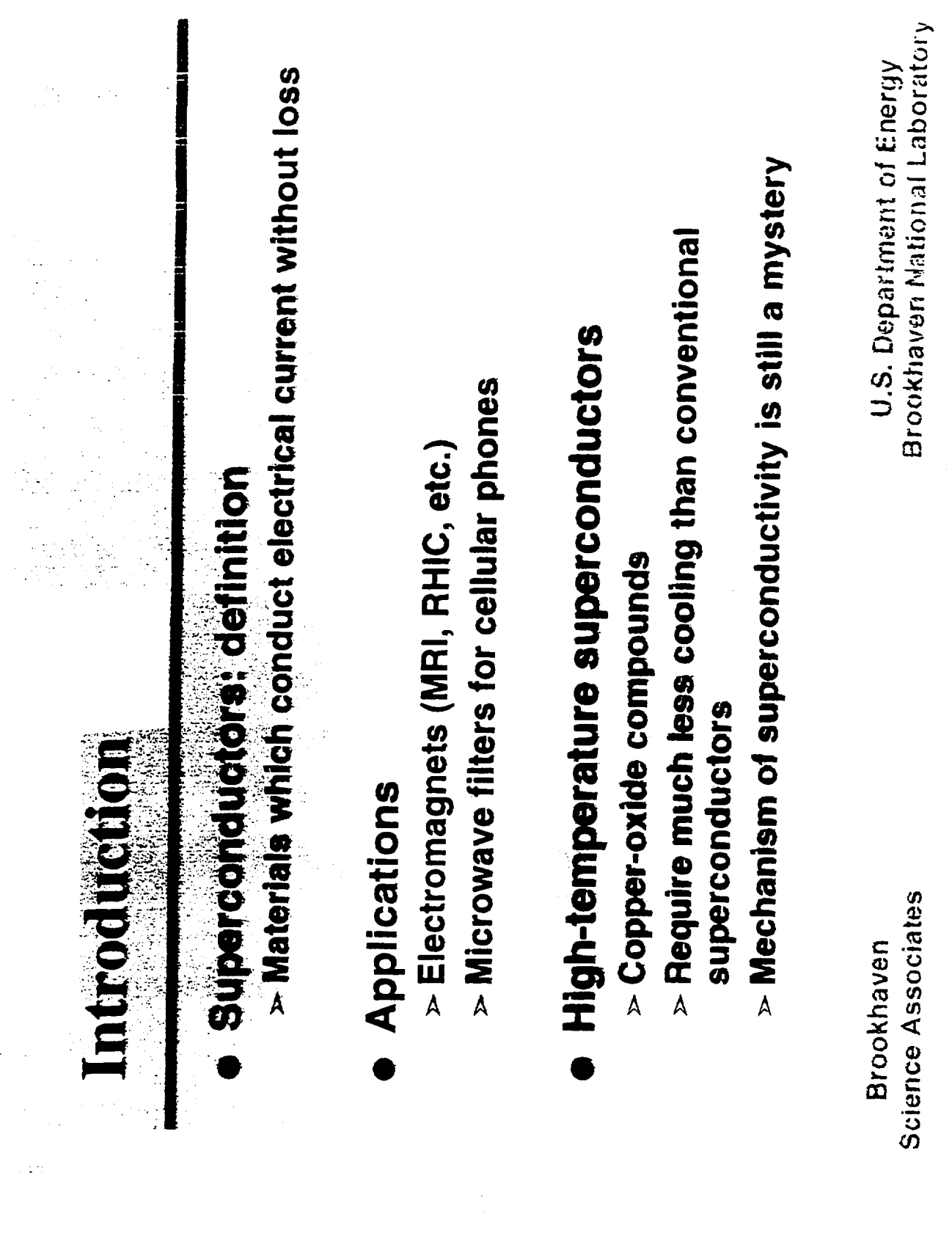

 $\hat{\mathcal{A}}$ 

 $\hat{\mathcal{L}}$ 

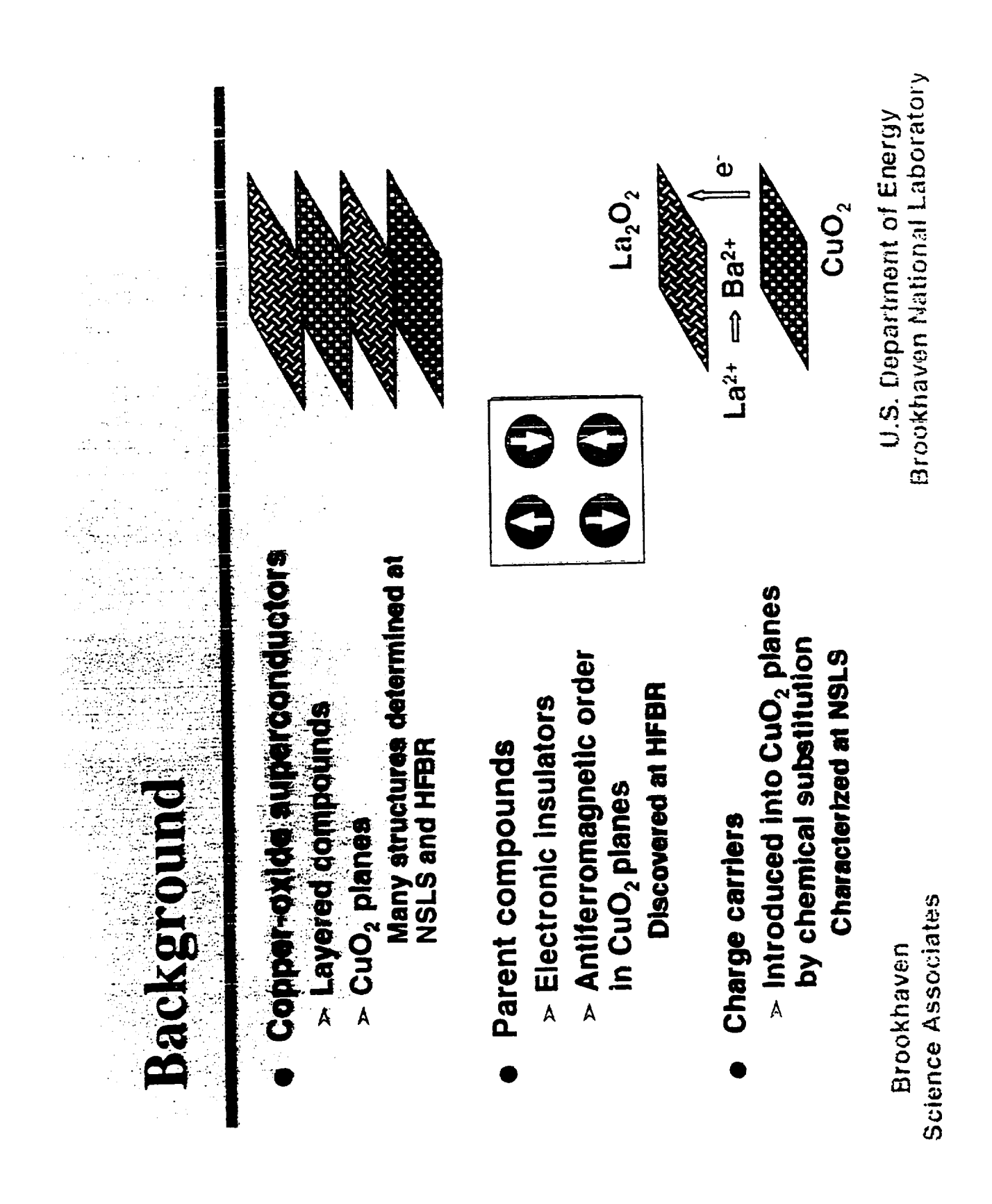

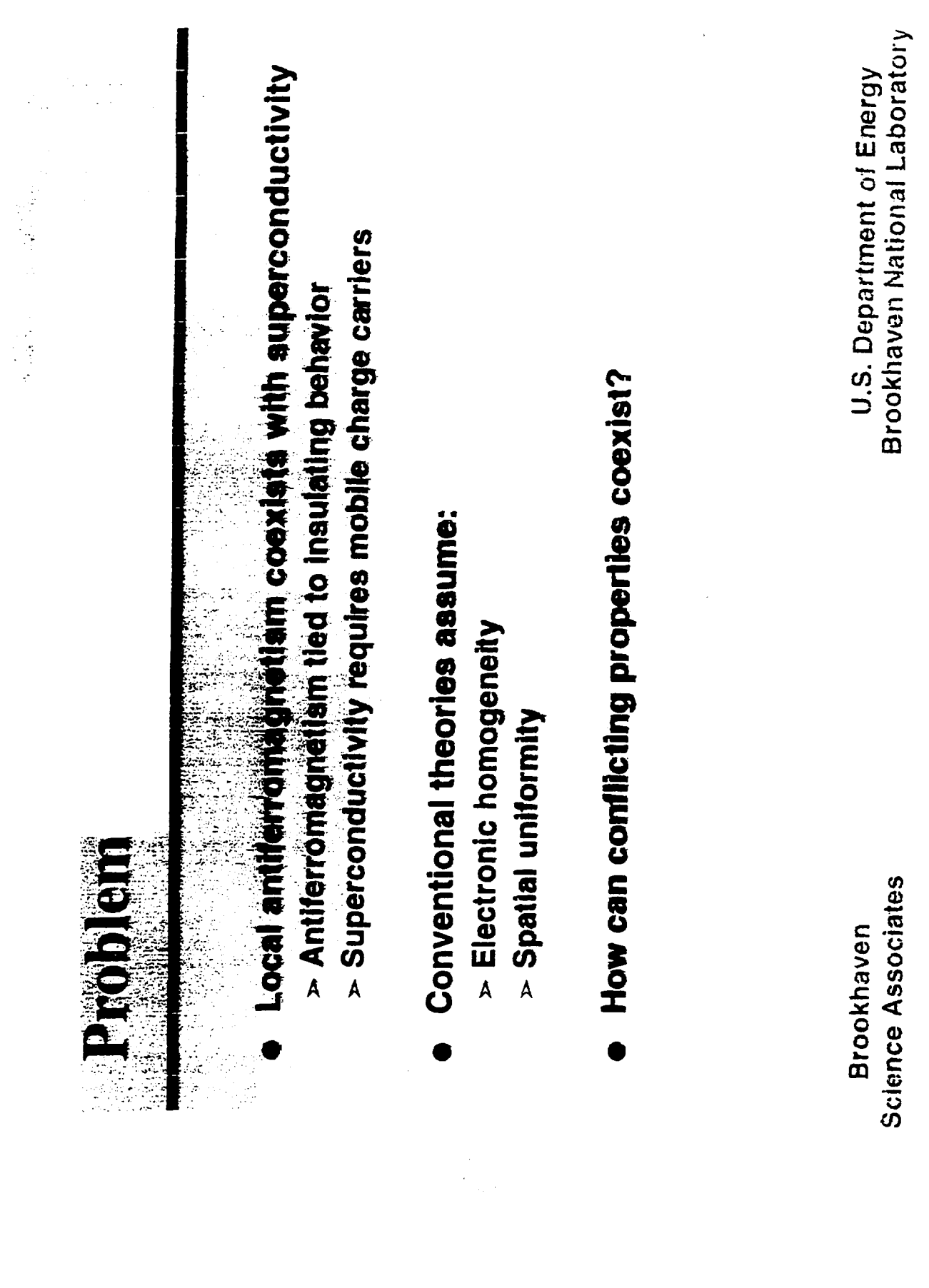

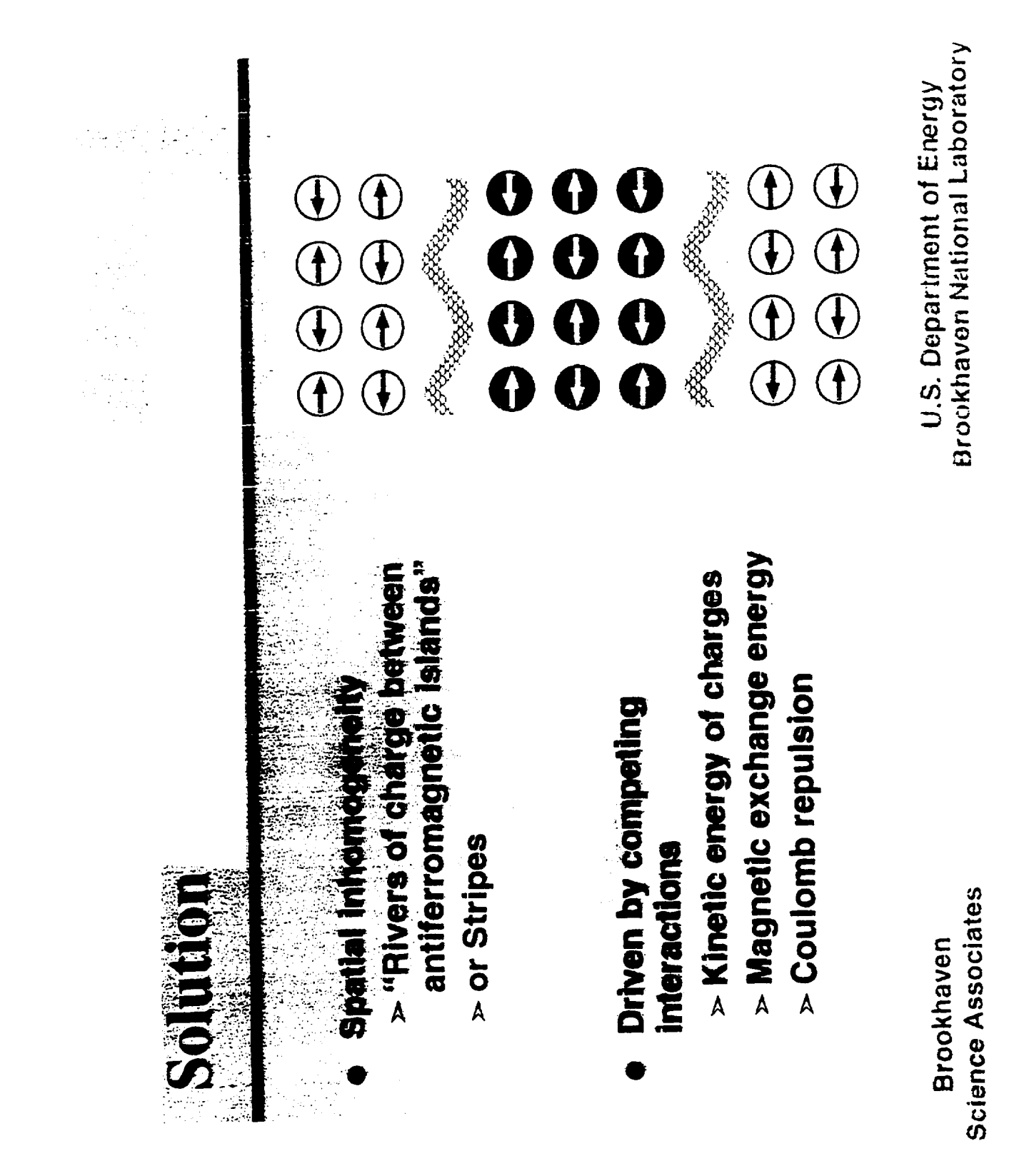

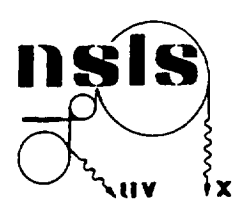

# **NSLS Active User Appointments**

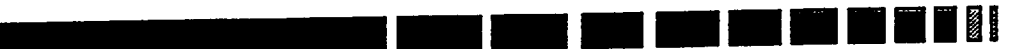

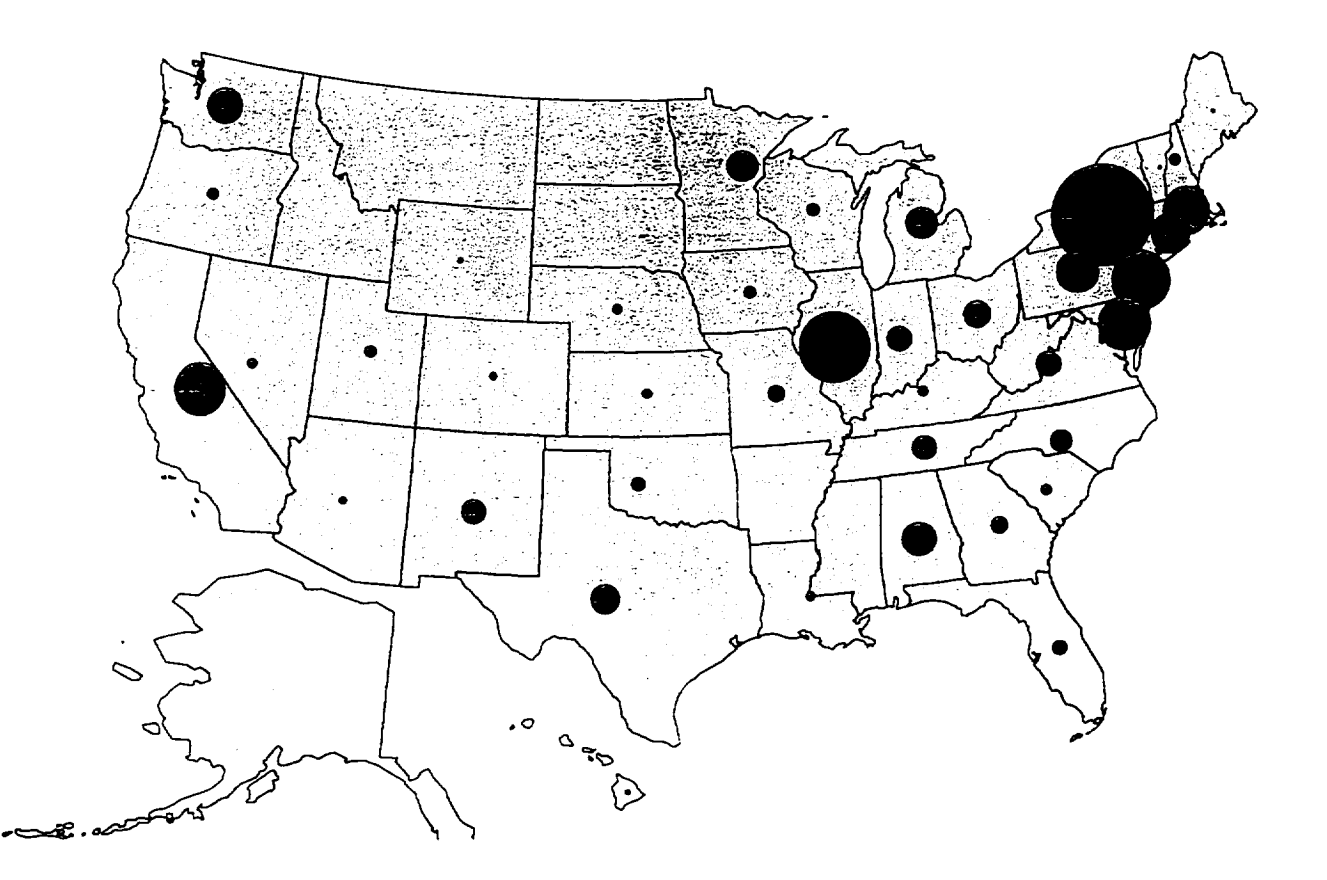

 $\bar{\psi}$ 

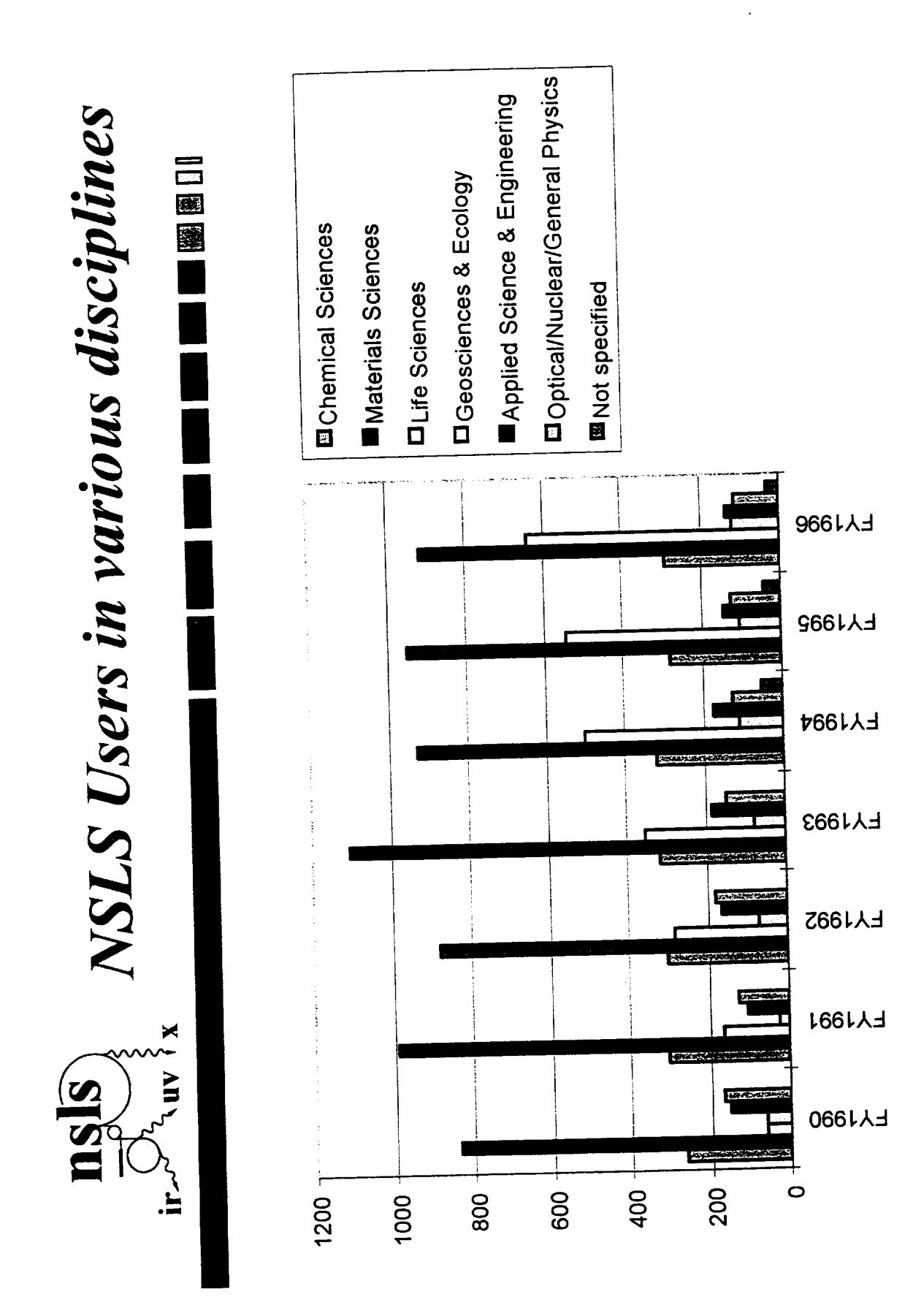

# MAGNETO-RHEOLOGICAL **FLUID TECHNOLOGY**

 $\mathbf{L}$ 

**John Marshall**

University of Southern Maine John Mitchell Center Gorham, Maine 04038

Telephone 207-780-5447 e-mail jmarshal@usm.maine.edu

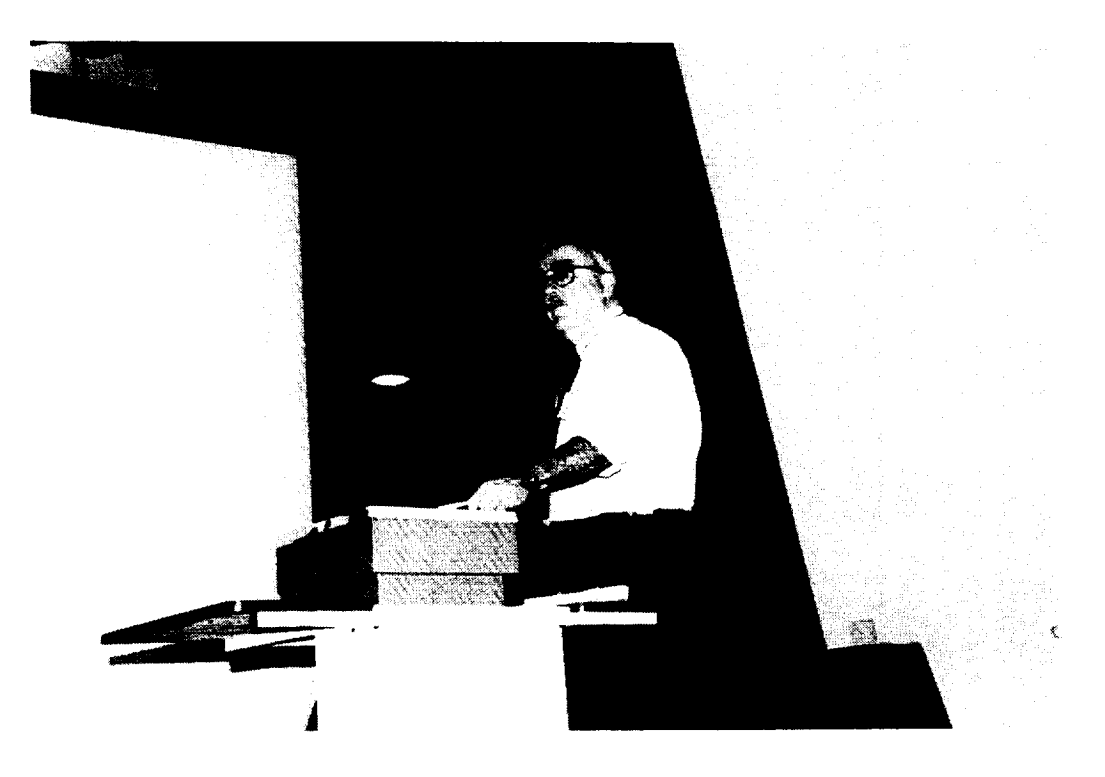

**John Marshall**

### **Magneto-Rheological Fluid Technology**

#### **John A. Marshall, PHD University of Southern Maine**

#### **Key Words:**

Hydraulics, mechanical power transmission, and rheology.

#### **Perquisite Knowledge:**

Elementary concepts of power transmission.

#### **Objective:**

To observe the tunable characteristics of magneto-rheological fluids. To understand the potential power transmission advantages of these fluids.

#### **Equipment** and **Supplies:**

Magneto-rheological clutch assembly and power supply.

#### **Introduction:**

Magneto-rheological fluids change their flow characteristics when subjected to an electrical field. Response, which takes only milliseconds, is in the form of a progressive gelling that is proportional to field strength. With no field present, the fluid flows as freely as hydraulic oil (Korane, 1991).

Magneto-rheological fluids represent a technology that has the potential to widen the performance range of automated electromechanical and electrohydraulic equipment. Research and ongoing developments are refining this technology and experts predict an important future for these fluids.

Importance of Magneto-rheological Fluids:

Current automation capabilities are not advanced enough to build a robot that could play tennis. Even though cameras and computers could direct the robot towards a ball, robot's move in an awkward, lumbering fashion because conventional hydraulic valves cannot keep pace with the commands of the computerized controllers.

With magneto-rheological fluid technology, this type of response time is possible. This technology will allow devices that can operate instantly and without mechanical valves. Increased productivity and better product quality through more dependable and responsive automated equipment is just a small part of what this maturing technology can deliver.

How Magneto-rheological Fluid Functions:

Magneto-rheological fluids are composed of two primary components. They are the carrier fluid and the suspended particles. The carrier fluid needs to be a good insulator, compatible with the materials they contact. Typical particle materials include polymers, minerals, and ceramics (Scott, 1984).

When an magnetic field is applied to the fluid, positive and negative charges on the particles respond by separating, so each particle then has a positive end and a negative end. Particles of the magneto-rheological fluid then link together in the same manner that the north pole of one magnet is attracted to the south pole of another magnet (Duclos, 1988).

Potential Applications:

Magneto-rheological fluids can change from solids to liquids so fast, they will work well with fast-acting computers. These characteristics suggest a number of unusual engineering applications such as fluid clutches and vibration isolators (Duclos, 1988).

According to Hans Conrad, professor of materials science and engineering at North Carolina State University, magneto-rheological fluids will lead to a whole new generation of brakes, automatic transmissions, actuator devices, hydraulic valves, pump parts, and motors (Conrad, 1992).

#### **Procedure:**

Safety Considerations:

- 1. Protective eye wear is mandatory for all those in the lab area.
- 2. Read the operating instructions that accompany the magnetorheological clutch assembly and power supply.
- . Obtain a "Material Data Safety Sheet" on the fluid from the supplier. Read the sheet completely and ask questions to any information you do not understand.

Observing the tunable clutch assembly:

- 1. With the power supply off, notice how easily the shafts can be rotated by hand.
- 2. Increase the power output through the range of 4, 8, 16, 32, 60, and 80 % and record your findings on the data sheet.
- **.** Vary the cycling frequency through the range of 4, 8, 16, and 32 Hz and notice the pulsating sensation while rotating the shafts. Record your findings on the data sheet.

#### **Sample Data Sheet:**

Record below the characteristics of the clutch **when** varying the power output.

Record below the characteristics of the clutch when varying the cycling frequency.

#### **Instructor Notes:**

- 1. The power being transmitted through the clutch increases proportionally when the power output is increased.
- 2. The impulses of power transmission increase as the cycling frequency is increased.

#### **References:**

Korane, K.: Putting ER Fluids To Work. Machine Design, May 9,1991, pp. 52-57.

Scott, D.: Amazing Hardening Fluids Open a New World of Hydraulic Drives. Popular Science, April 1984, pp. 42-46.

Duclos, T.G.: Electrorheological Fluids and Devices. Automotive Engineering, December 1988, pp.45-48.

Conrad, H.: The Impact of ER Fluids. Compressed Air Magazine, March 1992, pp.14-17.

"Procedure Demonstration Power Supply Controller" directions which accompany the tunable clutch.

#### **Source of Supplies:**

**Internet** resource **to** supplies and additional information:

http://www.rmit.edu.au/departments/ch/rmpc/

#### **Biographical Information:**

**Dr. JOHN ALLEN MARSHALL taught senior high school prior to receiving his Ph.D. from Texas A&M University.** He **has seventeen years of university teaching experience, and is currently the Director of the Power and Energy curriculum and laboratories as well as the Internship Coordinator for the University of Southern Maine's Department of Technology.**

# **X-RAY EXCITED EMISSION** OF  $Mn<sup>2+</sup> IONS IN Mn:YAIO<sub>3</sub>$

**M. A. Noginov**

**M. Warren**

**and**

**G. B. Loutts**

Center for Materials Research Norfolk State **University** 2401 Corprew Avenue Norfolk, Virginia 23504

Telephone: 757-683-2204 e-mail mnoginov@vger.nsu.edu

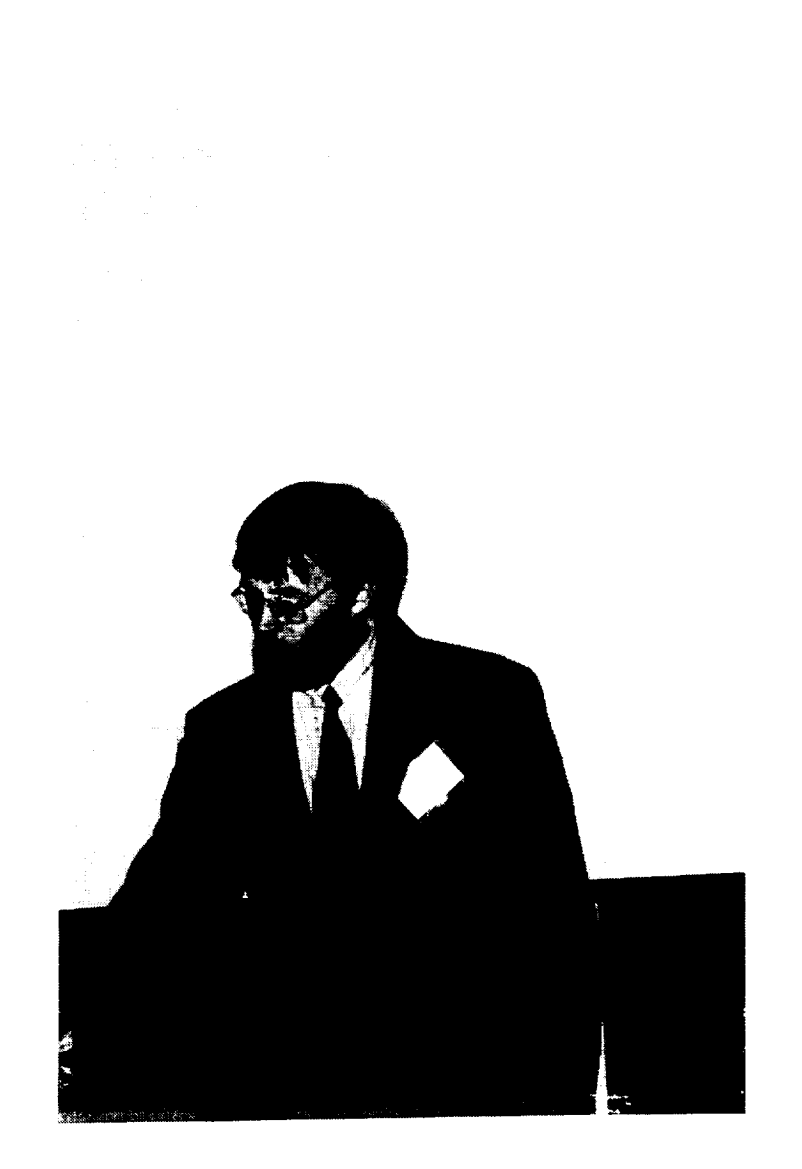

M. A. Noginov

 $\hat{\mathcal{A}}$ 

#### **X-ray excited emission** of  $Mn^{2+}$  **ions in**  $Mn:YAlO<sub>3</sub>$

M. A. Noginov, M. Warren, G. B. Loutts *Center for Materials Research, Norfolk State University, Norfolk, VA*

#### **Keywords:**

Luminescence, Transition-metal ions in solids, Scintillators, Optical measurements

#### **Prerequisite** knowledge:

The student

- 1. should have basic understanding of different types **of** electromagnetic radiation (X rays, visible light)
- *2.* should have basic knowledge **of** the materials science and/or solid-state physics and/or **optical** spectroscopy

#### Objectives:

The objectives of this experiment are:

- **•** to demonstrate to the student the possibility of the X ray-to-visible energy conversion in solid states,
- $\bullet$  to teach the student the basics of operation of X ray sources and conducting optical spectroscopic measurements,
- to demonstrate to the student the example of the analysis of the material parameters on the basis of the results of the spectroscopic measurements.

#### **Equipment and supplies:**

- The X-ray diffractometer Rigaku D/Max-2200 TB, Cu K<sub>al</sub> radiation,  $\lambda = 0.154$  nm. [Any standard source **of** X ray radiation can be used instead].
- The Mn: YAlO<sub>3</sub> crystal. [The experiment can also be conducted using many different scintillator crystals. *The* interpretation **of** the **observed** visible emission in each particular case will depend **on** the nature **of** the luminescent ion.]
- Model SR541 **optical** light chopper and model SR540 chopper controller from Stanford Research Systems, Inc. [Any similar chopper and controller can be used].
- Im long and 8 mm in diameter optical bundle. We used the bundle from the light source model 1-150 from CUDA products corp. [Other similar bundles can be used as well.]
- Model H20 monochromator from ISA John Yvon, SPEX.. (Any similar monochromator can be used.]
- Any photomultiplier tube (PMT) with the maximum sensitivity in the visible range of the spectrum.
- Tektronix TDC 774 color four channel digitizing oscilloscope. [Any digitizing oscilloscope with the storage function can be used].
- The high voltage power supply for PMT (0-1500V). We used FLUKE high voltage power supply model 405B from FLUKE Mfg. Co. Inc. [Any power supply with similar characteristic can be used.]
- **•** Electrical cables.

#### Background introduction:

In Ref.  $[1]$ , Mn doped YAlO<sub>3</sub> was shown to be a promising material for holographic recording and optical data storage. The detailed characterization of Mn:YAlO3 requires the spectroscopic study of all Mn valence states in the crystal. However, the ground state level in Mn<sup>2+</sup> ( ${}^{6}A_1$ ) is the only sextet level in the system and all ground state transitions in  $Mn^{2+}$  are spin-forbidden and weak [2]. This makes optical excitation of  $Mn^{2+}$ luminescence very difficult, especially in the presence in the crystal of other Mn valence states.

In scintillator crystals the conversion of X-ray excitation into visible emission occurs in three common stages: conversion, transfer, and luminescence [3, 4]. In the first stage the radiation produces primary very hot electrons which in turn produce a cloud of secondary hot electrons thermalizing to electron hole pairs of low energy. In the second stage electron hole pairs very likely form excitonic centers of many forms in the scintillation centers. At this stage we have the process of energy transfer from these centers to the scintillation centers. In the third stage the scintillation centers  $(Mn^{2+})$  in our case) radiate the energy (visible light).

#### Experiment:

We found that Mn doped YAlO<sub>3</sub> crystals, single doped and co-doped with Ce, emit greenish light when excited with X-rays in the X-ray diffractometer (Rigaku D/Max-2200 TB, Cu K<sub>al</sub> radiation,  $\lambda$ =0.154 nm). We collected luminescence in the chamber of the diffractometer using the optical fiber bundle, sent light to the input slit of a small monochromator that we attached to the X-ray set Up, and detected the signal with a photomultiplier tube. The schematic of the experiment.is shown in Figure 1.

To increase the signal-to-noise ratio, we chopped the X-ray beam in the chamber with a regular chopper used in optical spectroscopy. The obtained emission spectrum (collected point by point using the averaging oscilloscole) is shown in Figure 2. It consists of the relatively broad emission line peaking at 0.53  $\mu$ m and more narrow band centered at  $\approx 0.71$ lam.

We attribute the 0.71  $\mu$ m emission band to Mn<sup>4+</sup> ions (see Refs. [1,5,6]) and the 0.53  $\mu$ m emission to  $Mn^{2+}$  ions. (In Ref. [7] the luminescence of  $Mn^{2+}$  ions in YAlO<sub>3</sub> was reported to be centered at 560 nm. However, many spectroscopic properties of Mn ions (in different valence states) reported in Ref. [7] were different from those in our crystals. As it was discussed in Ref. [3], possible reasons for this discrepancy are the different crystal growth technique (optical floating zone) and the post-growth annealing of the crystals used in work [7].) Using the analogy with the literature, we assign the  $0.53$   $\mu$ m luminescence to the transition  ${}^4T_1\rightarrow {}^6A_1$  in Mn<sup>2+</sup>.

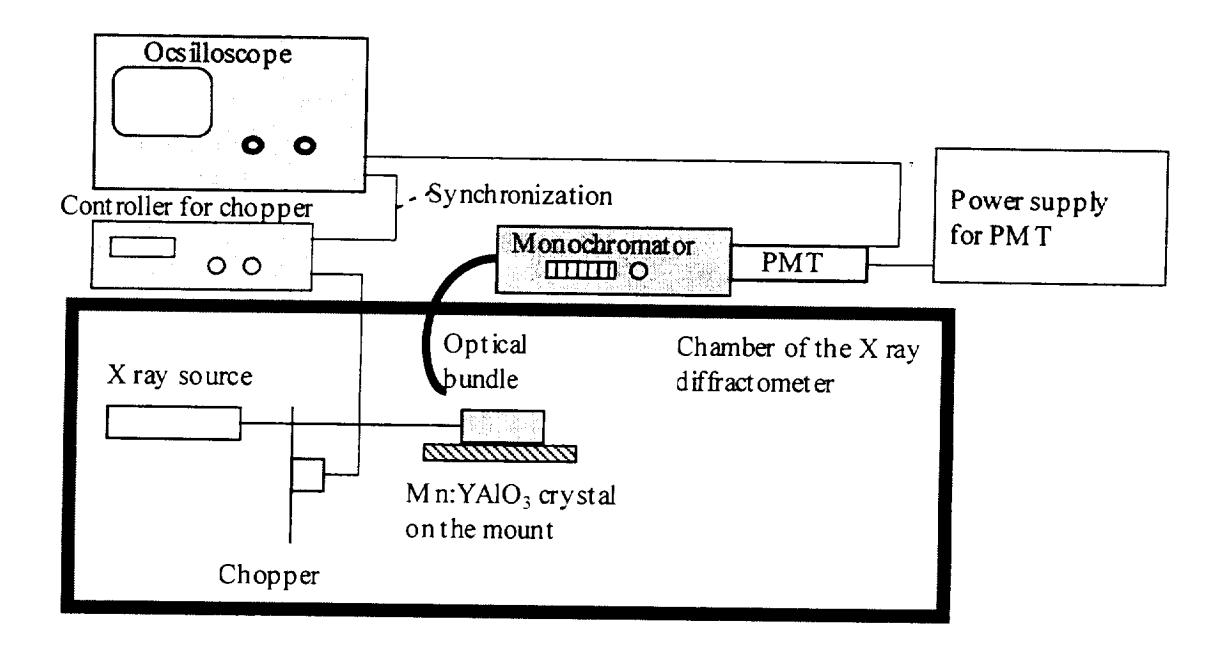

Figure 1. Experimental set up.

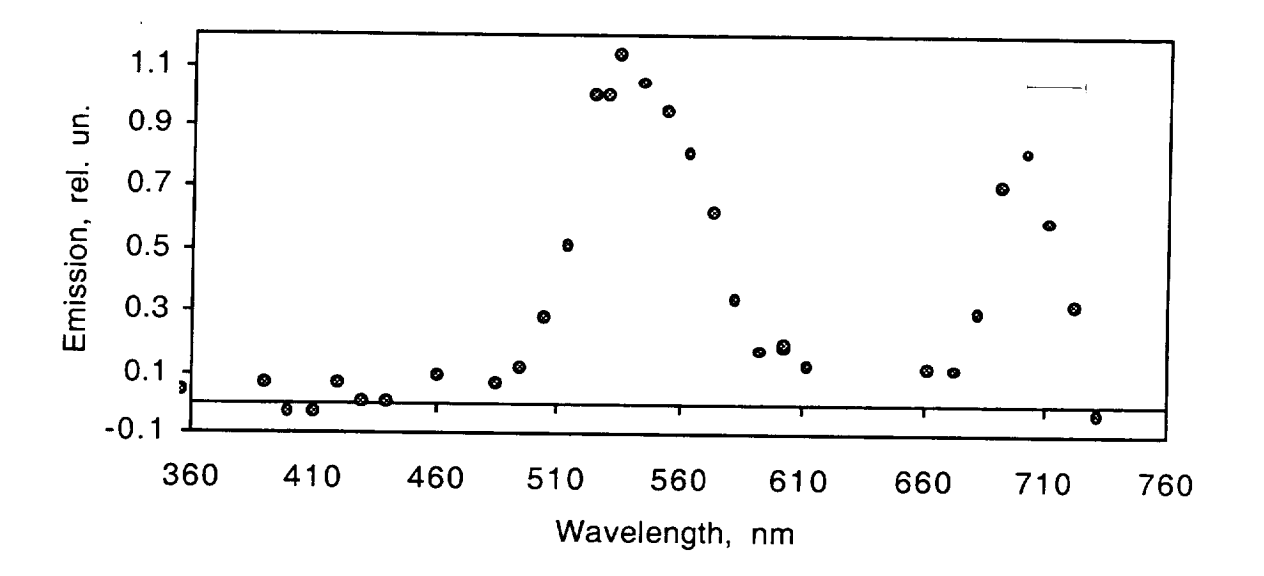

Figure 2. Visible emission excited in Mn(0.5%): YAlO<sub>3</sub> with X-ray beam ( $\lambda$ =0.154 nm). The horizontal bar in the figure shows the spectral resolution.

The Tanabe-Sugano diagram (showing the energies of different electronic states in transition metal ions as a function of the crystal field Dq) for a  $3d<sup>5</sup>$  electron configuration, calculated in Ref. [8] for the ratio of the Racah parameters C/B=5.55, is shown in Figure 3.

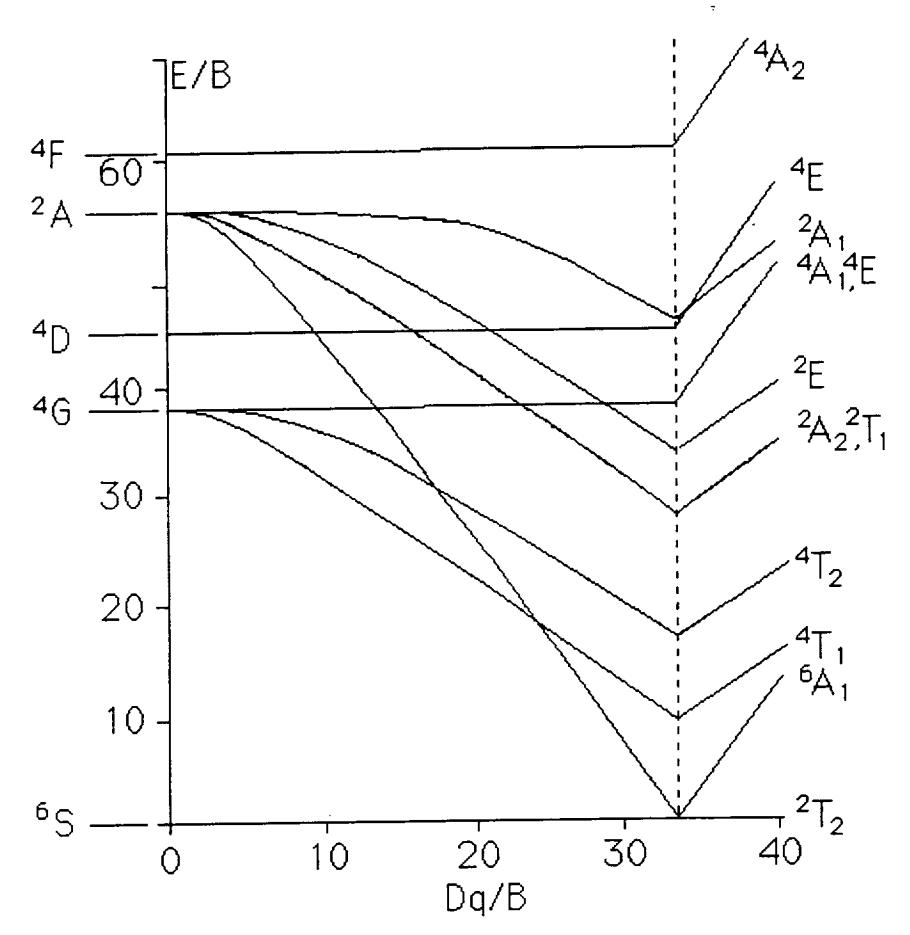

Figure 3. The Tanabe-Sugano energy level diagram of a 3d<sup>5</sup> system (calculated in Ref. [8] for C/B=5.55).

As it follows from Figure 8, the energy gap between the levels  ${}^{6}A_1$  and  ${}^{4}T_1$  is strongly dependent on the crystal field Dq, being larger at small Dq and smaller at large Dq. Since the crystal field splitting is larger in octahedral sites than in dodecahedral or tertahedral sites  $(Dq_0:Dq_d:Dq_t=1:-1/2:-4/9$ , where the negative signs indicate that  $d_z^2$  and  $d_{x^2-y^2}$  become the more stable set relative to the other three d orbitals [2]), the type of the site occupancy of  $Mn^{2+}$  ion can be determined, in a first approximation, by the color of  $Mn^{2+}$ luminescence. As follows from Table 1 summarizing data on  $Mn^{2+}$  emission in various crystals, green color of  $Mn^{2+}$  luminescence observed in our experiment is the evidence that  $Mn^{2+}$  ions occupy in YAlO<sub>3</sub> dodecahedral (Y<sup>3+</sup>) but not octahedral (Al<sup>3+</sup>) sites. This consideration confirms our initial assumption based on the ion sizes and the decrease in the lattice parameters.

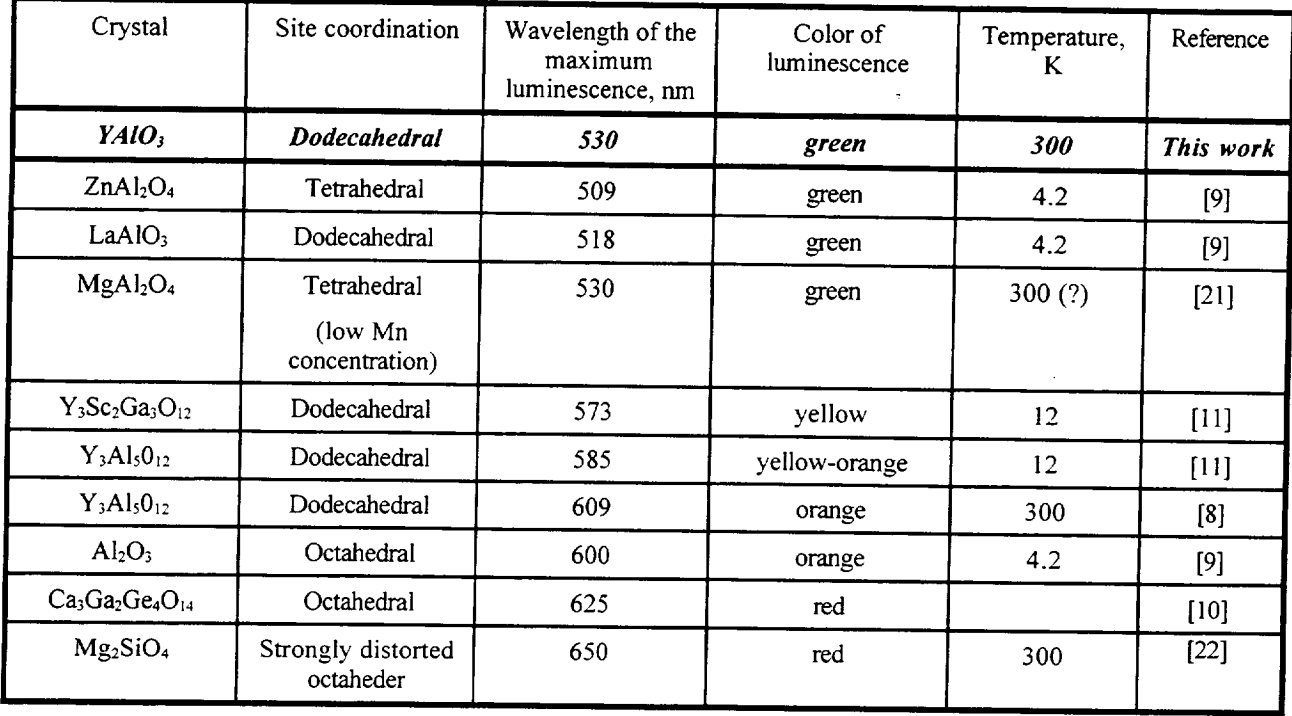

Table 1. Site symmetry and luminescence wavelength of  $Mn^{2+}$  ions in different hosts

#### Acknowledgments:

The work was partially supported by the AFOSR/BMDO grant #F49620-98-1-0101 and DOE grant **#DE-FG01-94EW11493.** The authors thank C. E. Bonner, N. Noginova, and C. Jackson for the help with experiments.

#### References:

- 1. G. B. Louts, M. Warren, L. Taylor, R. R. Rakhimov, H. R. Ries, G. Miller III, M. A. Noginov, M. Curley, N. Noginova, N. Kukhtarev, J. C. Caulfield, P. Venkateswarlu, "Manganese-doped yttrium orthoaluminate: A potential material for holographic recording and data storage", Phys. Rev. B, 57, pp. 3706-3709 (1998).
- 2. R. G. Bums, "Mineralogical applications of crystal field theory", Second Edition, Cambridge University Press, Cambridge, 1993, *551* pp.
- 3. A. Lempicki, A. J. Wojtowicz, E. Berman, "Fundamental limits of scintillator performance", Nuclear Instruments and Methods in Physics Research A, 333, pp. 304-311 (1993).
- 4. J. Anderson, P. Dorenbos, C. W. E. van Eijk, "Calculation of energy levels of cerium in inorganic scintillator crystals", Materials Research Society Symposium Proceedings, Vol. 348, pp., 355-365 (1994).
- 3. M. A. Noginov, N. Noginova, M. Curley, N. Kukhtarev, H. J. Caulfield, P. Venkateswarlu, G. B. Loutts "Optical characterization of Mn:YAlO3, material for holographic recording and data storage", JOSA B, 15, pp. 1463-1468 (1998).
- 6. M. A. Noginov, G. B. Loutts, "Spectroscopic studies of Mn<sup>4+</sup> ions in yttrium orthoaluminate", submitted to JOSA B.
- 7. V. A. Antonov, P. A. Arsenev, Sh. A. Vakhidov, E. M. Ibragimova, "Colour centers in yttrium aluminate crystals activated with transition metal ions", phys. star. sol. (a), 22, pp. 391-399 (1974).
- 8. B. Henderson, G. F. Imbusch, "Optical spectroscopy of inorganic solids", Clarendon Press, Oxford, 1989, 645 p.

## **AN INEXPENSIVE 2732°F MINIATURE ELECTRIC FURNACE FOR TEACHING MATERIALS SCIENCE**

**Luke Ferguson**

**and**

#### **Thomas Stoebe**

Department of Materials Science and Engineering **University** of Washington Box 352120 Seattle, Washington 98195-2120

> Telephone 206-543-7090 e-mail lukef@u.washington.edu stoebe@u.washington.edu

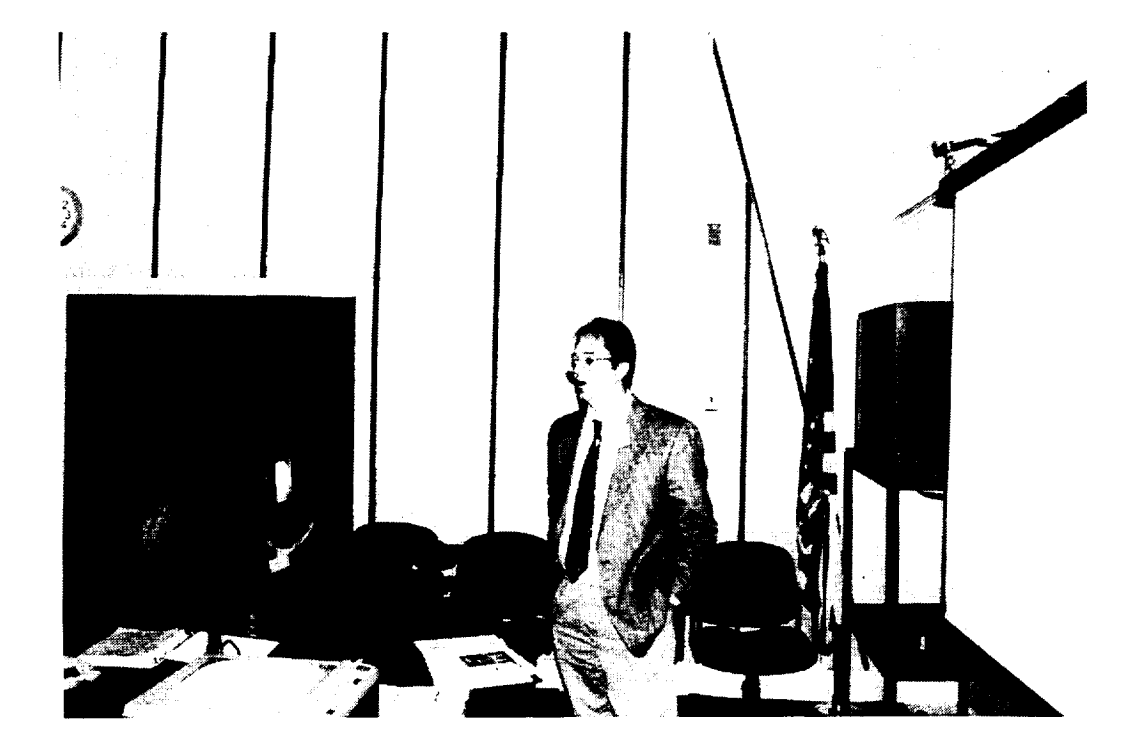

**Luke Ferguson**

### **An Inexpensive 2732°F Miniature Electric Furnace for Teaching Materials Science**

#### **Luke Ferguson and Thomas Stoebe**

*The Department of Materials Science and Engineering University of Washington, Box 352120 Seattle, WA 98195-2120*

#### **Key Words**

High temperature electric furnace, high temperature refractory materials, furnace design, thermal conductivity, heat transfer, silicon carbide heating element, materials compatibility, ceramic materials, insulation and energy efficiency, energy balance, alumina and zircoma **fibrous** refractory board, alumina cement, moldable refractory materials, thermal stress and thermal shock resistance, thermal expansion, platinum **thermocouples,** thermometry.

#### **Prerequisite Knowledge**

**Basic** laboratory salety skills are required, and supervision by qualified personnel is also required. College level chemistry, physics or materials science, basic electronics, and basic construction skills such as using cements or mortars and insulating materials are recommended for those involved in this work. Experience in the operation of a standard pottery kiln or furnace would definitely be helpful. Some basic knowledge about refractory ceramics and metals and their compatibility issues is strongly recommended.

#### **Abstract**

*This* experiment teaches pnnciples of high-temperature **electric** tin-nace **design,** energy efficiency, and thermal properties of materials. The timaace **described** in this experiment is constructed with commercially available retiactory materials, **and** is **built** on a small scale to minimize construction cost. The furnace is capable of reaching temperatures far above those of a standard pottery kiln, and may be used for many interesting experiments involving technical ceramics and metallurgy. Some of the experiments that **may** be **pertbrmed** using the miniature timaace include high **temperature** solid-state **ditthsion** experiments, the sintering of technical ceramics such as alumina, magnesia, zirconia **or** magnetic ceramics **[see** reference #1], the alloying of high temperature **metals** and glasses, high temperature annealing and heat treating of materials, crystal growth, thermo-power measurements, and the tabncation **of** superconductors **or** electro-ceramics such as **barium** titanate or PZT.

#### Safety **Precautions**

High temperature **furnaces are** easily destroyed by misuse, **and** an explosion **or fire hazard exists if incompatible** materials **are used. Always follow** safety **guidelines. If you're not** sure **about the** safety **or compatibility of any materials then** DO **NOT** use **them to insulate the furnace or put them in the furnace!**

KEEP **all furnaces away from anything that is flammable** such **as wood tabletops, paper,** cloth, **or plastic, and never leave the furnace unsupervised.** Be sure **the area around the furnace is well** ventilated. **ALWAYS put the furnace on a** bare concrete **floor or other high temperature** resistant surface **when in operation.** Have **proper fire extinguisher equipment nearby and** ready **to use.**

DO **NOT open the** furnace **or lift the furnace when it is operating at high** temperatures. Be sure **the** core **of the furnace** has cooled **down to below** 75°C **before opening or transporting the furnace. AVOID touching heater elements with anything at all** times.

**DO NOT put any materials in** the furnace **that produce flammable or toxic gasses, including alcohol, methanol, acetone, or any flammable** solvents. DO **NOT operate the furnace in the presence of** combustible gasses such **as** carbon **monoxide, hydrogen, or fuel oil. Avoid using metal-chlorides, methyl chloride, any** sulfides, **phosphates, or** strong **alkalis in the furnace, or other** compounds **that** can **produce toxic and** corrosive **or explosive fumes.** Even **finely** ground **organic materials such** as **carbon, coal dust, or wood,** and **many metals are explosive in high temperature air atmospheres. A listing of hazardous mixtures defined by** Group **can be found in National Fire** Protection **Association document NFPA** 497 **M.**

USE **the** recommended **high temperature electrical hook-up wire to connect heater elements and be** sure **that all electrical connections are properly insulated and** mechanically secure before operating the furnace. This experimental furnace **operates** at line voltages, and reasonable precautions against the danger of electrical shock must be observed.

USE high temperature gloves, safety glasses, and other protective clothing when working around furnaces and other high temperature experiments. As with nearly all refractory ceramic materials, keep any fibers or dust off hands and face, and avoid breathing any **fibers** or dust.

The high temperature furnace described in this paper is for teaching purposes only, and should not be used for any other purpose. The authors of this paper make a diligent effort to insure the safety of the furnace design and its safe operation. However, due to the experimental nature of the furnace, the authors cannot be held responsible for any use or misuse that actually occurs.

#### **Equipment and** Supplies

- **1.** "Insboard 2600" ceramic **fiberboard available** from A. P. Green Industries, Inc., Mexico, Missouri, USA. The ceramic fiberboard is about **\$6.69** per square foot and may be purchased in 2' by 3' by 1" sections. A superior high-density version, "Insboard **2600I-ID"** is also **available.** The maximum recommended **temperature** is about 1425°C and the thermal coefficient is 0.17 W/m/°C @ 1095°C.
- 2. "ECO" Alumina Insulating Board type ECO-20AA, or Premium Grade Alumina Insulating Board type SALI available from ZIRCAR Products, Inc., Florida, N.Y.

Standard samples of ½" by 2" by **3"** boards were obtained from *ZIRCAR* for the construction of this furnace. Other required materials include sample amounts of ZIRCAR Alumina Papers types APA-1, APA-2, or APA-3 Insulation, Alumina Insulation type SALI Moldable, and at least 1 pint of ZIRCAR Alumina Cement (C4001 AL-CEM), at a cost of \$56.50 per pint. Phone (914)-651-448, Home Page www.zircar.com, e-mail **sales@zircar.com**

- 3. A thermal fuse or thermal cutoff (TCO). The maximum temperature for opening should be about 220°F. Suppliers include NTE Electronics, Inc., Bloomfield, NJ, phone 973- 748-5089, Www.nteinc.com, and Elmwood Sensors Inc., Pawtucket. RI, phone 800-356- 9663, www.devicelink.com. Cotronics Corporation, Brooklyn N.Y., phone (718)-646-7996, also **offers** high-temperature safety **products** including gloves, **clothing,** and emergency fire blankets.
- 4. A 4-amp slow-blow electrical fuse and inline fuse holder.
- 5. Silicon carbide heating elements. For this experiment, two "'Norton Crystar Igniter" elements were used, model *27* !R with 4" ceramic block and 450°C temperature wire. *These* model 271R Crystar Igniters were obtained from Norton Igniter Products, Powers Street, Milford, New Hampshire. The cost is about \$21 per igniter element.
- 6. Thermocouple element. A "type B" (Pt-30% Rh, Pt-6% Rh) thermocouple wire is recommended for temperature sensing inside the furnace. Type "B'" platinum thermocouples with alumina insulators are available in 12" lengths of AWG wire size 30 for about **\$50.00** (part number XDH-30-B-12) from Omega Engineering, Inc., Stamford CT, phone (203)-359-1660, FAX (203) 359-7700. Omega Engineering, Inc., supplies a free "Temperature Handbook" with a great deal of useful information concerning temperature measurement, and tables for converting thermocouple voltages to temperatures.
- 7. A portable voltmeter, such as the Fluke 87 Multimeter, can be used to read the output voltage from the "'type B" thermocouple if the voltmeter has a sensitivity of 0.1 milli-Volts. *The* voltage can be converted to a corresponding temperature using tables such as the ones in the "Temperature Handbook" available from Omega Engineering, Inc. Handheld thermometers for use with thermocouples are also available from various sources such as Omega.
- 8. High temperature heater hookup wire. Teflon-Glass and Silicone Rubber Insulated Heater Hookup Wire are available **from** Omega Engineering, Inc., in 25' spools of plated copper strand. *Teflon-Glass* 16 gauge or larger wire is recommended. Thisl6 gauge wire **has a** temperature rating **of** 250°C, and **has** an **electrical** current carrying capacity **of** about 10 amps at 200°C including a temperature correction factor of 0.49 (the cost is about \$45.00 for 25 feet). Useful information about heater hookup wire and thermal data for materials can be found in the "Supplement" or "Heaters" handbooks that may be obtained free from Omega Engineering, Inc. <sup>A</sup> line cord capable of safely carrying at least <sup>7</sup> amps is recommended.
- 9. A commercially available 120 volt (60Hz), 10 amp, 1.4kVA variable autotransformer or "Variac" is used to adjust the electrical power supplied to the furnace.
- 10. Simple hand tools including sandpaper, paint brushes, sponges, small spatula, a ruler, a hacksaw, a scroll saw blade, wire cutters and strippers, tin snips, files, mixing containers and measuring cups, and a chemical balance should be available.
- 11. Miscellaneous items include disposable rubber gloves, flexible metal electrical conduit, **sheet metal** and materials for **building** frame **for** furnace, electrical tape and **duct** tape, fire bricks, apron or lab jacket, eye protection, paper towels, plastic bags, a permanent ink marker, and disposable dust mask.

#### **Introduction and Background**

**One of** the **most** important **tools** for **the materials** scientist **or engineer is the high temperature furnace. Many** modem **engineering materials require temperatures of 1400°C or greater for** processing, and the cost **of even** a small **commercial** furnace that **is capable of reaching** these temperatures can **be** \$9000.00 **or more. In** this **exercise,** a **method is** presented **for building** a simple **experimental furnace that is** capable **of operating** at **1400°C (and intermittently** at **1500°C),** for a minimal construction cost **of** about \$200. **(The** actual cost **will depend** somewhat **on** the resourcefulness **of** the experimenter. ) The cost **of** the **experimental** furnace **is** held at a **minimum by** building the furnace **on** a small scale, and by not using programmable **or** automatic **temperature** controllers **(except** for an **over-temperature** indicator **or** thermal fuse). **Miniaturization of** the furnace **often** may allow the **builder** to **obtain** some **of** the construction **materials on** a free sample **basis** from a generous **manufacturer or** supplier. **The** small **scale** should also **make** it easier to **operate** the furnace safely, provided that **good overall** safety precautions are **observed.**

**This miniature** furnace can be constructed almost entirely using technical ceramic **materials. The heating elements** used for the high temperature **furnace** are **made** primarily **out of** silicon carbide, an **electrically** conducting ceramic **material.** In general ceramic **materials** have **very low electrical** and thermal conductivity, and this is **one of** the **reasons** they are frequently used as **insulators.** The silicon carbide ceramic heating **elements,** however, achieve a **remarkably** high electrical and thermal conductivity **because of** nann'al **impurities or dopants** that are added **during** the **manufacturing** process. Given an adequate amount suitable **insulation,** the upper **temperature limit** that can **be** attained **m** the cavity **of** a typical **furnace** is **set by** the **heating element** that **is** used, and the size **of** the inner cavity. **Metal-alloy** heating **elements** have a **maximum operating** temperature **in dry** air **of** about **1200°C.** A **layer of** chromium **oxide forms on** the **outer** surface **of**

**riickei-chrome** heater wires and protects them from **oxidation** until rapid deterioration takes place at the high temperature limit. A typical pottery kiln will use ni-chrome wire heating elements **and** will have a useful temperature limit of about 1150°C. Non-metal elements such as silicon carbide **are** used to achieve higher temperatures. Silicon carbide elements form a protective layer of silicon dioxide on the outer surface that allows them to achieve temperatures of a little over 1600°C in air atmospheres before rapid deterioration begins. One disadvantage with silicon carbide elements is the process known as aging whereby the electrical resistance of the elements increases with continued high temperature use. Higher temperatures cause the aging to take place more rapidly, decreasing the usefulness of the element.

Energy production needs are strongly dependent on the efficient use of power that is delivered on a giant scale such as the global production of heating and light, and on a much smaller level such as the **energy** "budget" for the miniature furnace **described here.** Insulating materials **play** a critical role in the efficient use of energy. Characteristics of superior high-temperature insulating materials include low specific heat and thermal conductivity, high resistance to thermal shock, excellent corrosion resistance, high resistance to oxidizing and reducing atmospheres, high temperature stability, high mechamcal strength and resiliency, and low health hazard or environmental impact. There appears to be no existing insulating material that can satisfy all these requirements completely. *The* best **available** materialS **for** high **temperature furnace** insulation tend to be technical ceramic compositions of aluminum oxide, silica, magnesium oxide, and stabilized zirconium oxide. These principle ceramic oxides are fabricated in fibrous "'blanket" forms or stiff boards composed of bonded fibers. Fiber-based insulators, or very porous ceramics, tend to have high resistance to thermal shock or meehamcal failure due **to** the ability of the small diameter fibers to expand or flex when subjected to severe thermal gradients. Large-scale crack **propagation** through the **fibrous** material is suppressed **because** the **fibers** absorb the stress created by differential thermal expansion resulting from steep thermal gradients.

-Some disadvantages connected with fibrous insulators are high cost, health hazards due to respiratory size fibers or dust. and a lack of machinability.

Some of the experiments that may be performed using the miniature furnace include high temperature solid-state diffusion experiments, the sintering of technical ceramics such as alumina **magnesia,** zirconia or **magnetic** ceramics [see reference **#1],** the alloymg of high temperature metals and glasses, high temperature annealing and heat treating of materials, crystal growth, thermo-power measurements, and the fabrication of superconductors or electro-ceramics such as barium titanate or PZT.

#### **Design Theory**

Silicon carbide heating **elements** are **not** sized **to** a specific wattage output the way many common metal-alloy wire elements are. *The* amount of energy that a silicon carbide element is capable of converting from its electrical power source to heat energy is dependent on the operating temperature of the furnace and the atmosphere in the furnace. Silicon carbide elements can operate at higher temperatures in air amaosphere as opposed to reducing atmospheres.

The silicon carbide elements used in this furnace design have a relatively small total radiating surface area of about 2 square inches. If an ambient furnace temperature of 1400°C is chosen in an **air** atmosphere, the "Maximum Recommended Watt Loading" is about 49 Watts per square inch according to data from I Squared R Element Co., Inc. If the Maximum Recommended Watt Loading is exceeded, the **useful** service life **of the** dement **becomes increasingly shorter as** the power **input is increased.** In any case, **temperatures above 1500°C** should **not be** exceeded because this is the **operating** limit of the **insulating** materials and the SiC **elements before** rapid thermal breakdown occurs. The radiating surface of each of these elements can therefore supply about 100 watts to heat the furnace cavity at an operating temperature of 1400°C. If two elements are used then a total of about 200 W is available (two household incandescent 100W light bulbs require about the same amount of power). This is not much power to drive **up** the temperature of the furnace, so the insulation must be very effective!

5O
If the SiC **element** were in a **vacuum,** with **no** energy **losses** by conduction or convection, where it could **only lose energy by radiative** processes (photons **or** electromagnetic **radiation),** its steady-state temperature could **be determined** from **Planck's** Law and an energy balance **equation.** Given that the SiC element is a close approximation to a "'blackbody" **or** ideal **radiator,** then

## Electrical **Power In = Radiated Power** Out

$$
200 W = (Surface Area)\sigma T^4 = (12.9X10^4 m^2)(5.67X10^{8} W/(m^2 K^4))T^4
$$

Solving for the equilibrium temperature **of** the element **gives T = 1010°C. This is the** approximate steady state temperature that a SiC element **would reach** when **radiating freely mto** open space **with** no heat transfer **by** convection **or** conduction. It is possible to achieve **much** higher steady state temperatures by surrounding the SiC **elements** with ceramic insulation, as **will be** shown next, and heat conduction through the **insulation** and inner cavity size **will be** shown to be the limiting factors.

Problems involving heat transfer, such as the flow of heat through the insulating walls of a furnace, often have close analogies with simple electronic circuits and may be analyzed using equations similar to Ohm's Law. *The* transfer of energy between adjacent parts of matter due to a temperature difference is called heat conduction. A wall of insulating material with cross sectional area A and thickness L whose faces are kept at different temperatures will experience a flow of heat, Q, perpendicular to the faces in a time t. The temperature difference between the faces of the wall corresponds to the potential difference across an electrical resistance, and the heat flow,  $H = dQ/dT$ , corresponds to the flow of charge through an electrical resistance. The thermal conductivity, k, of the insulation wall corresponds to the inverse of electrical resistance. The fundamental law of heat conduction is  $H = -kAdT/dL$ , where H is measured in Watts/ ${}^{\circ}$ K/m if SI units are being used.

Insulating materials are most critical in the core of the furnace. The goal in this design was intermittent operation at 1500"C and extended operation at 1400°C. Most importantly, the inner insulation walls must have sufficient chemical and thermal stability to withstand temperatures of

at **least** 1600°C, and after this condition is met, the thermal conductivity of the material should be as low as possible. A practical compromise between cost and performance appears to be "'ECO-20AA Alumina Insulation Board" manufactured by Zircar Products, Incorporated. "ECO-20AA" refractory board is made with high purity alumina fibers and contains alumina powders that act as a cost reducing filler material.

The graphs of thermal conductivity as a function of temperature shown for "ECO-20AA" high temperature insulation in Figure I, and "Insboard 2600" back-up insulation (A. P. Green Industries, Inc.) in Figure 2, were generated by fitting curves to some data obtained from the manufacturers at specific operating temperatures. The thermal conductivity of a material tends to increase in a non-linear way with increasing temperature, and this phenomenon can make heat flow calculations significantly more complicated. It so happens that the thermal conductivity of the insulating materials selected in this particular design mcrease in a *very* linear way with temperature over the operating range, as shown in Figures 1 and 2. The thermal conductivity of ECO-20AA can be described very well by the linear equation k<sub>1</sub>(T) =  $\alpha_i$  +  $\beta_1$ T, where  $\alpha_1$  = 0.03 and  $\beta_1 = 1.5 \times 10^{-4}$ . In a similar way, the thermal conductivity of "Insboard 2600" is described by  $k_2(T) = \alpha_2 + \beta_2 T$ , where  $\alpha_2 = 0.04$  and  $\beta_2 = 1.17X10^{-4}$ .

An estimate for the heat flow through the walls of a cubical container (or furnace), and the resulting equilibrium **temperature** within the inner cavity, **was** derived by noting that the **surface** area of a cube is  $6(2L)^2$  (where 2L is the length of one side of the cube), and then integrating with respect to the heat flow equation. The result is

$$
H_1 = (\alpha_1(T_1 - T_2) + \beta_1(T_1^2 - T_2^2)/2) / R_1
$$

where  $T_1$  is the temperature on the inner wall surface and  $T_2$  is the temperature on the outer wall surface of an insulation layer with thermal conductivity,  $k_1(T) = \alpha_1 + \beta_1T$ . R<sub>t</sub> is the "thermal" resistance" of the insulation layer and is given by

$$
R_1 = (L_2 - L_1)/(24L_1L_2)
$$

WhereL\_is**the distance** from **the** *center* of **the cubical furnace** to the **inner surface of** the **first insulation layer, and L2 is** the distance **from** the center **of the furnace** to the **outer surface of** the **first insulation layer.**

It **is cost effective** to **construct** the **inner insulation layer with the** high **temperature** *"'ECO-20AA"* **material, and** to **use an outer back-up layer of the less** expensive "l\_nsboard *2600"* insulating board. The total thermal resistance is given by  $R_1 + R_2$ , where  $R_2$  follows from the **relation** for  $R_1$  in a logical way,  $R_2 = (L_3 - L_2)/(24L_2L_3)$ . The heat flow through the inner **insulation** layer is therefore  $H_1 = (\alpha_1(T_1 - T_2) + \beta_1(T_1^2 - T_2^2) / 2) / R_1$ , and the heat flow through the **outer backup layer** is  $H_2 = (\alpha_2(T_2 - T_3) + \beta_2(T_2 - T_3^2) / 2) / R_2$  where  $T_3$  is the temperature of the *outermost* **surface** and **T2 is** the **temperature at** the **interface of** the **inner insulation layer** and **the back-up** insulation **layer. Given steady state** heat conduction, **the** heat **flow will be** constant **across each** layer of insulation and  $H_1 = H_2 = H$  or

H = 
$$
(\alpha_1(T_1 - T_2) + \beta_1(T_1^2 - T_2^2)/2) / R_1 = (\alpha_2(T_2 - T_3) + \beta_2(T_2^2 - T_3^2)/2) / R_2
$$

An iterative, **or** "trial and **error",** technique was **used** to solve this system **of equations using** some practical values based on the available stock material sizes and the design goals. The size of the inner **cavity** was **chosen** to be a 2 inch cube with an inner **cavity** temperature of 1500°C and the temperature at the surface of the outermost insulation layer was set at  $41^{\circ}$ C, (a value near room temperature.) The thickness of the inner "ECO-20AA" insulation wall was fixed at 1/2" and the thickness of the outer "Insboard 2600" layer was fixed at 2". This gives  $T_1 = 1500$ °C,  $T_3 =$ 41<sup>°</sup>C,  $L_1 = 1.0$  inch,  $L_2 = 1.5$  inches, and  $L_3 = 3.5$  inches. It was found that these design goals were satisfied when only 175 Watts of **input** power from the SiC heating dements was available. The temperature was  $T_2 = 1072$ °C at the interface between the "ECO-20AA" and the "Insboard 2600" insulation layers, and  $k_{\text{lavg}} = 0.2362 \text{ W/C/m}$  for the "ECO-20AA" insulation and  $k_{\text{2avg}}=$ 0.1106 for the "Insboard 2600" layer. The temperature at the interface,  $T_2 = 1072$ °C, is safely below the 1425°C maximum service temperature of the outer "lnsboard 2600" material, and the

loyal **input** power of 175 Watts is **close** to the Maximum Recommended Watt Loading **for two** SiC **heating elements. In actual practice, 175** Watts **of** input **power will probably** not **be** enough to **produce an** inner **cavity** temperature **of** 1500°C **due** to significant **heat losses that are not accounted for** (such **as** the flow **of heat out** through the dense ceramic **blocks and electrical** leads that are **connected to** the SiC **heating elements.)**

### **Construction Details**

Figures **3 and 4 give approximate dimensions of** the insulation **layers** and **placement of** components **for** the **experimental furnace. The walls of** the inner **cavity** are first *constructed* **out ofZircar "ECO-20AA"** or **"SALr' type** fibrous **insulating board.** The **walls of** the inner cavity should be **completely lined with at** least ½" thickness **of one of** these **high** service temperature, high **purity alumina insulating boards.** The high **temperature msulation board can easily be** cut **by hand with a hacksaw blade and** joined using Zircar **Alumina Cement (C4001 AL-CM)** to **form a** hollow **cube with a 2"** inner **dimension** and **a** 3" **outer dimension. The** total **volume of** the inner high temperature cavity will **be about 8 cubic** inches **for** firing samples. Be **sure to** wear a dust mask **and protective clothing when cutting or shaping any of** the insulation **materials in** this **experiment. The Zircar** Alumina **Cement** is **applied** to the surfaces to **be** joined, **and** the joined **parts must be allowed** to **dry for about I day before moving or placing into service. Zircar** Bulletin **#ZPI-306 for** Alumina **Cement gives important application instructions, and** should **be read before** beginning **construction. The** top section **of** the inner **insulating cube** is **cemented** to the **furnace** "Lid" **as shown in** figures **3** and **4, and NOT** to the **rest of** the **inner cube, so** that the "Lid" **can be removed** to **insert or remove** the **sample** to **be** fired. The inner **surface of** the insulating **cube** is **lined with Zircar Alumina** Paper type APA-I, 2, **or** 3 to **create a protective barrier. One side of** the APA-1, **2 or** 3 Alumina **paper is** given **a brush-coat with** Alumina **Cement and** then

-pressed onto the inner **cavity** surface. Narrow 1/8" vertical slots **are** cut in opposing walls **of the** ½" **thick** high **temperature** insulation so **that the black silicon carbide elements of** Norton 271R "hot surface igniters" can be inserted into the inner cavity (see figures). **The** silicon **carbide element** should **be about 1/8" away from the** closest parallel insulation wall, and approximately centered vertically in the cavity (see figures 5 and 6).

**The inner** high-temperature **insulating cube is enclosed with 3 layers of 1" thick** "Insboard **2600" back-up insulation.** All **90-degree joints between insulating boards** are **brush-coated and** joined **with Alumina** Cement, and **all edges including cross-cut** surfaces **of the insulating** boards **are also brush-coated** with **Alumina** Cement. The **Alumina** Cement should **be used to** strengthen **all edges** because **they are** subject **to crumbling, and the cement greatly** reduces **the amount of fiber or particles that can be given offby the insulation materials. Avoid completely coating the faces of the insulating boards in order to** reduce **the amount of Alumina** Cement that **is** required, **and** so **that the** thermal **conductivity of the insulating boards is not increased by the** relatively **low thermal** resistance path **created by the cement. Two exceptions** are **the inner** surfaces **of** the **furnace** "Lid", and **upper** surfaces **of the furnace** that **are in contact** with **the** "Lid", **where a** solid coat **of Alumina** Cement should be **applied.** Holes **for the** 4" **long ceramic** block **part of the Norton** *271R* **heating element may** be cut **in the** "Insboard 2600" **insulation** using **a drill bit** and **a** scroll saw blade. Cut **a** thermal **gasket out of** the high-purity **alumina insulation paper** that is about  $\frac{1}{2}$  **inch** by  $\frac{3}{4}$ , with a slot **in** the middle that is big **enough to** push **through the SiC meander element. Push the** alumina paper **gasket down the SiC meander** until **it covers the face of** the **ceramic insulating** block. Gently **insert** the **Norton 271 Elements** with **the alumina** paper gasket **in** place until the **alumina** paper

-gasket is compressed between the ceramic block and the outer wall of the innermost **(high** temperature) insulation layer. The SiC meander should protrude through the narrow 1/8" slot in the inner insulation wall into the open furnace cavity as depicted in figures. Any open insulation gaps that occur around the Norton 271R heating elements or at other joints should be filled or repaired with Zircar "SALI" Type Moldable Alumina Insulation. Use a light coat of Alumina Cement between the outer insulation wall and the Norton 271R heating element to hold the element securely in place. *Too* much Alumina Cement will make it difficult to remove and replace a damaged heating element. The "type B" platinum thermocouple is inserted with a solid alumina insulator down through the middle of the "Lid" and the bare thermocouple should extend slightly down into the inner cavity. The Norton 271R heating elements are connected in parallel (using 16 AWG high-temperature heater hook-up wire) to the output of an auto-transformer or "Variac". The output voltage of the auto-transformer is adjusted manually by the operator to control the electrical current through the silicon carbide heating elements, and thereby the temperature of the furnace. Be sure to electrically and thermally insulate all connections well, and the line cords must be able to carry at least 7 amps safely. *Place a 4-amp slow-blow electrical fuse and fuse holder m the electrical line between the output of the auto-transformer and the parallel connection to the heater elements. The 4-amp fuse should limit the total current flow to both heater elements so that the cavity temperature remains less than about 1500 C.* Temperatures greater than about 1500 C may cause the ceramic insulating block that holds **the** SiC heater element **to** melt and decompose the surrounding insulation! Place a thermal fuse or thermal cut-off (TCO) in contact with the outside center of the furnace insulation floor to be used as an over-

temperature sensor in the event of a malfunction. The case **of** the **TCO** can be pressed between the outside insulation floor of the furnace and another layer of suitable soft insulation such as left over sections of the 2' by 3' sheet of "Insboard 2600" insulation. *The* TCO is a non-resettabie fuse, and if the outer temperature of the furnace becomes too high because of melting or decomposition of the inner furnace insulation, the TCO should open and stop the flow of electncal current to the heating elements. *The TCO* must be electrically connected in series with both the Norton *271R* heating elements. *Thermal* cutoffs are commonly used for protection in appliances such as hot plates, or irons, and they are available from many sources such as Elmwood sensors, Inc., and NTE Electronics, Inc., (see the equipment and supplies section. **)** *The* maximum temperature for opening for the TCO should be around 220°F, and the walls of the furnace should stay below this temperature, except for the area around where the ceramic blocks of the heating elements protrude from the furnace sidewalls. Consult with the manufacturers applications engineer for the exact TCO model type and current prices before ordering.

It is highly recommended that the furnace be enclosed in an electrically conductive metal case before operation. *The* metal case can be made using sheet-metal aluminum or steel joined at the edges with bolts or fastened to a rigid metal frame. Standard electrical conduit hardware can be used to cover the terminals of the heater elements, and connecting wires should be well insulated and fed through flexible metal conduit between the heater elements (see Figure 6). Electrical line going into any metal case should be properly strain-relieved at the entry point. Standard safety practice requires that a secure electrical ground connection be made to the metal case.

# Testing and Operation of the Experimental Furnace

Place the **furnace on** a non-conducting **fire-resistant** surface, such **as** a concrete **building floor. Increase the power to the heating elements** slowly **while monitoring the** cavity temperature **with a** sensitive voltmeter **and the "'type** B" **thermocouple. It** should **not be necessary to apply more than about 70 volts (or more than about** 4 **amps) to the** heating **elements in order to** reach **steady** state **temperatures well above 1400°C in the furnace** cavity. **The outer** surface **of the furnace** should be **below** 220°F **at all times during operation (the** ceramic **heater element blocks and the area surrounding them will** run **at higher temperatures** because **of the** relatively high **thermal** conductivity **of the dense ceramic blocks. The insulation used to** construct **this furnace contains organic binders that will** smoke **or out-gas during** "'burn-out" **when the furnace is operated the first time or two at high temperatures. When a voltage of about** 57.5 **volts was applied across both heater elements, a current of about 1.54 amps flowed in** each element (total **of 3.08 amps), and our experimental furnace** reached **a** steady state **temperature of about 1400°C, (a voltage of about 8.7** millivolts **across the type** B **thermocouple.) This is a total input** power **around 177 watts. This value appears to be** higher than **our** theoretical **prediction,** probably **due in large part to heat losses through the** ceramic **blocks of the** silicon carbide **heating** elements and the relatively high thermal conductivity **of the Alumina** Cement **that was used to** construct the furnace.

#### **Acknowledgements**

The **authors wish to acknowledge** the **partial support of the National Science Foundation's Advanced Technology** Education Grant **No. DUE:ATE 9602360,** The **Materials Aspects of Manufacturing Technology Institute Program.**

### **REFERENCES**

1. "Properties **of Magnetic** Femte's With a Simple Fabrication **Method",** by Luke Ferguson and *Thomas* Stoebe, National Educators' Workshop Update 97, November 2-5, 1997. NASA Conference Publication NASA/CP- 1998-208726.

## **Figure Captions.**

Figure 1. Thermal Conductivity of Zircar "ECO-20AA" Alumina Insulation Board.

Figure 2. Thermal Conductivity of A. **P.** Green Industries "Insboard 2600" Insulation.

Figure 3. Top View of the Experimental Furnace and Furnace "Lid".

Figure 4. Side View of the Experimental Furnace and Furnace "Lid".

- Figure 5. Experimental Furnace with "Lid" removed to show Norton 271R silicon carbide element inside Furnace cavity (metal case not shown).
- Figure 6. Auto-transformer, voltmeter, Norton 271R silicon carbide heating element, and Experimental Furnace with "Lid" in place for operation.

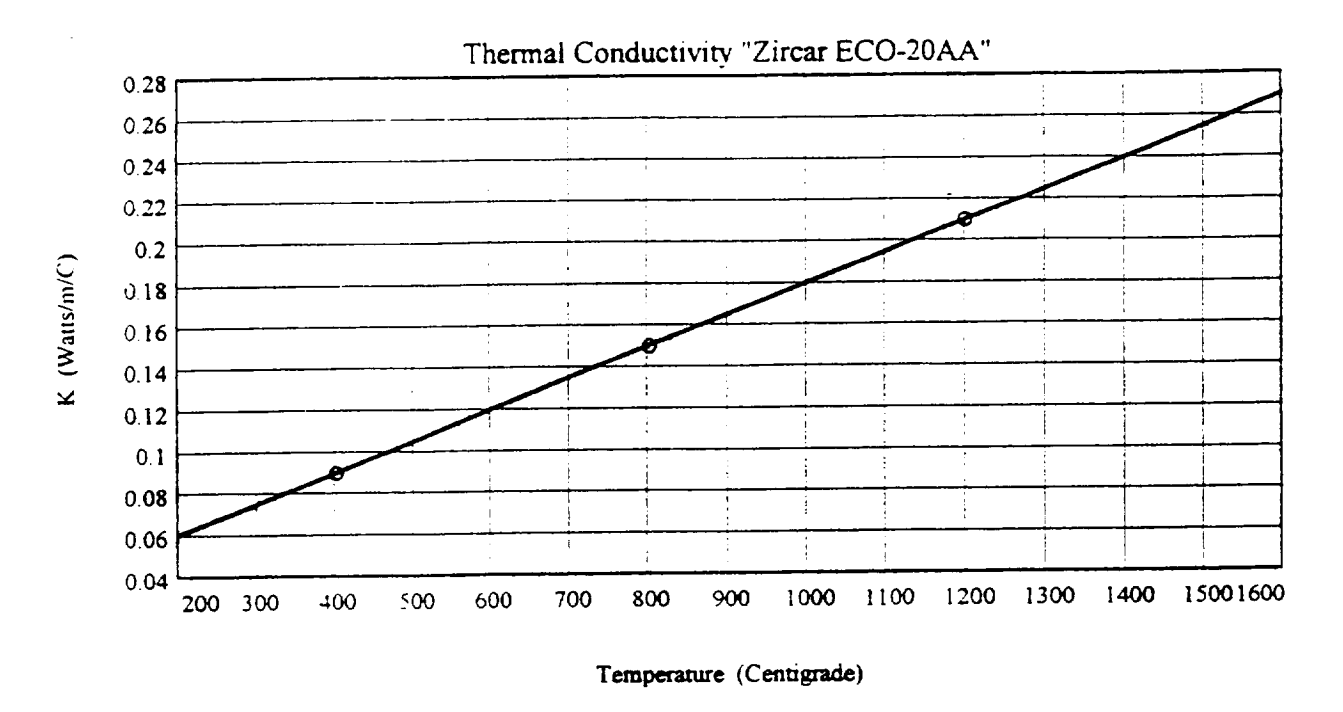

Figure 1. Thermal Conductivity of Zircar "ECO-20AA" Alumina Insulation Board.

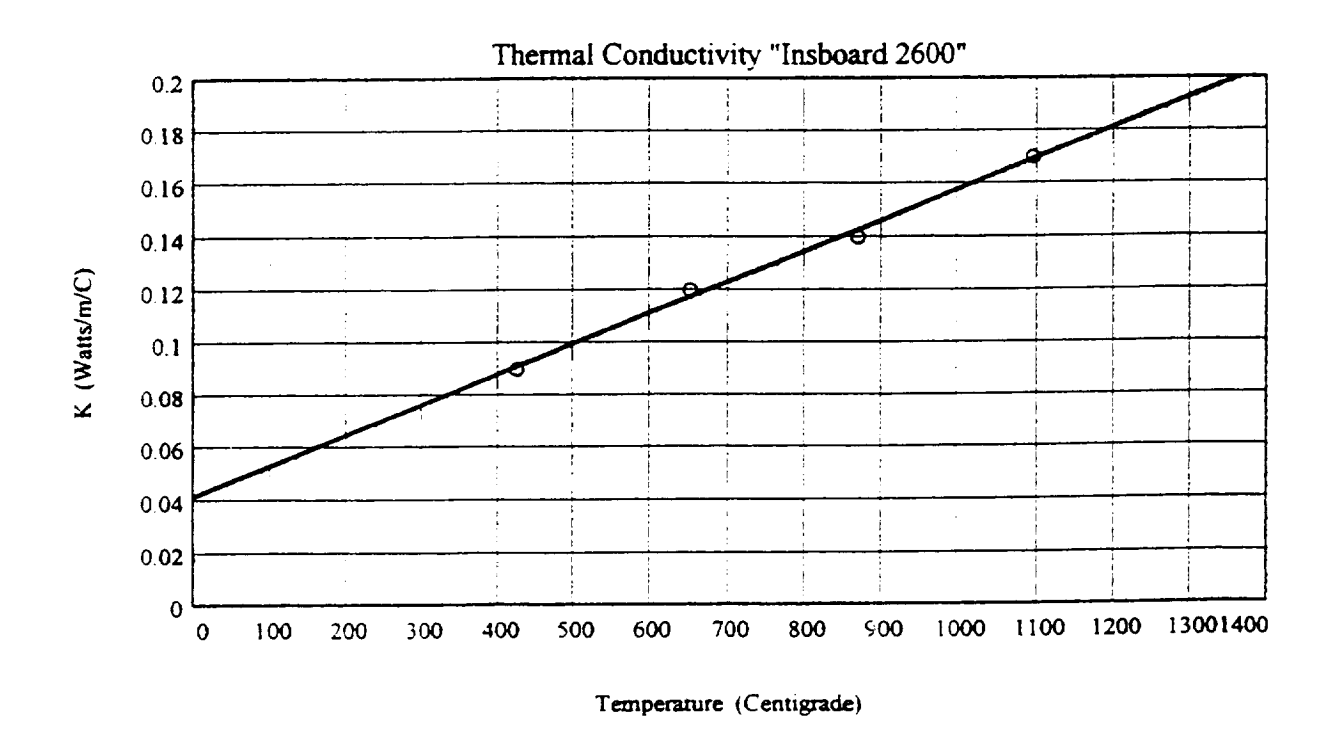

Figure 2. Thermal Conductivity of A. P. Green Industries "Insboard 2600" Insulation.

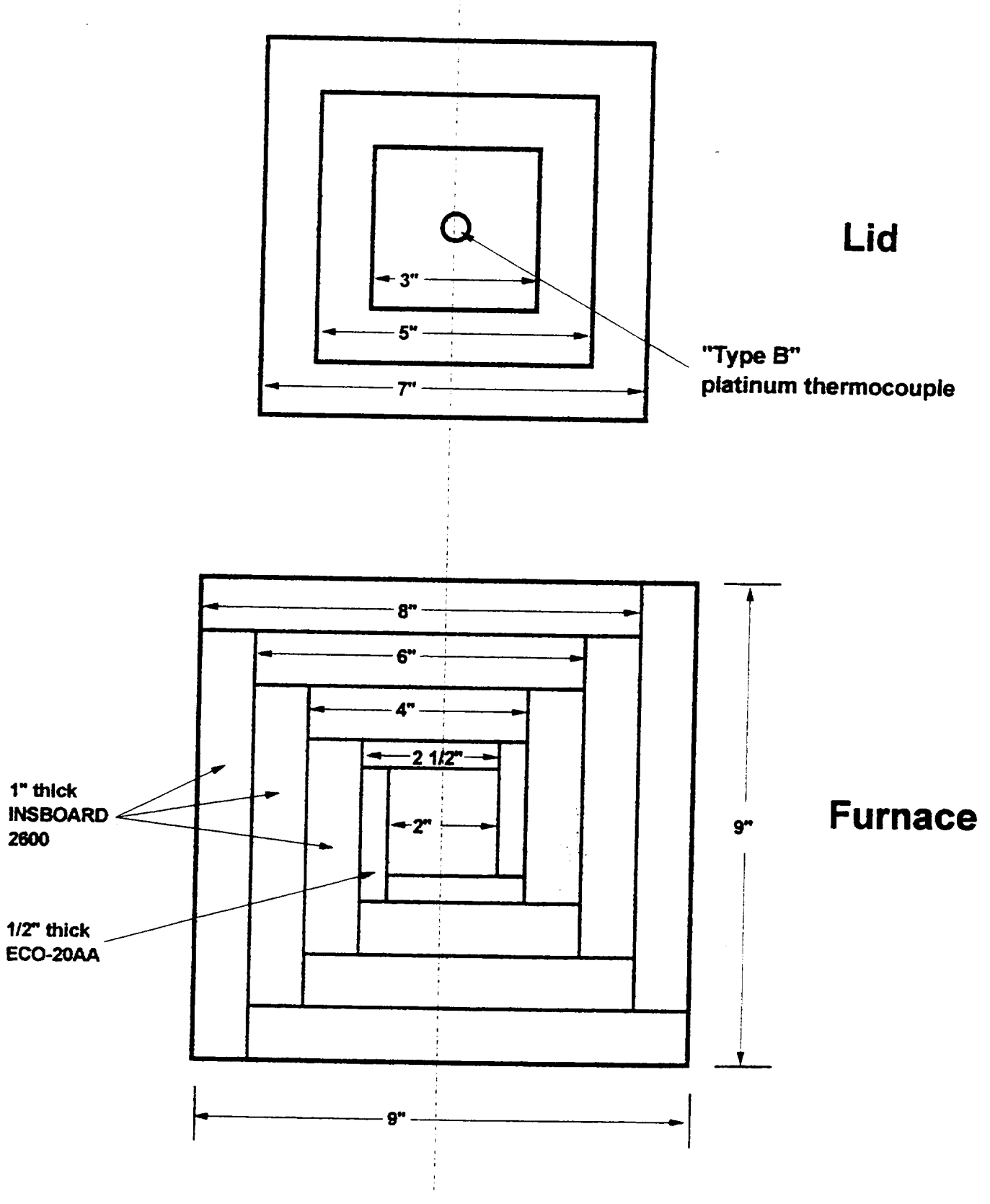

**Figure 3. Top View**

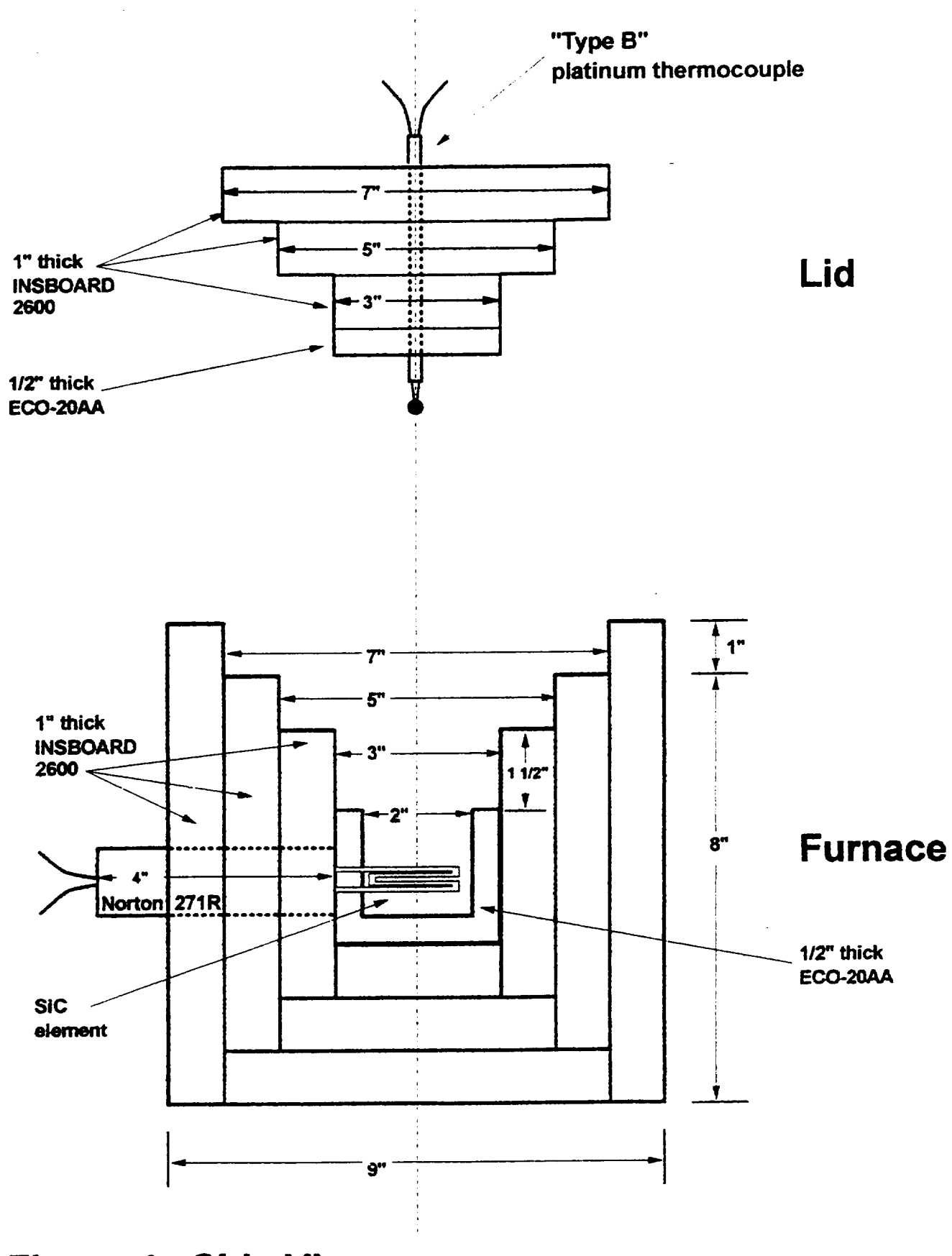

**Figure 4. Side View**

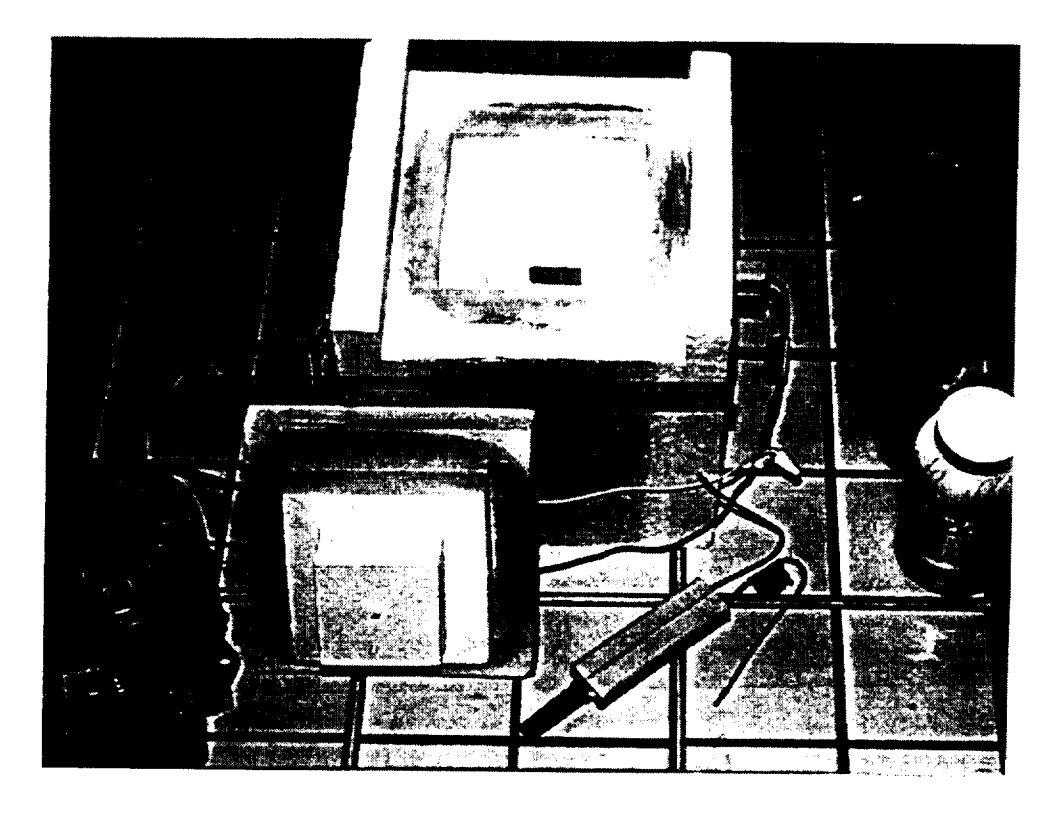

Figure 5. Experimental Furnace with "Lid" removed to show Norton 271R silicon carbide element inside Furnace cavity (metal case not shown).

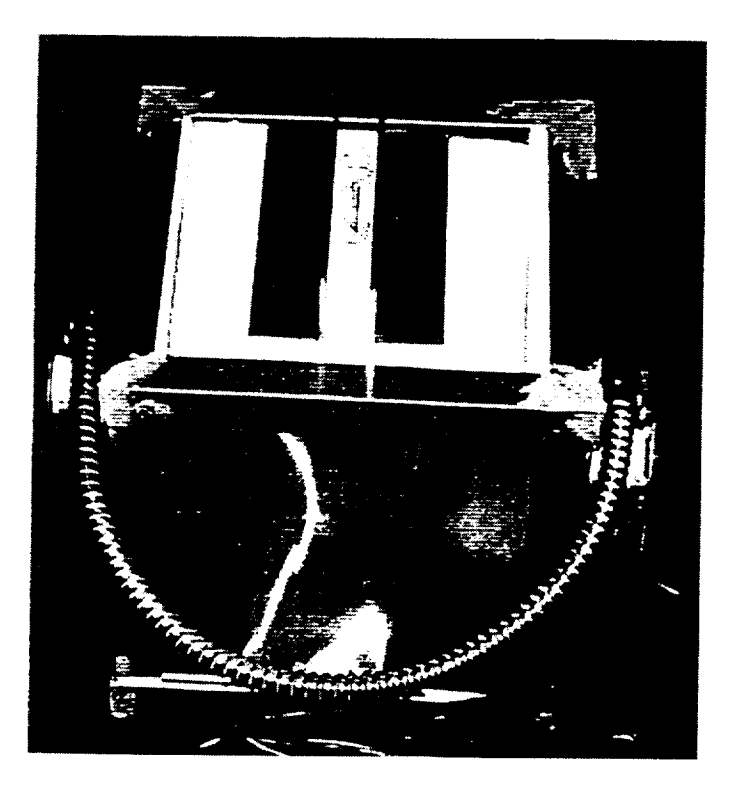

Figure 6. Auto-transformer, voltmeter, Norton 271R silicon carbide heating element, and Experimental Furnace with "'Lid" in place for operation.

 $\sim$ <u>and the company of the company of the company of the company of the company of the company of the company of the company of the company of the company of the company of the company of the company of the company of the com</u>  $\label{eq:2.1} \frac{1}{\sqrt{2}}\left(\frac{1}{\sqrt{2}}\right)^{2} \left(\frac{1}{\sqrt{2}}\right)^{2} \left(\frac{1}{\sqrt{2}}\right)^{2} \left(\frac{1}{\sqrt{2}}\right)^{2} \left(\frac{1}{\sqrt{2}}\right)^{2} \left(\frac{1}{\sqrt{2}}\right)^{2} \left(\frac{1}{\sqrt{2}}\right)^{2} \left(\frac{1}{\sqrt{2}}\right)^{2} \left(\frac{1}{\sqrt{2}}\right)^{2} \left(\frac{1}{\sqrt{2}}\right)^{2} \left(\frac{1}{\sqrt{2}}\right)^{2} \left(\$  $\mathcal{L}(\mathcal{L})$  and  $\mathcal{L}(\mathcal{L})$  . In the  $\mathcal{L}(\mathcal{L})$  $\label{eq:2.1} \frac{1}{\sqrt{2}}\int_{\mathbb{R}^3}\frac{1}{\sqrt{2}}\left(\frac{1}{\sqrt{2}}\right)^2\frac{1}{\sqrt{2}}\left(\frac{1}{\sqrt{2}}\right)^2\frac{1}{\sqrt{2}}\left(\frac{1}{\sqrt{2}}\right)^2\frac{1}{\sqrt{2}}\left(\frac{1}{\sqrt{2}}\right)^2.$ 

 $\sim$   $-$ 

# **TEACHING STATISTICAL QUALITY CONTROL AND PROCESS ANALYSIS IN MATERIALS LABORATORY**

**Neda S. Fabris**

Mechanical Engineering **Department** California State University, Los Angeles 5151 State University Los Angeles, California 90032

> *Telephone* 213-343-5218 e-mail nfabris@calstatela.edu

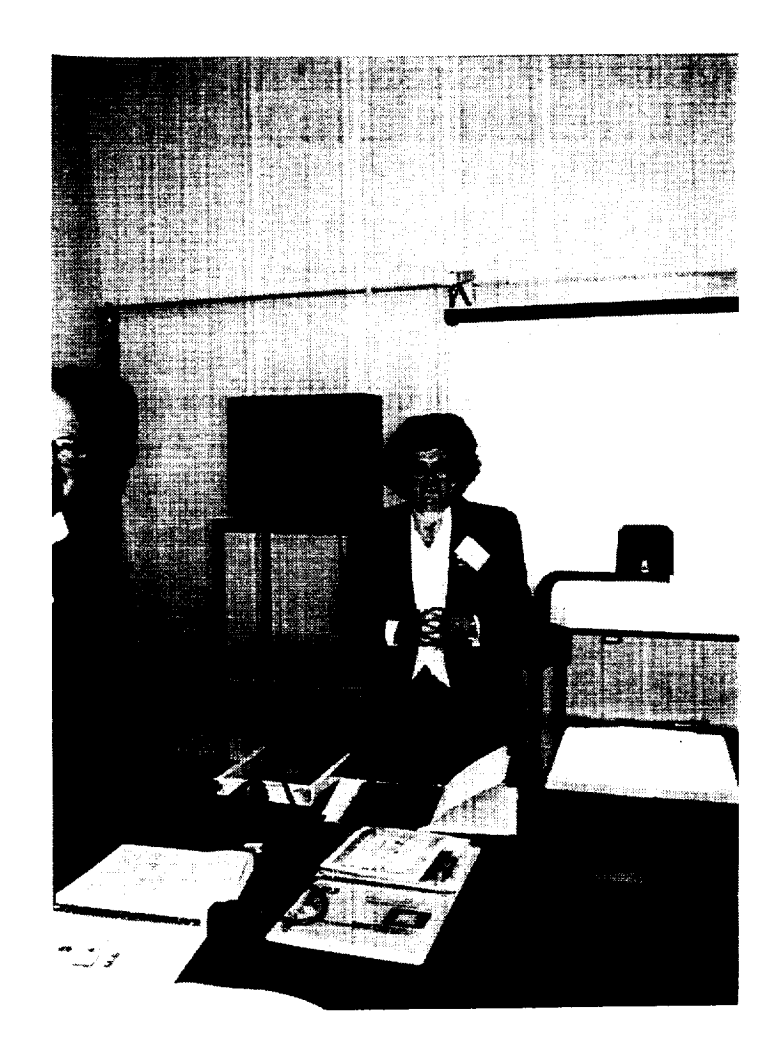

**Neda S. Fabris**

# **TEACHING STATISTICAL QUALITY CONTROL AND PROCESS ANALYSIS IN MATERIALS LABORATORY**

# **Neda S. Fabris, Ph.D. Professor, Mechanical Engineering California State UniVersity, Los Angeles, California**

**Key Words: Statistical Process Control, Standard Deviation,** Machine **Capability, Process Capability, Natural Tolerance** *Limits* **(+** 3\_) **and Six-Sigma Productions.**

**Prerequisite Knowledge: basic graphing,** use of **micrometer, basic algebra, Desirable Knowledge: a) understanding of** manufacturing **processes, b) normal distribution, c) standard deviation**

**Objective:** To introduce engineering **students to Statistical Quality** Control, Statistical Process Control, Machine Capability Indices: Cp and Cpk

### **Equipment:**

- 1. micrometer for each student or group of **students,**
- 2. 20-30 tensile test specimens (or any other machined round bars)
- 3. graph paper
- 4. **calculator**

## **INTRODUCTION:**

**Today's** modern industry, in its **quest** for **improved** quality and customer **satisfaction,** expects engineers **to understand and implement statistical** process control **charts** and **methods in** every **step of** their **activities, from** material **selection to the design** and manufacturing **of new products.**

**On** the **other** hand, **most** engineering **students are not introduced to practical** applications of **statistics** even **if** they have **a class in probability** and **statistics. This class is** usually taught **by professors** from the mathematics **department** and **focuses on the probability and fundamentals of statistics. Even if it is** taught **by** engineering **professors, the majority of them are not familiar with the difference between** statistical **quality** control **and statistical process** analysis. **In order to** introduce **students to the practical** application **of** the **statistics and to prepare them for the** modern industrial environment, **I have developed a laboratory** exercise, **described below. This lab is part of** the **first** experiment **in the Engineering Measurement Laboratory, a required course for all juniors.** In **addition to this** concept students are introduced **to measurement techniques** and the **general** characteristics **of the** measurement **instnunents.**

In order to help students learn new materials the definitions of the new concepts **arc** given in the hand-outs.

### **METROLOGY LABORATORY, STUDENT HAND-OUT**

### **1. BACKGROUND MATERIAL**

### **Definition of Ouality and Statistical Tools.**

*Quality assurance* **is** the **total effort** of **the** manufacturer **to ensure that its product conforms to a detailed set of** specifications **and standards.** These **standards cover severalparameters,**such **as** dimensions, **surfacefinish,** tolerances, color, mechanical, chemical and physical properties [1]<sup>\*</sup>.

Today's companies **work** on the **premise** that **quality** *cannot be inspected in the product but* must *be built into the product.* This means you have to build quality products from the first **step,** not just separate good product from bad at the end of the cycle, using **some** measurement and inspection method. This approach requires that particular quantities are measured and inspected after each operation (for example, diameter of **the** part) and then if necessary, machine adjusted to produce a satisfactory part.

However, one **hundred percent inspection** in **mass production** is too **costly** and time consuming, so industry relies on *statistical quality control,* i.e. the measurement of the given quantity of the *sample of products* to determine the quality of the total production.

After the **measurement** of the given **property** the following charts are drawn [2] to *analyze the process* (or *machine):*

- $\overline{X}$  chart. Average measured value, or *mean*, of a certain quality (or quantity) for each of a *series* of samples taken from the production process. It indicates how the process mean varies over time.
- **•** *R chart.* In this chart, the range of each sample is plotted. For example, the difference between the diameter of the smallest and a larger part in the sample of parts with the same nominal diameter.
- **•** *p chart.* This chart is used to plot the percentage of defective parts in the *sample* (this includes parts whose sizes are outside the tolerance limits). If the percent of defective parts **suddenly** increases the process is *outside of statistical control.*
- **•** *c chart.* Here the number or count of defects in the sample are plotted as a function of **time.**

*Dimensional Tolerances* **is defined** as **a permissible** or acceptable variation in the dimensions of the part.

**<sup>•</sup>** Number in **[** ] **represent references** on **the end of the article.**

Standard deviation or  $\sigma$  [3] for the sample is given by equation (1):

$$
\sigma = \sqrt{\frac{(x_1 - \bar{x})^2}{N} + \frac{(x_2 - \bar{x})^2}{N} + \dots + \frac{(x_N - \bar{x})^2}{N}}
$$
\nWhere 
$$
\bar{x} = \frac{(x_1 + x_2 + \dots + x_N)}{N}
$$
 (1)

# **Natural Tolerance Limit,\_**

**To** be successful **in** today's competitive environment, companies have **to produce parts whose defect rate is minimal, i.e., at least + THREE SIGMA of the products** have to be **defect-free.** In case of **dimensions,** this **means** that SIX-SIGMA **of** the products have sizes **between UPPER** SPECIFICATION **LIMIT (USL) or** upper tolerance and LOWER SPECIFICATION **LIMIT (LSL) or lower** tolerance. In that case, *machine capability potential index,* Cp *=* **1; where** Cp **is defined** as

Cp=[(UPPER SPECIFICATION LIMIT)-( LOWER SPECIFICATION limit] */*  $(MACHINE CAPABILITY) = (USL-LSL)/\pm 3\sigma$  (3)

If Cp is equal to **1,** the **process** centered on the **mean** on **the** machine has the potential to consistently manufacture a conforming product, provided that the process does not drift, or there is no increase in the machine's inherent variability due to wear and tear. Value of  $\pm 3 \sigma$  are called *natural tolerance limits* for the given machine. This is shown in Figure 1.

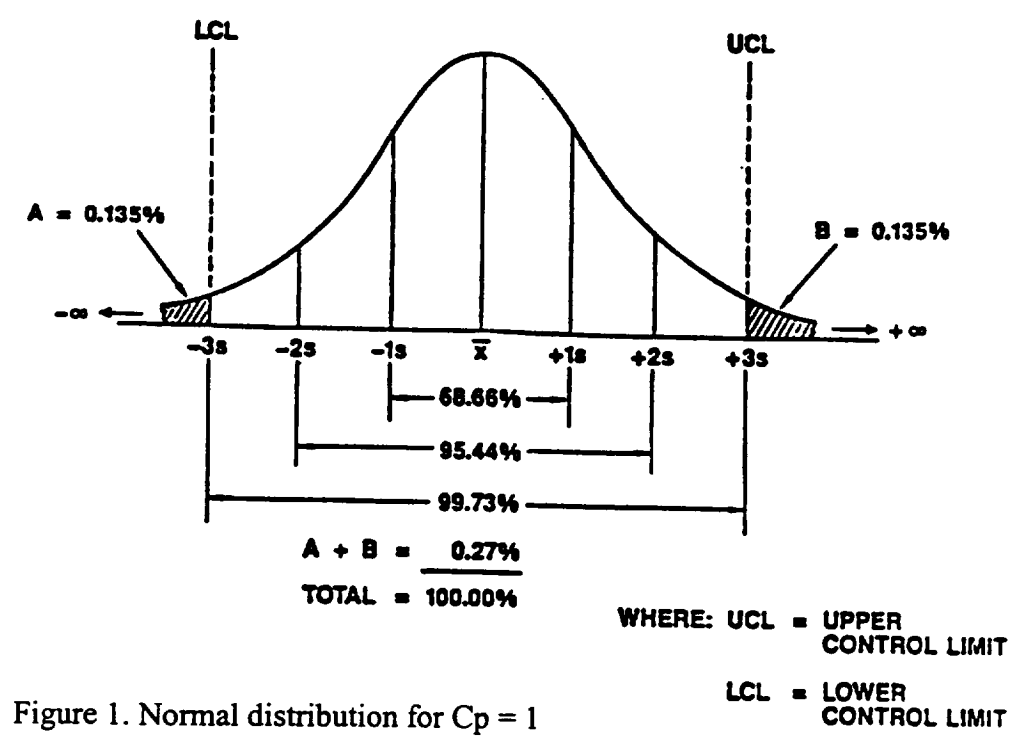

**To compensate for** the **equipment wear and** tear, **quality conscientious companies** today **have even stricter requirements, i. e.,** they **want** the **Cp** to **be** 1.33, **which** means **+ 4c\_ of products have to be defect-free or have dimensions between** the **given** tolerance **limits.**

**If a company** has achieved **Cp =** 2, it is **called a** Six-Sigma **quality** program **[4].** This means that  $\pm 6\sigma$ , (or totally 12 $\sigma$  of products) are defect-free or lie between USL and LSL. For **example,** Motorola, Inc., is a Six- Sigma **company,** and for its quality accomplishments it received in 1989 the very prestigious Malcolm Baldrige National Quality Award.

Students can **appreciate** the **6c\_** quality on the **following example:** Quality of " $3\sigma$ " (or  $Cp = 1$ ), process means: **2,700 defects per million parts, or 1.94 hours duration of power outages per** month **or,** 1.35 **misspelled words per page.**

Quality of " $4\sigma$ ", (or  $Cp = 1.33$ ) process means: **63 defects per** million **parts,** or 2.72 minutes duration of power outages per month or, l misspelled word per 31 pages.

On the other hand "6a", or **(Cp** =2)process **means:** 0.002 defective **parts per** million or, **0. 005** seconds **of power outages per** month **or, one misspelled** word **per small library!**

## **Machine Capability\_ and Machine Performance**

Often the **project is approached is a different** way: the capability of the **particular** machine **or process is determined by,**

- **measuring** the **dimensions, defect-free** output, **or some other characteristics of all** the **parts or a representative sample of** the **parts produced.**
- Using these values, the  $\pm 3 \sigma$  of the production is computed and, in the case of **dimensional** measurements, *the tolerance limits* are **determined. In a** machine these **limits represent** *machine capability.* **In a process,** tolerance **limits** are **determined for all parts produced in** the **shop on similar** machines, **(for example, a lathe)** and they **determine** the **so called** *process capability.*
- Using  $Cp = 1$  (or  $Cp = 1.33$ ) the USL-LSL is computed. These limits are then **called** *natural tolerances of the machine (or process).* **If the difference between upper and lower tolerance assigned to the part in the design process is equal or larger than USL-LSL,** this *machine* **(or process) can be used to produce** the **product. For example, ifUSL-LSL for** the **given machine is 0.005 in., you can produce satisfactorily** the **parts with** tolerances

**equal** or **larger** than that value. If in this **case,** the design **requires** the **difference between** the **upper and lower value (i.e.,** tolerance **range)** of the part dimensions to **be 0.001** in, **you should look for** the **more accurate** machine, **or choose a** different **process (for instance grinding instead** turning)! **Otherwise you will have** too many **defective parts, whose sizes** are too **small or** too **large.**

If the process is **not symmetrical with respect** to the **nominal value, instead of** Cp, **Cpk is used where Cpk** is the **machine** performance **index,** and is **defined as the** smallest value of two Z's, i.e.,  $Z_{\text{min}}$ , where  $Z_1$  and  $Z_2$  are defined as:

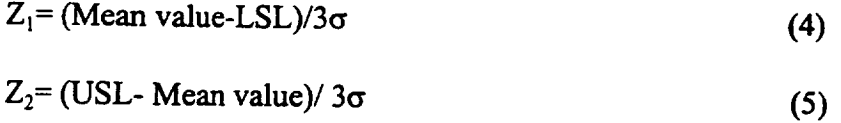

*Mean value* is **defined** as the algebraic **sum of** all measured **values divided** by the number of *specimens.*

Cp **and** Cpk are **equal if** the **process is centered on** the **nominal value of** the **part.** The relationship between Cp and Cpk is given in Fig. 2.

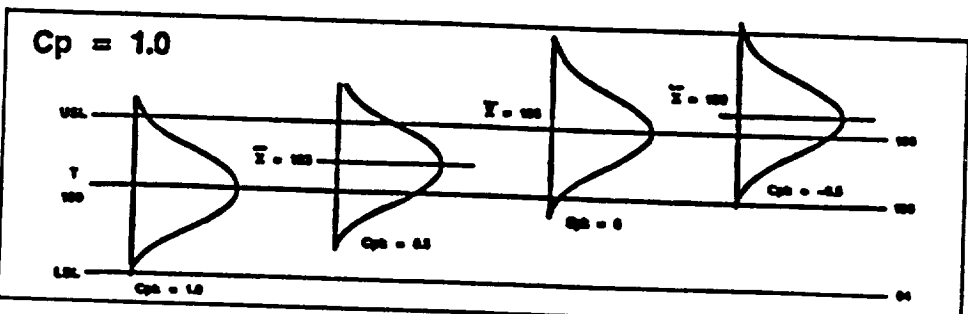

# **Cp AND Cpk RELATIONSHIPS**

**Figure** 2. **Normal Distribution** for **Cp = 1** and **different Cpk'.**

## **2. DATA SHEET**

1. Using the given micrometer, measure **the diameter of** the given specimens in **at** least three positions (diameter can be different in the middle cross-section than on the end, due to the bending of the part during the cutting process). Find the average measurement for each part. Measure all other dimensions.

2. Sketch your specimen **with** all dimensions.

3. **Draw** the **statistical** distribution **of** the whole batch **(all** given parts), i.e., *the frequency of the occurrence of each* measured *diameter.*

### 3. **REPORT**

1. Compute the standard deviation  $(\sigma)$  for the given sample of parts.

2. Using Cp or (Cpk, if applicable) determine the NATURAL **TOLERANCES** OF THE MACHINE (assume all parts are machined on the same machine).

3. Determine the maximum part tolerances that can be machined on that machine so that the quality of the production is Six-Sigma.

4. Compare these tolerances with ones computed using 30 quality production.

5. Assume that each day only two specimens are machined at the same machine. Take two specimens from the batch given. Draw  $\overline{X}$  and R charts for this production.

6. Explain the steps involved in manufacturing of the specimen: the machines and processes used.

7. Explain what is the reason for the variability of the sizes of the product, i.e., the difference in the measured diameters, and what can be done to decrease natural tolerance limits of the given machine.

8. Imagine that you have two machines: one is producing parts whose mean is equal to the given nominal value but the natural tolerances are large, other is producing parts whose mean value is different then nominal but natural tolerances are small. Which one, in your opinion is better machine? Explain your reasoning.

### REFERENCES:

1. Johnson R.A., *"'Miller& Freund's Probability & Statistics for Engineers* ", Filth Edition, Prentice-Hall, Inc. 1994

2. Groover M.P., *"'Automation, Production Systems, and Computer-Integrated Manufacturing",* Prentice-Hall, Inc. 1987

3. Grant L.E., *"'Statistical Quality Control",* Sixth Ed., Mc.Graw Hill, Inc. 1988 4. McFadden F.R., *"'Six-Sigma* Quality *Program '"* Quality Progress, June 1993

Neda Fabris, is Professor of Mechanical Engineering Department at California State University Los Angeles (CSULA). She has B.S. Degree from University of Sarajevo, Bosnia and Herzegovina, and M.S. and Ph.D. from Illinois Institute of Technology in Chicago Ill. She was a Member of Technical Staffat Bell Telephone Laboratory, Member of Research Staff at Technical University in Aachen, Germany, and has taught at the University of Sarajevo, at University of Illinois, and at CSULA (from 1979 till present). She served as a Chair of Mechanical Engineering Department from 1989-1993. Her research is in manufacturing material and pedagogy of teaching.

# **SYSTEM UPGRADE OF ATOMIC** OXYGEN **GENERATOR FOR SPACE MATERIALS RESEARCH**

# **Kyo D. Song**

Department of Technology Norfolk State University 2401 Corprew Avenue Norfolk, Virginia 23504

**Telephone:** 757-683-8105 e-mail kdsong@vger.nsu.edu

# **Bruce Budde**

LARSS Student New Mexico State University

and  $\qquad \qquad$ 

# **Carolyn Hamilton**

LARSS student University of New Mexico

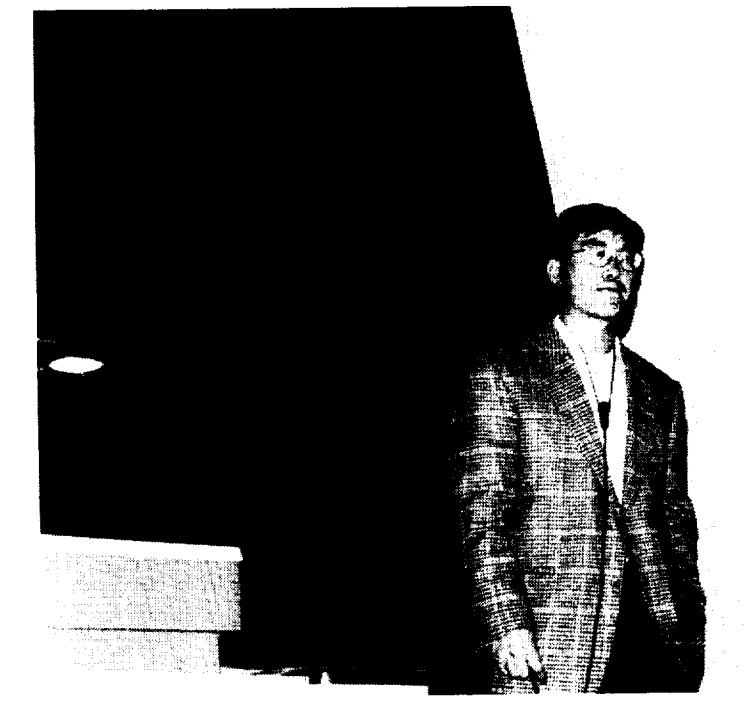

 $\overline{\phantom{a}}$ 

**Kyo D. Song**

**I** 

# **System Upgrade of Atomic Oxygen Generator for Space Materials Research**

*Kyo D. Song,* Professor, Department of Technology, Norfolk State University Bruce Budde (LARSS) student, New Mexico State University Carolyn Hamilton (LARSS) student, University of New Mexico

### Keywords:

Atomic Oxygen, Space Materials, Erosion, Kapton, RF Generator

## **Objective:**

**This experiment provides a simulation capability for** materials **erosion of spacecra\_ in natural space environment (NSE) at** low **earth orbit(LEO).**

**The student** will **learn** from **the experiment to:**

- 1. Understand significant composition **of** gas species in the LEO.
- 2. Understand interaction mechanism of atomic oxygen (AO) with space materials, such as Kapton and Mylar films.
- 3. Setup a mass spectrometer into the AO system.
- 4. Conduct experiment and monitoring the AO system with a mass spectrometer.
- 5. Find the fractional dissociation of molecular oxygen from the system.
- 6. How can the AO system be upgraded in terms of AO flux density and energy?

### **Abstract**

An effort to upgrade an **Atomic** Oxygen (AO) system, that has **a flux** level **of 3.5** x 10 **t5/crn2s** at 0.04 **eV energy** at NASA Langley Research Center was made to increase the level of flux and **energy** by at least one order of magnitude. The upgrade includes a new installation of **an** erosion monitoring system. The present capability of the AO system was **not** fitted to simulate the conditions of a lower orbit **environment** where the **energy** level of AO is 4 **eV.** The flux density increment is favorable for a short **exposure** time. In order to improve the physical parameters such as the AO flux density and the **energy,** input power of the RF generator, flow-rate and pressure have been changed. As result, AO flux density is increased to 19 times  $(5.01 \times 10^{16} / \text{cm}^2/\text{sec})$  and the energy has been increased to 25 times (1 **eV)** at 1.0 SCCM flow-rate. The higher **efficiency** operation of the system, however, was obtained at 0.4 SCCM of the flow-rate. At 1.6 SCCM flow-rate, however, there were **no** dissociation or glow observed.

The upgraded system has a capability to provide real-time mass information such as impurity, vacuum status, and erosion rate of space materials. LARSS (Langley Aerospace Research Summer Scholars) students have **collected** the detail **experimental** data in 1997 and 1998.

### **I. Introduction**

### *Atmospheric composition*

**The composition and number** of **density of the atmosphere are function of altitude,** local time, sunspot activity, solar flux, **magnetic** index. Neutral species present at **Low** Earth Orbit (LEO) include O, N<sub>2</sub>, O<sub>2</sub>, He, Ar, and H. Molecular nitrogen is the dominant below 200 km, whereas atomic oxygen dominates above 200 km. As one would expect, the number densities of neutral species decrease with increasing altitude [1].

The **atomic oxygen density** at 300 **km is** the **109/cm 3** corresponds to the **density** of residual gas in a room temperature vacuum chamber at 10<sup>-7</sup> torr as tabulated in Table 1. **However, the higk** velocity **of spacecraft in the altitude** causes **the atomic flux density on an** exposed **spacecraft** material **to be quite high** as **1015/cm2/sec. Assuming a spacecraft in orbit at 300 kin with a velocity of 8 km/sec is subjected to oxygen atoms** that are condensed **upon** the **surface, a** monolayer **would form every** second **[1].** The **kinetic** energies **of 8 km/sec for N2,** O **and** He **particles are approximately 9.3, 5.3,** and **1.3 eV,** respectively. **The physical parameters at** the **300 km altitude is** tabulated **in Table 2.**

### *Background*

The **previous** AO system has **been relayed on material** erosion test **by measuring** of Kapton loss. This measurement did not provide any information of the causes for the material erosion. The previous system consisted of a RF generator, an **UV** lamp, and a test chamber. A RF generator with associated tuning circuits provided up to 100 W of power at 13.5 MHz. The chamber pressure was controlled by the internal vacuum pump in the range of  $20 - 100$  mtorr. The flow controller was set by 0.16 SCCM at the 13 psi gage pressure. From the previous parameters for the AO system, 0.04 eV of the atomic oxygen energy,  $3 \times 10^{15}$  /cm<sup>2</sup> sec of the flux density,  $1 \times 10^{15}$ /cm<sup>3</sup> of the density, 0.11 W/cm<sup>3</sup> of the power density, and  $1.1 \times 10^{-6}$  W/molecule were obtained as described in Table 3. At the 20 mtorr of the chamber pressure, the average spacing between atoms is 0.1 *pro,* and the mean free path is **to** be 1.64 ram. The natural frequency of collision per molecule is calculated to be 0.3 **MHz** that should be much smaller than the applied frequency used (13.5 MHz) to have more collision.

**To** increase AO **flux** density and the **energy, available parameters** such as input power of the RF generator, flow-rate and pressure need to be changed. The following section **will** be described the experimental details for the upgrade of the AO system.

### **II. Experimental Setup**

*The* **experimental** system **consists of** a Lockheed Oxygen Plasma apparatus (OPA) and the Dycor Quadrupole Mass Spectrometer (QMS) **as** show in **Fig. 1.** The **mass** spectrometer is connected to a PC computer using the Dycor System 1000 interface card (DyCard) with associated software (presently state of the art).

The OPA **contains** a RF generator and an ultraviolet light (UV) to test **materials** exposing to atomic oxygen (AO) and/or the UV as shown in Fig. 2. The RF chamber is a 5 cm ID x 15 **cm** long quartz chamber with a 1.27 **cm** aperture at one **end** opening to the UV and sample chamber, which is a 7.62 **cm** ID x 17.8 cm long quartz **chamber.** The sample is placed in the **chamber** at 30 degrees to the oxygen plasma flow. The maximum allowable size for specimens is 2.5 in wide x 4 in. long.

The oxygen supply in the original **configuration** was furnished through a manual leak valve that was set by 10 std. **cc/hr** (0.167 SCCM) at l0 psi gauge pressure. This system has been modified so that the flow-rate and supply pressure can be adjusted to provide the desired test parameters in the range 10 **-100 cc/hr** and 36 psi gage pressure respectively. By altering the oxygen flow-rate and RF power the maximum atomic oxygen flux density and the energy can be found as well as optimum **conditions** of the dissociation of atomic oxygen.

It has been discovered through testing that only research grade oxygen of 99.999% purity or above should be used. Reducing impurity at the **chamber** is a critical factor based on the leak rate of the system and **contamination** of the system to get qualitative data during **experiments.** Typical signal/noise ratio which was generated **from** the impurity was 1,000 during the **experiment.**

R.F. power is generated up to 100 W at 13.56 MHz. The oscillator **conservatively** set at 50 watts forward power with minimal reflected power. To obtain a nominal **flow**rate of 3 x 10<sup>15</sup> A0/cm<sup>2</sup>/sec a Tesla wire is connected at the high potential electrode on the **RF** generator tube and **attached** to the **exterior** of the sample tube. No termination **is** necessary at **the** sample tube.

The OPA **is connected to the** Mass Spectrometer **by means of interconnecting** vacuum **chambers.** Separating the two vacuum **chambers** is a **copper** gasket **with** a center aperture **of** 0.0135 in. **The** OPA and test **chamber** maintains a vacuum of  $10^{-3}$  torr while the chamber connected to the mass spectrometer maintains a **very** high **vacuum** of  $10^{-7}$ .

The **high vacuum** section is constructed **of stainless** steel to minimize the **effects of out** gassing **from** the **system. A** gate **valve separates** the two **vacuum chambers** isolating the entire high vacuum **section** during **sample** insertion also permitting the chamber to **retain vacuum** pressure as shown in Fig. 1.

**The analyzer head and vacuum** chamber **were baked up to maximum temperature of 350 °C** before **any experiments were** nan. The **entire** system **was then allowed to** run **for** two **hours, allowing** the **AO and** QMS **to** stabilize the **mass signals before** any **data was collected.**

The **electrometer is** connected **directly to** the analyzer **head** in **order** to obtain the best signal to noise **ratio.** The quadmpole control **unit** and computer are connected to the electrometer power supply and allowed to select a unit by means of an A/B switch. This allows for a backup of the system, control and data collection systems, if at any time the computer system should fail, as **well** as allowing for the calibration of the two control systems.

The advantage in using the computer over the Dycor control unit is that allow for more flexibility in the collecting of data. The data can be obtained in real-time and/or saved in a digital format as a computer file as well as having the ability to set **a** schedule for determining just when data is saved during the experiment.

The computer software **also provides for** the use of macro commands to **automate** the collection of data as well as setup of different modes of operation and configurations for viewing the data. This includes such modes as Analog, Bar Trend, Meter, **Annunciator,** Tabular, Library, and a custom mode which includes either a single mode display window or multiple mode display windows as well as display the parameters.

The software schedule option allows for the control **of** the **scanning** operations in either continuous or discrete modes and triggers the running of macro files (which allows for the automation of a series of commands) within the selected **time** intervals.

The **Macro** commands allow by the software include: saving data, turning the filament on/off, turning the scan on/off, loading of system files, renaming of files, transferring **files, print** commands, **message text** and **error** massages.

A **glass** rack was used to **allow** samples to **be mounted** inside the test chamber. Samples (Du Pont Kapton) used were cut into 1.5 cm by 4.0 cm, weighed prior to being placed in the chamber. To compare with the results from mass spectrum and Kapton weight-loss measurement the samples exposed to the AO plasma. After exposed the samples for two hours the samples were **removed** from the test chamber and re-weighed to determine the net weight loss.

An AO **fluence** and **flux** density could then **be determined** as follows. The influence  $(F_1)$  is calculated as

$$
F_1 = \frac{\Delta m (gr.)}{A (cm^2) \rho (gr / cm^3) R (cm^3 / atom)}
$$
 (1)

where,  $\Delta m$  denotes the mass loss, A is the area of the material  $\rho$  denotes the sample density and R is the reactivity (3 x  $10^{-24}$  cm<sup>3</sup>/atom). The atomic oxygen flux (F<sub>2</sub>) is shown equation (2) as

$$
F_2(AO/cm^2 \sec) = \frac{F_1(AO/cm^2)}{t(\sec.)}
$$
 (2)

where, *t* denotes the exposure time in seconds.

### *Preparation of Experiment*

For **a** measurement of reliable data, **pre-experiments** were needed **to** verify the impurity level of the system, stability of mass spectrum and limitation of the system. A typical base spectrum was measured as shown in Fig. 3. As shown in the figure, the partial pressures of water vapor, He gas are approximately 10<sup>-9</sup> torr level while others showed in the range of  $10^{-10}$  torr. The partial pressure of oxygen as a dominant species is in the range of  $10^{-6}$  torr that indicates the s/n ratio is about 1,000 as neglecting impurities contained in the oxygen bottle.

Dwell time **determines** the scanning speed and the degree of background noise. In order to **find** the optimum dwell time, a base mass spectrum is measured in function of dwell time. As the result, the mass spectrum of various gas species shows some loss of the information at the dwell time of 120 msec. Based on the observation, a reliable mass information can be found at the 500 msec dwell time.

With a Kapton specimen loaded at the test chamber a mass spectrum is **also** measured with 1.0 co/hr, of the flow-rate at 50 W RF power as shown in Fig. 4. In the spectrum, ammonia, methane and carbon as a byproduct from the Kapton were significantly showed. This indicates there is a process for erosion of a Kapton material. There may be a correlation between the erosion rate and time integration of mass spectrum for some products.

### **III. Results and Discussion**

In order **to** understand what physical and chemical effects **may** arise from atmospheric atomic oxygen **etching** on spacecraft materials, ground facility needs **to simulate** the condition as close as possible. Some of important physical parameters were

calculated based **on the measurements.** The most probable velocity, Vmp, of particles **leaving the** RF **source is**

$$
v_{mp} = \left(\frac{3kT}{m}\right)^{\frac{1}{2}}\tag{3}
$$

where, m is the particle mass, k is Boltzmann's **constant, and T is** the **absolute temperature. In order to obtain atomic oxygen at 8 km/sec, such a source must operates at over** 5.3 **eV which is** corresponds **to** 40,000 K.

**In study of atomic oxygen** experiment, **many researchers [3-7] used other** gases such as He, **Ne, N2, Ar and** their combination **to** generate **more energetic atomic oxygen due to more** collision **between molecules. However,** inclusion **of other** gases **is not valid to study for effects of atomic oxygen on materials based on Batten [8]. Fig.** 5 **show** the **inclusion of other gases compared with pure oxygen on** Kapton **weight loss was** changed **to 6 - 60** % **based on** their **result [8]. With a** *95%* **of He and** 95% **Ar in** 5% **of** 02, **more erosion of** Kapton **was observed while inclusion of** the **other** gases **has shown in quenching. In order to** *fred* **effects of AO on materials,** inclusion **of other** gases **is not appropriate and** the **purity of oxygen should be controlled.**

**The degree of dissociation of oxygen molecules to atoms in the RF discharge was determined by using** the **mass spectrometer. For** the **calculation of** the **degree of dissociation based on** the **measurement,** the **following** assumptions **have been made. First,** the **effects dependent on** two **successive collisions can be neglected. Secondly,** the **sensitivity of** the **filter section is identical for** O **÷ ions** assumed **either from** O **or** from **dissociative ionization of** 02. **Based on** the assumptions **made,** the modulated **signals Io** and  $I_{o2}$  at the peak of the  $O<sup>+</sup>$  and  $O<sub>2</sub><sup>+</sup>$  were measured with the discharge on, and the ratio **y = no/no2 of** the **atom to** molecular **number of densities was calculated using** the **equation** from **Miller [9]:**

$$
y = P\left(\frac{\sigma_{o_2}}{\sigma_o}\right) \left(\frac{1}{\eta} \frac{I_o}{I_{o_2}} - 1\right)
$$
 (4)

where **P** is 0.3, the probability of dissociative ionization of  $O_2$ ,  $\sigma_{02}/\sigma_0 = 1.67$  is the ratio of ionization cross-sections for  $O_2$  and  $O$  [10]. The  $\eta$  is defined as  $I_0/I_{o2}$  is measured with the mass peak ratios with **no** discharge.

A second method **of** determining the degree **of dissociation** requires measurement of the modulated signal  $I_{o2}$  at the  $O_2^+$  mass peak. The modulated signal  $I_{o2}$  is measured with the RF discharge on and **a** series of modulated signals measured **atter** the discharge is switched off. The difference between these signals, then, represents the  $O<sub>2</sub>$  molecules which are dissociated by the discharge **and** degree of dissociation is given by

$$
\alpha = 1 - \frac{I_{O_2}}{I_{O_2}} \tag{5}
$$

where,  $I_{02}^*$  is the extrapolation of these signals to the time at which the discharge off under the same conditions.

This method gives a **degree** of **dissociation** under several **different** running **conditions** in **agreement** with the method of **equation** (4). The degree of the dissociation was measured as function of power and flow-rate is shown in Fig. 6. The degree of dissociation was found to be as higher as 66 % under the lower pressure condition  $(-11)$ mtorr at 0.16 SCCM of flow-rate) in the figure. As the flow-rate increased the degree of dissociation decreased to *5* percentage. As **each** of the curves shows the extent of dissociation **first** increases as the flow-rate increases at the lower flow-rates **and** then levels off. *This* effects is more pronounced at lower flow-rate where the power density per molecule is higher. Over the higher flow-rate the yield was found to be relatively insensitive to the RF power due to the lower power density per molecule.

However, the atomic oxygen flux **density** is increased as the flow-rate increased as shown in Fig. 7. In the figure, the previous AO flux was measured as  $2.7 \times 10^{15}$ AO/cm<sup>2</sup>/sec. As the flow-rate increases the AO flux density in increased at 50W RF power. At 1.0 SCCM of flow-rate, the AO flux density is obtained as  $5.01 \times 10^{16}$ AO/cm2/sec. To verify the flux density **a** Kapton weight loss was measured with 0.70 SCCM of flow-rate **at** the *50W* RF power. Based on the **experiment,** the AO flux density is measured as  $2.67 \times 10^{16}$  AO/cm<sup>2</sup>/sec shown as a white circle in the figure.

### *Mechanism of dissociation of molecular oxygen*

A question may arise what **potential** state **of** atomic oxygen generated at the near surface of space vehicle in LEO. The previous Table 1 does not show atomic oxygen with a certain **energy** level for the consideration of their reaction with space materials. In the range of 1 -10 **eV** that most space vehicles **experience,** vibrational and **electronic excitation.** This needs to be considered for reaction with materials.

**In Fig. 8, there are five potential** energy **curves** given **for** the **oxygen molecule [10]. When dissociation of** the **molecule** takes **place from any of the four lowest** electronic **states** by **collision of** electron **it leads to two oxygen atoms in a 3p** state **where both atoms would be** released in their **ground states. If dissociation is produced** in the  $B^3\Sigma_u$  excited state, then one <sup>3</sup>P state oxygen atom is produced and one in the excited <sup>1</sup>D **state** expressed in **equation** 4. **The** ground state **of** the **oxygen atom is a 3p. The** *fast* **excited** state **is** 1D **lying at 1.97 eV above** the ground **state, while** the **second and** third **excited states lie** 4.19 **and** *9.10* **eV above** the ground state. Therefore, the **possible dissociation of molecular oxygen** can **occur by one of** two **processes** involving **excitation from** the ground state to either the  $A^3\Sigma_u^+$  or the  $B^3\Sigma_u^-$  excited state by electron collision.

$$
O_2 + e \rightarrow O_2^*(A^3 \Sigma_u^+) \rightarrow O(^3 P) + O(^3 P) + e
$$
\n
$$
O_2 + e \rightarrow O_2^*(B^3 \Sigma_u^-) \rightarrow O(^3 P) + O(^1 D) + e
$$
\n<sup>(7)</sup>

**This reaction** can **be measured by emission** spectra **between 200 and 900 rim.**

# *Further Suggestions for a Upgrading Device*

Atoms at thermal **velocities have energies** of **a few** tenths **of** an electron **voh.** In this **application,** however, the **required** atomic oxygen energy in the **range from about** I to 10 **eV. Typical** intensities of **various continuous=flow** molecular beam sources function of possible **energy** are **shown** in Fig. 9. For high **energy** AO system, an atomic oxygen generator using an Hollow Cathode discharge or a Corona **discharge to produce** metastable **atoms** of thermal energy may be **suitable** to generate up to I 0 **eV** as shown in the **figure.** A higher **energy** of AO generator in combination of **a** RF **and** a Hollow cathode discharges will provide the energy level in the range of 10 eV. After generated AO through the RF discharge, the AO **will** be **accelerated** due to applied **electrical** potential  $(-1 \text{ kV})$  from two electrodes. Through the acceleration process most of atomic oxygen ion and electron will also be generated. After the Hollow cathode discharge a ground filter **will** help **a** recombination of ions and **electrons** to make neutral **atomic** oxygen. The operational **condition** of the Hollow **cathode system will** be approximately I kV with a few milli-ampere **ranges.**

For the **further** upgrade of the AO system, an OMA (Optical **Multi-channel** Analyzer) system **is** needed to study **the ionization** pattern and **molecular physics** for **a detail** study in **erosion mechanism of materials.**

Further **recommendations for** the AO **system** may include the **followings:**

- 1. Axial offset of the AO generator is needed to prevent **line** of sight ultraviolet irradiation of the sample. A proposed schematic for the recommendation is shown in Fig. 11.
- 2. Based on observation and the results from Batten's paper, the purity of oxygen is a **critical** factor to get qualitative data. Therefore, the purity level of oxygen should be held to research grade as 99.999% or above.
- 3. The Dwell time of the mass spectrometer is **an** important factor to get a correct data. It is recommended that dwell time be set to *500* msec.

### **IV.** *Conclusions*

The previous AO flux was measured as  $2.7 \times 10^{15}$  AO/cm<sup>2</sup>/sec from the mass spectrometer. As the flow-rate increases the AO flux density in increased at 50W RF power. At 1.0 SCCM of flow-rate, the AO flux density is obtained as  $5.01 \times 10^{16}$  $AO/cm<sup>2</sup>/sec$  which is 19 times greater than the previous set-up. To verify the flux density a Kapton weight loss was measured with 0.70 SCCM of flow-rate at the 50W RF power.

Based on the experiment, the AO flux density is measured as  $2.67 \times 10^{16}$ AO/cm2/sec that is fitted with the result from the mass spectrometer within 5 %. The degree of the dissociation was measured as function of power and flow-rate. Result shows the extent of dissociation first increases as the flow-rate increases at the lower flow-rates and then levels off. This effects is more pronounced at lower flow-rate where the power density per molecule is higher. Over the higher flow-rate the yield was found to be relatively insensitive to the RF power due to the lower power density per molecule.

### *References*

[1] Daniel R. Peplinski, Graham S. Arnold, and Eugene **N. Borson,** "Simulation of Upper Atmosphere Oxygen Satellite Exposure to Atomic Oxygen in Low Earth Orbit," NASA Conference Publication 2340, **1984.**

[2] G. S. Arnold, R. R. Herm, and D. R. Peplinski, "Atmospheric Effects in Low Earth Orbit and the DMSP ESA Offset Anomaly," Air Force Report SD-TR-82-31, **1982.**

[3] P. A. Gory and R. Grice, "Microwave Discharge source for the Production of Supersonic Atom and Free Radical Beams," J. Phys. E: Sci. Instmm., Vol. **12, 1979.**

[4] W. C. Neely, T. C. Yang, J. P. Wey, E. J. clothiaux, and S. D. Worley, "Production of Ground State Atomic Oxygen in a Multifaetor Stress Environment,"

http://hyperoptic.spi.auburn.edu/neely/groundao.htm, 1997.

[5] **D. R. Miller** and **D. F. Patch,** "Design and Analysis **of** a High-intensity **Fast** Oxygen Atom source," Rev. Sci. Instrum, **Vol.** 40, 1566-1569, 1969.

[6] **P.** A. Gorry, C. **V.** Nowikow and R. Grice, "Recative Scattering **of** a Neon seeded Oxygen Atom Beam," Chem. Phys. Lett., Vol. 55, No. 1, 1978.

[7] P. A. Gorry, C. V. **Nowikow** and R. Grice, "Reactive Scattering of a Helium-seeded Oxygen Atom Beam," Chem. Phys. Lett., Vol. 49, pp 116-120, 1977.

[8] Carmen E. Batten, Kenneth G. Brown, and Beverly W. Lewis, "A Spectral Study of a Radio-frequency Plasma-Generated Flux of Atomic Oxygen," **NASA** Technical Mem 4612, 1994

[9] D. R. Miller and D. F. Patch, "Design and Analysis of a **High-intensity** Fast Oxygen Atom source," Rev. Sci. Instrum, Vol. 40, 1566-1569, 1969.

[10] Rapp D., Englander-Golden P and Briglia D., "Cross-sections for dissociative ionization of molecules by electron impact," **J.** Chem. Phys., vol. 42, pp3240-50, 1965. [ 10] **John** W. Bond, **Jr.,** Kenneth M. Watson, and **Jasper** A. welch, Jr., "Atomic Theory of Gas Dynamics," Addison-Wesley, p 144, 1965.

[11] **John** R. Hollahan and Alexis T. Bell, "Techniques and Applications of Plasma Chemistry," p30, **John** Wiley & Sons, 1974

[12] H. G. Kuhn, "Atomic Spectra," Academic Press, **New** York and London, p391, 1969.

[13] Giacinto Scoles, "Atomic and Molecular Beam Methods," Vol. 1, p142, 1988. [14] Robert F. Bacher and Samuel Goudsmit, "Atomic Energy States," Greenwood Press, p333-348, 1968.

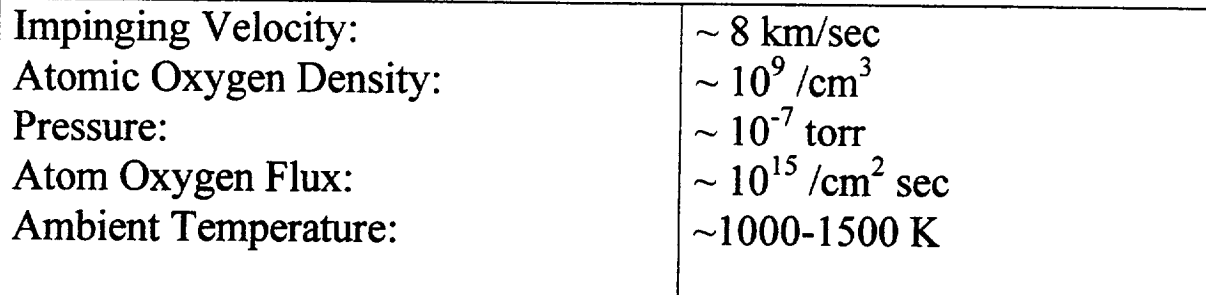

Required Energy:

8 km/sec  $\vec{r}$  = 510 *kJ/mole,* 5.3 *eV,* 8.5 *x* 10<sup>-12</sup> erg *122 kcal/mol)* Equivalent temperature  $\sim 6.15 \times 10^4$  K

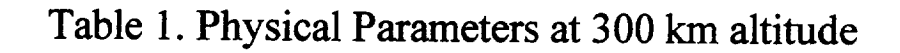

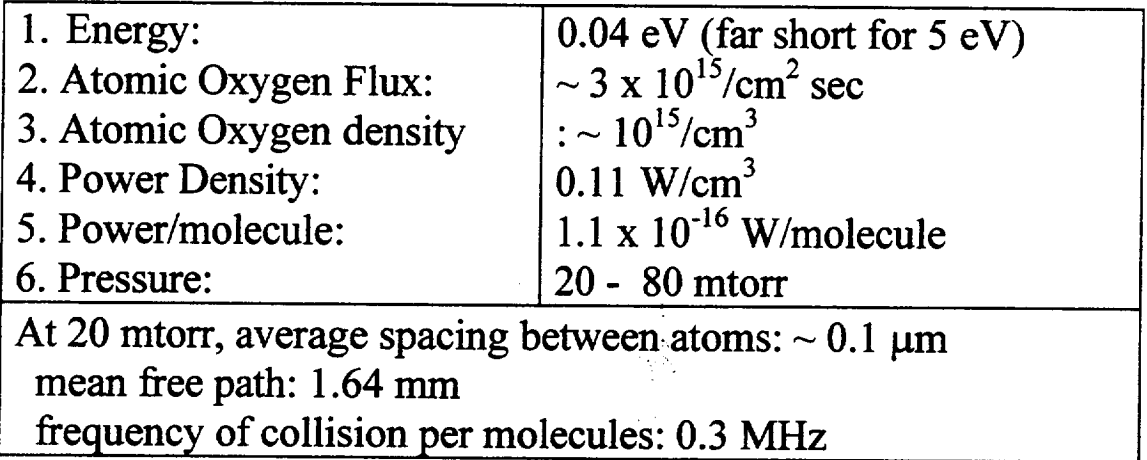

Table 2. Status of the previous AO system

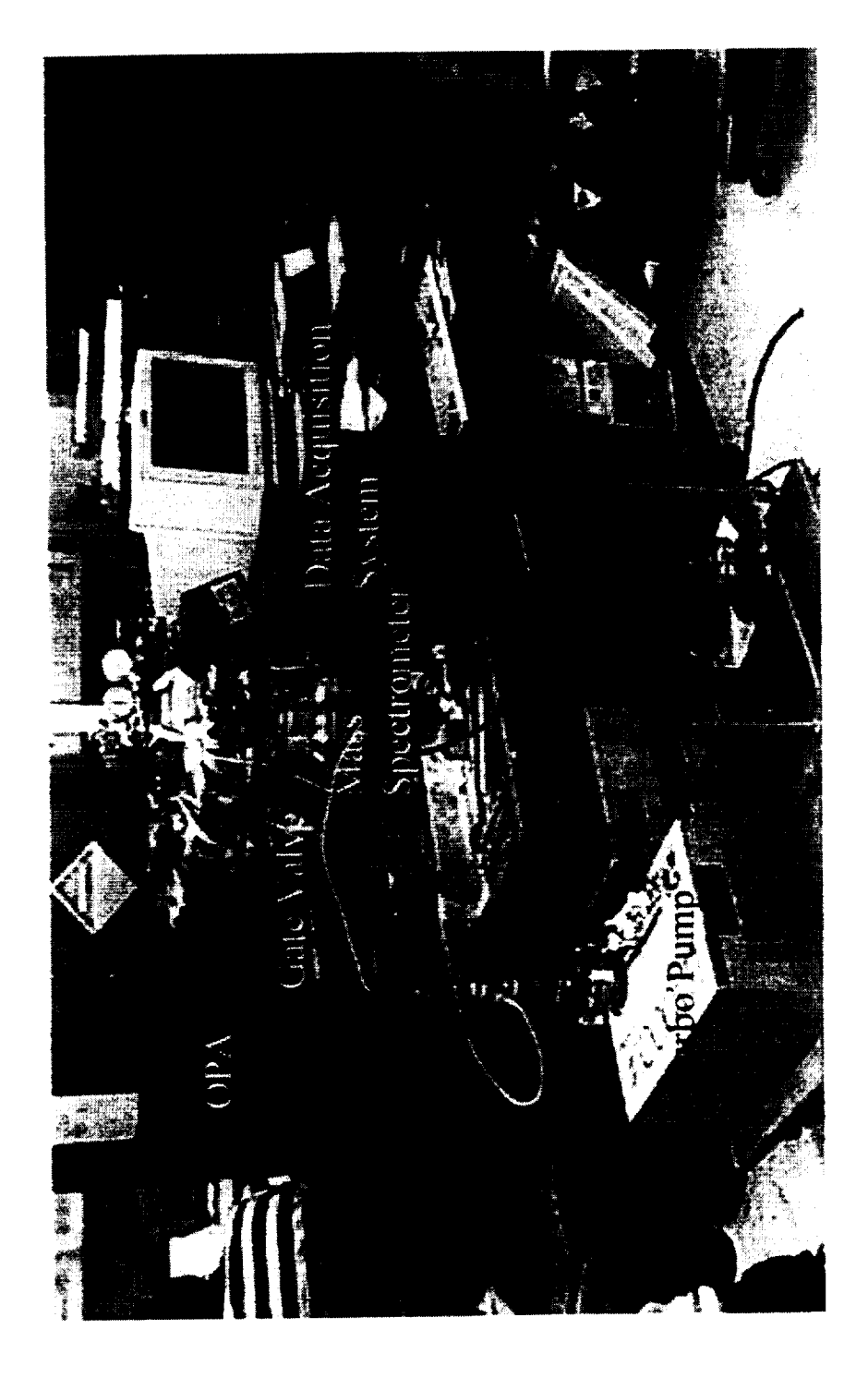
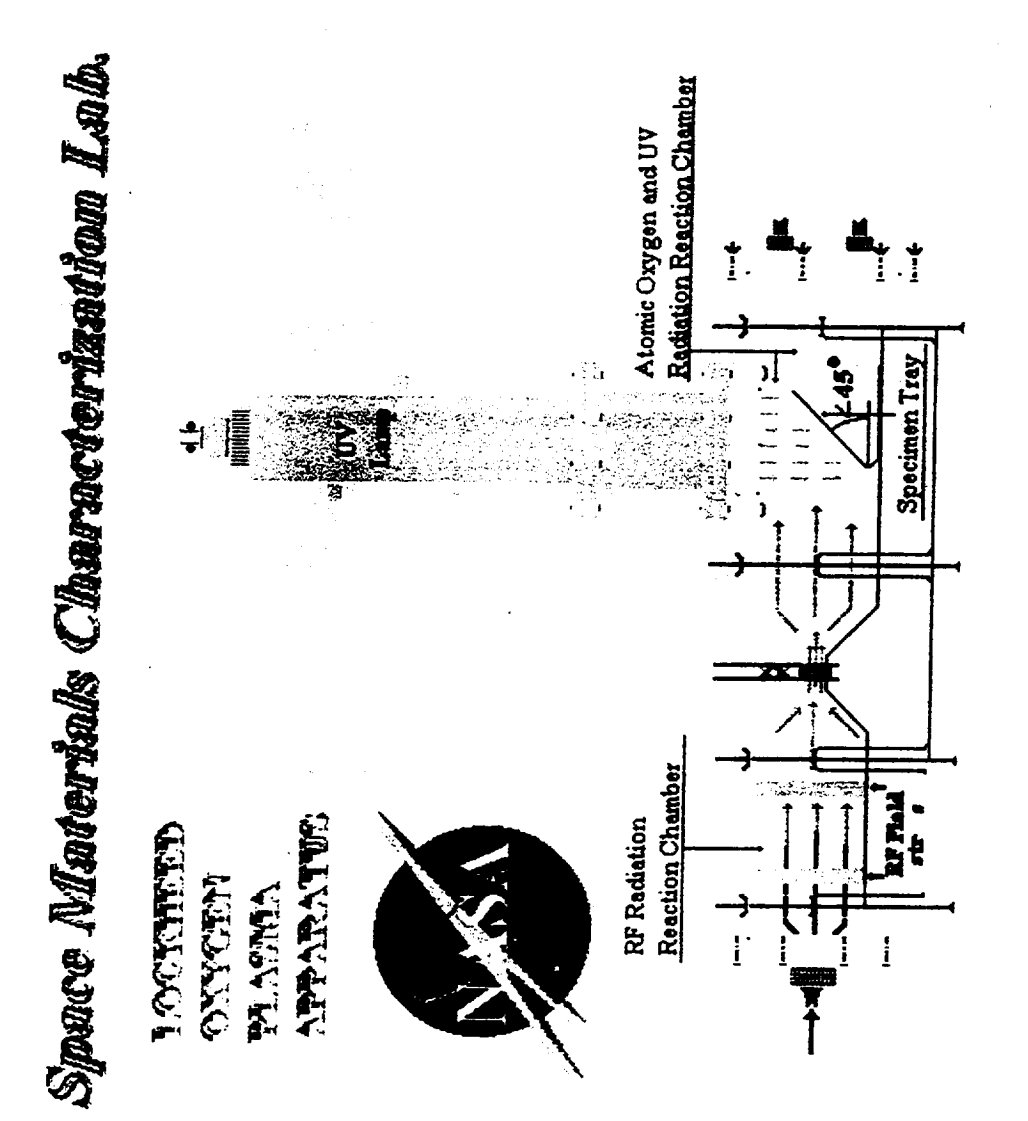

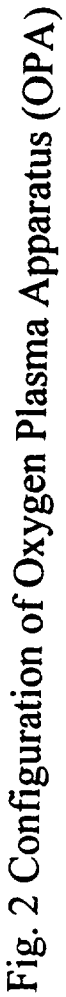

 $15:47:42$ **م** Base Level of Mass Spectrum  $CO<sub>2</sub>$  $\frac{45}{7}$ Amp cal: 5.0E-03 1997  $\ddot{\bullet}$  $\mathcal{L}$ July 22. 35 Dwell: 120 maec<br>Sampler/AMU: 10<br>Gain: 1.0E-00<br>Offmet: 0.0E-00 န္က  $\mathbf{z}$  $\mathbf{z}$ 8-<br>20 Dycor Quadrupole Gas Analyzer **\*\*\*\*\*\*\*\*\*\*\*\*\*\*\*\*\*\*\*\*\*\*\*\*\*\*\*\*\*\***  $H<sub>2</sub>O$ -----------------------..................  $\frac{5}{1}$  $\mathbf{\hat{e}}$ Print File: DATA.PRT He  $H_2$ ANALOG<sub>01</sub>  $2.6E - 09$  $2.0E - 99$  $1.8E - 99 0.05 - 10 1.5E-0.9 5.1E-10-$ 

Figure 3. Typical Base Level of Mass Spectrum without Oxygen Flow

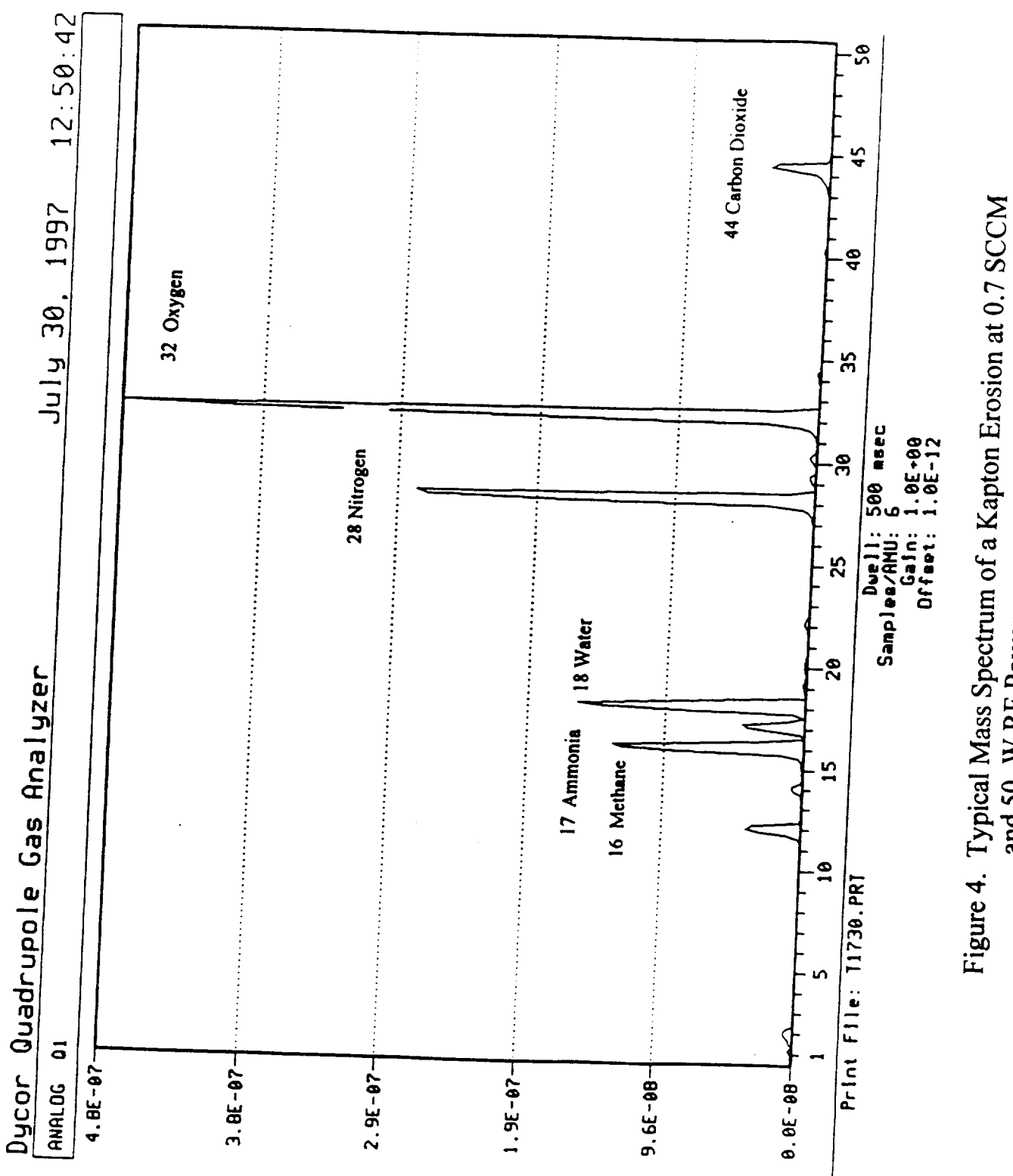

and 50 W RF Power

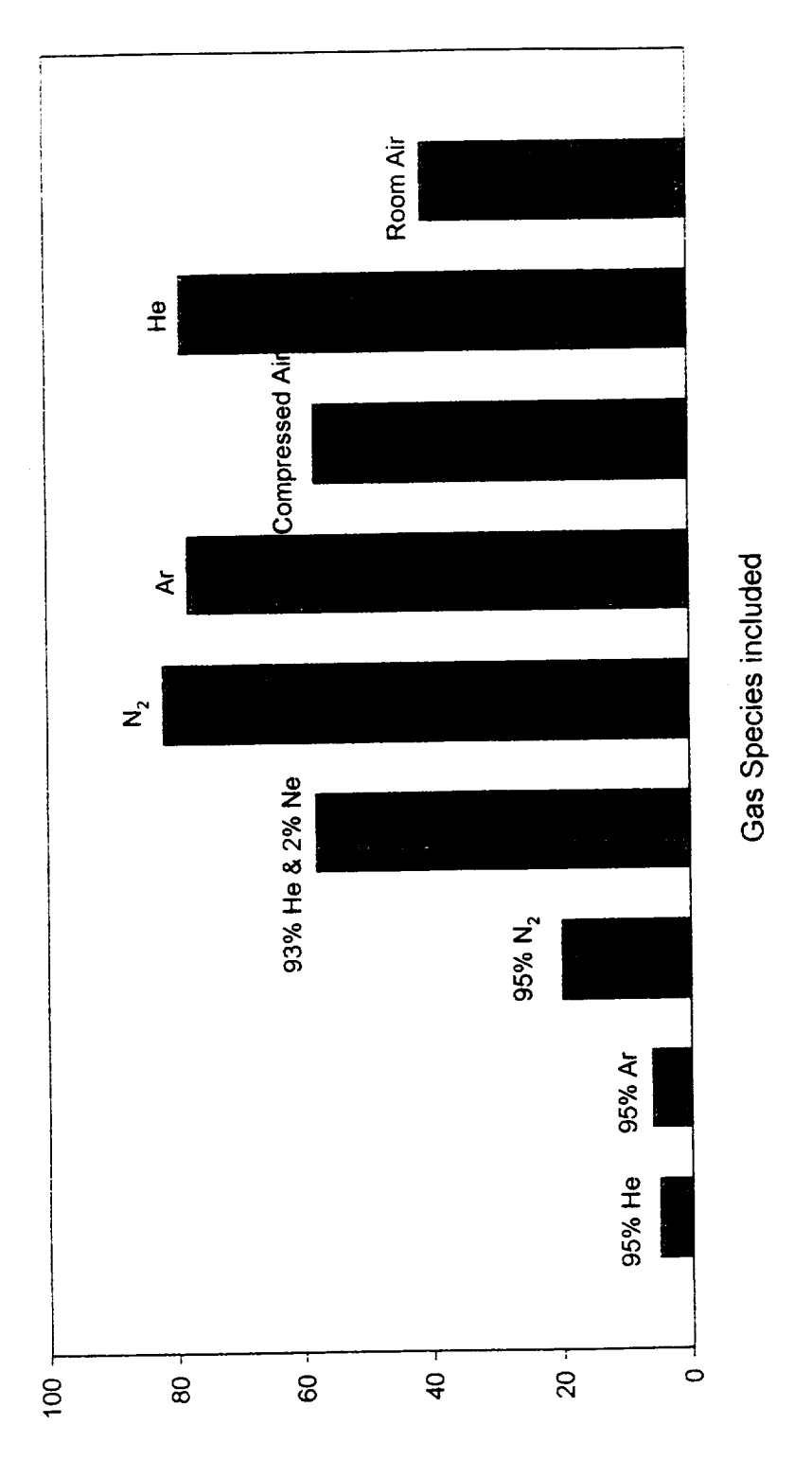

% of Difference on Kapton Weight-loss Rate

### Effects of Inclusion of Various Gas Species on Kapton Weight-loss Rate based on Pure Oxygen [8] Figure 5.

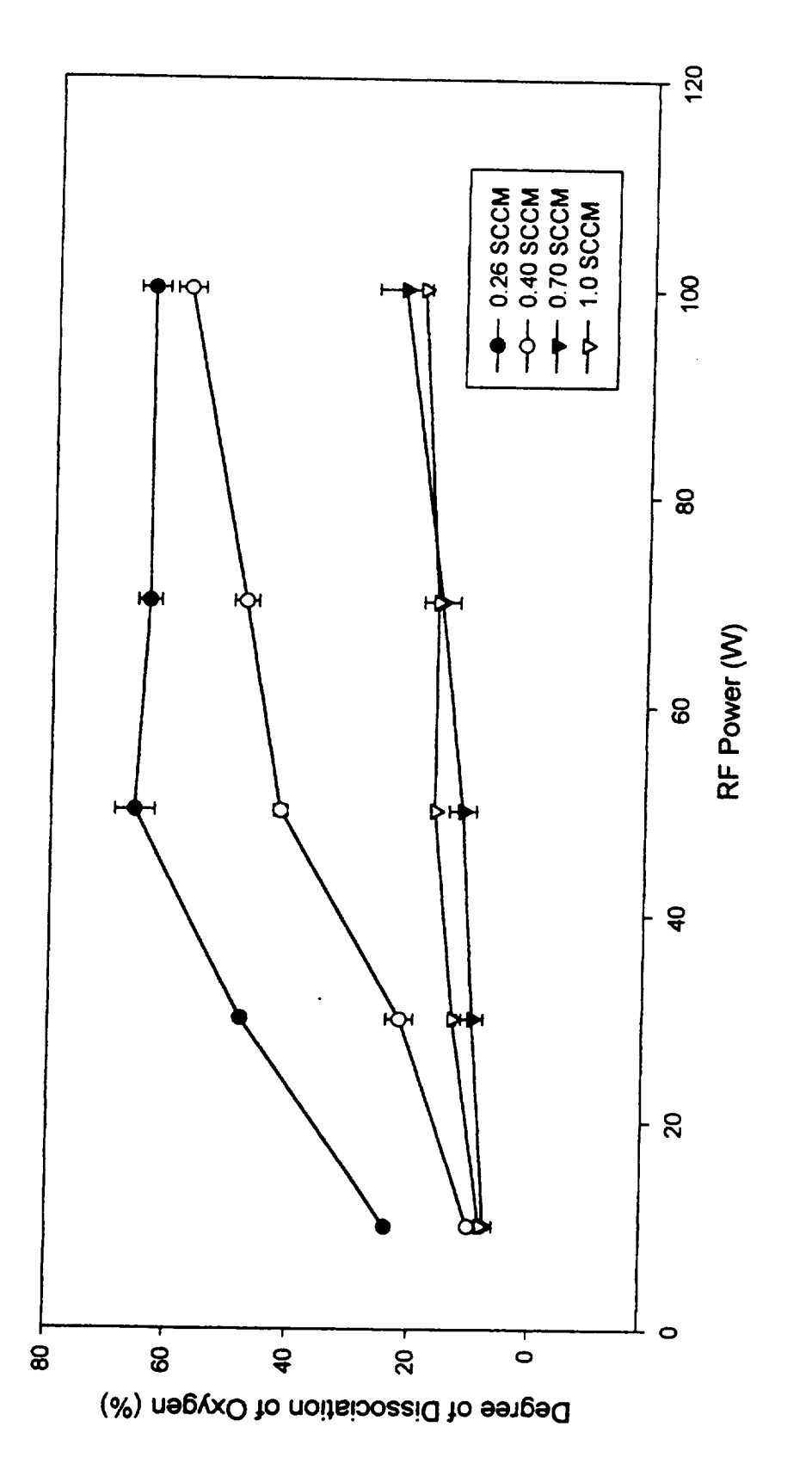

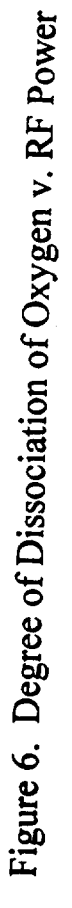

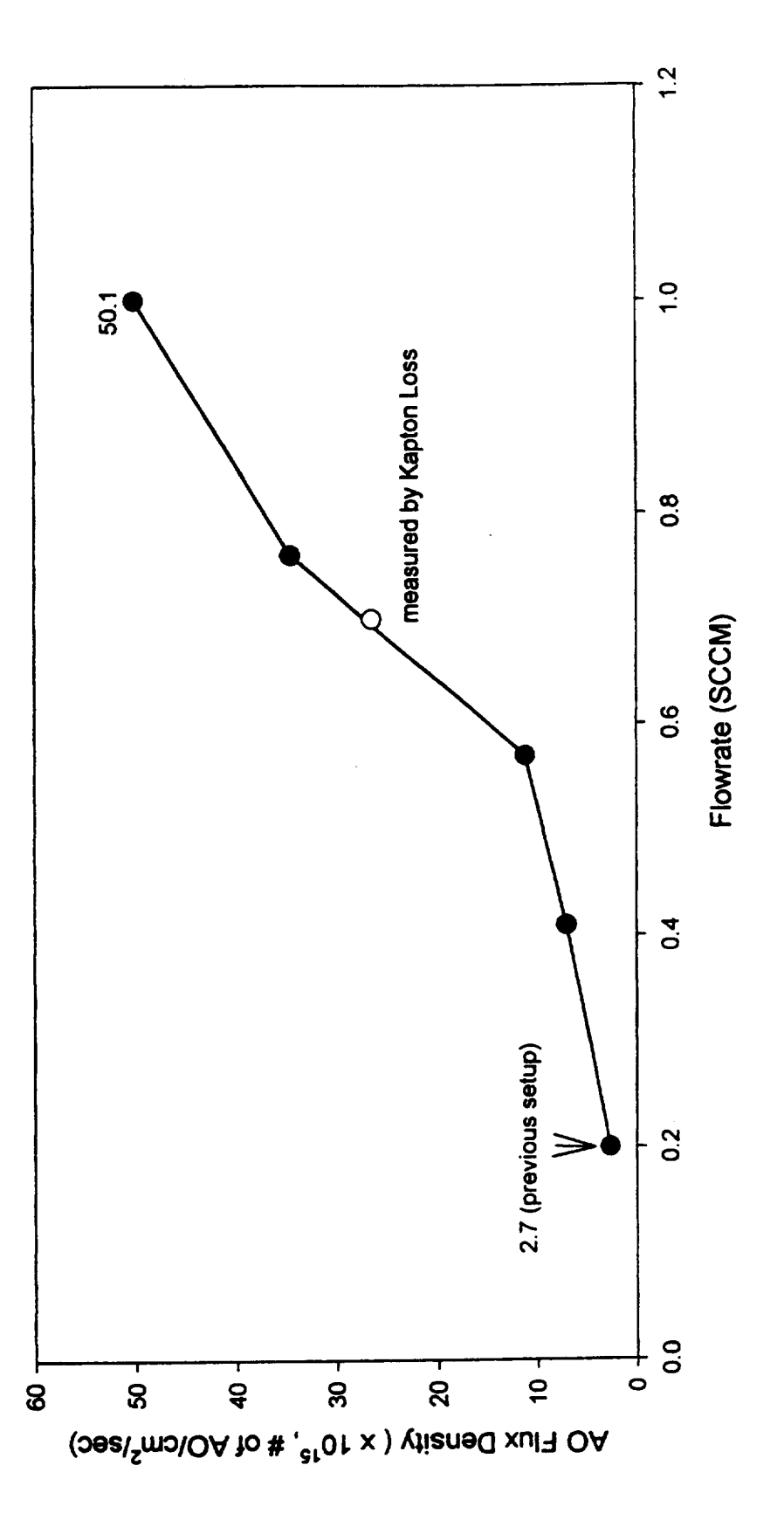

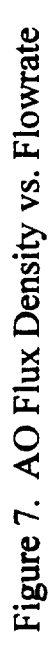

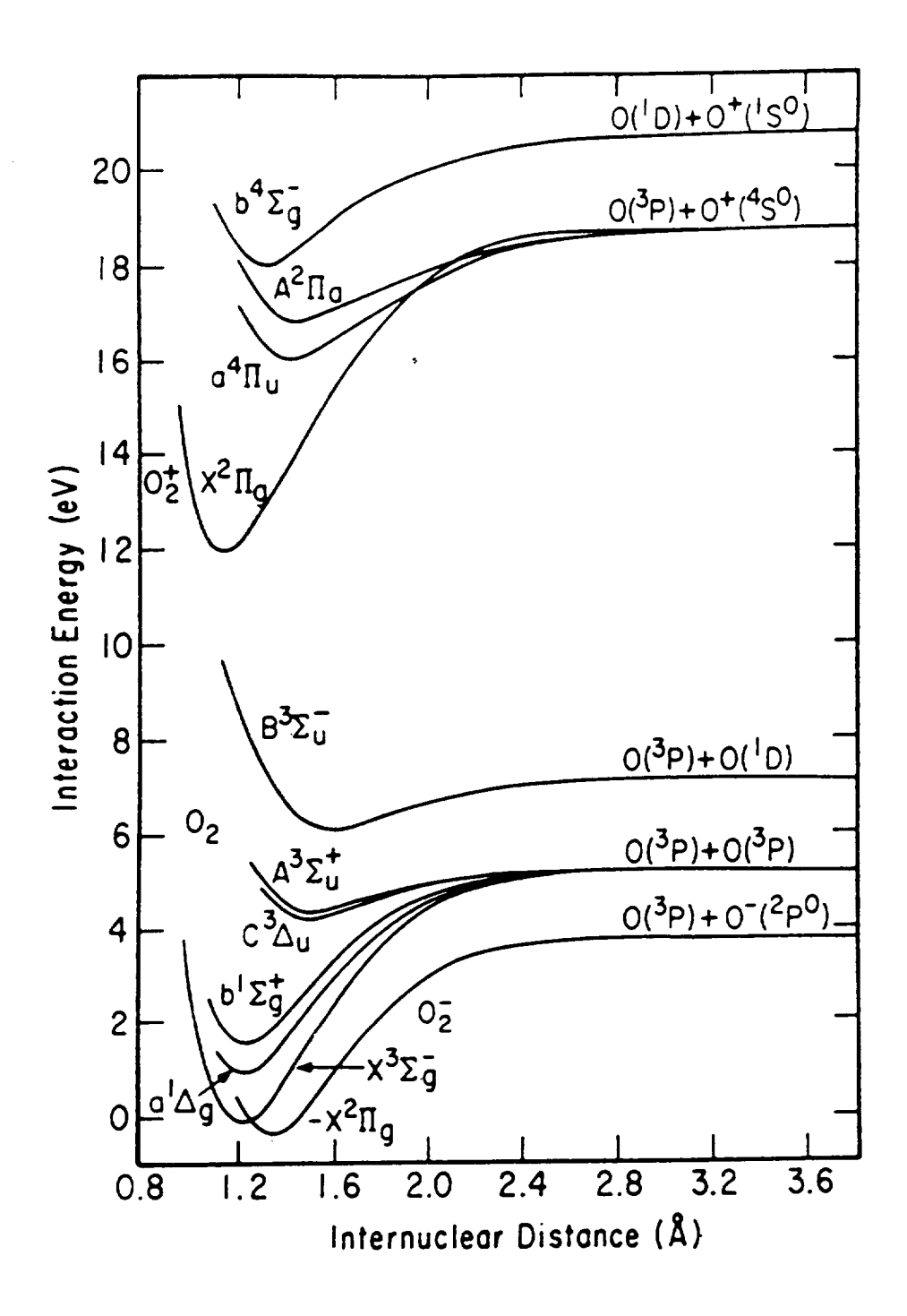

Figure 8. Potential Energy Curves for Some States of O<sub>2</sub> and Its Ions [11]

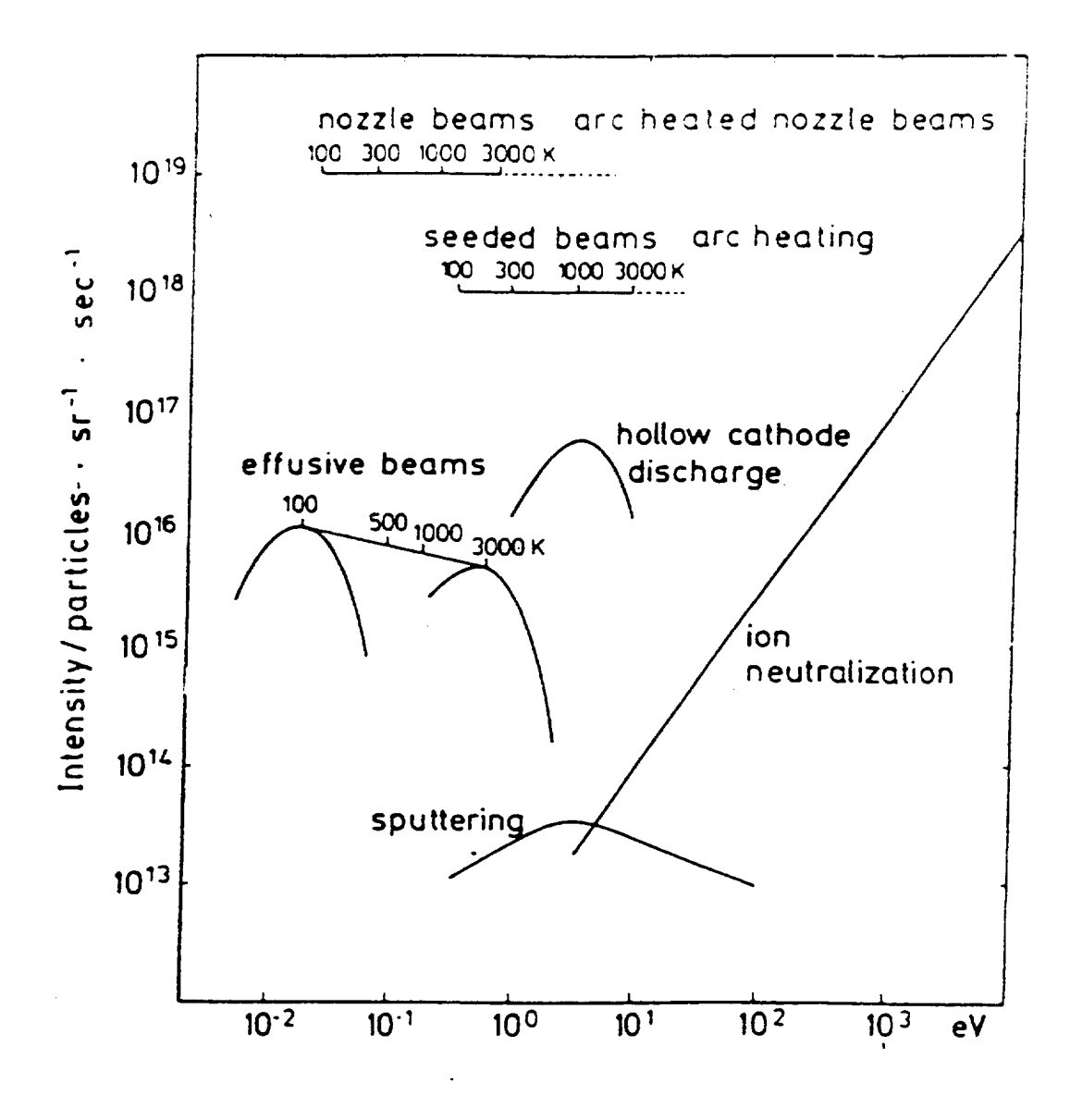

Figure 9. Typical Intensities of Various Continuous-flow Molecular Beam Source [13]

### **INVESTIGATION OF** THERMAL **BLEACHING IN** MANGANESE **DOPED** ORTHOALUMINATE **SINGLE CRYSTALS**

**George Loutts**

**Mikhail** A. Noginov

### **Rosalind Wynne**

Kai **T. Ross**

**and**

### **Talia Grandy**

Center for Materials Research Norfolk State University 2401 Corprew Avenue Norfolk, Virginia 23504

Telephone: 757-683-2031 e-mail: g\_loutts@vger.nsu.edu

### **Investigation of Thermal Bleaching in Manganese Doped Orthoaluminate Single Crystals**

George B. Loutts, Mikhail A. Noginov, Rosalind Wyrme, Kai T. Ross and Talia Grandy

Center for Materials Research Norfolk State University Norfolk, Virginia

### **Key** Words

Materials for Optical Storage, Thermal Bleaching, Optical Absorption

### **Prerequisite Knowledge**

It is useful to have basic knowledge of physics, chemistry, and spectroscopy.

### **Objectives**

To study the kinetics of thermal bleaching in manganese doped orthoaluminate crystals at different temperatures using a custom-built temperature attachment to a Cary 5 spectrophotometer.

### **Equipment and Materials**

- Mn-doped samples of YAIO<sub>3</sub>, YbAIO<sub>3</sub> and GdAIO<sub>3</sub> crystals, 4-10 mm thick
- **•** Brass tube, around 3/8" I.D.
- Ceramic tube, 1" I.D.
- Heating tape
- Thermocouple, type K
- Temperature controller
- Cary 5 UV/Vis/IR spectrophotometer from Varian with Cary WinUV software (or any other visible spectrophotometer with the software for kinetics measurements)
- Microcal Origin or Microsoft Excell software

### **Introduction**

Single crystalline manganese-doped yttrium orthoaluminate (Mn:YAlO<sub>3</sub>) is a promising material for holographic recording and optical storage [1,2]. A broad-band coloration accompanied with a strong change in index of refraction can be photoinduced in the crystals with a laser light of 550 nm wavelength or shorter wavelength. The coloration is associated with the photoionization of  $Mn^{4+}$  ions to  $Mn^{5+}$  ions residing in the aluminum **octahcdral sites.** The **coloration** and **optical** data recorded in the material are stable for more than one year at room temperature. However, they **can** be erased within minutes at a temperature above 250°C due to the reverse reaction  $Mn^{5+} + e \rightarrow Mn^{4+}$ . The goal of this experiment is to study the kinetics of **coloration** bleaching at different temperatures and to compare thermal bleaching in Mn-doped orthoaluminates of yttrium, ytterbium and gadolinium (Mn:YAlO<sub>3</sub>, Mn:YbAlO<sub>3</sub> and Mn:GdAlO<sub>3</sub>). A custom-built temperature attachment to Cary 5G spectrophotometer has been developed for the **experiment.** The attachment allows measuring optical absorption of samples in the temperature range from room temperature to 800°C.

### **Mn-doped** Crystal Samples

Orthoaluminates of yttrium, ytterbium and gadolinium have a distorted perovskite structure that belongs to the orthorhombic system, space group Pbnm [3]. Manganese enters the structure in the form of  $Mn^{2+}$  ions substituting  $Y^{3+}$  ions in the dodecahedral lattice sites [4] and Mn<sup>4+</sup> ions substituting  $Al^{3+}$  ions in the octahedral lattice sites [5].

Manganese-doped single crystals of YAlO<sub>3</sub>, YbAlO<sub>3</sub>, and GdAlO<sub>3</sub> were grown by the Czochralski technique in iridium crucibles under nitrogen atmosphere with 0.2% of oxygen. The charges were prepared with  $Al_2O_3$  and  $Y_2O_3$  of 99.999% purity;  $Yb_2O_3$ , and  $Gd_2O_3$  of 99.99% purity. Manganese was introduced in the charge as  $MnO_2$  of 99.9% purity in the concentration of 0.5 at.% with respect to Al. The  $YAlO<sub>3</sub>$  crystals were grown on a seed, oriented along the "b" direction of the orthorhombic unit cell. Other orthoaluminates were nucleated on iridium wires. They became single crystalline after several millimeters of pulling and the final orientation of their boules was close to the crystallographic "c" axis. During growth, the pull rate was maintained at 1.5 mm/h and the rotation rate at 15 rpm.

Experimental samples were cut from the boules in the form of tetragonal prisms with faces parallel to the crystallographic planes "a", "b", and "c" and lengths of 4-10 mm. Square faces of the prisms were "window" polished and their corners were rounded to fit a 3/8 inch diameter tube.

### **Experimental setup**

Prior the experiments, samples were photocolored with a 1W argon laser beam for several minutes. During the exposure the color changed from yellow-amber to dark bluish-gray.

Optical absorption spectra of the samples were taken using the ultraviolet-visibleinfrared spectrophotometer Cary 5G from Varian. In order to measure absorption at elevated temperatures, a small furnace that fits the sample compartment of the spectrophotometer has been designed. A sketch of the furnace is shown in Figure 1. It consists of a brass tube with 3/8 inch inside diameter and about 3 inch long. The tube is wrapped with a heating tape and inserted in a porous alumina tube, 1 inch I.D., which serves as heat insulation. A K-type thermocouple is inserted in a pocket in the brass tube and connected to a temperature controller. (We used a Dimension controller from Research, Inc). The output from the controller is connected to a power supply, which is hooked to the heating tape. The Dimension controller and the spectrophotometer are interfaced to a PC so that both temperature reading and optical absorption data can be downloaded and processed.

### **Optical absorption measurements**

Optical absorption **of** photocolored samples was measured in order to determine the wavelength of maximum in the absorption spectrum and then to record thermal bleaching curves at that wavelength. Absorption spectra of the three materials are shown in Figure 1. *The* maxima are located at about 650 nm in all the three materials. This wavelength has been selected for recording of thermal bleaching curves and decay kinetics curves at different temperatures

### **Thermal bleaching curves**

In order to record thermal bleaching, each photocolored sample was placed in the built furnace. *The* furnace was mounted inside the spectrophotometer so that the primary light beam passed through the sample and reached the detector. The temperature controller was programmed to raise the temperature from 25°C to 400°C linearly over one hour. During this time, both absorption at 650 nm wavelength and temperature was recorded simultaneously. The resulting graph is shown in Figure 3. It indicates a sharp drop in optical absorption at temperatures specific for each manganese-doped material. This implies that optical data recorded in the samples can be erased by heating them to about 250°C in case of Mn:GdAlO<sub>3</sub>, 300°C in case of Mn:YAlO<sub>3</sub> and 350°C in case of  $Mn:YbAlO<sub>3</sub>$ .

### **Kinetics of discoloration**

Kinetics of discoloration in Mn:YAIO<sub>3</sub>, shown in Figure 4, was recorded similarly. The temperature was quickly raised to a specific value and then maintained constant for the rest of the experiment. It is clear that the discoloration rate strongly depends on the temperature. In order to estimate the storage time at room temperature, normalized absorption in Mn:YAlO<sub>3</sub> was plot against logarithm of time, Figure 5. After the initial period of 150 minutes, the experimental data can be approximated with a straight line. *The* total duration of experiment was 4000 minutes. Assuming the kinetics continues to further follow the straight line, one can estimate that the recorded pattern will lose 50% of its initial intensity after around 120 years. This implies that  $Mn:YAlO<sub>3</sub>$ is a promising material for permanent holographic recording.

### **Acknowledgments**

The work was supported in part by the AFOSR/BMDO grant #F49620-98-1-0101 and DOE grant #DE-FG01-94EW11493.

### References

- , G.B. Loutts, M. Warren, L. *Taylor,* R.R. Rakhimov, H.R. Ries, G. Miller Ill, M.A. Noginov, M. Curley, N. Noginova, N. Kukhtarev, H.J. Caulfield, and P. Venkateswarlu. Manganese doped yttrium orthoaluminate: a potential material for holographic recording and data storage. Physical Review B, 57, 1998, 3706-3709.
- **.** M.A. Noginov, N. Noginova, M. Curley, N. Kukhtarev, H.J. Caulfield, P. Venkateswarlu, G.B. Loutts. Optical characterization of Mn:YAlO<sub>3</sub>, material for holographic recording and data storage. J. *Optical* Society of America B, 15, 1998, 1463-1468.
- 3. P.D. Demier and R.G. Maines, "High pressure synthesis and crystal data **of** the rare earth orthoaluminates", Mat. Res. Bull., 6, pp. 433-440, 1971.
- 4. M.A. Noginov, G.B. Loutts, Spectroscopic studies of Mn<sup>4+</sup> ions in yttrium orthoaluminate, Submitted to Journal of Optical Society of America B, 1998.
- 5. M.A. Noginov, G.B. Loutts, M. Warren, Spectroscopic studies of  $Mn^{3+}$  and  $Mn^{2+}$  ions in YA103, Submitted to Journal of *Optical* Society of America B, 1998.

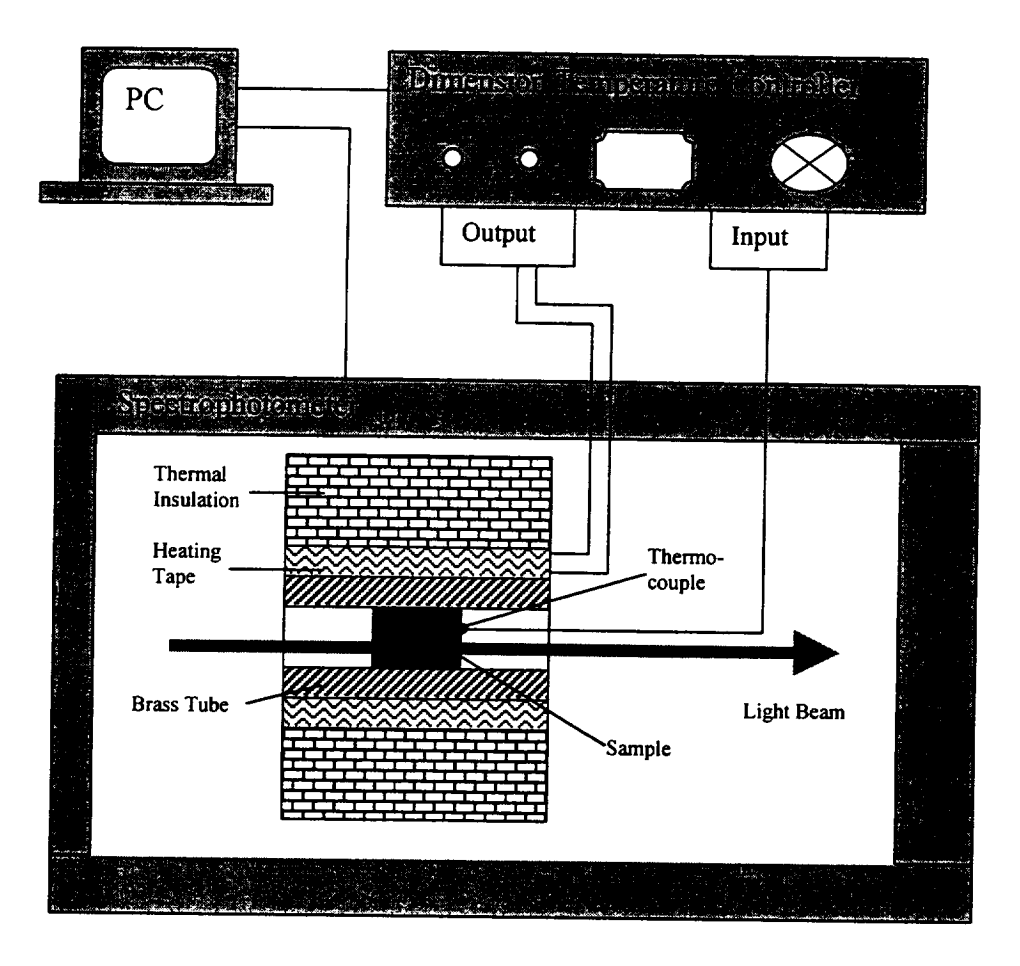

Figure 1. Schematic diagram of the **temperature** attachment.

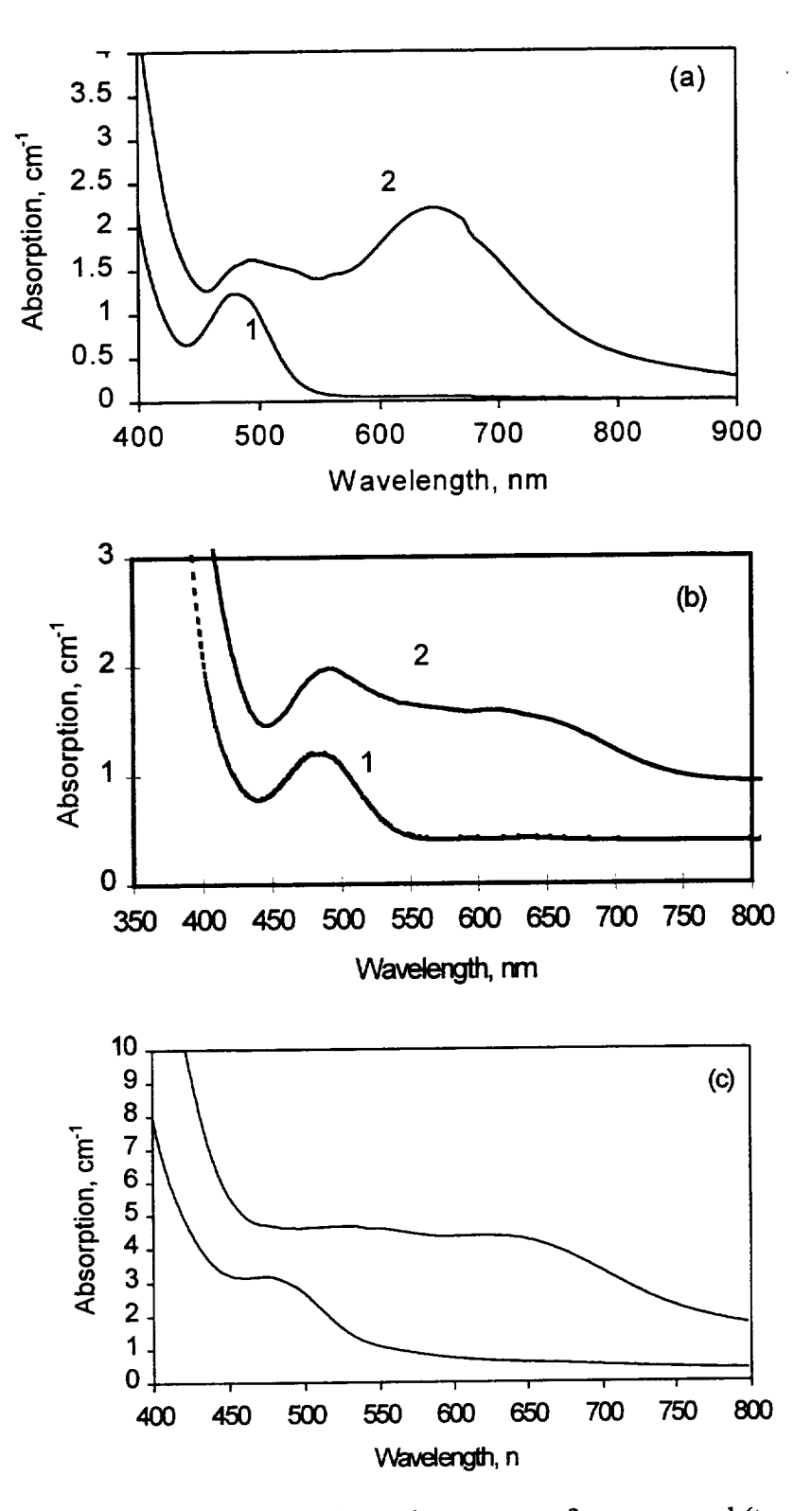

Figure 2. Room temperature absorption spectra of non-exposed (trace 1) and exposed (trace 2) samples of Mn: $\text{YAlO}_3$  (a), Mn:YbAlO<sub>3</sub> (b), and Mn:GdAlO<sub>3</sub> (c).

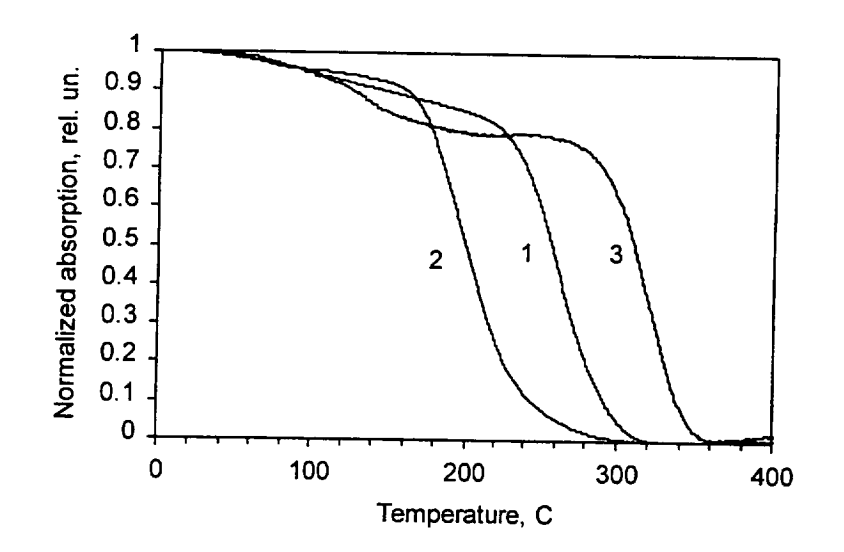

Thermal bleaching curves of Mn:YAlO<sub>3</sub> (1), Mn:GdAlO<sub>3</sub> (2), and Mn:YbAlO<sub>3</sub> (3) Figure 3. recorded at 620 nm.

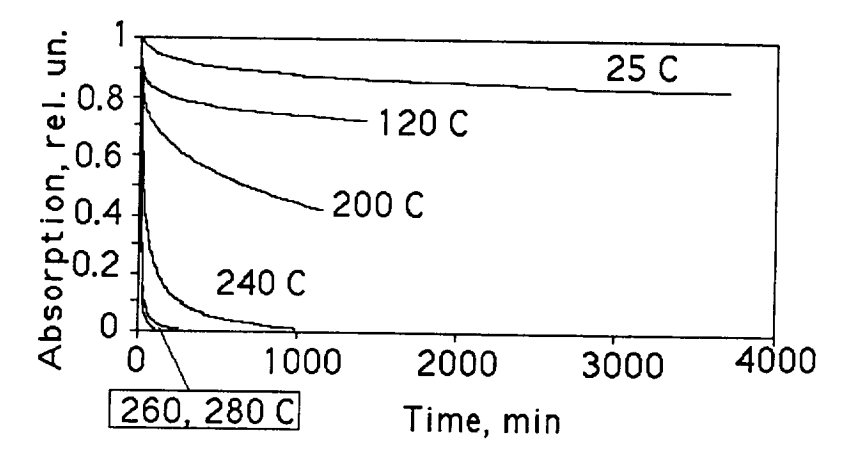

Figure 4. Kinetics of discoloration in Mn: YAlO<sub>3</sub> at different temperatures.

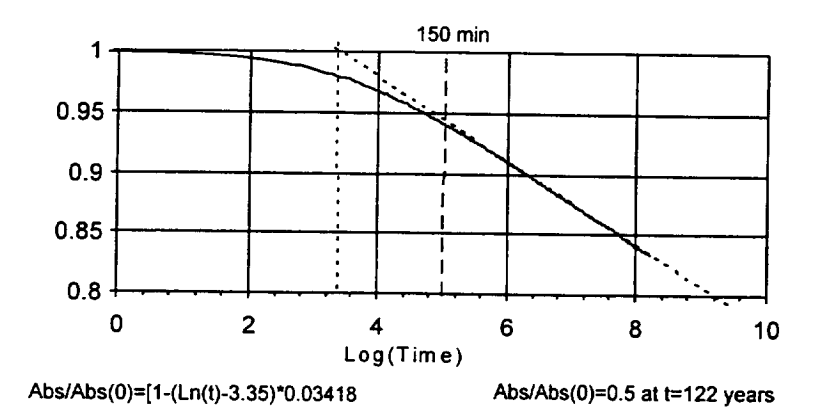

Kinetics of discoloration in Mn:YAlO<sub>3</sub> at room temperature approximated with a Figure 5. straight line.

### **THE MATERIALS SCIENCE** OF **SUPERCONDUCTING MAGNETS**

### **David Welch**

Head - Materials Science Division Department of Applied Science Brookhaven National Laboratory P. O. Box 5000 Upton, New York 11973-5000

Telephone: 516-344-3517 e-mail welch@sun2.bnl.gov

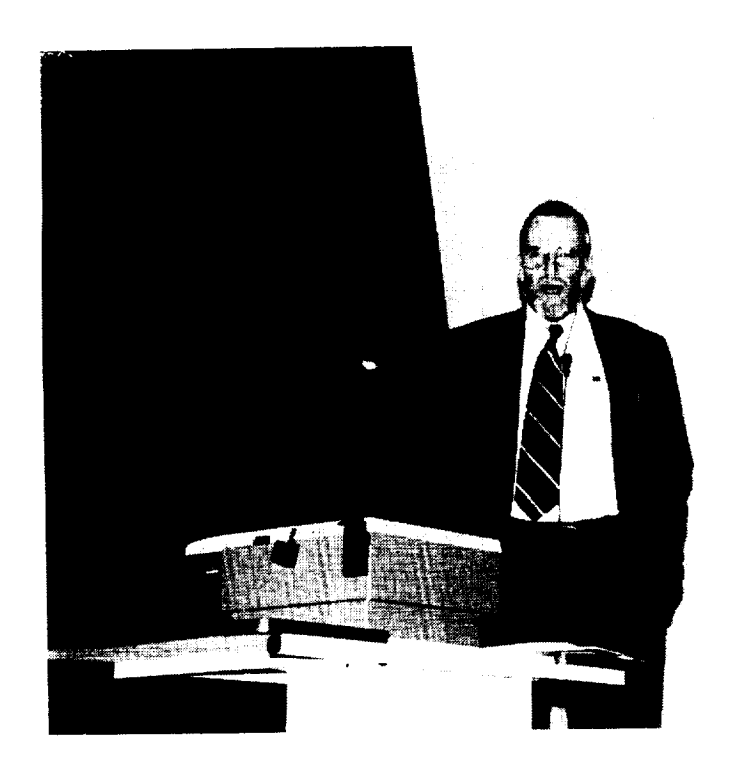

David Welch

## Superconducting Magnets The Materials Science of

David O. Welch

Materials Science Division

Department of Applied Science

Brookhaven National Laboratory

"Once molecules have learnt to compete and to create other molecules in their own image, elephants, and things resembling elephants, will in due course be found roaming through the countryside."

**Ref.** <sup>1</sup> Peter Atkins The Creation W. H. Freeman & Co. (1981) \*In 1911 Mr. G. Holst, a graduate student, results in the Cryogenic Laboratory of made a measurement with surprising the Univ. of Leiden.

expected to recreate conditions in the \*In 1999 scientists at the Relativistic first microseconds of the universe. Heavy Ion Collider at BNL are

# WHAT IS THE CONNECTION?

### **SURPRISE!**

Gilles Holst and Heike Kamerlingh Onnes discover that in some metals electrical resistance vanishes at a definite temperature (not zero), i.e., "superconductivity". (1911)

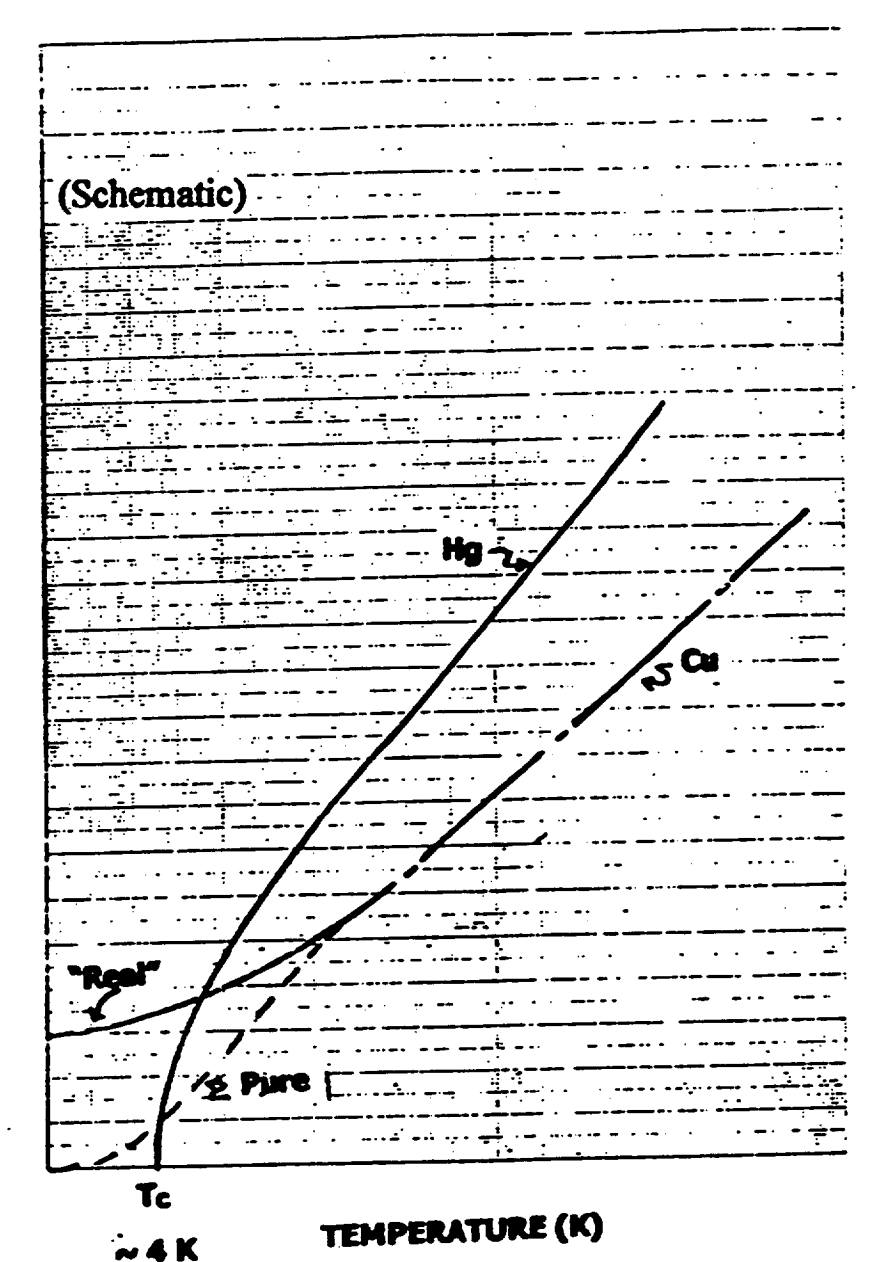

ELECTRICAL RESISTANCE

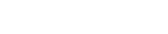

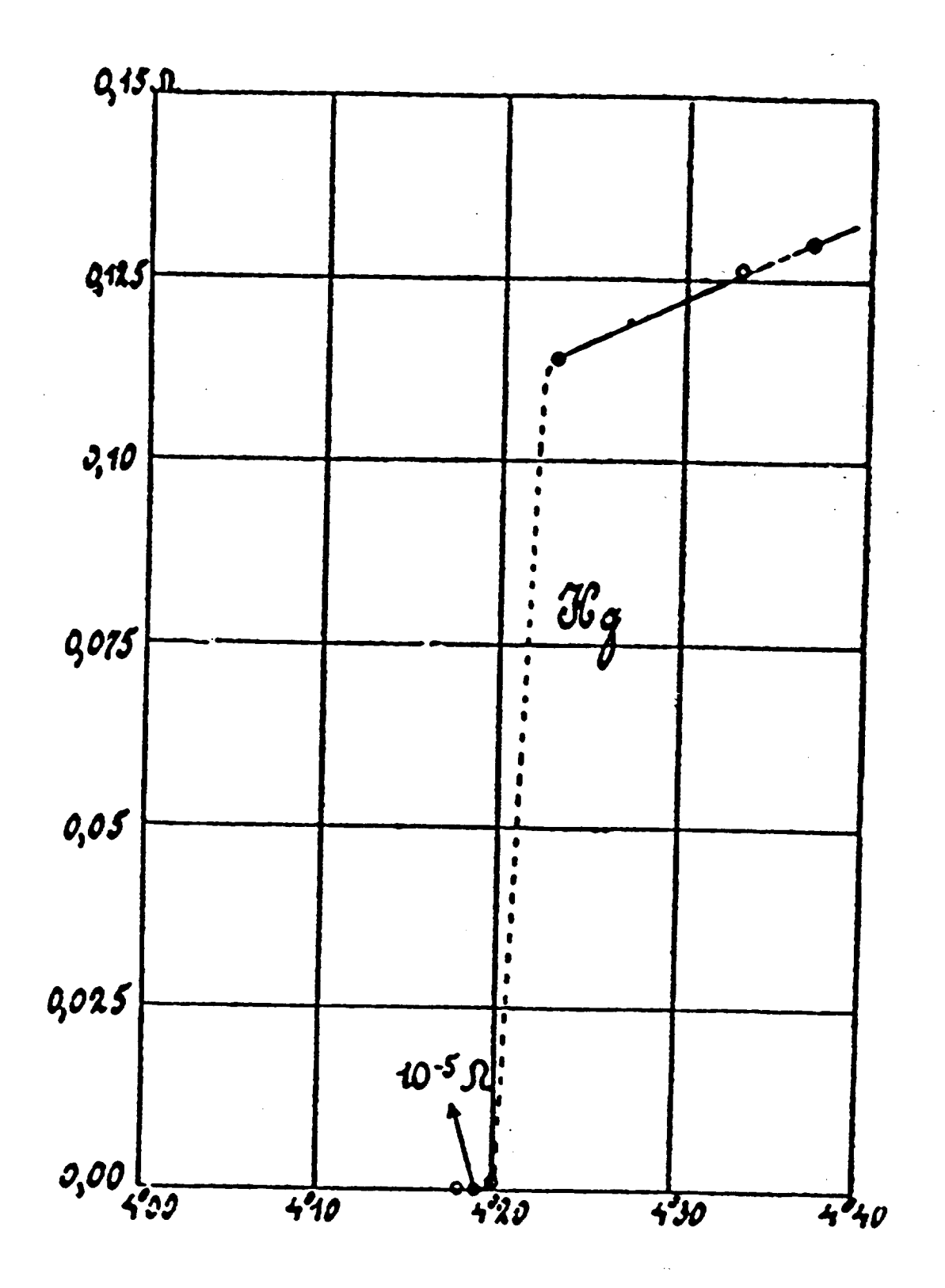

### HENDRIK CASIMIR

### HAPHAZARD REALITY

*Half a Century of Science*

HARPER COLOPHON BOOKS Harper & Row, Publishers New York, Cambridge, Philadelphia, San Francisco, London, Mexico City, Sao Paulo, Sydney

Reprinted with permission of David Welch and Hendrik Casimir

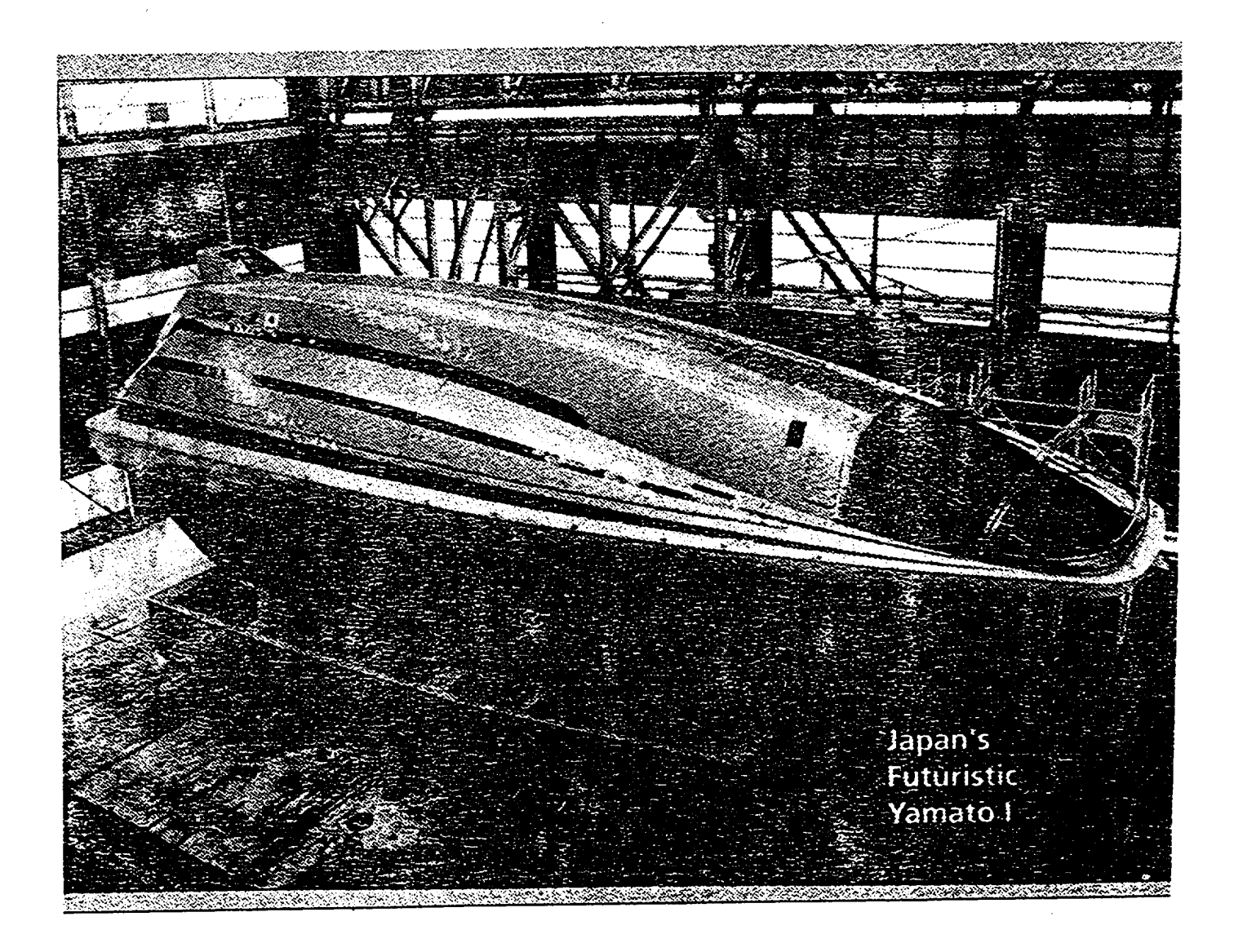

### Fall 1990

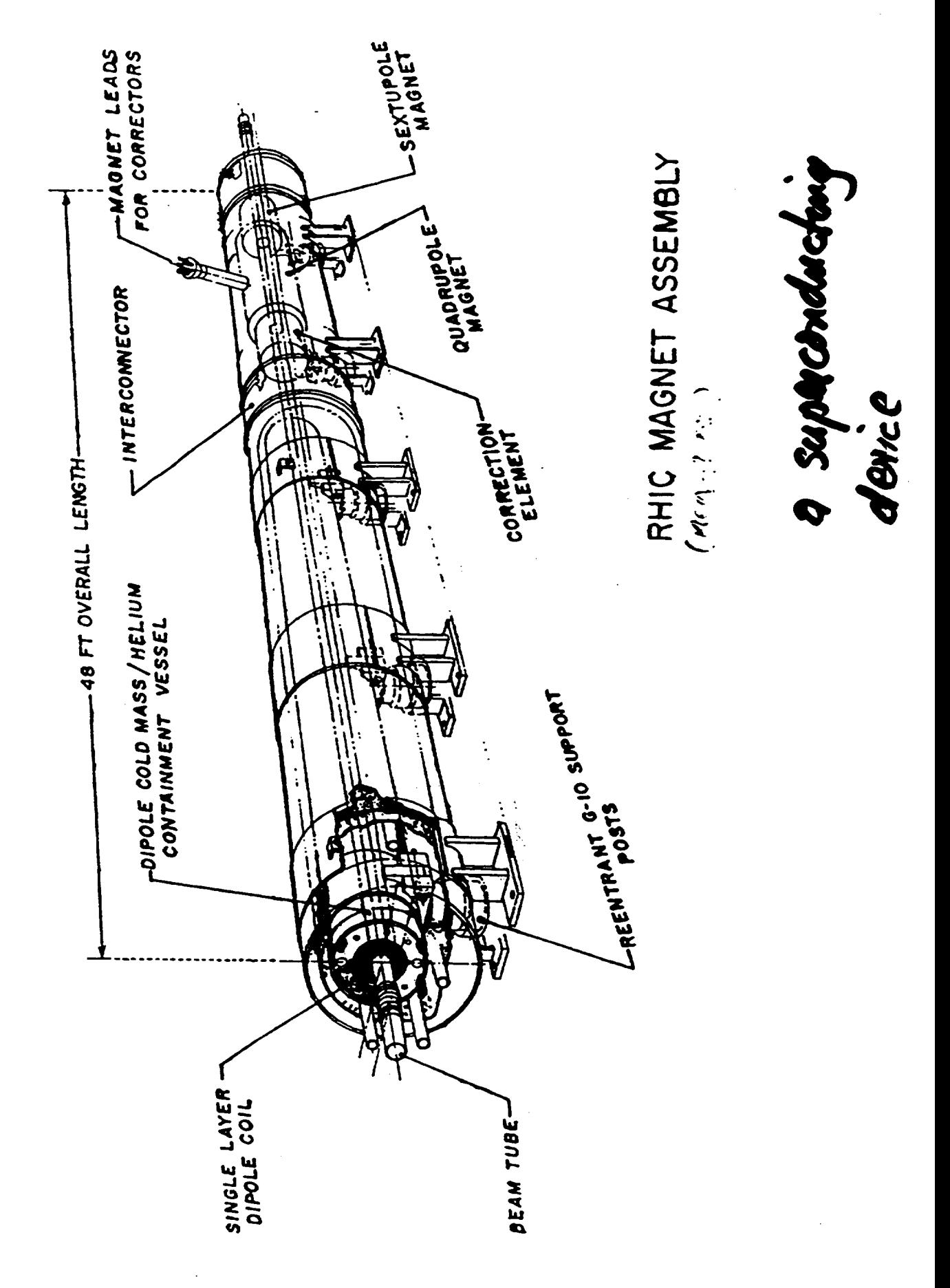

**October 26,** 1998 **SUPERCONDUCTOR WEEK 3**

### **RHIC Magnet Production Completed**

Brook,haven **National Lab (BNL)** announced **the** end of magnet production for the Relativisitic Heavy Ion Collider (RHIC). A total of 1,805 magnets, including 65 spares have been either manufactured at, or delivered to, BNL at a **total** cost of *\$165* million. The *Brookhaven Bulletin* reported **that** magnet production required 929,500 tech-hours: 727,500 at BNL, 170,000 at Northrop Grumman, and 32,000 at Everson Electric Company. The magnets contain 21 million meters of superconducting wires.

BNL expects to complete mechanical assembly of the *RHIC* ring *by* the end of the year and begin subsystem testing in January. Injection of the gold *beam* will occur in March and **detector** installation is slated for **April** and May. *RHIC's* first run is scheduled for *June* or *July* of 1999. O

### **Why Did It Take So Long For** "Elephants" **to Appear?**

**Because Materials Science and Engineering can take a very long time!**

### **What Happened?**

"The **early workers in superconductivity soon discovered that there is an upper limit to the amount of current that can be passed along a piece of superconductor if it is to remain resistanceless. We call this the critical current of that particular piece. If the current exceeds this critical value, resistance appears."**

**(A.C. Rose-Innes and E. H. Rhoderick, Introduction to Superconductivity)**

### **Why Aren't The RHIC Magne** Made of "High-Temper **Superconductors ?**

**Because the critical current densities are too low without very sophisticated processing and because Materials Science and Engineering can take frustratingly long times!**

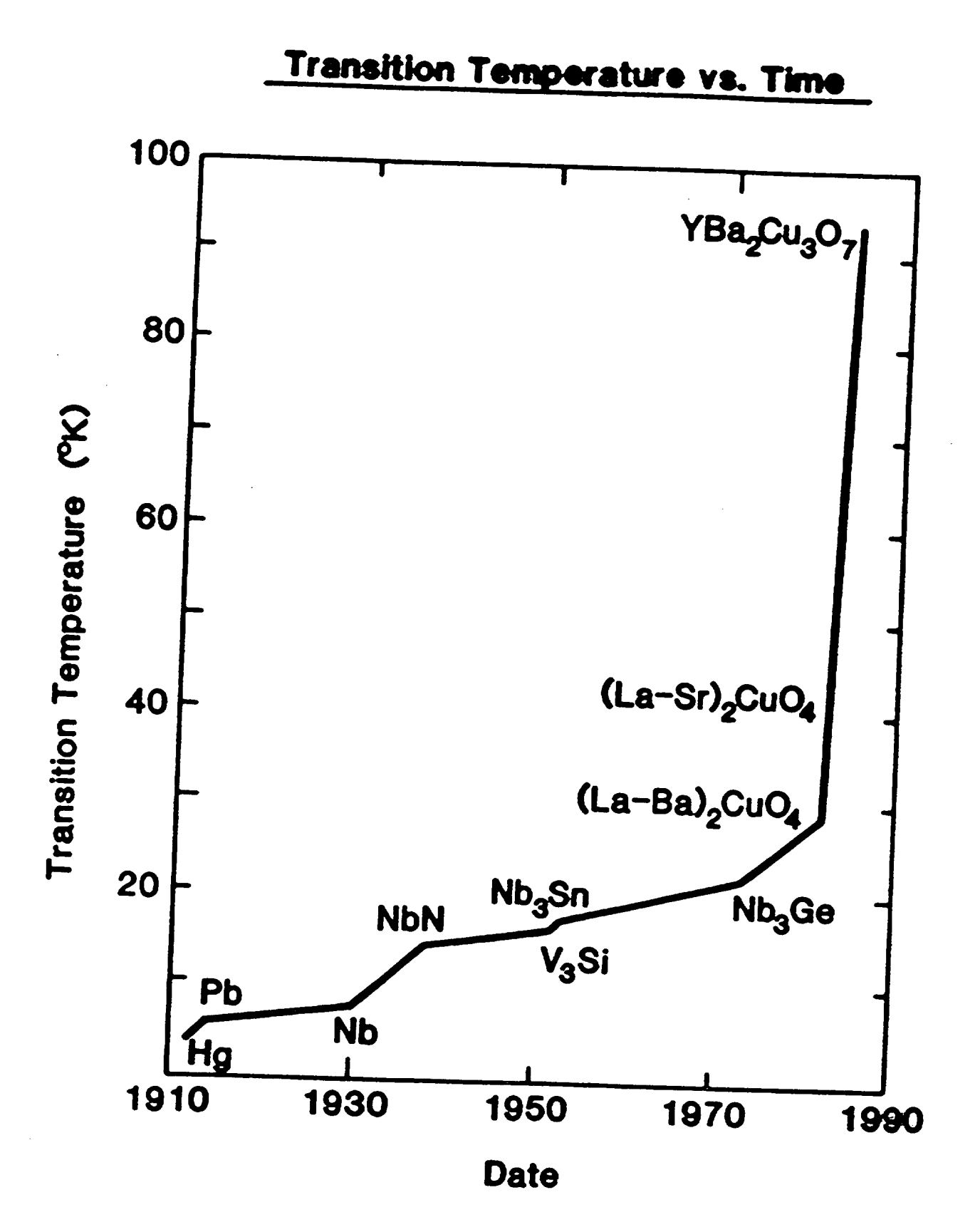

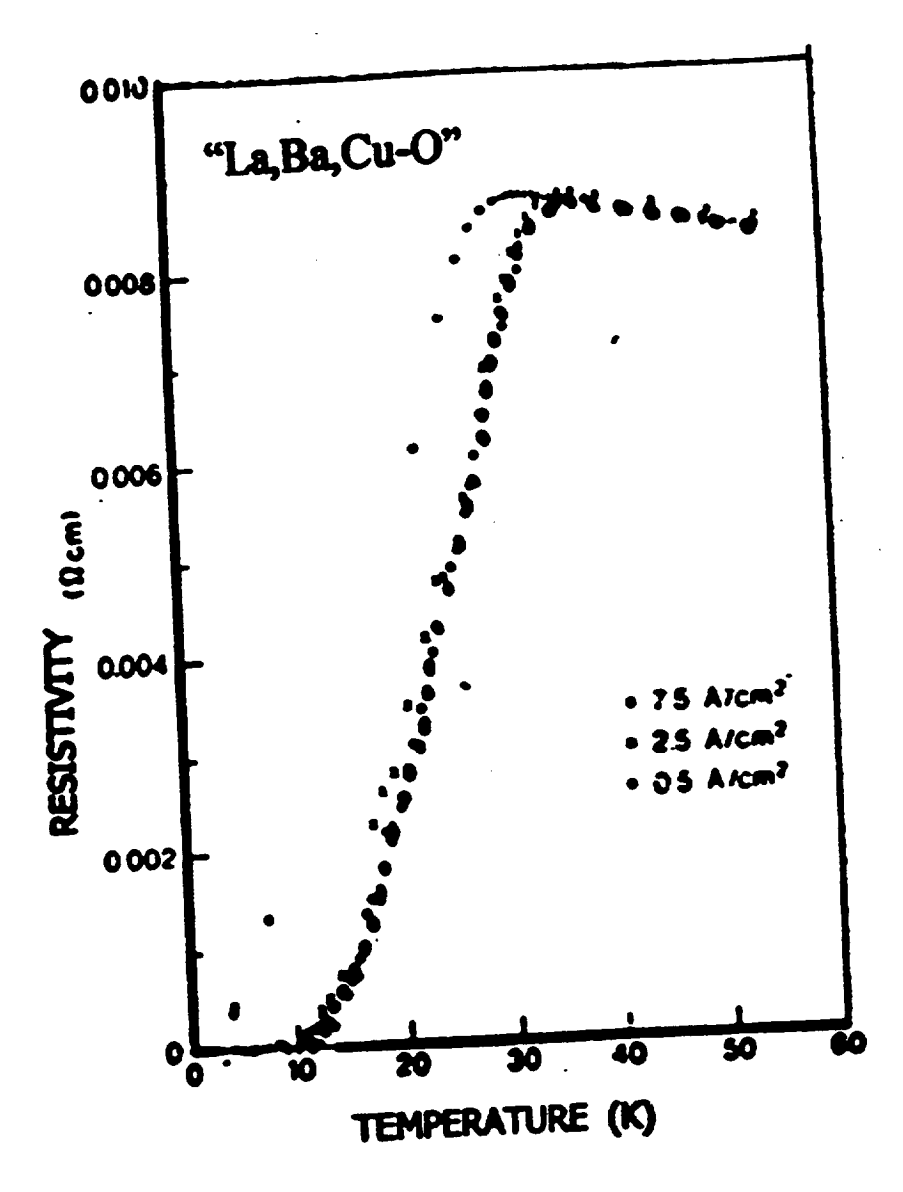

The Era of "High-Temperature" Superconductivity was ushered in by J.G. Bednorz and K.A. Muller. Z. Phys. B, October 1986 issue.

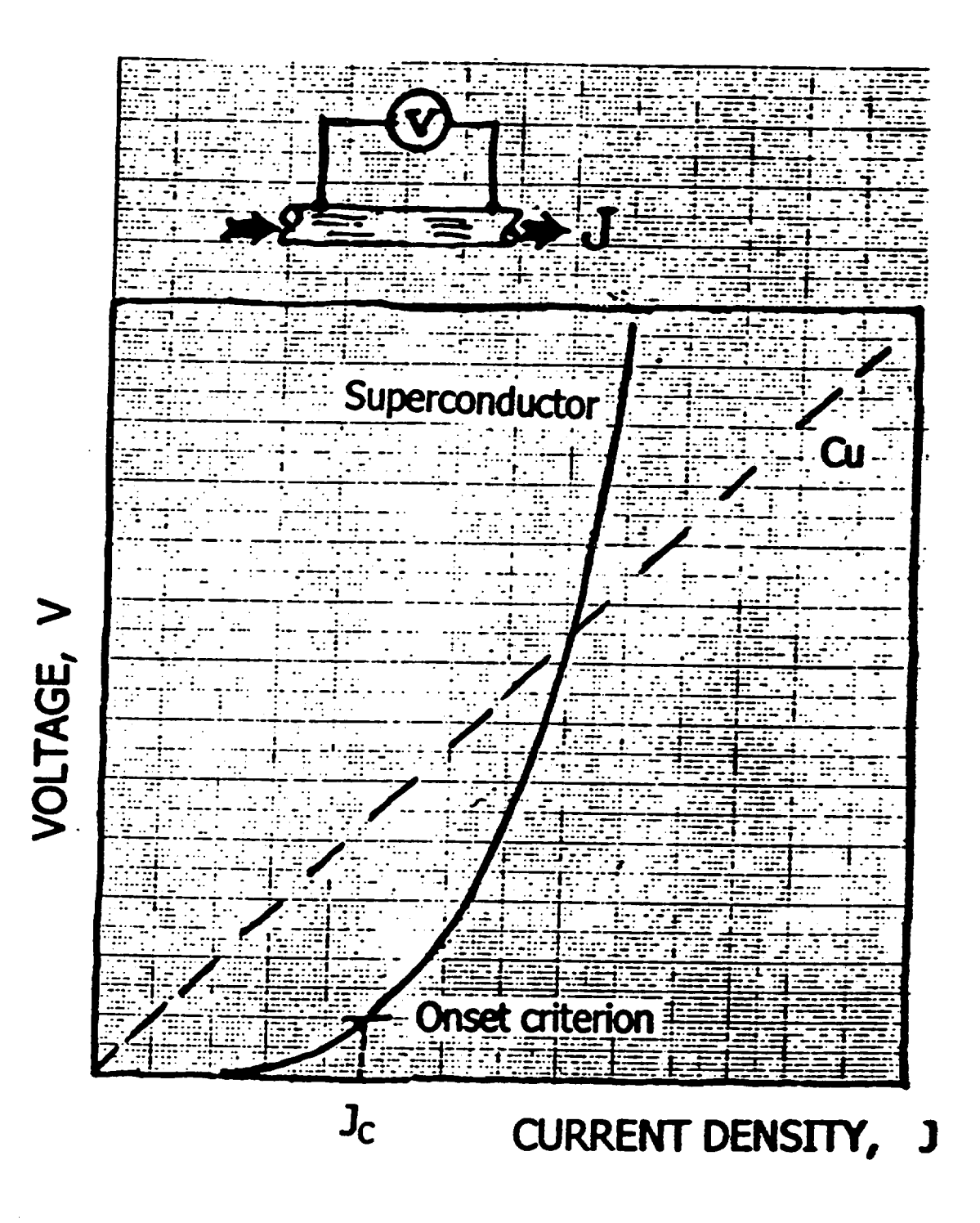

### OPERATIONAL DEFINITION OF **CRITICAL CURRENT DENSITY**

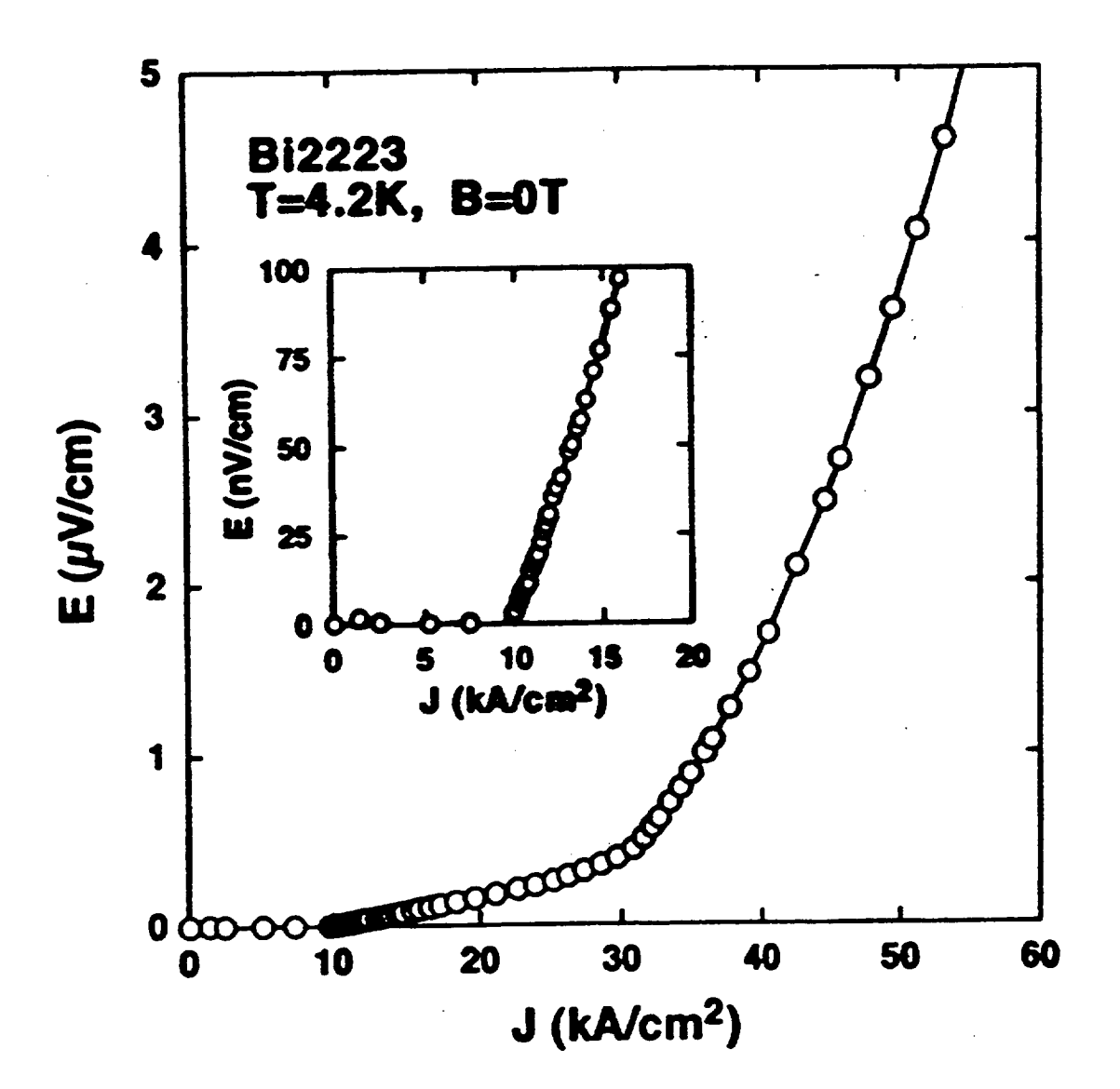

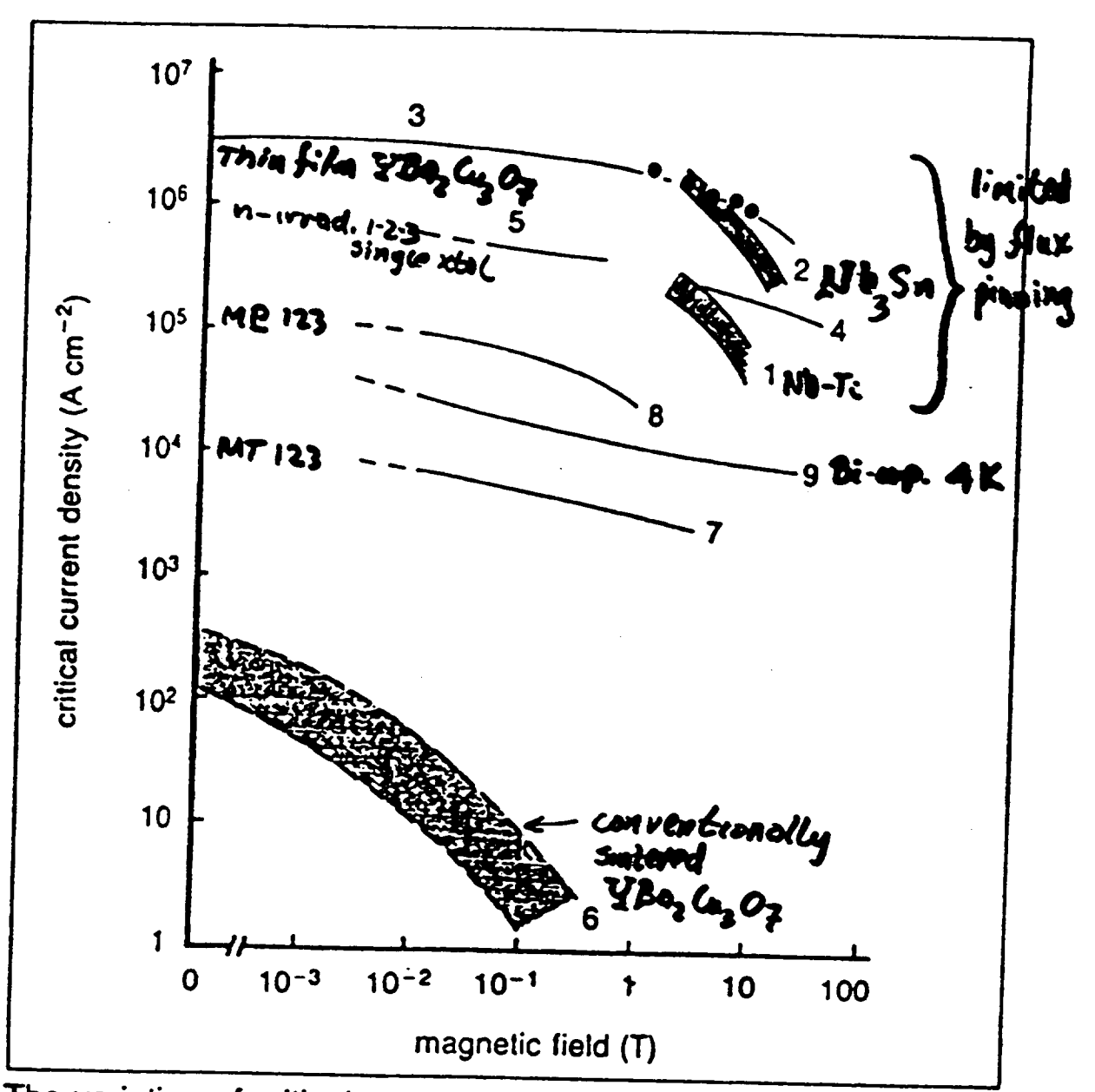

The **variation of critical** current density with magnetic field for different materials: 1 NbTi at 4 K; 2 Nb<sub>3</sub>Sn at 4 K; 3 Y<sub>1</sub>Ba<sub>2</sub>Cu<sub>3</sub>O<sub>7</sub> sputtered thin film at 77 K (Sumitomo); 4 Y<sub>1</sub>Ba<sub>2</sub>Cu<sub>3</sub>O<sub>7</sub> MOCVD thin film at 77 K (Tohoku University); 5 Y<sub>1</sub>Ba<sub>2</sub>Cu<sub>3</sub>O<sub>7</sub> neutron irradiated single crystal, critical current deduced from magnetisation at 77 K (AT&T Bell); 6 Typical values at 77 K for non-aligned polycrystalline  $Y_1Ba_2Cu_3O_7$  bulk samples; 7 Y<sub>1</sub>Ba<sub>2</sub>Cu<sub>3</sub>O<sub>2</sub> melt-textured wire at 77 K (AT&T Bell); 8 Y<sub>1</sub>Ba<sub>2</sub>Cu<sub>3</sub>O<sub>7</sub> QMG processed sample at 77 K (Nippon Steel); 9  $Bi<sub>2</sub>Sr<sub>2</sub>Ca<sub>1</sub>Cu<sub>2</sub>O<sub>8+x</sub>$  wire at 4 K (Vacuumschmelze)

### There are Two Major Issues in the Problem of the Critical Current Density in Superconductors:

- **The Pinning of** Magnetic **Flux**
- *The* **Transmission of Supercurrent** Through the Grain **Boundaries of Polycrystalline Superconductors**
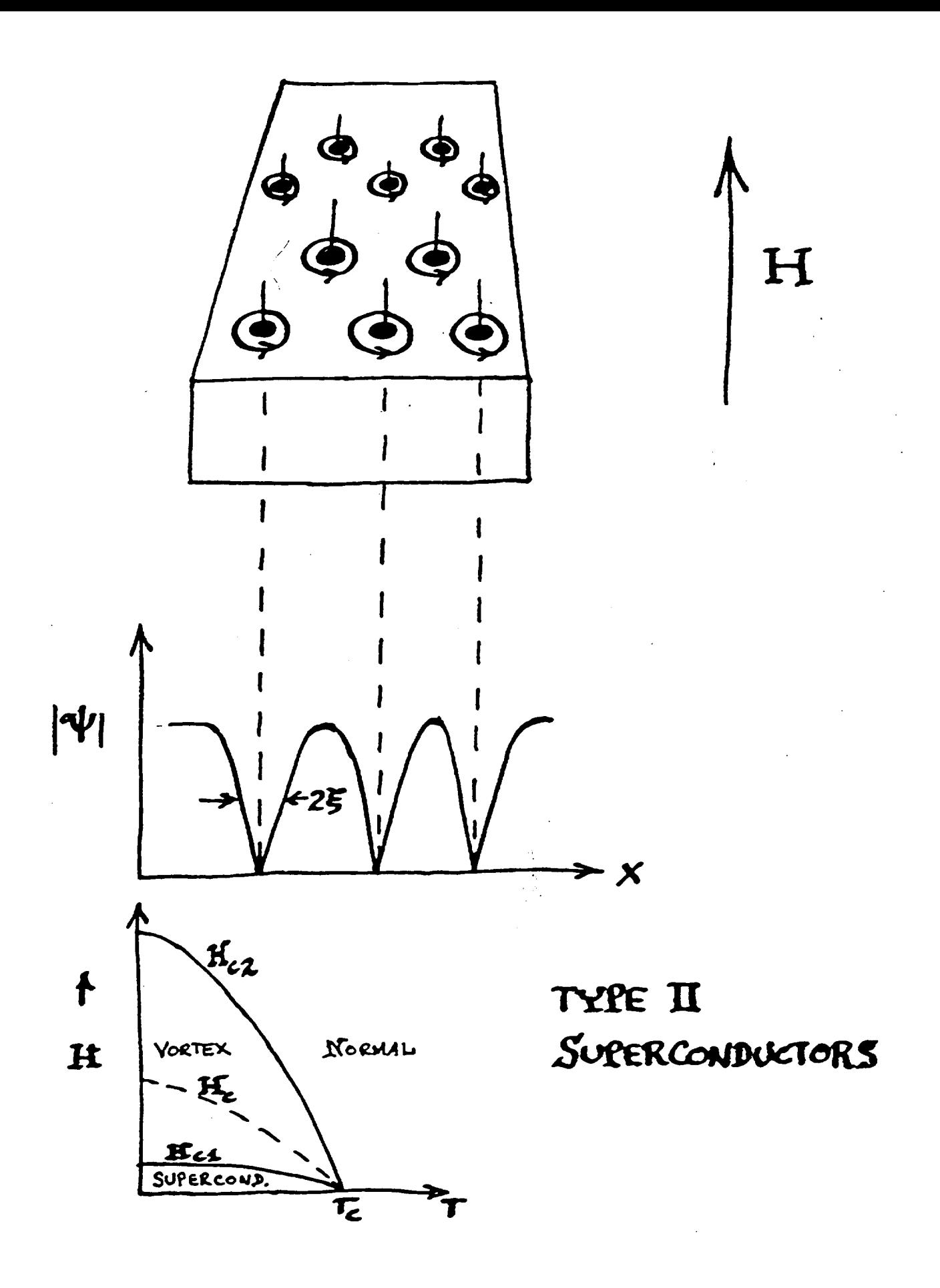

Also essential for consideration of charged particle motion is the Lorentz force equation,

$$
\mathbf{F} = q \left( \mathbf{E} + \frac{\mathbf{v}}{c} \times \mathbf{B} \right)
$$
 (1.3)

that gives the force acting on a point charge q in the presence of electromagnetic fields.

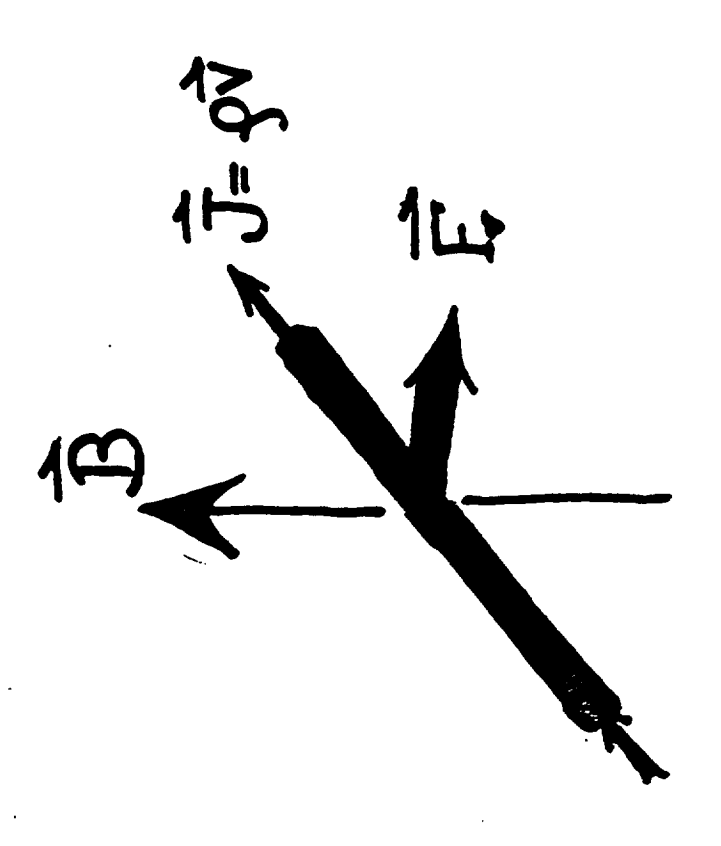

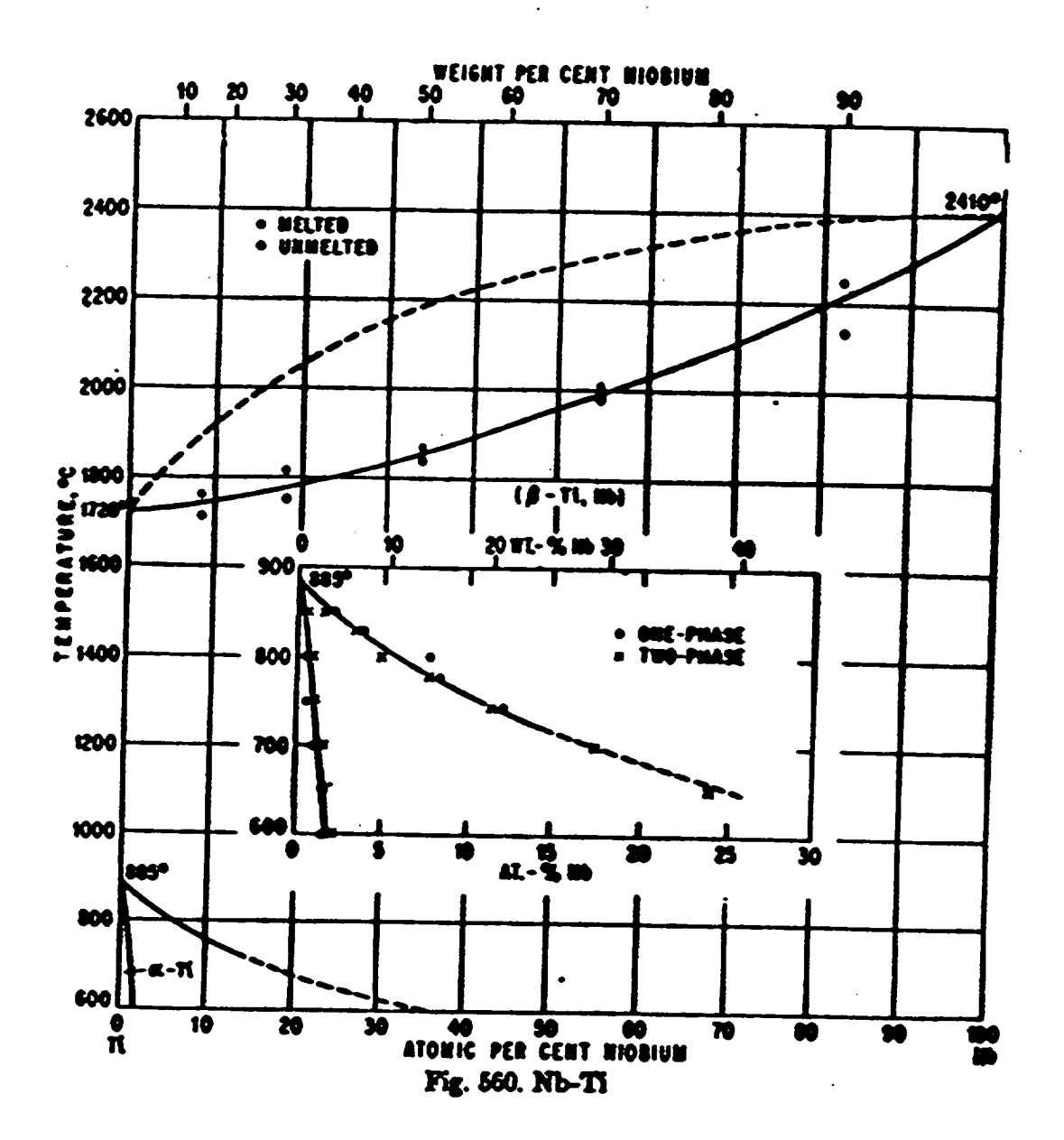

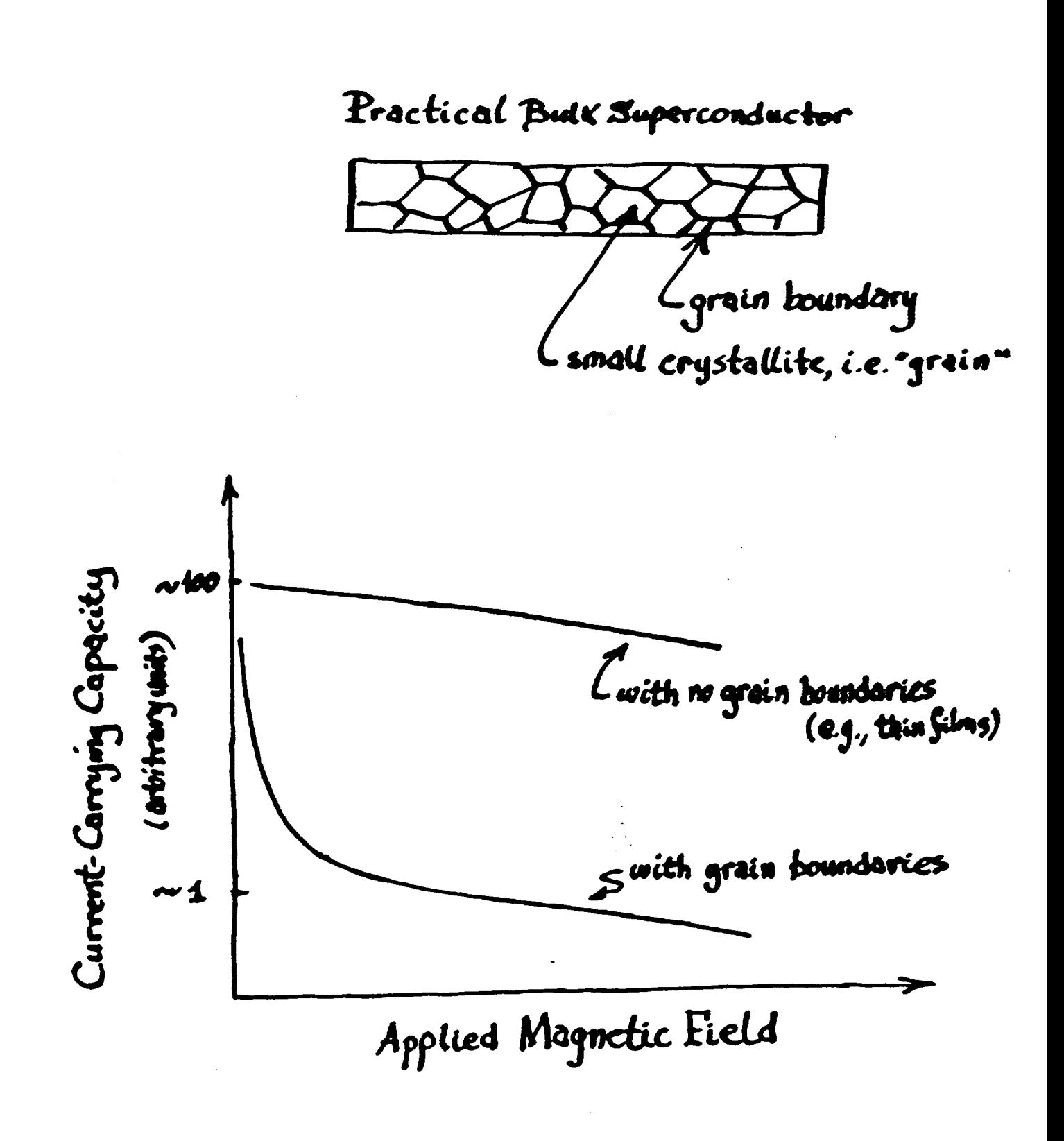

**WHY ??** 

## **Why Did It Take So Long For** "Elephants" **to Appear?**

**Because Materials Science and Engineering can take a very long time!**

### **What Happened?**

"The **early** workers **in superconductivity soon discovered that there is an upper limit to the amount of current that can be passed along a piece of superconductor if it is to remain resistanceless. We call this the critical current of that particular piece. If the current exceeds this critical value, resistance appears."**

**(A.C. Rose-Innes and E. H. Rhoderick, Introduction to Superconductivity)**

## **Why Aren't The RHIC Magnets Made of** "High-Temperature" **Superconductors ?**

**Because the critical current densities are too low without very sophisticated processing and because Materials Science and Engineering can take frustratingly long times!**

**Researchers at several of** the **DOE National Laboratories (e.g., Ames, Argonne,** Brookhaven, **Los** Alamos, **Oak Ridge,** et **al.), as well as DOE-funded researchers** at **several universities (e.g., Wisconsin, Houston, et al.) are making vital** contributions **to** understaading and alleviating **the** problems **of the current density of** superconducto\_ **both** "high-temperature" and conventional.

*The* **following are** some **examples of** such **research at** Brookhaven (Qiang **Li,** Yimei **Zhu, et** al.) **and Argonne (Ken Gray, Dean** Miller, **et al.) National Laboratories.**

# IDEALIZED THEORIST'S PICTURE OF  $La_{2-x}M_xCuO_4$ :

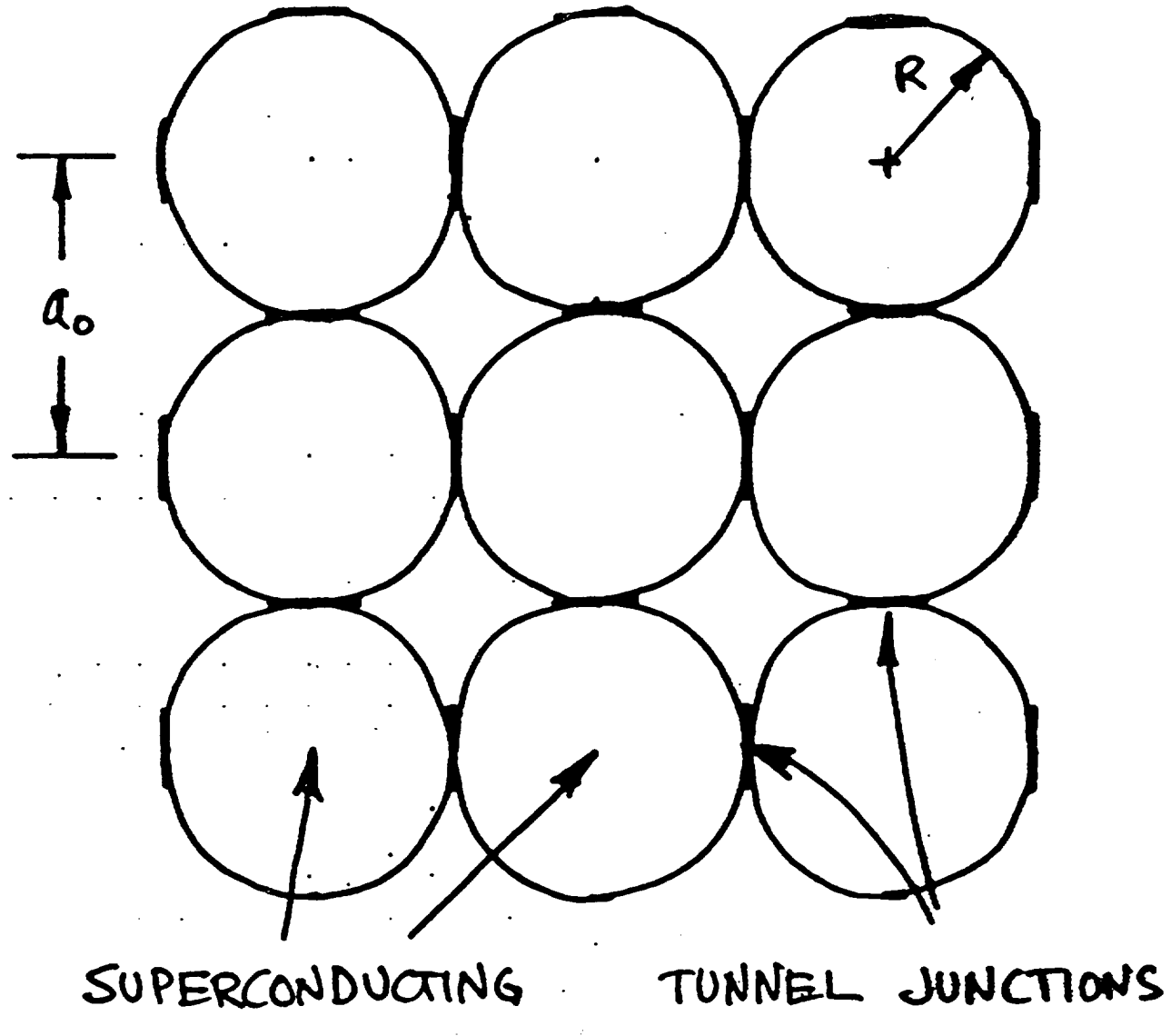

BETWEEN GRANS

GRAINS

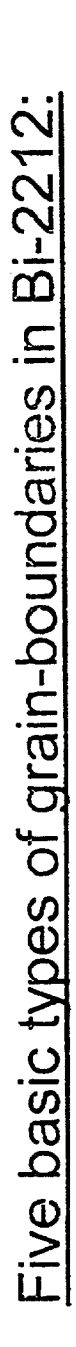

1) basal-plane [001] twist 2) non-basal-plane twist 3) in-plane [001] tilt

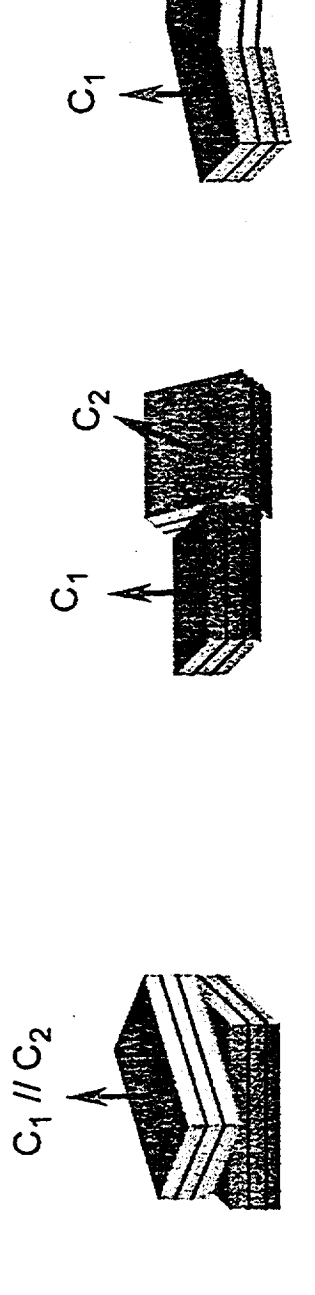

 $\mathcal{S}$ 

4) out-plane-tilt and basal-plane-faced 5) out-plane-tilt and non-basal-plane-faced

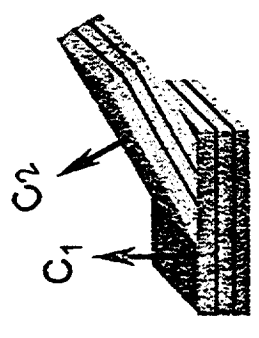

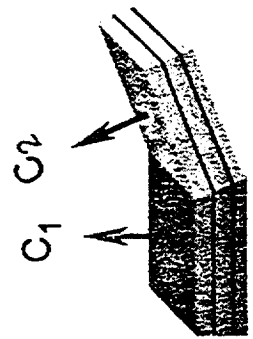

## The two most important HTS:

1)  $YBa<sub>2</sub>Cu<sub>3</sub>O<sub>7</sub>$ (YBCO, 123)

2) Bi<sub>2</sub>Sr<sub>2</sub>CaCu<sub>2</sub>O<sub>8</sub> and Bi<sub>2</sub>Sr<sub>2</sub>Ca<sub>2</sub>Cu<sub>3</sub>O<sub>10</sub> (Bi-based)

The previous studies of grain-boundary in HTS were primarily on YBCO

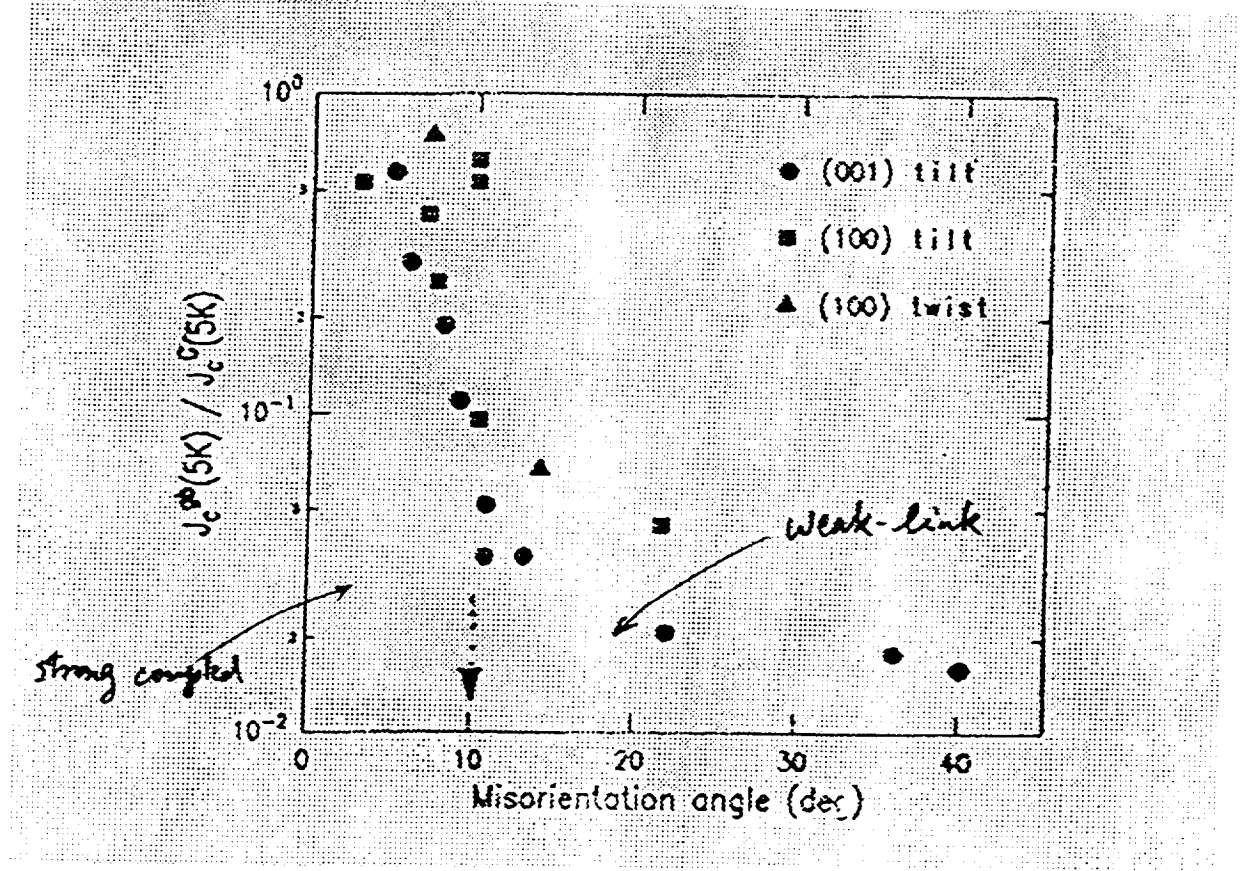

A Precipitous reduction of the transport critical current (J<sub>c</sub>) in bicrystal thin film with high-angle  $( \geq 10^{\circ} )$  grain boundaries

at-place-tilt, non-basal-place-faced.

### 7º [100] tit

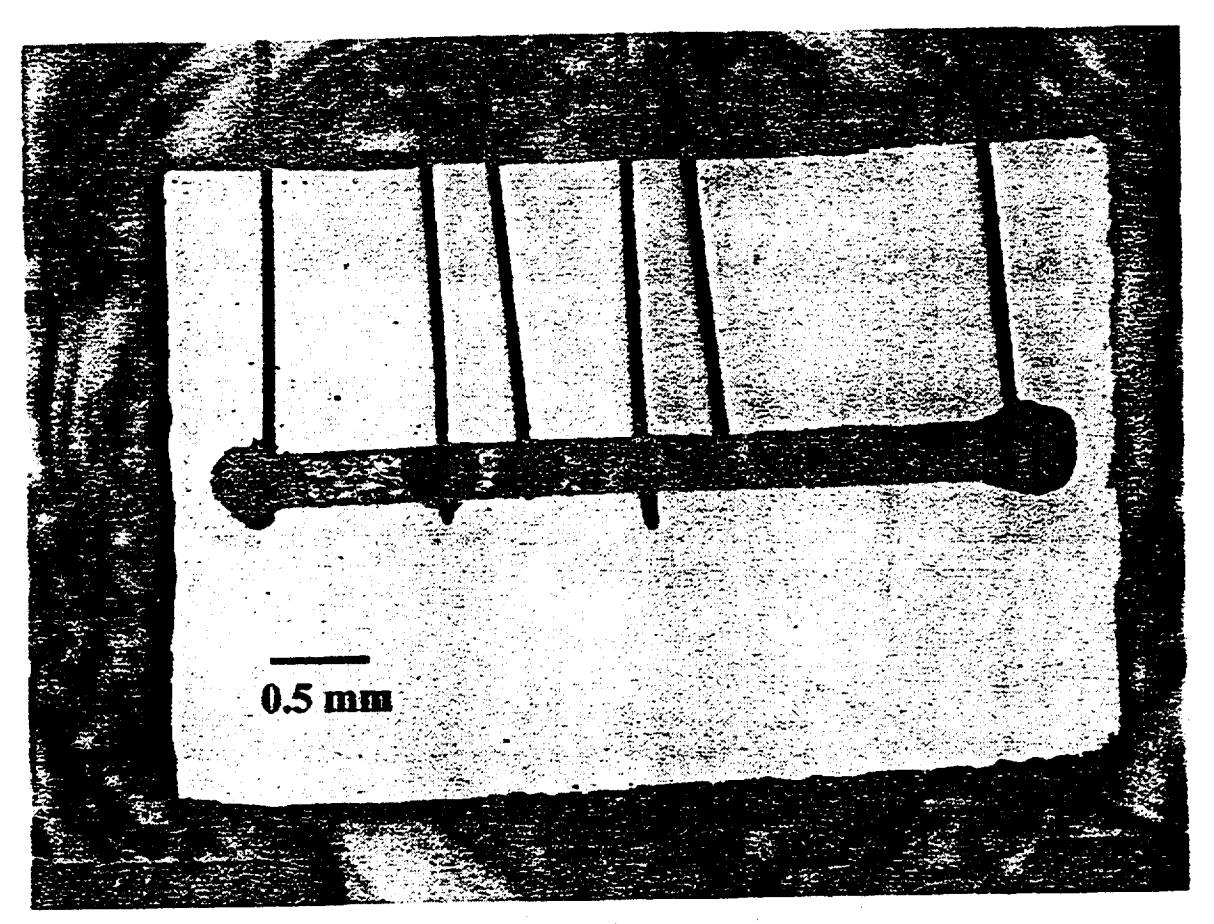

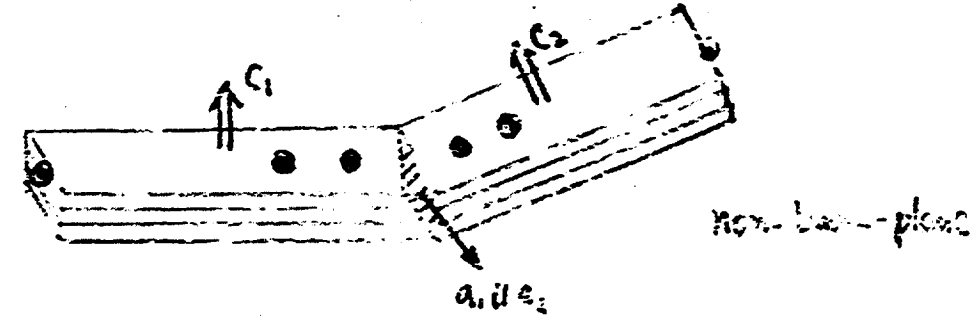

132

vortices is important for optimum transport behavior in conductors: boundaries suggests that pinning of both Abrikosov and Josephson Measurements and modeling of transport across bicrystal

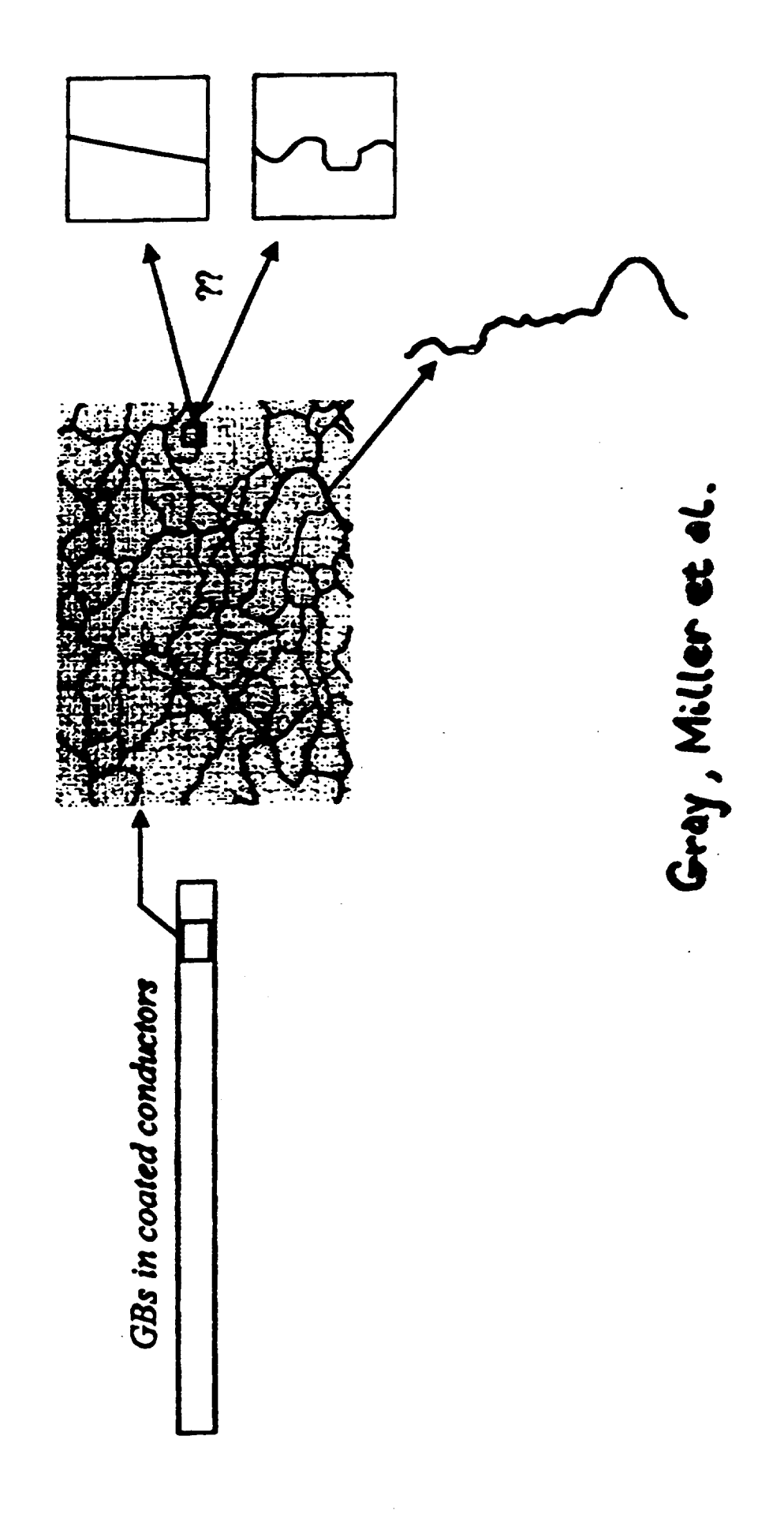

boundary can explain the significant differences in transport data across A model that considers pinning of Josephson vortices along a grain single grain boundaries in thin film and bulk bicrystal samples.

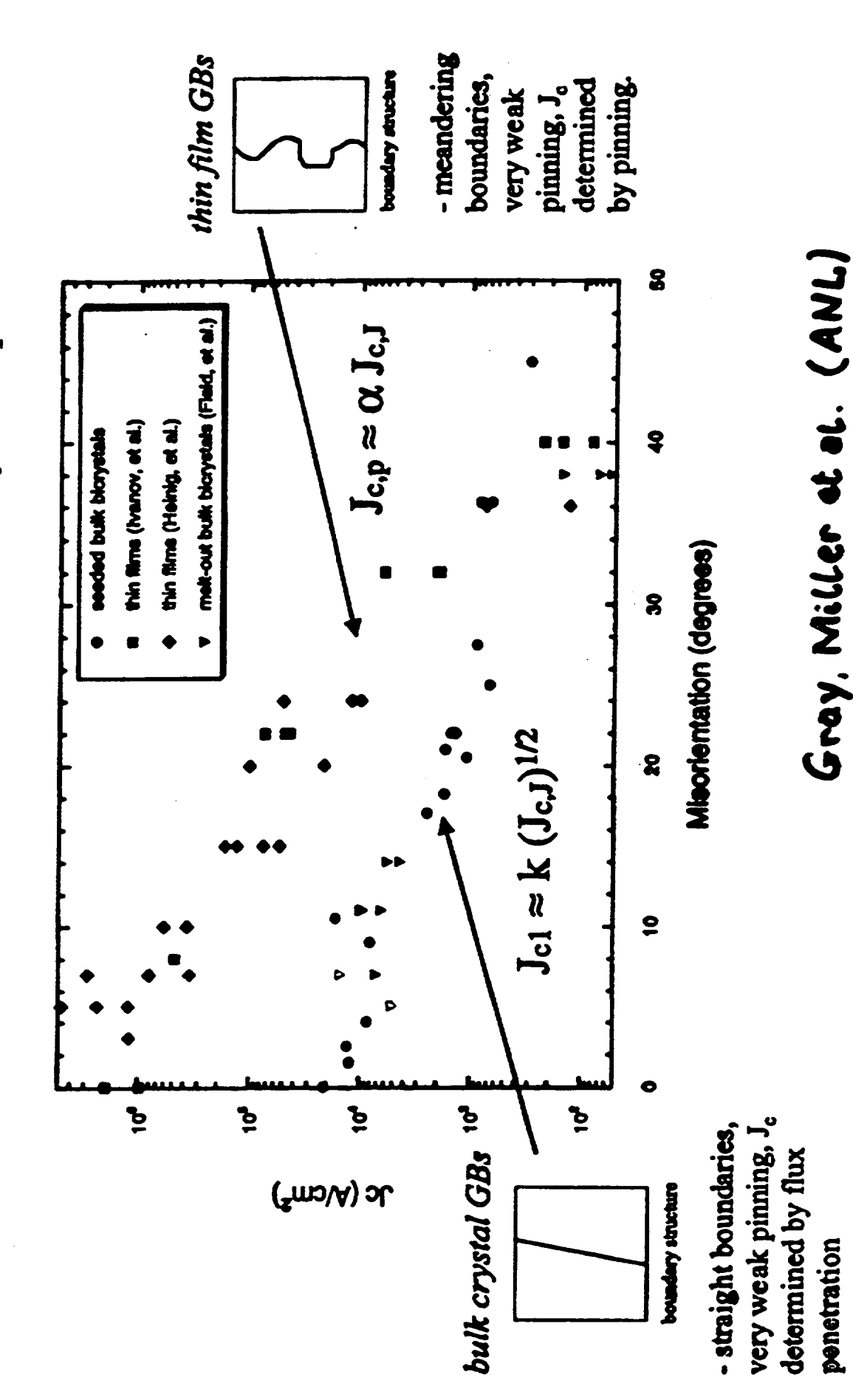

134

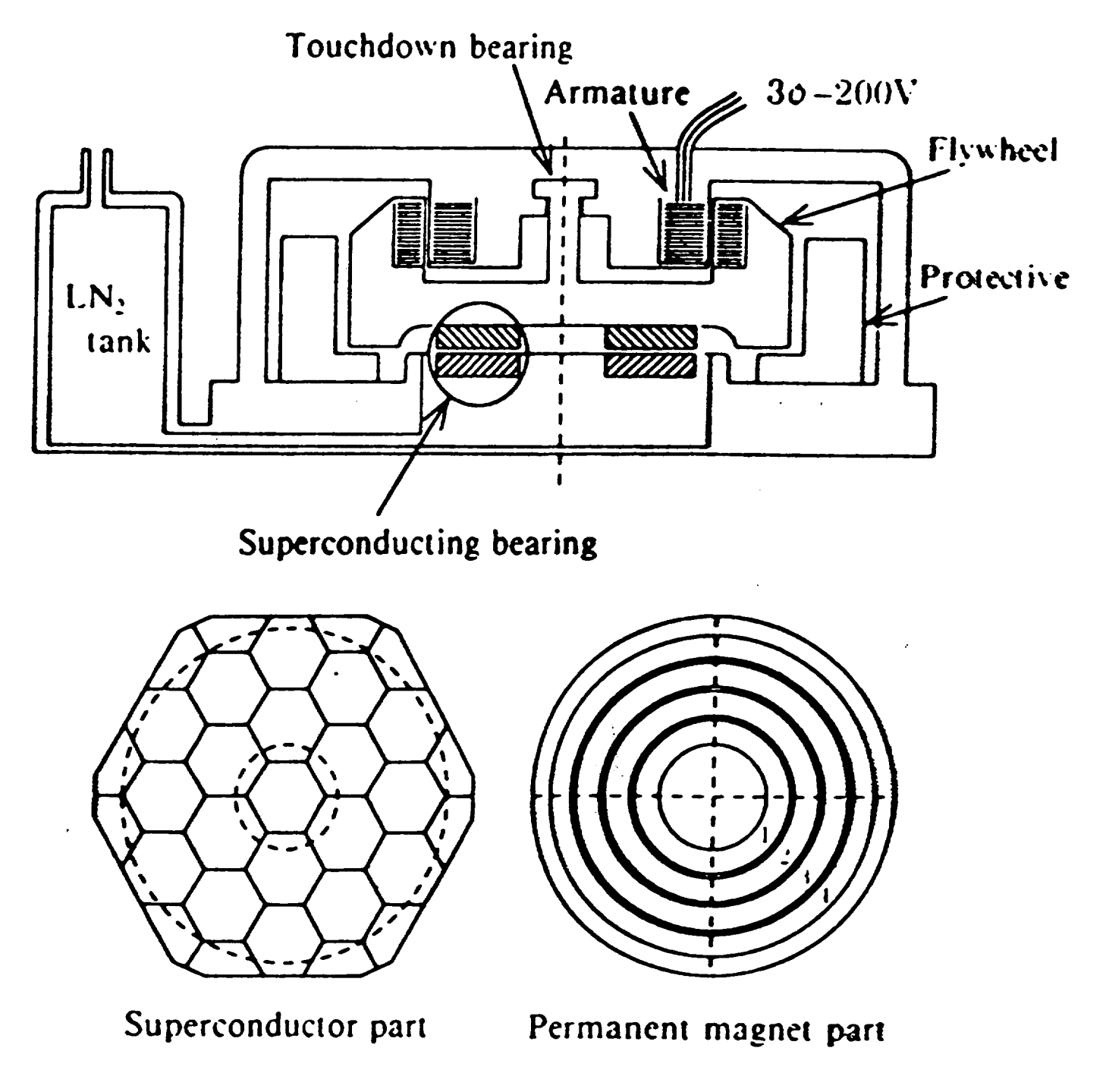

 $\Delta \sim 10^{11}$  and  $\Delta \sim 10^{11}$ 

Fig. 1. Principle drawing.

## CONCLUSIONS..

**The large-scale applications of superconductivity, including superconducting magnets, will make important** contributions **to our society in the fields of electric power systems, transportation, medical imaging, scientific research, etc.**

**The role of Materials Science and Engineering in bringing** the **potential of** "high-temperature" superconductivity to fruition is both vital and challenging!

### **THE** COLORFUL CHARACTER OF **MATERIALS**

**Edward L. Widener**

School of Technology Mechanical Engineering **Technology** Purdue University **1417** Knoy Hall, **Room 145 West Lafayette, Indiana** 47907-1417

Telephone: 765-494-7521 e-mail elwidener@tech.purdue.edu

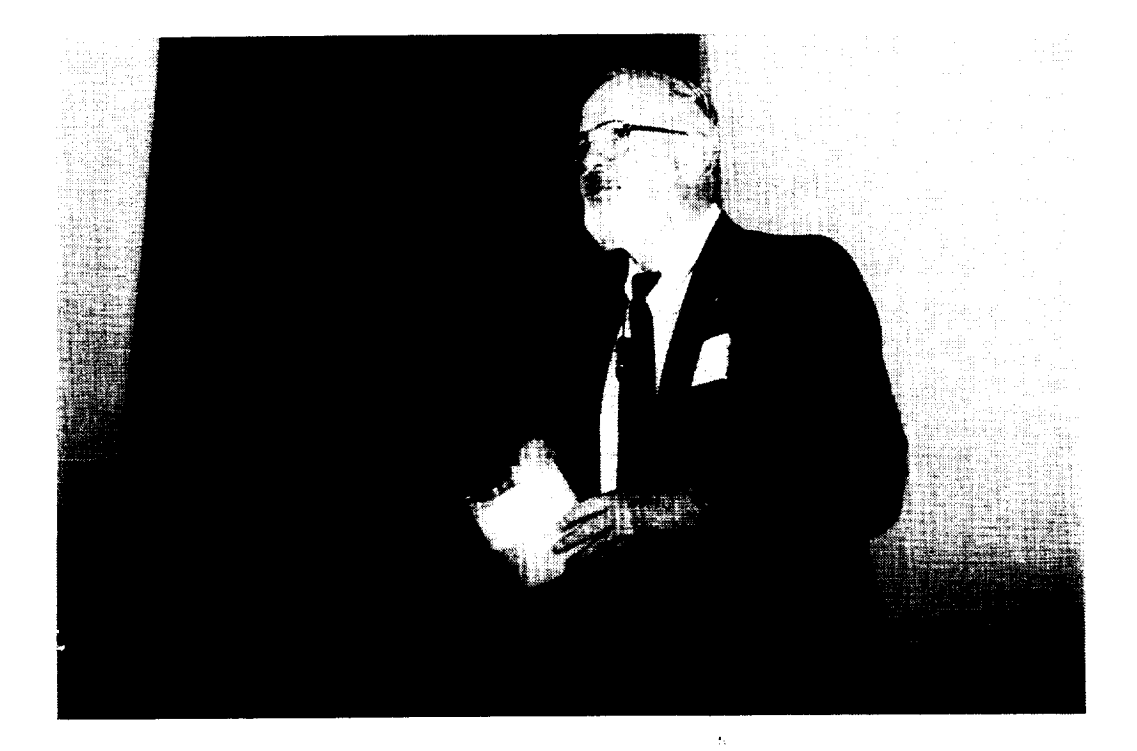

**Edward** L. Widener

#### THE COLORFUL CHARACTER OF MATERIALS NEW:Update 98 Edward L. Widener - Purdue University

KEY WORDS: Brightness, Chroma, Coating, Colorant, Colorimetry, Illumination, Intensity, Tarnish

PRE-KNOWLEDGE: Primary & secondary hues. Metals-ceramics-polymers. Electro-chemical oxidation. Patina & tarnish. Painting & plating.

OBJECTIVES: To associate **whiteness** & purity. To appreciate the major influence of minor impurities. To understand the 3-dimensions of color. To describe colors accurately. To facilitate color-matching.

EQUIPMENT: 1. Small samples of commercial metals and alloys (steel, stainless steel, cast iron, aluminum, magnesium, titanium, copper, brass, bronze, tin, lead, pewter, solder, galvanized or chromed sheeting).

- 2. Small samples of plastics foams, films, and sheets (polyethene milk bottle, polyesther pop bottle, polystyrene cup or packing, polypropene yogurt-cup or bottle-cap).
- 3. Small samples of ceramics (chalk, porcelain, drinking glass).
- 4. Magnifier,  $5x 10x$ .

#### BACKGROUND:

**Everyone** appreciates colorful scenes, jewels, textiles, photographs, movies, television - even comic strips. But a world of"pure materials" is essentially colorless. Do our Materials Labs reflect this cloudygrey image of our pet topic? Are you neglecting the basics of Colorizing and Colorimetry by electing to focus on routine Structures and Properties?

The 3-dimensions of Color are: Chroma (hue), Intensity (strength), and Radiance (brightness). You can model these as a cylindrical tower, with circular floor-plans. Each floor is a level of Brighrness, ranging from dark-basement to bright-penthouse. The Chroma-vector, like a horizontal compass-needle, points toward primary and secondary hues. Strength of hue is the vector's radius.

Visible light is radiant energy, reflected from a material and seen by an eye. Combined wave-lengths make white-light; but crayons act like filters which absorb all but your desired color. Thus, mixing all crayons will make black. Abnormal eyes may see shades of grey, rather than spectral-colors Closed eyes or shutoff lights make black.

Why are pure materials typically grey, white, cloudy, or clear (in various shades) except the gold, copper, and sulfur elements? What metals change color when heated? What colors persist, after cooldown? How do "rainbows"form on oil-slicks or soap bubbles? When do cold metals tarnish and turn into variegated hues?

Colorizing involves surface coating, painting, or plating; but liquid dyes and solid pigments may wholly permeate a product. Colorimetry depends on illumination, viewing angle, surface roughness, and color-fast standard samples. For side-by-side matching, the human eye is an excellent Color Comparator.

#### BLACK & WHITE:

Metals are usually dull-grey if rough, or bright-grey if polished. They reflect like silvered mirrors, being dense & opaque. *Try* looking through lightweight aluminum foil, when covering a lamp or flashlight. Most metals oxidize at room temperature and have a thin ceramic coating. Look for subtle oxide-tints, then clean each sample and judge each shade of grey. Steel oxides will range from pale yellow to light blue, if heated from 220 C - 340 C (say  $430 - 640$  F). Of course, "black-iron" or " hot-worked steel" was oxidized to Fe304 ( red-hot at 900 C). And "damp-rust" is blood-red Fe203. *Thus* we see iron-ores ranging from black (magnetite, loadstone) to red (hematite, taconite).

Non-metals (ceramics and polymers) are typically less dense than metals. They tend to be translucent (white, milky, cloudy) or even transparent (clear). Diamond is a cubic-crystal of pure carbon, and quartzite is an hexagonal-crystal of SiO2 (silica); but the amorphous quartz-glass, known as "fine crystalware" is no crystal at all; so why isn't it "cloudy"?

Plastics film also may be cloudy (polyethene milk-jug) or clear (polyesther pop-bottle, polystyrene drinking-glass); foams and blocks are white, with polyethene duller than polyesther. Several plastics have natural color, e.g. polyurethane (light orange), Nomex\* Polyaramid (tan), and Kapton\* Polyimide (deep

amber). Cellolosics (newsprint) will turn yellow in direct sunshine, being "tanned" by ultra-violet rays. And **sulfate** pulp (kraft) is found in **semi-bleached** (tan) or unbleached (brown) papers.

#### COLOR MODELING:

The scientific"tri-stimulus" model in 3-dimensions is a strange blob, bounded by **the varying sensitivity** of a normal human eye **to** visible light. However, a **simplistic** "Color Tower" may illustrate the 3-D aspects of color characterization. Start with a cylindrical mailing-tube, a paper-core, or a foot of plastic pipe; white vinyl-chloride or clear plexiglas-acrylic is good. When upright, the top of **the tower** is a brightpenthouse; whose center is white, **the tower** base is the dark cellar, whose center is black. **In-between** floors are shades **of** grey.

Each **circular** floor-plan is an horizontal **compass,** with N the Red-direction, ESE the Yellow, and WSW the Blue hue. Such Chroma are "primary **colors",** forming an equi-lateral triangle. Secondary **colors** make a smaller inscribed-triangle, with S the Green-direction, ENE the Orange, and WNW the Violet hue. Mixing two primary dyes (or pigments) gives a duller secondary **color,** as if moving to **a** lower floor. If blended dyes are 180-degrees **apart,** the result is much duller, even grey or black.

Thus, dull orange is called "brown". Weak solutions are called "pastel-hues"; so intensity (strength) is related to redial distance from the **center** of a room. A true dye, having innate secondary hue (orange, green, violet) may be brighter than a blend of primary dyes. A true black is "glossier" than a mixed-blend of opposing hues. Technically then, "platinum-blonde, gold, silver, **copper,** maize, and midnight"are misnomers to a **colorist.**

Amazingly, the blend of dots in a **comic-strip** or newspaper ads produces many hues, viewed by naked eye. However, when magnified 5-10 times, only the primary **colors** are usually seen. The dot-density corresponds to **color** intensity. Evidently, the brain integrates dicrete dots to perceive another hue.

#### RAINBOWS:

Imdescent "spectra" are seen in oily-films **(floating** on water); on soap-bubbles **(in** sunshine); on walls (from glass-prisms); on CD-ROMs (from grooves); in color-photos of steel (pearlite lamina); in mother-ofpearl (abalone shells); in tarnished silver (spoons, coins); and in welded steel (hot oxides). When metals corrode, the ceramic coating will vary in **thickness,** depending on conditions. The hotter the steel, the thicker the translucent **oxide,** and the greater the diffraction of light. Thus different **colors** reach your eye, as with an oil-slick..

Similarly, as silver is exposed to sulfite (or sulfate) paper, the oxide-coating may vary in thickness and make a color-spectrmn, at room temperature. Compare a plain-steel weld with a stainless-steel bead; see the narrow-rainbow in less-conductive stainless-steel. To exceed the "light-blue" temperature (about 340 F) is to produce rainbows of the second-order (or third) ; so, the oxide-color is related to temperature in only the "out-board" rainbow (farthest from the heat-source).

Observations of color have practical applications. We see a machine-tool with oxide-color, we suspect thermal over-heating, excessive grinder-pressure, or lack of coolant. The blacksmith "draws" a coldchisel, by quenching and tempering to a light-blue oxide. Of course, contaminates may produce ugly corrosion, instead of "pretty toning"; then foreign materials or health hazards shall be explored.

#### REFERENCES:

- 1. Widener, E.L., "NEWmismatic Metallurgy", NEW:Update97 Proceedings, Seattle,WA (Coin Colors).
- . Bullens, D.K., "Steel & Its Heat Treatment Vol.I", John Wiley, NY, 1948 (p.38, Drawing
- 3. Parker, S.P., "McGraw-Hill Dictionary of Scientific & Technical Terms  $5^{\text{th}}$  ed.", NY, 1994.

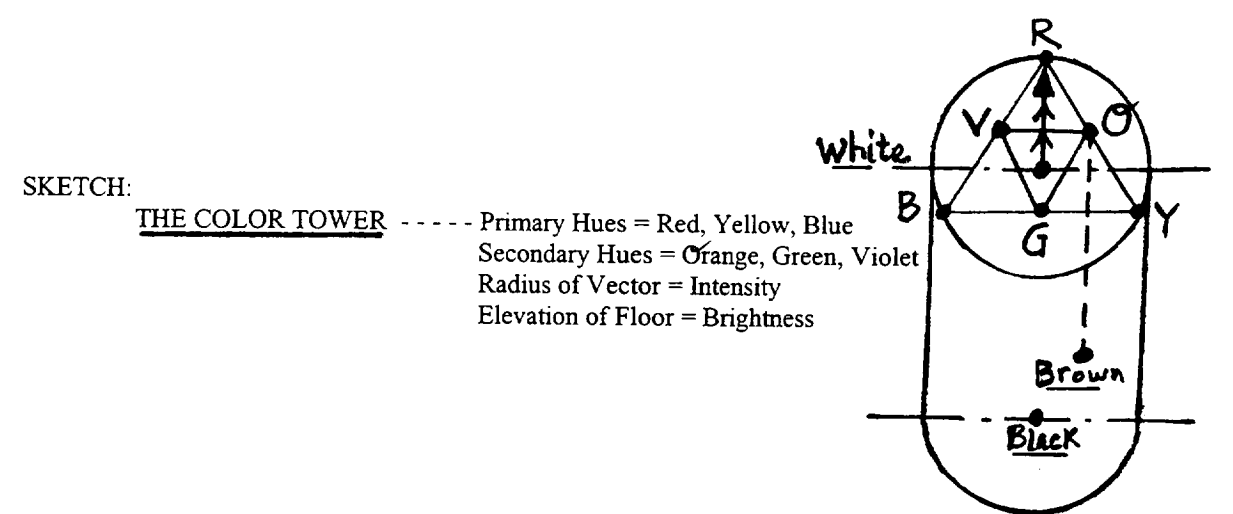

#### BIOGRAPHY:

E.L. Widener has taught mechanical technology (MET) at Purdue University (since 1978), concentrating on statics, hydraulics, materials labs, ecology, & technical writing. Member of ASME, ASEE, ASM, ISA, TAPPI. Registered P.E. in New York *&* Indiana. ABET visitor **m** from 1983 - 1990. BSME from Purdue U. & MSEM from U. Kansas. Taught evenings at IUPU-Indianapolis & Danville IL.

Development **Engineer** for Coria-collagen casings, with Teepak Div. of Continental **Group** in Danville (1976-78). Process Leader for Baker-McHenry-Welch in Indianapolis (1974-76). Project Leader for Creped-wadding & Secondary-fibers with Kimberly-Clark Co. in Memphis TN (1968-74). Process Engineer for Nomex-nylon with E.I.duPont Co. in Richmond VA (1963-68). Associate Engineer for **Electro-furnace** alloys with Union Carbide Co. in Niagara Falls NY (1952-60). **Fuel Engineer** with U.S.Steel in Gary IN (1951-52).

Ed was in Malaysia, from April 1995 - June 1996, teaching Metals Lab to future technology teachers.

 $\begin{tabular}{lcccccc} \multicolumn{2}{c|}{\textbf{1} & \textbf{2} & \textbf{3} & \textbf{4} & \textbf{5} & \textbf{6} & \textbf{6} & \textbf{7} & \textbf{8} & \textbf{8} & \textbf{9} & \textbf{9} & \textbf{10} & \textbf{10} & \textbf{10} & \textbf{10} & \textbf{10} & \textbf{10} & \textbf{10} & \textbf{10} & \textbf{10} & \textbf{10} & \textbf{10} & \textbf{10} & \textbf{10} & \textbf{10} & \textbf{$ 

and the second company of the second second second second second second second second second second second second second second second second second second second second second second second second second second second sec

 $\label{eq:2.1} \mathcal{L}(\mathcal{L}^{\text{c}}_{\text{c}}) = \mathcal{L}(\mathcal{L}^{\text{c}}_{\text{c}}) = \mathcal{L}(\mathcal{L}^{\text{c}}_{\text{c}})$ 

### **LABORATORY MEASUREMENT** OF **J-INTEGRAL**

#### **Yulian Kin**

#### **Harvey Abramowitz**

#### **Toma Hentea**

#### **Jim Higley**

**and**

#### **Jason Richards**

Department of Engineering Purdue University Calumet 2200 169th Street Hammond, Indiana 46323-2094

**Telephone** 219-989-2684 e-mail kin@nwi.calumet.purdue.edu

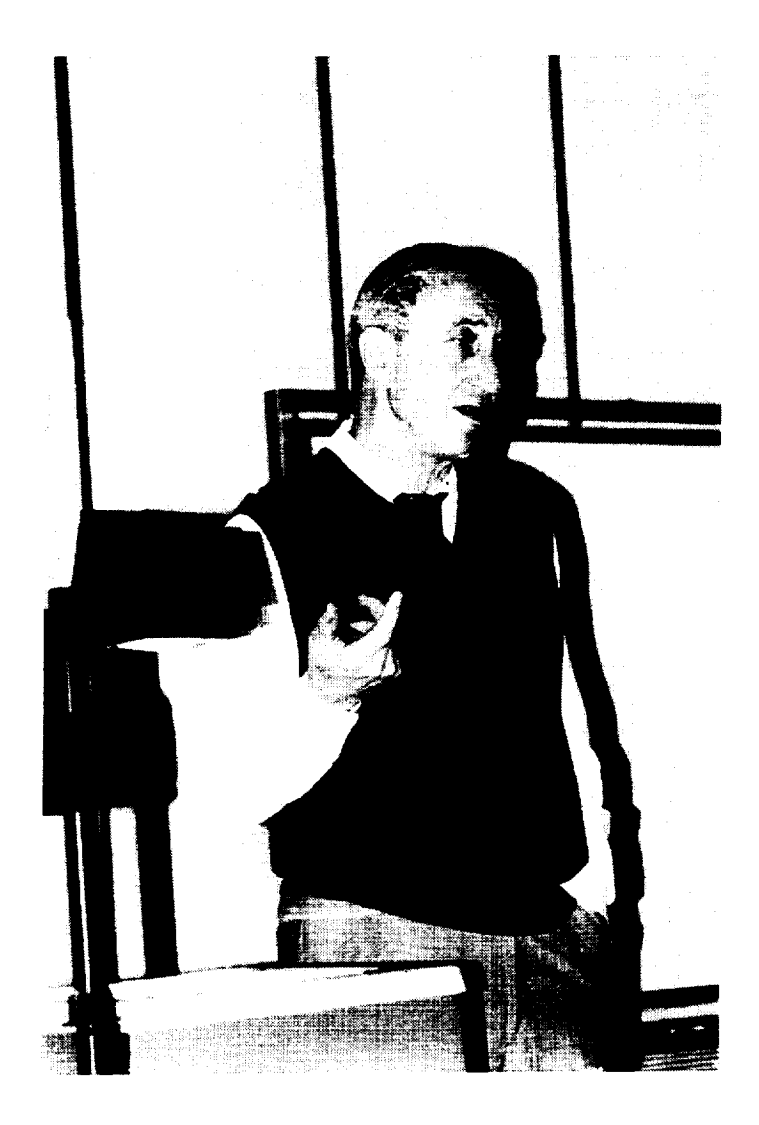

**Yulian Kin** 

### **LABORATORY MEASUREMENT OF J-INTEGRAL**

Yulian Kin Harvey Abramowitz Toma Hentea Jim Higley Jason Richards Purdue University Calumet

Key Words: Fatigue, crack propagation, crack growth rate, **stress** intensity factor, and J-integral.

**Prerequisite** *Knowledge:* Knowledge of basic fracture mechanics concepts is helpful.

**Objective:** Observe crack propagation. Measure crack length and angular rotation of a cracked plate. Develop the following plots: moment versus angular displacement, energy versus crack length, J-integral versus crack extension. Determine critical J-integral value.

#### Equipment:

- 1. Fatigue machine with a control unit (MTS, for example).
- 2. Fixture system to provide loading of the specimen (flexure system in **this** experiment).
- 3. Specimens (0.5-inch polycarbonate).
- 4. Video camera.
- 5. Light sources.
- 6. Computer with a frame grabber.
- 7. Monitor, printer.
- 8. Software to observe crack image measurements ("Inspector" by Matrox in this experiment).
- 9. Video recorder.
- 10. 0.75-inch scotch tape for the specimen.

#### Introduction:

This experiment focused on the polycarbonate which is used as a structural component in the  $F-16$  aircraft canopy. The canopy is often manufactured from a laminated composite material The canopy is often manufactured from a laminated composite material. Components of *the* composite are acrylic plies, a polycarbonate ply, interlayers and coatings. Design of the canopy allows unloading of the acrylic ply which is why the structural polycarbonate ply of the composite was the primary concern during fatigue investigation. One of the failures encountered frequently in the field is polycarbonate fracture. The nature of failures is not quite clear, but some evidence implies that transparency life is limited by fatigue of the polycarbonate ply [1]. Therefore, development of an inspection procedure which permits measurement of crack **length** and prediction of the part failure life is an important task.

At the 12th Annual **National** Educators' Workshop, the **authors presented a paper** [2] which was related to experimental determination of stress intensity factors and constant parameters in the Paris formulation. That experiment has been implemented in Machine Design and Material Science courses at Purdue University Calumet. This paper describes an additional fracture mechanics **experiment for** the course: Measurement of the J-integral. The **experiment** was conducted on the same MTS machine and on specimens of the same material.

#### Specimen:

The testing coupons were cut from 0.5-inch thick polycarbonate sheets. The sheets had been **extruded, pressed and polished** in **accordance** with the military specifications. The specimen **configuration**isshown in**Figure I.**

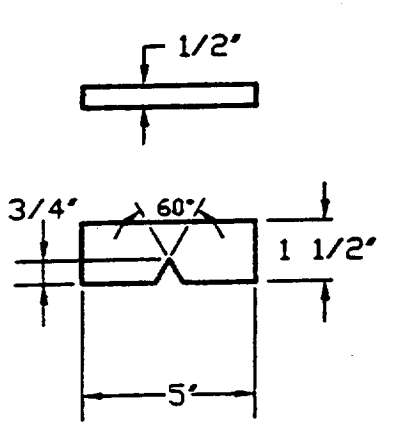

Figure 1: Specimen configuration.

#### Experimental Set-up:

**Flexure tests were conducted on an** NITS machine using **a four-point loading** technique to **provide pure bending. The experimental** set-up is shown in **Figure 2.**

**The crack** images **were caught** by **an** image **grabber** linked to **the digital computer** and video. **An** independent duplicate **monitor connected** to the video **permitted constant observation of** the **crack development during** command and **calibration operations.**

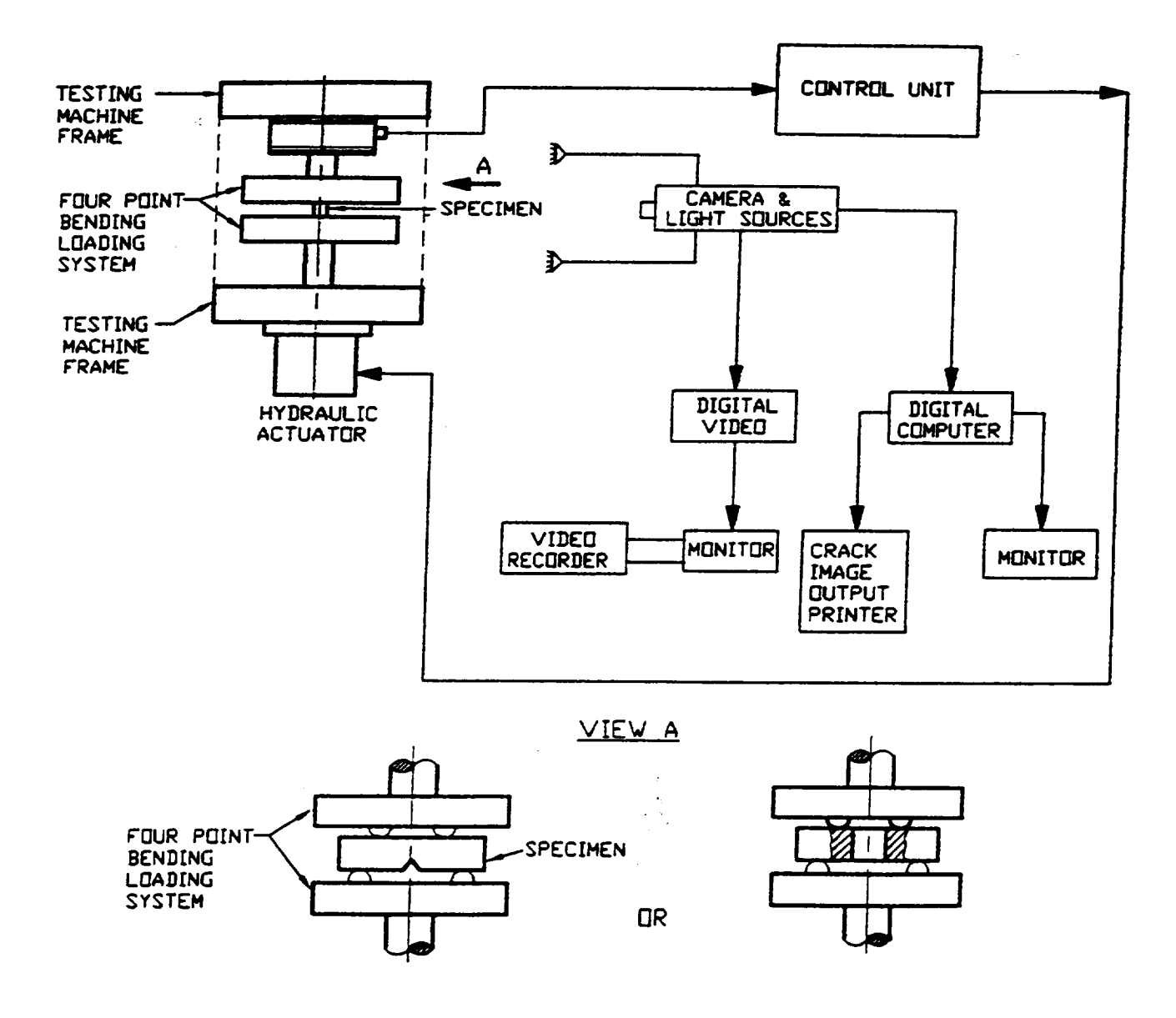

Figure 2: Experimental Set-Up

#### **Observations:**

Crack initiation and growth of the loaded PC specimen were constantly observed on the monitor screen. To verify that crack initiation had occurred, the camera periodically zoomed in on the specimen. During crack growth, the crack images were captured and stored by an image grabber after each 200-lb. force increment. During zooming and calibration, crack propagation was observed on the duplicate monitor.

#### **Results:**

**Data** is given in Table I and Table 2.

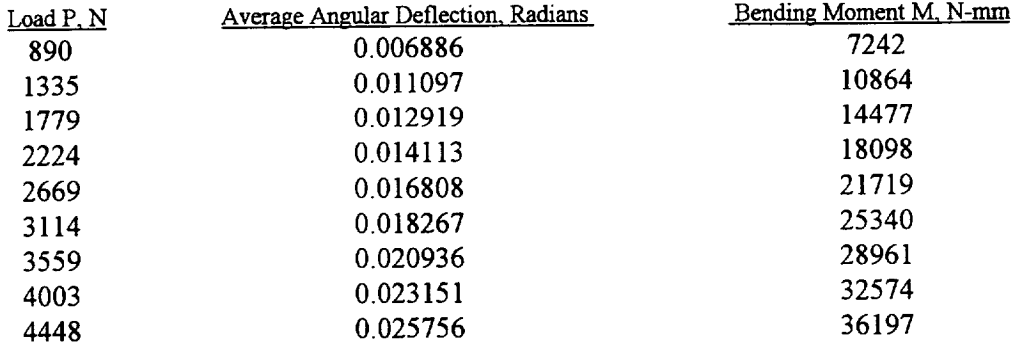

#### **Table** 1: **Applied Load and Measured Deflection Data.**

From beam theory, the bending moment for the given geometry was calculated:

M = (P/2) \* (1/2) **\*** (94.46 **-** 61.91) N-mm = (8.1375 \* P) N-ram.

The loading diagram is given in Appendix A. Angular deflection was determined from the displacement, which was measured from the image grabbed during the crack growth (see Appendix B).

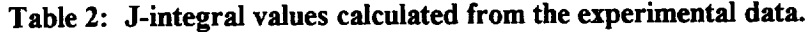

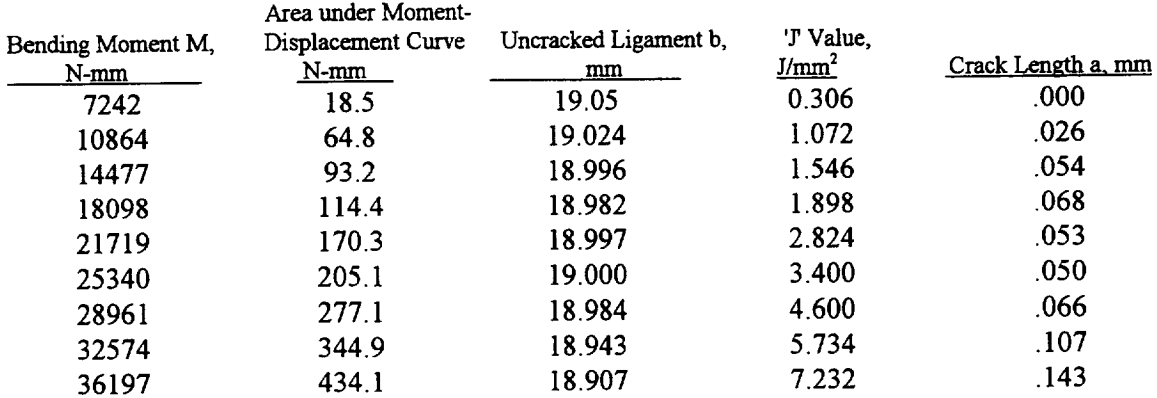

Values for the J-integral was calculated from the following equation:

$$
J = 2 (h*U) / (B * b) mJ/mm^2
$$

where:

 $h = 2$  for bending [3].

 $\frac{1}{2}$ 

U **-** area under moment **-** angular displacement curve, N-mm

B **-** specimen thickness, mm

b - uncracked ligament, mm

The area under bending moment versus angular displacement curve was determined from:

$$
U = \int (1,502,145 \text{ D} \cdot 2491) \text{ dD}
$$

*The* plots generated from the experimental data received are given in Figures **3,** 4, and 5.

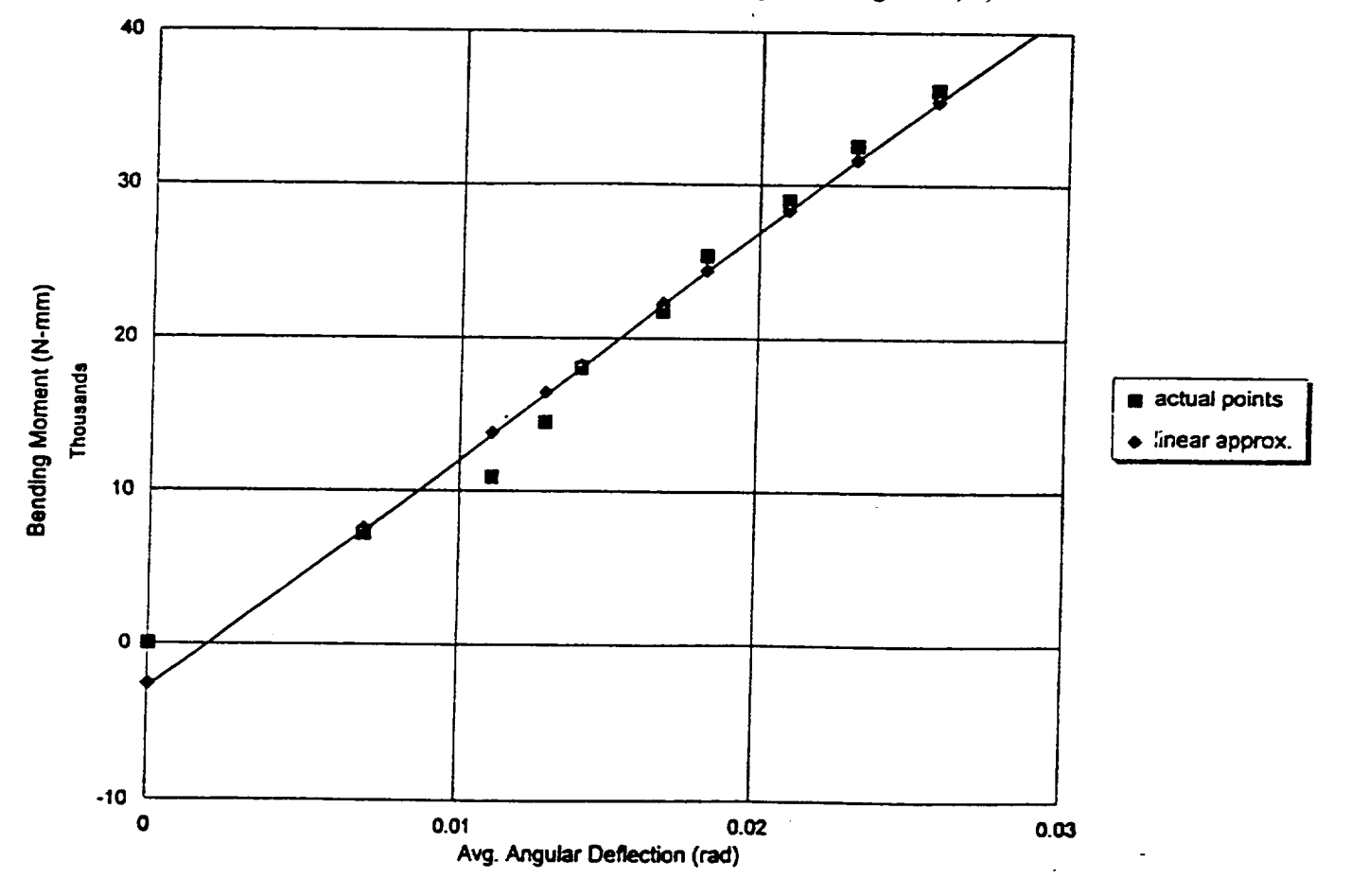

**Figure 3:** Moment **Versus** *Angular* **Displacement.**

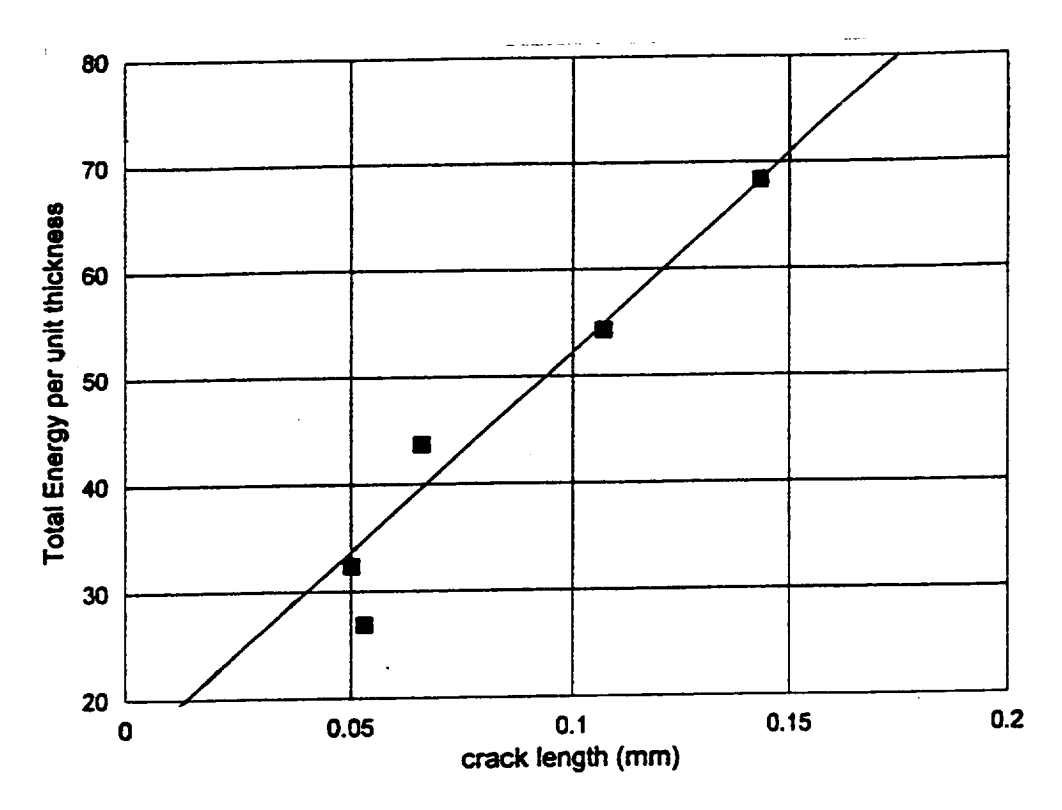

Figure 4: Total Energy per Unit Thickness Versus Crack Length.

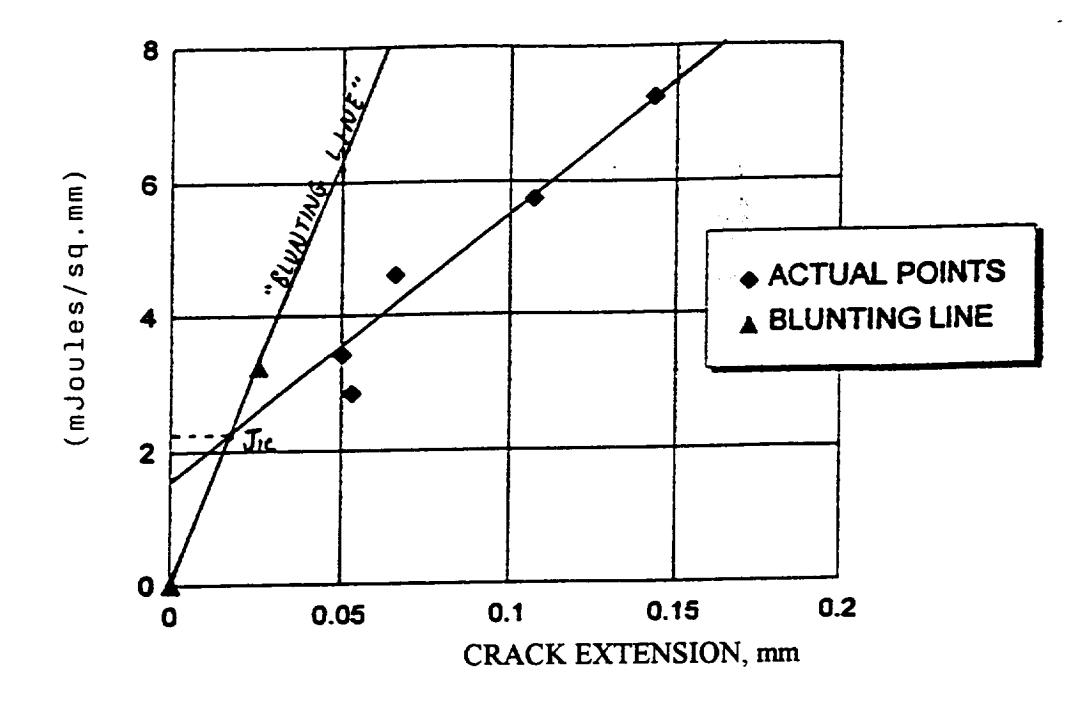

Figure 5: J-Integral Versus Crack Extension.

Note that the first four measurements (see Tables 1 and 2) were not included in plots Figures 4 and 5, because these measurements were made during crack initiation and considered suspicious.

#### **Applications of J-integral for fracture** control:

Application of J-integral intends to control elastic-plastic fracture [3]. Therefore, the critical J-integral value, Jc, for thick material permits one to determine the critical stress intensity factor, K<sub>c</sub>, taking into account elastic-plastic behavior of the material around the notch:

$$
K_c^2 = (J_c * E) / (1 - v^2),
$$

where:

 $K_c$  = critical stress intensity factor for the mode 1 failure.  $J_c$  = critical J-integral value for the mode 1 failure.  $E$  = modulus of elasticity.  $V = Poisson's ratio.$ 

Now, using linear elastic calculations, we can determine the actual stress intensity factor, K, at certain stages of crack propagation and compare K and K\_ determined earlier. For security purposes, it is also practical to calculate J at certain time intervals or after certain degrees of crack extension. Comparing J and  $J_c$  we can make a prognosis about the remaining resource of the part.

#### References:

- . H. Abramowitz, **T.** Hentea, Y. Kin, Y. Xu, "Fatigue Investigation **of** Polycarbonate Used for Aircraft Canopies", *Aging of Materials and Methods for the Assessment of Lifetimes of Engineering Plant - Proceedings of the 4th International Colloquium,* Cape Town, South Africa, April 21-25, 1997, Penny (ed.), Balkema, Rotterdam, Netherlands, ISBN 9054108746, 1997, pp. 309-317
- **.** Y. Kin, H. **Abramowitz,** T. Hentea, Y. Xu, "Life Estimate **Based** on Fatigue Crack Propagation", *12th Annual National Educators' Workshop Proceedings,* Boeing, Seattle, WA, 1997.
- . Jolin M. **Barsom,** Stanley T. Roefe, *Fracture and Fatigue Control* in *Structures.* Prentice Hall, Englewood Cliffs, New Jersey, 1987.

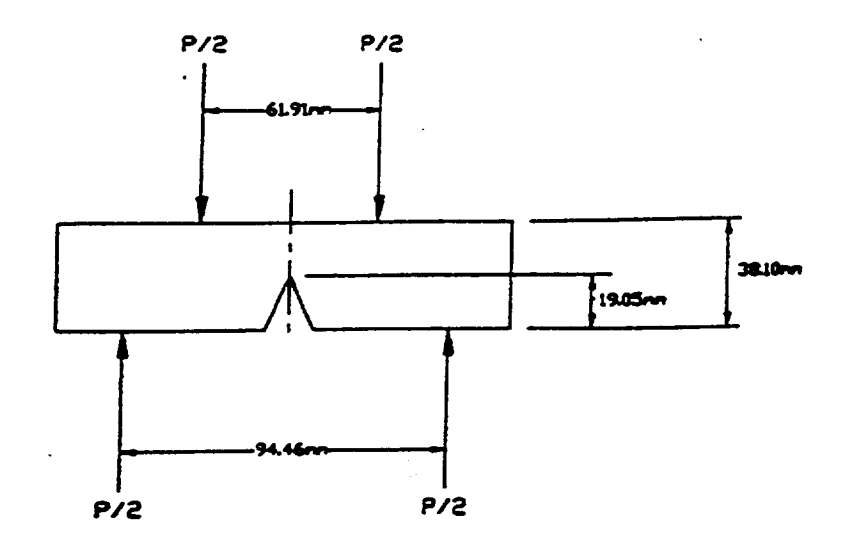

Appendix A: Loading Diagram

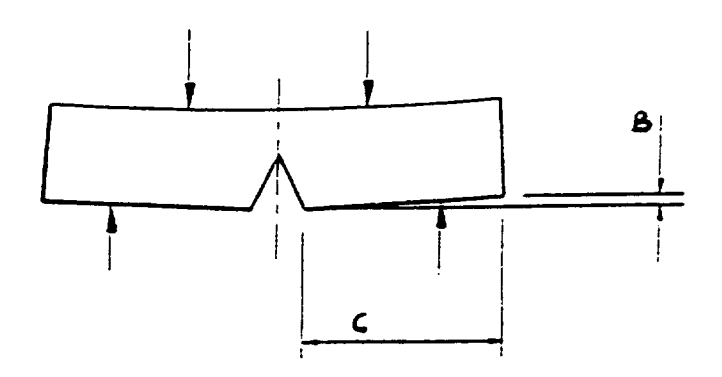

Appendix B: Angular Displacement Calculation Angular Displacement =  $arctan(B/C)$ 

 $\sim$ 

### **USE OF A FOUR-POINT BEND APPARATUS TO DETERMINE THE MODULUS OF ELASTICITY**

**Richard B. Griffin**

**L. Roy Cornwell**

#### Carlos **Yapura**

#### **Sivasubramaniam Krishnan**

**and**

#### **John Hallford**

**Department** of Mechanical Engineering Texas A&M College Station, **Texas** 77843-3123

**Telephone:** 409-845-9779 e-mail rgriffin@mengr.tamu, edu

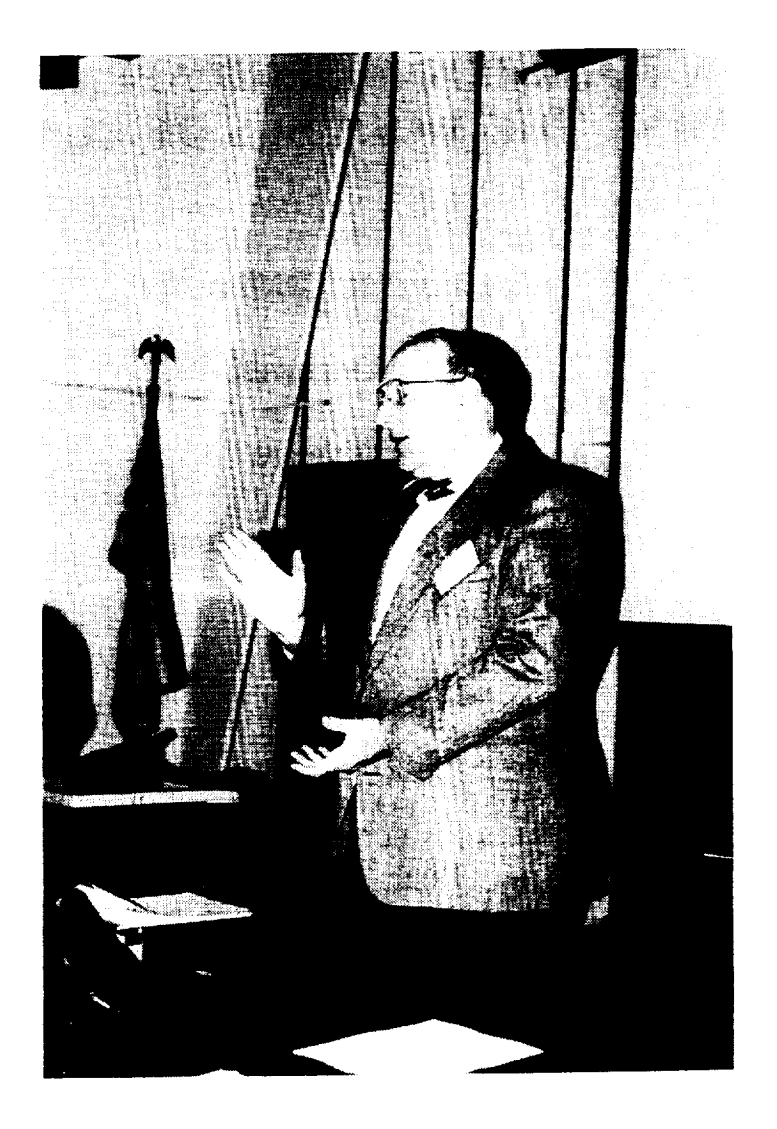

**Richard B. Griffin**

#### **Use of a Four-Point Bend Apparatus to Determine the Modulus of Elasticity**

Richard **B. Griffin\*, L.** Roy **Comwell\*, Carlos** Yapura **+, Sivasubramaniam** Krishnan **++, and John Hallford\*\***

> **\*Faculty,** Mechanical Engineering, Texas A&M **University** +Postdoctoral student, Aerospace Engineering, Texas A&M University ++Graduate student in Mechanical Engineering, Texas A&M University \*\*Staff, Mechanical Engineering, Texas A&M University

#### **ABSTRACT:**

A four-point bend test has been developed for use in the classroom. The test is used to integrate fundamental knowledge in three courses: materials science, continuum mechanics, and electrical engineering. The students are given beams of approximately lmm in thickness by 25mm wide by 150mm in length. The deflection is measured by placing masses on top of the beam. A dial indicator, supported on the underside of the beam, is used to measure the deflections. Since the dial indicator provides an upward force from the underside of the beam, the experiment provides an opportunity for the students' to apply the principle of superposition. The analysis for the deflection is not as simple as for the three-point bend test; however, using the four-point bend test eliminates concerns about bending moments. The coupling with electrical engineering results from the installation of strain gauges on the beams. The students' can see how strain gauges work and actually calibrate the gauges. The students may select from mild steel, 304 stainless steel, cartridge brass, and unidirectional graphite/epoxy beam materials. The results for determining the modulus of elasticity using a least squares approach are within 3% of tabulated values.

KEYWORDS: Bending, Modulus of Elasticity, Material Science, Four-point Bending, Continuum Mechanics, Laboratory Activity, Classroom Demonstration

#### **PREREQUISTE** KNOWLEDGE: Calculus, Mechanics, and **Physics,**

#### OBJECTIVES:

To measure the modulus of elasticity using a 4-point bend experiment. To give students an opportunity to use equipment.

#### **EQUIPMENT AND MATERIALS:**

**Table 1 lists the equipment** required for **the** beam **experiment and** the estimated cost.

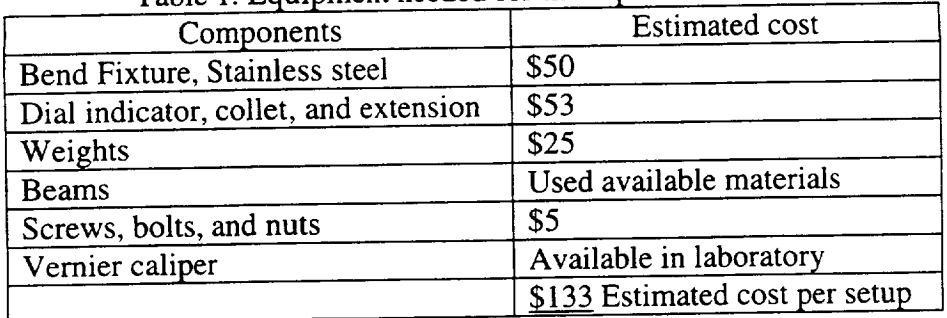

Table 1. Equipment needed for the 4-point bend test.

**SAFETY** PRECAUTIONS: Proper laboratory procedures.

#### **INTRODUCTION**

Texas A&M University is a member of the Foundation Coalition, a National Science Foundation program for educational reform.<sup>1</sup> For the past five years, Texas A&M has been one of seven schools in the Foundation Coalition. During that time, a five-course sequence was developed for the sophomore year. **2'3** Table 2 identifies the courses and topical **areas,** the semester taken, and the course number. The thrusts of the Foundation Coalition are teaming and active learning, integration, application of technology, and development of lifelong learning. 4 The courses are based on the use of conservation principles in an effort to integrate subject areas.<sup>5</sup>

| $10010$ $2.7$ means $2000$ |                                            |                       |
|----------------------------|--------------------------------------------|-----------------------|
| Semester                   | Engineering Area                           | <b>Course Numbers</b> |
| Fall                       | Mechanics- Statics and Dynamics            | <b>ENGR 211</b>       |
|                            | Thermodynamics- plus some fluids           | <b>ENGR 212</b>       |
| Spring                     | Materials                                  | <b>ENGR 213</b>       |
|                            | <b>Continuum Mechanics</b>                 | <b>ENGR 214</b>       |
|                            | <b>Electrical Circuits and Electronics</b> | <b>ENGR 215</b>       |

Table 2. Arrangement of courses.

Currently, the majority of the departments take all of the courses. The courses are taught in lecture sections of about 80 students. The classrooms are equipped with desks where four students sit as a group with laptop computer(s) on the desks. The room is equipped with an instructor's computer, document camera, and VCR, all of which can be shown through the overhead projection system.

While these developments were very helpful, one area the faculty were concerned about was the hands-on aspect of engineering. The current generation of students has limited (in general) experience with building things, repairing equipment, or in performing experiments. In an effort to remedy this situation, faculty in several of the above sophomore courses have been developing activities, which can be performed in the classroom. The particular course the authors are involved with is a property of materials course, ENGR 213. The instructors have developed several in-class experiments; these include a tensile test, bend test, electrical component demonstration, and a thermal conductivity experiment.

Last year, we presented a three-point bend experiment for use in the classroom.<sup>6</sup> As the results indicated, the experiment worked well and has been used. Unfortunately, the setup was not as robust as we had initially anticipated, and by the time 180 students got through with the tests, several items were either broken or not working. Subsequently, in an effort to upgrade the experiment, we decided to develop a four-point bend test experiment. The objective of this paper is to describe the development and implementation of the 4-point bend test.

The redesigned experimental setup is shown Figure 1. The drawings for the bend test apparatus are included in the appendix.

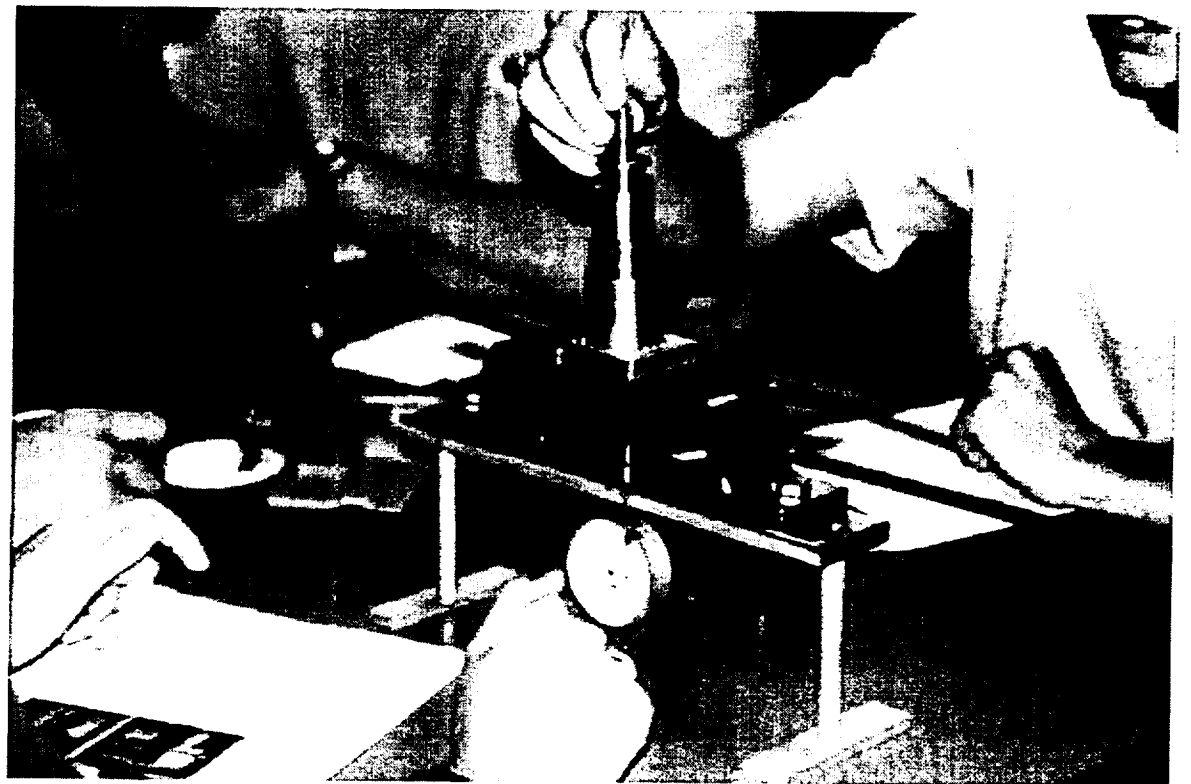

Figure 1. Photograph of the bend apparatus.

#### **PROCEDURE**

The students are asked to select two beam materials for testing. During fall 1998, which was the first time the new setup was used, it was requested that one of the beams be graphite epoxy. The other could be of their choice: i018 steel, 304 stainless steel, or cartridge brass. The students measure the specimen's dimensions, and the distances on the bend fixture.

The model for the beam with its nomenclature is shown in Figure 2. The forces on the beam and the reactions are shown in Figure 3.

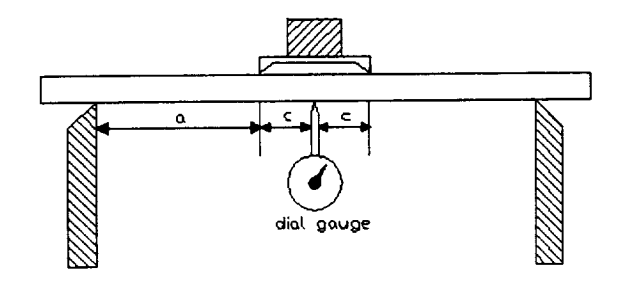

Figure 2. Schematic setup for the 4-point bend experiment.

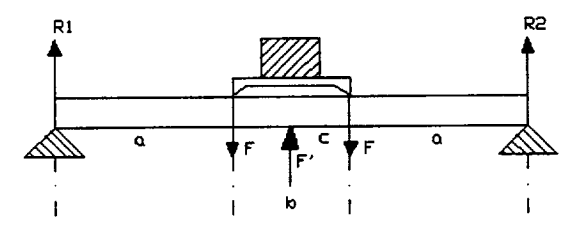

Figure 3. Forces and reactions for the 4-point beam experiment.

There are several methods for analyzing the 4-point bending beam experiment. The method of superposition is one method, and another is the double integration technique. Using the method of superposition, the following expression was derived, and the relationship for the measured deflection,  $\delta$ , is given by the following expression.

$$
\delta\left(\frac{L}{2}\right) = \frac{(3aL^2 - 4a^3)P}{(kL^3 + 48EI)}
$$
 Equation 1

If we rearrange this equation, we can solve for the modulus of elasticity, and the equation may be written as the following.

$$
E = \frac{P(3aL^2 - 4a^3)}{48I\delta} - \frac{kL^3}{48I}
$$
Equation 2
Where, P is the force, k is the spring constant (dial indicator), I is the moment of inertia, L=2a+b, a and b are defined in Figure 3, I is the moment of inertia.

Using the double integration method, the following expression can be arrived at for determining the modulus of elasticity. This expression explicitly contains the force

$$
E = \frac{(F * C_1 + F' * C_2)}{I * \delta}
$$

Equation 3

Where,  $F = P/2$  (P is the load applied to the beam.) *F'* is force exerted by the dial gauge on the beam  $C_1 = -a(8a^2 + 12ab + 3b^2)/24$  and  $\tilde{C}_2 = (2a + b)^3/48$  are constants and for the geometry used in this setup  $C_1$  = -0.00007503, and  $C_2$  = 0.00004671 *I*-moment of inertia =  $wt^3/12$ , w- width, t- thickness of the beam  $I = 4.719 \times 10^{-12} \text{ m}^4$  (Graphite-Epoxy) *6-* net displacement of the beam

of the spring from the dial gauge. The data obtained using the above expression are shown in Tables 4 and 5. For the beam tested,  $a= 0.04004m$ ,  $b= 0.0508m$ , and L=0.1309m were the dimensions used.

Another way to look at this problem is to use the ASTM Standard Test Method, D 790-96a, Flexural Properties of Unreinforced and Reinforced Plastics and Electrical Insulating Materials. Two relationships are included in the standard for a load span of *Vz* and 1/3 of the support span. These relationships are:

$$
E_b = 0.17L^3 \frac{m}{bd} \qquad \qquad E_b = 0.21L^3 \frac{m}{bd}
$$

Equation 4 for  $\frac{1}{2}$  the support span. Equation 5 for 1/3 the support span.

L is defined earlier, b and d are specimen dimensions, and m is the slope of the load deflection curve.

These two equations do not consider any upward force associated with a dial indicator. The correction is relatively small, less than 5%, and therefore one could choose to ignore the correction. If one does, a question that could be asked of the students is how ignoring the upward force would affect the modulus that was determined. Of course, the measured modulus would appear to be higher or the material would appear to be stiffer when the force associated with the spring is ignored.

#### Determination of the spring constant

The dial indicator, shown in Figures 1 and 2, places a small upward force on the beam from the underside as shown in Figure 3, labeled F'. In order to measure the spring constant of the dial indicator, the extension on the dial indicator was removed, small masses were placed directly on the shaft, and the corresponding deflection was measured. An example of the determination of the spring constant is shown in Table 3.

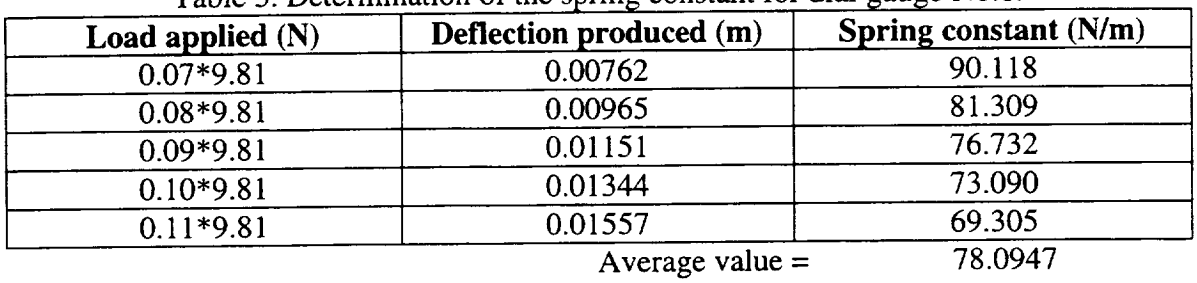

Table 3. Determination of the spring constant for dial gauge  $No.1$ .

## Determination of the modulus of elasticity

The students set the beam on the support, add masses, and measure the deflections. An example of the data obtained is shown in Tables 4 for cartridge brass, and Table 5 for graphite-epoxy beams.

| <b>Beam Material</b> | Load(N)      | <b>Net Deflection of</b><br>Beam(m) | <b>Young's Modulus</b><br>(GPa) |
|----------------------|--------------|-------------------------------------|---------------------------------|
| <b>Brass 70/30</b>   | $0.5 * 9.81$ | 0.002794                            | 104.0071                        |
|                      | $0.6 * 9.81$ | 0.0032766                           | 104.1457                        |
|                      | $0.7 * 9.81$ | 0.0038273                           | 102.4791                        |
|                      | $0.8 * 9.81$ | 0.0042672                           | 103.7359                        |
|                      | $0.9 * 9.81$ | 0.0048006                           | 102.8105                        |

Table 4. Data obtained for 70/30 or cartridge brass (C26000) bean.

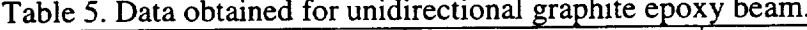

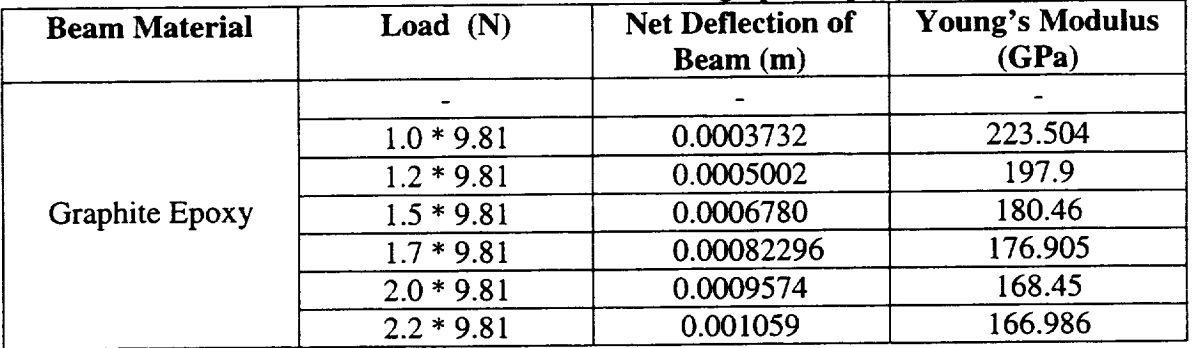

The data are plotted in Figures 3 and 4, and as can be observed they are linear. Certainly for the analysis that was done this is encouraging, and what is expected for an elastic analysis. Using the measured slopes, the modulus of elasticity has been determined. For cartridge brass, the average value was 103GPa which compares with 110GPa listed in the ASM Handbook. 7 Unfortunately, the measured value for graphite

epoxy can not be compared to handbook values because the volume fraction of fibers and the type of graphite fibers in the epoxy are unknown. However, the number determined is reasonable.

#### **CONCLUSION**

We have developed 4-point bend test apparatus that can be used in a classroom setting. The test has been performed in a classroom containing more than 60 students. Currently, there are six setups available, and we are planning to increase the number to 20. The experiment couples with a sophomore level continuum mechanics course that the students may be taking concurrently. In the near future, several of the beams will be instrumented with strain gauges. The intent of this is to integrate with the electrical engineering course.

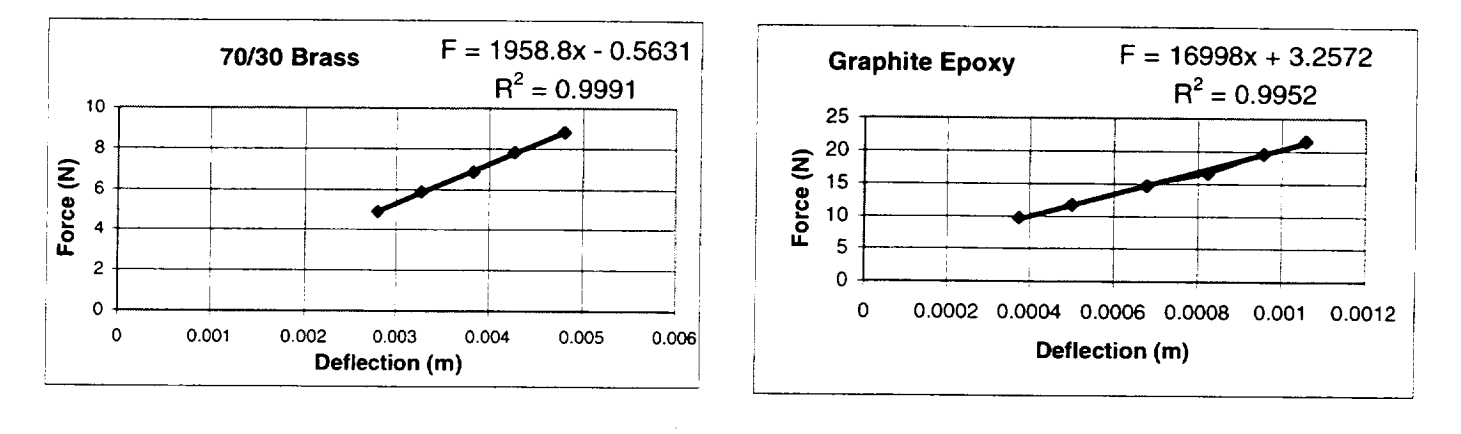

a. b. Figure 3a and 3b. Load deflection curves for brass and graphite-epoxy.

#### **ACKNOWLEDGEMENTS**

The authors would like to thank the Foundation Coalition and the NSF for their support of this project. A special note of thanks goes to Prof. Norris Stubbs for his help with the mechanics part of the project, and to the students in the classes who performed the tests. $<sup>8</sup>$ </sup>

#### **BIOGRAPHICAL INFORMATION**

Richard Griffin has been at Texas A&M in **Mechanical** Engineering since 1977. His research area is aqueous corrosion and he has received a NACE Technical Achievement

Award in 1992. For the past four years, he has been a member of the Sophomore Team in the development of core engineering science courses for the Foundation Coalition. L. Roy. *Cornwell* has been at Texas A&M since 1971. He has taught in the area of material science and manufacturing. His research interests are corrosion and deformation. *C.* Yapura is a post-doctoral student from Aerospace Engineering. His interests are mechanics.

S. Krishnan is a first semester graduate student who is planning on studying mechanics. **J. Hallford** is a technician in the materials area in Mechanical Engineering.

<sup>2</sup> Griffin, R. B., Everett, L. J., Keating, P., Lagoudas, D., Tebeaux, E., Parker, D., Bassichis, W. and Barrow, D., "Planning the Texas A&M University College of Engineering Sophomore Year Integrated Curriculum," Fourth World Conference on Engineering Education, Oct. 95, St Paul, MN, vol. 1 pp. 228- 232.

<sup>3</sup> Griffin, R. B., Everett, L., and Lagoudas, D., "Development of a Sophomore Year Engineering Program at Texas A&M University," FIE, Pittsburgh, PA, Nov. 1997.

<sup>4</sup> Lagoudas, D., Griffin, R.B., Everett, L.J., Keating, P., and Parker, D., "The Implementation of a Sophomore Engineering Integrated Curriculum," ASEE Regional Conference, San Antonio, Texas, March 1996.

<sup>5</sup> Glover, C., "Conservation Principles and the Structure of Engineering," McGraw-Hill, New York, NY, 1996.

<sup>6</sup> R. B. Griffin and L. R. Cornwell, "MeasurementOf the Modulus of Elasticity Using a Three-Point Bend Test," Conference, Seattle, WA, Oct. 1997.

7 Metals Handbook, vol. 2, Properties and Selection: Nonferrous Alloys and Pure Metals, ASM, Metals Park, OH, 1979.

8 College of Engineering Students in ENGR 213, Fall 1998.

<sup>&</sup>lt;sup>1</sup>Malave, C.,"Teaming in the Integrated Curriculum of the Foundation Coalition at Texas A&M," ASEE National Conference, Washington, D.C., June 1996.

## Appendix

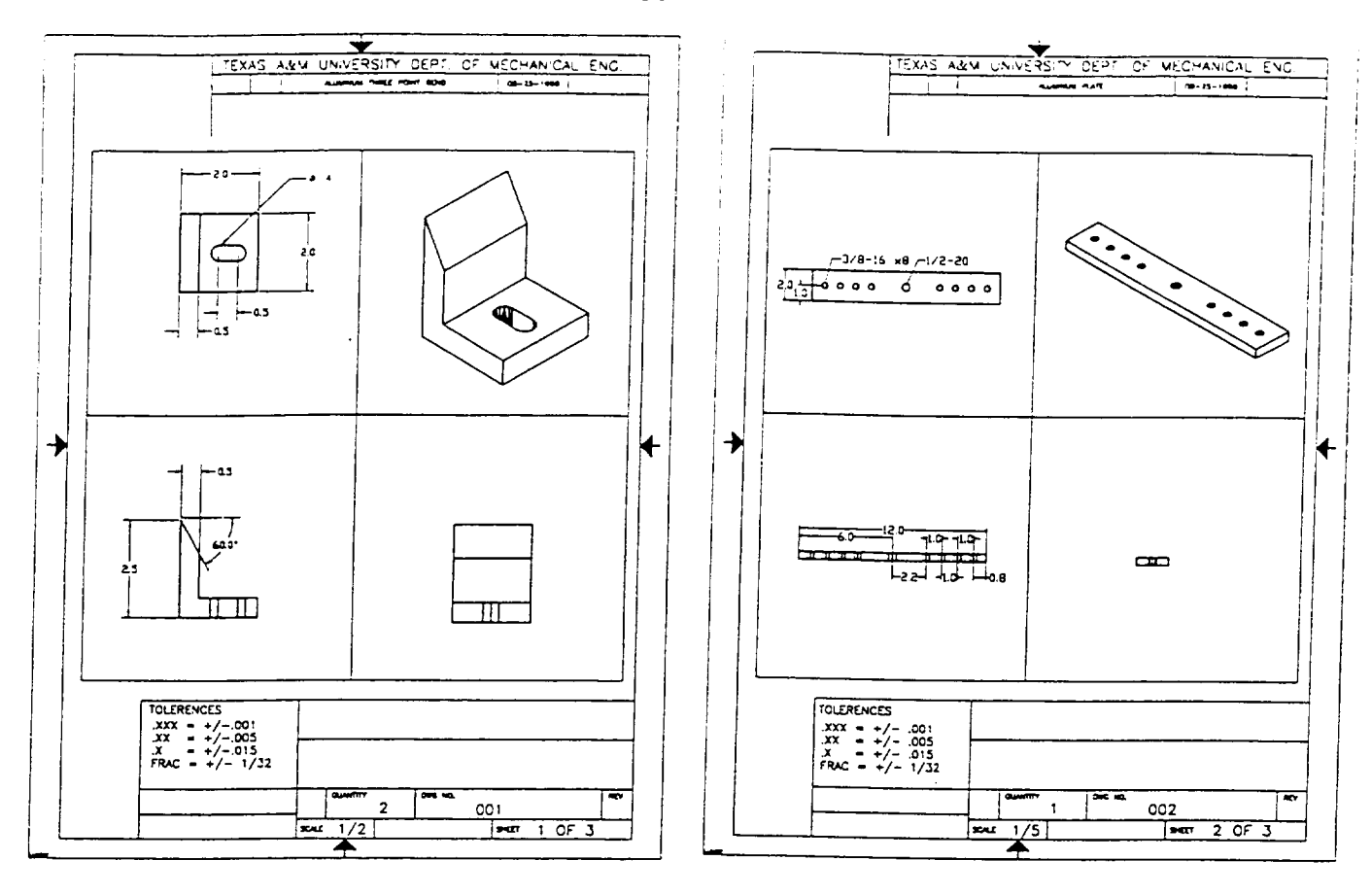

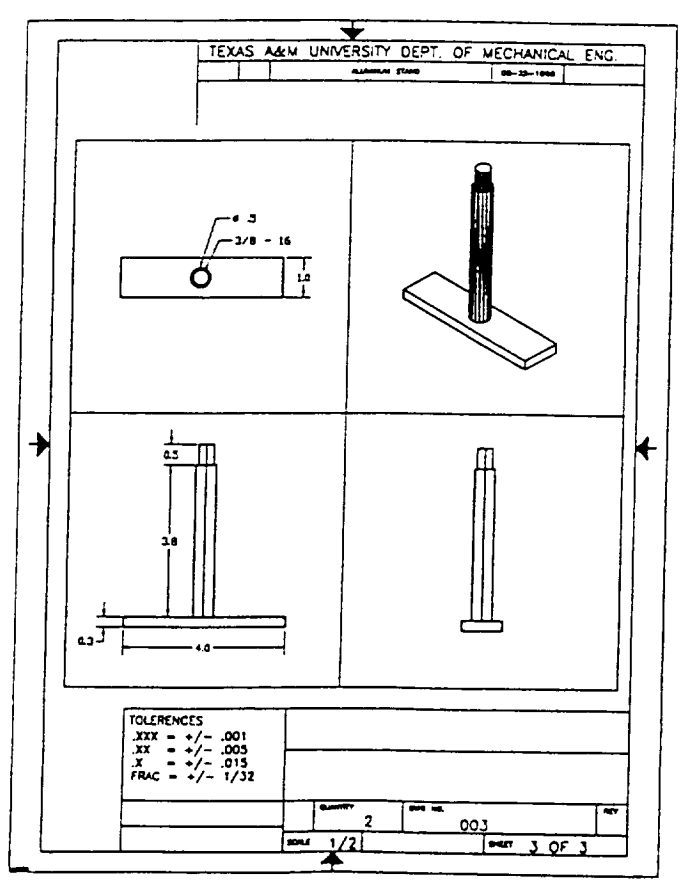

**163**

 $\mathcal{L}$ 

 $\label{eq:2.1} \mathcal{L}(\mathcal{L}^{\text{max}}_{\mathcal{L}}(\mathcal{L}^{\text{max}}_{\mathcal{L}}(\mathcal{L}^{\text{max}}_{\mathcal{L}}(\mathcal{L}^{\text{max}}_{\mathcal{L}^{\text{max}}_{\mathcal{L}}})))))$  $\mathcal{L}^{\text{max}}_{\text{max}}$  , where  $\mathcal{L}^{\text{max}}_{\text{max}}$ 

 $\label{eq:2.1} \frac{1}{\sqrt{2}}\left(\frac{1}{\sqrt{2}}\right)^{2} \left(\frac{1}{\sqrt{2}}\right)^{2} \left(\frac{1}{\sqrt{2}}\right)^{2} \left(\frac{1}{\sqrt{2}}\right)^{2} \left(\frac{1}{\sqrt{2}}\right)^{2} \left(\frac{1}{\sqrt{2}}\right)^{2} \left(\frac{1}{\sqrt{2}}\right)^{2} \left(\frac{1}{\sqrt{2}}\right)^{2} \left(\frac{1}{\sqrt{2}}\right)^{2} \left(\frac{1}{\sqrt{2}}\right)^{2} \left(\frac{1}{\sqrt{2}}\right)^{2} \left(\$ 

# **MICROCHEMISTRY AND THE NEW SCANNING ELECTRON MICROSCOPES**

**Matthew J.** Kasdan

31932 Violeta Lane Coto de Casa, California 92679

and

**Stephen K. Kennedy**

RJ Lee Group, Inc. 350 Hochbereg Road Monroeville, Pennsylvania 15146

> Telephone: 724-325-1776 e-mail www.rjlg.com

> > 165

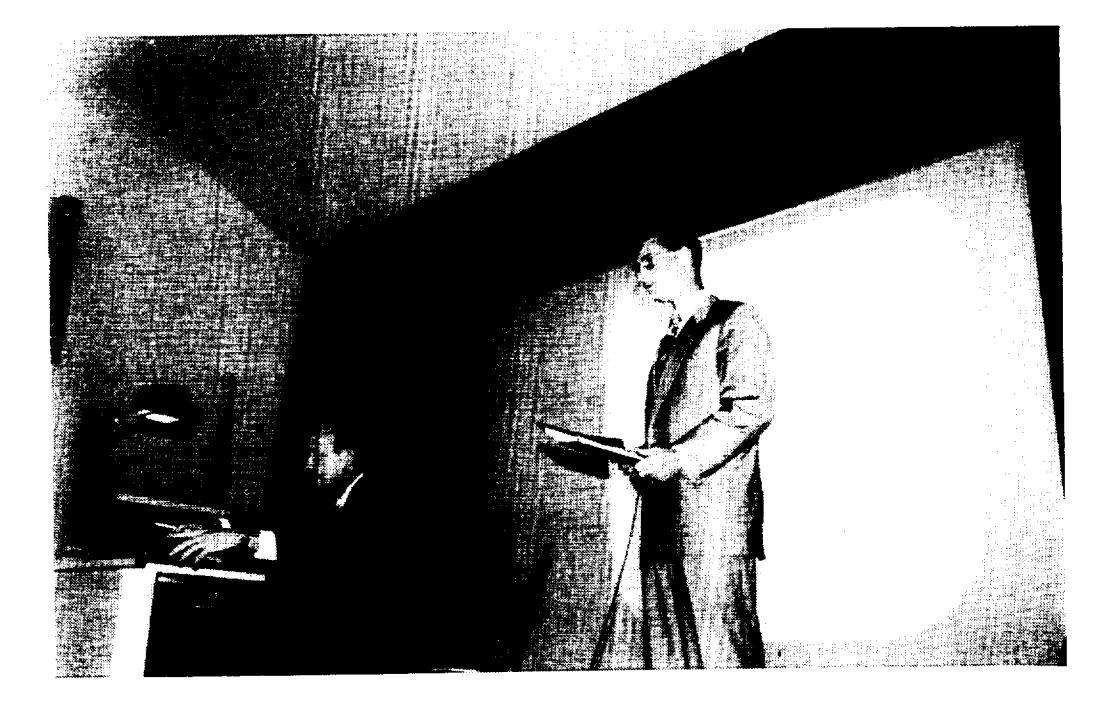

**Stephen K. Kennedy**

## Microchemistry and the New Scanning Electron Microscopes

Matthew J. Kasdan 31932 Violeta Lane Coto de Casa, CA 92679

and

Stephen K. Kennedy, Ph.D., PG RJ *Lee* Group, Inc. 350 Hochbereg Road Monroeville, PA 15146

### Introduction:

Images produced by the scanning electron microscope (SEM) are becoming familiar to students of all ages. SEM images are presented in text books, but are also seen in print and TV advertisements for products such as hair treatments, wood finishes and insecticides. It is less well known that elemental chemistry is also obtained using the SEM, yet it the combination of imaging and microchemistry techniques that has lead to the widespread use of the SEM in research and industry. The same combination of capabilities make the SEM a potentially valuable tool in science education. The advances in modem SEM design with graphical user interfaces using the point and click method of input make the instrument available to students of all ages. However, even assuming that the SEM is an effective tool, it still remains that it is an expensive instrument that only one or two people can operate at a time. To get widespread use, the instrument needs to be a distributed resource. To this end, educational components can be constructed around computer based exercises or computer SEM simulator. The SEM generates an image (including the chemistry) that can be transferred over an intranet within a school building, through distance learning facilities at connected schools, and over the World Wide Web. Further, there are prototype systems developed by which instruments can be actually manipulated from remote locations. Using a mix of these strategies, the SEM will be a distributed and cost-effective resource.

### Keywords:

Volcanism, Plate Tectonics, Earth's Crust, Scanning Electron Microscope, Microchemistry

### Prerequisite Knowledge:

The student

- 1. should be familiar with the concept of plate tectonics
- 2. should know the classification of igneous rocks, including Bowen's reaction series

### **Objective:**

The objective of this exercise is to help the student "discover" that there is a relationship between composition of volcanic materials and their plate tectonic setting, and to investigate the reason for this relationship. The student will learn to:

- 1. collect compositional data on the scanning electron microscope, or using a computer-based SEM program
- 2. determine average compositions for different types of volcanic materials
- 3. relate the compositions to their plate tectonic setting
- 4. use the information from Bowen's reaction series to explain the compositional differences.

## **Equipment** and Supplies:

- 1. Map showing distribution of volcanic and earthquake activity on the earth's surface.
- 2. A diagram showing Bowen's reaction series in relation to the classification of igneous rocks.
- 3. A diagram showing the plate boundaries in cross section.
- 4. Scanning electron microscope with compositional analysis (energy dispersive spectrometer) capability.
- 5. Volcanic material from tectonic settings including continental margin, island arc, hot spot and/or ocean ridge.
- 6. Or stored digital images of 4 and 5 with display software.
- 7. Computer spread sheet if desired.

## Test Activity:

This activity is to connect two concepts (volcanic activity in different plate tectonic settings and the classification of igneous rocks) to establish an hypothesis. This hypothesis is tested using data generated by an SEM. Implications resulting from these observations are discussed.

The first step is to review volcanic material (lava and magma) and how a volcano forms. Then, on a map showing the geographic distribution of volcanic activity, note that volcanic activity is not distributed randomly over the surface of the earth, but that it occurs at preferred locations. These locations mark plate boundaries which can be described as converging (colliding), diverging (spreading), or transform (slipping).

The second step is to review the classification of igneous rocks. In this step, the diagram showing the order of crystallization of the most common rock-forming silicate minerals (Bowen's reaction series) is emphasized. The first minerals to form (i.e., those formed at the highest temperature) are silicates that are rich in iron and magnesium. When these crystallize, they form igneous rocks that are referred to as ultramafic (ma for magnesium and fe for iron). Subsequent minerals to form are successively enriched in silicon and aluminum relative to decreasing amounts of iron and magnesium. When these crystallize, they form igneous rocks that are referred to as sialic.

### **Formation** of **Hypothesis** One:

The students are asked to combine the information of the two concepts **discussed** above and to form an hypothesis regarding the composition of volcanic materials in various plate tectonic settings, starting from a diverging plate boundary (or hot spot). They are to predict in general terms such as most iron magnesium rich to most silicon aluminum rich or ultramafic, mafic and sialic. To assist them, the students will be given a diagram which is a cross section of the plate boundaries showing the volcanic activity.

The figure of a diverging boundary cross section shows that the volcanic material in this setting is derived from the asthenosphere which is composed of ultramafic material and is partially molten. The conceptual leap is for the students to predict the order in which silicate minerals will melt in a solid rock upon heating when the students have learned the order in which the minerals crystallize from a melt upon cooling. The students may recognize this by themselves, or the instructor may direct them to this approach through questions.

Once the hypothesis regarding the composition of volcanic material derived from a diverging plate boundary has been formed, the process is repeated for an island arc and ocean-continent converging margin setting. The island arc setting should follow directly from the logic employed in the diverging plate boundary. The ocean-continent converging margin is somewhat more complicated. The conceptual leap in this setting is to realize that sediment derived from the ocean floor and from the adjacent continent is subducted with the oceanic crust and partial melting of both materials occurs.

#### Formation of Hypothesis Two:

The student is asked to determine the general composition of ocean and continental sediment. We start again with Bowen's reaction series. The students know that the different silicate minerals crystallized at different temperatures. The problem is to relate the temperature of crystallization to stability at the temperature conditions at the earth's surface where sediment is formed from the decay of rocks.

#### Hypothesis Testing:

The hypothesis for the composition of volcanic material from each tectonic setting will be tested either by analyzing samples in the SEM, or by using a computer program which displays the SEM image and composition.

The material from divergent margins and hot spots is lava. Several locations on the specimen are examined for composition and the results for that specimen are averaged. The EDS spectrum is acquired and all elements are identified and their peaks labeled. This is illustrated in Figure 1. The relative proportion of each element is estimated as the area of the peak for each element. The general composition can be represented as the ratio of two groups of elements; magnesium plus iron (mafic), and silicon plus aluminum (sialic). The average composition of the four elements are determined (by hand or by using a spread sheet) and the ratio of iron plus magnesium to silicon plus aluminum is calculated. The higher the value of this ratio (closer to 1.0), the more mafic the composition and the lower the value the more sialic the composition.

The procedure is repeated for additional samples of the divergent margin setting and for multiple samples of volcanic material from the other plate tectonic settings as well. All data are presented in table form.

#### **Results:**

Results from the analysis of six samples from three tectonic settings are presented in Table I and in Figure 2. These results indicate that the composition of the volcanic material becomes increasingly sialic moving from hot spot to island arc to continental setting. A combination of partial melting and contribution of oceanic and continental sediment results in increasing the

b

silicon and aluminum content relative to iron and magnesium. The student writes a report in which the hypotheses are stated, and the results are summarized and interpreted.

#### **Comments:**

Extension of the concepts learned can form the basis of additional activities. The density of the mafic and sialic materials can be measured. This density can be related to the nature of the layered earth and the origin of ocean basins. First, it is because of density differences that the sialic material "floats" on the mafic material resulting in the layering of the earth's crust. Second, because the sialic material is derived through the processes accompanying subduction at convergent plate boundaries it is a discontinuous layer of the earth's surface. This results in the fact that there are two "preferred" elevations of the crust, one where approximately 45% of the earth's surface elevation ranges between three and six kilometers below sea level, and approximately 29% ranges from minus one to plus one kilometer relative to sea level. Because the earth's surface is covered with water, it is this distribution of elevation that results in defining continents of sialic crust and ocean basins of mafic crust.

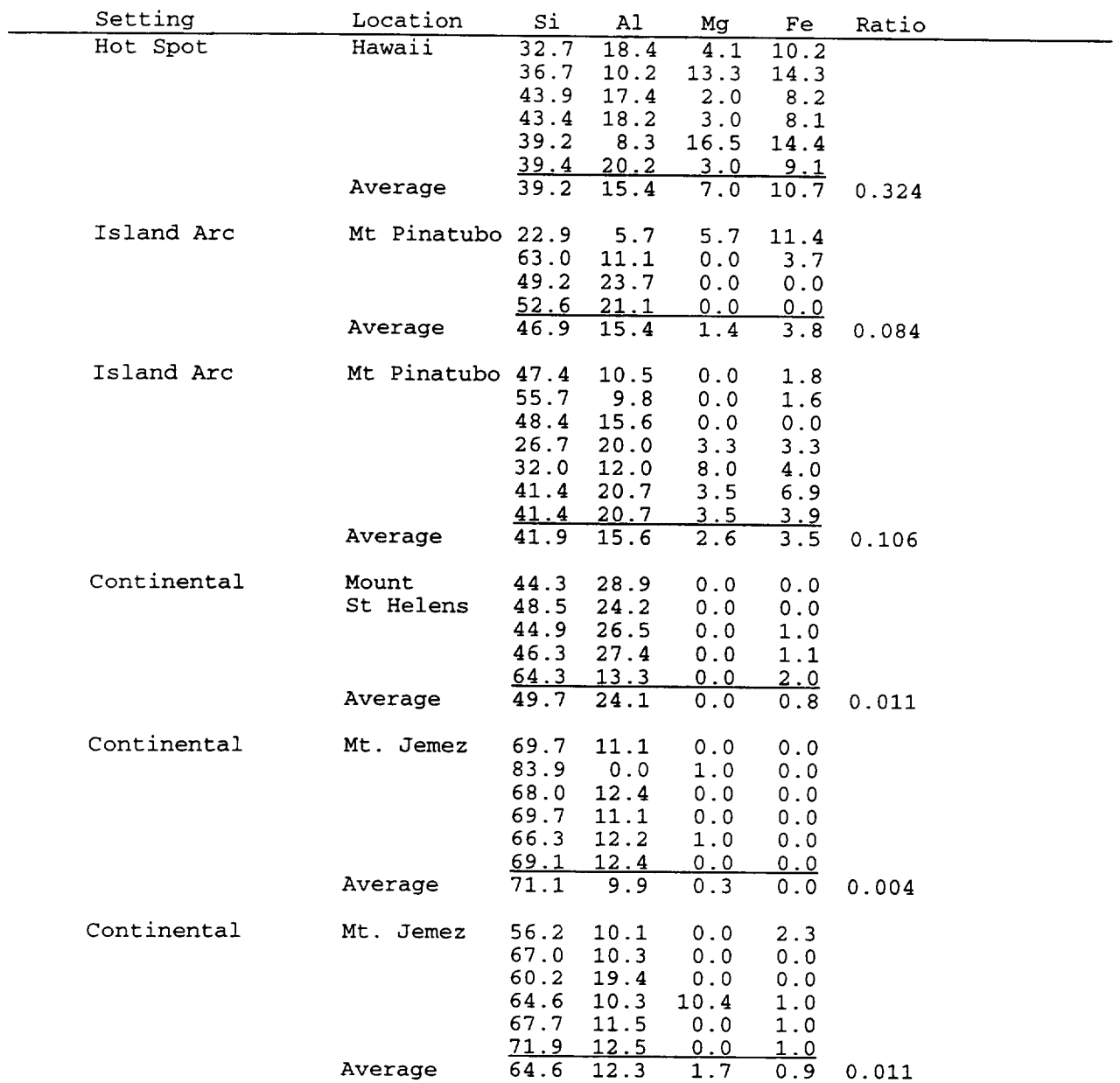

# Table I - Compositional Results

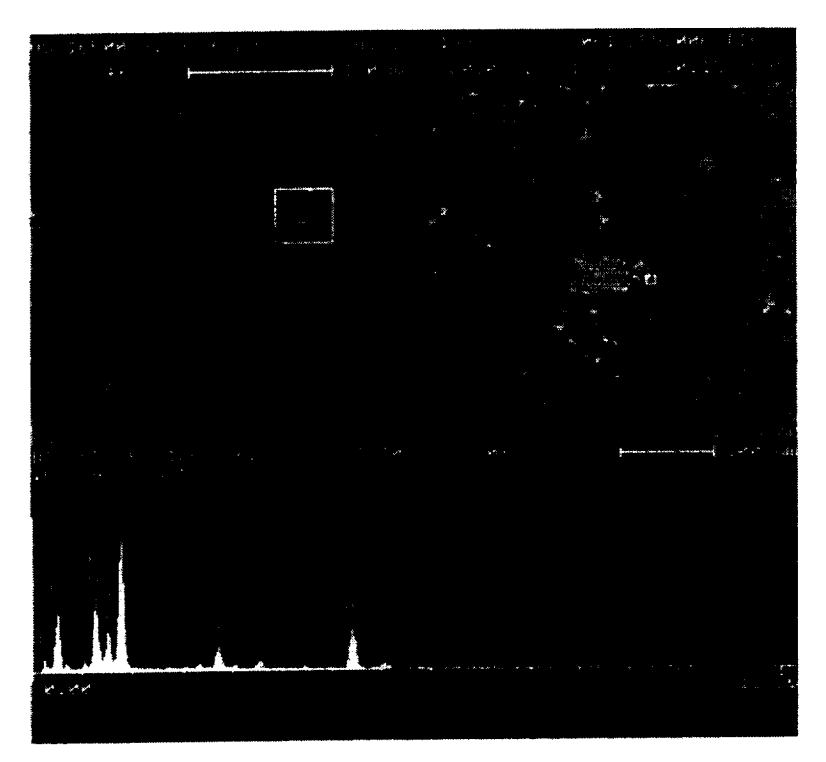

Figure 1 - SEM image and EDS chemistry of Hawaiian lava.

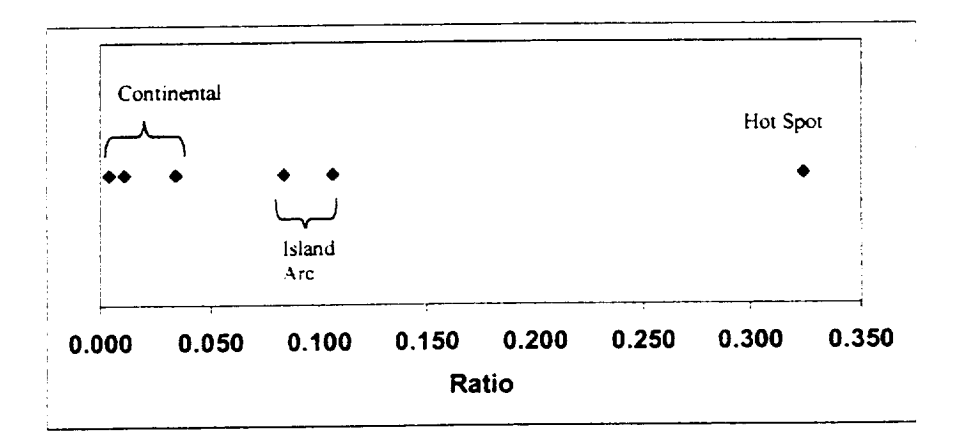

Figure 2 - Results showing increase in mafic composition from continental, to island arc. to hot spot p*'late* tectonic setting.

# **DETERMINATION OF THE CURIE TEMPERATURE** IN **FERRO AND FERRIMAGNETS**

**R. Valenzuela**

**and**

**E. Amano**

**Institute for Materials** Research **National University of Mexico P.** O. **Box 70-360 Mexico** 04510

**Telephone:** 525-622-4653 e-mail monjaras@servidor.unam, mx

> $\frac{1}{2}$  $\hat{\mathcal{A}}$

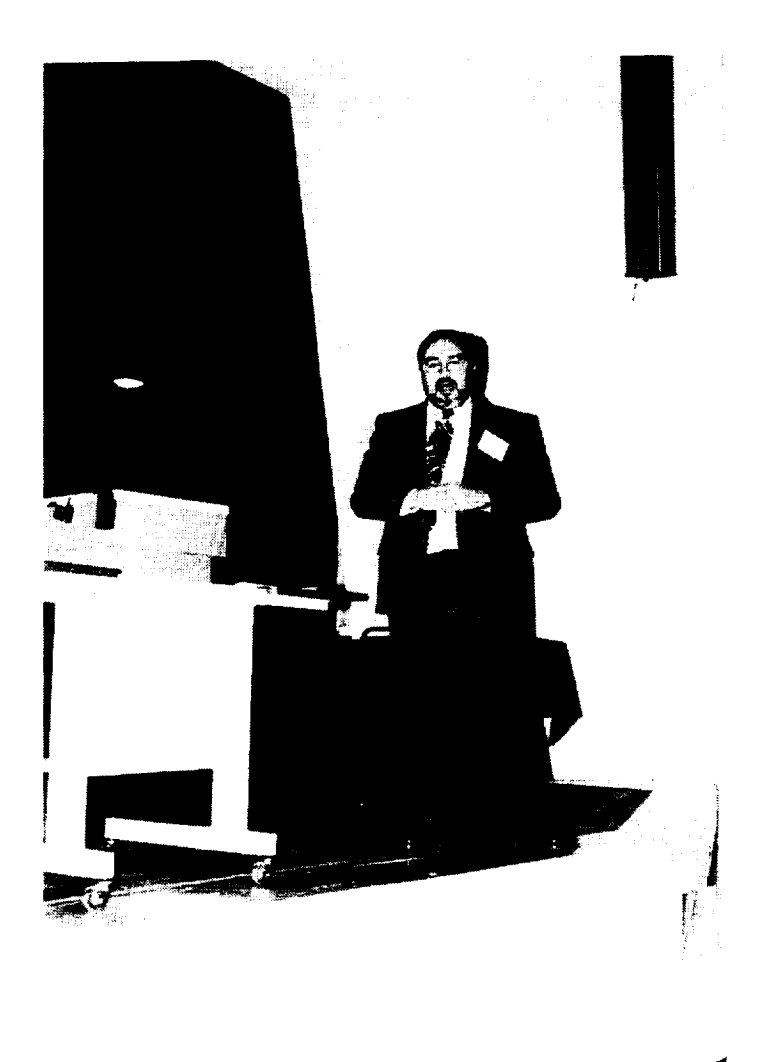

**R. Valenzuela**

# Determination of the Curie Temperature in Ferro and Ferrimagnets

R. Valenzuela and E. Amano *Institute for Materials Research National University of Mexico, Mexico*

#### Abstract

A system to measure the magnetic permeability as a function of temperature in a wide range of ferro and ferrimagnetic materias is presented. Since in most magnetic materials the permeability changes from a maximum in the magnetically ordered phase to a small value in the disordered paramagnetic phase, this system allows an accurate determination of the Curie temperature. The system is formed by relatively simple an inexpensive modules.

#### Key Words **:**

Ferromagnets, Ferrimagnets, Magnetic Transitions,

### **Prerequisite** Knowledge **:**

The student

- 1. should know that some materials possess significant magnetic moments and show a spontaneous magnetic order,
- 2. should have a basic knowledge of magnetic structures such as magnetic domains and magnetic domain walls,
- 3. should be familiar with simple electrical circuits such as transformers, amplifiers, X-Y plotters, and rectifiers.

### Objective **:**

The objective of this exercise is to provide **a** phenomenological experience that shows the effects of magnetic order on macroscopic properties such as magnetic permeability, how temperature affects it, and how the magnetic transition can provide information on the chemical composition and homogeneity.

The student will learn to:

- 1. Make the proper connections between the several modules in order to have an electrical circuit to measure permeability as a function of temperature,
- 2. Prepare primary and secondary coils on toroidal samples of ferri and ferromagnetic materials,
- 3. Test magnetic materials to determine their Curie temperature,
- 4. *Analyze* the results to understand the correlation between the thermal behavior of the magnetic permeability and the microstructure of the sample.

## **Equipment and Materials:**

- 1. Signal generator in the 1-20 kHz frequency range (General Radio **oscillator** 1310-B); Amplifier-Rectifier with gain up to 40 dB (Philips PM 5171); *X-Y* Plotter with highest sensitivity about 1 mV/inch (HP 7035 B); bridge for measuring inductance (Philips RCL meter PM 6303); chromel-alumel thermocouple, with a length about 1 m; small Muffle Furnace (Thermolyne type 1500) for temperatures up to 500°C; two standard 50  $\Omega$ resistors
- 2. Copper wire for coiling (about 4 meters/sample)
- 3. *X-Yplotterpaper* and pens
- 4. ferri and/or ferromagnetic samples, preferably with Curie temperature in the 50-300°C.
- 5. Support
- 6. Thermometer to measure room temperature and Vernier calliper to measure sample dimensions

#### **Basis** of the Measurement<sup>1</sup>:

Ferro and ferrimagnetic are materials with a high content of transition-metal atoms (or ions), which leads to a non-zero magnetic moment. In addition, under certain circumstances of concentration and nearest-neighbor distance and arrangement, there exists a strong interaction, known as exchange, resulting in a spontaneous ordering of magnetic moments or spins. This is a ferromagnetic material. The magnetic ordering, capable of producing strong attraction and repulsion forces in a macroscopic scale, is perturbed by thermal agitation, and eventually it is destroyed at a well defined temperature, the Curie point,  $T_c$ . The determination of this transition temperature is therefore very important.

A ferromagnetic material at  $T < T_c$  has a spontaneous ordering of spins, but due to the fact that producing magnetic flux outside the material requires energy, the material is instead divided into magnetic domains with different orientations in such a way that the magnetic flux closes within the sample. The domains are separated by domain walls, which are zones where spins rotate from the magnetic direction of one domain toward the direction of the neighboring domain. A simple case is a 180° wall, as the boundary between domains with opposite magnetization directions.

The application of an external field tends to produce a rotation of spins toward the direction of the field. An effective mechanism for these rotations when domain walls are present is the movements of these walls in such a way that domains with magnetization direction parallel to the applied field grow at the expense of domains with opposite orientation. This mechanism is very efficient since it requires fields significantly lower that the field requires to produce a collective rotation of all individual spins. This can be evaluated by means of the magnetic permeability,  $\mu$ , which is defined as the ratio between the magnetic induction, *B*, and the applied field,  $H: \mu = B/H$ .

In most ferromagnetic materials, permeability increases with temperature because thermal agitation makes easier to move domain walls as temperature increases. However, when the material reaches its Curie point, the exchange interaction is overcome by agitation, domain walls disappear and permeability decreases down to the value of a non-ordered material. This phenomenon is the basis of the measurement.

Some iron oxides, where magnetic ions are separated by oxygen can have "superexchange" interactions through the oxygen ions. Although these interactions usually lead to an antiparallel order, in some complex crystal structures there can exist several sublattices that produce a resulting magnetic moment; this is the case of "ferrites". These oxides behave in a very similar way to ferromagnetic metals.

#### Test **Activity** Overview:

#### Circuit preparation:

The circuit layout appears in Fig. 1. The signal generator (SG) provides a small *ac* current to the primary coil  $(N_p)$ ; the magnetic field produced by this coil magnetizes the sample (S), and the magnetic flux produced by it is sensed by the secondary coil ( $Ns$ ), as a voltage  $Vs$ .

This voltage is proportional<sup>2</sup> to the inital magnetic permeability,  $\mu_i$ , of the sample. *Vs* is then amplified and rectified by the AR module. A *dc* voltage, *Vr,* proportional to *the* amplitude of  $Vs$  (and therefore to  $\mu_i$ ), is provided to the X-Y plotter, in the Y-axis.

The primary coil has typically a very small resistance; to limit the current amplitude and protect the signal generator from a virtual short-circuit operation, a 50  $\Omega$  resistor should be connected in series to the primary coil circuit.

Since the input impedance of the AR module is very high, the secondary coil voltage *Vs* is better detected by connecting a 50  $\Omega$  resistor in parallel and sensing this signal on the ends of this resistor. This allows the AR module to operate as a voltage amplifier, which is its normal operating mode.

Primary and secondary coils:

The use of toroidally shaped samples facilitates the measurements, since all the magnetic flux is inside the sample and demagnetization fields are absent. The number of primary and secondary coil turns depends on the size of the toroid, the magnetic softness and the initial permeability value of the particular sample. For most soft ferrites, however, values of  $N_p/N_s$ in the ranges (3-6)/(5-15) lead to a good signal-to-noise ratio.

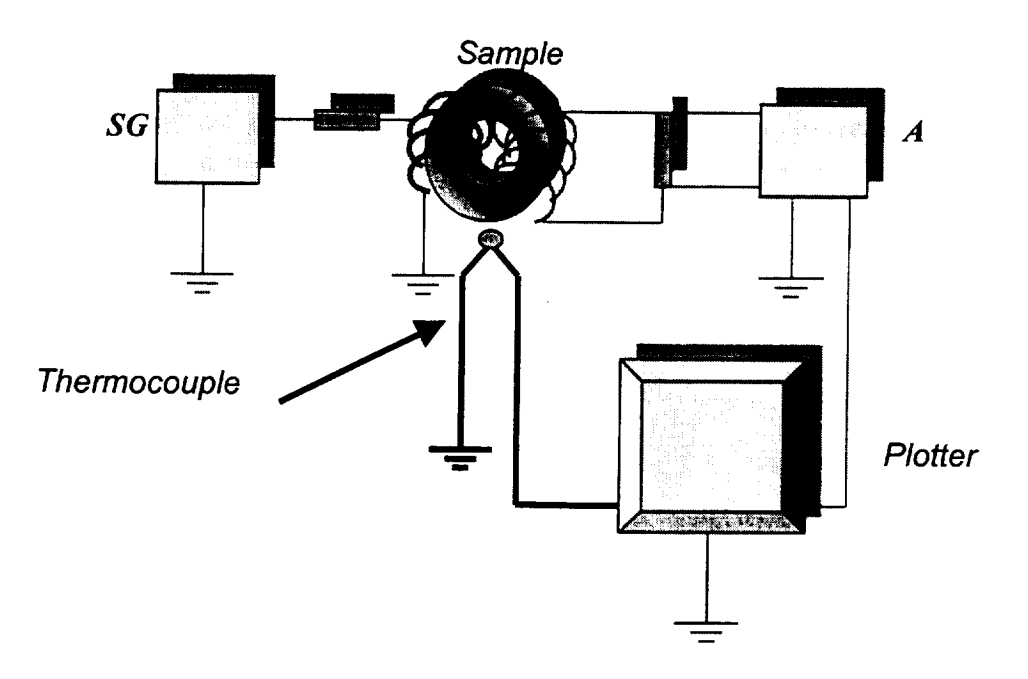

Figure 1. Layout of the measuring circuit.

# Testing

# **Procedure:**

Sample Preparation:

The first step is to measure sample dimensions, outer diameter (OD), inner diameter (ID), and height, *h.* A recommended procedure is to fabricate first the secondary coil, measure the sample inductance, *L,* and calculate the permeability. Since the secondary coil has more

turns than the primary one, it is easier to fabricate it first. Also, a larger value of inductance is obtained with more turns (the inductance value varies as  $N_s^2$ , therefore reducing reading error. The relative (adimensional) permeability value is calculated as:

$$
\mu = 50 \, (L) / \left[ hN_s^2 \ln_e \left( \text{OD}/\text{IN} \right) \right] \tag{1}
$$

where  $\ln_{e}$  is the e-based logarithms and *h* should be expressed in meters and *L* in  $\mu$ H (microHenrys). This value of permeability is used to set the Y-axis for final results. The next step is to fabricate the primary coil. It is recommended to mark the ends of both coils with a bit of masking tape. These ends are connected and the sample is fixed to the thermocouple.

#### Callibration of plotter Y-level:

A convenient voltage,  $V_{\gamma}$ , should be applied to the Y-axis of the plotter to obtain a proper  $\mu$  (*T*) curve on the paper. The Y-voltage in the plotter depends on the following factors: permeability of the sample,  $\mu$ , its dimensions, current level, *i*, and frequency, *f*, in the primary coil,  $N_p$ ,  $N_s$ , gain in AR module and gain in the Y-axis itself. For a given sample, we can play (within certain limits, of course) with *i, f, N<sub>p</sub>*, N<sub>s</sub>, AR gain and Y-axis gain. Increasing *i* leads to an increase in  $V_s$ . An excesive current amplitude can overcome the critical field which separates the initial permeability from hysteresis; under these conditions, the secondary voltage  $(V_s)$  is no longer a linear function of permeability. Fortunately, for most ferrites, the critical field (also known as propagation field) is relatively large, and a current amplitude of a few miliamps is safe enough to perform the experiment.

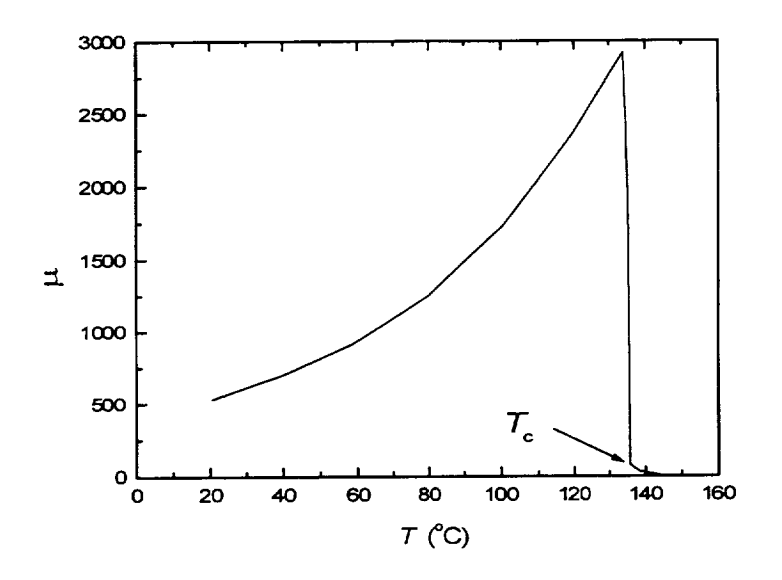

Figure 2. Typical **thermal** behavior **of** the permeability of an homogeneous MnZn ferrite, from  $\text{Re} f^3$ .

The Y-axis response on the plotter can then be adjusted by combining AR and plotter gains. As a general practice, the Y-axis pen is initially positioned about the middle of the total available displacement, since most magnetic materials exhibit an increase in  $\mu$  with temperature, Fig. 2.

#### Callibration of plotter X-level:

The thermocouple is connected to the X-axis of the plotter. The gain in the *X-axis* should be adapted to the expected Curie temperature of the sample, in order to have the maximum X displacement and therefore increases the measurement precision. In the plotter used, the highest sensitivity is 1 mV/in with a length of 10 in, therefore allowing measurements up to 246°C. For higher transition temperatures, a callibration of the X-axis can be done to some 2.5 mV/in which allows measurements up to 600°C, encompassing virtually all the known ferrites.

#### **Testing**

Once both X- and Y- plotter axis have been set, the sample is fixed to the thermocouple and introduced into the muffle. A slow heating rate is set (lower than 8 °C */min).* In most magnetic materials, the initial permeability increases with temperature up to the transition point. At this temperature, a drop is observed indicating the phase change from an ordered magnetic structure (ferro or ferrimagnetic) toward a paramagnetic, disordered state, where the permeability has a very small value.

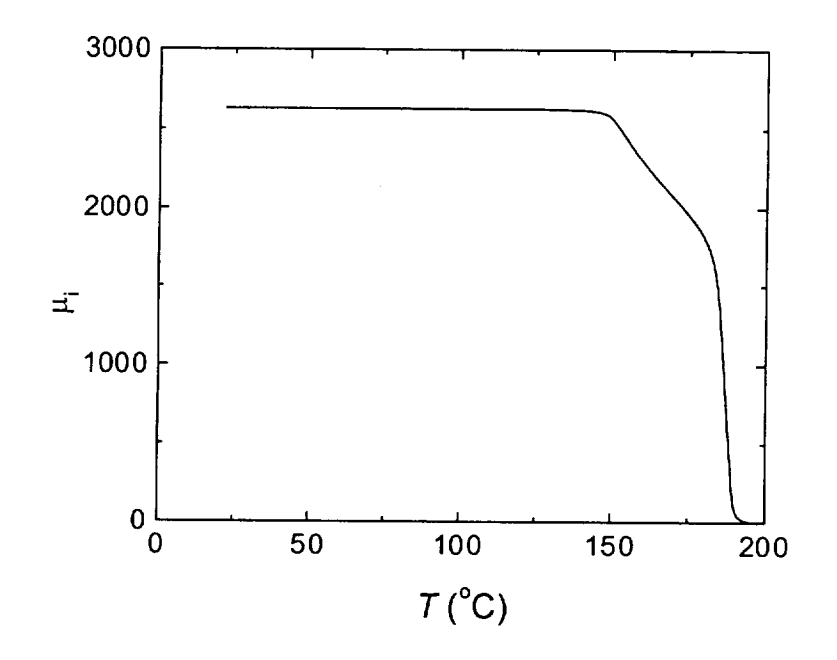

Figure 3. Example of an inhomogeneous NiZn ferrite, with a non-vertical drop at the Curie point. It is also indicated a method to evaluate  $T_c$  and inhomogeneity as  $\Delta T$  (P. Gutiérrez-Amador, unpublished results)

Once this drop has ocurred, the muffle is turned off, and the plotter pen is changed (a different color for cooling). It is always important to record the cooling process, since the transition is a reversible process.

In most cases, the permeability drop at the magnetic phase transition is not a perfect vertical. Since Curie point depends essentially of magnetic interactions, this implies that there is some degree of chemical inhomogeneity in the sample. To report the Curie temperature measurement, some convention has to be established. A simple one would be to report the temperature at the permeability half-height (in many cases the permeability value is maximum just before the drop), plus the temperature increase to reach the baseline, asshownin Fig. 3.

#### **References**

<sup>1</sup> R. Valenzuela. *Magnetic Ceramics*. Cambridge University Press, 1994

<sup>2</sup> E. Cedillo, J. Ocampo, V. Rivera and R. Valenzuela. An apparatus for the measurement of the initial magnetic permeability as a function of temperature. *J. Phys. E: Sci. Instr.,* Vol. 13, 1980, pp. 383-386

<sup>3</sup> A. Peláiz-Barranco, M.P. Gutiérrez-Amador, A. Huanosta and R. Valenzuela. Phase transitions in ferrimagnetic and ferroelectric ceramics by *ac* measurements. *Appl. Phys. Lett.* Vol. 73, 1998, pp. 2039-41

### **Raul Valenzuela**

Born April 28, 1946, at Mexico City, Mexico Chemical Engineering from University of Mexico, 1969 Ceramic Engineering specialization from Ecole de Sevres, France, 1970 PhD on Materials Science from Universite de Paris VI, France, 1974 Full professor at Institute for Materials Research, National University of Mexico, Mexico Head of the Metallic and Ceramic Materials Department Author of the book Magnetic Ceramics, edited by Cambridge University Press, UK, 1994 Coauthor of some 80 research papers Visiting professor (sabbatical) at the Department of Chemistry, University of Aberdeen, UK, 1991-1992. Visiting professor (sabbatical) at Institute for Applied Magnetism, Universidad Complutense de Madrid, Spain, 1994-1995.

# **EDUCATIONAL AND PUBLIC OUTREACH FOR THE MARS SAMPLE RETURN PROJECT**

**S. Raj Chaudhury**

**and**

## **Gae Golembiewski**

BEST Lab Center for Materials Research Norfolk State University 2401 Corprew Avenue Norfolk, Virginia 23504

Telephone: 757-683-2381 e-mail schaudhury@vger.nsu.edu ggolem@vger.nsu, edu

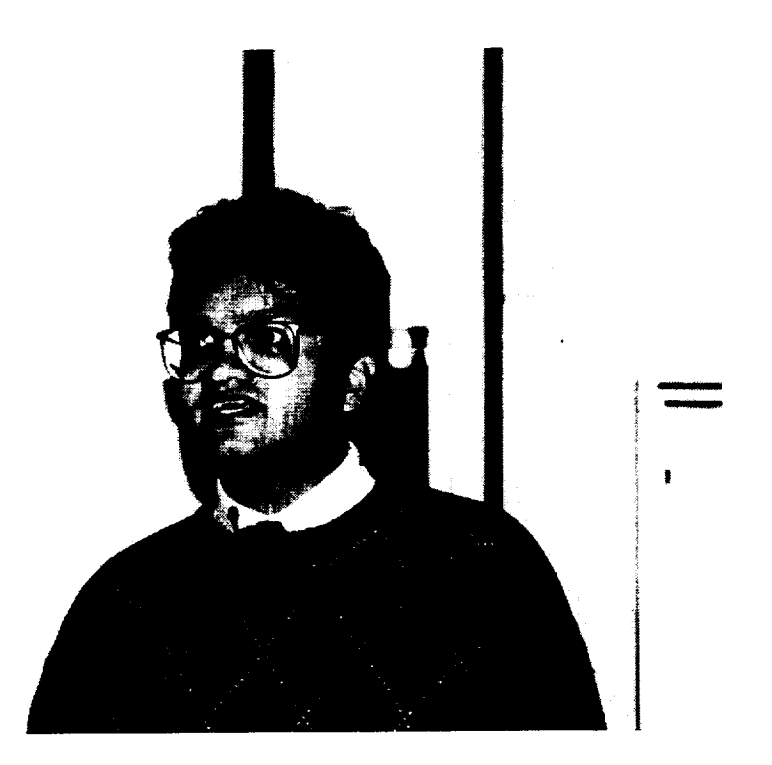

**S. Raj Chaudhury**

Educational and Public Outreach for the Mars Sample Return Project

S. Raj Chaudhury and Gae Golembiewski BEST Lab Norfolk State University 2401 Corprew Avenue Norfolk VA 23504

schaudhury@vger, nsu. edu ggolem@vger, nsu. edu

NASA Langley Research Center will be responsible for the design, development, test, fabrication and integration of a Sample Return Capsule (re-entry vehicle) that will bring back to Earth several dozen samples of Martian soil and rocks. Within stringent cost and mass restrictions, appropriate materials must be selected for both the outer shell of the capsule itself as well as shock absorbent material designed to protect the cargo canister (sample holder).

Working with NASA Langley personnel, the BEST Lab team at NSU is embarking on an educational and public outreach effort to develop parallel laboratory activities for students in design, technology, engineering and physics. These will closely follow the actual concept implementation by the Langley group, who will rely solely on aerodynamics for deceleration and attitude control of the entry vehicle. Not using a parachute requires packaging the samples in a hardened container with sufficient energy-absorbing material to assure containment during ground impact.

Preliminary directions for the educational aspects of this project will be discussed.

S. Raj Chaudhury Norfolk State University Center for Materials Research 2401 Corprew Avenue Norfolk VA 23504 

Phone: (757) 683-2241 Fax : (757) 683-9054 schaudhury@vger, nsu. edu raj@vigyan.nsu.edu http://vigyan, nsu. edu/

 $\overline{\phantom{a}}$ 

 $\ddotsc$ 

 $\label{eq:2.1} \frac{1}{\sqrt{2\pi}}\int_{0}^{\infty}\frac{1}{\sqrt{2\pi}}\left(\frac{1}{\sqrt{2\pi}}\right)^{2\alpha} \frac{1}{\sqrt{2\pi}}\int_{0}^{\infty}\frac{1}{\sqrt{2\pi}}\left(\frac{1}{\sqrt{2\pi}}\right)^{\alpha} \frac{1}{\sqrt{2\pi}}\frac{1}{\sqrt{2\pi}}\int_{0}^{\infty}\frac{1}{\sqrt{2\pi}}\frac{1}{\sqrt{2\pi}}\frac{1}{\sqrt{2\pi}}\frac{1}{\sqrt{2\pi}}\frac{1}{\sqrt{2\pi}}\frac{1}{\sqrt{2\$ 

# *GALVANOSTATIC* **POLARIZATION CURVES FOR TEACHING PURPOSES**

Carlos **E. Umana**

Department of Materials School of Mechanical Engineering University of Costa Rica San Jose, Costa Rica

Telephone 506-235-6350 e-mail caruma@terraba.fing.ucr.ac.cr

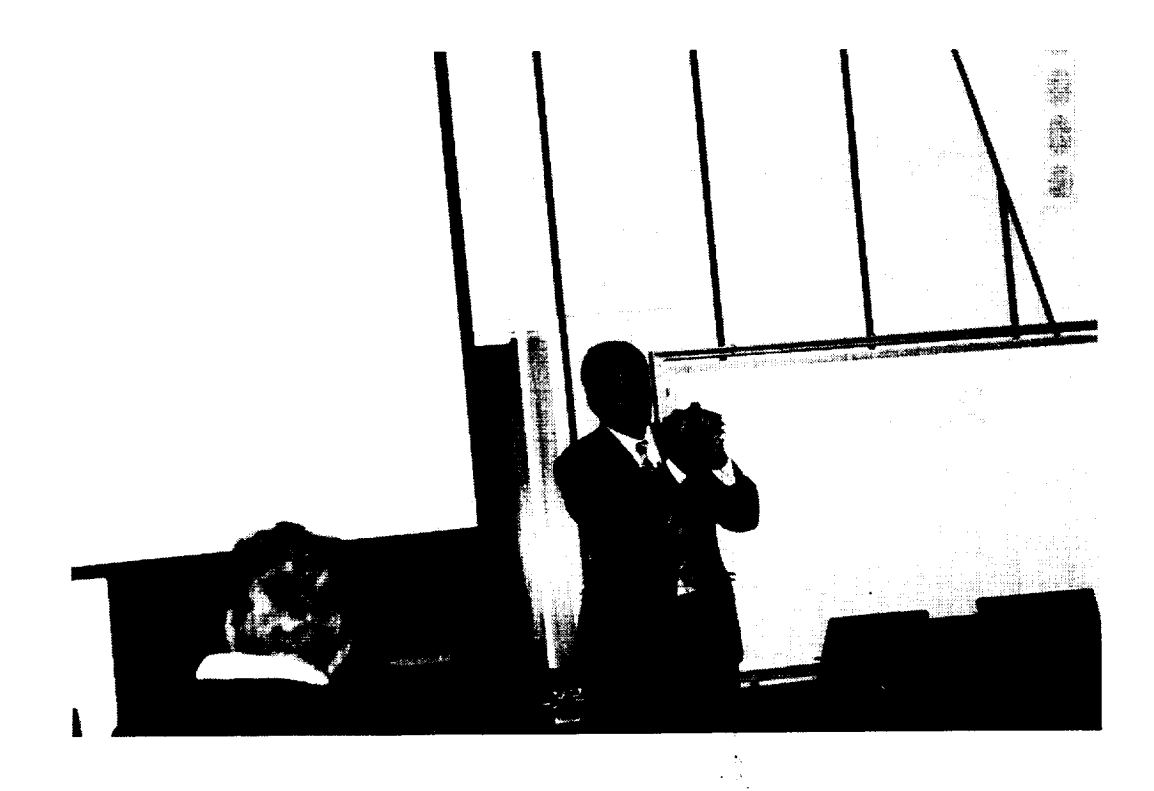

\_\_\_\_

**Carlos E. Umana**

# **GALVANOSTATIC POLARIZATION CURVES FOR TEACHING PURPOSES**

Carlos E. Umaña Departamento de Materiales Escuela de Ingenieria Mecanica Universidad de Costa Rica San Jose, Costa Rica

**KEY WORDS:** Potentials and **reference** electrodes, current density, polarization, anodic and cathodic reactions, corrosion rate.

**PREREQUISITE KNOWLEDGE: An** understanding **of** the fundamentals **of** corrosion phenomena. *This* experiment can be done once the basic knowledge about polarization mechanisms has been taught.

# OBJECTIVES:

- 1. **To obtain** polarization curves without having to use sophisticated equipment and without previous experience.
- 2. To bring hands on knowledge of the details involved in a polarization test.
- 3. To encourage students to explore the details of corrosion theory.

# **EQUIPMENT AND SUPPLIES:**

- 1. Saturated calomel electrode (S.C.E.) 12 mm diameter x 110 mm length
- 2. Filtered DC power source  $(P.S.)$ , output 0 to 40 v
- 3. Two digital high impedance multimeters. DC range:  $0-2$  v;  $0-200 \mu A$  and  $0-2 \mu A$
- 4. Three variable resistors  $1M\Omega$  (best known as potentiometers) and three graduated knobs for the variable resistors
- 5. Nitrogen tank and regulator
- 6. Balance (max. mass to weight  $\pm 12g$ ), readability to 0.1 g
- 7. Hot plate
- 8. Stopwatch
- 9. Immersion thermometer  $\approx 0$  50 °C
- 10. pH meter (optional)
- 11. One 600 ml beaker and two 250 ml beakers
- 12. A 300 x 120 x 5 mm PMMA plastic plate to build the electrode's supporting system
- 13. Aluminum bar (5/16" diameter  $x \approx 4$ ") and angular shape (3/8" x 3/8"  $x \approx 2$ " length)
- 14. Two nylon cable ties (0.1" wide)
- 15. One mild steel bolt (1/4" diameter x 4.5")
- 16. 240-400-600 grid SiC paper
- 17. Caliper
- 18. Graphite bars from disposed size D dry cell batteries
- 19. Teflon ® PTFE pipe thread sealer *tape*
- 20. 2 meters of polyethylene hose (1/8" inside diameter).
- 21. Two battery clips (10 amps size x 2" length) and three steel binder spring clips (3/4" wide)
- 22. Sodium Chloride (99 % pure or higher)
- 23. Distilled water (D.W.)
- 24. Piece **of** plastic spring binder to hold and control immersion depth of the S.C.E.
- 25. Glass tube of 1.5mm internal diameter  $x \approx 100$  mm
- 26. Electric cables

## **INTRODUCTION:**

Polarization curves have been used to study corrosion phenomena for many years (Ref. 1). They are a very important tool for researchers and engineers and are treated in almost all materials science and engineering texts available. However polarization curves involve some electrochemistry concepts which are difficult to assimilate.

It goes without saying that the most effective and easiest way to understand polarization curves is by measuring, plotting and analyzing them. These curves can be obtained by **three** experimental techniques (Ref.2): a. potentiodynamic, b. potenciostatic, and c. galvanostatic. The first two techniques require sophisticated equipment, usually not available in mechanical or materials engineering schools. *The* third technique has some limitations, but due to its simplicity offers a good alternative.

This experiment is based on the galvanostatic technique, which has been simplified in such a way that an instructor or professor can use it without the limitations of sophisticated equipment. Most of the materials and equipment required for the experiment **are easily** obtained.

**After** performing the experiment it is expected **that** students **will** have a better understanding **of** concepts such as reference electrodes, corrosion potential, corrosion current **densities,** cathodic **and anodic over** potentials, polarization, **Tafel** slopes, etc. **It** should **be clear** that **even** though the **experiment described is only for teaching and not for** research **or professional purposes** the basic **principles are** the same **in** all **cases.**

## **THEORETICAL BASIC CONCEPTS:**

A corrosion system always consists of anodic and cathodic areas electrically connected and immersed in **a** common electrolyte. The most common form of corrosion in known as uniform or general overall corrosion (Ref.2). The external surface of any isolated piece of metal or alloy that undergoes uniform corrosion is always composed of multiple anodic and cathodic micro-areas as shown in Figure la. These micro-areas continuously change location as corrosion goes **ort** *All* anodic areas and all cathodic areas **of** the **metal** surface can be schematically represented as in Figure lb. and usually it is assumed that both areas are equal (Ref.3). In this paper it is assumed that electron flow and current have the same direction.

If **an** external current is applied as occurs with a polarization test **or** an impressive current cathodic protection application, the system may be represented by the configuration of Figure 2. For a negative power source lead connection as shown in Figure 2, applied and internal currents converge at the cathodic area, which allows to establish the following current relation:

$$
I_{c,\text{tot}} = I_{c,\text{appl}} + I_{c,\text{int}} \tag{1}
$$

Where:

 $I_{c,tot}$  = Total cathodic current  $I_{c,appl}$  = Applied cathodic current  $I_{c,int}$  = Internal cathodic current

Normally relation (1) is divided by the total working electrode (W.E.) area to give the following current density relation:

Where:

$$
i_{c,tot} = i_{c,appl} + i_{c,int} \tag{2}
$$

 $i_{c,tot}$ = Total cathodic current density  $i_{c,appl}$  = Applied cathodic current density  $i_{c,int}$  = Internal cathodic current density

For the W.E. connected to the positive lead, applied and internal current leave the anodic **area** giving as **a** result the following relations:

and

$$
I_{a,tot} = I_{a,appl} + I_{a,int} \tag{3}
$$

$$
i_{\alpha tot} = i_{\alpha appl} + i_{\alpha int} \tag{4}
$$

Where the suffix "a" stands for anodic. Also notice that  $I_{c,int}$  and  $i_{c,int}$  changes to  $I_{a,int}$  and  $i_{a,int}$  if the polarity is reversed.

Figure 3 shows a polarization diagram where  $E_{\text{corr}}$  is the open circuit corrosion potential and  $i_{corr}$  is the corrosion current density and these parameters are supposed to be constant for each metal or alloy in a specific electrolyte under controlled conditions. Overpotentials are measured using  $E_{\text{corr}}$  as reference potential, and for any potential it is deduced that  $I_{c,m}=I_{a,m}$ . Relations (2) and (4) are graphically represented in Figure 3.

Figure 4 shows how a polarization diagram is obtained form experimental polarization curves. These curves are plots of applied current density instead of total current density values, and for all cases  $i_{appl} < i_{tot}$ . This explains why experimental polarization curves deviate from a linear behavior for small overpotentials. Therefore it stands to reason that experimental polarization curves and polarization diagrams are not the same thing.

Average corrosion thickness loss rate is a function of the corrosion current density ( $i_{corr}$ ) that results from the intersection of the cathodic extrapolation line with the  $E_{\text{corr}}$  line potential in a polarization diagram. This is possible using a form of the Faraday's equation which is as follows:

$$
\frac{th}{t} = \frac{i \cdot A.W.}{F \cdot n \cdot \rho} \tag{5}
$$

Where:

*th* = *Thickness* **(cm)**  $t = Time(s)$  $i =$  Current density (A/cm<sup>2</sup>)  $A.W. = 1$  mol of the element (g)  $F =$ Faraday's constant: 96,500 (A-s) *n* = Element valence  $\rho$  = Density (g/cm<sup>3</sup>)

The correct interpretation of the result of the equation 5 applied to a cylindrical surface means that the W.E. radius is decreasing at the rate given by this equation.

As was mentioned before the anodic and cathodic micro-areas at the W.E. change location as corrosion goes on. For that reason the corrosion will affect the entire W.E. surface.

The type and nature of the electrolyte plays a very important role in corrosion behavior and according to the pH value and the oxygen content it is possible to have the following basic classification:

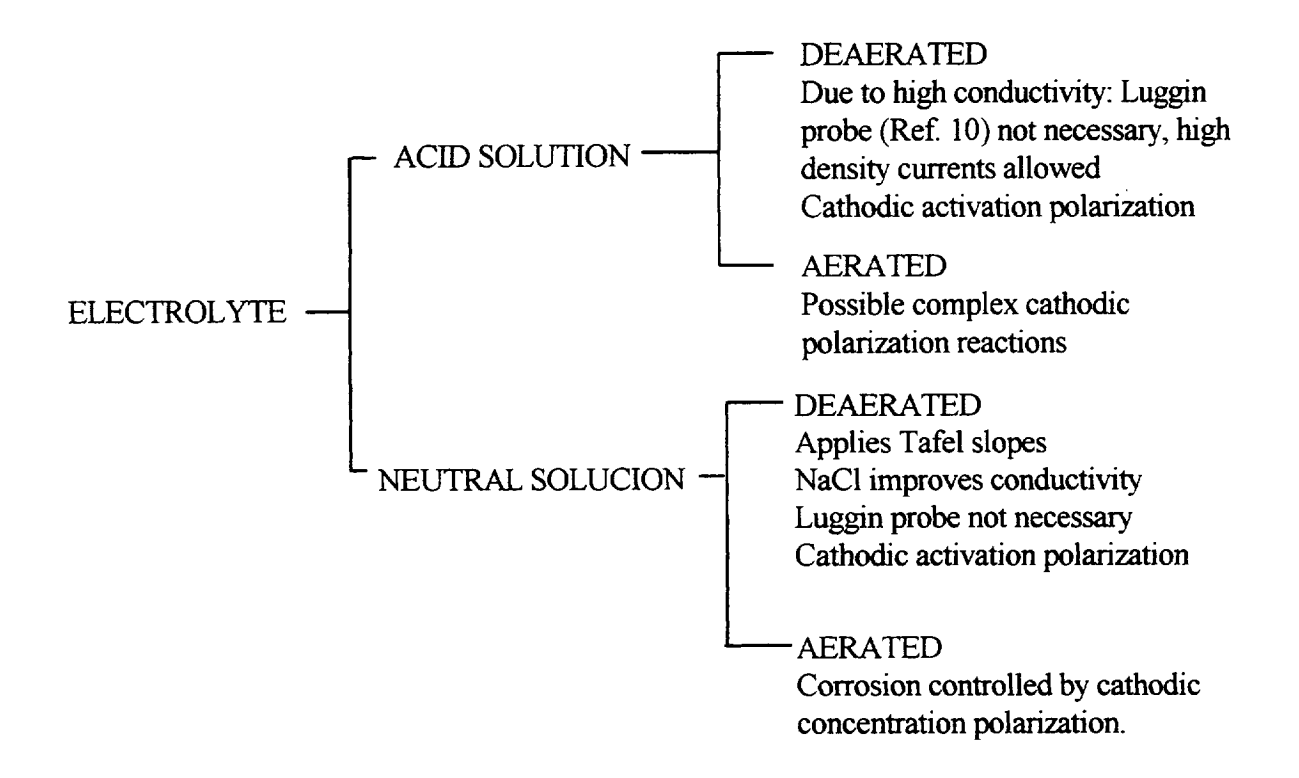

## **PROCEDURE:**

- 1. Build the PMMA electrode's supporting system according to Figure 5.
- . Open some discharged size D dry cell batteries and extract the central graphite bar. Wash and brush the graphite bars and immerse in distilled water for 24 hours. Choose the bars that do not show air bubbles adhered to the surface to minimize porosity. For the operation wear gloves and avoid skin contact. Dispose conveniently the residual material.
- **3.** Cut, degrease, wet grind with 240-400 and wet polish with 600 grid SiC paper the mild steel bolt, give emphasis on working area shown in Figure 6a. Rinse with distilled water and dry with an air blower.
- 4. Cover the working electrode and the graphite auxiliary electrode with PTFE Teflon<sup>®</sup> pipe thread sealer tape according to Figure 6.
- 5. Fill the 600 ml beaker with distilled water.
- 6. Put the beaker on a hot plate, allow to heat up and let it boil for twenty minutes.
- 7. Remove**the** beaker from the hot plate, cover it with a clean plastic bag and allow it **to** cool down to room **temperature.** This will take around 12 hours. Handle the beaker with care, do **not** shake it.
- **.** Add pure sodium chloride to make up a solution equivalent to 20g of NaCl per 1 liter of D.W. Do not use mechanical stirring to dissolve the salt; instead bubble nitrogen to dissolve the salt to obtain an homogeneous solution.
- 9. Fill a clean 250 ml beaker with 200 ml of the sample solution and save the rest of the solution. Pour the sample solution into the beaker slowly without air bubbling.
- 10. Set up the circuitry shown in Figure 7. Use an empty 250 ml spare beaker to hold the supporting plastic plate lid, install all the electrodes, except W.E., and connect them to the corresponding leads. Leave the common input ammeter-resistor connection open and the voltmeter common input connected to the S.C.E *The* experimental arrangement is presented in Figure 8.
- 11. Prepare the experimental data sheet of Table I and fill in the initial information, including the current values.
- 12. Set the nitrogen flow in the 200 ml sample solution **to** about two bubbles per second and insert the glass nitrogen pipe in the lid.
- 13. Make sure all the resistors are set to maximum resistance (0 reading on dials).
- 14. Degrease the W.E. and install it in the supporting plastic plate lid and connect to the ammeter and to the voltmeter.
- 15. Turn on and set the voltmeter to a 2-volt range.
- **16.** Place the plate lid **on** the sample solution beaker and measure the **time** from **the** moment of immersion.
- 17. Record the open circuit potential ( $E_{\text{corr}} \approx -520$ mv) after 90 minutes for the cathodic test run. For the anodic test wait until the former  $E_{\text{corr}}$  is reached.
- 18. Turn on and set the ammeter to the lowest current range, then turn on the power source (P.S.) and set it to around 2 volts (to avoid the reverse current due to the natural potential difference between mild steel and graphite).
- 19. Insert into the ammeter **the** terminal from the resistors that closes **the** circuit, record the initial **time** and **slowly** increase the current by increasing the P.S. output voltage. From **this** moment it **takes** about 1 hour to complete the experiment for one curve, the average current rate is  $5\mu$ A every 10 seconds.
- 20. When 10 \_xA is reached, wait 1 minute and then record the corresponding potential. **Repeat** this procedure for the different currents established in the polarization data sheet, corresponding to table I.
- 21. When P.S. maximum voltage is reached (around 42 V) increase the current by using resistor number 1 until **resistor** number 1 **reaches** zero resistance.
- 22. Finally proceed as before but control the current by using alternatively **resistors** number 2 and number 3 until the maximum current is reached (the parallel connection makes it possible to control current at lower resistance values).
- 23. Record the final time.
- 24. Close the nitrogen supply and turn off the P.S., then turn off the amp and volt meters.
- 25. Move the supporting plastic plate lid to the spare 250 ml beaker.
- 26. Dispose of the 200 ml solution, and fill again the 250 ml beaker with 200 ml of the original sample solution.
- 27. Remove the Teflon\* **tape** from the W.E. Wet grind with 240 grit SiC paper and wet polish with 600 grit SiC paper. Again cover the W.E. with Teflon according **to** Figure 6a.
- 28. **Reverse** the P.S. (Anodic connection) and the ammeter connections (W.E. connected to common input ammeter). Leave the ammeter-resistors connection open.
- 29. Repeat steps 12 through 24 then go to step 30.
- 30. Using the data of table **I,** plot the cathodic and anodic reaction curves on a 2-cycle semilogaritmic paper.

### **EXPERIMENTAL RESULTS:**

Table I shows **the** values obtained in one polarization **test and** Figure 9 presents the cathodic and **anodic** reaction **curves (This figure was obtained using MATLAB\*** with **Simulink V4.0, The MathWorks, Inc.).**

The average corrosion potential is  $E_{\text{corr}} = -522$  mv and the cathodic and anodic curve extrapolation corresponding to Tafel behavior gives a corrosion current density of  $i_{corr} = 32.3 \mu A/cm^2$ . The cathodic Tafel slope is  $\beta_c$  = -550 mv / decade (1 cycle = decade) and the anodic Tafel slope is  $\beta_a$  = 60 mv / decade.

The **average** corrosion thickness loss rate is **obtained** by **applying** equation **(5)** as follows:

$$
\frac{th}{t} = [32.3 \times 10^{-6} \text{ (A/cm}^2) \cdot 55.85 \text{ (g)}] / [96,500 \text{ (A-s)} \cdot 2 \cdot 7.86 \text{ (g/cm}^3)] = 1.189 \times 10^{-9} \text{ (cm / s)}
$$
  

$$
\frac{th}{t} = 0.375 \text{ (mm / year)}
$$
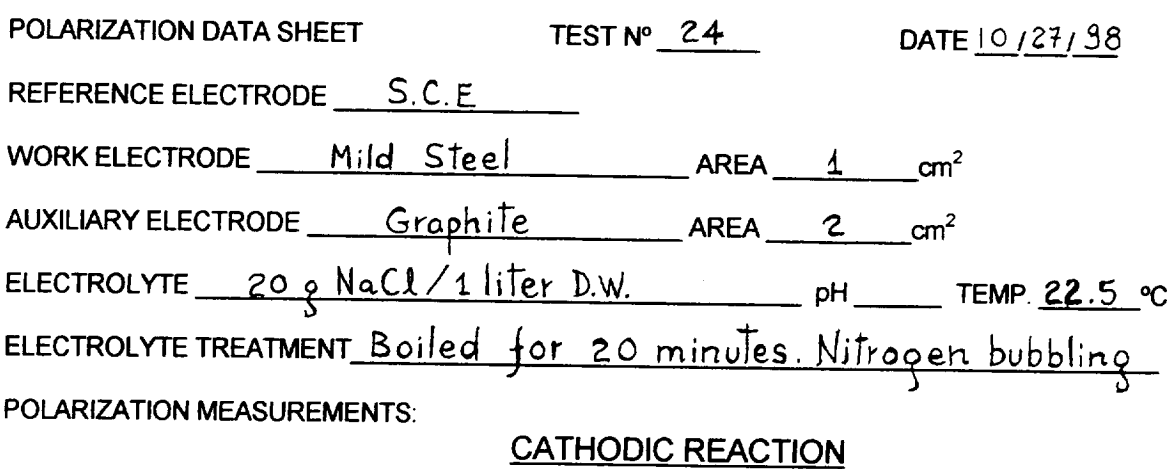

CORROSION POTENTIAL:  $E_{corr} = -520$  mv

Initial time:  $5:23 \text{ pm}$  Final time:  $6:24 \text{ pm}$  Notes 69 minutes to reach Ecorr

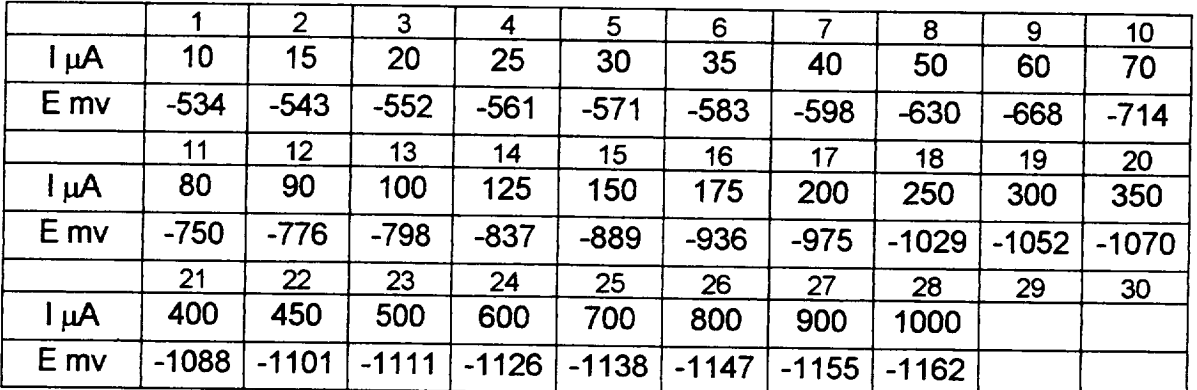

#### **ANODIC REACTION**

CORROSION POTENTIAL:  $E_{\text{corr}} = -524$  mv

Initial time: 7:40 pm Final time: 8:39 pm Notes 55 minutes to reach Ecorr

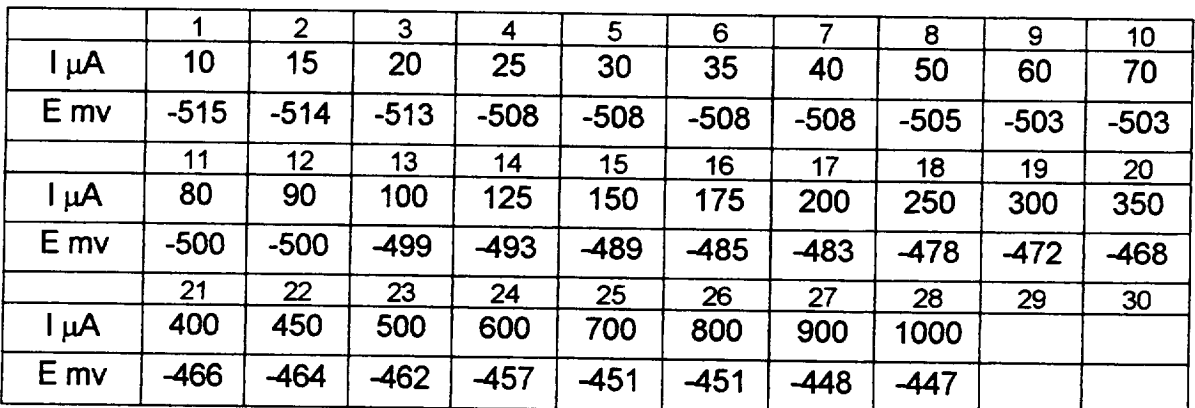

#### NOTESTO TItE **INSTRUCTOR:**

- 1. **Time** plays a very important role in **obtaining** polarization curves.
- 2. Repeatability requires a perfect control of the parameters involved.
- 3. Strictly speaking experimental polarization curves never are truly cathodic or anodic curves, they are only applied current curves.
- 4. Due to the internal current effect corrosion takes place at the W.E. even under a cathodic applied current condition.
- 5. For the given conditions in this experiment, currents higher than  $1000 \mu A$  are difficult to control due to the fact that external resistance should be much greater than cell resistance (Ref2).
- 6. Going through this basic laboratory experiment will give an elementary but solid background in the field of corrosion testing. It is recommended before using sophisticated equipment.
- . **In** this project and **for the** sake of simplicity the salt bridge, the Luggin probe, the platinum electrode and the **oxygen** sensor **were omitted.** However each **missing item was taken into account in** the **design of** the **experiment in** such **a way that the lack of each one** can be **justified.**
- 8. Instructors can try another electrolyte-metal combinations. Be sure to use a different graphite bar for each different solution in order to avoid electrolyte contamination.

#### **REFERENCES:**

- 1. Mansfeld, F.: Don't Be Afraid **of** Electrochemical **Techniques** But Use Them with Care!, Corrosion Vol. 44, Nº 12, p. 856, NACE, Houston, Dec. 1988.
- 2. Jones, Denny A.: Principles and Prevention of Corrosion, Second edition, Prentice Hall, Inc., 1996.
- 3. Scully, J. C.: Fundamentos de la Corrosión, 1<sup>era</sup> edición, Editorial Alambra, S.A., 1968.
- 4. Fontana, M. G.: Corrosion Engineering, 3<sup>rd</sup> edition, McGraw-Hill Book Company, New York, 1986.
- 5. Guichelaar, Philip J.; and Williams, Molly W.: A Simple Demonstration of Corrosion Cells, NASA Conference Publication 3074, National Educators' Workshop: Update 89, 1990.
- 6. Masi, James V.: Experiments in Corrosion for Younger Students by and for Older Students, NASA Conference Publication 3201, National Educators' Workshop: Update 92, 1993.
- 7. Masi, James V.: Experiments **in** Natural **and** Synthetic Dental **Materials:** A Mouthful **of** Experiments, **NASA** Conference Publication **3330, National** Educators' **Workshop: Update 95, 1996.**
- 8. ASTM Designation G3, Annual Book of ASTM Standard, Philadelphia.
- 9. ASTM Designation G5, Annual Book of ASTM Standard, Philadelphia.
- 10. ASTM Designation G15, Annual Book of ASTM Standard, Philadelphia.

#### **ACKNOWLEDGMENTS:**

The author wishes to thank Prof. Glenn H. Dewey and Prof. Mark Bloomfield for reviewing the grammar and vocabulary of this paper and the Material's Department senior assistant Carlos Jimenez for helping in running the experiment and preparing this paper.

The author also wishes to thank the Universidad de Costa Rica (Vicerretoria de Investigación) and "La Fundación de la Universidad de Costa Rica para la Investigación" (FUNDEVI) for giving financial support to attend the NEW: Update 98.

#### **SOURCES OF SUPPLIES:**

- 1. Saturated Calomel Electrode Corning Glass Works, Cat. Nº 476002, Cole Parmer, Aldrich or any other scientific supply house.
- 2. Nitrogen Regulator Air Products or Cole Parmer
- 3. Filtered DC Power Source CPS 250 Tektronix
- 4. Variable Resistors and *Knobs* Available from electronic parts stores
- 5. Sodium Chloride (99% pure or higher) Sigma or any chemical compounds supplier

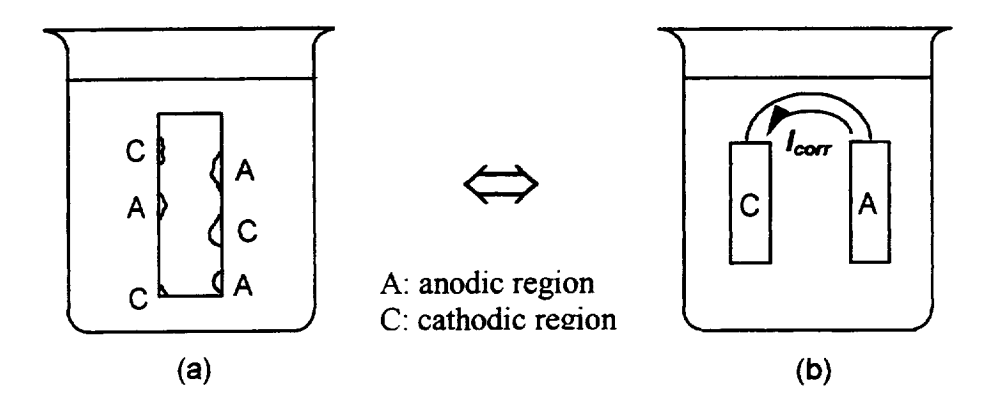

Figure 1. Representation **of an** isolated metal **or alloy that undergoes uniform corrosion: a) Multiple anodic and** cathodic micro-areas, b) **Schematic** representation **of the** corroding **electrode.**

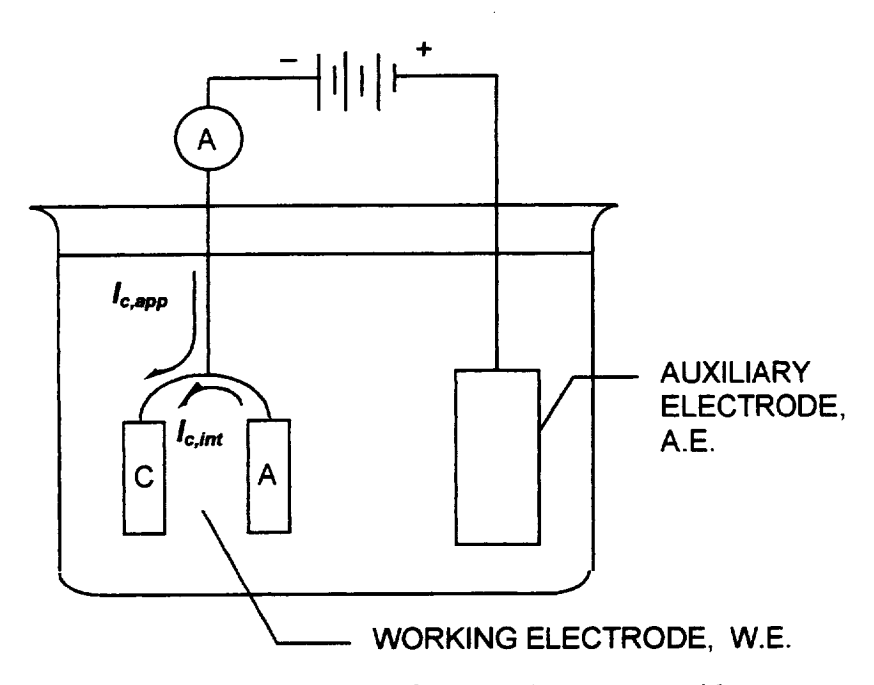

Figure 2. Schematic representation **of** a corrosion system with an external applied current.

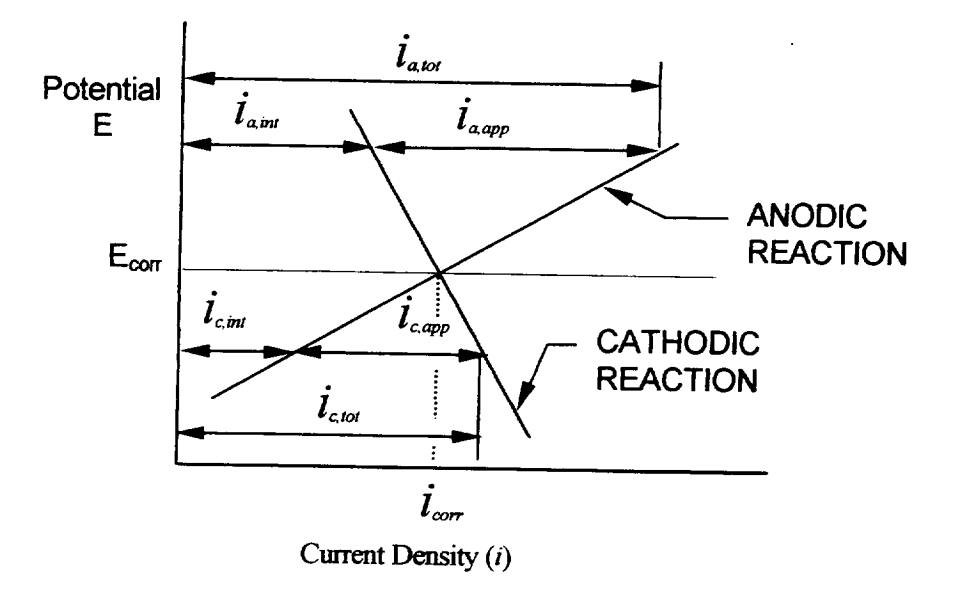

Figure 3. Schematic graphical representation of current density relations in a polarization diagram.

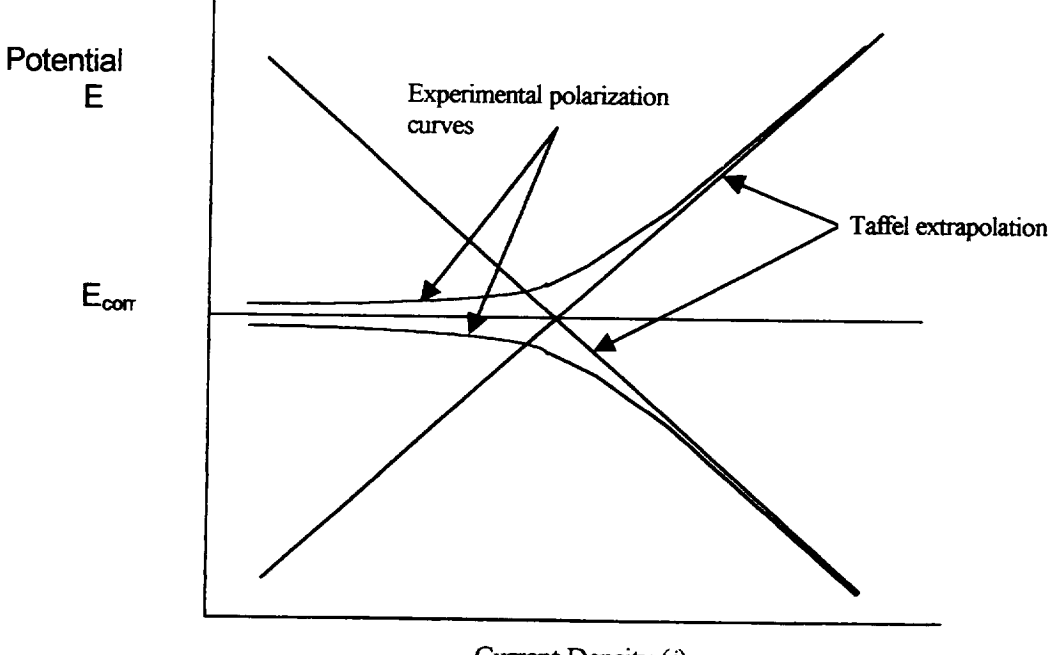

Current Density (i)

Figure 4. Schematic polarization diagram from Tafel extrapolation of experimental polarization curves.

Figure 5. Electrodes supporting system to be used over a 250 ml beaker:<br>(a) Supporting lid plate (b) Guide plate

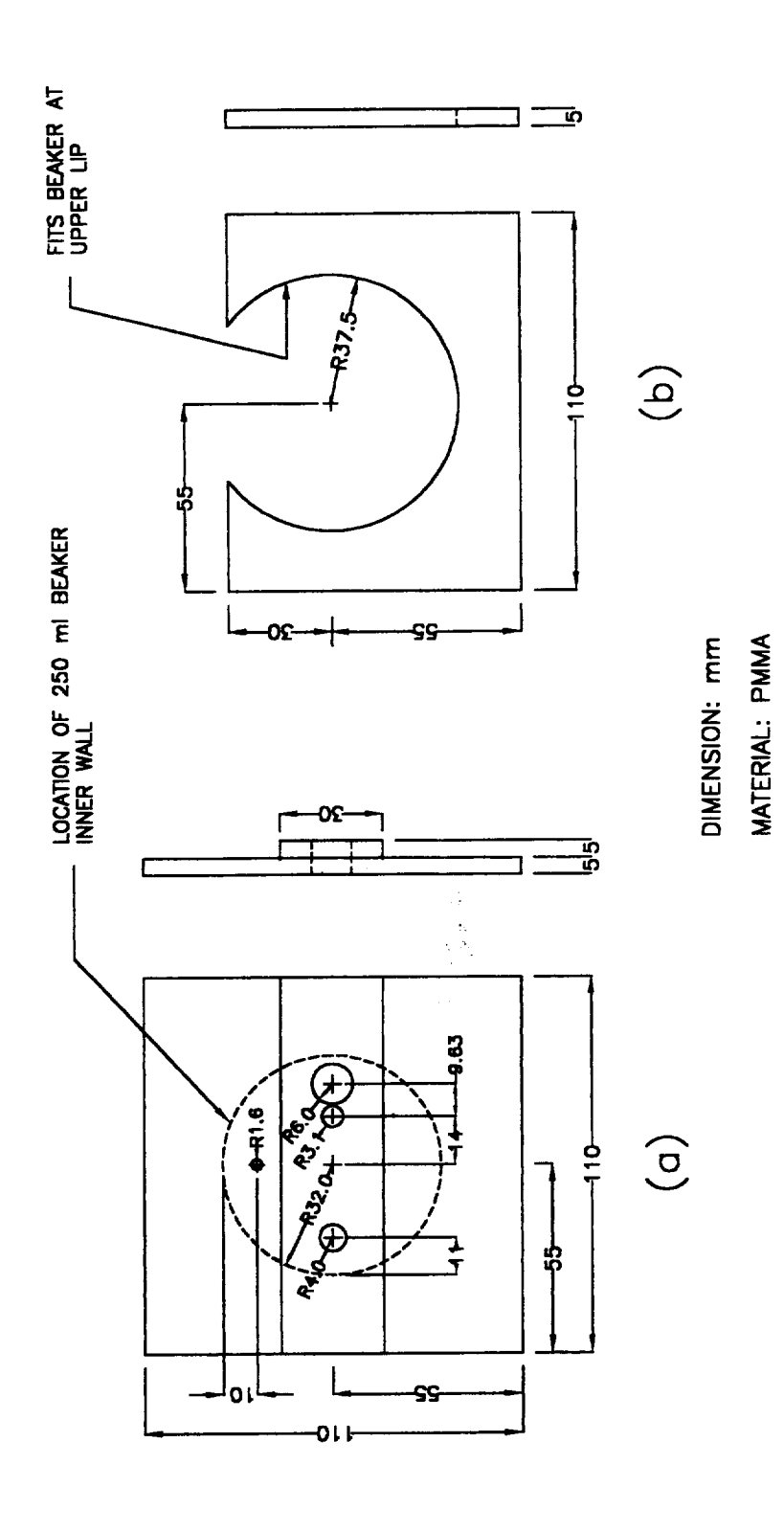

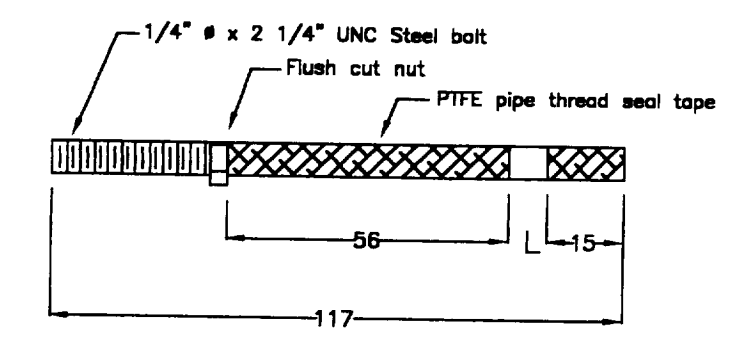

L as required for a 1 sq cm working area

#### $(a)$

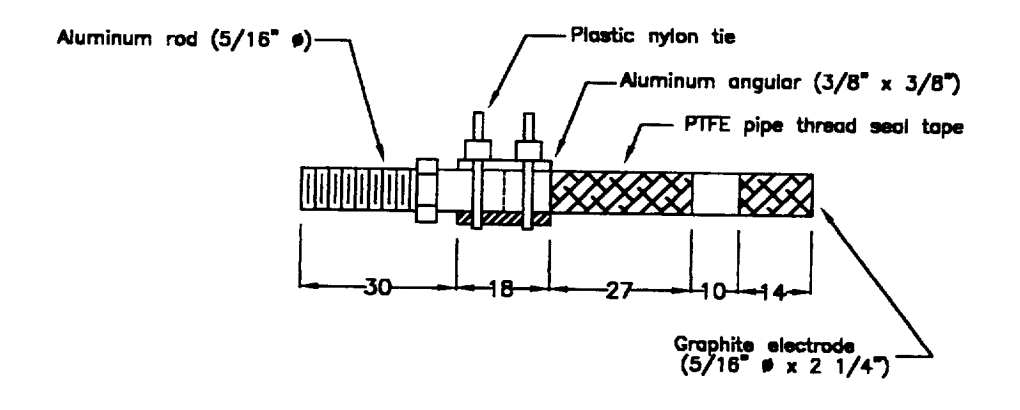

 $(b)$ 

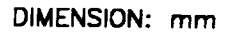

- Figure 6. Detail of working and auxiliary electrodes:
	- (a) Working mild steel electrode
	- (b) Auxiliary graphite electrode

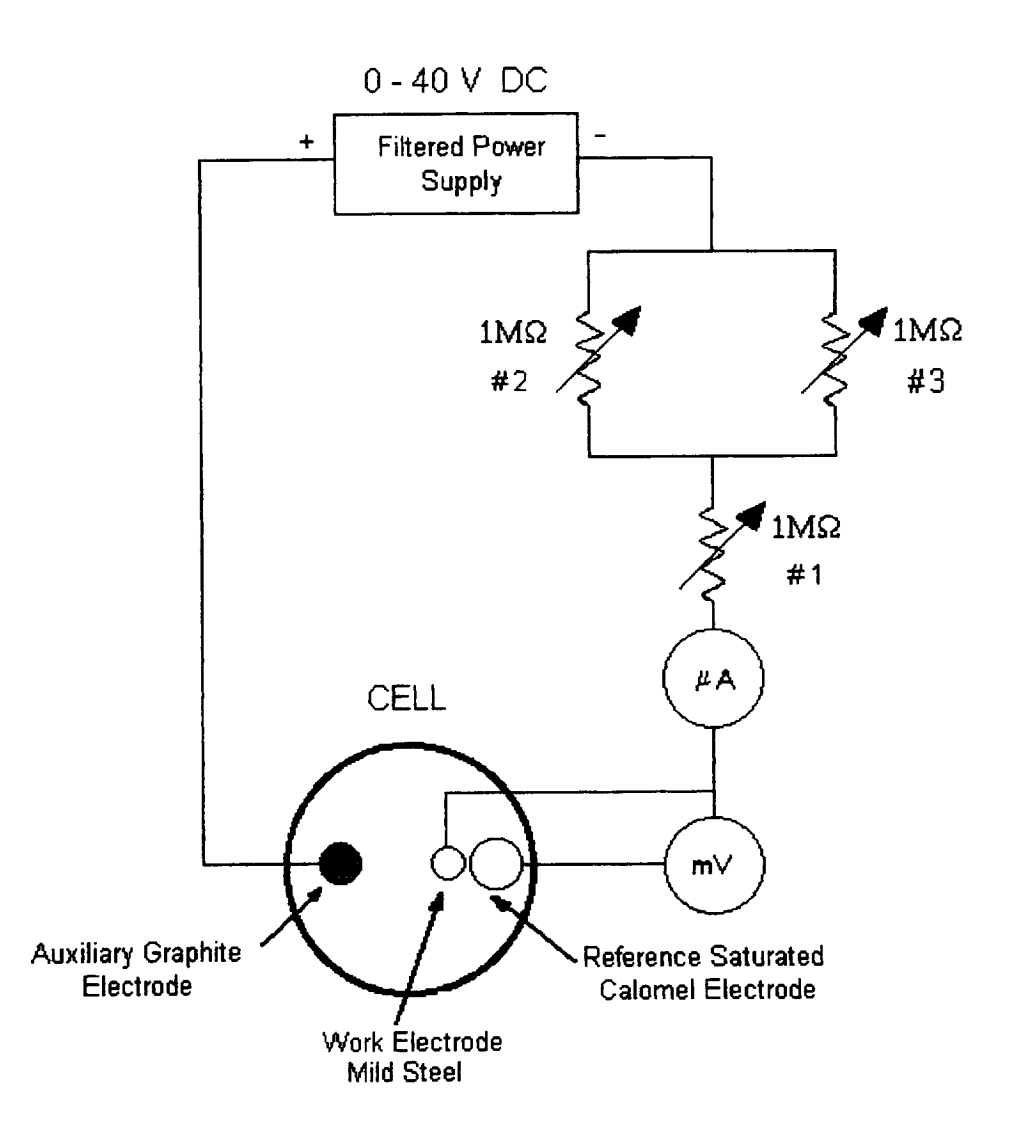

 $\cdots$ 

Figure 7. Schematic circuitry **for** cathodic **polarization** experiment.

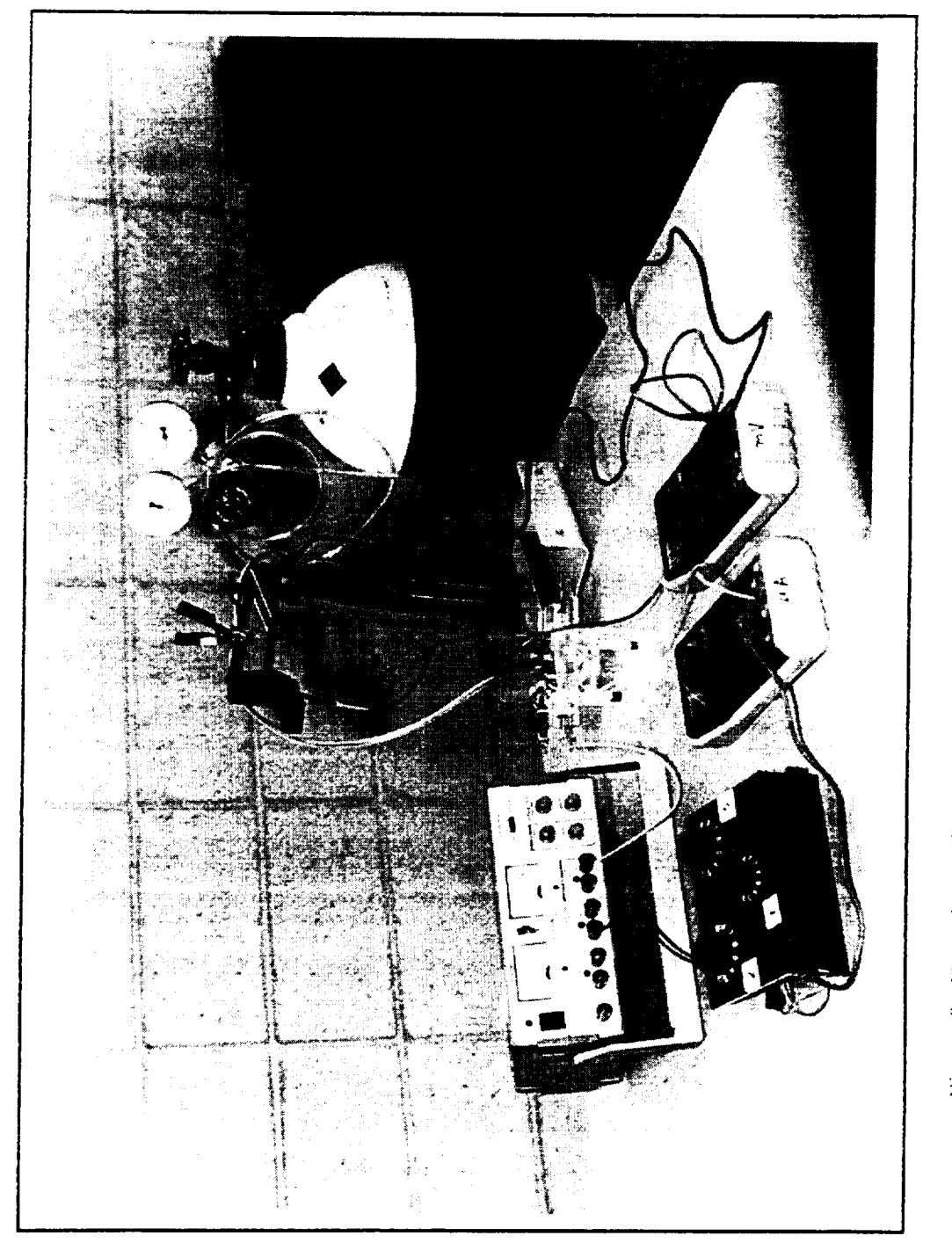

Figure 8. Experimental arrangement for galvanostatic polarization measurements.

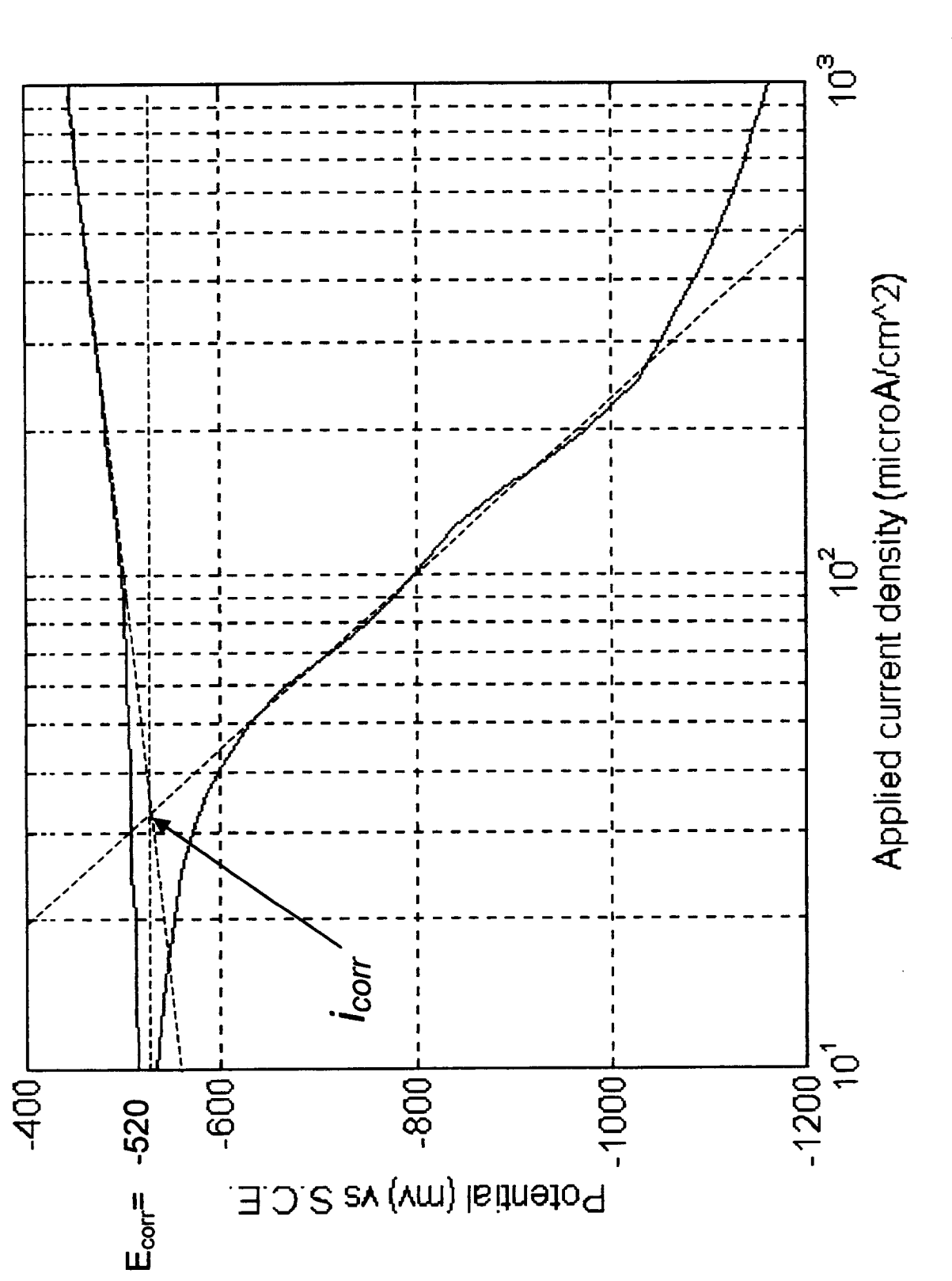

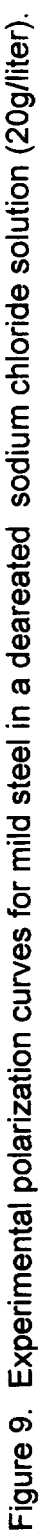

#### BIOGRAPHY

Carlos E. Umafia holds a Msc. in Metallurgy and Materials Science from Lehigh University (77) and a Mechanical Engineering degree from the Universidad de Costa Rica (72). He is an associate professor at the School of Mecfianical Engineering of the Universidad de Costa Rica, where he has been in charge of courses in the fields of materials science, strength of materials and manufacturing.

He has worked in industry and has much experience in hard chromium electroplating. As a consulting engineer he has dealt with more than thirty cases on failure prevention, failure analysis and accident investigation.

In the field of materials science and engineering he is very interested in improving the teaching aids of basic concepts from a multidisciplinary point of view.

 $\bullet$ 

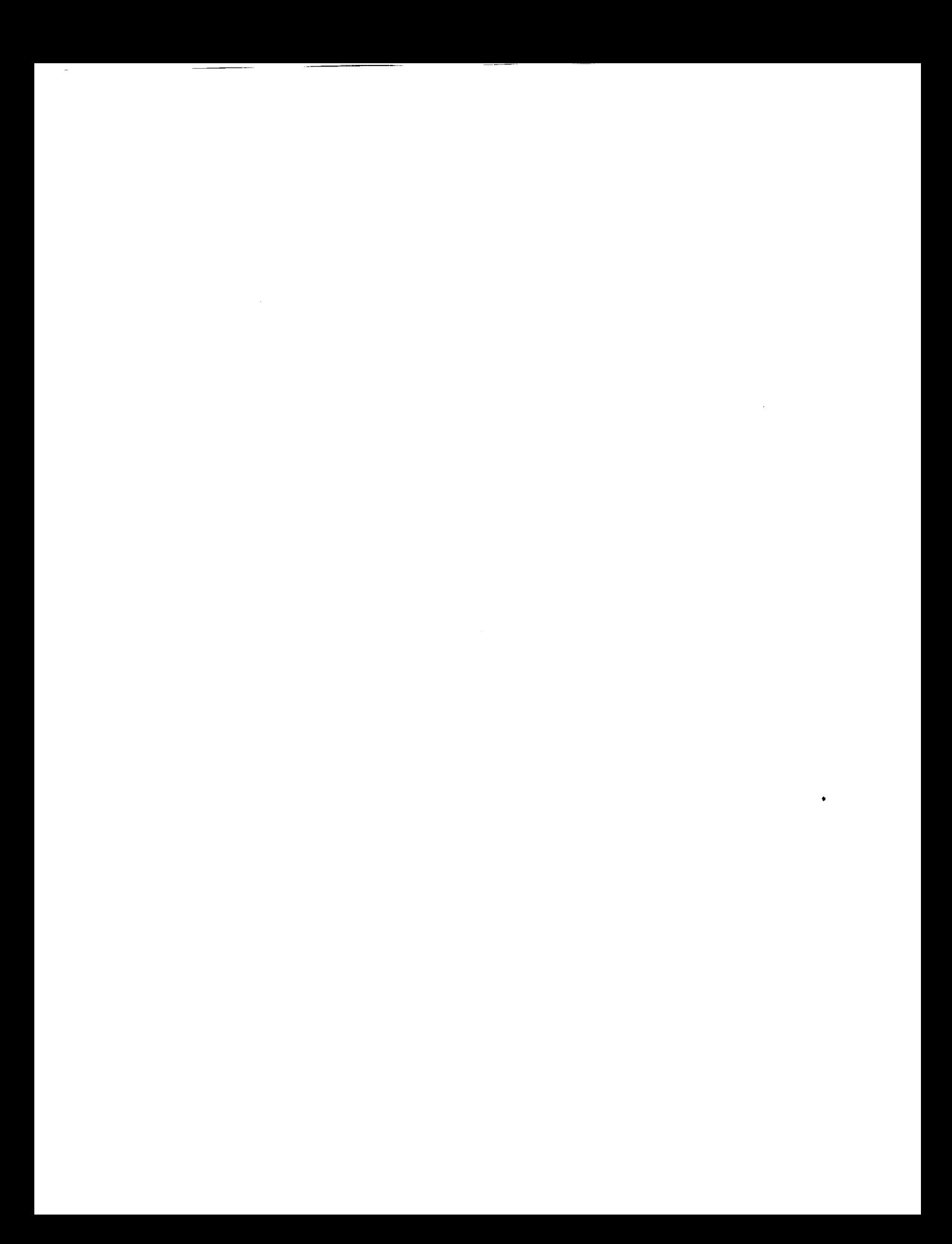

## THE UNDERLYING **STRUCTURE OF** ENGINEERING **MATERIALS**

**Mike L. Meier**

**and**

#### **Karl Ewaid**

Department of Chemical Engineering and Materials Science University of California, Davis Davis, Califomia 95616

> Telephone: 916-752-5166 e-mail mlmeier@ucdavis.edu

Ń.

 $\Box$ 

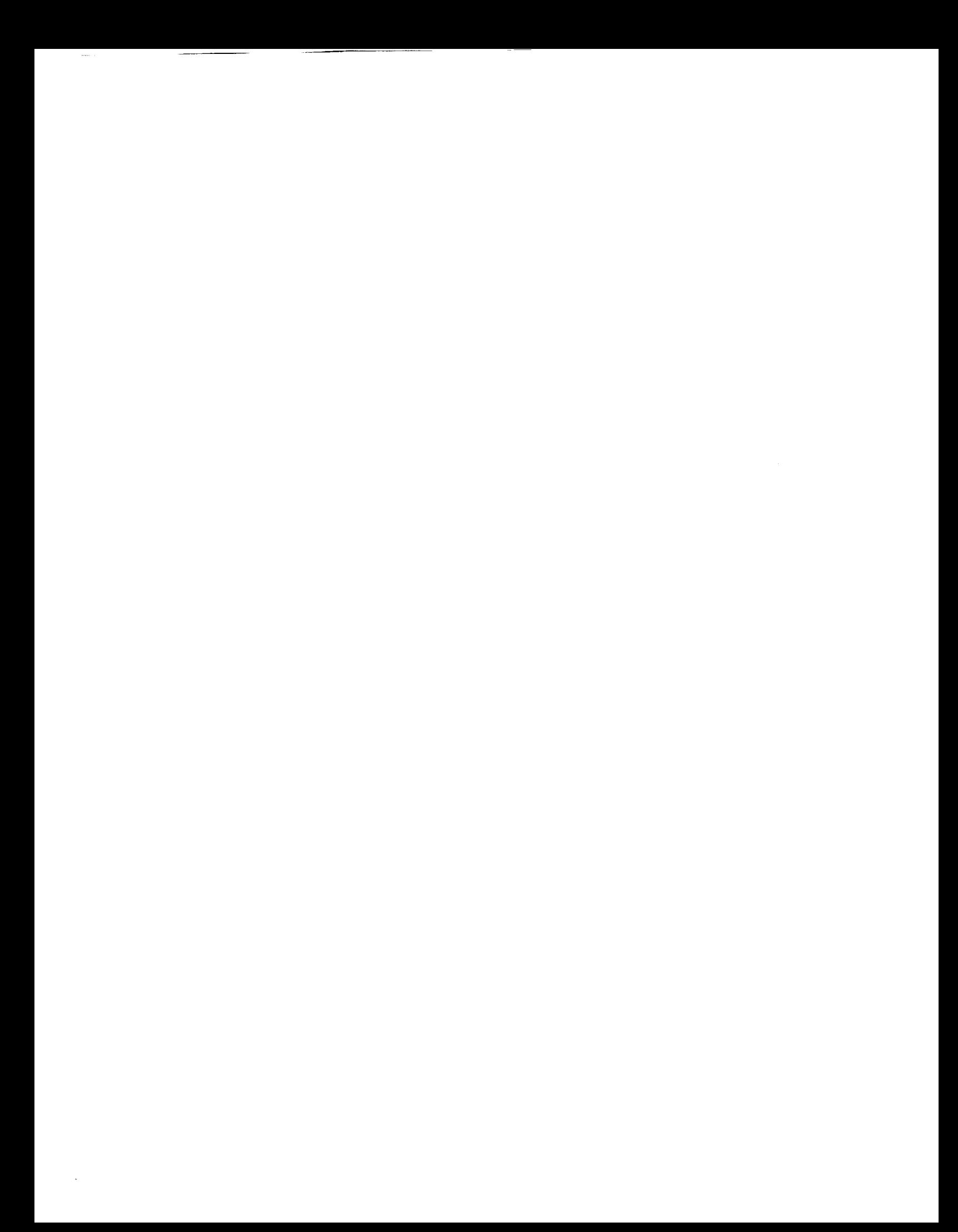

# **The Underlying Structure of Engineering Materials**

Mike L. Meier, Karl Ewald Department of Chemical Engineering and Materials Science University of California, Davis Davis, CA 95616

#### Abstract

This paper describes the procedure used to produce a short digital video and how it has been used in the classroom. The video is of a tensile test of a polished brass specimen as viewed through a stereo-zoom microscope. The subject is the relationship between structure and properties and the point being made is that the materials have an underlying structure that determines much of how they behave. The video has only been shown in class a couple of times and so far the results have been positive.

#### **Keywords**

Microstructure, microstructural evolution, tensile testing, digital video, deformation bands

#### **Prerequisite Knowledge**

**The student** should be **familiar** with the **following:**

- **1.** Tensile **testing**
- 2. Crystal structure
- 3. Concepts of slip systems and critical resolved shear stress
- 4. The fact that many engineering materials are polycrystalline

#### **Objectives**

**The objective of this** paper **is two-fold.** The **first is to offer a video** to **instructors that** can be **useful in** the **classroom. It** was **designed to impress students** with **the idea that** the behavior **of materials is dynamic,** that **materials themselves** have **their own** characteristic structure, and **that** the **two** are **intimately related.** In **this case a ductile metal is used to demonstrate the** relationship between **the** crystalline **structure and deformation processes.** The **second is to describe** how this **video** was **made. Digital video and video** processing **is relatively** easy and **inexpensive and** can be **done on most any desktop computer.** Others **may** want **to make their own videos of** experiments that **show the relationships** between any **number of materials** behaviors (sintering, solidification, crystallization, **grain growth, dislocations, others)** and the **microstructure of** practically **any material.**

#### **Equipment and Materials**

**The alloy used in** this experiment was the **C26000 alloy** (70/30 brass, **cartridge** brass) which was **received in the** half-hard condition. **Tensile** specimens were **machined from** the **0.125 inch** (3.175 **mm)** thick sheet. **The gage length** was **1.50 inches** (38.1 **mm) and the** width was **0.50 inches** (12.7 ram).

The equipment used to make the videos consisted of the following:

- Furnace **a** box furnace capable of reaching 800 °C  $\bullet$
- Tensile testing system in this case an Instron model 4204 (computer controlled, 50 kN capacity)  $\bullet$
- Digital camera a color CCD video camera with composite video output
- Video Capture several AV Macs were available but they could not provide the desired frame rate for full size video capture. The computer used in this project was a 300 MHz Pentium II-based PC running Windows 95. It had 128 MB of SDRAM and a 9 GB UW-SCSI hard drive capable of 17 MB/sec sustained sequential data transfer rates (per Adaptec's SCSI Bench benchmark). The video capture board was capable of digitizing full motion video at 640x480x24 bits and 30 frames per second (fps).
- Video editing software Adobe Premiere  $\bullet$
- Microscope the microscope used in this experiment was a stereo-zoom microscope capable of providing magnifications from 5 to 75X and a working distance of several inches
- Illumination quartz lamp with two fiber optic light pipes  $\bullet$

#### Safety **Precautions**

If one is making a video following a procedure like the one given here then the usual precautions taken in heat **treating, metallography** and **tensile testing** should be **taken.**

#### Introduction

**Consider** the "structure-properties-processing" **principle** that **is** the **foundation of materials** science. **By the time our** students **graduate they** will **appreciate this principle** and **will** have **a good understanding of its** many **fundamental** and **practical and aspects. But in** an **introductory course it may** be **difficult to make this** point well, **to impress the** students **that all materials** have **their own characteristic** structure, that **this** structure **is dynamic and** that **it** has **direct influence on phenomenon** such as **plastic deformation. This prompted** the making **of a** short **video that** shows **a** brass **specimen** being **tensile tested. Its purpose is to** thoroughly **convince the** students **that there is an** underlying structure (in **this case a microstructure),** and **not only can** we **see it** but we **can** see **it in action. This video can** be **played on most Windows-based PCs using the** standard **movie player program or one** can **use the program I wrote** that **plays the video** and **displays** the **test data** simultaneously. **The video, the data** and **the program** are all **available on a CD-ROM.** This **paper describes** how **the video was made** and how **it** has been **used it in courses.**

#### **Procedure**

#### Heat Treating

The tensile specimens were annealed in **air** at **a** temperature of 775 °C for two hours. This produced grain sizes of several millimeters.

#### Polishing the Specimens

After heat treating the specimens were mounted in **a** specially designed holder and ground and polished using an automated polisher/grinder (8-inch wheels, 240-600 grit SiC, 6  $\mu$ m diamond) with the final polishing being done using a vibratory polisher and a colloidal silica abrasive. The final results were a fiat and nearly perfectly polished tensile testing specimen except for minor scalloping.

#### Tensile Testing

In the first video the specimen was tensile tested to failure using a crosshead speed of 6.00 mm per minute. In the second the crosshead was only 0.60 mm per minute and the test was stopped long before the specimen failed. In both tests the lower crosshead is stationary while the upper crosshead moves at the specified rate. During the test the load-elongation data was recorded and saved to disk.

#### Video Capture

The stereo-zoom microscope was mounted horizontally on a tripod and focused on the center of the specimen. The video camera was attached to the microscope's C-mount adapter and its output was connected to the PC, a VCR (in case the PC video capture failed) and to a color monitor. *The* light source was carefully adjusted so that it would illuminate the polished specimen but not reflect towards the microscope as a bright spot. This was accomplished by adjusting the aim of the light pipes and by placing a diffuser (a sheet of white paper) between

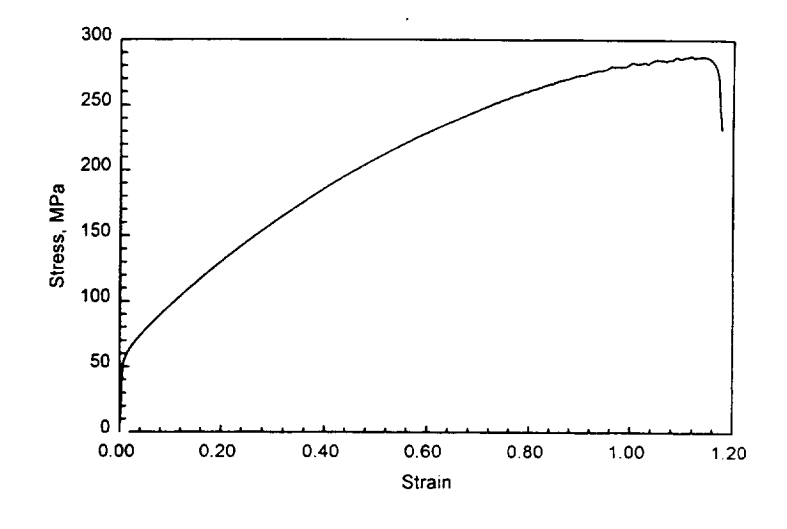

them and the specimen. After making a few short test recordings the video capture system during this project Figure 1 Stress-strain curve typical of all specimens tested

and the VCR were started and a few seconds

later the tensile test was started. The video was recorded at the highest available resolution and frame rate (640x480x24-bits, 30 fps).

#### Video Processing

All video processing was done on the same PC that was used to perform the video capture. Adobe Premiere was used to create the title screens, transitions and micron bars, to cut and splice the video and to assemble the final video. Two versions of each video were produced, one at 320x240x24-bit and the other at 640x480x24-bit, both at a frame rate of 15 fps. These were also accelerated so that their runtimes would be less than five minutes.

#### CD-ROM

The videos, the data from the tensile tests, a Windows program that displays the video and the at stressstrain data simultaneously and a few other files (drivers, readme, etc.) were written to a CD-ROM.

#### Results

#### Mechanical Properties

Figure 1 shows the typical stress-strain curve for the specimen tested in the first video. The stress-strain curve in the second video was similar up to a strain of 22% when the test was stopped. *The* yield strength was around 50 MPa, the UTS was 288 MPa and the strain to failure was 117%.

#### Video 1

The first video shows a polished brass specimen being tensile tested to failure. The magnification was set so that the specimen's width just filled the field of view and the microscope was focused on an area near the center of the specimen. After the title slides are shown one sees the smooth yellow brass metal. As soon as the tensile test starts the grains and twins appear and as the test continues the grains can be seen moving off the top of the screen. Meanwhile the surface of the specimen is becoming so rough and fibrous looking that it hardly looks like a metallic specimen at all. Finally the specimen fractures. This is

shown in the video as a sudden jerk **of** the specimen. The video ends a short clip showing the fractured region (figure 2).

#### Video 2

The second video is basically the same as the first except that the crosshead speed using in the tensile test was slower, the magnification was higher, and the test was not carried out to failure. This video clearly shows the formation of deformation bands (figure 3) and eventually the same grain boundary offsets as were shown in the first video.

#### Windows Program

A 32-bit Windows program was written so **Figure** 2 The region of final fracture. This is the final that one could show the stress-strain behavior frame in the first video. and the microstructure simultaneously. This

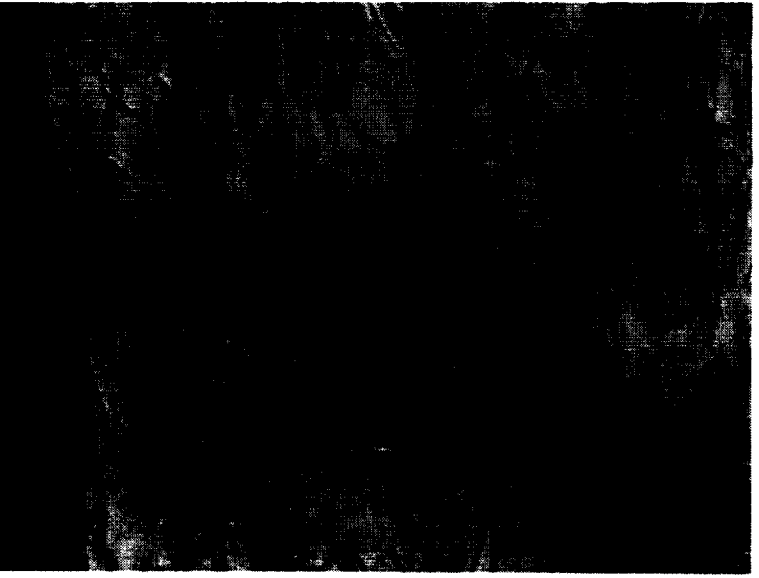

program displays three child forms in a main parent form (figure 4). *The* child forms show the stressstrain plot, the video and text that describes the test and the video. Standard VCR-type controls are used to start, stop and rewind the video. The plot of the stress-strain data tracks with the video.

#### **Discussion**

Some of our sophomore engineering students and visiting high school students are a little surprised to learn that most of our common engineering alloys are crystalline. In their world "common sense" says that crystals are rare, unusual, are somehow special and may even possess magical qualitites that can

influence our health and spiritual well-being. At very least they should be transparent, possibly colored and they are always brittle. It is a pleasure to be able introduce them to the "uncommon sense" of the scientific world, showing them that if one looks into the matter of crystals one may find them to be even more fascinating and also very ordinary. Even common metals are crystalline! Using these videos we can show them crystals in action in a way they had not imagined before and then we can go on to describe what they really are and how they influence many of the properties we take for granted.

In a more conventional series of lectures we might start with a discussion the space filling polyhedra (crystal systems) that defines and

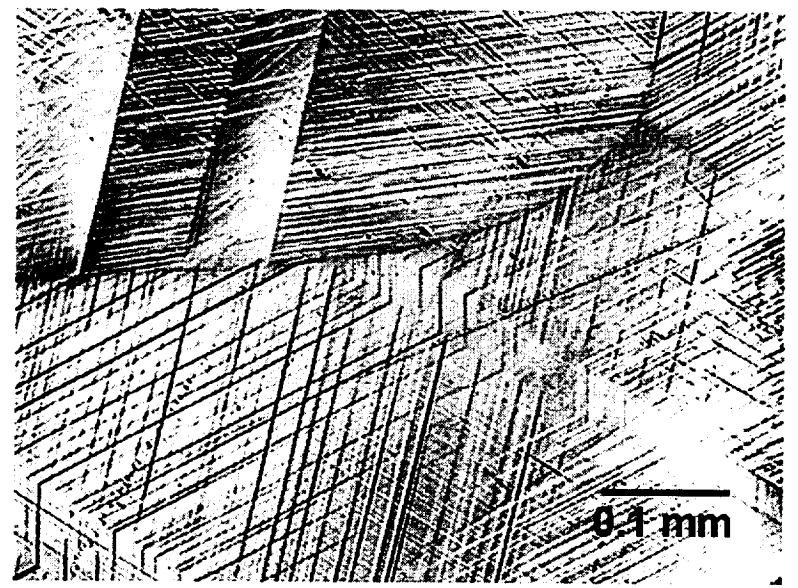

**Figure** 3 Deformation bands similar to those shown in the second video. This micrograph is from the grips section of the specimen in first video. A metallograph was used to take this digital photo.

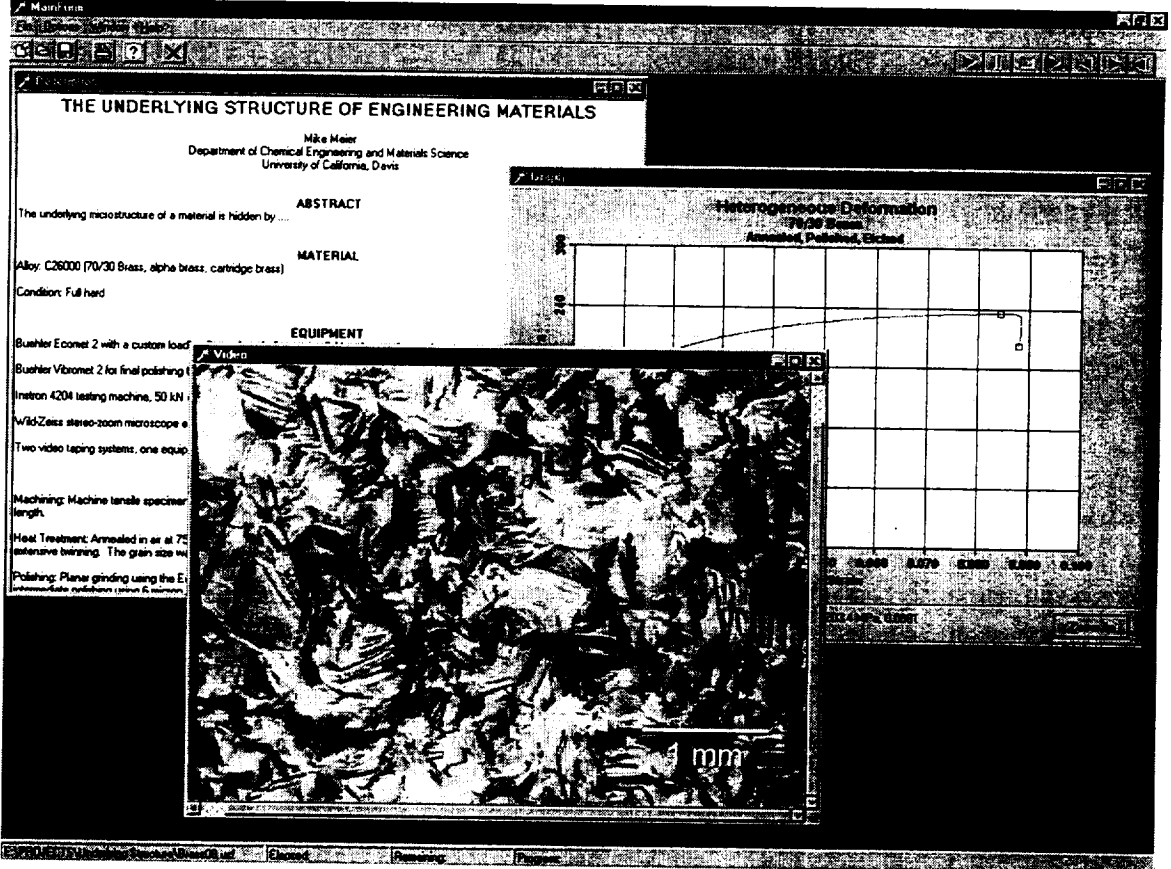

Figure 4 Screen image of the "Underlying Structures" program. (As you can see at the time of this writing the program is not quite finished.)

**essential** characteristic of crystalline materials, then the fourteen sets of points that repeat in space (Bravais lattices) and on to our systems for specifying the locations of lattice points, of directions in the lattice, the Miller indices of lattice planes, and eventually on to defects such as dislocations. Once the concept of the critical resolved shear stress is presented we must somehow relate this atomic-scale shear in the crystal to macroscopic stress and strain. At this point the student may or may not fully believe us so we show them Bragg's bubble-raft video to convince them that dislocations really do glide, climb, etc. Next we can show them the videos described here so that they can see that while each grain deforms in a manner dictated its slip systems, orientation to the tensile axis and the confinement by neighboring grains and at the same time they can see how the aggregate behavior of these grains gives us the macroscopic mechanical properties we measure in the laboratory.

#### How We Have Used this Video

We have used this video in freshmen and sophomore introductory courses and we plan to try it out at the beginning of a junior level course on dislocation mechanics/mechanical properties. In the sophomore course our showing goes something like this:

- Show the students a shiny, polished piece of brass.
- Tell the students that it is crystalline but that they can't see this without first etching the specimen.
- Show the students a picture of a polished and etched specimen or better yet show them a polished and

etched metallography specimen. Describe the major features.

- Tell them that each grain has a different orientation and will slip in different directions with respect to  $\bullet$ the direction of loading, as if each grain were a randomly oriented stack of playing cards that will shear only in the plane of the cards.
- Explain that deformation is isotropic on a microscopic scale, but because the grains are so small and  $\bullet$ so numerous it is, in the general case, macroscopically anisotropic.
- Suggest that if the grains are large enough we should be able to see each one in action.
- Describe what the video will show.
- Show the video.
- Discuss the video.

#### Showing the Video in Class

The two times we have shown these videos in class we ran them from the hard drive and projected it using an LCD projector. In both cases we showed the 640x480 format videos and the quality was very good.

The videos ran smoothly using the PC described above but if a slower PC is used and these videos do not run smoothly then one can use the 320x240 format videos. Also, since the CPU overhead required to operate the CR-ROM is about twice that of the hard drive we prefer to not run these videos from the CD-ROM.

#### **Conclusion**

Although these videos have been shown in only two classes the results have been positive. They have the gee-wiz element that helps make the subject interesting and it also gets the point(s) across.

These videos, data, programs and the still images can be downloaded from our web site at www.matsci.ucdavis.edu. Note that the 640x480 videos are 150+ MB files and the 320x240 videos are in the neighborhood of 40 MB. Download times may be impractical and besides you'll need to have a place to store these large files. If you would like to get a copy of these videos you can write or email the author to request copies of the CD-ROMs.

#### Acknowledgments

Funding for this project was provided by Teaching Resources Center and the Department of Chemical Engineering and Materials Science, both at the University **of** California, Davis, and by the authors.

#### Biographical Information

Michael L. Meier received his B.S. in Materials Engineering from North Carolina State University in 1979 and his M.S. (1986) and Ph.D. (1991) in Materials Science and Engineering from the University of California, Davis. After a two-year post-doctorate position at the Universität Erlangen-Nürnberg in Erlangen, Germany he returned to UC Davis where he has worked as a lecturer and as a manager for the department's teaching and research laboratories. One of his primary duties is developing and managing the materials science laboratory teaching program.

Karl H. Ewald received his B.S. in **Mechanical** Engineering/Materials Science and Engineering at UC Davis in 1990. He continued at UC Davis for his MS and PhD in Materials Science and Engineering in 1996 and 1998, respectively. He has been teaching various engineering and computer courses at Napa

Valley College since 1995 and spends his summers co-teaching computer arts courses for the California State Summer School for the Arts.

 $\overline{\phantom{0}}$ 

 $\overline{\phantom{a}}$ 

## **RENDERING ASBESTOS INTO** A NON-REGULATED **MATERIAL**

**Leon Petrakis**

Energy Efficiency and Conservation Division Department **of** Applied Science Brookhaven National Laboratory P. O. Box 5000 Upton, New York 11973-5000

> Telephone: 516-344-3037 e-mail petrakis@bnl.gov

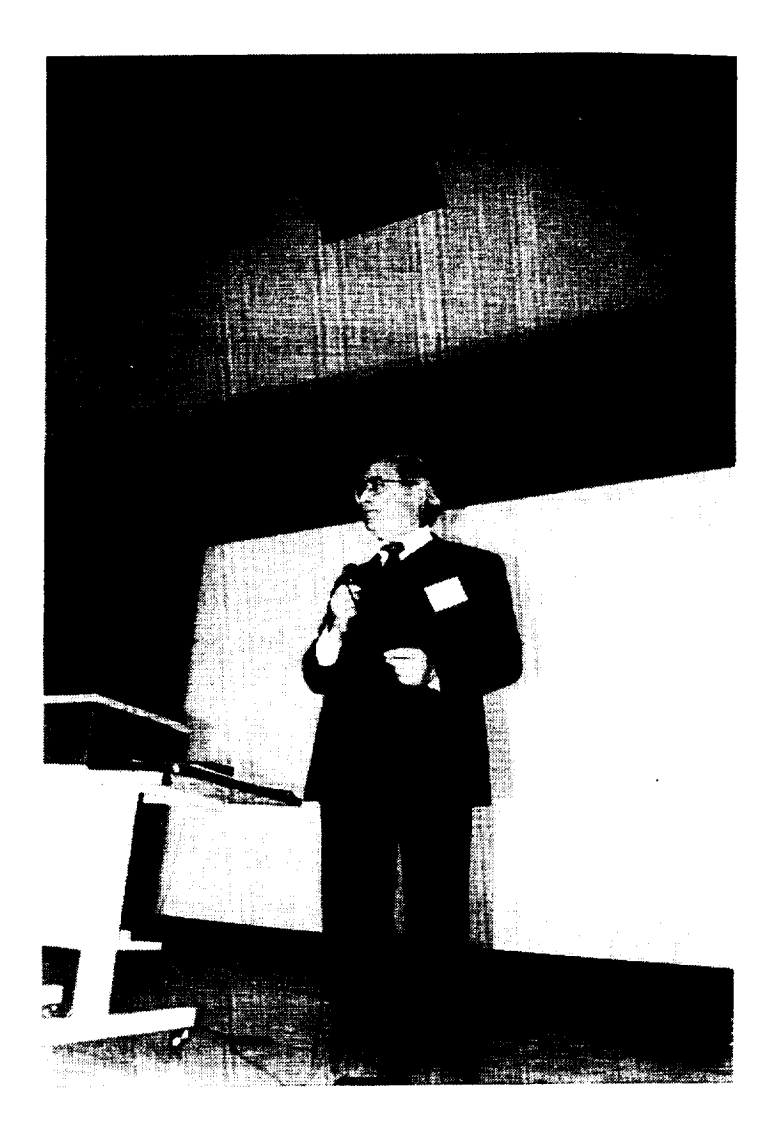

Leon Petrakis

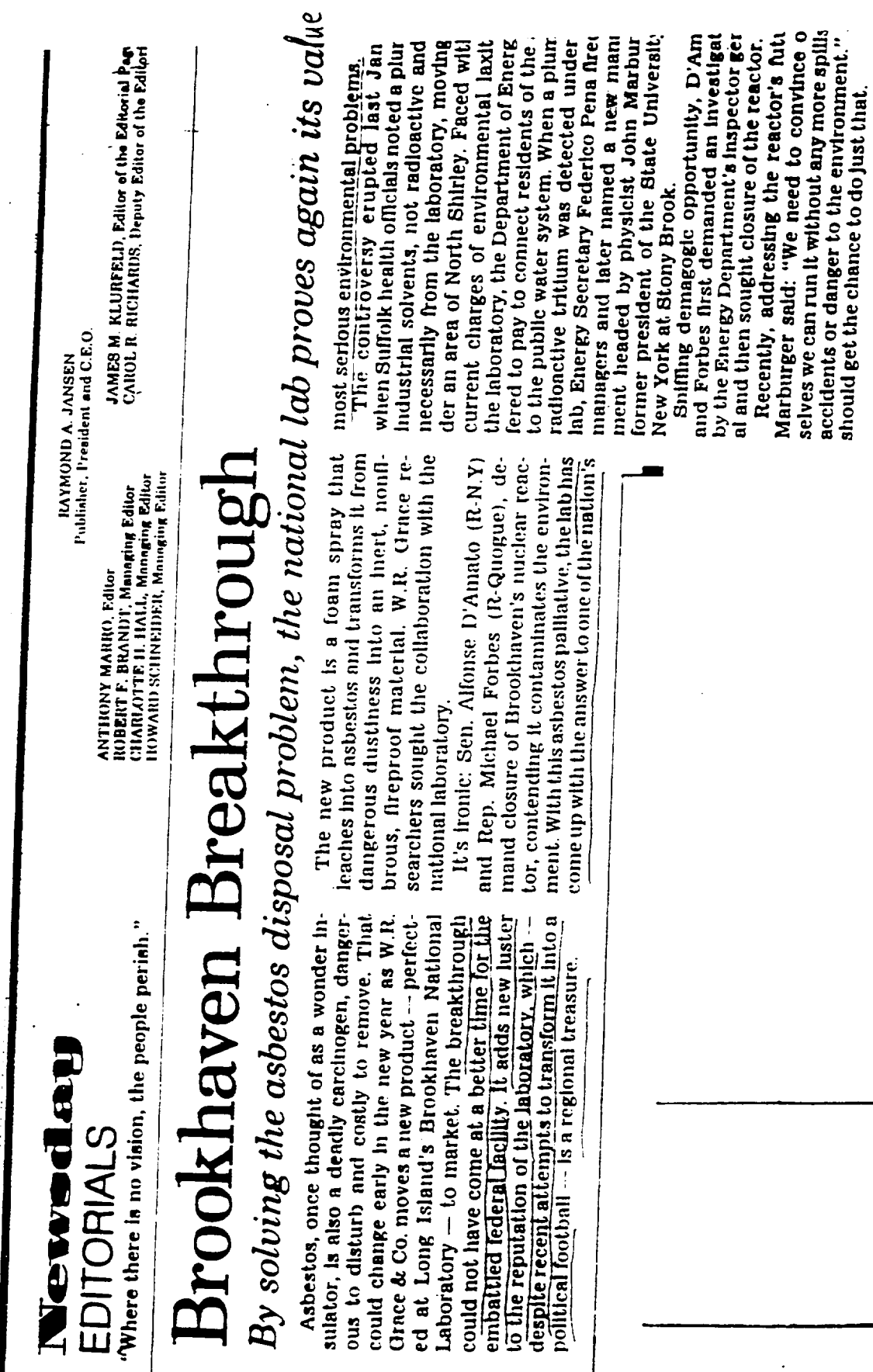

 $\hat{\boldsymbol{\beta}}$ 

ETYMOLOGY

 $A$ SBESTOS  $A\sigma\beta\epsilon\sigma\tau\sigma s$  $A = non$ 6Bérroval = to extinguish "inextinguishable" (exphinistic) First mentioned by Aristotle's student Theophrastos in the text ON STONES

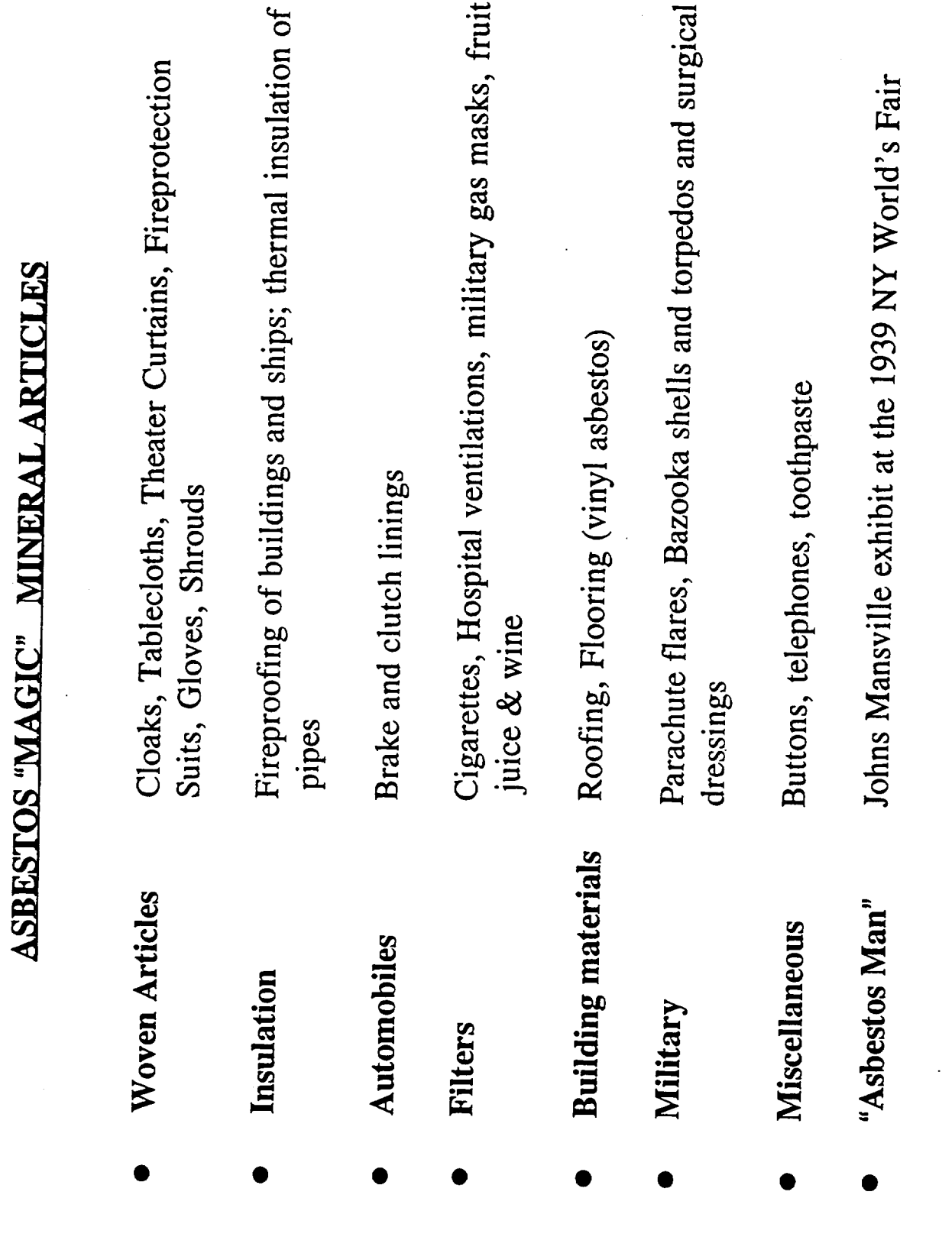

S.A. July 1997, Allen and Mossman

• Peak **Production 5 x 10 6 Metric tons/year**

# **[90% Chrysotile]**

- **Atmospheric Concentration**
	- $-10-100$   $\text{ng/m}^3$ 
		- $5 \times 10^3$  **ng/m<sup>3</sup> near factories**
- **• Regulatory** Agencies **(EPA,** OSHA)
	- **- PEL 0.1 fiber/cc**
	- $-$  **ACM**  $\geq 1$  wt

• **AMOSITE** m **Brown Asbestos**

m

u m

m

- **Refractive Index 1.55- 1.64**  $(Fe^{+2} Mg)$ <sub>7</sub>  $Si_8 O_{22} (OH)$ <sub>2</sub>
- 

**CROCIDOLITE** 

- **Blue Asbestos**
	- **Refractive** Index **1.69- 1.71**
		- $Na_2$  **Fe**<sup>+3</sup> **(Fe**<sup>+2</sup>Mg)<sub>3</sub> **Si**<sub>8</sub> **O**<sub>22</sub>  $(OH)<sub>2</sub>$

# **SERPENTINES [Layered Silicate Structures]**

- **CHRYSOTILE**
- **White Asbestos**
- **Refractive** Index **1.50- 1.57**
- $Mg_3$  **(Si<sub>2</sub> <b>O**<sub>5</sub>) **(OH)**<sub>4</sub>

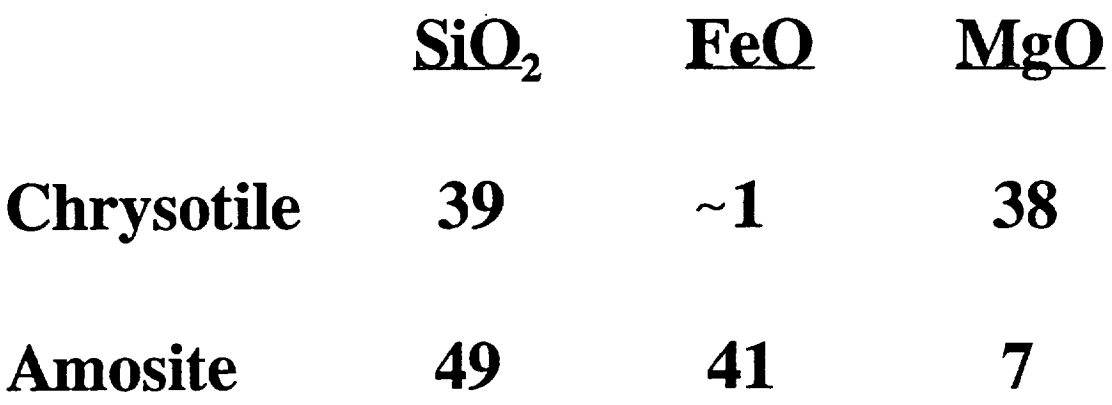

 $\sim 10^6$ 

 $\overline{\phantom{a}}$ 

-

 $\bar{z}$ 

 $\sim$ 

\_\_\_\_\_

**?**

 $\bar{\mathcal{L}}$ 

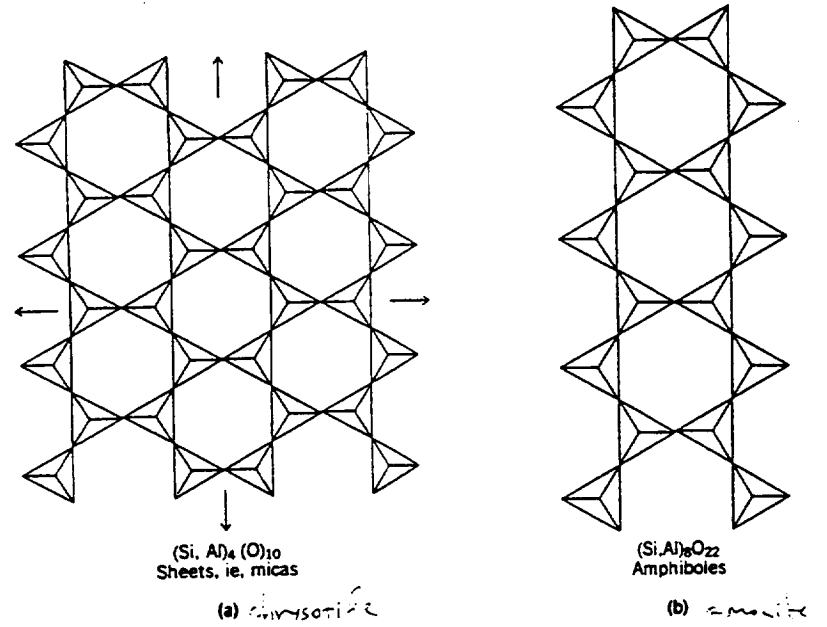

Fig. 3. Silicate backbones of chrysotile and amphiboles: (a) the sheet silicate<br>structure of chrysotile, analogous to that of micas; (b) the double-chain silicate structure<br>found in amphiboles (12). Courtesy of Oxford Univ

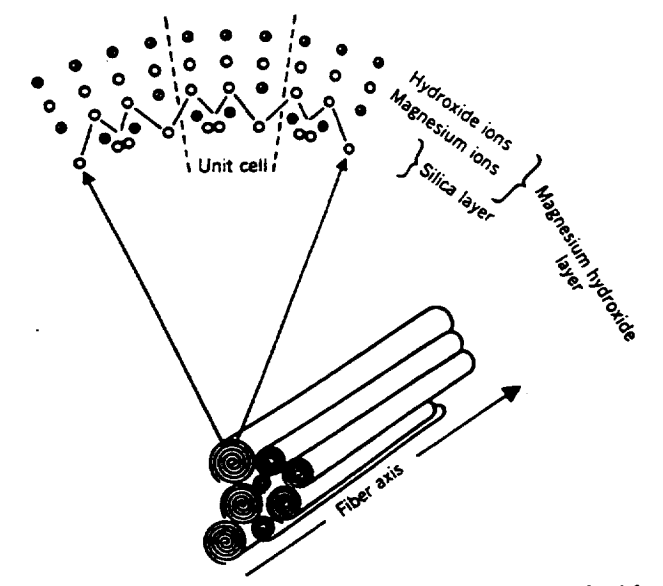

Fig. 4. Microscopic structure of chrysotile fibers (10). Reprinted with permission.

667

Kirk-Othmer

 $\ddot{\phantom{a}}$ 

# Asbestos Digestion Project

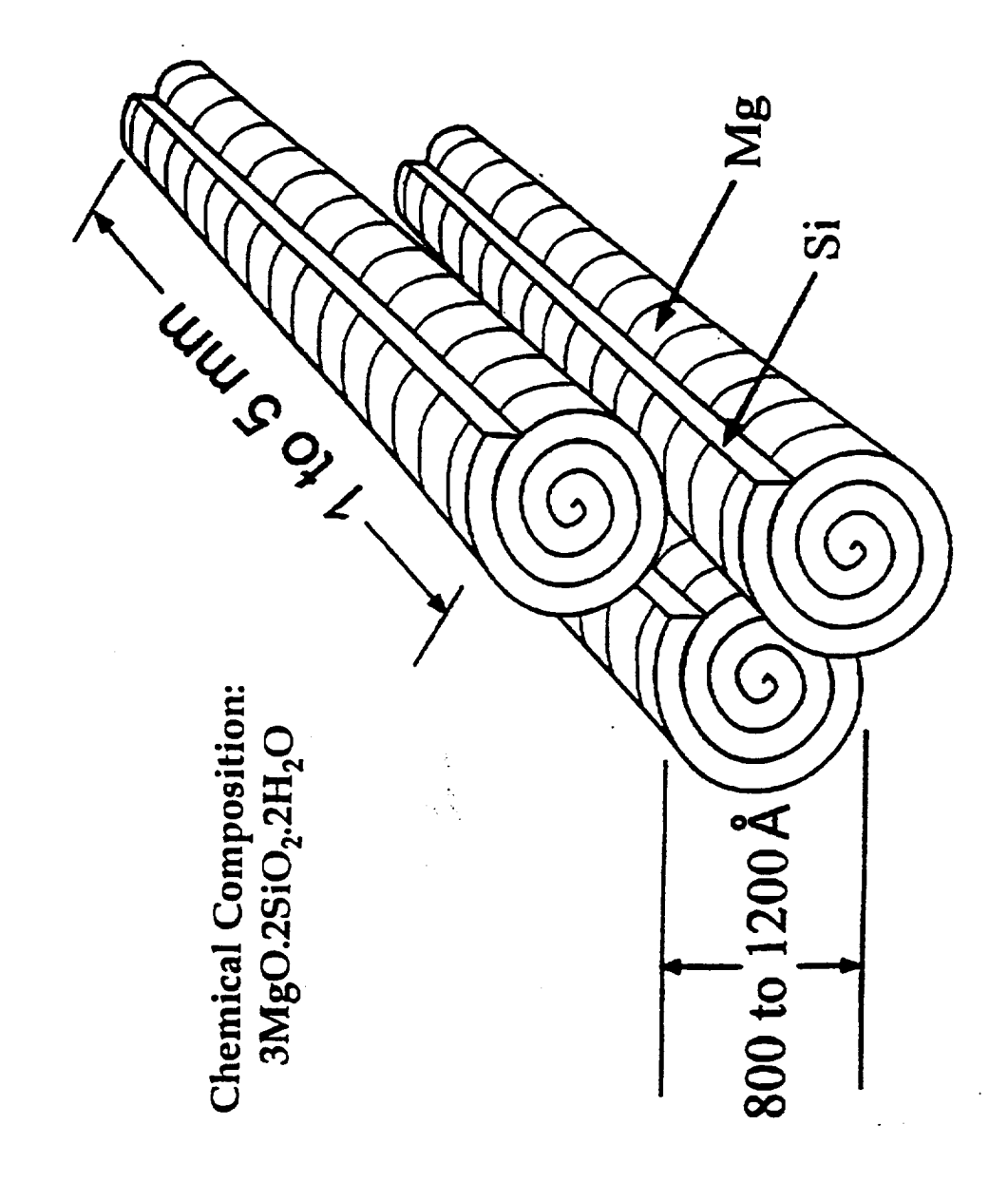

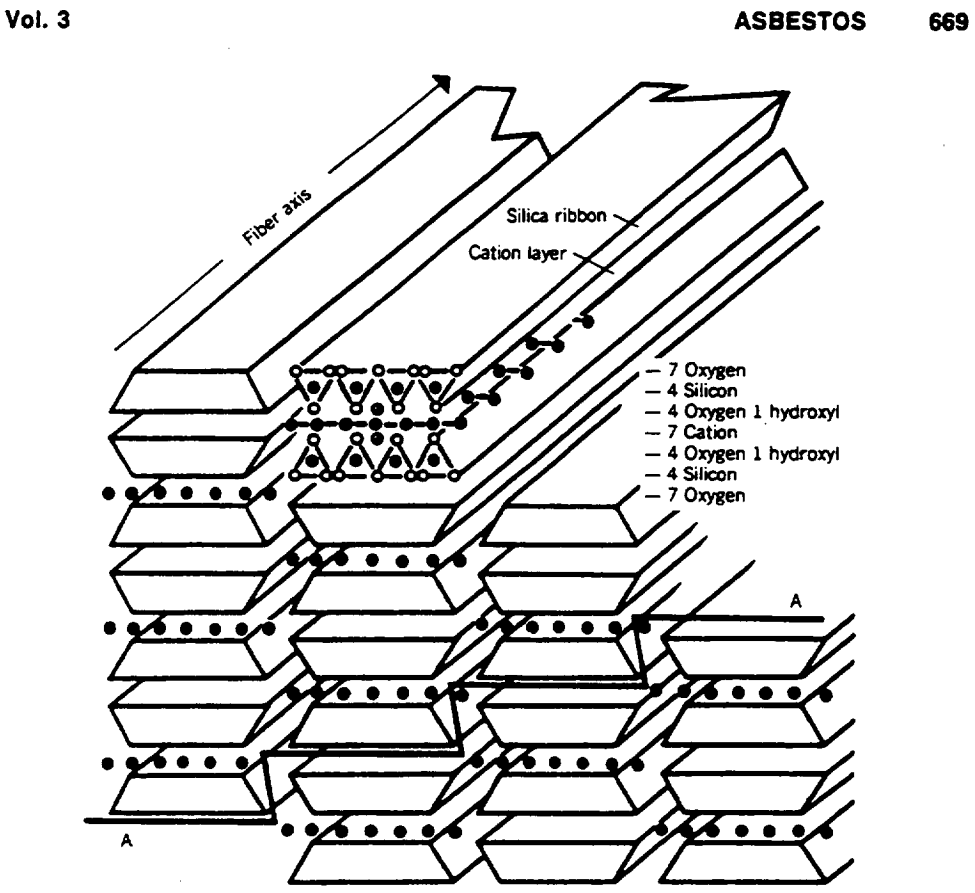

**Fig. 5. Microscopic structure of amphibole fibers (10). Reprinted with permission.**

#### HEALTH IMPLICATIONS

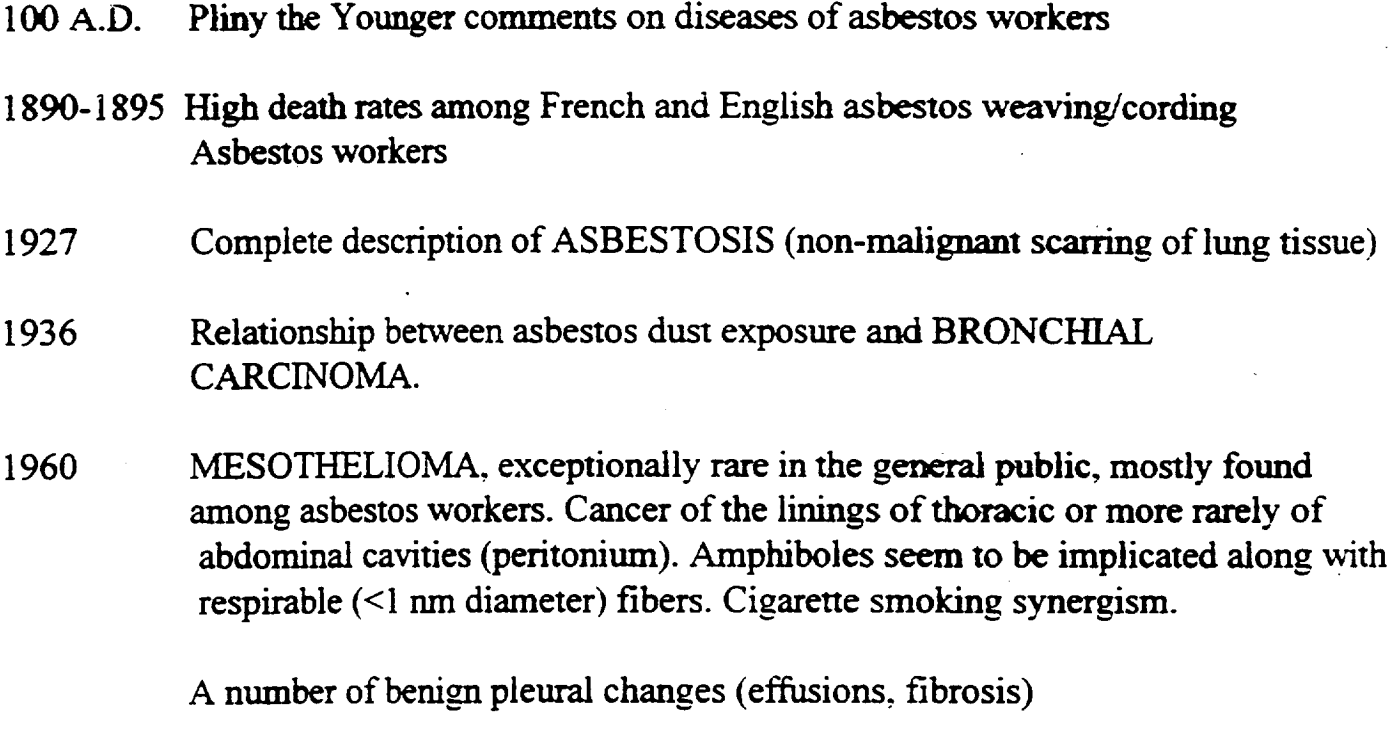

# **SUPERACIDS**

# **[Br6nsted** Acid **+** Fluorinated **Lewis** Acid]

# $[Acidity > 100\% \quad H_2SO_4]$

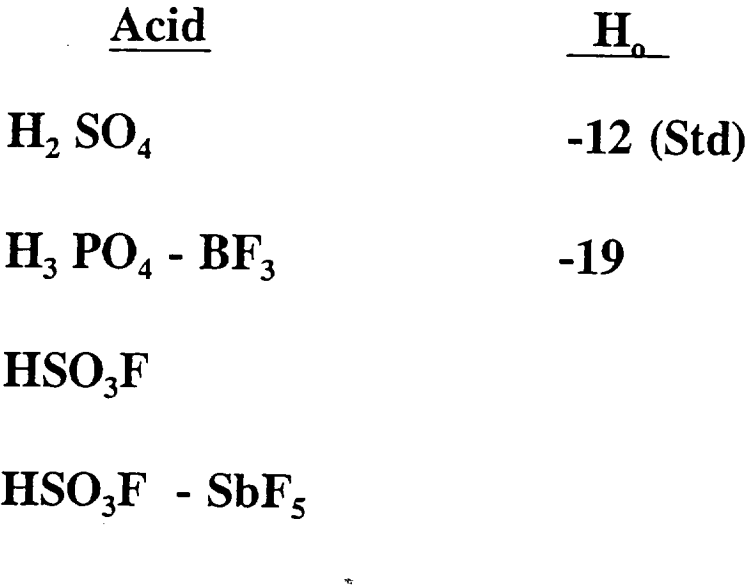

 $HF - SbF<sub>5</sub>$ 

**Patent 5,763,738 (6/9/98) (Sugama** & **Petrakis)**

## **Chemical Agents for Conversion of Chrysotile Asbestos into Non-Hazardous** Materials

**FSO3H [Fluorosulfonic]**

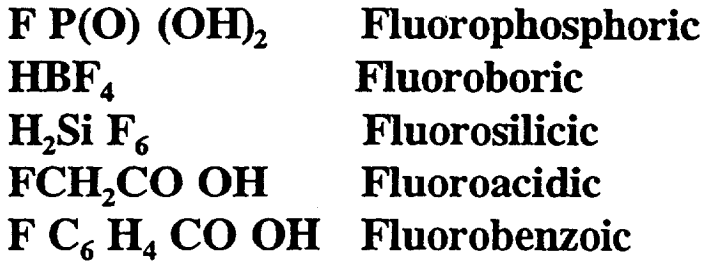

**CF3 SO3 H**  $C_2$  **F<sub>5</sub> SO<sub>3</sub> H**  $C_5$   $F_{11}$   $SO_3$  **H**  $C_8$   $F_{17}$   $SO_3$  **H**
## CHRYSOTILE- FLUOROSULFONIC ACID

 $FSGH + H<sub>2</sub>O + = HF + H<sub>2</sub> SO<sub>4</sub>$ 

 $M_{g_3}$  (Si<sub>2</sub>O<sub>5</sub>) (OH)<sub>4</sub> + H<sub>2</sub>SO<sub>4</sub> = MgSO<sub>4</sub> + SiO<sub>2</sub> + MgO + Mg<sup>+2</sup> 231

 $M_{g_3}$  (Si,O<sub>s</sub>) (OH)<sub>4</sub> + HF = MgF<sub>2</sub> + SiF<sub>4</sub> + H<sub>2</sub>O

 $SiO<sub>2</sub> + HF$ 

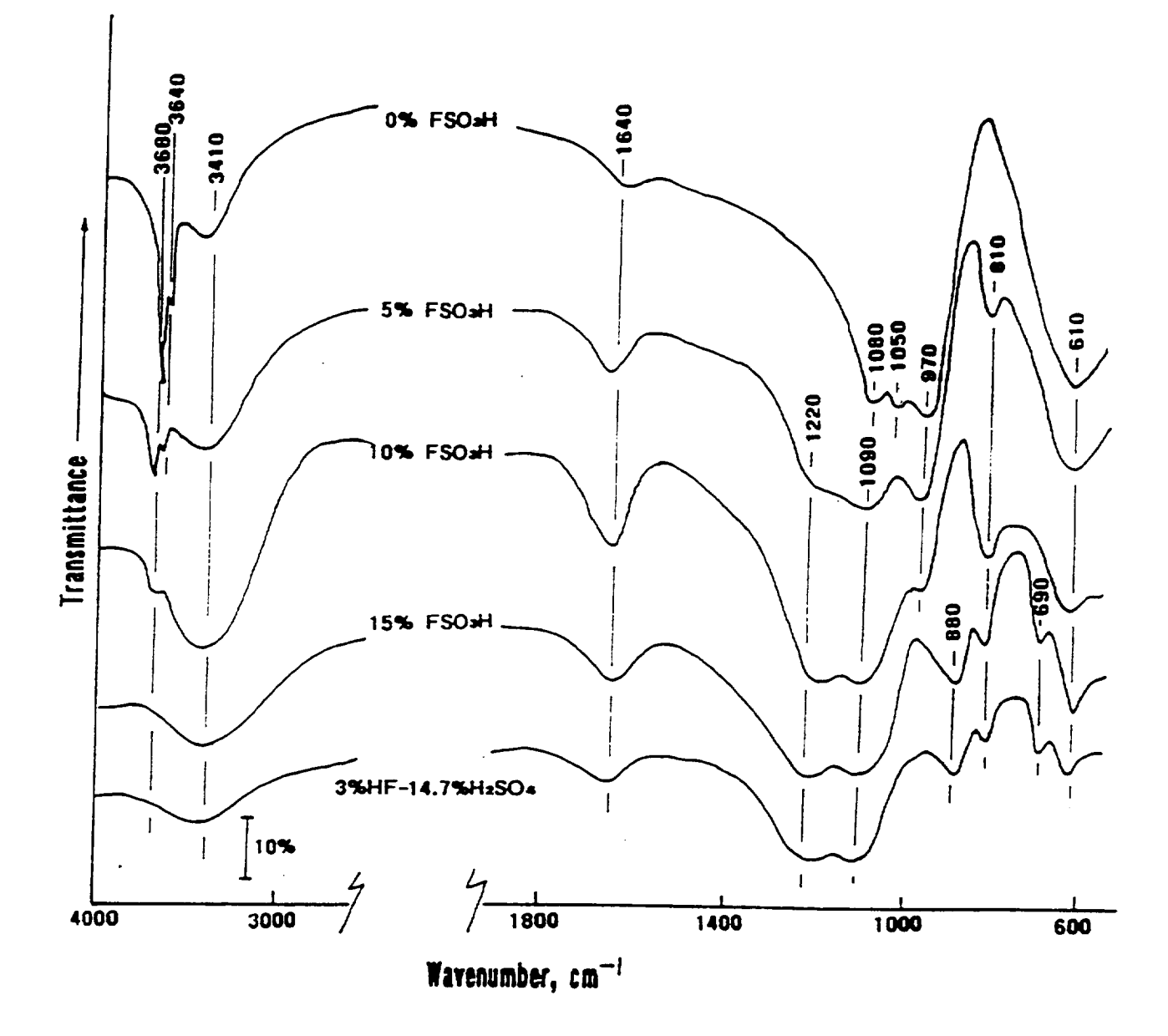

Figure 1. FT-IR absorption spectra for the 0, 5, 10, and 15 wt% FSO<sub>3</sub>H-treated chrysotile asbestos samples, and the asbestos sample treated with a 3 wtX HF-14.7 wtX H<sub>2</sub>SO<sub>4</sub> solution, corresponding to the equilibrium relation of 15 wt% FSO, H in aqueous medium.

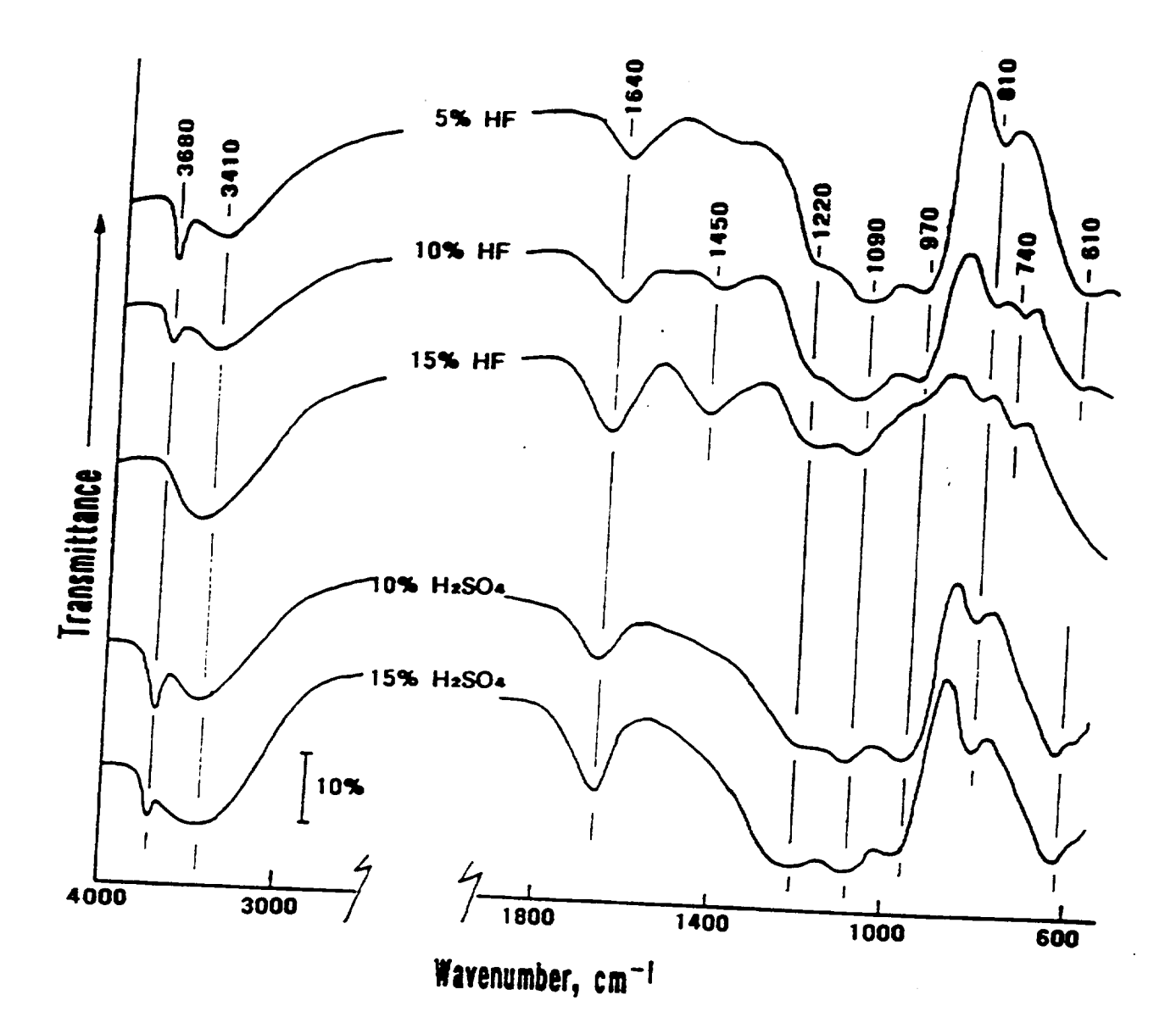

Figure 2. FT-IR spectra for 5, 10, and 15 wtX HF- and 10 and 15 wtX  $H_2SO_4$ treated fibers.

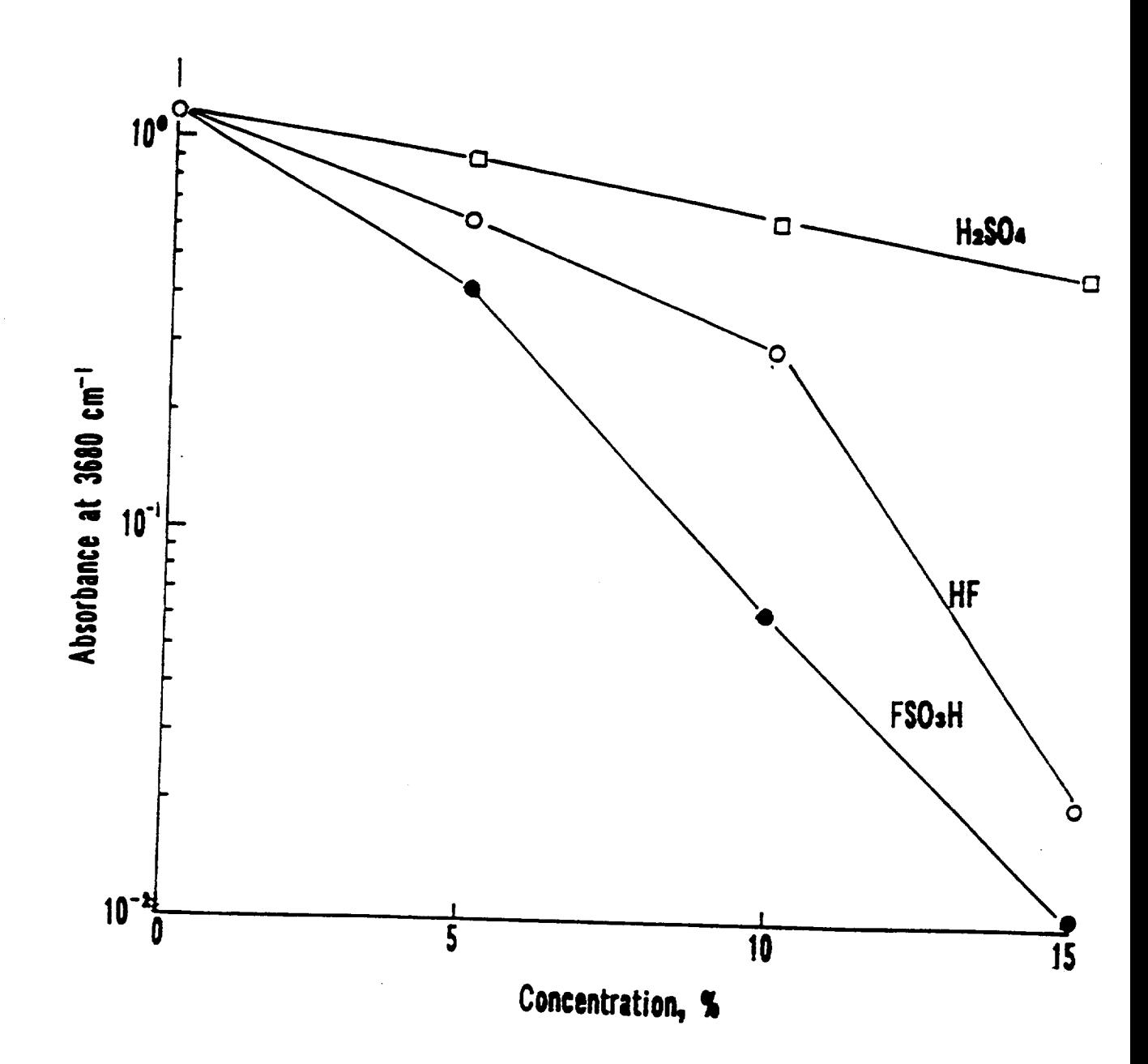

Figure **3. Changes** in **absorbance at <sup>3680</sup> cm "\_ for** the **FSO,H-, HF-, and H,S0,** treated **asbestos fibers as a function** of **concentration of chemical reagents.**

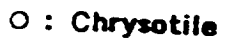

 $\square$ : MgFz (Sellaite)

: MgSO4·H2O (Kieserite)

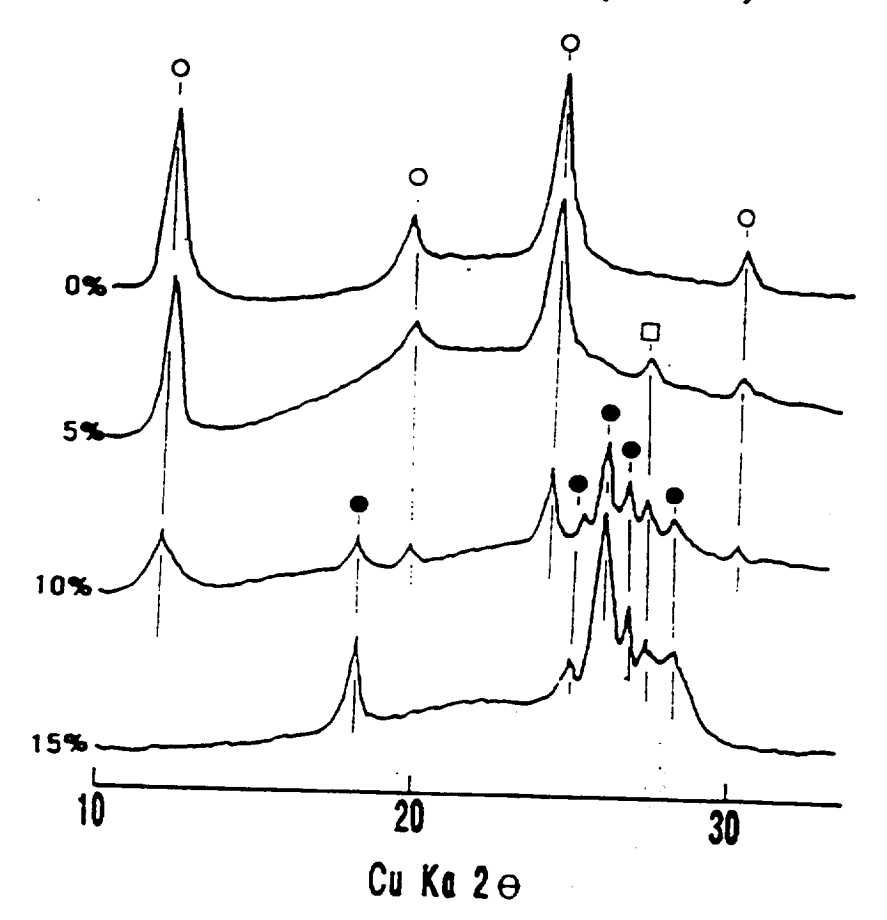

Figure 4. Comparison between XRD patterns for 0, 5, 10, and 15 wtX FSO<sub>3</sub>H-treated chrysotile asbestos.

 $11.5$  $V^{\wedge_{\neg\vee\lor\Diamond}}$  0.5% chrysotile 1.0% chrysotile  $\sim$  1% of  $\sim$  0.1% of  $\sim$  0.1%  $1 - 1 = 1$  $\begin{array}{c}\n\searrow \\
\searrow\n\end{array}$ 20 (degrees)  $\frac{1}{10}$  $\overline{\phantom{0}}$ 9.5  $\mathfrak{f}$  $\frac{1}{2}$  o  $\frac{1}{2} \int_{0}^{2\pi} \frac{1}{2} \, \mathrm{d} \mu \, \mathrm{d} \mu \, \mathrm{d}$  $\frac{4}{3}$  $8.\overline{5}$ 440 400 360 320 280

(Am001 @ pes\atruop) viianetni

Figure 1.

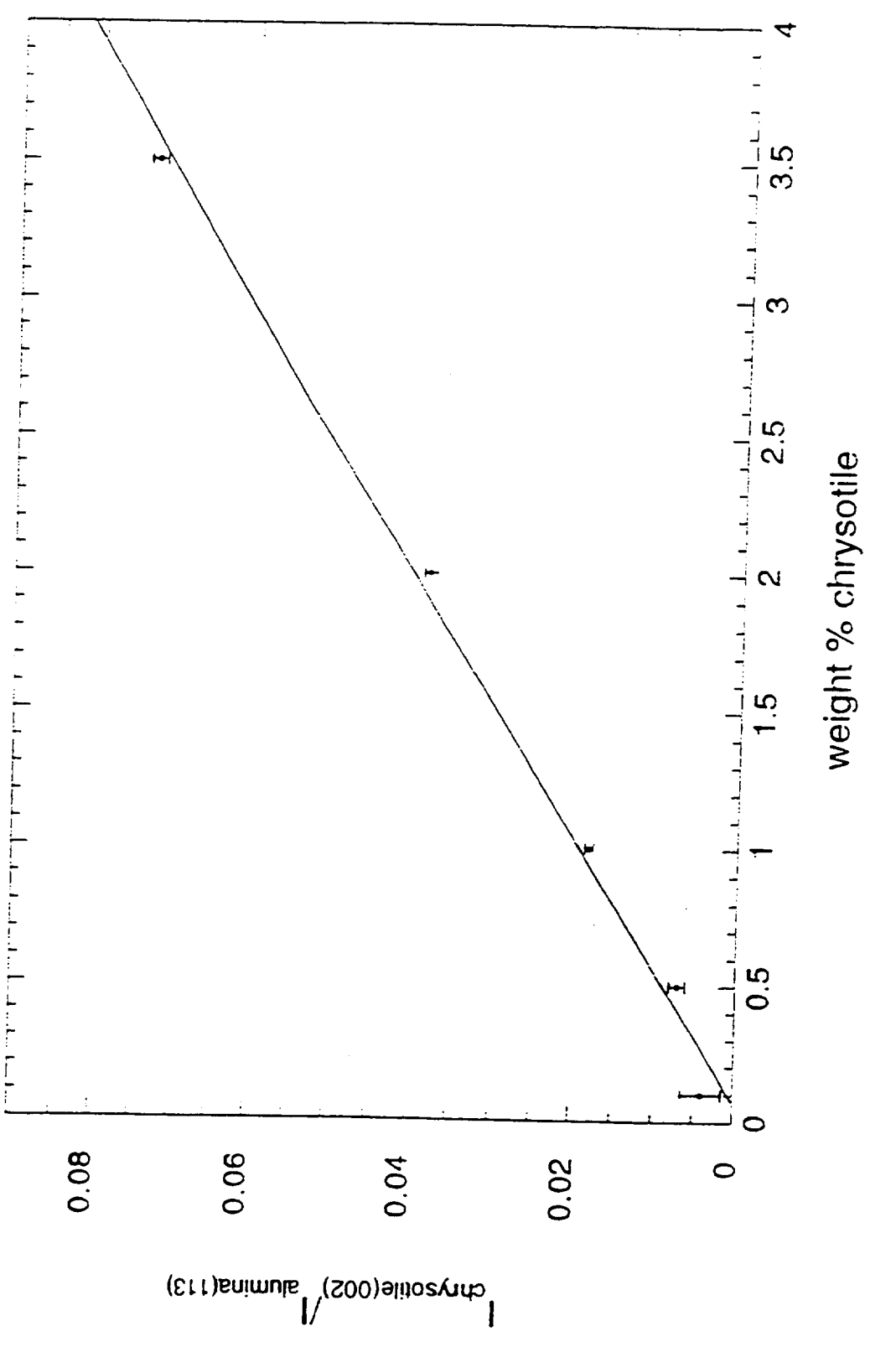

Figure 2.

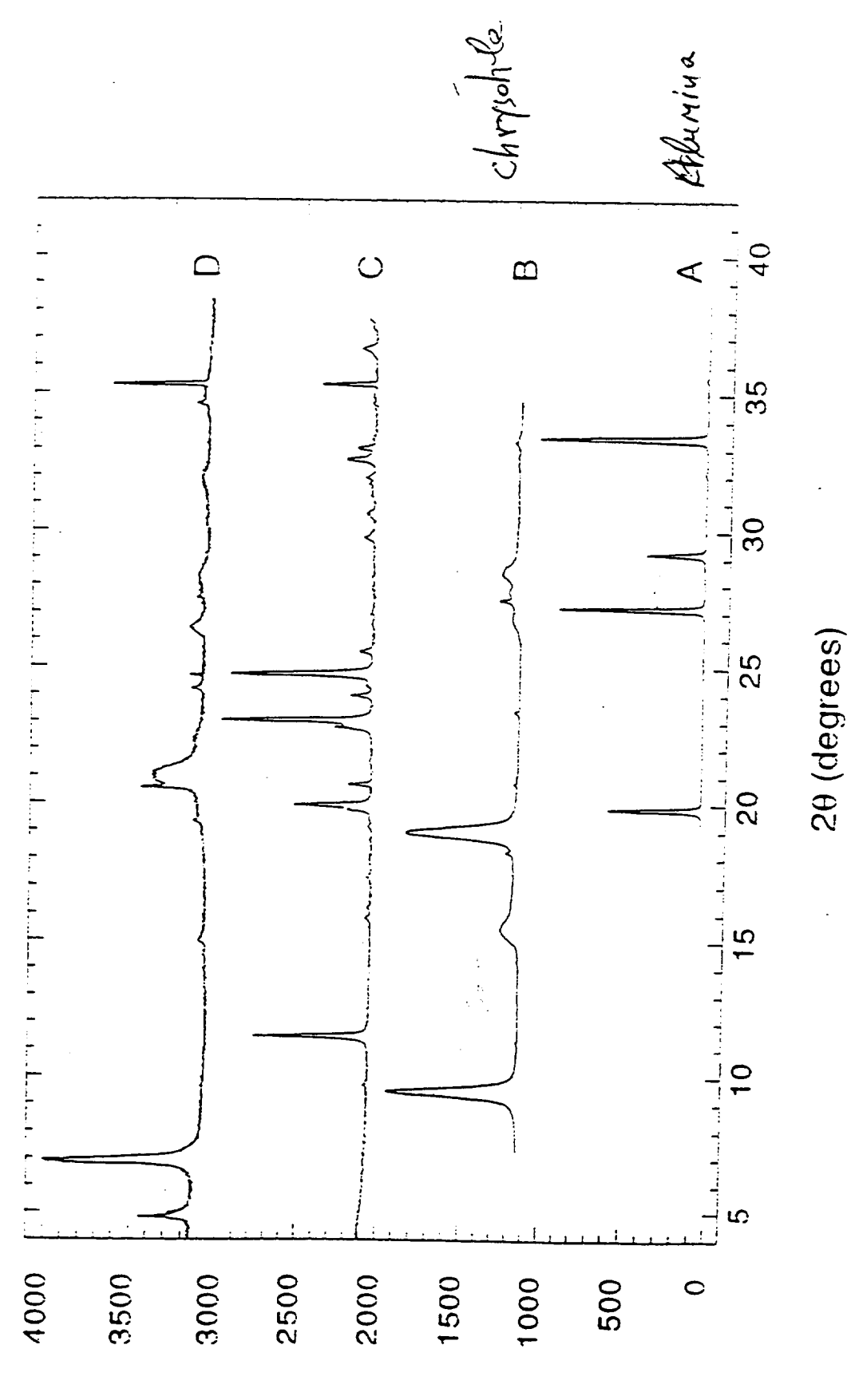

Figure 3.

(atinu visitidis) vitenetni

## DMA  $(H_3 PO_4 + Fluorosilicate)$

## $3 \text{ MgO} \cdot 2 \text{SiO}_2 \cdot 2 \text{H}_2 \text{O} + 3 \text{H}_3 \text{PO}_4 =$

## $3MgHPO<sub>4</sub> + 2SiO<sub>2</sub> (amorphous) + SH<sub>2</sub>O$

## $\text{SiF}_6^{-2} + \text{H}_2\text{O} = \text{HF} + \text{SiO}_2 + \text{F}$

## MgO-depleted Chrysotile + HF =  $\text{SiF}_6^{-2}$

 $\rm SiF_6^{-2} + H_2O = HF$ 

PRODUCT COMPOSITION FOLLOWING APPLICATION OF DIGESTION AGENT

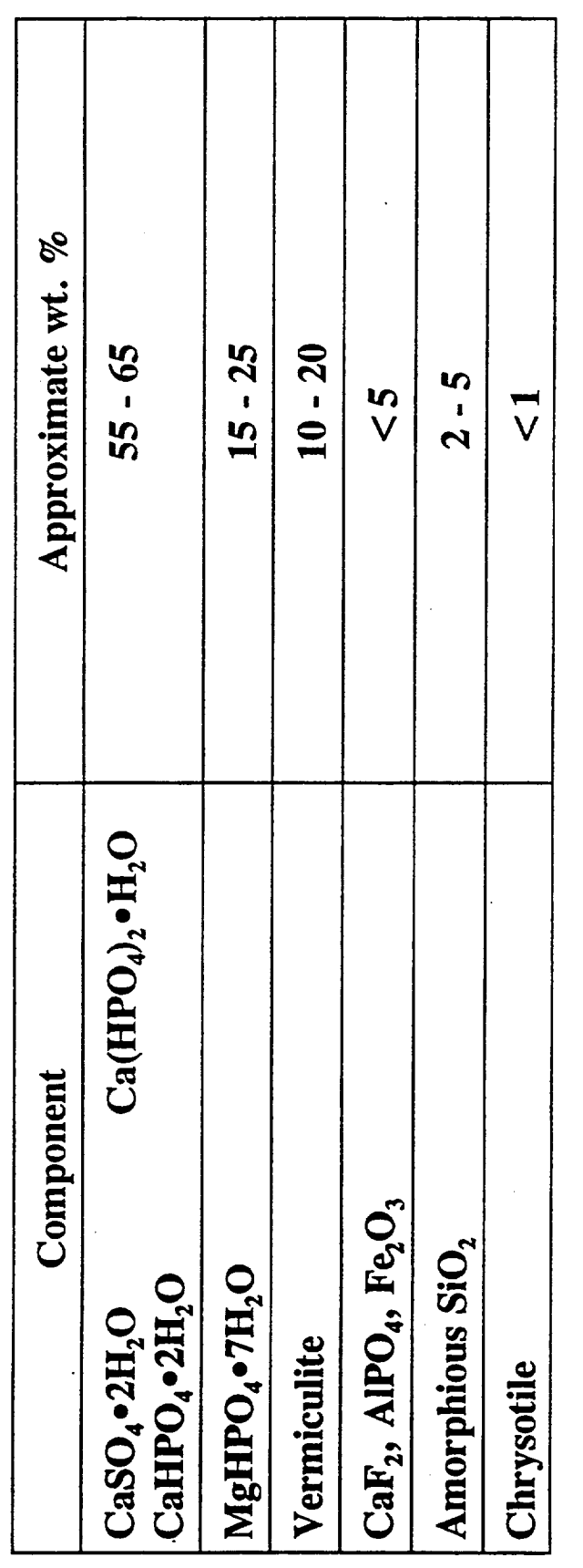

The original product composition was approximately 63% Gypsum, 25% Vermiculite, and 12 % Chrysotile

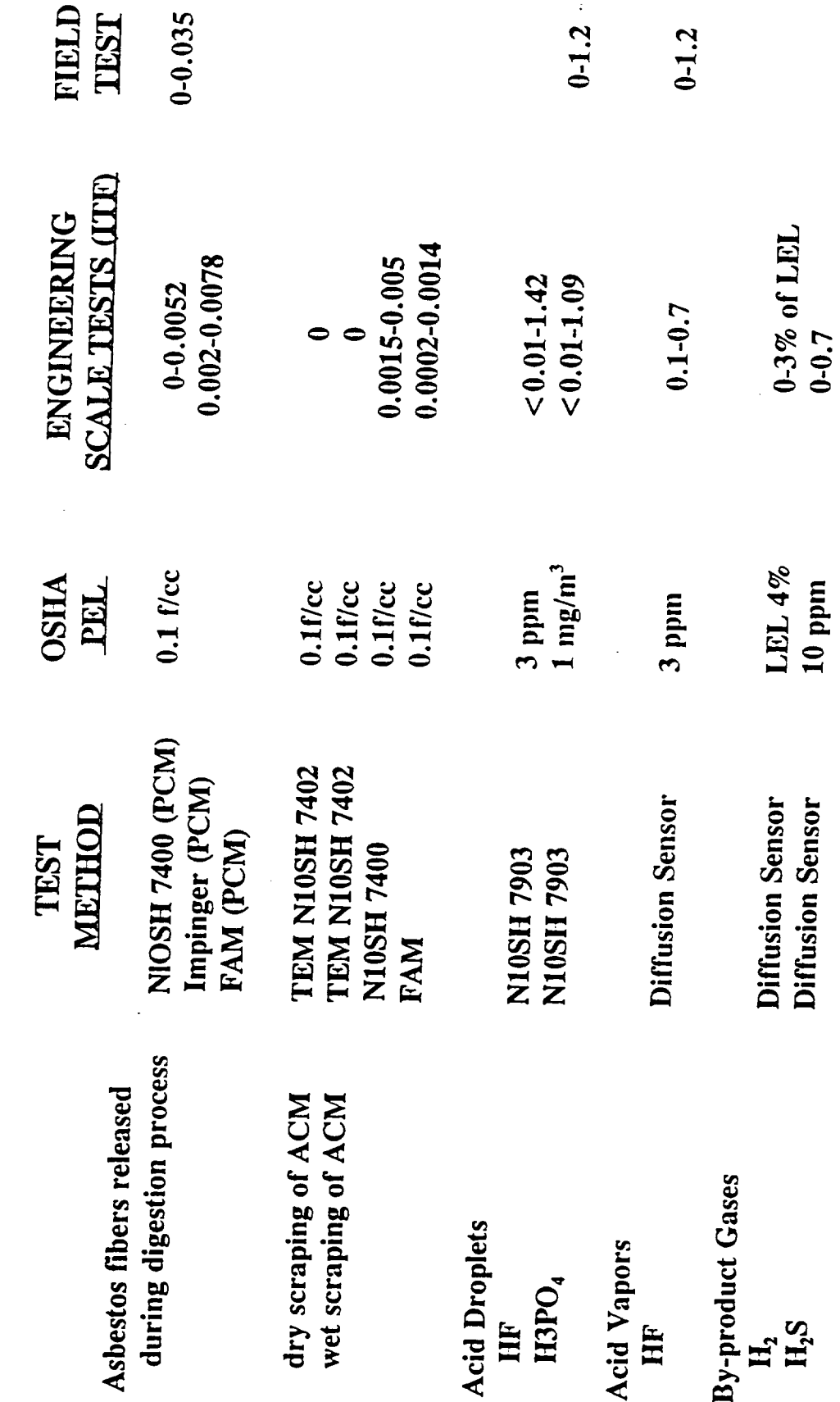

 $\frac{1}{\sqrt{2}}$ 

## **XRD ANALYSES OF ITF SAMPLES**

## **-** 34 **PANELS AND BEAMS**

**- 9** CORES **FROM EACH PANEL AND BEAM**

**-** 3 **SECTIONS (DEPTH) FROM EACH** CORE

**- DUPLICATE** ANALYSES **-BNL, WRGRACE**

**- LABORATORY XRD, PLM, NSLS**

*ALL SAMPLES* **FOR WHICH THE APPLICATION PROTOCOL WAS FOLLOWED SHOWED** CHRYSOTILE **AFTER TREATMENT TO BE < 1 WT % (VS.** 12.7 **% ORIGINALLY PRESENT)**

**NOTE:** REGULATORY **AGENCIES CONSIDER ANYTHING BELOW 1% AS NON- ACM (ASBESTOS CONTAINING MATERIAL)**

## **ANOTHER LESSON** LEARNED: **CAREFULLY** STRUCTURED **COLLABORATIONS DO** WORK...

- **- PEER-REVIEWED PAPERS AND PRESENTATIONS**
- **- TRAINING OF POST-DOCS**
- **UTILIZATION OF LARGE FACILITIES**
- **- PATENTS**
- **- SAFETY AND** REGULATORY **AGENCIES EARLY INPUTS A BIG PLUS**
- COMMERCIAL **PROCESS**
- **POSITIVE PUBLICITY**

 $\blacksquare$  .......

## S *TA TUS*

*Chrysotile (BNL, WR GRA CE Patents)*

## **-** *BNL Large Scale Demos in DOE and Federal Facilities*

**-** *WRGrace Commercialization in the Private Sector*

*Amosite (BNL Patents)*

**-** *US Navy, DOE, EPA, MarketSpan*

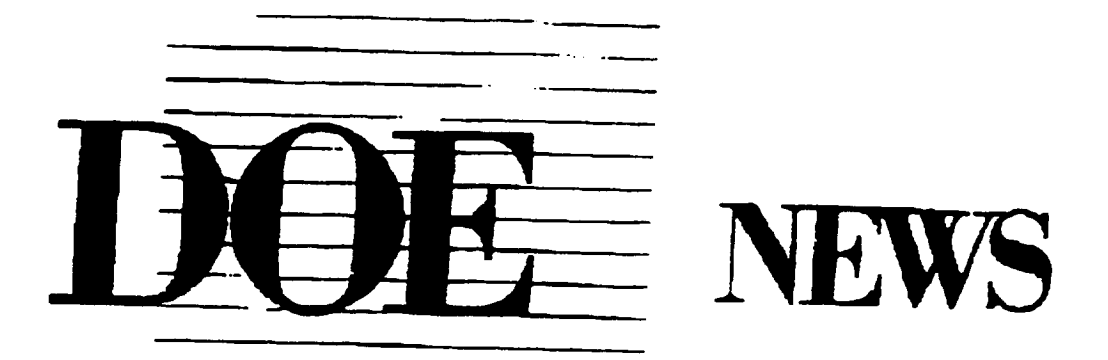

NEWS MEDIA CONTACT: Kara Villamil, 516/344-2345

FOR IMMEDIATE RELEASE December 10, 1997

"Brookhaven Laboratory scientists have helped create an innovative, safe solution to a tough problem that affects people around the country. This is just one example of many achievements at Brookhaven, known for its commbutions in medicine, basic research, energy and environmental science. Partnerships between Department of Energy laboratories and private industry consistently reap tangible rewards. In this case, we will make a difference in safely removing asbestos from schools, houses, offices and other buildings," said Secretary of Energy Federico Peña

 $-DOE-$ 

## ACKNOWLEDGMENTS Collaborators

Brookhaven National Laboratory

M. Allan

N. Carciello

D. Elling

C. Eylem

A. Goland

J. Hriljac

J. Hurst

*L.* Kukacka

K. **Lynn**

L. Petrakis

W. Reams

R. Sabatini

T. Sugama

R. Webster

Q. Zhu

W.R.Grace & Co

J. Block

D. Brewer

L. Ciesluk

L. Dolhert

M. Hage

L. Hegedus

N. Krupkin

R. Milton

H. Mirano

D. Myers

R. Hu

## ACKNOWLEDGMENTS -SUPPORT

The Asbestos Project was a success due also to the wonderful cooperation with, and support from others than the researchers involved, inter alia, *The* BNL Directorate, Department of Applied Science, *The* Light Source, Physics, Medical, ES&H, Technology Transfer, DOE Brookhaven Office and Headquarters, EPA and OSHA.

- The Director (Nick Samios) personally and **others** in the Directorate (Marty **Blume, Peter** Bond,Mike Bebon) for general encouragement but also specific support that included key telephone calls, LDRD support, and the availability of the Inhalation *Toxicology* Facility in the Medical *Department*

-ES&H support and guidance with environmental and health issues and permits (J. Williams, G. Adams, R. Selvey, P. Sullivan); and the DAS Chairman (J. Davenport), safety personnel (P. Carr, C.R. Krishna, J. Hurst), Administrative staff, and the secretary to the project, Gail Brown.

- Plant Engineering, especially R.Yadav

-Technology Transfer Office (P. **Bogosian,** M. **Furey)**

-D. Joel (Medical **Department);** D. Cox (Physics) for X7A Bearnline

-Public Relations (Kara **Vfllamil, Diane Greenberg)**

-DOE Brookhaven Area office staff; and **at** HQ's A. Claflin (ER), **and C. Frank,** G. **Boyd,** J. Hyde (EM)

- US EPA (Tom Ripp)

- US OSHA (Dan **Crane)**

- -

 $\sim 10^{11}$ 

## **EDUCATIONAL PROGRAMS AT BNL AND OTHER DOE LABS**

**Karl J. Swyler**

Office of Educational Programs Science Education Center **Brookhaven** National Laboratory Associated Universities, Inc. P. O. Box 5000 Upton, New York 11973-5000

> Telephone: 516-344-7171 e-mail swyler@bni.gov

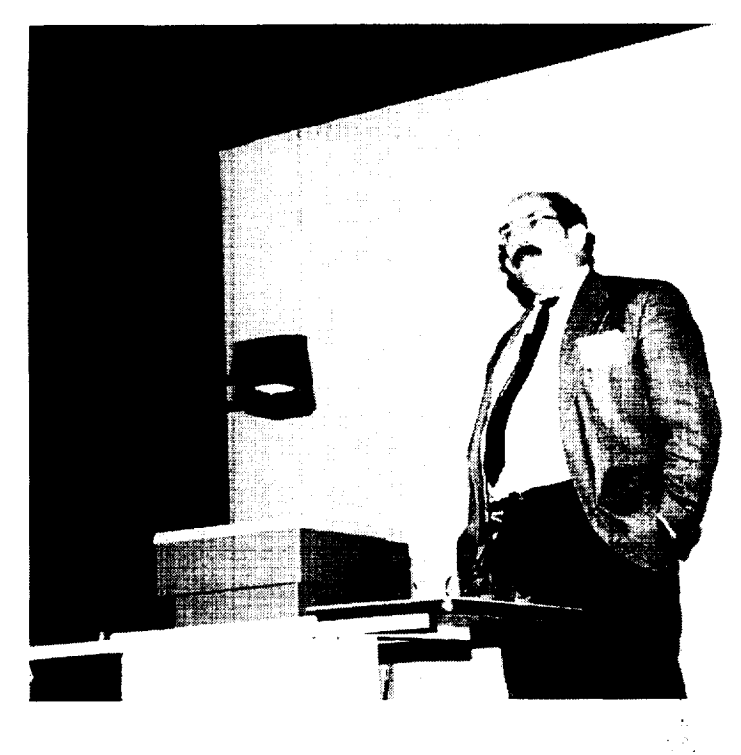

------

**Karl J. Swyler**

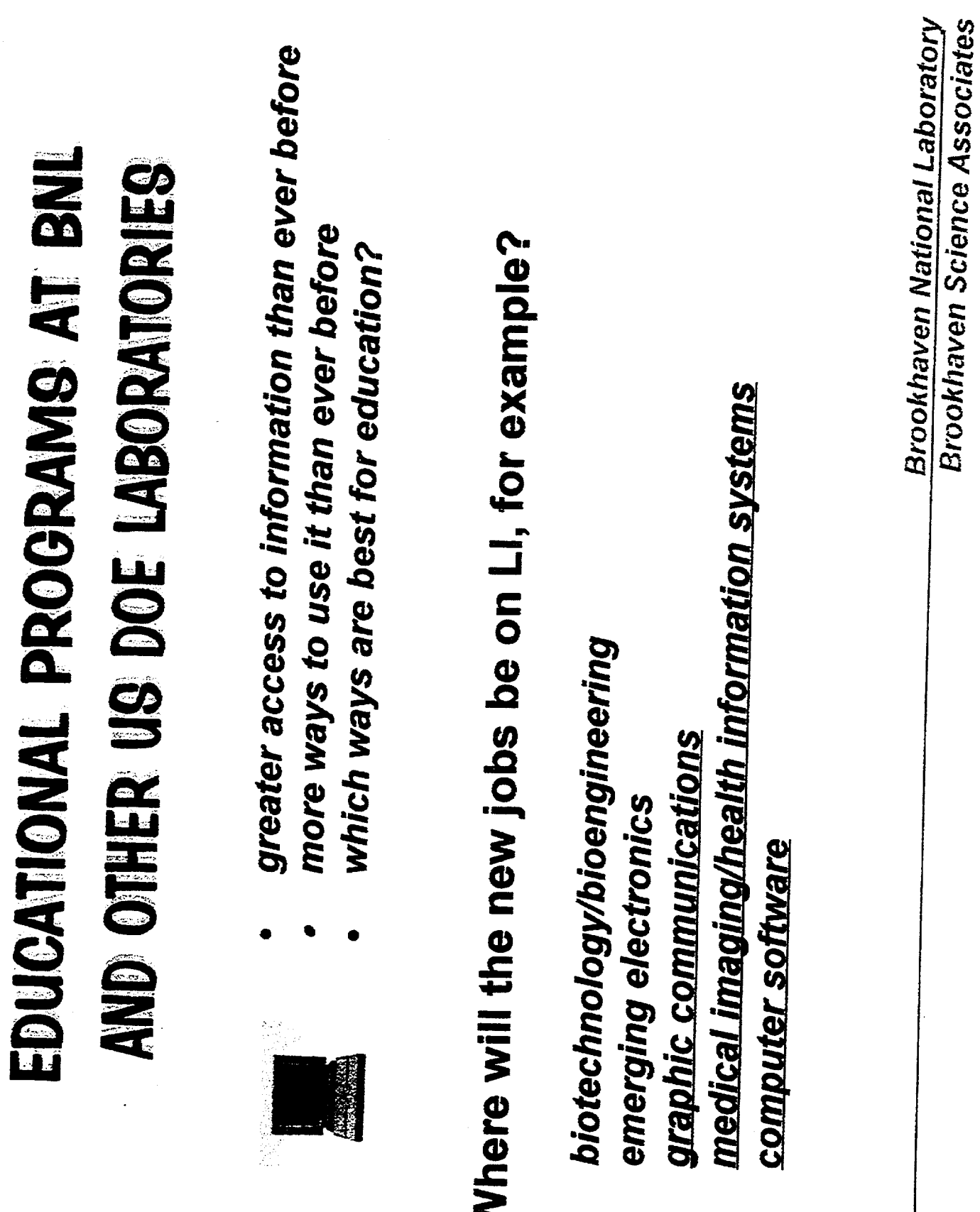

J.

 $\ddot{\phantom{a}}$ 

 $\ddot{\phantom{a}}$ 

 $\mathbf{I}$ 

# WHAT WILL STUDENTS NEED TO KNOW?

## 1. Content

- computer science
- life science and physical science
	- engineering

## 2. Process

- how to think
- how to learn
- performance-based standards
- 3. Motivation/Career Preparation
- what's out there
- what's required to get there

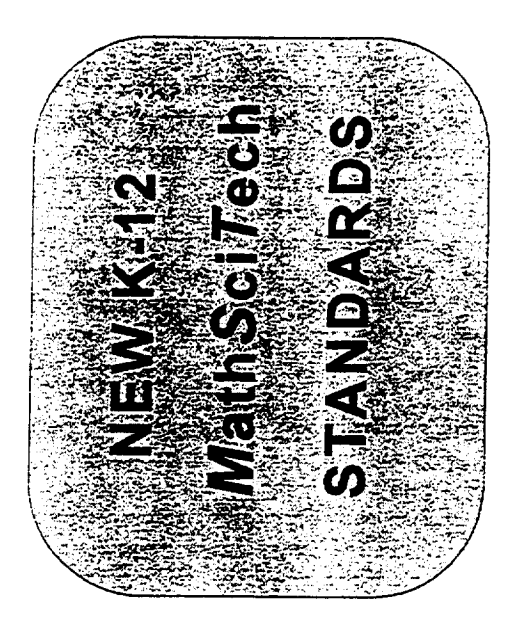

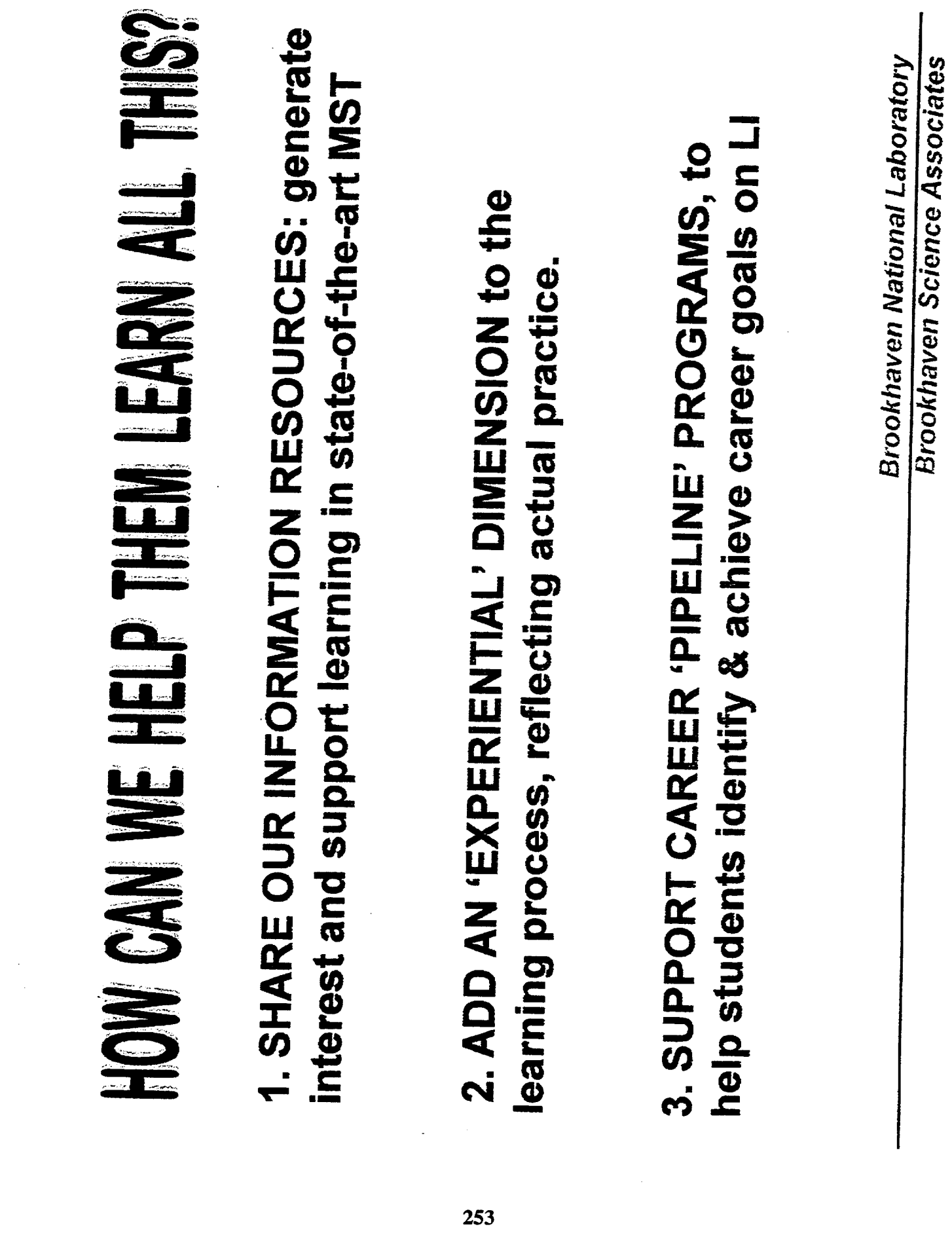

 $\frac{1}{2}$ 

# WHAT HAVE BEEN DOING?

- 1. Sharing Our Information Resources; Motivation
- Nuclear Chemistry Summer School
	- **HS Teacher In-Service Course**
- Introduction to Computers (5-6)
- **BNL Science Museum Tour Programs** 
	- Museum School Outreach Programs
		- Museum Discovery Visits
- Ad hoc Internet-based efforts, mentoring **School District Workshops**

2. Experiential Programs

- Undergraduate Research Internships
- COMMUNITY COLLEGE TA PROGRAM (!)
- Teacher Research Associates (HS)
- **NSF MSTe Program (elem. with USB, Hofstra)**
- Community Summer Science HS Interns
	- **Minority HS Summer Apprenticeships**
- **National Model Bridge Contest**
- Middle School MAGLEV Contest
	- Elementary School Science Fair

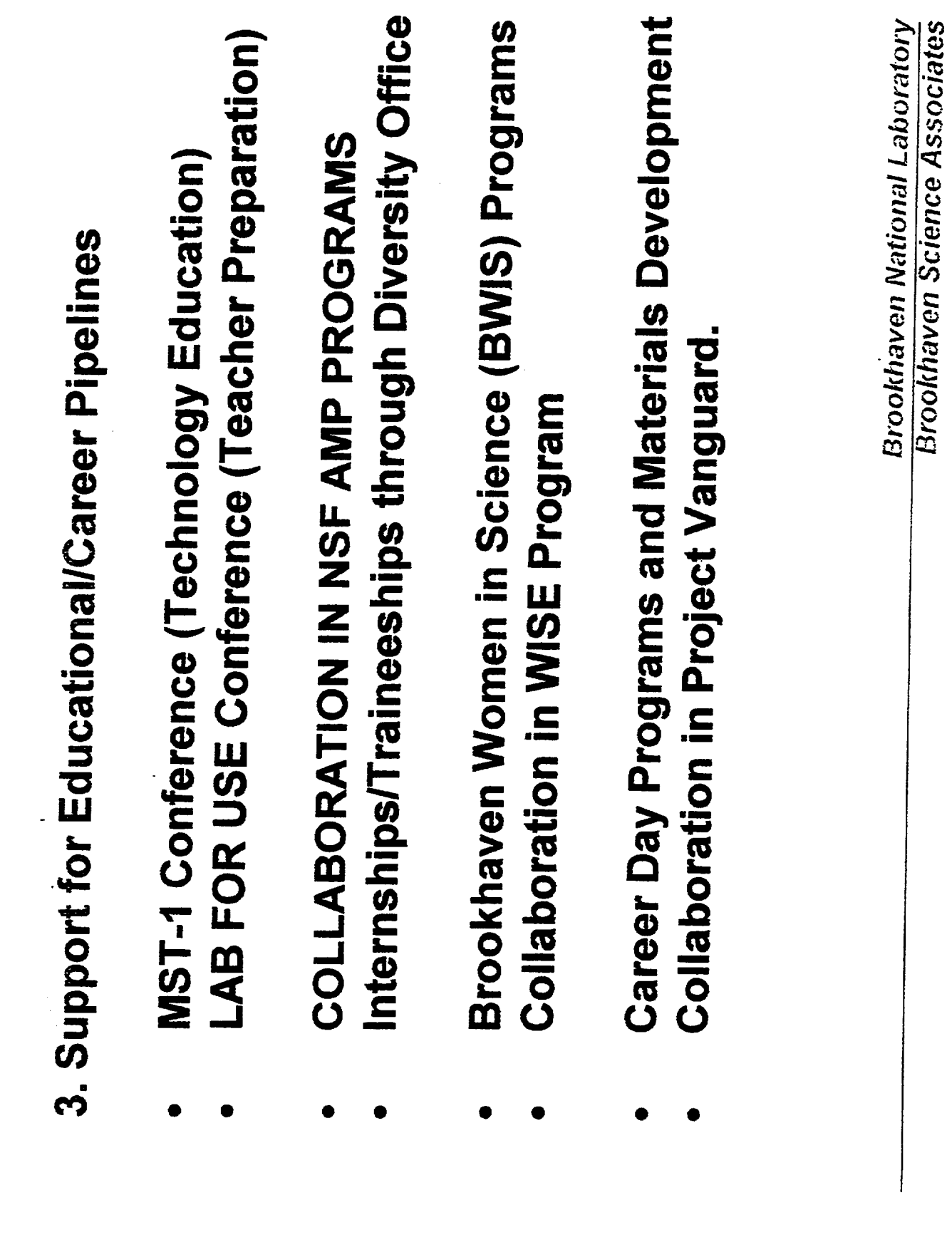

## **Local Alliance Building** for **Urban Science Education**

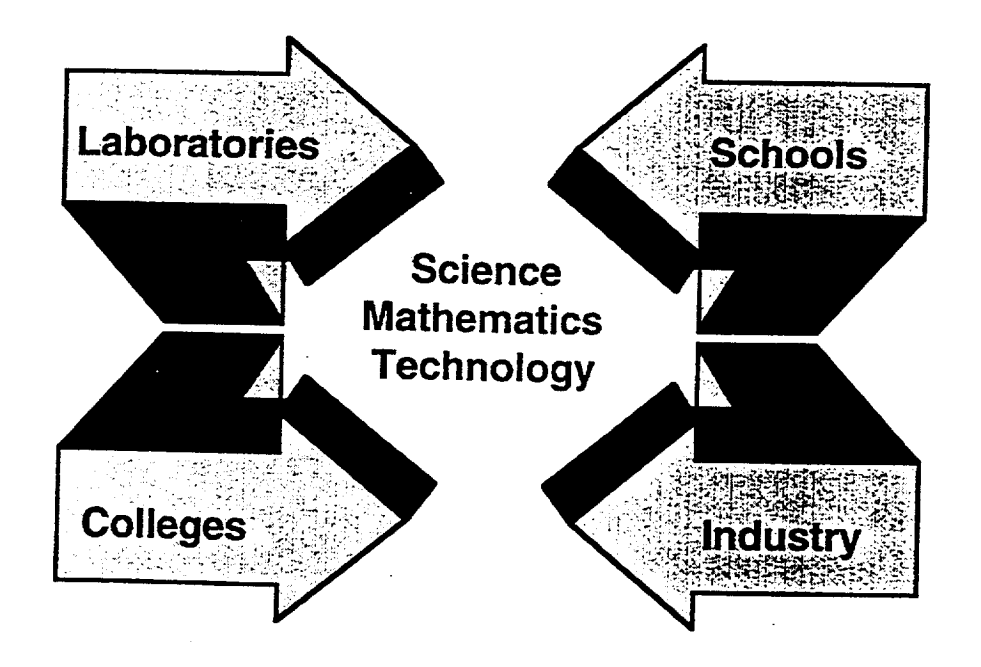

**DDI**<br>GUI Brookhaven National Laboratory, New York University and Associated Universities, Inc.

## MST I

## **PROCEEDINGS**

**of a conference on the integration of Mathematics, Science and Technology** in **precollege** education.

**BROOKHAVEN NATIONAL LABORATORY UPTON, NEW YORK JUNE 5..6, 1995**

**SUPPORT FOR TEllS CONFERENCE WAS PROVIDED BY THE U. S. DEPARTMENT OF ENERGY, OFFICE OF SCIENCE EDUCATION, AND** BY **ASSOCIATED UNIVERSITIES, INC.**

## BNL **Face-to-Face Community Involvement**

**FY 1998**

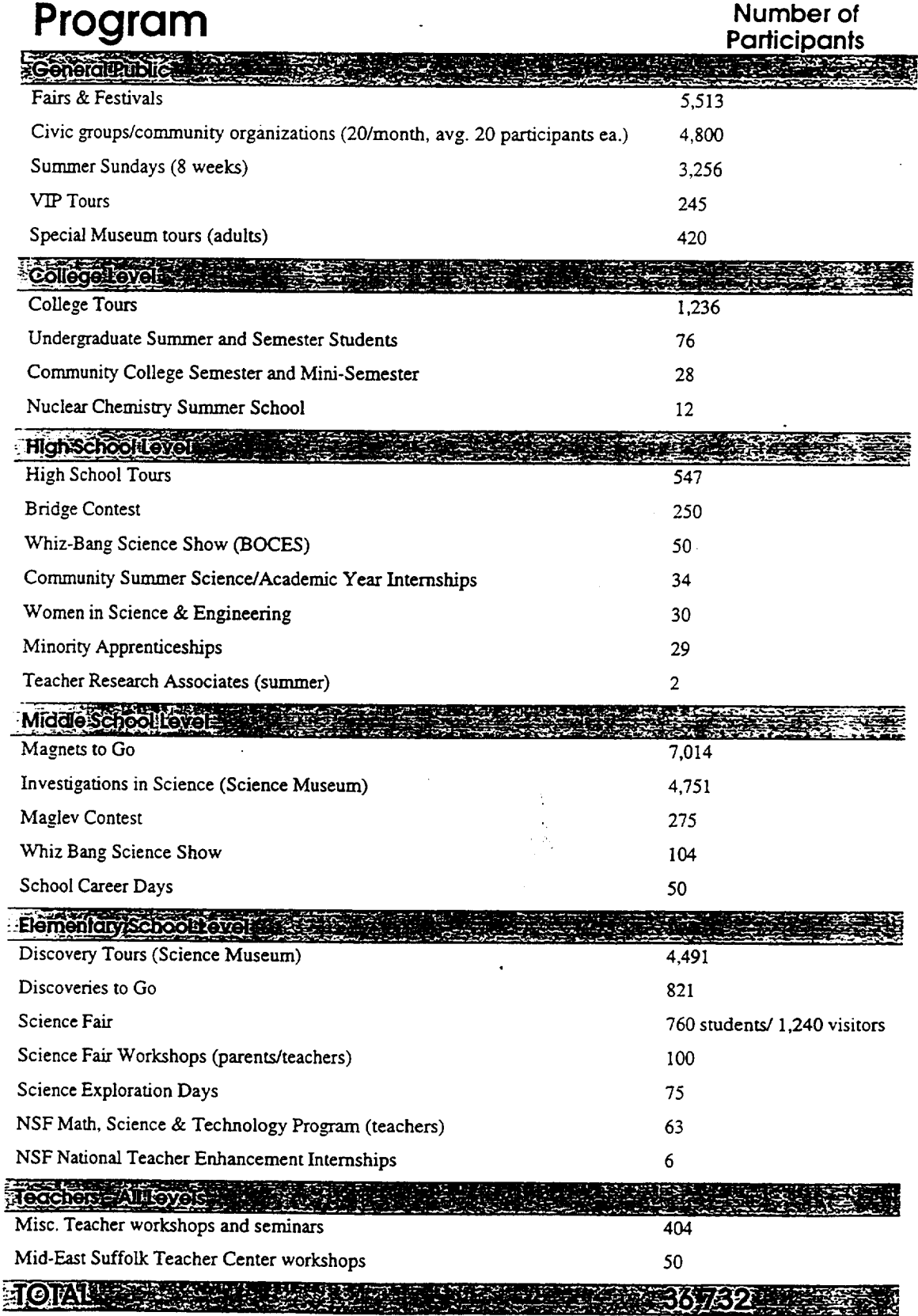

**Brookhaven National Laboratory Brookhaven Science Associates** 

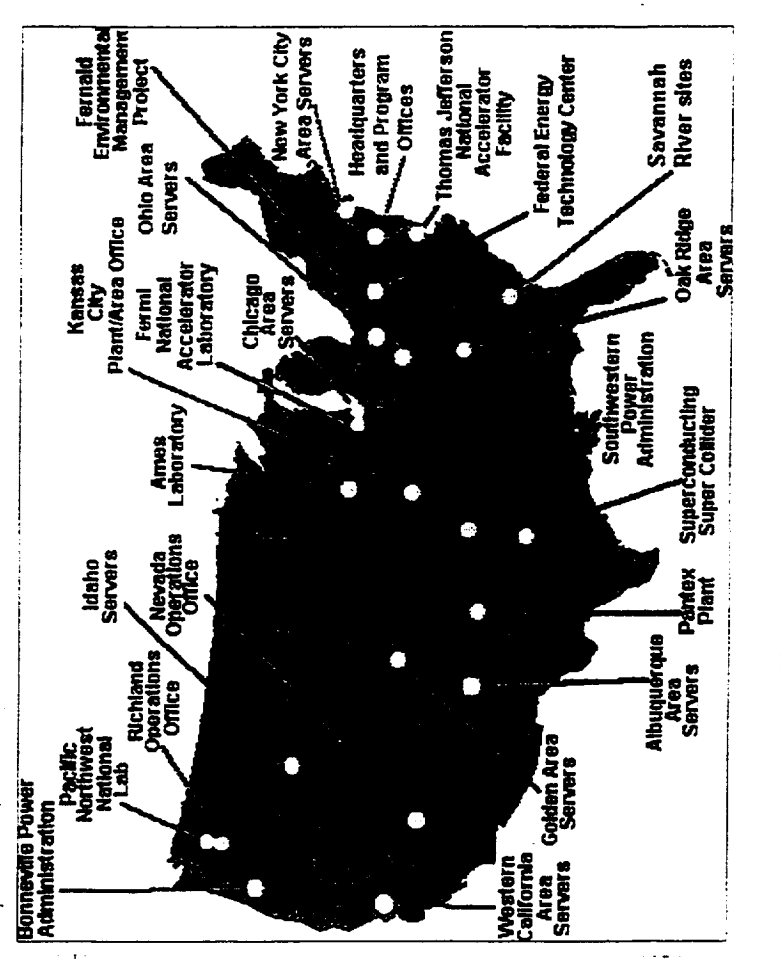

## www.sandia.gov/ESTEEM/home.html

# WHAT ARE OTHER DOE LABS DOING?

PROGRAMS SIMILAR TO THOSE DESCRIBED ARE

CARRIED OUT ACROSS THE COUNTRY, as

part of a coordinated national effort:

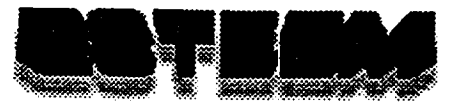

## **Education in Science, Technology, Energy, Engineering, and Math**

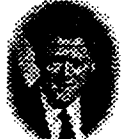

**can** to make technology literacy that is able and learned in a reality for every child in **the** new technologies and arealityfor**everychild** in **new technologies and** America" industries..."

"We **have** to **do everythingwe** "...we must have **a population** .U.S.PresidentBill**Clinton DOE Secretary. Bill**Richardson

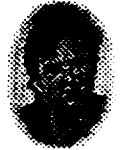

*The Energy Department's Education Community*

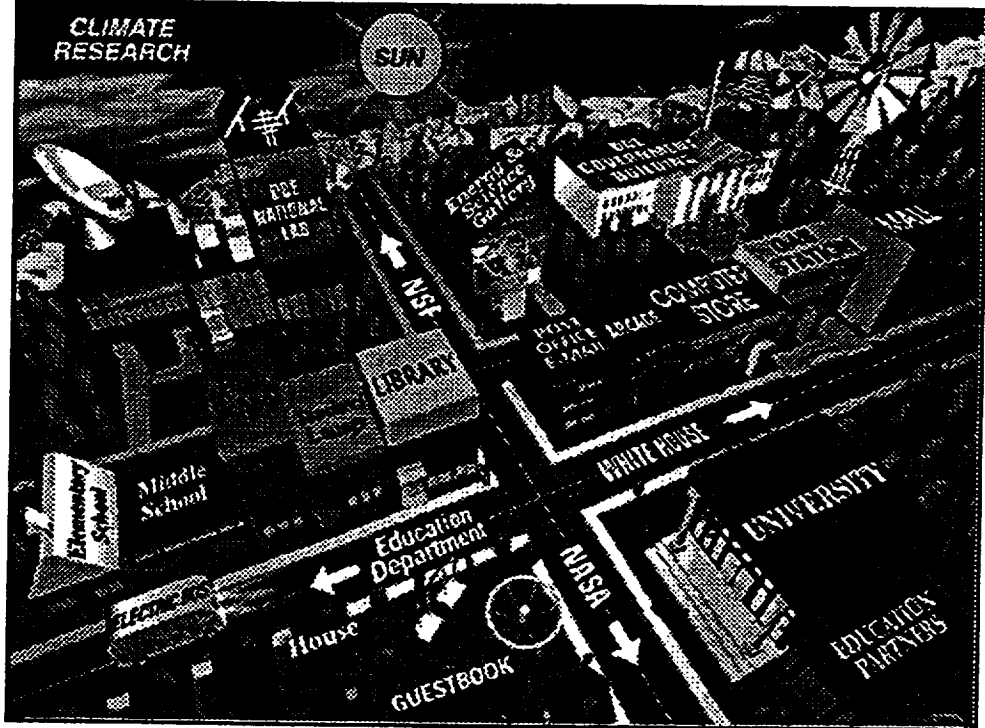

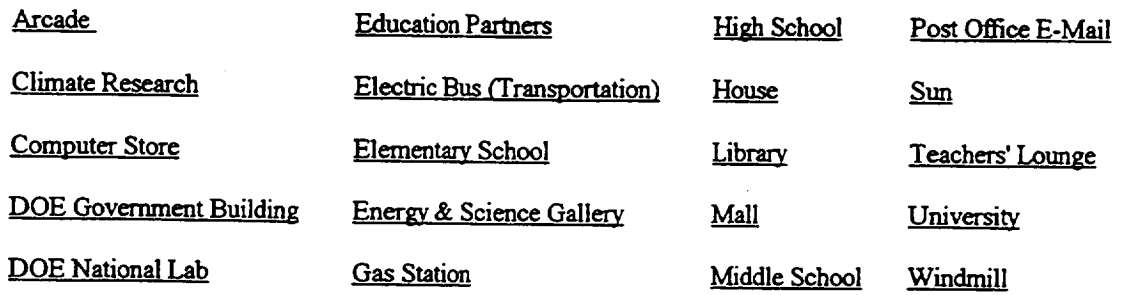

## ] **Back to top of page** ] **ESTEEM Contacts I DOE** Home **Page I Related Sites [**

Please visit and **sign** our **GUESTBOOK.**

Send comments **to Feedback** Last modified: October **13,** 1998

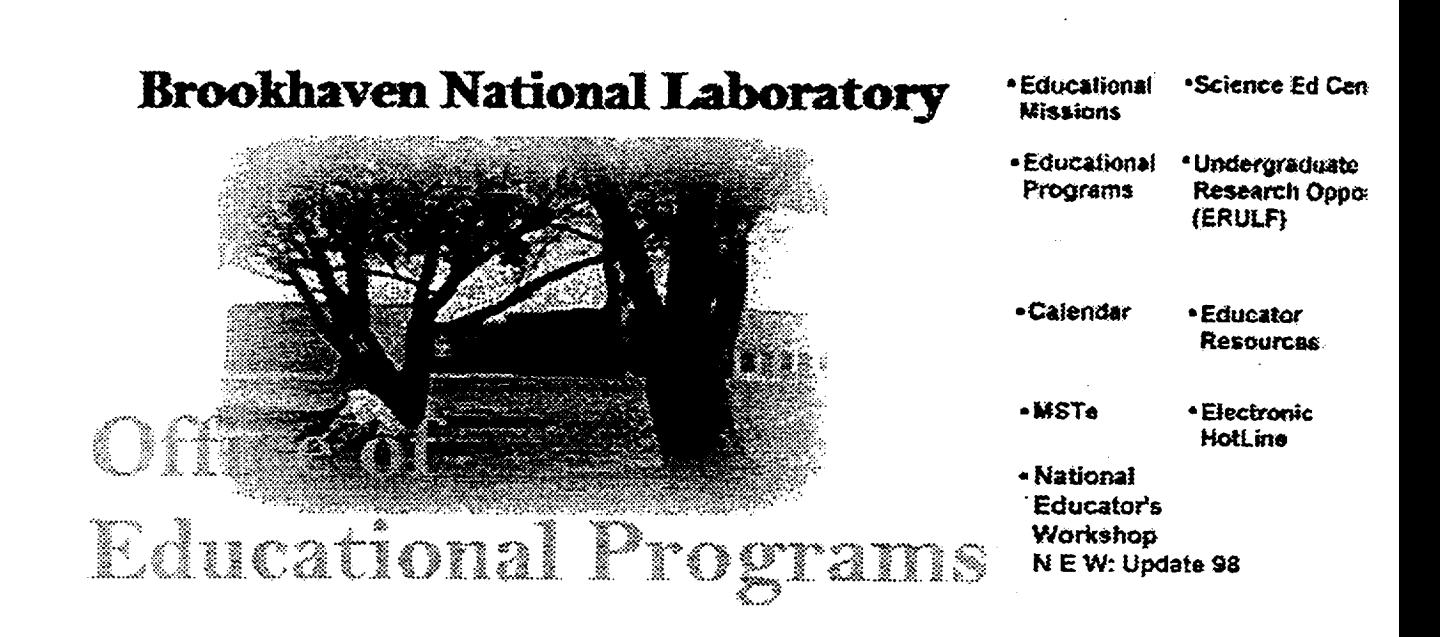

### Bookmark this site NOW!!

Please Note: This site is very dynamic! Constant updates and revisions make this an interactive site that will be of tremendous value to you as an educator. Visit us often for lots of great stuff! This site is designed and maintained by Eric Cohen from Wantagh High School Last update: 29 October 1998

**Brookhaven National Laboratory Brookhaven Science Associate EXAMPLE - THE ERULE PROBAM SEMESTER APPOINTMENTS. STIPEND AND TRAVEL AND ERULF UNDERGRADUATES PARTICIPATE IN RESEARCH** LABORATORY FELLOWSHIPS - NATIONAL PROGRAM. PROGRAMS AT ONE OF NINE DOE LABORATORIES. TEN WEEK SUMMER OR SIXTEEN WEEK ACADEMIC www.orau.gov/orise/edu/uggrad/srpdoe1.htm ERULF - ENERGY RESEARCH UNDERGRADUATE HOUSING ALLOWANCE PROVIDED.

## **Energy Research Undergraduate Laboratory Fellowships**

*Administered by the Oak Ridge Institute for Science and Education*

**Program description: opportunities to participate in research relating to energy production, use, conservation, and societal implications**

**Disciplines: engineering, life sciences, mathematics, physical sciences, computer science**

**Eligibility/participants: undergraduate students; U.S. citizens or permanent residents**

**Location(s): Ames Laboratory (Ames, Iowa); Argonne National Laboratory\_** (Argonne, **Ill.); Brookhaven National Laboratory (Upton, N.Y.); Ernest Orlando Lawrence Berkeley National** Laboratory **(Berkeley, Calif.); Fermi National Accelerator Laboratory** (Batavia, **Ill.); National** Renewable **Energy Laboratory (Golden, Colo.); Oak** Ridge **National Laboratory\_** (Oak Ridge, **Tenn.); Pacific Northwest National Laboratory (1Uchland, Wash.); Princeton Plasma Physics Laboratory (Princeton, N.J.); Stanford Linear Accelerator Center (Stanford, Calif.);** Thomas **Jefferson National Accelerator** Laboratory **(Newport** News, Va.)

Duration: 10-week summer **appointments** or 16-week semester **appointments**

Deadline(s):**contact**Program Manager Linda Holmes **at423-576-3192** or holmesl@orau.gov

Awards made: number varies

Benefits: weekly stipend of \$300; limited travel reimbursement (round-trip transportation expenses between facility**and** home or **campus)**

Funding source(s):U.S. Department of **Energy,** Office of **Energy** Research

For more information and an on-line application, visit How to Apply (http://www.orau.gov/doe\_erulf/).

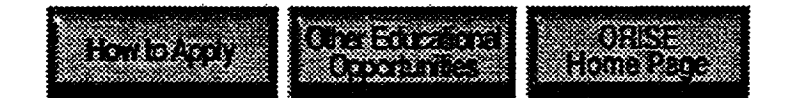

**How** to **Apply II Other Educational** Opportunities **[I**ORISE **Home** Page

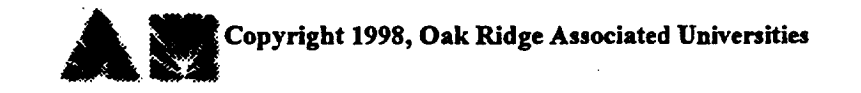

**Updated 8/18/98**

## 1997 **Fall Semester Student Research Presentations Brookhaven National Laboratory Science Education** Center **December** 4, 1997

## **9:30 a.m.** *Plasma Windows*

**Chris S.** Castle

**California Polytechnic** Institute and Biology Department, Brookhaven National Laboratory

10:00 a.m. *Specificity of Electron Donors for Plant Fatty\_ Acid Desturaseo*

**Alexis T. Elfieott**

**University of** Illinois and **Biology Department, Brookhaven** National **Laboratory**

**10:30** a.m. *Inventom Data Base\_for Scientific Information* \_\_ *stems Grouy*

**David Olivares**

State University of New York at Stony Brook and Department of *Applied* Science, Brookhaven National Laboratory

11:00 a.m. *An Evaluation of Noise Reduction Filters for Image Processin\_* y

Alexandra **G. Haines**

**University of San** Francisco and **Computing** and Communications Division, Brookhaven National **Laboratory**
# **LIQUID CRYSTAL p-AZOXYANISOLE IN MICROWAVE FIELD**

## **J. N. Dahiya**

Physics Department Southeast Missouri State University One University **Plaza** MS 6600 Cape Girardeau, Missouri 63701

Telephone: 573-651-2390 e-mail dahiya@physics.semo.edu

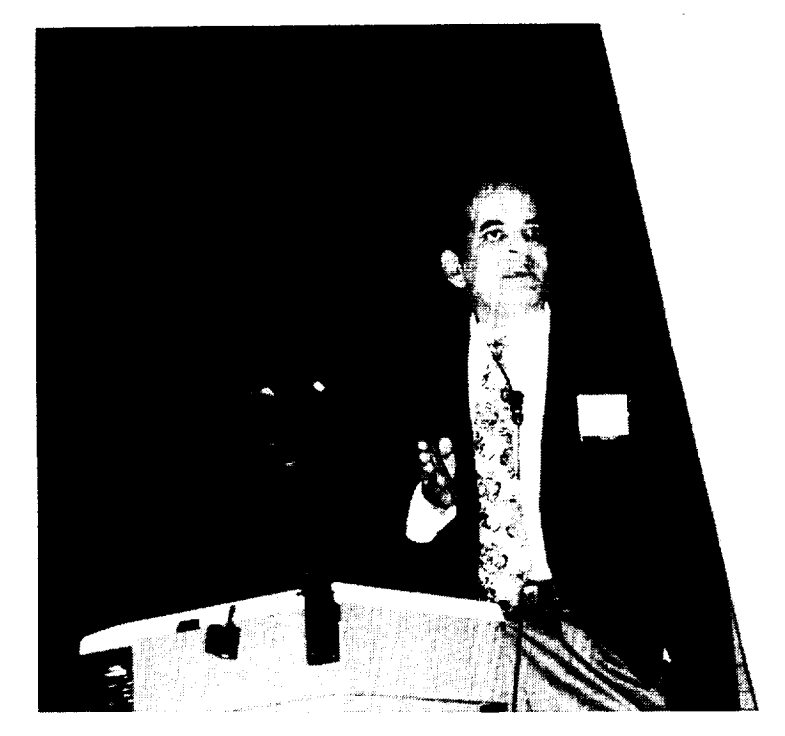

**J. N. Dahiya**

A

# **Liquid Crystal p-Azoxyanisole in Microwave** Field

**Jai N. Dahiya Physics Department Southeast Missouri State University Cape Girardeau, MO 63701 e-mail:dahiya@physics.semo.edu**

# **Key Words**

**Liquid Crystals, Dielectric** Relaxation, **Frequency Shift, Q-Change, Microwave** Resonant **Cavity, Field Perturbation, Relaxation Times.**

### **Summary**

A cylindrical microwave resonant cavity in the TE<sub>011</sub> mode is used to study the microwave dielectric response of liquid crystal p-azoxyanisole at microwave frequencies. The dielectric behavior of this liquid *crystal* is studied as a function of frequency from 8.0 GHz to 10.2 GHz. Several undergraduate students were involved in the design of the microwave spectrometer. *This* is a part of the undergraduate research courses that the students are required to take at the physics department at Southeast Missouri State University provided they maintain a certain GPA in their physics courses. Students were involved to design the amplifier, marker shaper circuit, the computer interface, and the heating and cooling circuit. The real and imaginary parts of the complex dielectric constant of this liquid crystal were calculated by using Slater's Perturbation Equations and the relaxation time was calculated using Debye's **Equation** for polar molecules.

### **Introduction**

Liquid crystal materials generally have several common characteristics and one of the very important of these **is** in **terms of having strong** dipoles and/or **easily polarizable. Another very** important **property of liquid crystals is the tendency of** the **molecules** known mesogens **to** point **along a common axis, called the director. This is opposite to the behavior of** molecules in the **liquid phase, which** have **no** intrinsic **order. But on** the **other hand,** in the **solid state** the **molecules** are highly **ordered** and **do not have much** translational freedom. The **liquid** crysttaline **phase is between** the **liquid** and the **solid phase. It is a** distinct **phase** that **is observed between the crystalline** and **isotropic** states. **There are four different types of liquid crystal** states: **nematic,** smectic, **cholesteric,** and **columnar phases.** *These* **phases depend upon** the amount **of order in the material. The response of liquid** crystals **to** an **external electric field is** the **major characteristic of** these **materials** that **is** used **in their applications** in industries. **Because of** the **permanent** dipoles, **these materials align along an external field** and **this behavior is further affected by** the frequency **of** the **applied field. At lower frequencies** the dipoles **can follow the orientations of** the **applied field without** any **lagging behind. But at high frequencies** such **as microwaves,** there **is a time lag** and **only a certain fraction of these dipoles** can **follow the field** and that **basically determines the electrical characteristic of that** material. **Even if a molecule does not have permanent** dipoles **it can** still **be** influenced **by** the **applied field because of the induced** electric dipoles. **The** main **purpose of this**

experiment is to study this behavior of liquid crystal p-azoxyanisole. This liquid crystal is **of** the nematic type and it is characrerized by molecules that have no positional order but tend to point in the same direction.

Wave guide techniques were used in 1960's and 1970's to study the dielectric response of materials as a function of frequency and temperature. This technique was an approximate method to calculate the dielectric response because of nonuniform perturbation of the microwave field. It was also very difficult to maintain a certain temperature of the material under study. A microwave resonant cavity proves to be a very important tool for the dielectric relaxation studies. Complex electric permittivity as well as permeability can be studied by using such a cavity in the TE or TM modes. A similar cavity has been used by a number of investigators for dielectric relaxation studies of a number of materials (Ref 1-5). In this experiment a cylindrical microwave resonant cavity in the  $TE<sub>011</sub>$  mode is used as a probe to study the dielectric behavior of p-azoxyanisole. Dielectric response of this liquid crystal is studied as a function of frequency. A very effective thermal bath is used to control the temperature of the material under study. The main aim of this experiment is to establish a technique for the dielectric relaxation studies and to involve undergraduate students in different parts of the experiment.

### **Experimental Design and** Results

A microwave spectrometer is designed by assembling a number of electronic components together as shown in Figure 1. A Varian klystron is powered by a HP power supply to produce frequencies between 8.0-12 GHz. *The* signal is transmitted through a waveguide to an attenuator that is used to adjust the microwave power. The signal then goes to the directional coupler that divides it in two parts, a part of which goes to the microwave resonant cavity and another part is mixed with a signal from a crystal oscillator to produce the markers using the technique of frequency multiplication. A radio receiver detects the difference of frequency between the signals coming from the klystron and the crystal oscillator and produces a series of marker signals. These markers are at a fixed frequency interval. The part of the signal that goes to the cavity is reflected and the differential display of this signal after modulation is in the form of a butterfly. This signal is detected by a microwave diode installed in to a detector. The signal is then amplified and displayed on an oscilloscope. A wavemeter is used to measure the exact frequency of the klystron. The markers are used to find the frequency shifts and the Q-changes of the microwave resonant signal coming out of the cavity. The field patterns of the microwave resonant cavity are shown in Figure 2. It can be seen from these patterns that as the sample under study is introduced in to the cavity it perturbs the electric field of the cavity and as a result of that resonant frequency shifts and the Q of the cavity changes.

The frequency shifts and the Q **changes** are related to the real and imaginary parts of the complex permittivity through Slater's Perturbation Equations # 1 and 2 as shown below (Ref. 6).

$$
\frac{\Delta f}{f_0} = \frac{\varepsilon' - 1}{2} \frac{\int \vec{E}_s \cdot \vec{E} \, dv}{\int \vec{E} \cdot \vec{E}_a \, dV} \tag{1}
$$

$$
\Delta \left( \frac{1}{Q} \right) = \varepsilon^{n} \frac{\int \vec{E}_{s} \cdot \vec{E} \, dv}{\int \vec{E} \cdot \vec{E}_{a} \, dV} \tag{2}
$$

Where  $E_a$  is the applied field,  $E_s$  is the field of the sample, and E is the total field of the system,  $\Delta f$  and  $\Delta\left(\frac{1}{Q}\right)$ are the frequency shifts and the Q changes of the microwave resonant signal,  $\varepsilon'$  and  $\varepsilon''$  are the real and imaginary parts of the complex permittivity.

The Q change is further related to the width of the signal as shown in Equation # 3 where square root of 3 is introduced because of the modulation correction. The value of the relaxation time is calculated using Debye's Equation # 4 (Ref. 7) where  $\varepsilon_s$  is the value of the static permittivity at room temperature, and  $\tau$ is the relaxation time.

$$
\Delta \left( \frac{1}{Q} \right) = \frac{\sqrt{3} \, \Delta W}{f_o} \tag{3}
$$

$$
\frac{\varepsilon_s - \varepsilon'}{\varepsilon''} = \omega \tau \tag{4}
$$

The sample under study is put in a capillary **tube** and this tube is introduced in to the resonant cavity through it's vertical axis. A fixed part of the sample is introduced to cause a certain mount of perturbation in the resonant signal as seen on the oscilloscope. The temperature of the sample is then allowed to change by flushing liquid nitrogen cooled air around the resonant cavity. The thermocouple is kept in direct contact with the sample to get it's exact temperature. A computer interface technique is used to monitor the temperature of the sample as it is going through a dielectric phase change. The thermal bath used in this experiment is very efficient to maintain a certain temperature at the phase change.

The frequency shifts vs frequency behavior of p-azoxyanisole is shown in Figure 3. As can be seen from Slater's equation # 1, the frequency shift corresponds to the real part of the complex permittivity of the material. There is a dramatic change in this behavior for this liquid crystal around a frequency of 9.6 GHz. The frequency shift drops from more than 7.0 MHz to less than 1.00 MHz at higher frequencies. The Q change that corresponds to the imaginary part of the dielectric contant peaks out at 9.6 GHz and drops to a very small value on both sides of this frequency as shown in Figure 4. This behavior is studied at a temperature of 125 **°C.** As suggested in the theory of nematic liquid crystals ( Ref. 8), the applied field may cause disturbances in the anisotropic phase and that-these disturbances tend to align the molecules parallel to the field. This behavior seems to be applicable to the results shown in Figures 3 and 4. Since the walls of the resonant cavity are effective in producing an alignment, even in the absence of an applied field there could be some disturbance present. *This* would tend to orientate the molecules with their long axes parallel to the walls. The applied frequencies seem to show a parallel alignment around 9.6 GHz. This indicates that at this frequency disturbances due to weak fields do not have much effect on the alignment that is already present due to the walls. It also indicates that the anisotropy in the dielectric constant is mainly responsible for the the dielectric loss that is observed when the microwave field is applied to p-azoxyanisole. For this liquid crystal, the permanent dipole moment may consist of a part that belongs to the end groups of the molecule and can rotate freely, and the other part belongs to the central group of the molecule and is fixed in the molecule. The relaxation time for this molecule is of the order of 4.7 x  $10$ <sup>-11</sup>sec. The microwave resonant cavity is very successful in identifying the phase change for this liquid crystal.

#### **REFERENCES:**

- i. Dahiya, J. N., "Temperature Dependence of the Microwave Dielectric Behavior **of** Selected Materials," J. of Matr. Educ., 17 (3 & 4): 215 (1995).
- . Hong, K. H. and J. A. Roberts, "Microwave Properties of Liquids and Solids Using a Resona Microwave Cavity as a Probe," J. Appl. Phys. 45(6): 2452 (1974).
- Arlt, G., D. Hennings, and G. de With, "Dielectric Properties of Fine-grained Barium Titana Ceramics," J. Appl. Phys. 58(4): 1619 (1985).
- Poirier, M., G. Quirion, K. R. Poeppelmeier and J. P. Thiel, "Microwave Study of the High-Tcomes". Superconductor  $La_{1,8} Sr_{0,2} CuO_4$ ," Phys. Rev. B  $\frac{36}{7}$ : 3906 (1987).
- . Pakulis, E. J. and **T.** Osada, "Microwave Absorption Studies of Y-Ba-Cu-O," Phys. Rev. B., 37 (10): 5940 (1988).
- . Dahiya, J. N., S. K. Jani and J. A. Roberts, "Phase Transition Studies in Polar and Non-Polar Liquid at Microwave Frequencies," J. Chem. Phys. 74(6): 3609 (1981).
- . **Debye,** P., "Polar Molecules," Chemical Catalog, NY, Chap. V (1929).
- 8. Martin, Anna J., Gerhard Meier, and *Alfred* Saupe, "Extended Debye Theory of Dielectric Relaxations in Nematic Liquid Crystals," Mol. Cryst. 4 119 (1971).

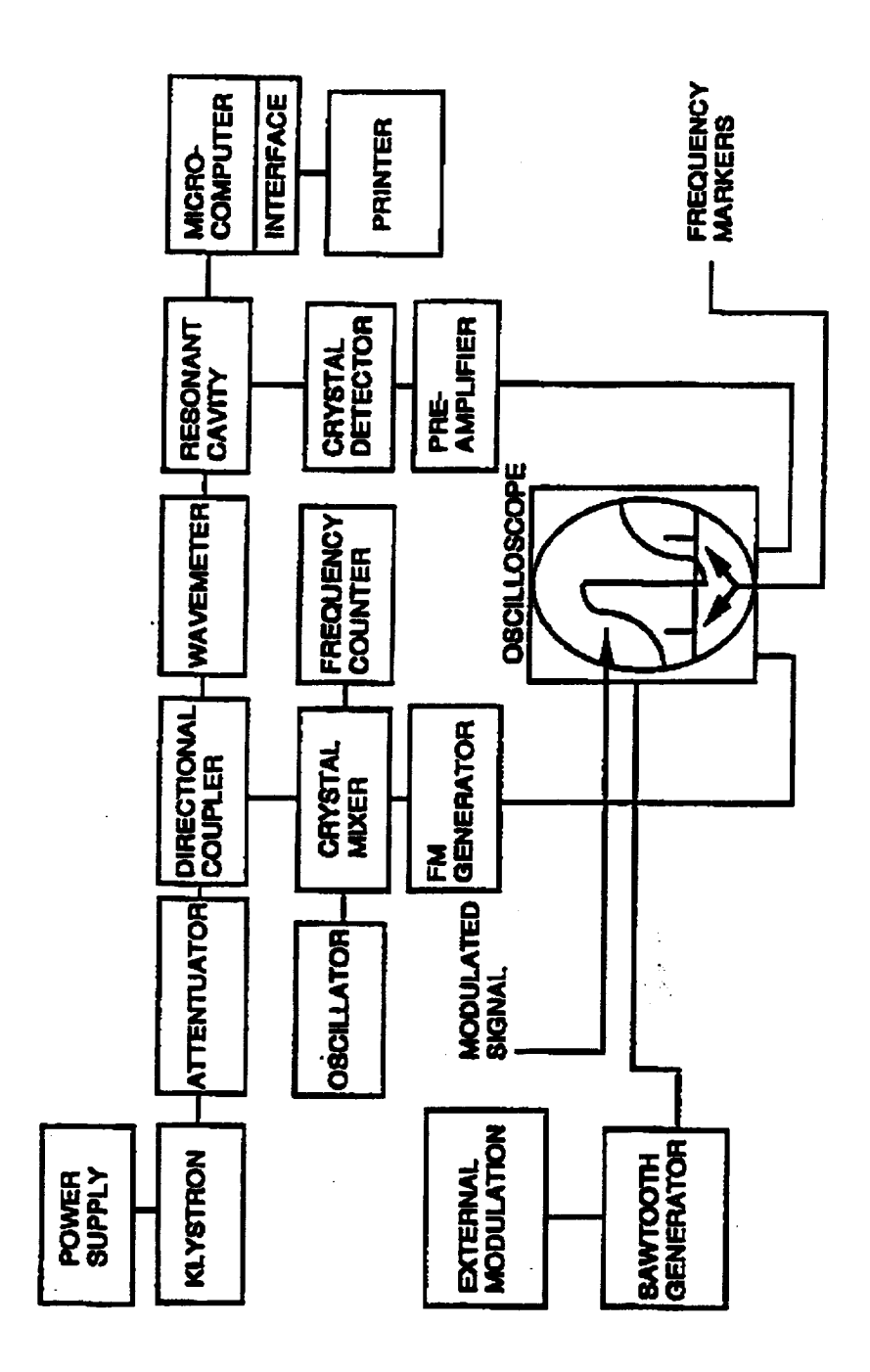

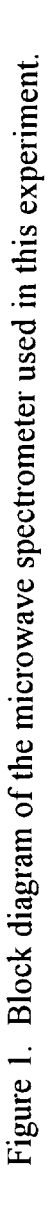

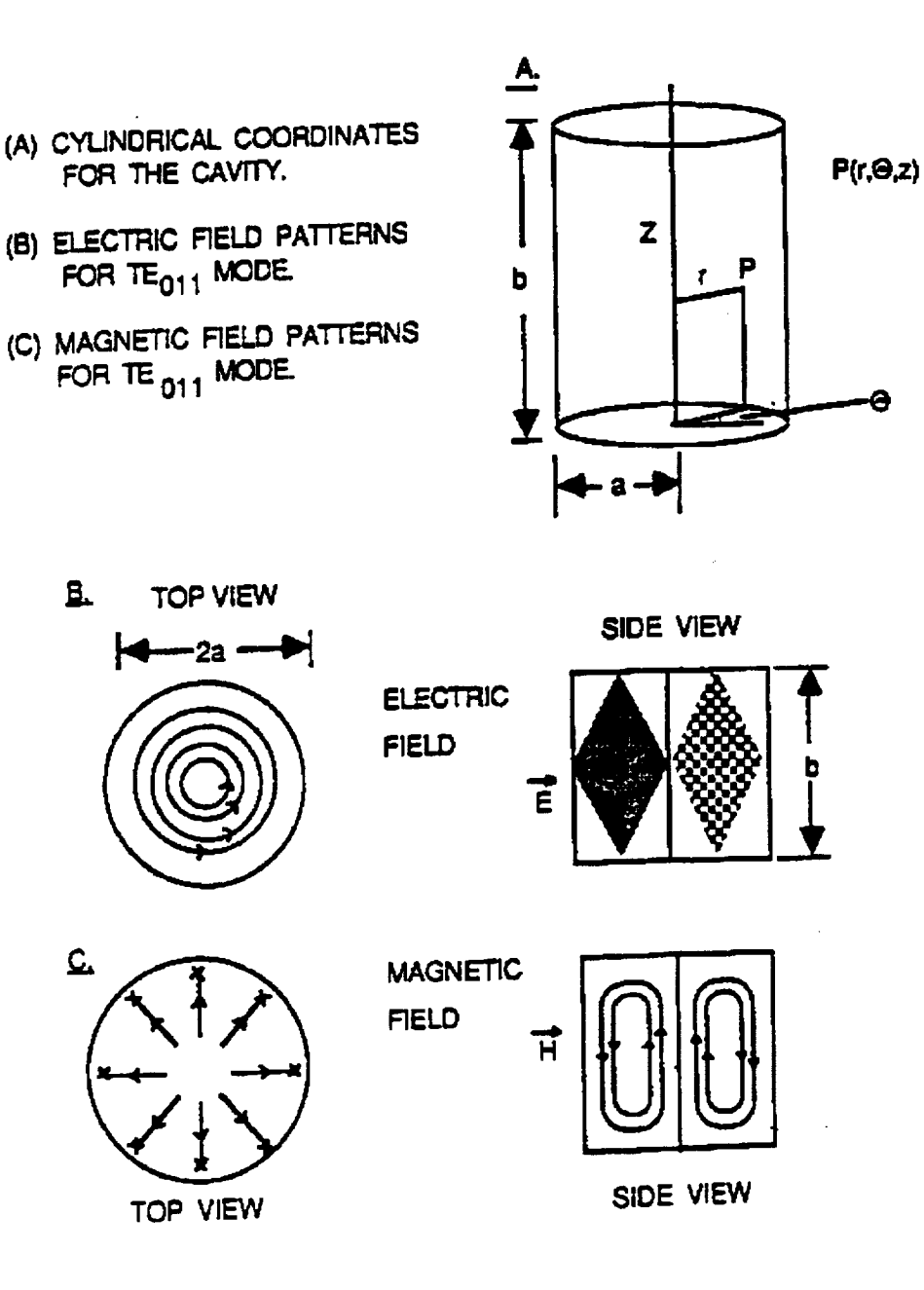

Figure 2. **Electric** and magnetic field patterns of a **cylindrical** cavity in  $TE_{011}$  mode used in this experiment.

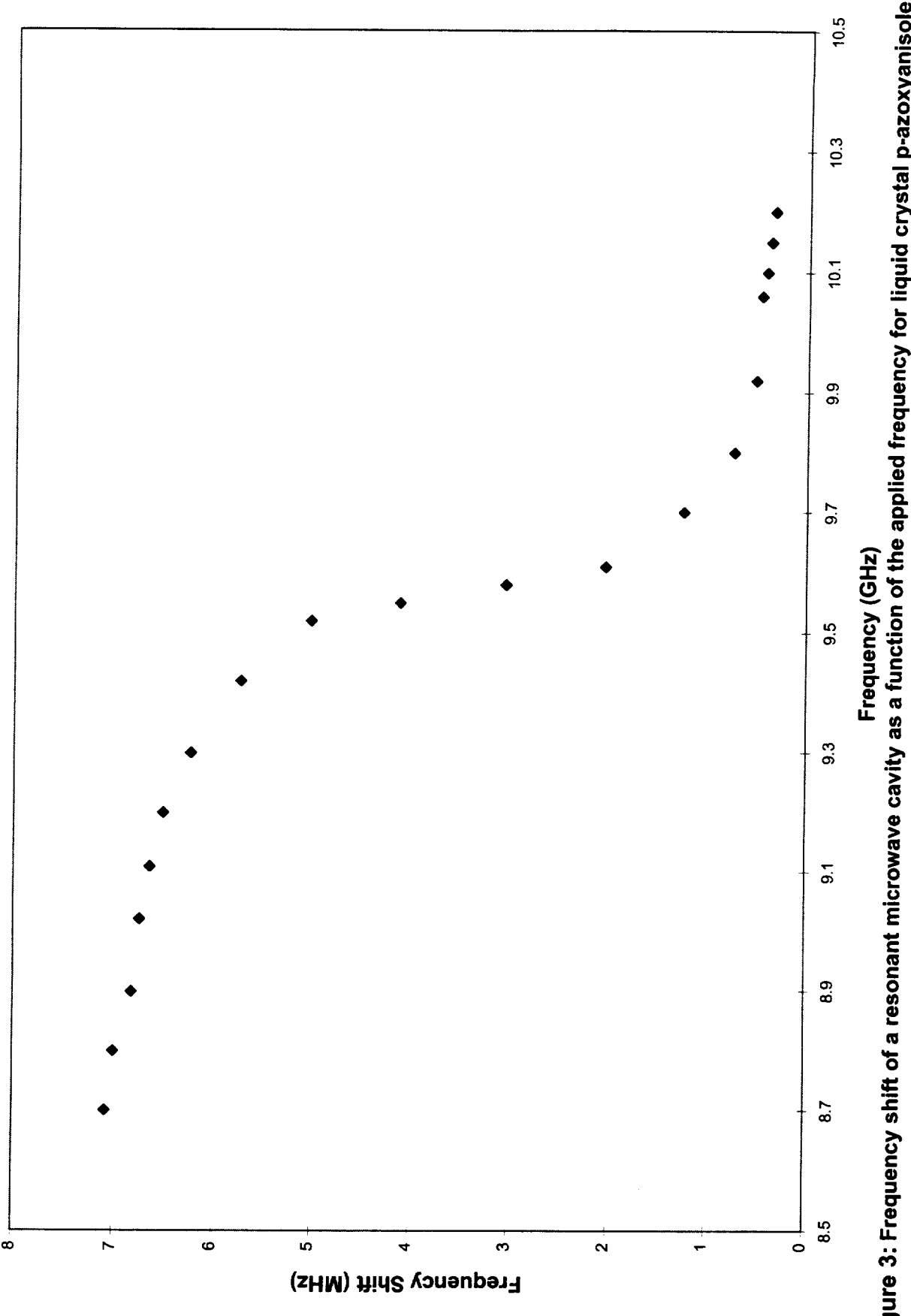

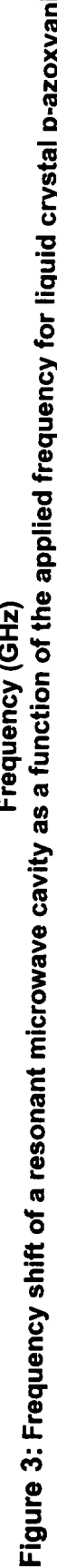

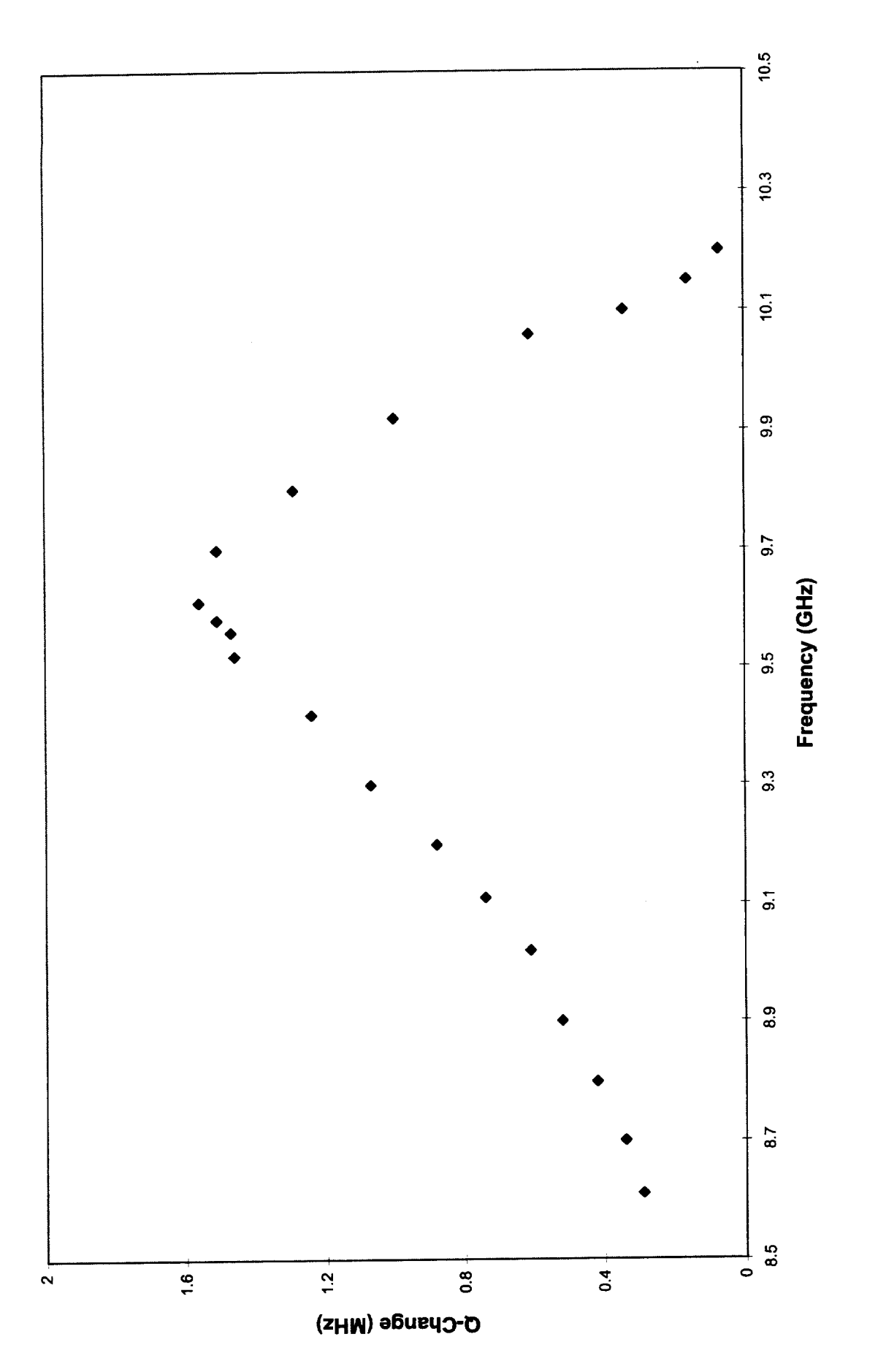

m **O .w\_ p**-azox  $\mathbf \alpha$ **.\_** 0" c o D" o  $\boldsymbol{\mathsf{o}}$ c-**O** c **0** C w m u o **0** L\_ E c-**O** t0 **8 0**

# **ARTIFICIAL MICROSTRUCTURES**

 $\frac{1}{2} \left( \frac{1}{2} \right) \left( \frac{1}{2} \right) \left( \frac$ 

**Mike L. Meier**

Department of Chemical Engineering and Materials Science University of California, Davis Davis, California 95616

> Telephone: 916-752-5166 e-mail mlmeier@ucdavis.edu

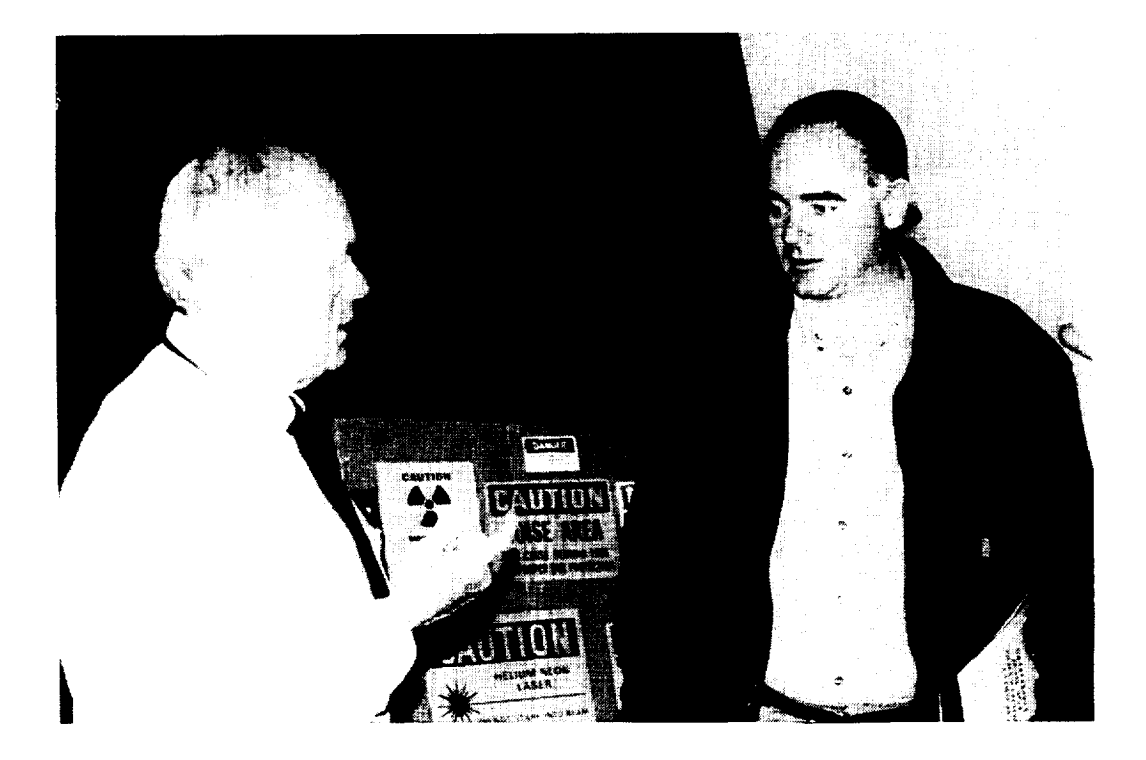

Mike L. Meier

# **Artificial Microstructures**

Mike L. Meier Department of Chemical Engineering and Materials Science University of California, Davis Davis, CA 95616

## Abstract

This paper describes simple methods for generating **artificial,** idealized micrographs which can be used in lessons on basic stereological techniques. The micrographs are artificial in that they were generated completely within Adobe Photoshop. They are idealized in the sense that all grain boundaries are clearly defined, all grains are clearly resolved, and distinction between different phases is easily made. These micrographs are suitable for exercises involving measuring grain size, grain aspect ratio, grain size and particle size distributions, volume fraction of phases, connectivity, etc. We have used them in classroom computer-based demonstrations using NIH Image and in home works and classroom exercises which give the students a chance to practice the above techniques before trying them on the more difficult, real microstructures.

## Keywords

Metallography, **microstructure,** stereology, **image** analysis

# **Prerequisite Knowledge**

*The* **instructor** should be **familiar** with **the** *following:*

- **1.** Metallography **and microstructure**
- 2. **Adobe Photoshop**
- **3. Quantitative metallographic techniques** such **as** Heyn's **method** (mean **lineal intercept) and** the point **count method for measuring volume fraction of** phases
- **4. NIH Image, ImagePC,** UTHSCSA **Image** Tools **or a** similar **image analysis** program, **optional.**

# **Objectives**

*The* objectives of this paper are:

- 1. To demonstrate how one can use programs such as Adobe Photoshop to generate images that are good likenesses of real microstructures
- 2. To offer suggestions on how one can use these artificial micrographs in classroom exercises.

## **Equipment and Materials**

All that is needed in this exercise is a PC or Mac and Adobe Photoshop or a similar program.

# **Introduction**

Laboratory experiments which investigate phenomena such as the Hall-Petch relationship, grain growth kinetics, heat treatments of steel and others require that qualitative and quantitative analyses of the microstructures be performed. A certain amount of knowledge and experience are required before on can even identify significant features and perform the qualitative analysis. Students usually do not have much trouble mastering this part of the analysis but considerably more experience is required when we proceed

with the quantitative analysis. Suddenly they **find** themselves making best guesses about the locations of unresolved grain boundaries, identifying the phase of the smallest grains, separating two particles which appear to be touching or when one is above the other as is often the case in TEM micrographs and, in general, trying to fit the features in our real micrographs into the neat and tidy terms defined in our text books and yet somehow keep our personal bias to a minimum. If this is disconcerting for the experienced metallographer imagine how students feels when we equip them with the stereological, mathematical and statistical tools necessary to be able to make reliable, unbiased measurements and then we start them off with difficult, real microstructures.

To build confidence in these measurement methods, one could start with simpler microstructures. Or one could forgo the **time** and expense of metallographic **specimen** preparation and instead **simply sketch** the microstructures. Unfortunately, **sketching** a 50x50 grain micrograph per the **recommendations** in Heyn's method (mean lineal intercept, ASTM Standard E **112-88)** one would have **to** draw at **least** 2500 grains. **Fortunately, the** personal computer can do this for us plus it can add **texture** and distortion effects to make the artificial microstructure **look** more interesting and more **realistic.** All of **this** can be done using Adobe Photoshop or a **similar** program. No programing on our part is necessary.

## **Procedure**

The following is the procedure for generating a basic microstructure for a single-phase material. This is followed by variations on this procedure which can be used to generate duplex, cold worked and recrystallized microstructures. All of the procedures described here **take** advantage of Adobe Photoshop's layering feature. Therefore Photoshop version 3.0 or higher is **required.** (We found layering in version **4.0 to** be easier to use.) Version **4.0** was used to generate the micrographs in **this** paper so the procedures given here are for Photoshop version **4.0.** The **text** in italics **refers to specific** menu items in Photoshop version **4.0.**

## **Generate the Basic** Mierostructure

The procedure described here illustrates the basic method for generating artificial B/W micrographs. Figure **1** shows **the** image generated at each step.

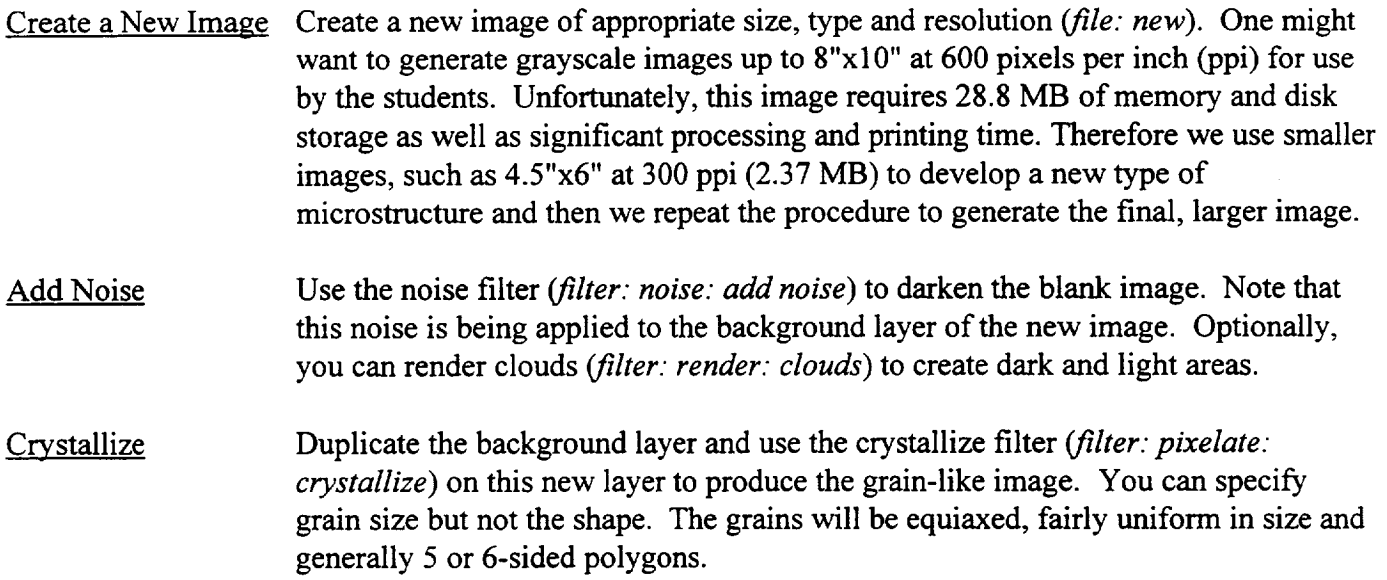

Grain Boundaries Note: for good statistics Heyn's method of measuring grain size the test line should intersect at least 50 grains. Finally, adjust the gray levels (*image: adjust: levels*) to darken and lighten grains or *image: adjust: brightness/contrast* to achieve the desired effect. Duplicate the crystallize layer and use the find *edges* filter (filter: *stylize: find edges)* to extract the grain boundaries. Adjust the brightness and contrast to achieve the desired effect. DIC Effects Duplicate the crystallize layer again and use the emboss filter (filter: *stylize*: *emboss*) and the bas relief filter (*filter: stylize: bas relief*) to generate offsets at the grain boundaries and then use the *texturize* filter (filter." *texture: texturizer)* to give the grains a sandstone-like texture. Blend Layers Adjust the opacity of each layer to achieve the desired effect. Also, experiment with the layering option: normal, multiply, difference, etc. and with the order, top to bottom, of the layers.

You will have to flatten this image before exporting it as a tiff file or any other type of bit mapped image.

The above procedure is not the only way to generate a crystallized structure. For instance, filter: texture: *stained glass* will also produce polygons with outlined grains. *This* filter will let you adjust the thickness of the grain boundaries.

### **Specific Types of Microstructures**

The following procedures provide guidelines for generating specific types of microstructures.

### Single Phase

The basic procedure described above produces images which look like single phase microstructures. Try readjusting the opacity of various layers and even tum off some of them to emphasize the grain boundaries, the tinting of each grain, etc. (figure 1)

### Duplex Structures

Use the threshold feature (*image: adjust: threshold*) on a duplicate of the crystallized layer to convert it to black and white patches. Rename this layer the "Second Phase" layer. Duplicate the *crystallized* layer again and use the find edges filter to produce the grain boundaries. Make the crystallize layer invisible and blend the "Second Phase" and "Edges" layers to obtain the desired effects. (Figure 3)

### Cold Worked and Recrystallized Microstructures

Once you have a crystallized image you can resize it to elongate and/or flatten the grains. Afterwards **you** can generate the grain boundaries and DIC layers as desired. To "recrystallize" **this** microstructure simply apply the crystallize filter again to the flattened grains layer but this time **specify** a **smaller** grain size. To **represent** a "grain growth anneal" **you** can use **the** crystallize filter again on **the recrystallized** image and specify **larger** grains. This **technique** can produce impressive

results: strings of dark and light equiaxed grains characteristic **of** a banded microstructure, even after extensive "annealing". (Figure 4)

## Super Alloys

You can use the *mosaic tiles* filter to create a superalloy-like microstructure. This will produce an array of squarish grains in a matrix phase. It may require some imagination to see this as a typical  $\gamma/\gamma'$  structure. One could use it as an example of a composite material.

## Results

Figure 1 shows the individual layers and the final blended image described in the basic procedure. This would pass as a reasonable representation of aluminum, copper, austenitic stainless steel only without twins.

Two examples of two-phase microstructures are shown in figures 2 and 3. Figure 2 shows dark inclusions in an unetched matrix. The inclusions we produced using the *plaster* filter. Figure 3 shows a micro-duplex microstructure. It was produced by blending a *threshold* layer with afind *edges* layer, both derived from the same *crystallized* layer which in turn was based on an original *render clouds* layer. One can use these microstructures in exercises involving the measurement of grain size, particle size and volume fractions of phases, connectivity, contiguity in duplex microstructures.

Figure 4 shows a series **of** artificial microstructures starting with the as-received microstructure, followed by the cold worked microstructure, and then the subsequent microstructures produced by annealing at higher and higher temperatures. In this case the flattening of the grains was done by resizing the original image but one could also use a distortion filter instead to simulate the effect of bending on the microstructure.

## **Discussion**

In our laboratory experiments we still use the manual methods for counting grain intercepts and point counts (volume fraction measurements) but we use spreadsheets and other programs to handle the math. The students try out the these techniques using the artificial micrographs (figure 5 is one of the images we use) before they analyze the real microstructures. This type of rehearsal has been invaluable in the experiments where each student analyzes a couple of specimens and then shares their results with the whole class so that everyone can complete their investigations of the grain growth kinetics of C26000 brass, the Hall-Petch relationship for this same alloy, or to investigate the relationships between processing properties and microstructure for plain carbon steels.

Once the students are familiar with basic quantitative metallographic techniques one can demonstrate more advanced image enhancement and analysis techniques using commercial programs such as Image Analyzer Pro or the freeware program from NIH called Image. The artificial micrographs produced by the methods described here make good clean images which one can use to demonstrate image analysis procedures such as Fourier filtering, erosion and dilation, and thresholding. Next one can perform the analysis by measuring the mean grain size, obtaining histograms of the grain sizes, measuring the volume fraction of phases and even the particle size distributions using the Johnson-Saltykov method, analyzing the shapes and orientations of grains, and measuring the connectivity and contiguity in duplex structures.

In most cases the instructor will probably be the one who generates the microstructures (the fun part) that students analyze. Since these are not real microstructures the student will not learn about anything real materials but they can learn a number of valuable lessons beyond gaining proficiency with specified stereological techniques. A few of them are:

- 1. The nature of the measurement techniques: Stereology is a combination of the probability, the topological characteristics of the microstructural feature being measured, and the statistics related to our sampling techniques that yields a valid, unbiased and accurate measurement.
- , The value of validated, standardized techniques: The student should learn that only if employed correctly will everyone get the same result. From this point on in their work and their research they should be on the alert for indications that the methods other authors used were the proper techniques and that they were employed correctly.
- **°** Different techniques can be employed to measure the same thing: If the techniques are unbiased and if they are employed correctly they should give the same result. However, one should still pay careful attention to how the feature to be measured is defined.

# **Conclusion**

*The* micrographs produced using the method described **above** are quite **adequate** for classroom exercises where the **objective** is to master the stereological techniques **one** will use in a real experiment. Photoshop's filters make if possible to go beyond making simple, fiat sketches **of** grain **outlines.** *The* added degree **of** realism makes for more interesting micrographs and more credible exercises.

# **Biographical** Information

Michael L. Meier received his B.S. in Materials Engineering from North Carolina State University in 1979 and his M.S. (1986) and Ph.D. (1991) in Materials Science and Engineering from the University of California, Davis. After a two-year post-doctorate position at the Universität Erlangen-Nürnberg in Erlangen, Germany he returned to UC Davis where he has worked as a lecturer and as a manager for the department's teaching and research laboratories. One of his primary duties is developing and managing the materials science laboratory teaching program.

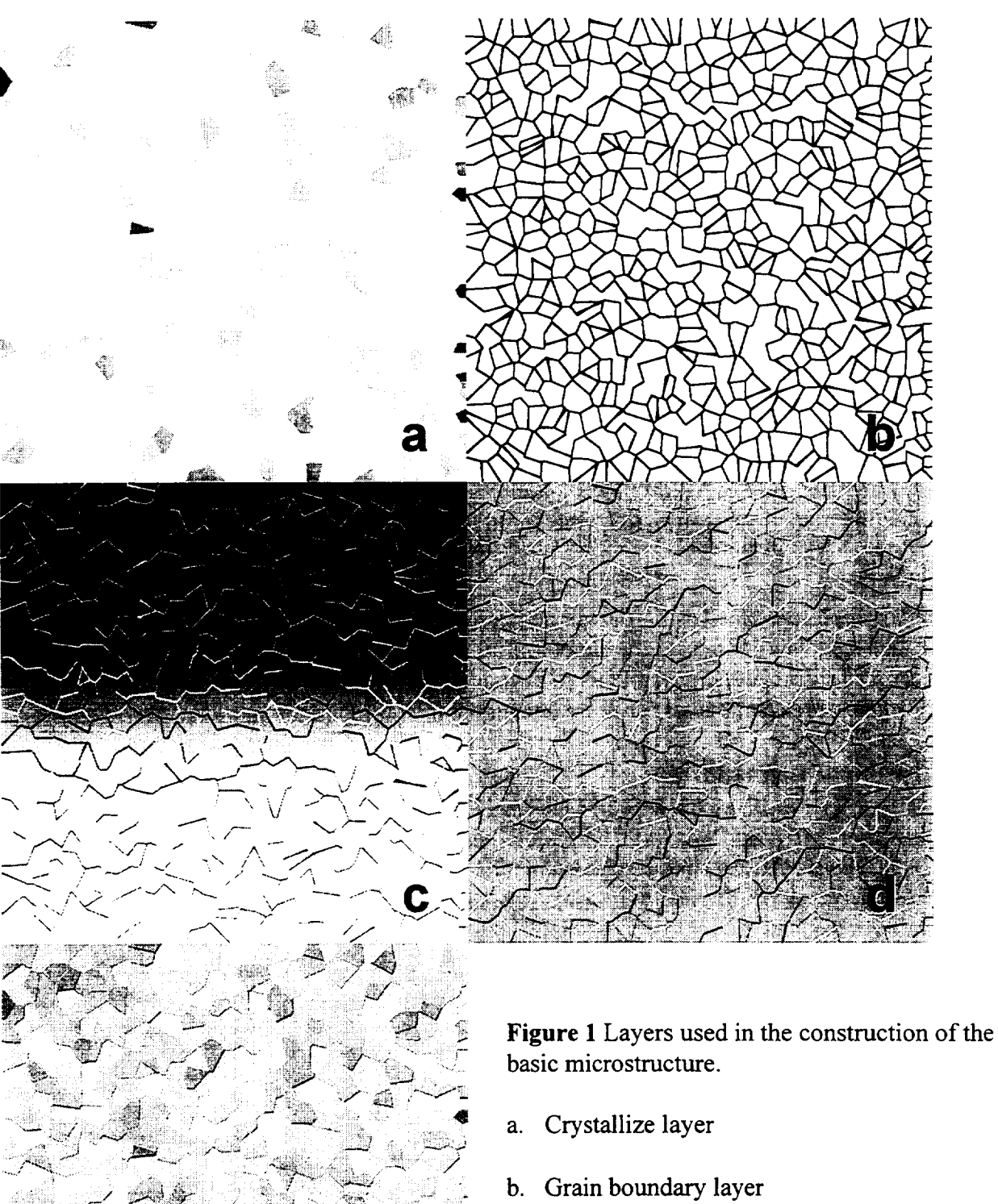

- 
- c. Bas relief layer
- d. Emboss layer
- e. Final, blended image

, J. / - " i - " i - " i - " i - " i - " i - " i - " i - " i - " i - " i - " i - " i - " i - " i - " i - " i -

.... J "[ )

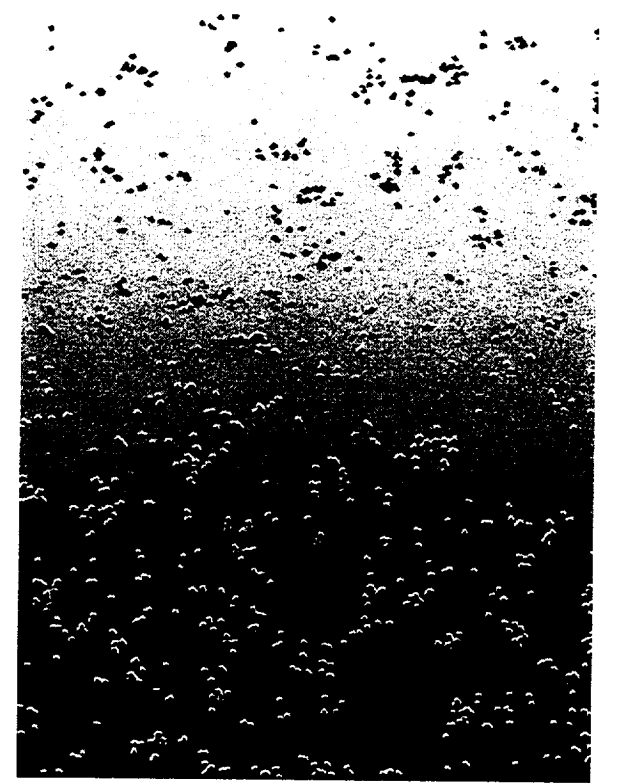

Figure 2 Artificial microstructure representing inclusions in an unetched matrix phase.

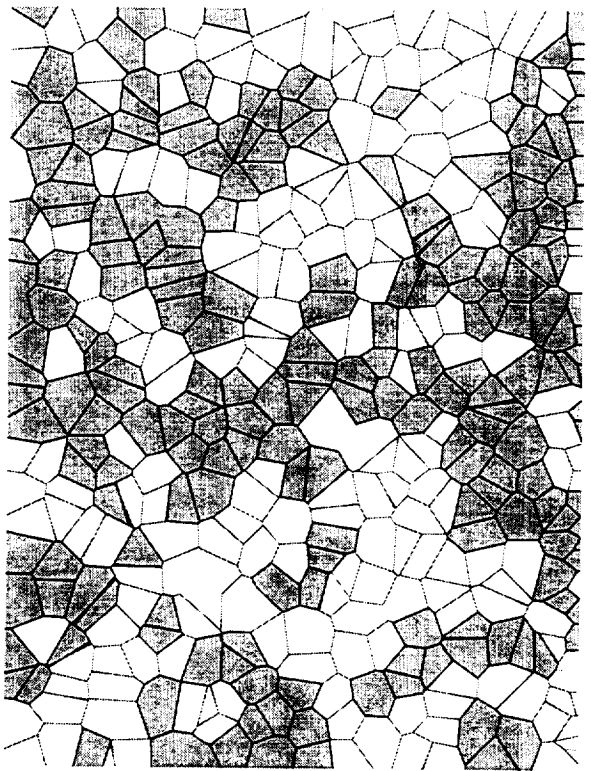

**Figure** 3 Artificial microstructure representing a duplex microstructure.

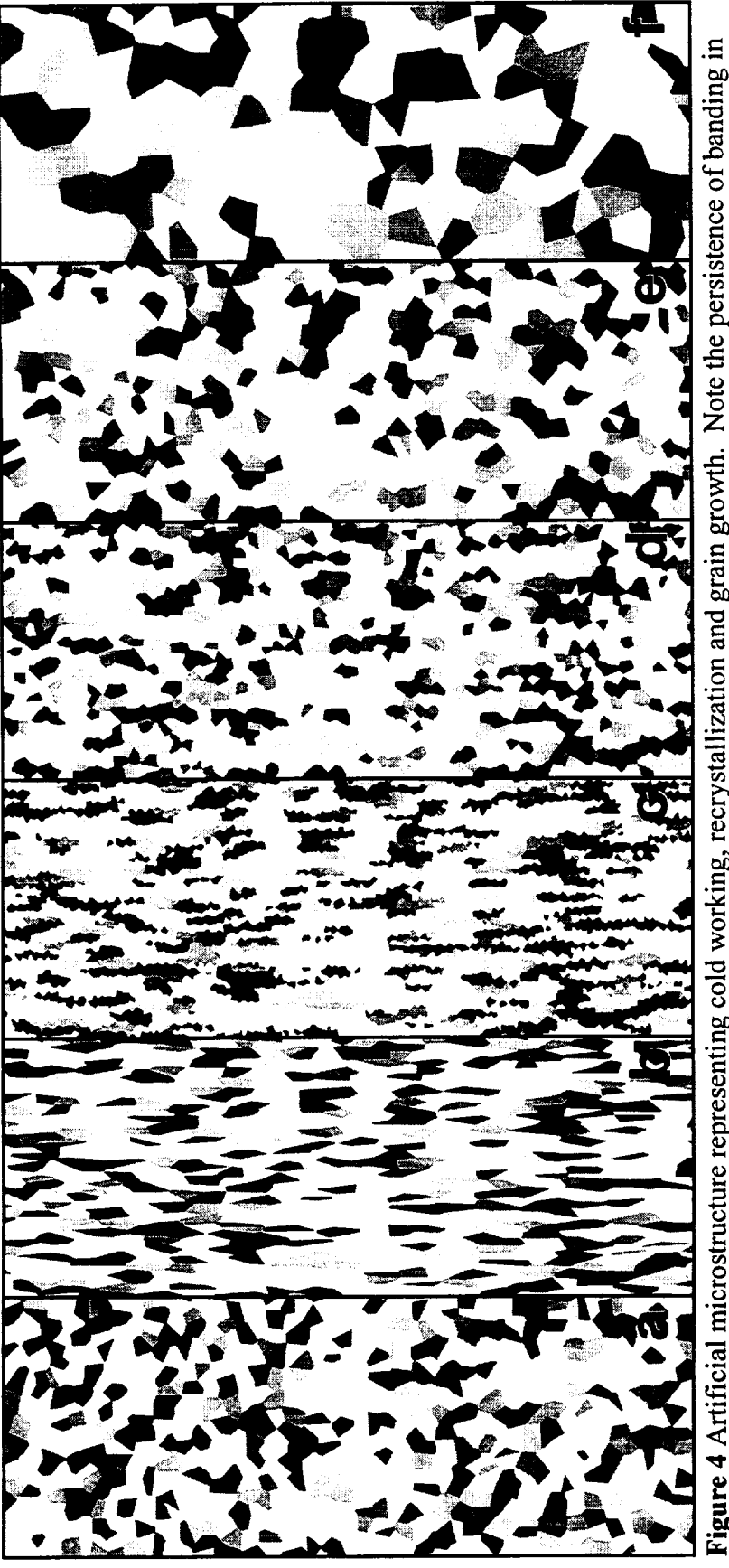

 $\mathbf{g}$ .  $\overline{\phantom{a}}$ تا the annealed microstructures. N\_

- on, gra<br>grain s<br>n size =<br>size =<br>size = ceive<br>work<br>stalli<br>grow<br>grow
- -
	- $\sim$  .
		-
- 

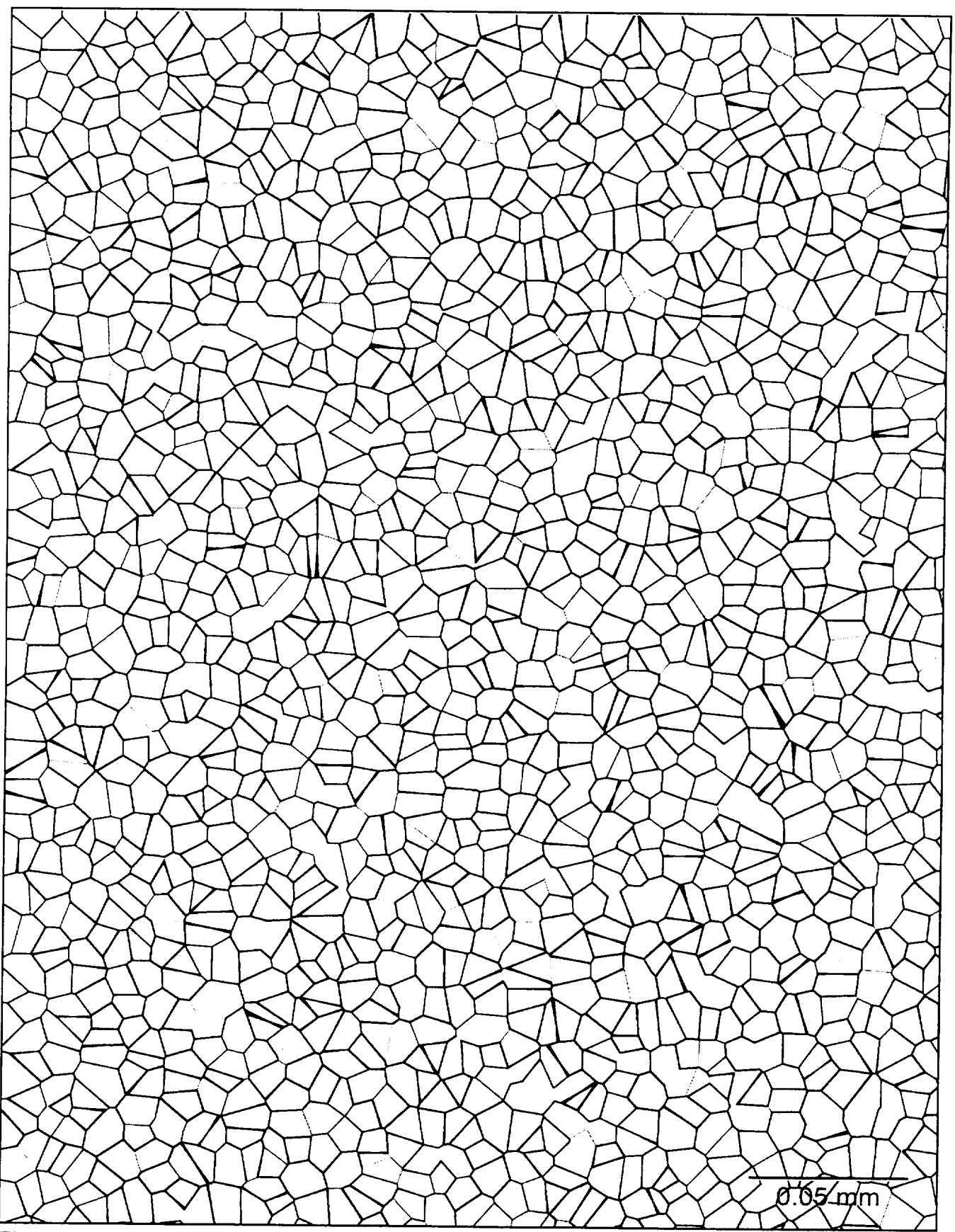

Figure 5 An artificial micrograph used in grain size measurement exercises.

المستحيل  $\label{eq:2.1} \mathcal{L}(\mathcal{L}^{\mathcal{L}}_{\mathcal{L}}(\mathcal{L}^{\mathcal{L}}_{\mathcal{L}})) \leq \mathcal{L}(\mathcal{L}^{\mathcal{L}}_{\mathcal{L}}(\mathcal{L}^{\mathcal{L}}_{\mathcal{L}}))$ 

# **CRYSTAL GROWTH**

# **Merrill Rudes**

Director **of** Product Development Energy Concepts, Inc. 595 Bond Street Lincolnshire, Illinois 60069

Telephone: 847-821-1900 e-mail ECIENG1 @AOL.COM

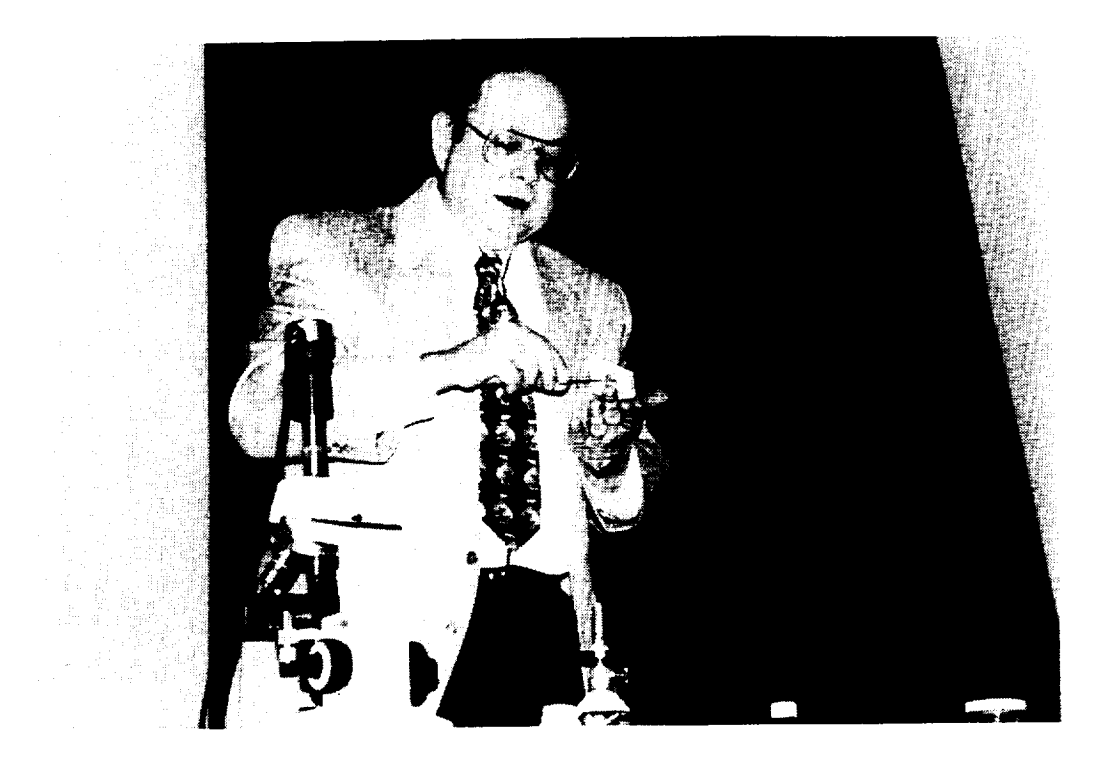

**Merrill Rudes**

## **Crystal Growth**

Merrill Rudes Energy Concepts, Inc. Lincolnshire, IL

## Keywords:

Crystal, Chemical Reaction, Melt, Crystalline Solid, Amorphous Solid, Atoms, Molecules, Ions, Crystal Lattice

## **Prerequisite** Knowledge:

The student:

- 1. should know that solids occur in the form of crystalline or amorphous structures.
- 2. should know that crystalline solids exhibit a repetitive, geometric arrangement of atoms, ions, or molecules.
- 3. should know that the crystalline structure is responsible in part for the properties and the appearance of many materials.

## Objective:

The objective of this experiment is to demonstrate that crystals grow in a regular manner. The result **of** this growth is a solid with repetitive geometric structures. "A true crystalline solid possesses an **ordered,** three-dimensional, geometric arrangement that repeats itself." Jacobs and Kadoff (1), Engineering Material Science Technology. Two methods **of** growing crystals will be shown in this experiment.

The student will learn:

- 1. to grow crystals from a melt.
- 2. to grow crystals from a chemical reaction.
- 3. to observe the shape of different crystal structures.

## Equipment **and** Supplies:

- 1. Copper Wire
- 2. Microprojector **or** Video Camera with Microscope Adapter (if done as demo)
- 3. Microscope
- 4. Microscope Slides
- *5.* Phenyl Salicylate
- 6. Silver Nitrate, .01 M
- 7. Heat Source (i.e. Lighter, Match, Bunsen Burner)
- 8. Forceps
- 9. Bulb Pipette

#### Experiment/Demonstration Overview:

Many elements and compounds have crystalline structures. **These** crystal structures have particular properties associated with them that can be used to help identify them. These are size, shape, and unit cell type. The crystal **of** a particular material witl always grow with the same angle and shapes.

"In the ideal crystal, the atoms or ions take on a definite ordered structure." Booth (2), Material Science Technology, Solids. If the atoms did not take on a random, ordered structure, the material would not be crystalline. It would be amorphous. The pattern these particles form is called the crystal lattice. The crystal lattice of a particular material results in the particular shape of the crystal. The manner in which the crystals of a material are packed together govern many of the properties of that material. Examples of these properties are malleability and ductility in metals.

Crystals can be formed in nature or in the lab in several different ways. For example, a crystal may be formed by evaporating a saturated solution, a chemical reaction, or cooling a molten substance to a solid. This can be seen in the formation of salt (sodium chloride) via the evaporation of a solution, i.e., oceans or salt lakes, and during the cooling of a molten iron which results in the formation **of** a crystalline metal.

In many cases, observing crystal formation is difficult. Crystals form at varying rates. As a result, the time required may be too fast or too slow for normal observation under a microscope. Temperature also affects crystal growth. An environment that is too hot or too cold for standard laboratory observations can not be safely duplicated in a laboratory environment.

This experiment will allow students to observe crystals while they are growing. Two different methods of crystal growth will be observed: a melt process using phenyl salicylate and a heat source; and a chemical reaction process using copper wire and silver nitrate.

#### **Procedure:**

#### **Crystal Growth by Melt**

- 1. Obtain a clean microscope slide.
- 2. Place a small amount of phenyl salicylate on the center of the slide.
- 3. Carefully heat the slide to just melt the phenyl salicylate.
- 4. Allow to cool while placing the slide onto the microscope. Adjust the microscope to observe the melted phenyl salicylate.
- 5. Use the forceps to add a single grain of phenyl salicylate to the melt. The crystal should immediately start to grow. If the grain melts allow the melt to cool and repeat the process.
- 6. Observe the crystal's growth noting the shape of the crystals and what happens when separate crystals interact. When observations are completed replace this slide with a clean slide.

### Crystal Growth by Chemical Process

- 1. Place a small piece of copper wire on the clean slide and adjust the **microscope.**
- 2. **Place one or** two **drops of** silver **nitrate** solution **onto** the **copper wire.** Crystals should start to grow **immediately.** Once **again observe** the shape **of** these **crystals and how** they **interact.**
- **3. Wipe both** slides **with a paper** towel **and dispose of** the **paper** towel **in** the solid **waste** container.

#### **Summary:**

**This** experiment has demonstrated two different methods by which crystals may be formed: the chemical reaction process and the melting process. The melt crystal formed when a heated solution cooled and was seeded with a grain of solid. The result was the rapid formation of crystals. These crystals had shapes that were similar to each other in individual shape but formed different surfaces when they interacted with each other. The chemical reaction resulted in crystal growth when silver nitrate was added to a piece of copper wire. The silver crystals grew as a result of a single replacement reaction. The copper was more reactive than the silver. The copper atoms therefore gave their electrons to the silver ions from the silver nitrate. The silver and copper switched places. Silver crystals were formed and copper went into the solution to form a copper nitrate solution.

#### **Comments:**

This **experiment is one of** 28 demonstrations **and** 66 **experiments** that **are part of** the **Energy Concepts Incorporated** Material **Science** Technology **course.** "Material **Science** Technology" **is a complete** turn-key **learning** system **including curriculum, lab equipment, and supplies. This course is appropriate for implementation at** secondary schools, **community colleges, or institutions intending** to **offer a program that** builds **a foundation in** Material **Education. For information, contact Energy Concepts Inc.,** 595 **Bond Street, Lincolnshire,** Illinois, 60069.

#### References:

- 1. **Jacobs, J.A., and** Kidduff, T.F., *Engineering Material Science Technology, Third Edition\_* Prentice Hall, 1997, pp 93.
- 2. Booth, Len, *Material Science Technology, Solids,* Energy Concepts, Inc., 1996, pp 3-7.

#### Acknowledgments:

The author received assistance from Len Booth, author of Material Science Technology, James A. Jacobs, author of Engineering Material Science Technology, and Amalia D. Parthenios, Editor at Energy Concepts, Inc.

# **SIMULATING OPTICAL CORRELATION ON A PC**

# **B.** F. **Draayer**

Physics Department Southeast Missouri State University One University **Plaza** MS 6600 Cape Girardeau, Missouri 63701

Telephone: 573-651-2391 e-mail draayer@physics.semo.edu

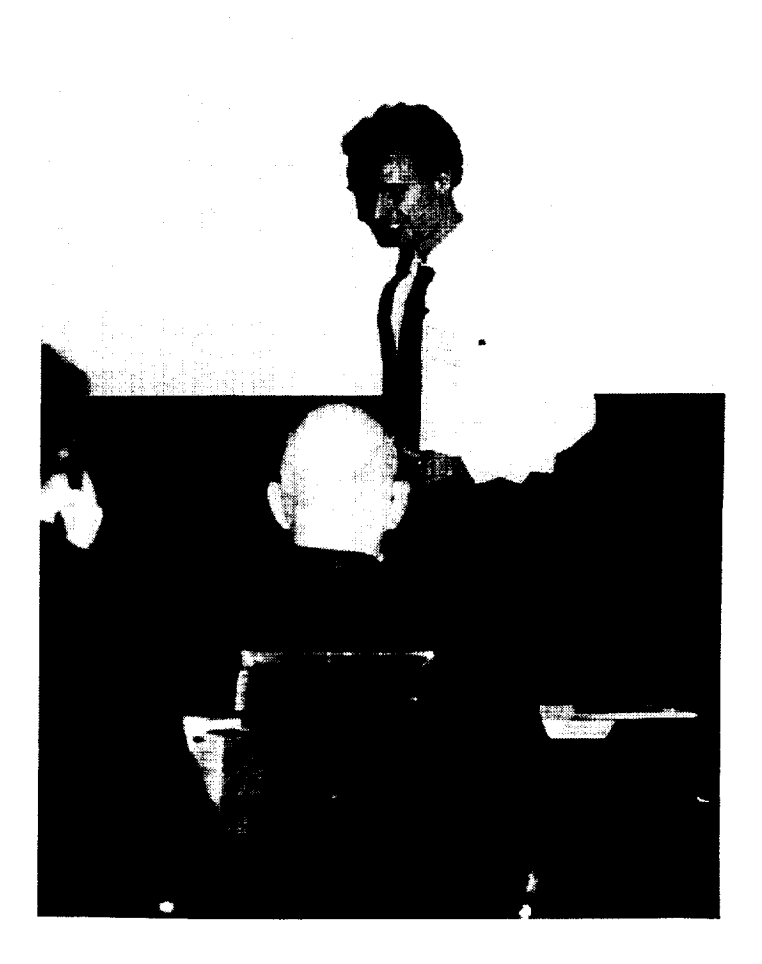

**B.** F. Draayer

#### **Simulating Optical Correlation on a PC**

**By** Bret Draayer Physics Dept., Southeast Missouri State University One University Plaza; Cape Girardeau, MO 63701

#### KEY WORDS

Correlation, Spatial light modulator, Composite filter, True class, False class

#### OBJECTIVES

- 1. Describe optical correlation and explain its relevance to material science.
- 2. Show how to simulate correlation on a PC and present simulation results.
- 3. Advocate correlation as a good subject for undergraduate research.

#### **ABSTRACT**

Mathematical correlation is often **a** useful tool to exploit in pattern recognition applications. Correlators have many desirable features that make them well suited for recognition systems; however, it is sometimes difficult to elicit reliable performance from correlation systems because slight changes in an object's orientation can significantly degrade correlation peaks. To overcome this problem, filters that represent multiple views of one or more objects, so called composite filters, have been designed for use in correlation systems. In this paper, the author explains how to use cheap, commercially available equipment to simulate optical correlation on,a computer. Furthermore, this paper discusses how to design and construct a specific Composite filter known as the the equal correlation peak synthetic discriminant function. Using simulations, the author discusses the characteristics of this composite filter, as well as its ability to provide rotationally invariant responses in a coherent optical correlator. Finally, plans for building other types of filters are presented, as is an endorsement about why correlation represents a good avenue for undergraduate research.

#### **BACKGROUND**

Figure 1 depicts the overall operation of a correlation-based recognition system. The basic idea is that a scene, which may or may not contain an object of interest, is correlated against a filter and the resulting correlation pattern is observed or captured for computer analysis. When an object in the input scene and the object(s) represented by the filter match, we should get a bright peak in the correlation pattern. When a weak peak

observed, we can infer that no object in the input scene matches the object(s) represented by the filter. A big part of the correlation-based recognition game then is deciding how strong a peak should be to count as a match. Figure 1 shows the classical 4f correlator in which the four essential elements of the correlator are all separated by one focal length; however, many other architectures exist [11.

To encode information in optical form, a scene is imprinted onto a laser beam by passing it through a computer controlled spatial light modulator (SLM) such as a liquid crystal TV. Spatial light modulators can be complex devices, but their operation in a correlator is fairly simple. Essentially, they function as a regular rectangular grid of electronically addressable pixels, with each pixel being capable of adjusting the plane of polarization of input light. Thus, when used in conjunction with a polarizer, they can pass, block, or partially attenuate input light, depending on how the transmission axis of the polarizer is aligned. As shown in Figure 2, the projection of the plane of polarization onto the transmission axis of the polarizer determines the degree of attenuation of input light.

Understanding how a correlator works is made simpler if one considers their operation in the spatial frequency domain. A lens takes a 2-d Fourier Transform of the input scene, which, in the classical 4f correlator, appears a distance of one fooal length away from the lens. At the plane of the Fourier Transform, a second SLM filters the spatial frequency components of the imprinted scene by exploiting the relationship that correlation in the spatial domain is equivalent to multiplication in the frequency domain. A second lens then takes an inverse Fourier Transform of the Fourier Transformed scene multiplied by the transfer function written to the Fourier SLM, and the final correlation pattern appears a distance of one focal length away from the second lens.

If the filter represents a single view of a single object that is present in the input scene, as is the case in the matched filter [2] for example, then the correlation peak is very bright and is easily distinguishable from non-matching peaks. Physically what is happening in the case of a match is that the Fourier SLM takes a complicated wavefront, the Fourier Transform of the input scene, and rotates the plane of polarization at each pixel such that the exiting wavefront is planar. The fmal lens then focuses this plane wave to a bright point a focal length distance away. When a composite filter is used instead of a matched filter, the exiting wavefront is made nearly planar, and the sharpness of the resulting correlation peak is an indication of how closely the exiting wavefront resembles a plane wave, and, consequently, how well an object in the input scene matches the object represented by the filter.

#### **COMPOSITE FILTERS**

**As** noted earlier, a correlator **will** usually produce bright peaks when **a filter** is simple; **i.e., when it represents a single view of an object. Unfortunately, when** the **object** that **a simple filter represents is subjected to** small geometric **distortions, correlation peaks tend to degrade. For** example, **a** 2 **° difference** in **in-plane rotation between a** simple **filter** and the **object it represents** can cause the **correlation peak** to **decrease by** as **much** as 50% **[3]. Variations** in size and **viewing** angle **also** cause similar **decreases** in correlation **peaks.**

Such sensitivity to geometric distortions is no problem if objects of interest are always viewed from the same perspective, with very little variation in size and shape. Indeed, it is often desirable. For example, when evaluating whether or not the size of parts fall within acceptable tolerances, we can correlate the image of a potentially defective part against the image of a standard-sized part and use the resulting correlation peak as a measure of how much the two parts differ in size. However, we likely do not care about the orientation of either part in this type of scenario. Thus, the sensitivity of simple filters to in-plane rotation could present a problem. To overcome this problem, we have two choices. One choice is to correlate the image of the part under test against several filters, each one representing a slightly different orientation of the object of interest, and assume that the brightest peak produced corresponds to when the filter and object are in the same alignment so that the degradation in peak value is due solely to size discrepancies. A negative side effect of this procedure is that it slows the system down in direct proportion to the number of filters used to represent an object. Our other choice is to use composite filters which represent multiple views of a single object, or even multiple views of multiple objects.

One of the simplest composite filters to build is called the synthetic discriminant function equal correlation peak filter, or ECP SDF filter. Historically, filters were designed to differentiate one class of objects, called the true class, from another class of objects called the false class; consequently, the ECP SDF design procedure will presented in this context. All filter design processes start with a set of training images (TIs) that must be representative of the distortions in images that the filter is likely to encounter. For example, imagine we were trying to identify the class of an object placed on a table and viewed by a camera directly overhead. In this scenario, changes in scale and perspective would be negligible, and the system would only have to contend with variations in in-plane rotation. Ideally, images of true-class objects should trigger a recognition response from the system, whereas images of false-class objects should not trigger a response even though the false-class object may closely resemble the true-class object. In a scenarios involving two or more target classes, it is important to include false-class training images in the filter design process to lower the filter's susceptibility to producing false alarms; i.e., indicating the presence of a true-class object in an input scene when a false-class object is actually present.

It should be noted that it is customary to place the center of mass of TI objects at the center of the image, or *origin* of the image. We do this because correlators are naturally shifl-invariant linear systems; i.e., correlation patterns shift in direct proportion to shifts in the location of input objects. Thus, if we correlate a simple filter against a matching object that has been shifted away from the origin, we will find that the correlation peak shifts away from the origin of the correlation plane by a corresponding amount. If we do not center the *TI* objects, the peaks will still shift with shifts in input, but the shift will not be relative to the image center, which is usually inconvenient. Moreover, for some popular types of filters, non-centered TI objects cause two correlation peaks to appear in the correlation pattern [4]. Finding the center of mass of *TI* objects is generally easy because the objects are typically imaged against a dark background (or light background in the case of dark objects), and are easy to segment.

#### MATHEMATICAL DEVELOPMENT OF THE **ECP SDF**

In most applications, each TI is a digital image composed of *m* x *n* pixels; thus, each TI can be represented as a 2-dimensional **array.** Assume an integer number of TIs, say N, are chosen to comprise the TI set, and let the *ith* TI be denoted as  $t_i(m, n)$ , where *m* and *n* are row and column indices, respectively. In the ECP SDF formulation, a filter is assumed to be a linear combination of TIs. In other words, if  $h(m,n)$  represents a filter, we may write:

$$
h(m,n) = \sum_{i=1}^{N} a_i \times t_i(m,n),
$$
 (1)

where  $a_i$  is a possibly complex-valued constant. It is convenient to express Equation (1) in vector form. To do this, we lexigraphically reorder *h(m,n)* by stacking successive columns to create a vector, *h,* with *m* x *n* entries. We also lexigraphically reorder the TIs and define *S* as the (m x *n)* x N matrix whose *ith* column is the *ith* TI. Using this notation, Equation (1) becomes:

$$
h = Sa \,, \tag{2}
$$

where  $a$  is a N-element vector whose *ith* value is  $a_i$ . Now we exploit a useful property; namely, that the origin value in the correlation plane is equal to the inner product of two vectors. One vector is the lexigraphically rearranged input scene and the other is the filter vector. To come up with an expression for the filter function, the designer specifies the correlation value at the origin for each TI. In vector form, this is done via the equation:

$$
S^I h = c,\tag{3}
$$

where *c* is an N-element vector whose *ith* value is the designer-specified correlation origin value when the *ith* TI is correlated against the filter *h.* We now substitute Equation (2) into Equation (3) with the result:

$$
S^T S a = R a = c
$$
 (4)

where *R* is the N x N correlation matrix whose *ith, jth* value equals the origin value in the correlation plane when the *ith* TI is correlated against the *jth* TI. Thus, it is also equal to the inner product between the *ith* TI and thejth TI when each one is represented as a vector. Note that *R* is a symmetric matrix. Solving for *a,* we **finally** end up with the solution:

$$
a = R^{-1}c \tag{5}
$$

Generally, the designer chooses large correlation values for the true-class object and low correlation values for the false-class object with the hope that non-TI images of trueclass objects will yield high enough peaks when correlated against the filter to distinguish them from peaks produced by non-TI images of false-class objects. One shortcoming of the procedure is that only the origin correlation value is controlled in the design process so it is not uncommon to produce peaks elsewhere in the correlation plane that exceed the origin value, making it difficult to differentiate between true-class and false-class peaks with a crisp threshold. Another problem with composite filters is that they have a tendency to lose specificity as they become more composite. In other words, it is more difficult to maintain a significant difference between true-class peaks and false-class peaks as the range of distortions represented by the filter increases. As noted earlier, the ECP SDF is only one type of filter that has been designed for use in optical correlators, and many superior filter types exist  $[5]$ ; however, this paper will not address these more complex filter designs.

#### SIMULATING **OPTICAL CORRELATION ON** A **PC**

For people who want to experiment with correlation but do not have the funds, time, or wherewithal to build an optical system, it is fortunate that a host of companies now produce frame grabbing/image processing boards that make simulating optical correlation easy. Companies such as EPIX, DIPIX, and Matrox, among others, build affordable boards that are designed to reside in a PC. A good board for simulating correlation should come with software that performs 2-dimensional Fourier Transforms, image addition, image rotation, convolution, and multiplication of complex images. Several boards are capable of performing correlation as it is mathematically defined, but it is still essential to have the previously listed features for designing filters even with correlation capable boards. Finally, the software accompanying the boards should be able to save images in different formats, such as text, TIFF, PCX, etc., since the processing for some of the more complicated filters is probably best done using a sophisticated program such as *MATLAB* [6], and having the ability to save images in different formats makes it easy to exchange data between different programs.

To produce simulations for this paper, an EPIX board called the 4MEG12 [7] was used to grab images, perform 2-d FFTs, and scale gray level values in images by a constant; furthermore, students programmed the board to automate the data collection and filter synthesis process. To design ECP SDF filters, we selected 9 images from a true class and 9 images from a false class. Figure 3 shows the reference true-class image on the left and the reference false-class image on the right. We generated TIs by rotating the reference image for each target class in  $5^\circ$  increments over a 40 $^\circ$  span. An ECP SDF was designed by computing the correlation matrix defined in Equation (4), finding its inverse, and multiplying the inverse by the vector of designer specified constants. For true-class images, we chose an origin correlation value of 100, and for the false-class images, the origin value was chosen as 20.

In the frequency domain, the filter represents a transfer function. In the spatial domain then, the filter represents an impulse response. Once we have determined vector *a* of Equation 2, we can find the impulse response by forming the sum in Equation 1. Figure 4 shows the resulting impulse response. As can be seen, several rotated versions of the two reference objects are clearly present. To produce simulation results, we take the Fourier Transform of the impulse response to get a transfer function. We then multiply the Fourier Transform of an input scene by the transfer function represented by

the filter and take an inverse Fourier Transform of the product to generate a correlation pattern. We could repeatedly perform the shift, multiply, and add operations that define correlation, but this is usually a much slower method to use on digital computers.

*To* test the filter, we first correlated it against TIs to check the agreement between experiment and theory; i.e., we checked how closely actual correlation values matched the designer specified values held in vector *c.* These tests revealed expected results---peak values for the true-class objects and center-of-mass correlation values for the false-class objects were almost always within 90% of the specified values. Also as expected, it was found that peak correlation values for false-class objects often did not coincide with the center-of-mass of input objects, but were still low enough to permit one to identify the object class by thresholding the peak value. For non-TI images, correlation peaks for true-class objects varied according to how much the rotational offset of the image differed from the rotation angle of the most closely aligned TI. Figure 5 is a plot of peak value versus object rotation from zero to 45 °, with the top plot showing the response of true-class objects and the bottom plot showing the response of false-class objects. Note the fluctuations in the top plot have a period equal to the separation in rotation angle between successive TIs. Also note that distinguishing true-class objects from false-class objects could easily be accomplished by simply thresholding the peak value.

#### **CONCLUSIONS**

Correlation is a useful mathematical operation that can be exploited to solve problems in diverse situations. It has been successfully applied to problems involving target recognition systems, but it may also be of value to the field of material science, even though not much work has been done in this area to date. It represents a good research area for undergraduate students because it nicely illustrates the fundamentals of system design, optics, and image analysis, yet it doesn't require expensive equipment. Furthermore, students can come to speed on the subject fairly quickly. It does not take an inordinate amount of time for students to get to the point where they can perform some non-trivial experiments, which is important in undergraduate research. It is disappointing to get students to a position where they can contribute to a research project, only to have them graduate. Finally, correlation represents a research area in which students can build upon the work of earlier students. For example, students have written routines to build ECP SDFs, to correlate filters against input scenes, and to evaluate filter performance by collecting and analyzing data in an automated sequence for the EPIX board mentioned earlier. Future students may write routines to construct other varieties of filter functions, but they can still use the correlation and testing procedures written by the students that came before them. The filter design processes are often modular in nature, so that one student can work on a small part of the overall process and then combine it with the work of other students to complete a larger project. Thus, using correlation, an investigator can generate plenty of good research projects with a modest investment in equipment.
Although the ECP SDF was perfectly capable of distinguishing between true-class objects and false-class objects in the simplistic scenario given, it should be kept in mind that automated recognition systems often must contend with more challenging scenarios, and hence require more sophisticated filtering techniques. Future undergraduate students will work on developing circular harmonic filter routines, minimum average correlation energy filter routines, and others. Furthermore, applications for material science may require novel filtering techniques since the difference in objectives between material science and pattern recognition is fairly broad; however, some important investigations must be completed before such a conclusion is reached.

 $\sim$ 

#### **REFERENCES**

- **.** Brett D. Bock, Thomas A. Crow, and Michael K. Giles, "Design considerations for miniature optical correlation systems that use pixelated input and filter transducers," SPIE Proc., Vol. 1347, pp. 297-309, 1990.
- **.** Jack Gaskill, "Linear Systems, Fourier Transforms, and Optics," John Wiley and Sons, New York, pg. 261, 1978.
- **.** Gary W. Carhart, Bret F. Draayer, and Michael K. Giles, "Empirical Performance of Binary Phase-Only Synthetic Discriminant Functions," SPIE Proc., Vol. 1564, pp. 348-362, July 1991.
- . Fred M. Dickey, K. Terry Stalker, and J. Jeff Mason, "Bandwidth considerations for binary phase-only filters," *AppL Opt.,* Vol. 27, No. 18, 1988.
- **B. V. K. Vijaya Kumar, "Tutorial survey of composite filter designs for optical** correlators," Appl. Opt. 31, No. 23, 1992.
- *MATLAB*, student ed., Prentice Hall, Englewood Cliffs, NJ, 1997.
- 7. EPIX Inc., 381 Lexington Drive, Buffalo Grove, IL 60089, Tel: (847) 465-1818, email: epix@epixinc.com.

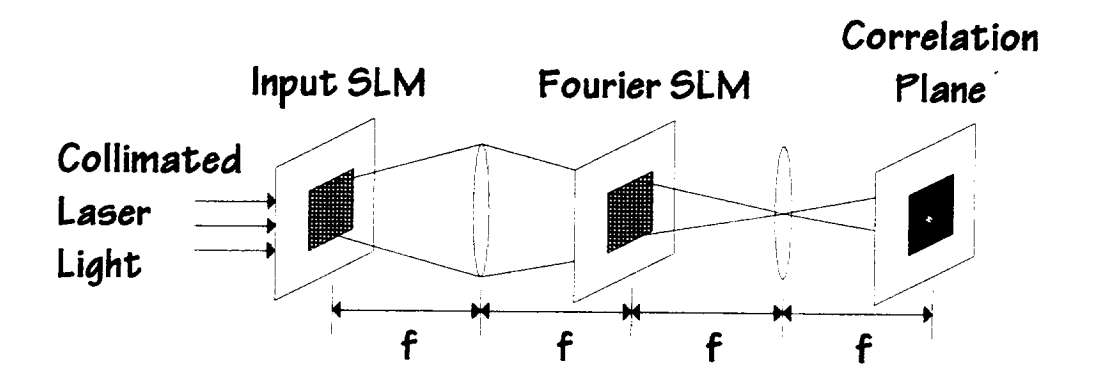

**Figure 1: Classical 4f** correlator.

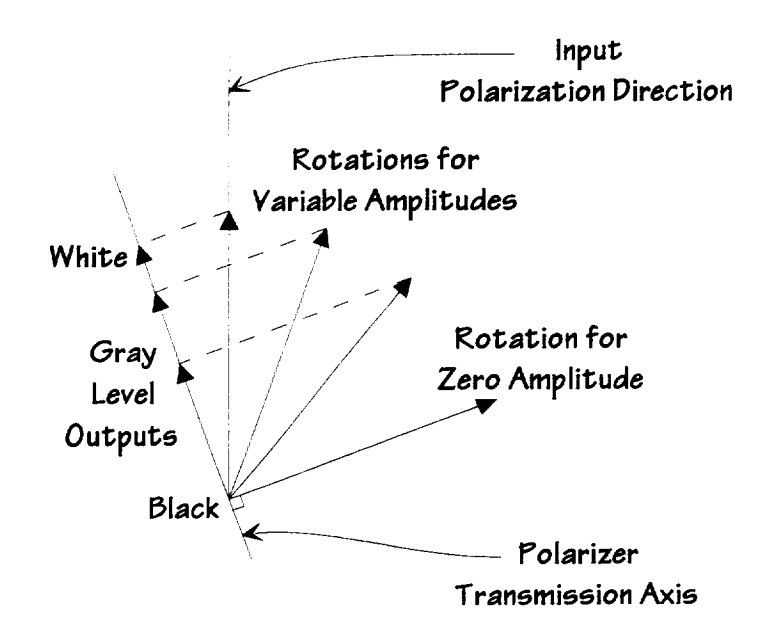

**Figure** 2: Intensity modulation using a SLM and a polarizer.

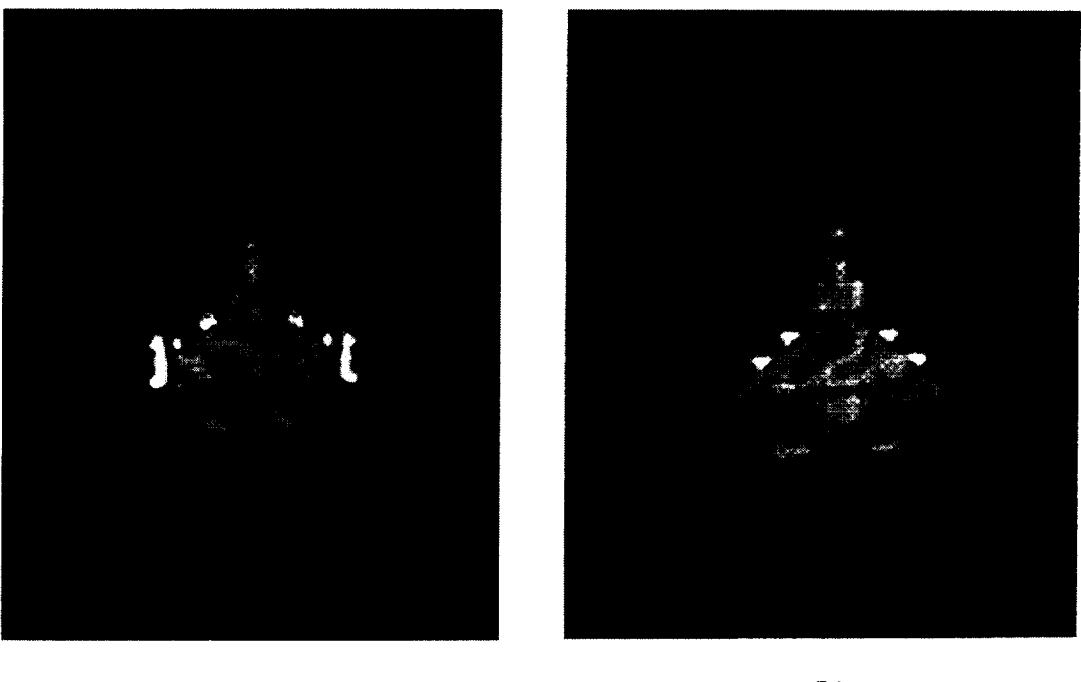

**(a) (b)**

Figure 3: **(a)** True-class reference object, & **(b)** False-class reference object.

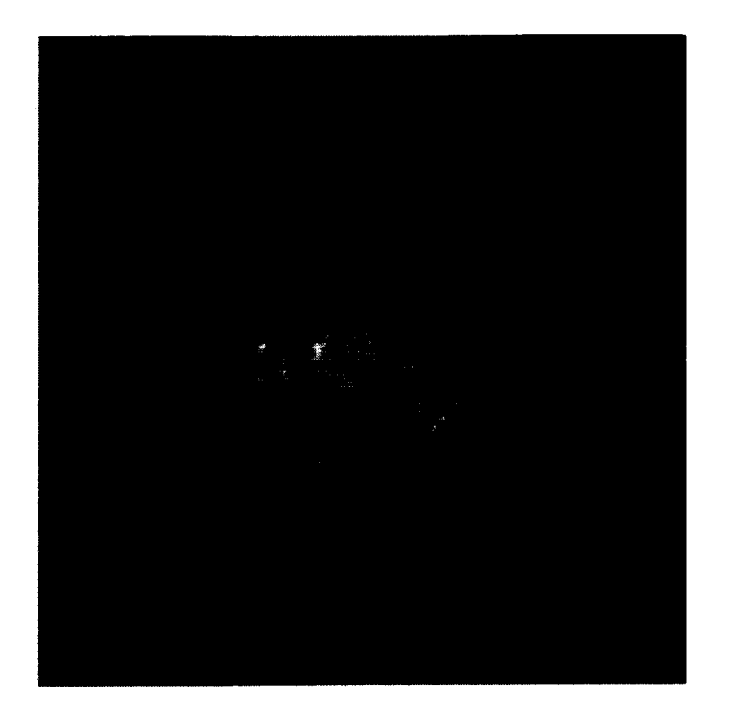

Figure 4: ECP SDF filter.

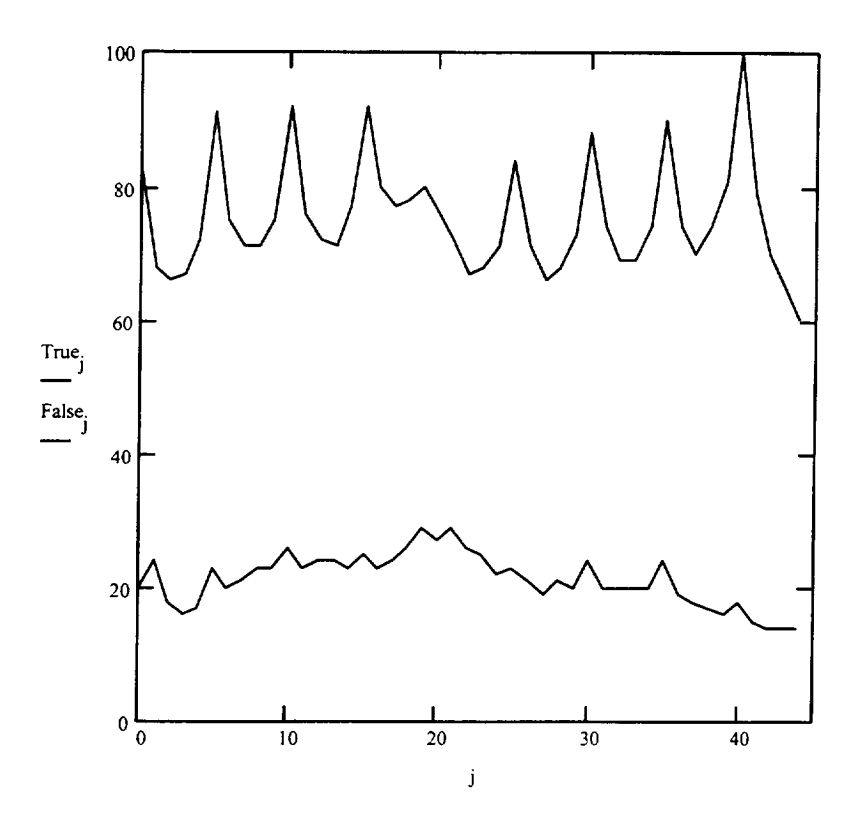

**Figure 5:** Peak correlation value versus rotation angle for true-class (top) and false-class (bottom) objects.

 $\mathbb{I}$  $\frac{1}{2}$ 

#### Bio:

Bret Draayer attended New Mexico State University where he received a Ph.D. in electrical engineering in 1993. He worked in industry for three years on projects involving image processing, telescope optics, and signal analysis. He is currently a professor in the Physics Department at Southeast Missouri State University, where he teaches courses in physics, circuit analysis, digital electronics, and capstone design.

#### **TRENDS FOR AUTOMOTIVE MATERIALS**

**John E. Fillion**

Senior Manager **Body** Materials Engineering DaimlerChrysler Corporation 800 Chrysler Drive Auburn Hills, Michigan 48326-2757

> Telephone: 248-576-7472 e-mail jef2@chrysler.com

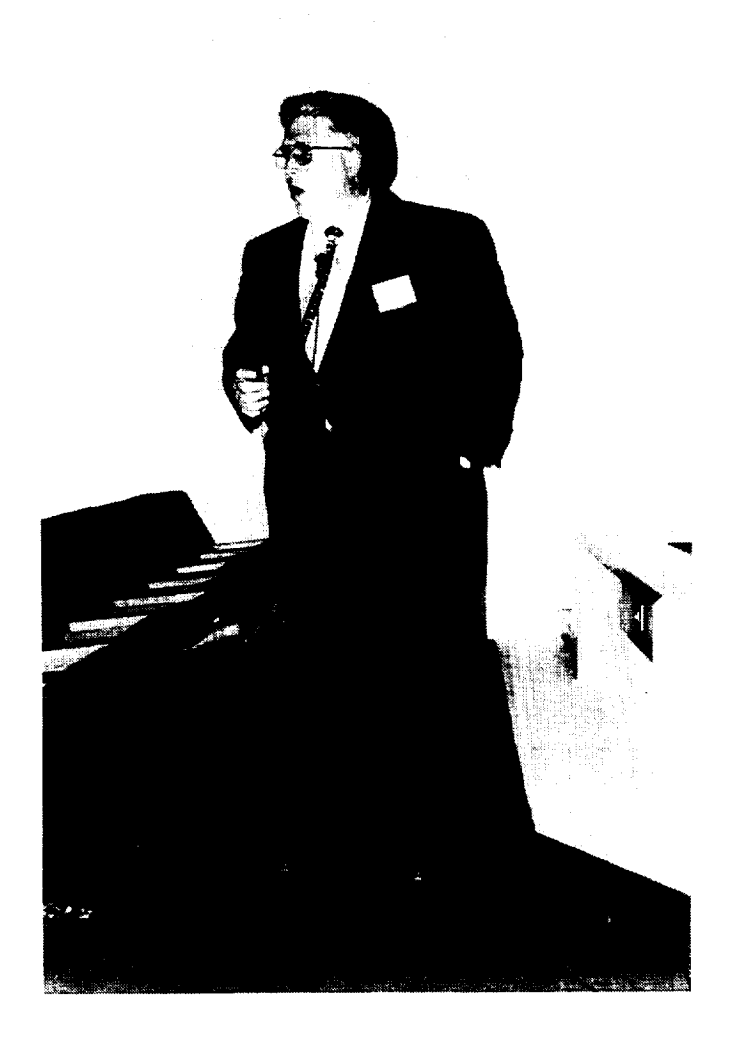

**John E. Fillion**

#### Automotive Materials Trends For

National Educators Workshop Presented November 4, 1998 **Body Materials Engineering** Brookhaven<br>
National<br>
Lab DaimlerChrysler AG Senior Manager John Fillion

# Drivers for Materials Selection

- Lower total vehicle cost
- Meet new performance requirements
- Customer driven
- Government driven

## Lower Total Vehicle Cost

- **Lower componet/system cost**
- Parts consolidation
- Easier assembly
- Faster production rate

## Lower Vehicle Cost

- Lower Investment Cost
- Parts consolidation
- Ease of making complex shapes
- Faster production rates
- Use less capital intensive process

## Lower Vehicle Cost

- Lower development cost
- Less engineering time
- Computer aided design
- Rapid prototyping
- Computer performance validation

#### Meet New Performance Requirements

- Customer demands
- Increasee puller
- Increased durability
- New features
- Improved fuel economy
- Increased safety
- Environmentally friendly vehicles

#### Meet new performance Requirements

- Government demands
- Increased safety
- Lower vehicle emissions
- Less environmental impact (i.e. recycling)  $\vec{1}$
- Improved fuel economy

#### Key Point #1

the balance between performance Materials are selected to optimize and total cost to Chrysler.

### Key Point #2

### Weight reduction is usually a form of cost avoidance

#### Key Point #3

the balance between performance There is only one Key Point -<br>Materials are selected to optimize and total costs to Chrysler

### Composition of a Car 1997 By Weight

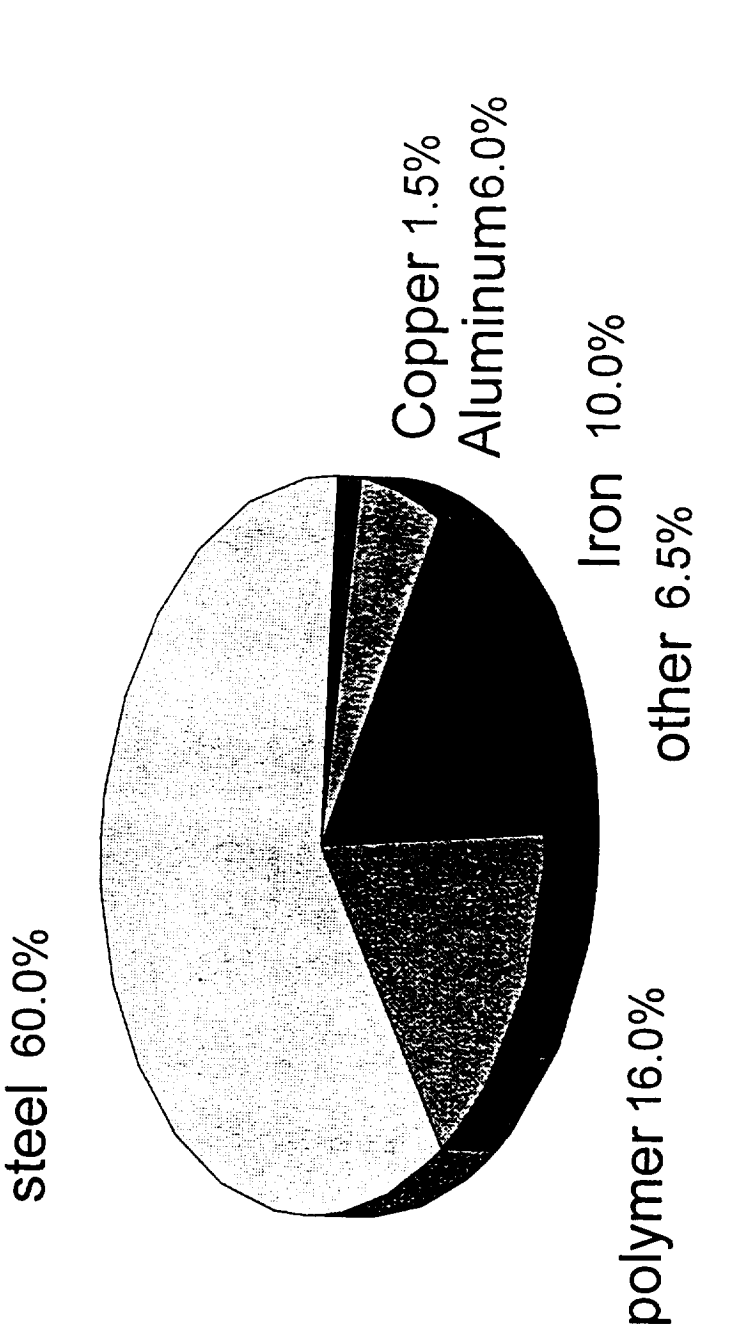

Consumption of US Production **Automotive Materials** 

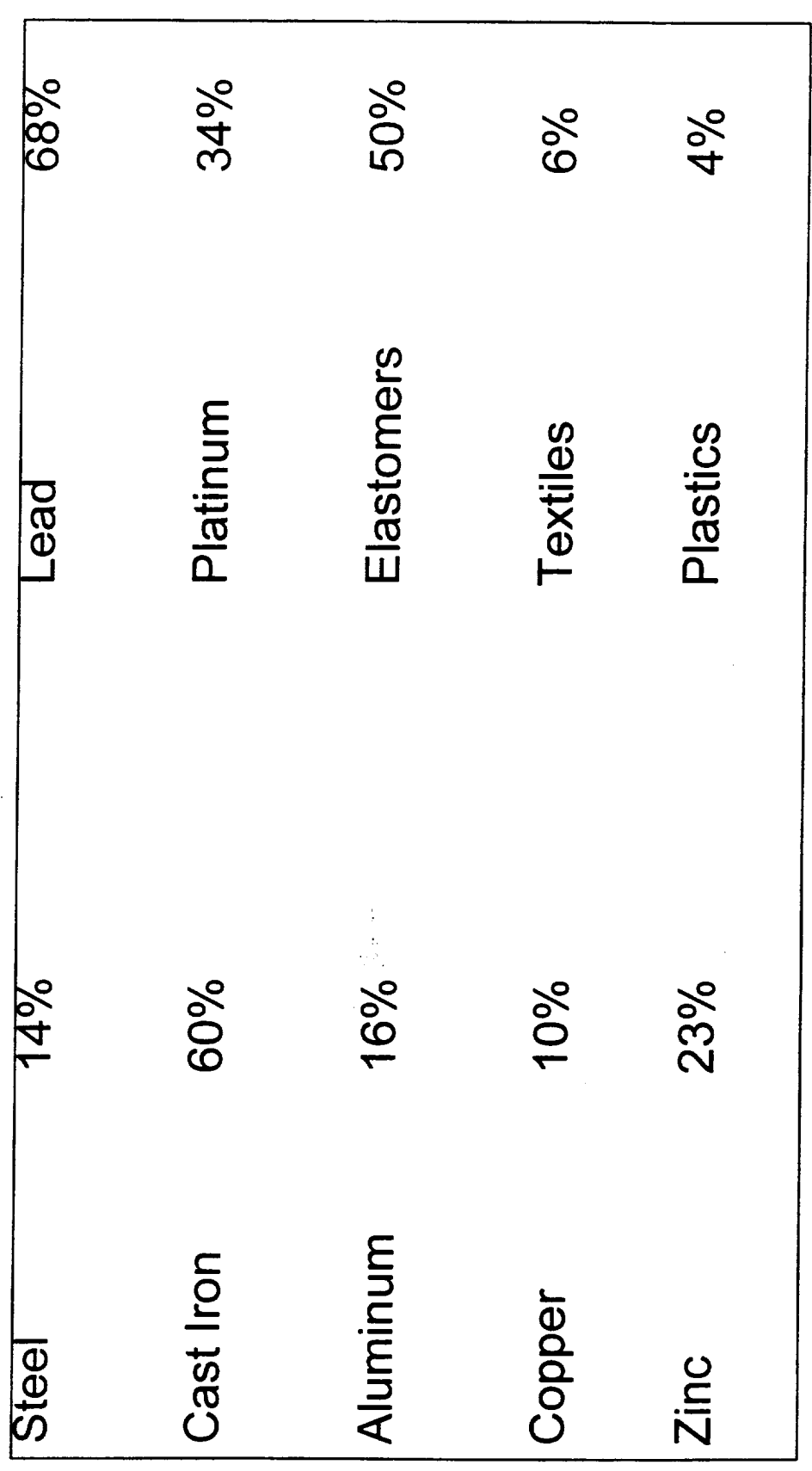

### The Amount of Steel Per Vehicle Has Steadily Decreased

- Downsizing of vehicles  $\blacksquare$
- Gage reduction through new alloys  $\blacksquare$
- Replaced by other materials

steel by plastics, aluminum, improve fuel economy and the trend of substitution of air emissions will continue Government pressures to and magnesium Rank of Materials By Density  $(g/cm3)$ 

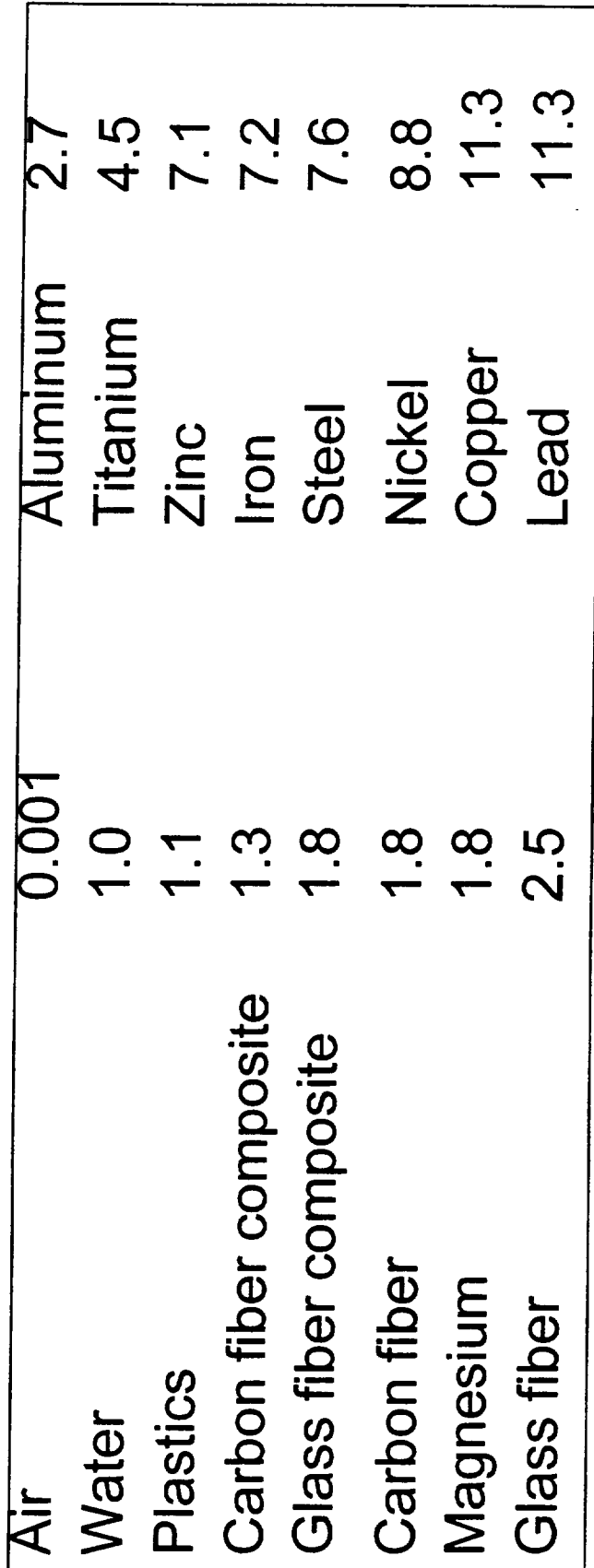

## Rank of Materials by \$/lb.

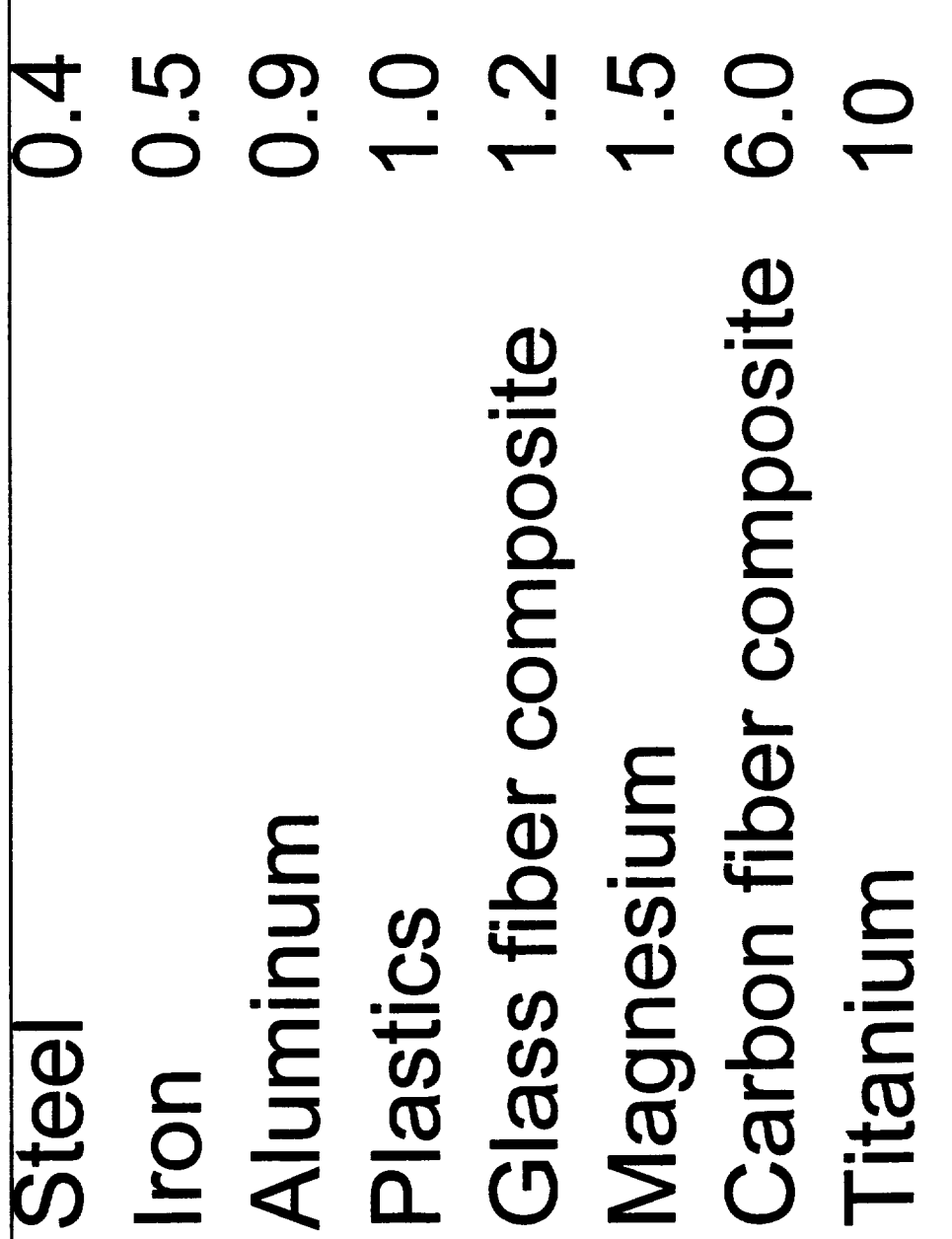

#### Weight Facts

- 100 lb. of weight savings = 1 MPG savings
- u 1 lb of weight savings generates 0.75 lbs of secondary weight savings
- Aluminum can save 50% weight
- Magnesium can save 60% weight
- Glass composites can save 25% weight and carbon composite 60%  $\blacksquare$

#### Weight Facts

- The weight breakdown of a vehicle is 35% body, 34% chassis, 27% powertrain, and 4% other  $\blacksquare$
- The typical weight of a truck is 4000 lbs.
- The typical weight of a passenger car is 3200 lbs.  $\blacksquare$
- By 2005 vehicle weight will be 5% less

### Composition of a Car 2005 By Weight

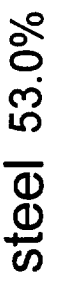

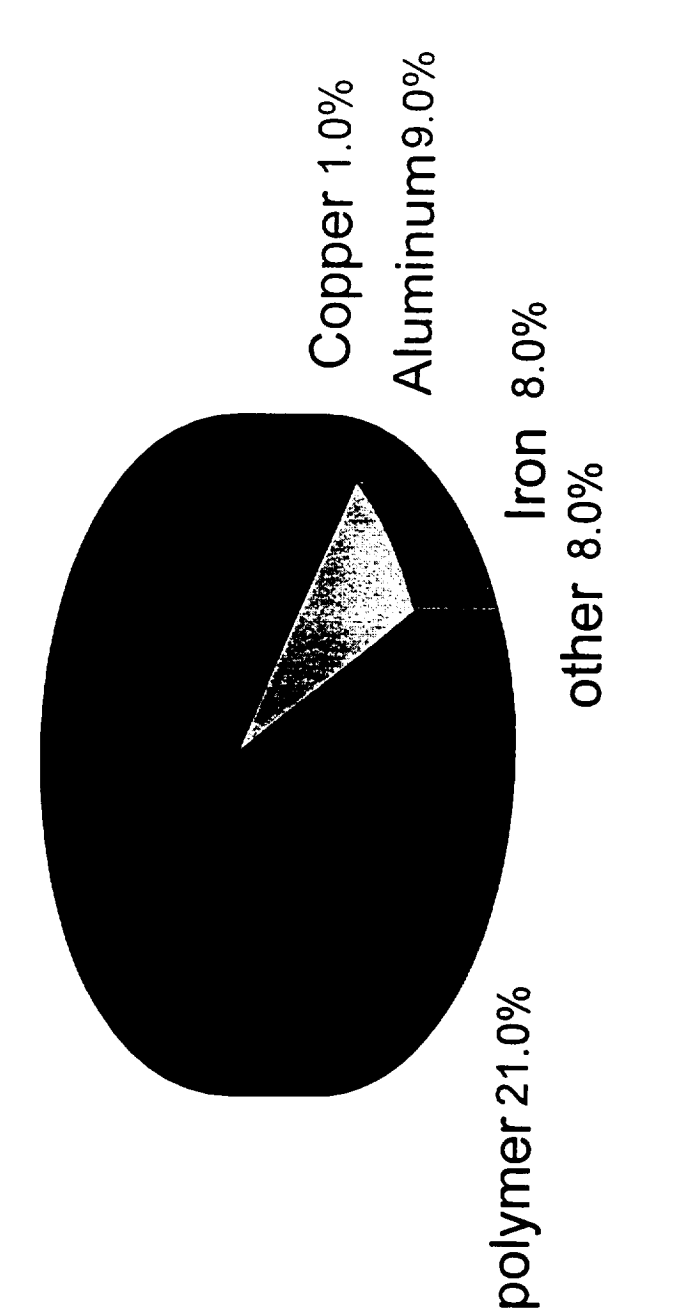

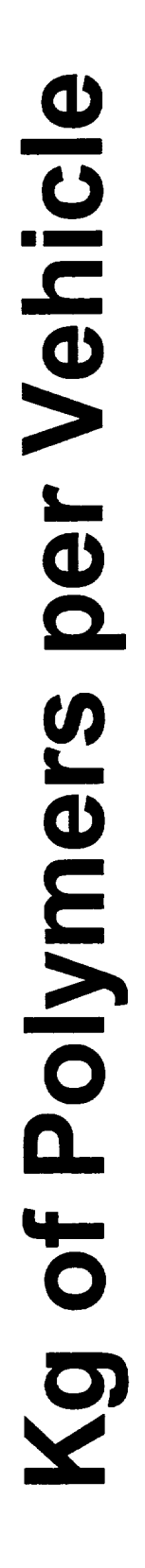

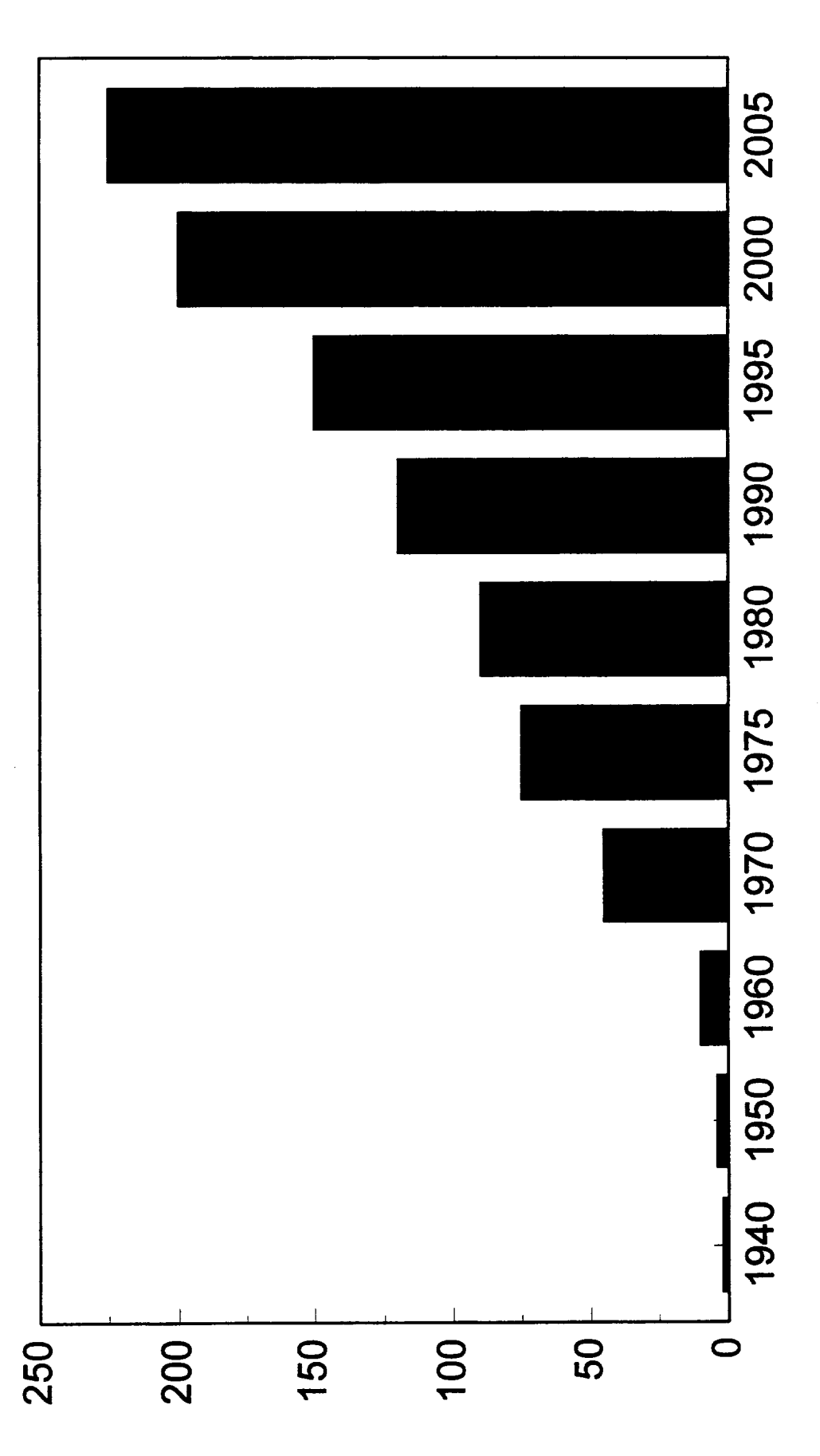

## Trends for Plastics

- Intake manifolds
- Fuel rails
- Gas tanks
- Front end and bumper system
- Instrument panel structure
- Seat support and structure
- Disure panels

## **Trends For Aluminum**

**Brake Drums** Intake Manifolds Control Arms Body Panels Cylinder Blocks Wheels Cylinder Heads **Oil Coolers** 

Heater Cores

Radiators

## Trends for Magnesium

- Instrument panel structure  $\begin{array}{c} \begin{array}{c} \begin{array}{c} \end{array} \end{array} \end{array}$
- Seat supports
- Steering wheel rims  $\bullet$
- Support brackets
- Steering column supports

#### DENDRITIC **POLYMER PROPERTIES AND MACROMOLECULAR ARCHITECTURE**

**Donald A. Tomalia**

 $\bar{L}$ 

Michigan Molecular **Institute** in Midland 1910 West Saim Andrews Road Midland, Michigan **48640**

*Telephone:* 517-832-5555 ext. 601 e-mail **tomalia@mmi.org**

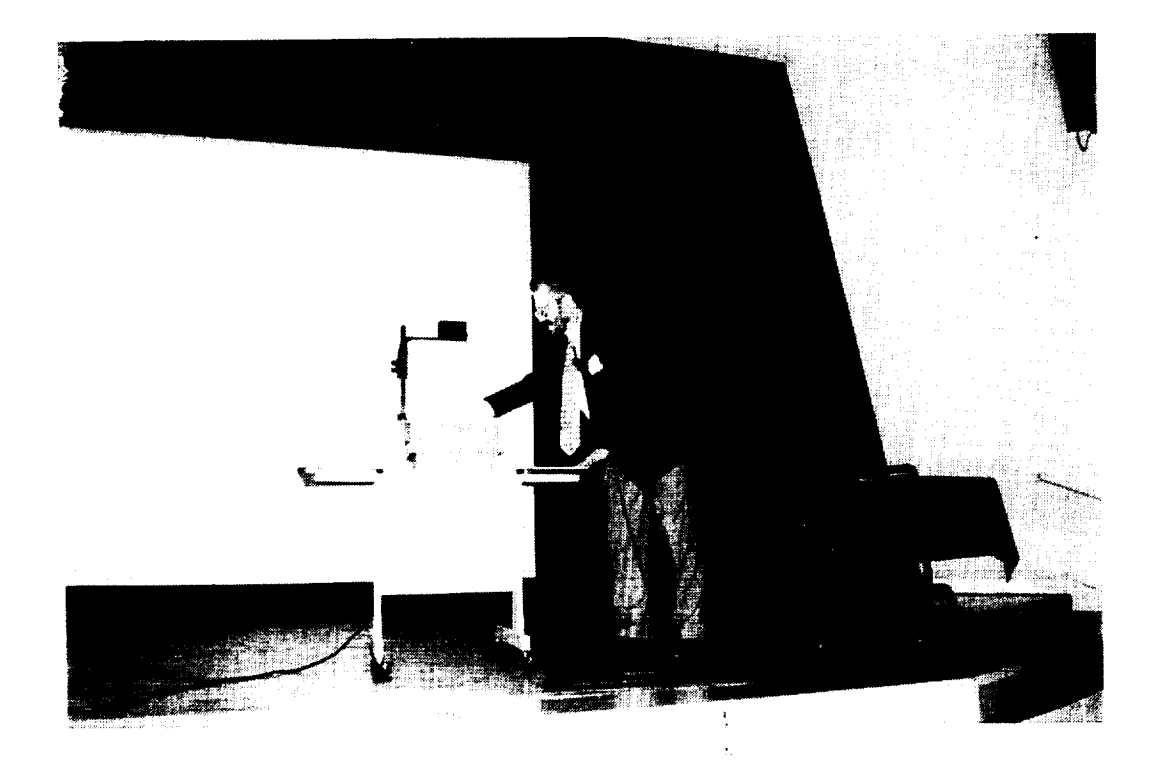

**Donald A.** Tomalia
# DENDRITIC POLYMER PROPERTIES AND MACROMOLECULAR ARCHITECTURE

Donald A. Tomalia

Center for Biologic Nanotechnology Ann Arbor, MI 48109-0533 University of Michigan

Michigan Molecular Institute

Midland, MI 48640

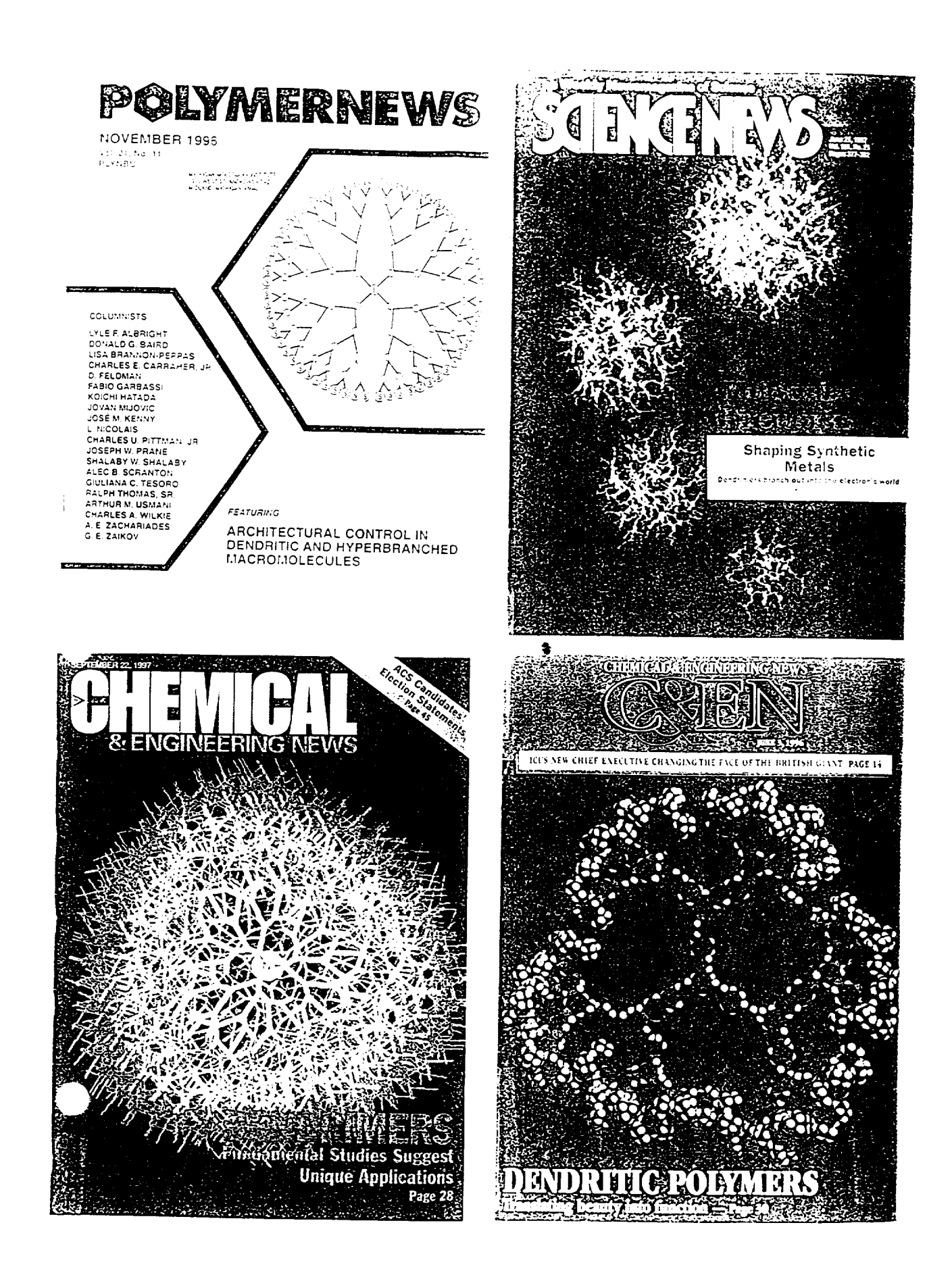

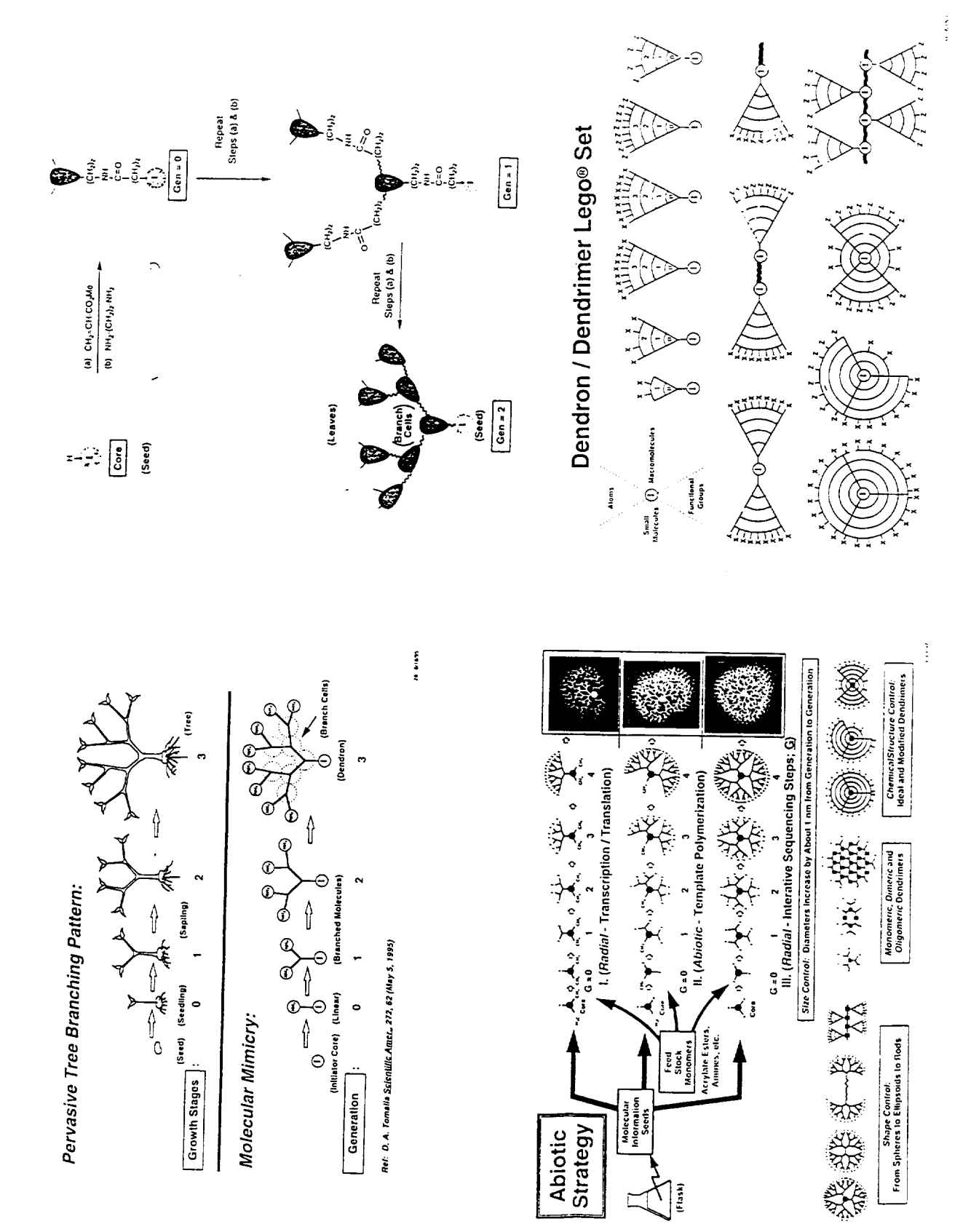

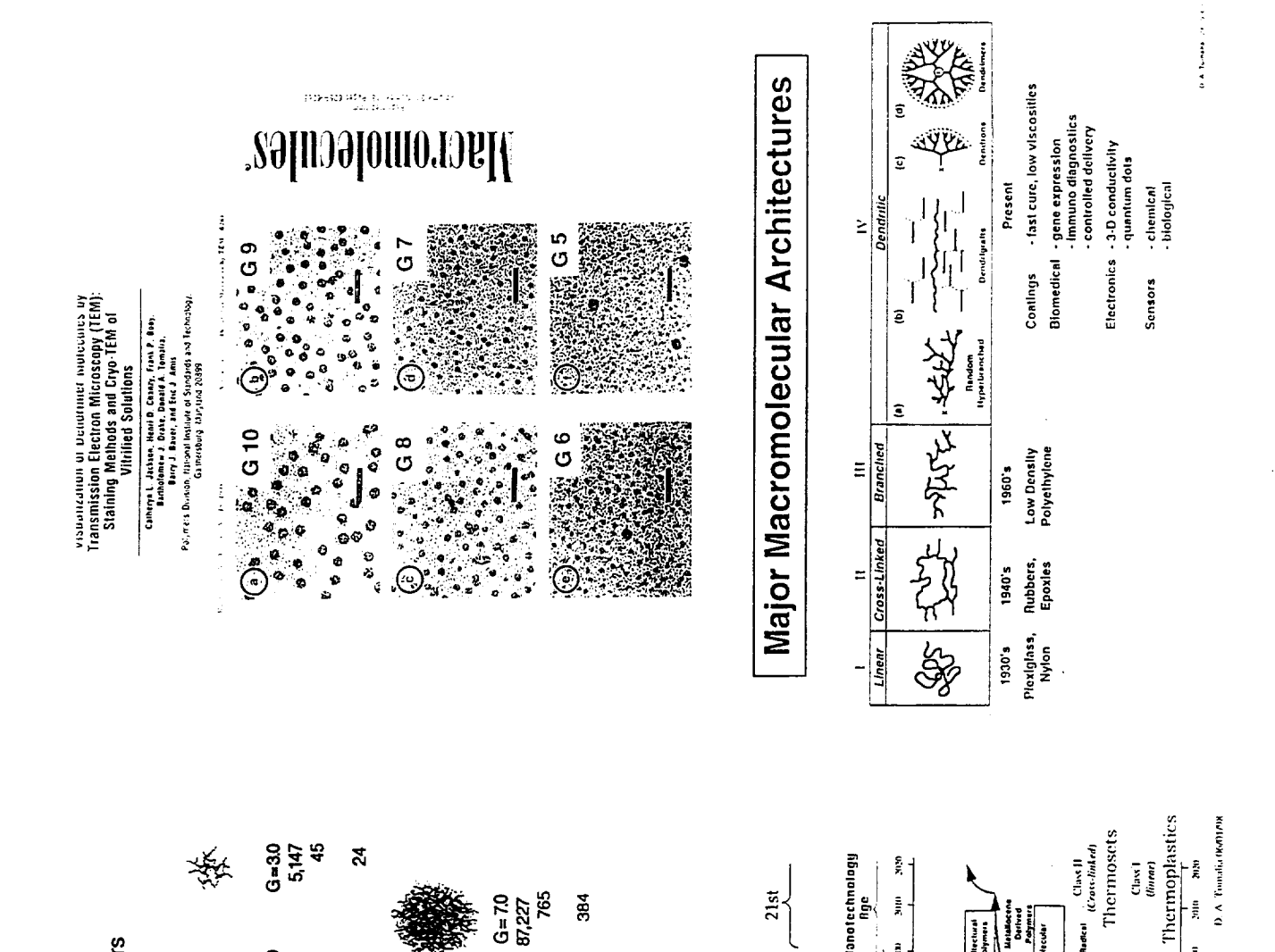

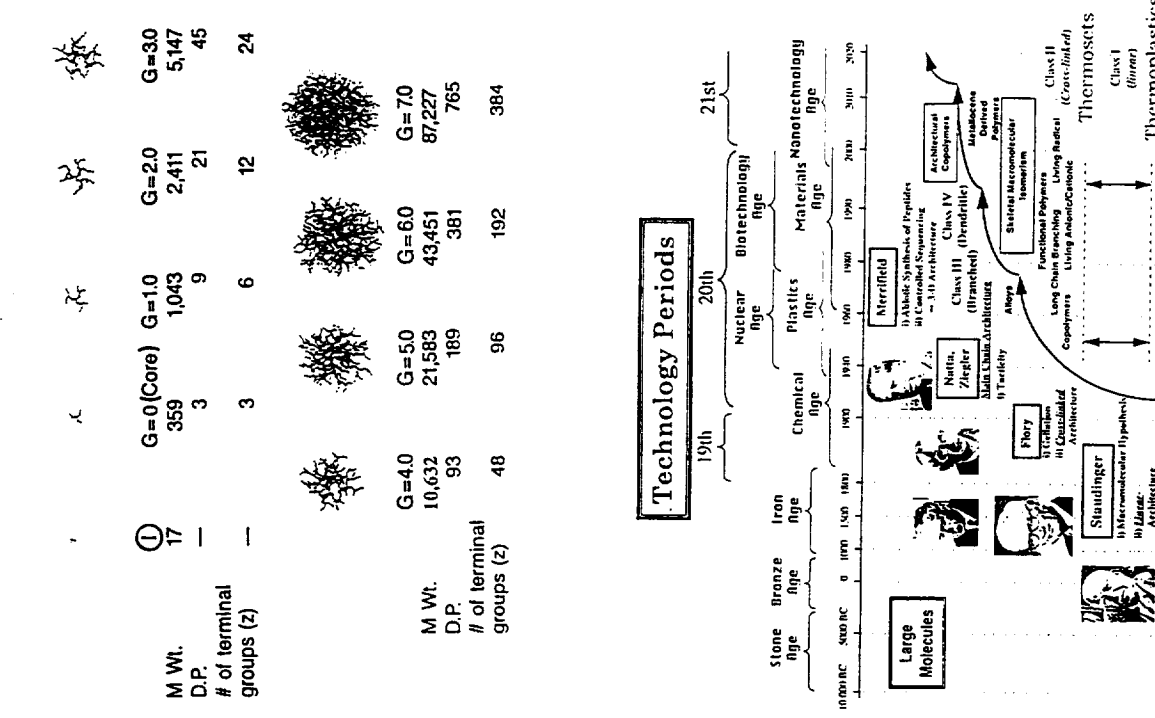

orae oto:

Ā

ŝ

laks)

š.

់<br>Date

i

ŝ

Ě

₽

**Sun tic** 

101310140

 $\cdot$ 

Starburst Poly(amidoamine) Dendrimers

342

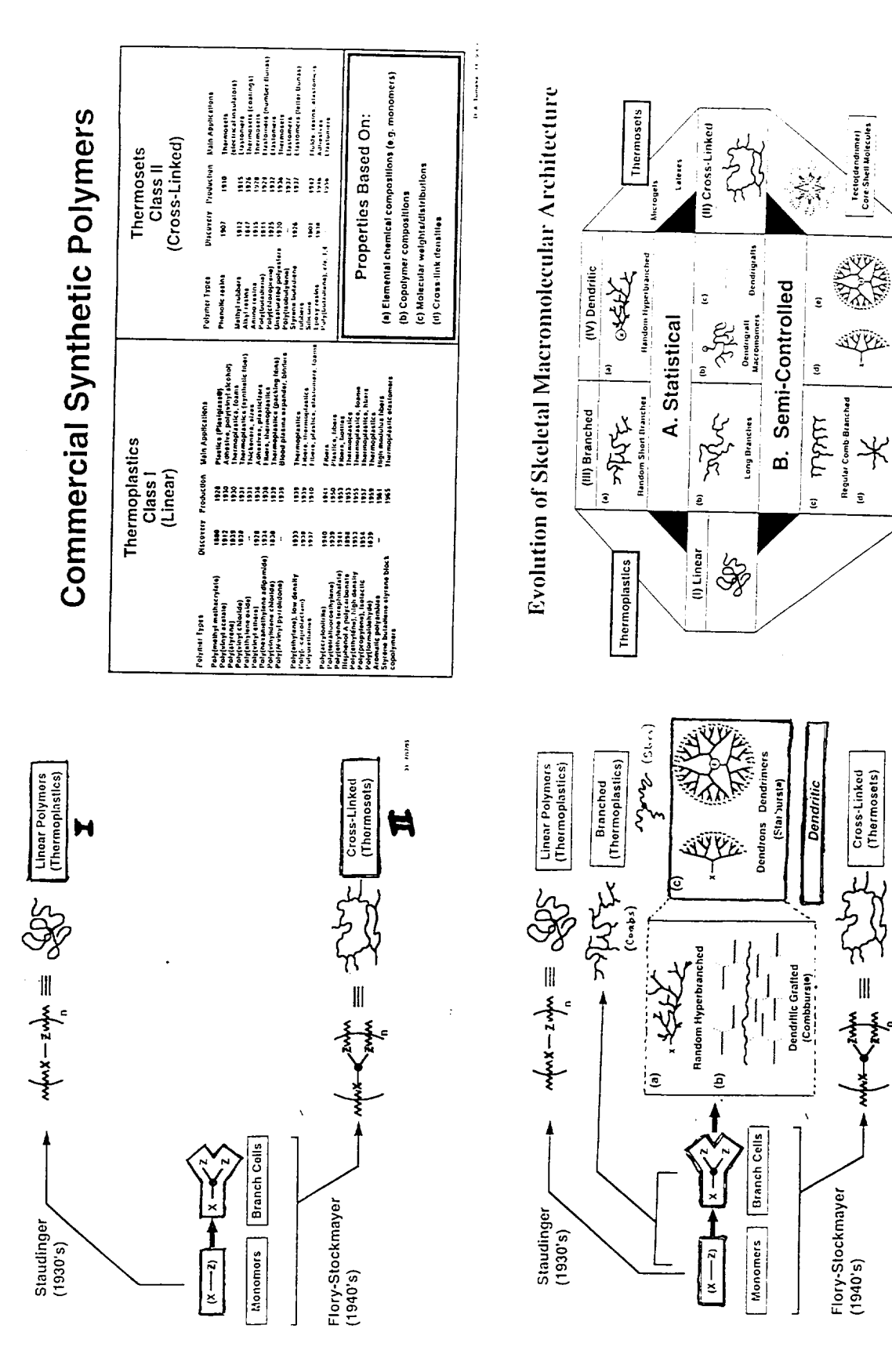

Dendrimer

Dendrons

Regular Star-Branched

is they

C. Controlled

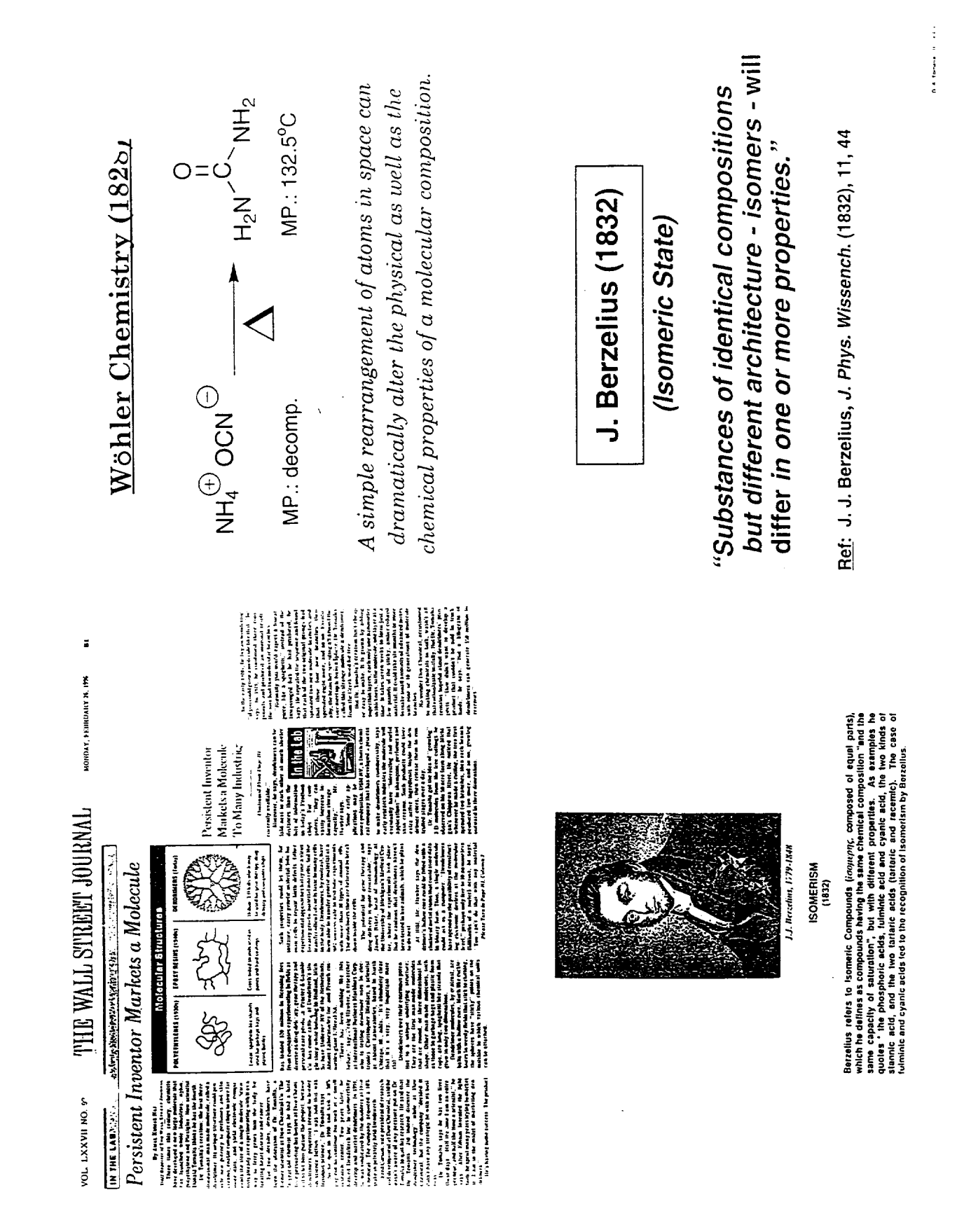

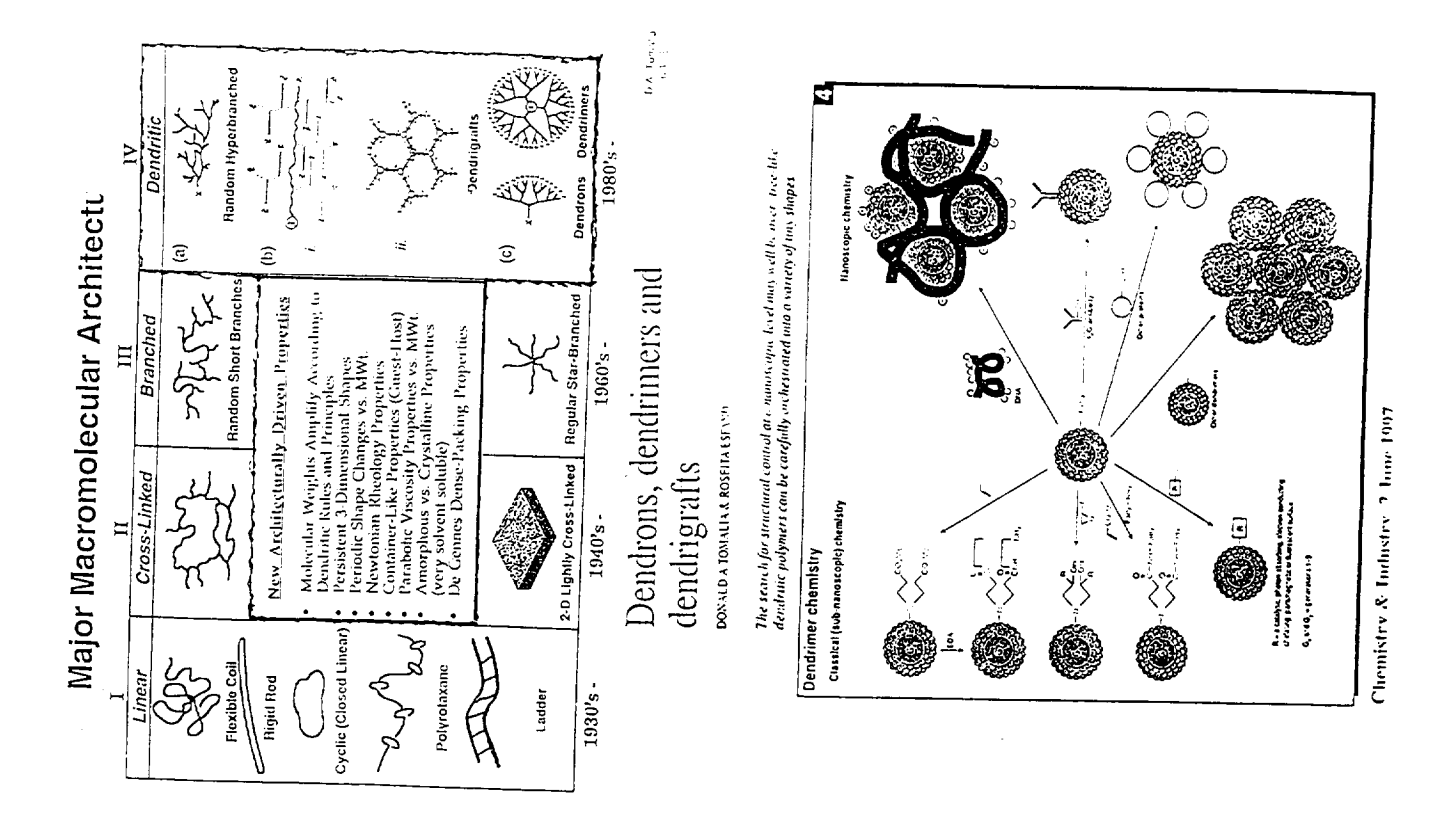

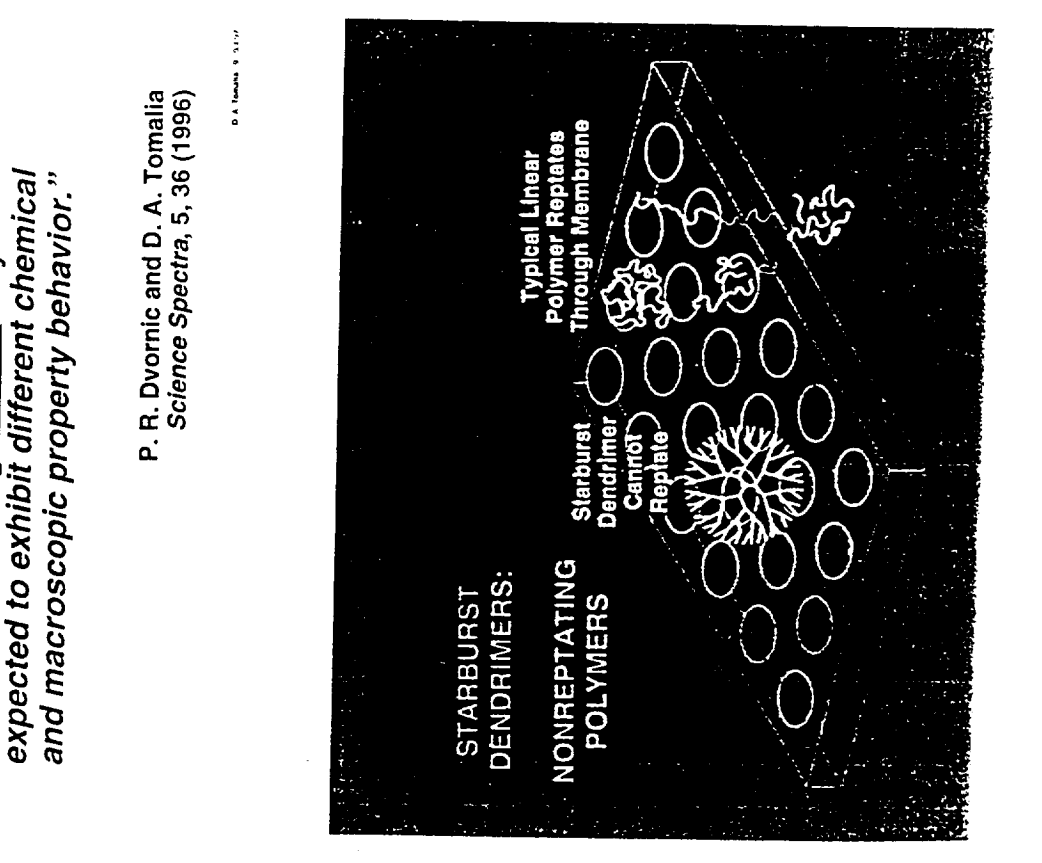

Skeletal Macromolecular Isomerism

"Macromolecular substances having the same structural building blocks in the

architectural configurations may be same proportions but in different

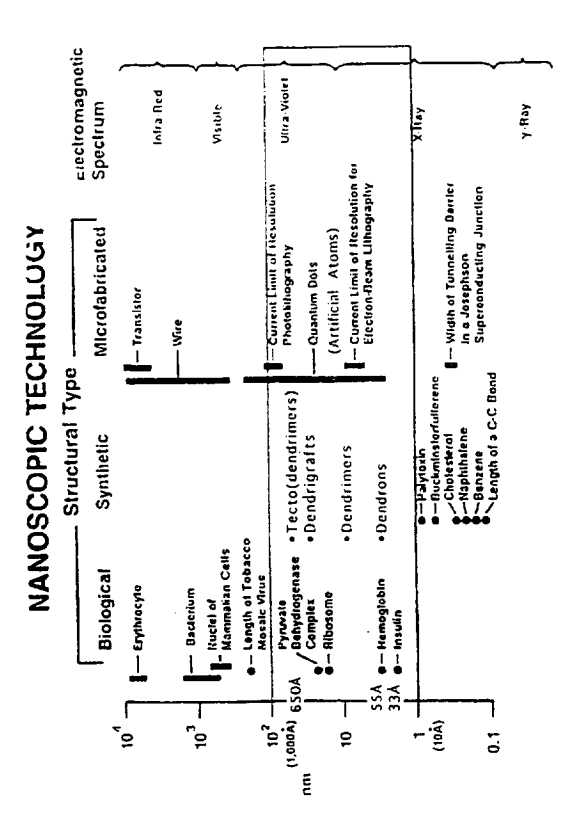

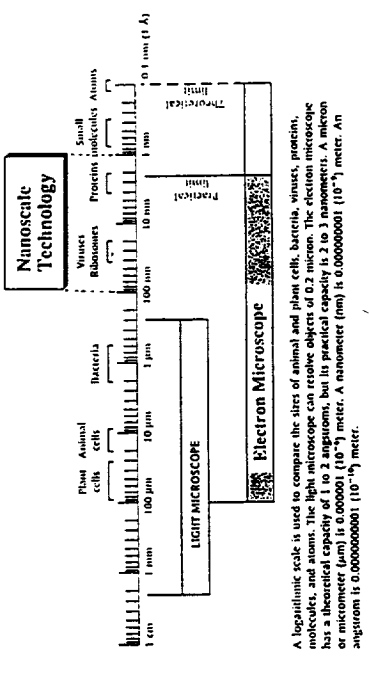

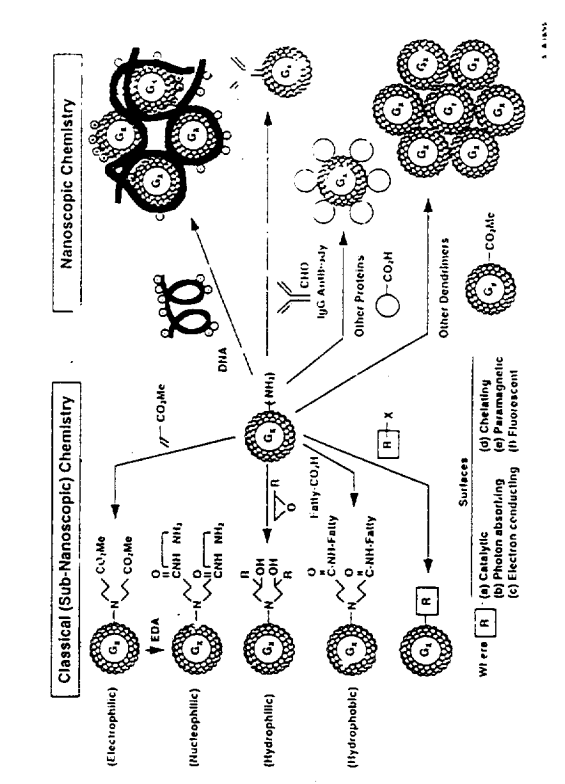

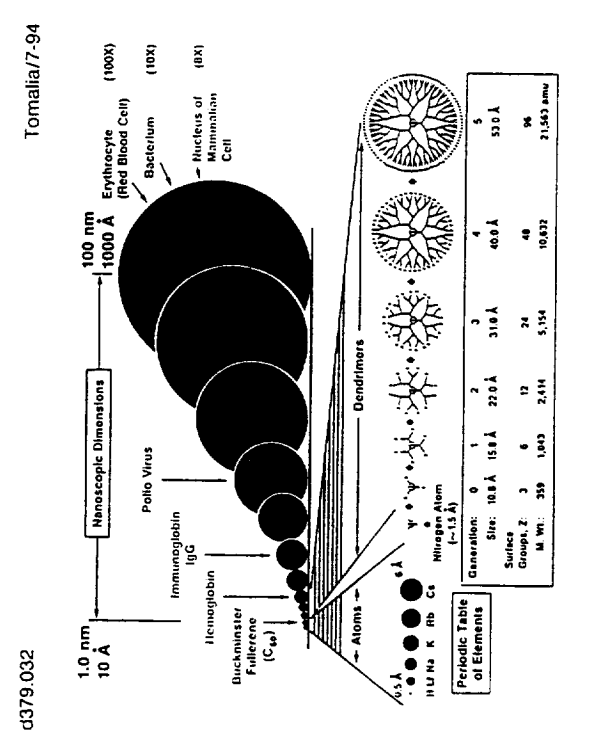

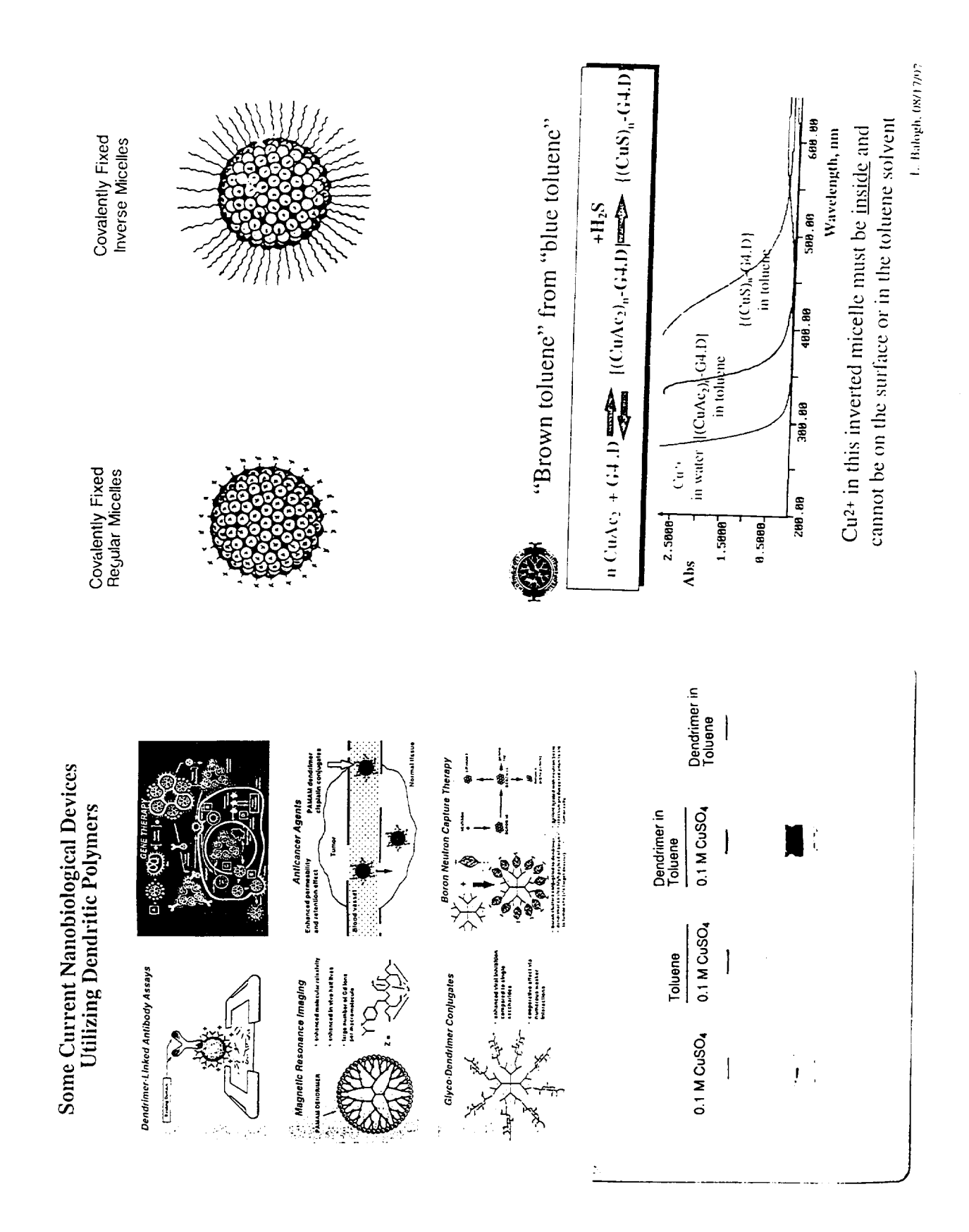

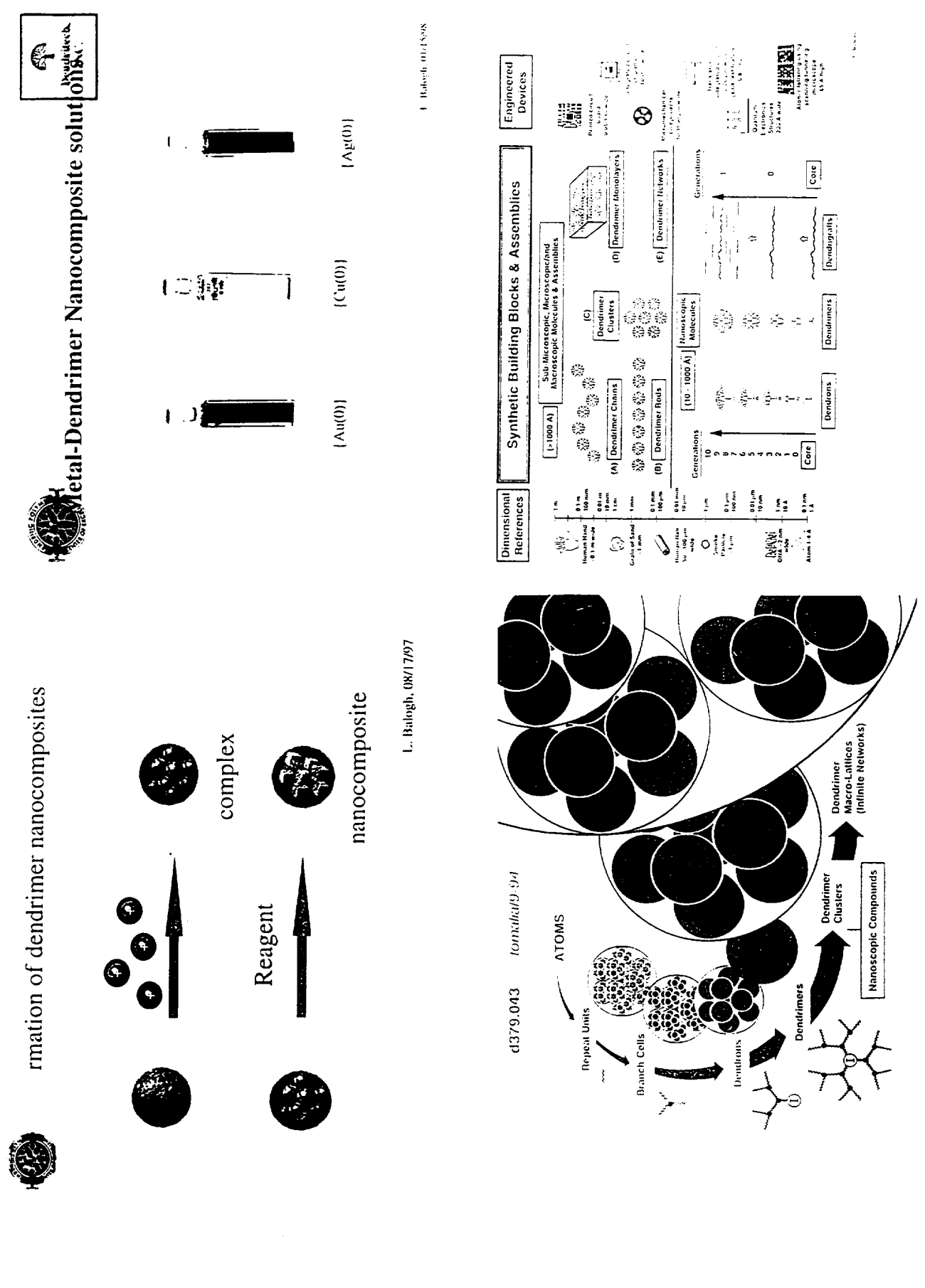

J,

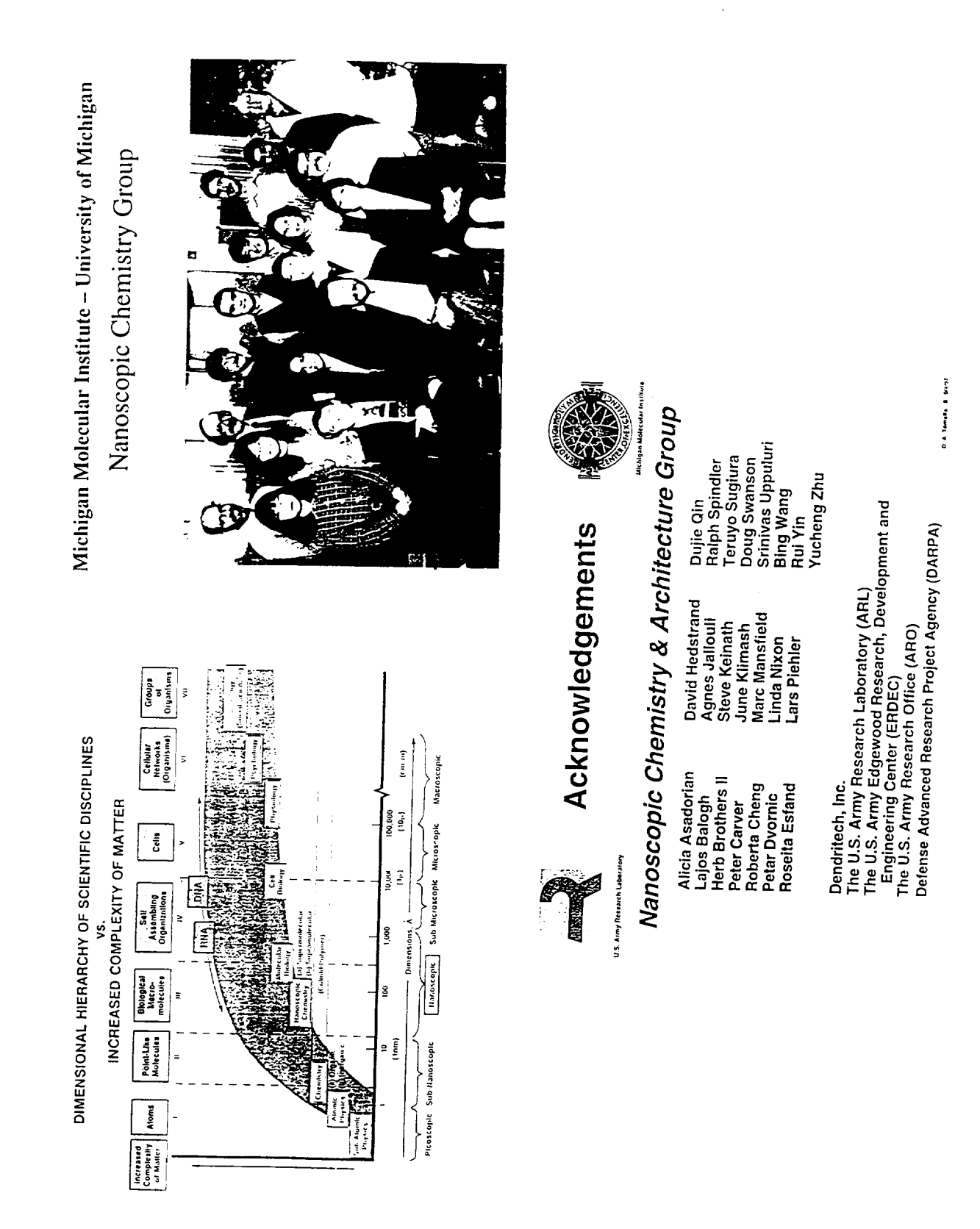

# **TUTORIALS for INTRODUCTION TO MATERIALS** ENGINEERING

**Charles J. McMahon, Jr.**

University **of Pennsylvania** Department of Materials Science and Engineering 3231 Walnut Street Philadelphia, Pennsylvania 19104

> Telephone: 215-898-7979 e-mail: cmcmahon@lrsm.upenn.eou

 $\sim$ 

# Tutorials for Introduction to Materials Engineering

Charles J. McMahon Jr.

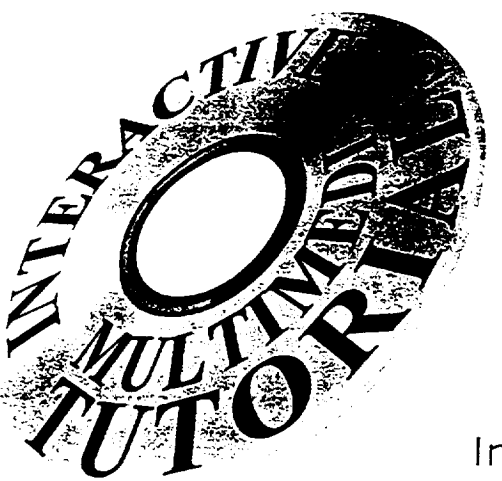

Dislocations and Crystal Plasticity

Phase Diagrams

Magnetic Materials

**Electronic Materials** 

Interactive Glossary

**Animation Viewer** 

**Illustrated Review Booklet** 

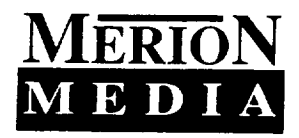

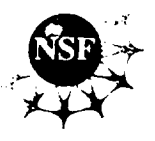

Order from: Merion Books Whitman Distribution Center 10 Water Street Lebanon NH 03766 FAX 603 448 2576 Phone 800 353 3730 Student price: \$18.75

# Acknowledgments

This work was supported mainly by the National Science Foundation under grant no. 1)UE-94-55333. Videos were contributed by Professor Ian Robertson of the University of Illinois, Professor K. A. Jackson of the University of Arizona, Dr. Howard Lieberman of the Allied-Signal Corporation, and by Texas Instrument Corporation. Clips from the Bragg and Nye bubble movie were also used.

This booklet was created by Asha Maliakal and Seamus Woods

# Inside the Tutorials

# l)islocations and **Crvstal** Plasticitv

Slip in FCC Crystals Types of Dislocations Observation of Dislocations Crystal Plasticity Stress Fields of Dislocations Energy of Dislocations Mechanism of Strain Hardening

# Phase Diagrams

Brazing, Soldering, and Wetting Lowering the Melting Temperature A Simple-Eutectic Phase Diagram - The Lever Rule A Simple-Eutectic Phase Diagram - Microstructures The Phase Rule Brazing of Bikes

# Magnetic Materials

Recording and Magnetism Types of Magnetic Behavior Domain Wall Motion The Tape Head Recording Tape Motors and Headphones

# Electronic Materials

Introduction Electrical Conductivitv Semiconductors Purification and Crystal Growth Silicon-Based Devices and ICs Other Materials and Devices

# Animation Viewer

An index of animations for classroom use by instructors.

# The Glossary

Interactive, hyper-linked, illustrated glossary for students.

# **Dislocations and Plastic Flow**

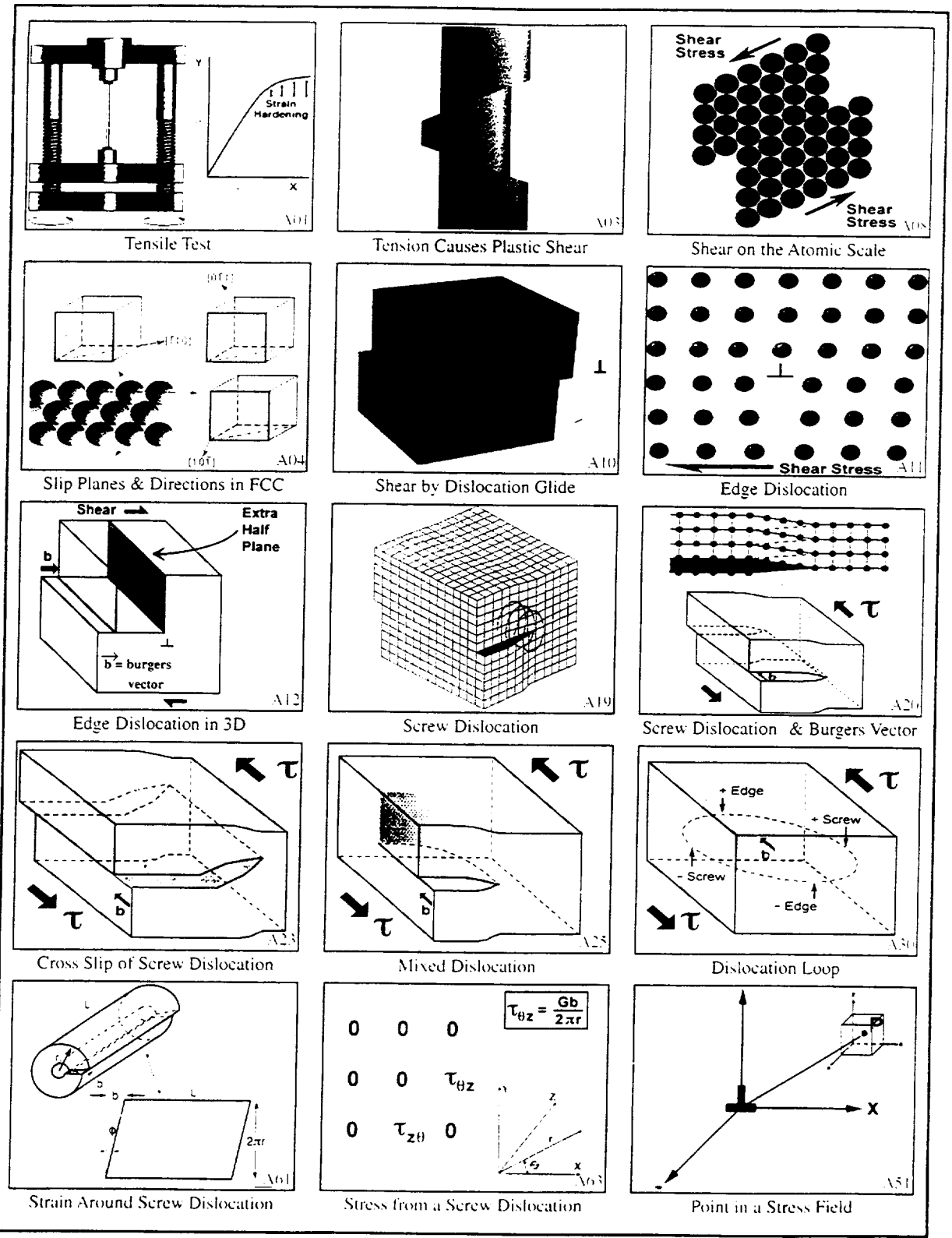

The maintenance of the control of the control Authority of Phone is displayed in  $\mathbb{R}^d$  , a calculation is a same frame consexuance

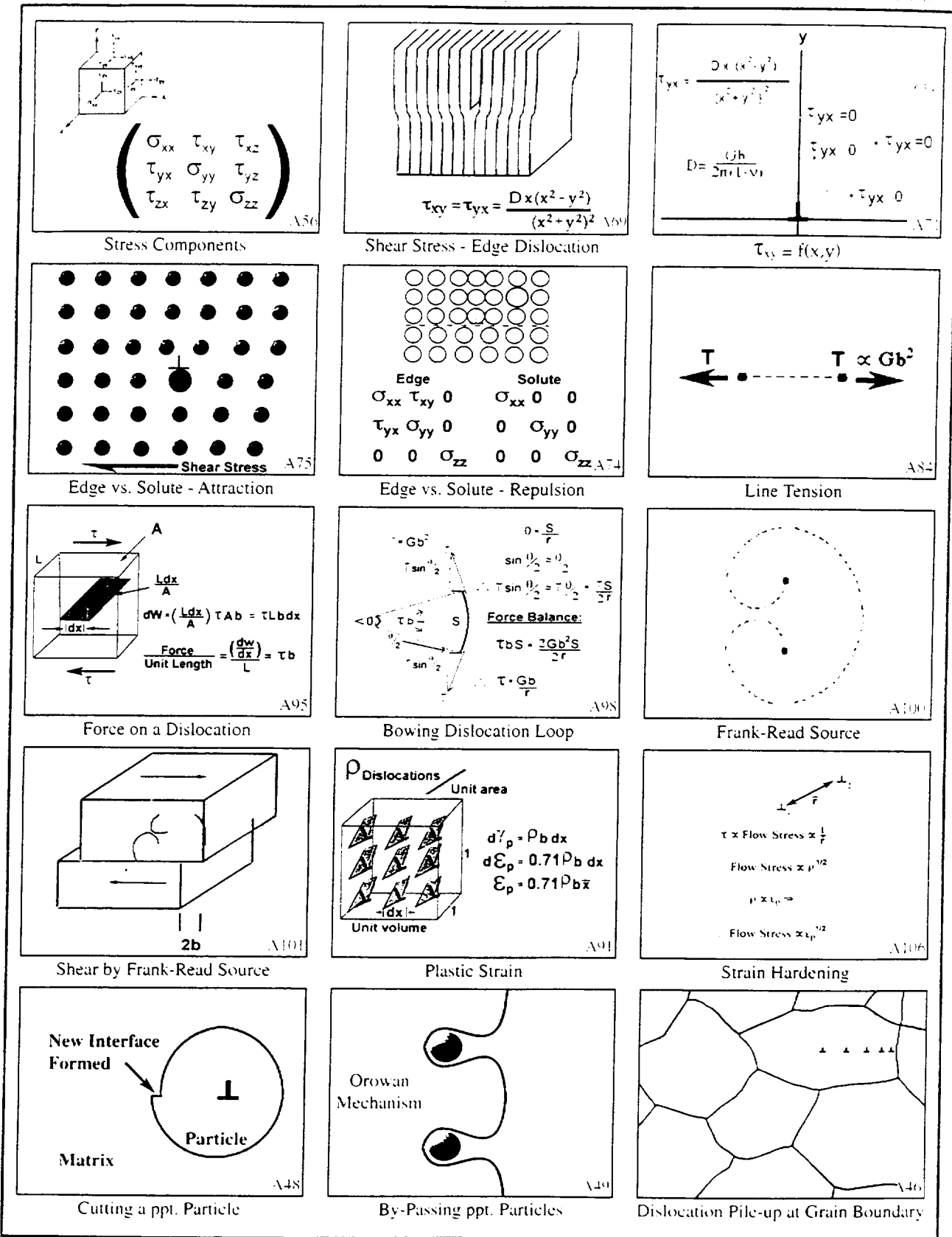

# Phase Diagrams

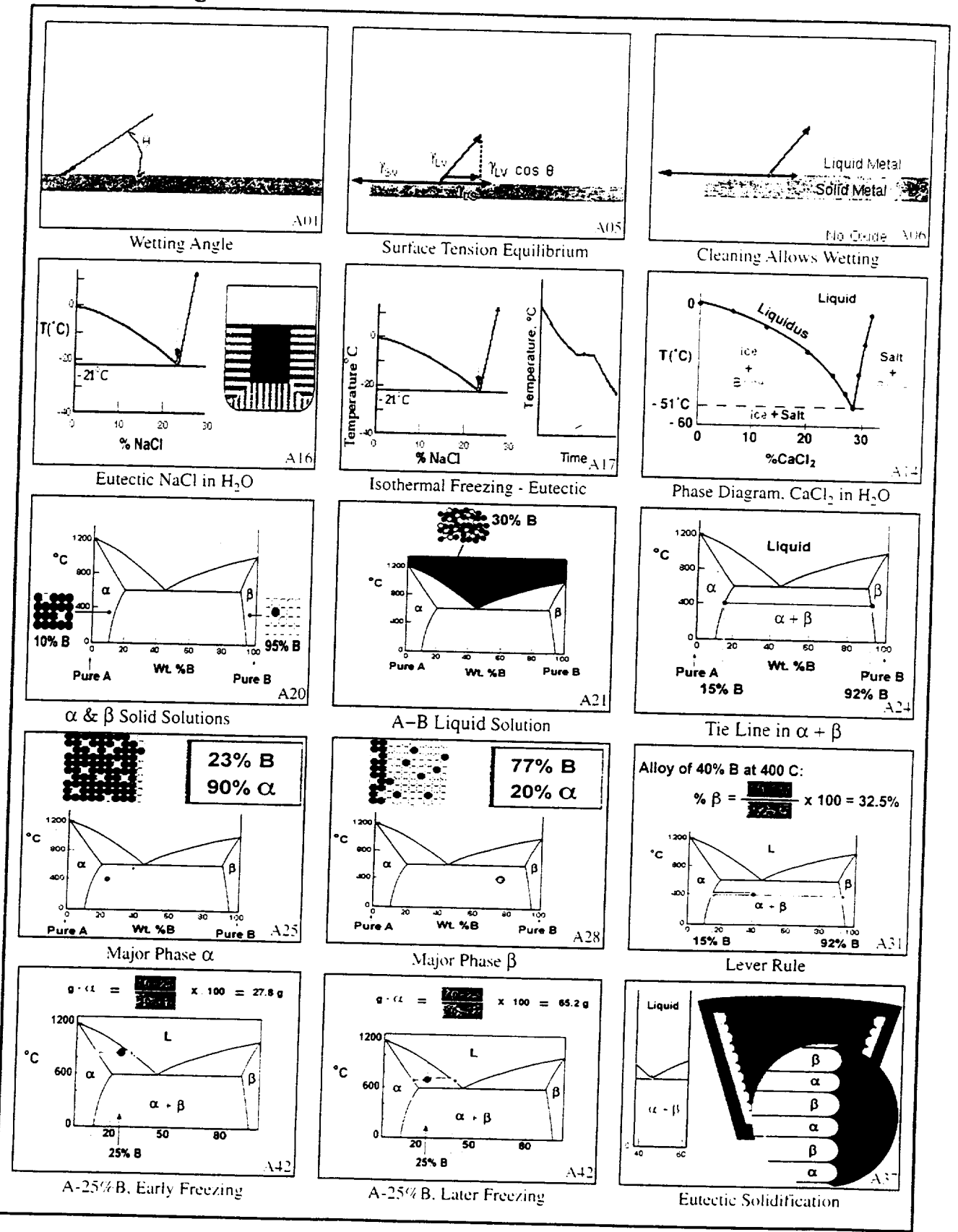

### Phase Diagrams .<br>Cabar .<br>Cabus ţ, 'n enters ar p **Tenty-erature**  $N = 0$ .<br>Geography ž Weight Percent Tin  $\tau_{\rm{ion}}$  $\frac{37.30}{37.12}$  $\epsilon$  $+100 = 28$ ΔŚ. **Vin** Pb-Sn Cooling Curve the best in Pb-Sn Eutectic Pb-30%Sn Solidification 350 ç c.c 150 the domain free page ennpe  $\alpha - \beta$  $1 - 2$  $10 - 20$ <br>Wt  $\approx$  Tin  $\overline{30}$  $50<sub>um</sub>$  $46$ Weight Percent Tin A A Pb-Sn Microstructure Dendrite Formation Coring of Dendrites setting is depα ፟፞<mark>∻</mark>β∴  $\alpha$  $\frac{96}{10}$ Sn $^{0}$  < %Sn $^{0}$  $97.5 +$ ्रस्त्र  $\alpha$ ß  $\%$ Sn  $\alpha$ β  $\mu_{\text{sn}}$ ో  $19.2$ **DISTANCE** AT DISTANCE  $472$ Cored Dendrites in Cu-Sn  $\alpha-\beta$  Composition Gradient  $\alpha-\beta$  2-Phase Equilibrium Components: 1, 2, 3, ... C in an al an an Number of Variables Phases:  $\alpha, \beta, \gamma, \ldots$ . Composition: In Pb-Sn Liquid: one, %Pb = 100 - %Sn ě No. of variables:  $P(C-1)+2$ (p - 1) Equations In general, for a single Phase: C-1 Composition variables  $\mu$ ,  $\alpha$  =  $\mu$ ,  $\beta$  =  $\mu$ ,  $\gamma$  = No. of independant equations:  $\mathbb{C}(\mathsf{P}{\cdot}1)$ In mixture of P phases: total no. of composition variables:  $=\mu_1^3 = \mu_2^3 =$ No. of free variables (Degrees of freedom):  $\mu_3^2 = \mu_3^2 =$ Other: Total<br>C ( P - 1 ) Equations Temperature & Pressure = 2  $P(C-1)+2 - C(P-1) = C-P+2 = F$  $\frac{\text{Total:}}{5.00 \cdot 1.2}$  $\mathfrak{u}_{\mathtt{c}}{}^{\alpha}=\mathfrak{u}_{\mathtt{c}}{}^{\beta}=\mathfrak{u}_{\mathtt{c}}{}^{\gamma}=$ A73 Equilibrium Equations Thermodynamic Variables Phase Rule α∗L  $\alpha + \beta$ AS.  $\mathcal{L}$  100  $\mu$  m  $\vert$ Peritectic Freezing Cu-40%Zn Brazing Alloy Cu-40%Zn Braze

# **Magnetic Materials**

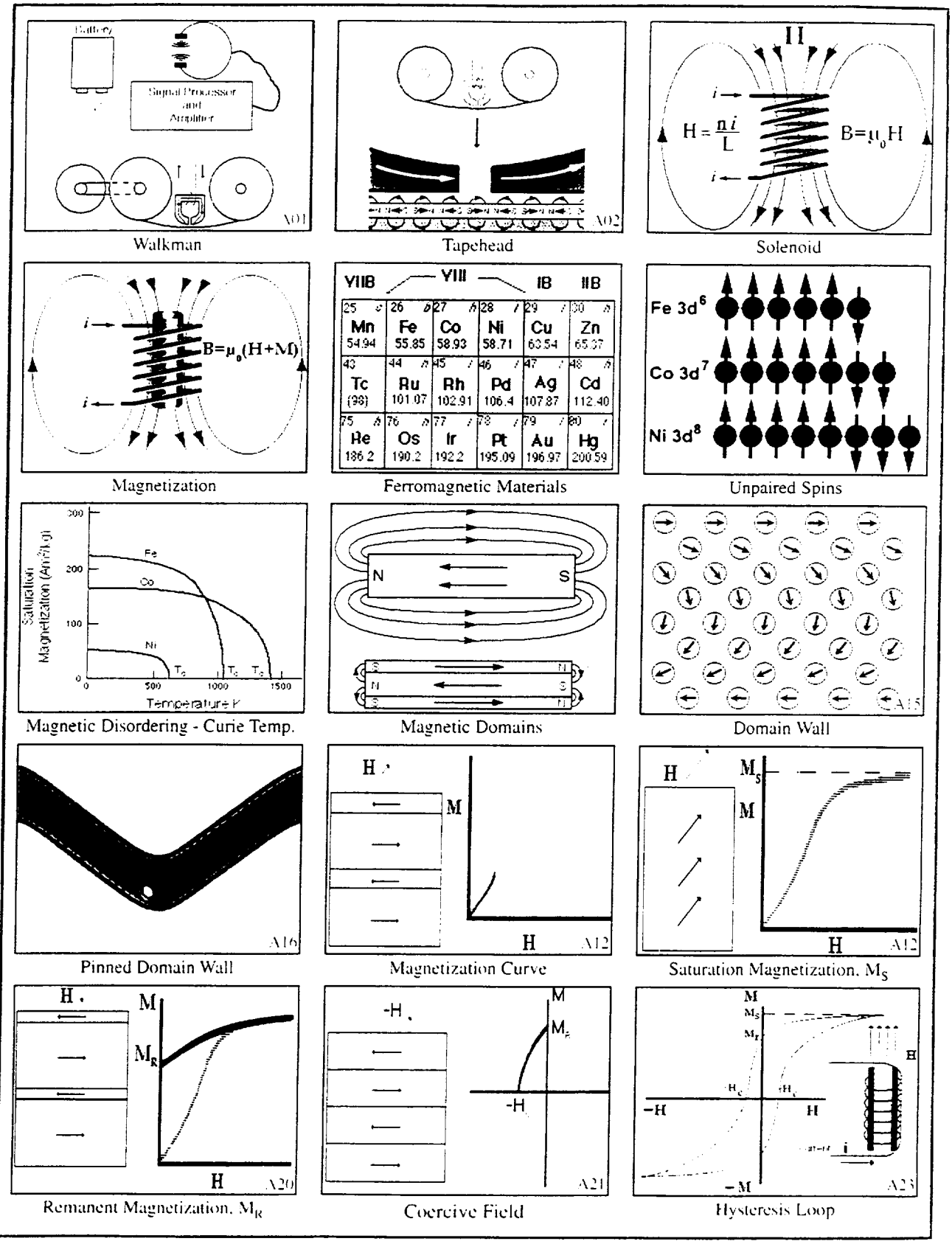

# **Magnetic Materials**

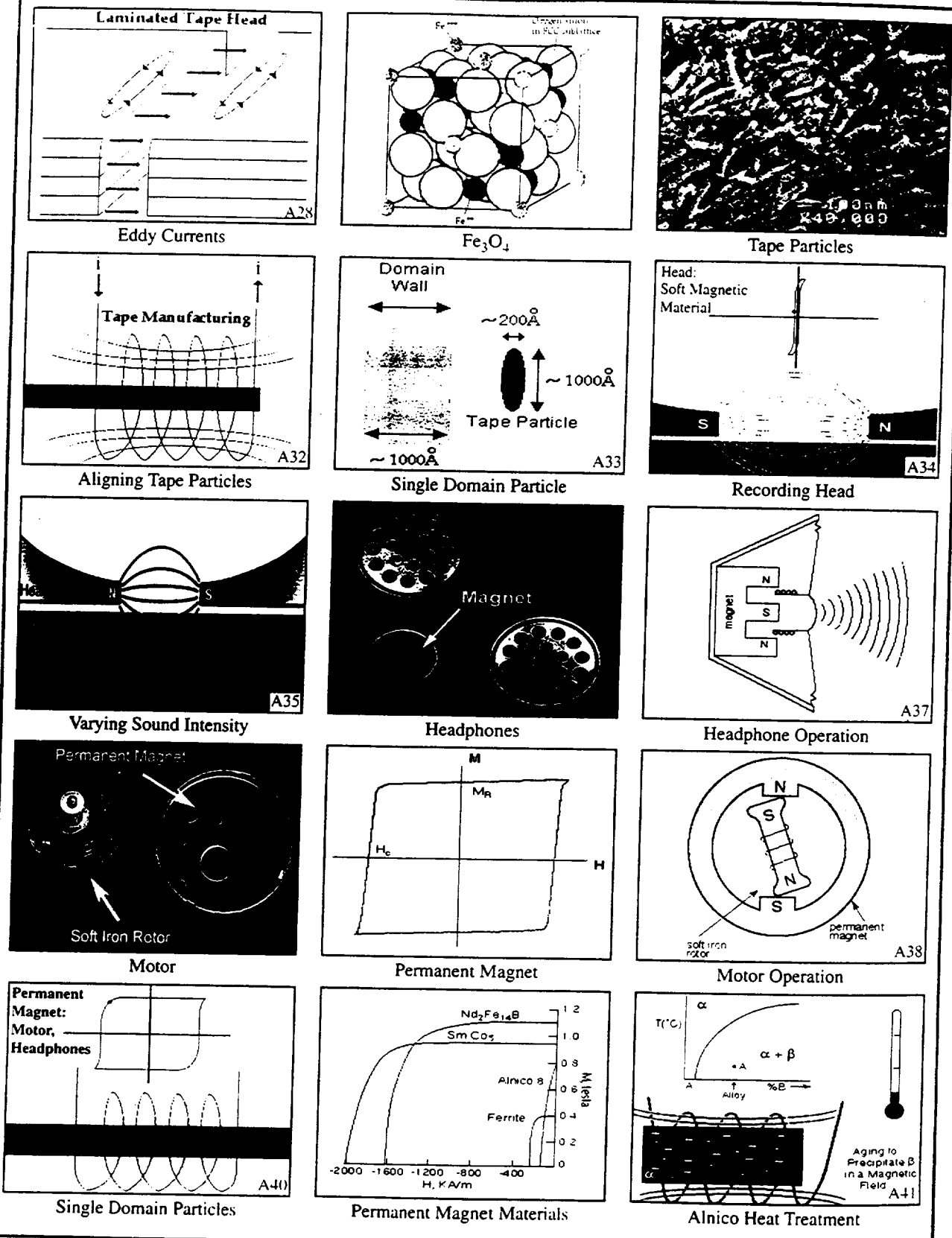

# **Electronic Materials**

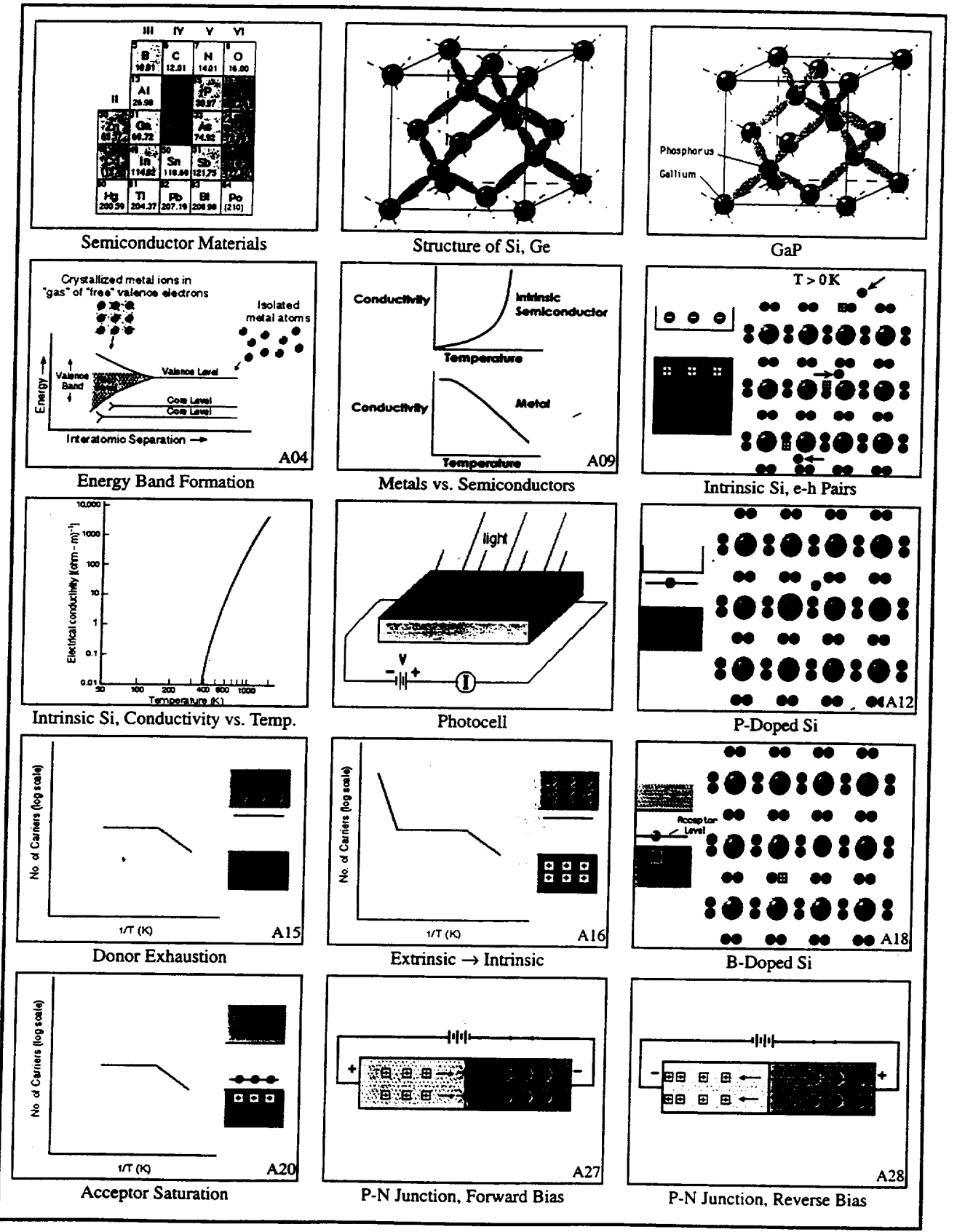

# Electronic Materials

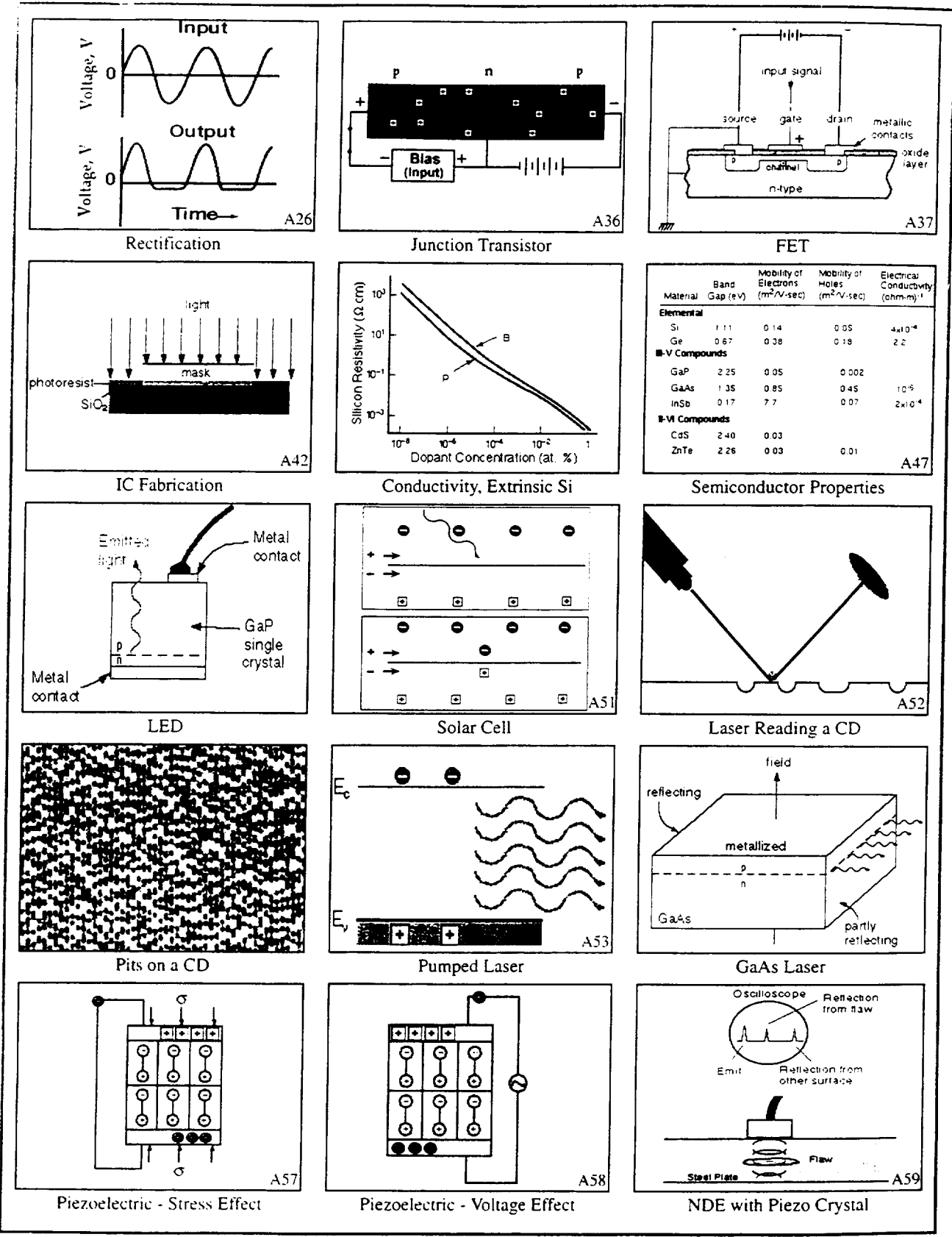

The tutorials have an interface that looks. likc a chalk board. Each is divided into sections, and then into "pages," and the latter are accessed by tabs at the top. The navigation controls are at the bottom, and each page contains synchronized board items, animations, videos, photos, drawings, derivations, etc. Here's one showing the definition and use of the lever rule.

The animation viewer can be used in the classroom by an instructor to teach concepts that involve motion and that are difficult to visualize for beginning students.

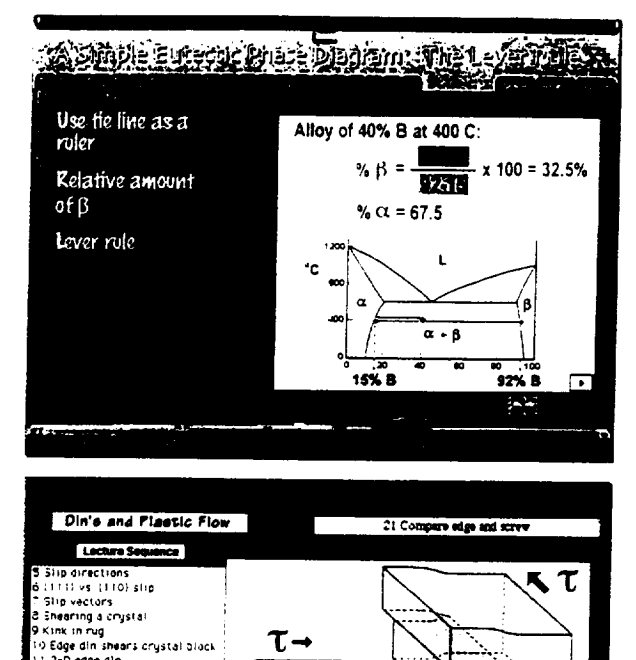

τ

**CONT** 

i care, top view of edge dir Edde din chima Balloon expanding, negative ex sarioon expanding, negat<br>Edge din girde<br>Screw din shearing block<br>Screw din core

22 wavy glide of screw

τ

医皮质

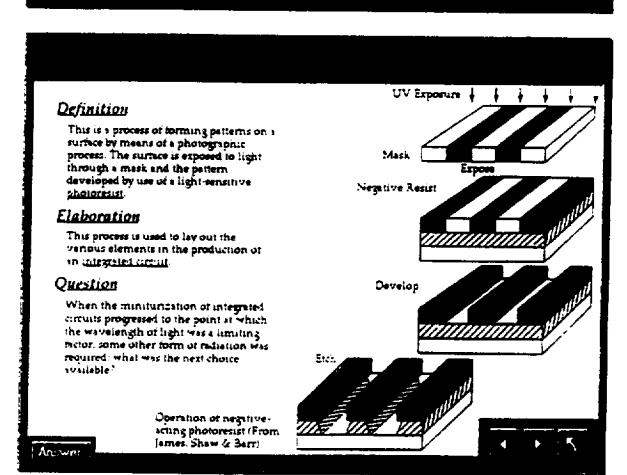

Ν

The interactive glossary is illustrated and hyper-linked to other terms. It is primarily for use by students with the tutorials and for review afterwards.

### **System Requirements**

### **Windows** ® **CD-ROM**

**Windows 95 or NT 4.0 required** 100MHz **Pentium**® **or** faster 16MB RAM 4X CD-ROM or faster 640 x 480 display, 256 colors **Windows compatible sound device** 

### **Macintosh** ® **CD-ROM**

Mac"OS System 7.5 or higher 90MHz PowerPC™ or faste 9MB RAM **free** 4X CD-ROM or faster 640 x 480 display. 256 colors

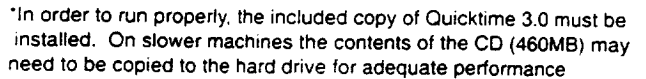

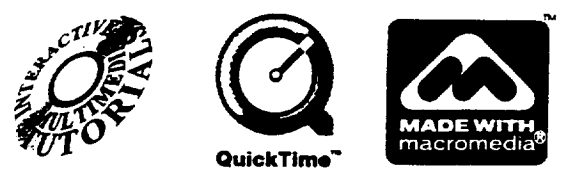

**[SBN** 0-9646598-2-4

# **ROOM TEMPERATURE CREEP OF SOLDER**

**Robert G. Stang**

**Department** of Materials Science and Engineering Box 352120 University of Washington Seattle, Washington 98195-2120

> Telephone: 206-543-2623 e-mail stang@u.washington.edu

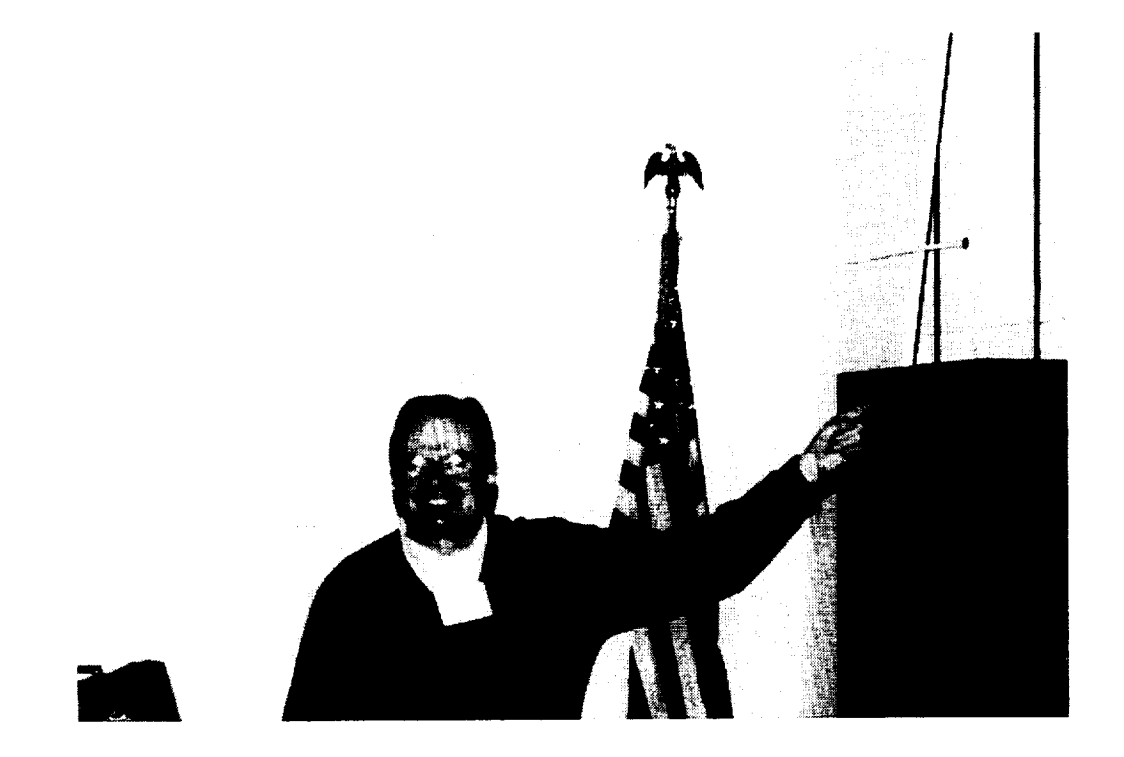

... ...

Robert G. Stang

# ROOM TEMPERATURE CREEP OF SOLDER

Robert G. Stang Department of Materials Science and Engineering Box 352120 University of Washington Seattle WA, 98195-2120

### ABSTRACT

Soft solder material, deformed under constant stress or load at room **temperature,** is actually being deformed at a homologous temperature greater than 0.6 of the melting temperature, where temperatures are expressed in degrees Kelvin. Deformation under these conditions, at constant stress or load, is time dependent and is usually called creep. The use of solder materials, in an undergraduate laboratory experiment, provides an inexpensive, simple, safe and convenient method to introduce students to high temperature creep behavior without the need for high temperature creep machines and the associated hardware. The materials used, the data collected and the analysis of this data from a series of creep experiments conducted at room temperature is discussed. The goal is to introduce the subject of high temperature creep and present methods used to identify the microscopic mechanisms controlling high temperature deformation.

# ROOM TEMPERATURE CREEP OF SOLDER

Robert G. Stang Department of Materials Science and Engineering Box **352120** University of Washington Seattle WA, 98195-2120

### **Keywords:**

**High Temperature Mechanical Behavior, Time Dependent Plasticity,** Creep, **Solder.**

# **Prerequisite Knowledge:**

The **student should know or** have general knowledge of **the following:**

- **1.** How **to** calculate **stress.**
- 2. **How to measure strain.**
- 3. **Know how to** use **binary** phase **or** equilibrium **diagrams.**

# Objective:

**The** objective of this experiment **is** to **demonstrate** high temperature behavior in **metallic** materials without the need for sophisticated measuring equipment and furnaces, with the associated safety problems involved with the use of high temperatures. The student will learn how to plot creep curves, use these curves to obtain strain rate, fit strain rate vs stress data to a power law equation and use the resulting parameters to identify the rate controlling creep mechanism.

# **Equipment** and **Supplies:**

- 1. Laboratory **space** in which the temperature **is** reasonably constant for **the** duration of the experiment.
- 2. Thermometer.
- 3. Soft Solder material, Pb-Sn, or Bi-Sn.
- 4. 5 Minute Epoxy Cement.
- 5. Weights: lead or steel shot, scrap metal, etc.
- *6.* Container to hold weight.
- 7. Balance to measure load on sample.
- 8. Measuring Device: Meter stick or cathetometer.
- *9.* Timer: Clock or watch.
- 10. Micrometer: To measure sample diameter.
- 11. Computer with spread sheet program to analyze data obtained.

### **Introduction and Background:**

The low eutectic temperatures **for** Bi-Sn (138.5 .C) **and** Pb-Sn(183 .C) and the availability **of these soft solder materials in local markets make them ideal for use in room temperature** creep experiments **in undergraduate laboratories. These materials** can **often be purchased in the** coiled **round solid form, free of flux,** from **local** hardware **or** electronic **suppliers for use in plumbing applications (Bi-Sn) or electronic and stained glass** work **(Pb-Sn). In** creep **studies it is** common **to** express **temperatures as** homologous **temperatures in which test temperatures are** expressed **as a** fraction **of the melting temperature, where all temperatures are** expressed **in degrees** Kelvin. **When this is done** eutectic **Bi-Sn samples deformed at room temperature are undergoing** deformation at  $0.71T_m$  and eutectic Pb-Sn samples deformed under the same conditions **are at** 0.64Tin. **Metallic materials deformed under these** conditions exhibit **time dependent plasticity or** creep. Virtually **any soft solder material** can be **used to demonstrate** creep behavior **at room temperature without the need for a furnace and the associated** equipment **for strain measurement. Experiments** have been conducted **in this laboratory using Pb-Sn solders of various** compositions **between** *95%* **Pb-5%Sn to 40% Pb-60% Sn and** 50%Bi-50%Sn, where compositions **are expressed in** weight **percent. Strain measurements** can be **simply made using a ruler or meter stick or if more precision is desired a** cathetometer can be **used.**

The theoretical and experimental aspects of the study of time **dependent** plasticity can be found in references (I-8). Time dependent plasticity studies begin by collecting a number of creep or strain-time curves for a series of samples deformed under constant load or constant stress conditions. Constant load tests are easier to conduct because the initial load can be left on the sample for the duration of the test. During a constant stress test the load must be changed as a function of strain because the cross sectional area of the sample changes during the experiment making this type of test more difficult to conduct. In either case, the resulting strain-time data is plotted in a linear plot creating a creep curve. The strain rate, defined by the slope of the strain-time curve, given by equation 1, goes through a minimum during the test. Note: The terms used in all equations used in this paper are defined in table I.

$$
\dot{\varepsilon} = \frac{\Delta \varepsilon}{\Delta t}
$$
 Equation 1

A schematic strain-time curve **or** creep curve for a well behaved annealed metallic material is shown in figure 1(1). This creep curve can be divided into three stages, a primary stage, the secondary or steady state stage and a tertiary stage as shown. The strain-time behavior in the primary region is characterized by an initial elastic strain on loading followed by a region in which the strain rate as measured by the slope of the strain time curve is very high. **The** initial strain rate in the primary region is high because the annealed material has a low dislocation content. As this annealed material work hardens the strain rate decreases with time or strain until the secondary or steady state region is reached. Strain rate behavior in the secondary or steady state region goes through a minimum in a constant stress test or exhibits a constant minimum strain rate in a constant stress test until the third or tertiary stage is reached. In the secondary region

the **strain rate is a** constant **because a balance exists between** work hardening **and recovery. The** strain **rate** in the **tertiary** stage increases **because void** nucleation and coalescence and necking **reduce the** cross sectional area **of the** sample and **eventually** the strain **rate increases locally** until **failure.**

**The primary** creep **region is** strongly **influenced by** sample **material** and **its prior thermo**mechanical history. This region can be difficult to model. The secondary region on the other hand is well understood and several models resulting from theoretical and empirical studies fit the data very well. These models generally yield equations for the steady state strain rate which have the form suggested by Sherby and Burke (1) in equation 2 below or by Bird, Mukherjee and Dorn (2) in equation 3 below.

**Sherby-Burke** (1)

$$
\mathcal{E}_r = AD_{\infty}G\left(\frac{\sigma}{G}\right)^n \qquad \text{Equation 2}
$$

Bird-Mukherjee-Dorn (2)

$$
\dot{\mathbf{E}}_{s} = \frac{AD_{\mathrm{SD}}G}{kT} \left(\frac{b}{d}\right)^{p} \left(\frac{\sigma}{G}\right)^{n} \qquad \text{Equation 3}
$$

At constant temperature and **structure both** equations reduce to a simple power law equation in stress as shown in equation 4.

$$
\mathcal{E}_s = A(\sigma)^n
$$
 Equation 4

The **parameters** in equation 4 can be evaluated by fitting experimental data to the equation using a log-log plot of strain rate vs stress. These parameters after evaluation can be used to extrapolate steady state strain rates, at the temperature under consideration, for different stresses. The stress exponent, "n", in equation 4 can be used to identify the microscopic mechanism controlling the creep process by a study of table II, which lists stress exponents and the corresponding microscopic rate controlling creep mechanism. These "n" values result from theoretical microscopic models which describe the creep process. Detailed information concerning these models can be found in the references.

# **Experimental Procedure:**

**A 10 inch length of** 0.125 **inch diameter solid uncored solder is uncoiled from the spool,** carefully **straightened to avoid** work hardening **or damage and** cut. **The sample is gripped** by **gluing each end in a separate 1 inch long round fight** circular cylinder **made from 1/2 inch diameter aluminum** rod. **One end or this aluminum rod is drilled and tapped to accept a screw eye and the other end is drilled to** clear **the outside diameter of the solder.** Epoxy cement **is used to form the joint. Approximately ½ inch is jammed into the aluminum grip fixture filled with epoxy** cement **in the liquid state. It is important to weigh the grip-screw eye assembly before gluing the solder to the grip. After the epoxy cement** has hardened, **the assembly is transferred to a ring stand** and **supported vertically under a minimum load, below the lowest stress used for up to a week, to straighten the solder. The straightened sample is then ready for testing.**

**The** sample gage length **is** established **by** marking each end **of** the sample, approximately ½ inch **from** the aluminum grip, with a black permanent marking pen used for metal layout. The sample is loaded and timer started for the test. Sample **elongation** can be determined by measuring the distance between these fiduciai marks using a ruler or a cathetometer. Stress is determined and the creep curve plotted.

# **Results and Discussion:**

The data presented here **is for** 50% **Pb-50%** Sn **solder, although other solders** could **be used for this experiment as discussed in the introduction. A typical** creep curve **is shown in figure** *2* **for this solder. This material exhibits limited primary deformation because of its thermomechanical** history. **After an abbreviated primary region the sample enters the steady state region. The strain rate in the steady state region** can be **determined after the sample fails or when one is** certain **the deformation process** has reached **the ternary** creep **stage. A series of tests** can be conducted **at constant temperature, in this case room temperature, at different stress levels and a log-log plot of strain rate vs stress** constructed. **Such a plot for the** 50-50 **Pb-Sn solder used in this study is shown in figure 3. Curve fitting techniques** coupled **with data** analysis **packages** which **accompany most spreadsheet software** can be **used to determine the stress exponent and the equation for the** best **fit line which the** experimental **data describe. The slope of the log-log plot for the set of data** collected **in this set of experiments is very** close **to** *2.* **Study of table II suggests that grain boundary sliding and accommodation is the** rate controlling creep **process. The resulting data** and equation **can** be **used in** exercises **to extrapolate strain rates for stresses outside the** range **of the test or to predict stress-strain rate behavior** within **the range of stresses studied.**

# **Comments:**

**This** experiment **provides a simple** way **to introduce the** concepts **used in** high **temperature time dependent plasticity studies to undergraduate students. The lab group gains** experience **in** constructing creep curves, **plotting data** and **fitting that data to a** power law expression.

### **Acknowledgments:**

**The author wishes to acknowledge the** help **ofHan** Kim, **Hao** Pham, Corey Nianekeo, **Richard Chou, Linda Hoke, Mike Heit and Dan Williams, all former undergraduate students in The Department of Materials Science and Engineering at The University of Washington.**

# **References:**

- **1.** Sherby, Oleg **D. and** Peter **M. Burke, Mechanical Behavior** of **Crystalline** Solids **at Elevated temperatures, Progress in Materials Science, Edited by Bruce Chalmers and W. Hume-gothery, Pergamon Press, Volume 13, Number 7, p. 326. 1968.**
- *2.* **Bird, James E., Amaiya** K. **Mukherjee,** and **John E. Dorn, Correlations Between High-Temperature Creep Behavior and Structure, Proceedings of an International Conference on The Quantitative Relation Between Properties and Microstructure, Haifa Israel, Edited by D. G. Brandon** and **A. Rosen, p.** *255,* **1969.**
- **3. Ashby, Michael F. and David R. H. Jones, Engineering Materials: An Introduction to their Properties and Applications, pp. 157-190, Pergamon Press, New York, 1980.**
- **4. Dieter, George E., Mechanical Metallurgy Third Edition, pp. 432-470, McGraw-Hill,** New York, NY, 1986.
- 5. Meyers, Mare A. and Krishan K. Chawla, Mechanical Behavior of Materials, pp. 540- 591, Prentice Hall, Upper Saddle River, NJ, 1999.
- 6. Courtney, Thomas H., Mechanical Behavior of Materials, pp263-324, McGraw-Hill, New York, NY, 1990.
- 7. Poirier, Jean-Paul, Creep of Crystals: High-Temperature Deformation Processes in Metals, Ceramics and Minerals, Cambridge University Press, Cambridge, 1985.
- 8. Wilshire, Brian and R. W. Evans, Introduction to Creep, Institute of Materials, London, 1993.

# **Robert G. Stang**

**Associate Professor** Department of Materials Science and Engineering University of Washington Seattle, WA 98195-2120

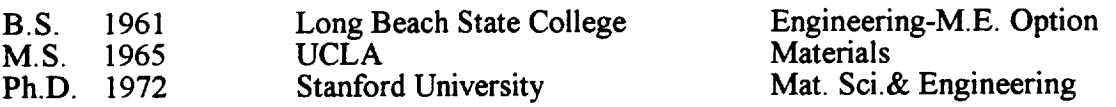

After earning **a** Ph.D. **in** Materials Science **and** Engineering at Stanford **University** in 1972 Robert Stang accepted a temporary teaching position at Instituto Militar de Engenharia in Rio de Janeiro, Brazil. In September 1972 he returned to Stanford University as a research associate remaining until December 1973 when he accepted an Assistant Professorship at the University of Washington, Seattle. He received a Senior Fulbright-Hayes Fellowship to teach and conduct research at Montanuniversitat in Leoben, Austria in 1980-81. During the 1984 and 1985 academic years Professor Stang served as a Program Director with National Science Foundation in Washington, D.C., in the Division of Materials Research. He is a member of several professional societies and has been active in ASM International at local and national levels.

### **Research Interests:**

Professor Stang's interests lie in the area of mechanical behavior of materials. In particular the relation between structure, processing and properties of materials. Much of this work has focused on model systems for high temperature applications.

Current research programs focus on the study of creep in solder materials used in **the** electronics industry. The creep work is attempting to develop techniques to speed the acquisition to data which can be used to model creep behavior in and to study the effects of hydrostatic pressure on the creep behavior of solder materials. Another study is examining the effect of microstructure on porosity formation during plastic deformation in two-phase alloy systems. In this study steels with various microstructures are studied.

# **Table** I: Terms **Used in** Equations

- **=** Strain
- $\dot{\epsilon}$  = Strain Rate
- $\dot{\epsilon}_s$ = Steady State Strain Rate
- $t = Time$
- $A = A Material Constant$
- D<sub>SD</sub>= Self Diffusion Coefficient
- $G =$  Shear Modulus
- $\sigma$  = Stress
- $n = A$  Constant which Depends on the Deformation Mechanism
- $k =$  Boltzmann's Constant
- **T** = Temperature in Degrees Kelvin
- b = Magnitude **of** the Burgers Vector
- $d =$  Grain Size

### TABLE II

Stress Exponent-Microscopic Mechanism

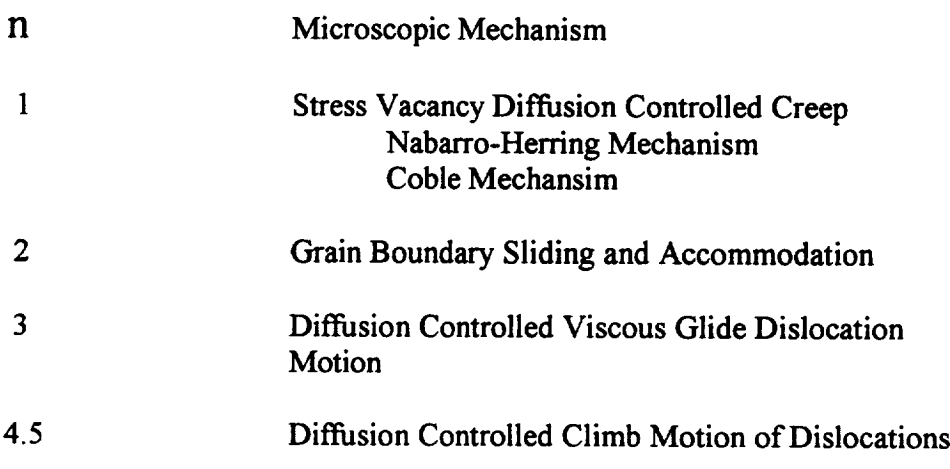
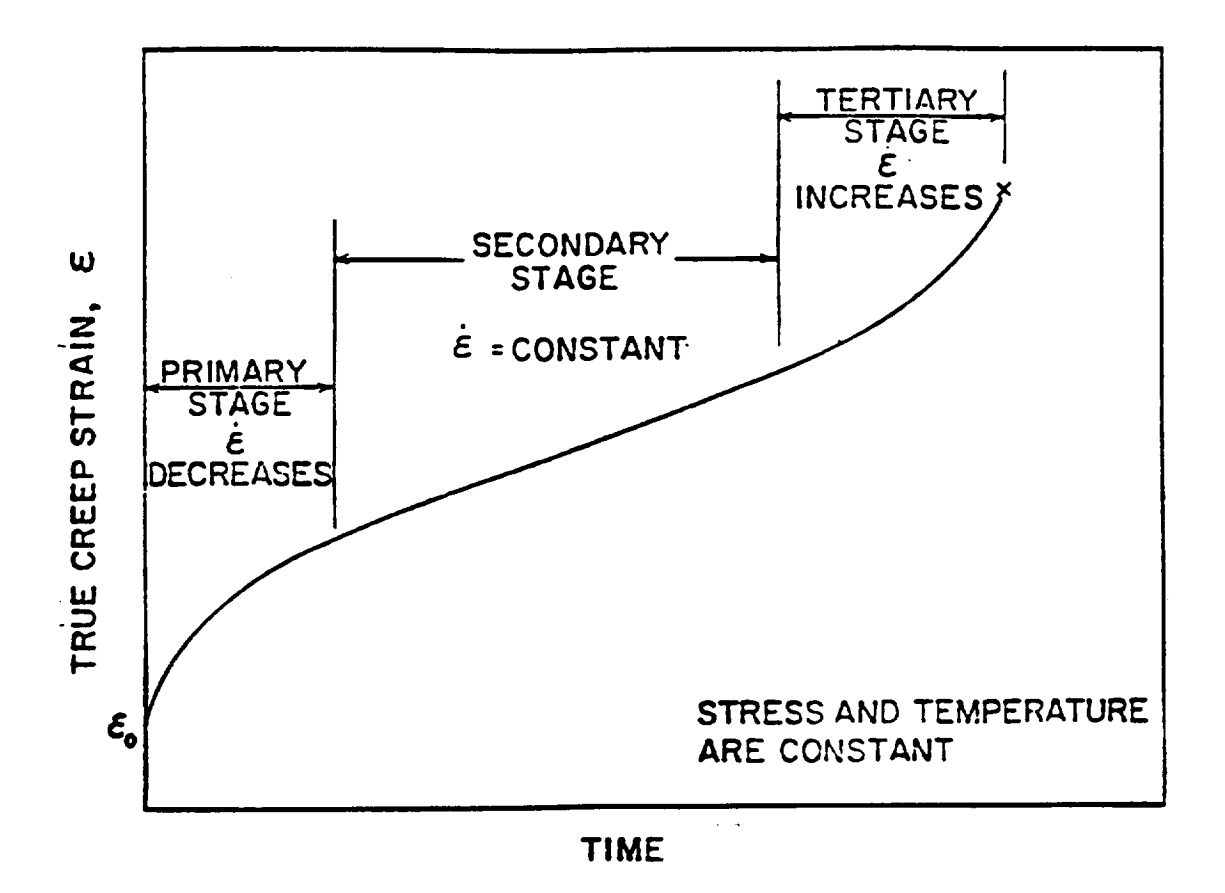

Figure 1: Schematic strain-time or creep curve showing the primary, secondary and tertiary stages of creep (1).

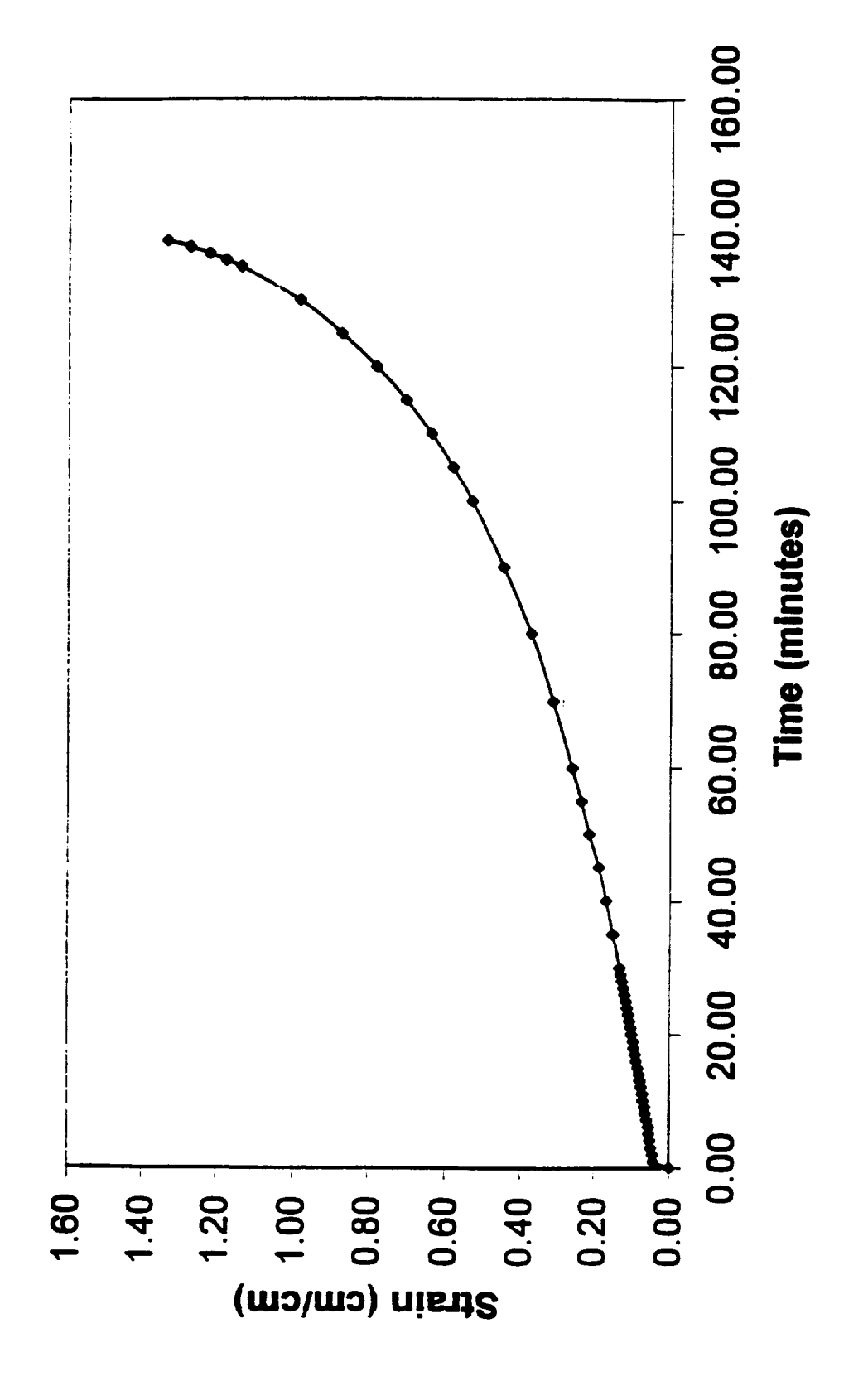

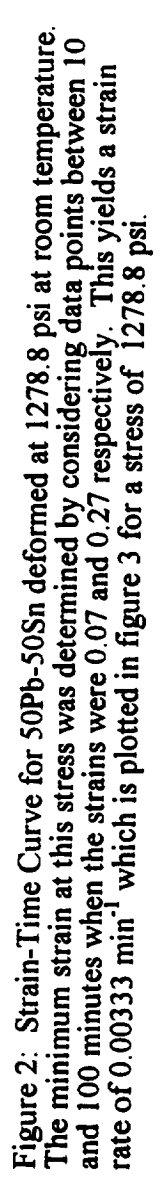

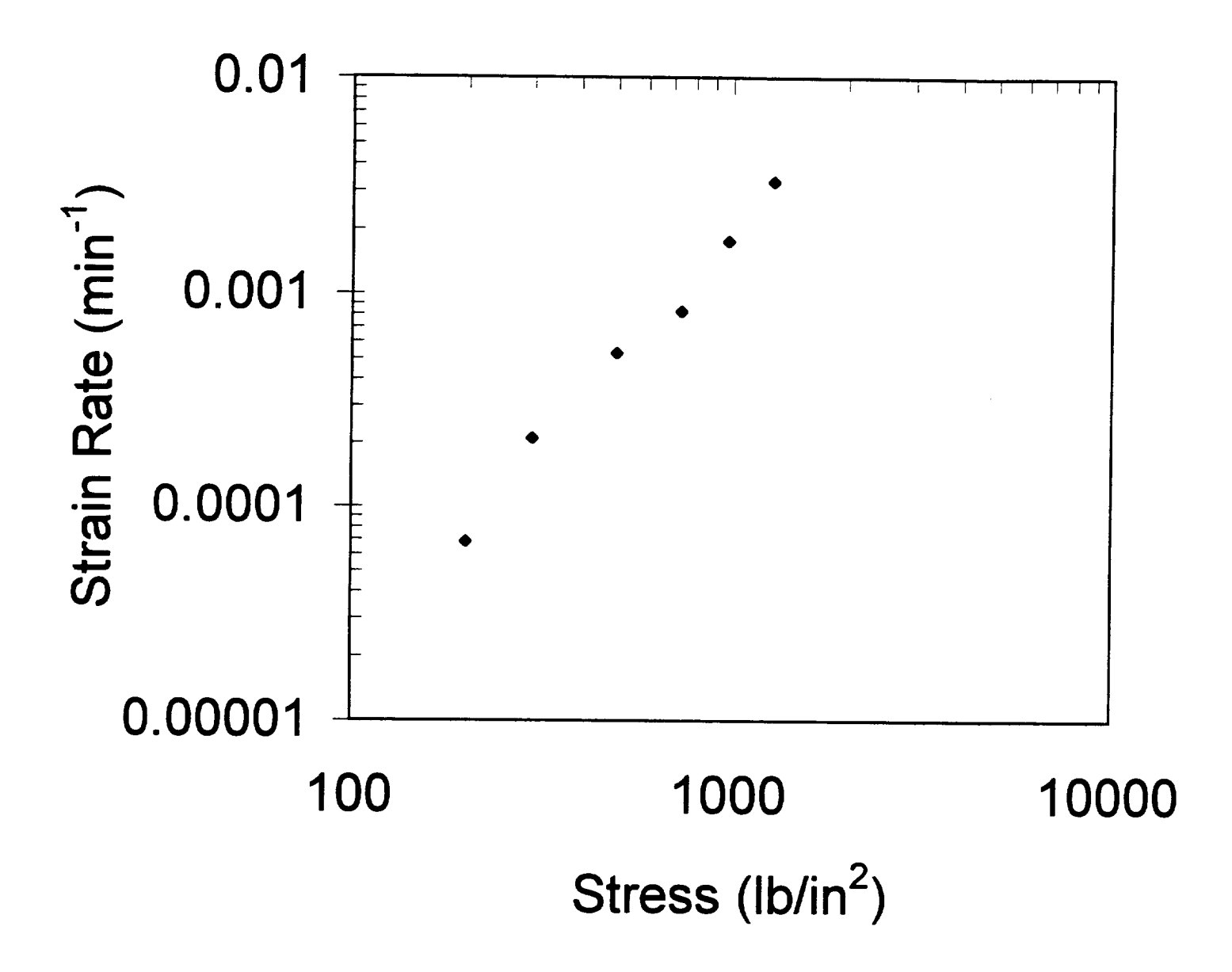

**Figure** 3: **Log stress vs** Log **strain rate curve for the data** collected **for this study.**

 $\label{eq:2} \mathcal{L} = \mathcal{L} \left( \mathcal{L} \right) \left( \mathcal{L} \right) \left( \mathcal{L} \right)$ 

# **USE OF PIEZOELECTRIC CRYSTALS FOR VOICE RECOGNITION**

**Harvey Abramowitz**

Department of Engineering Purdue **University** - Calumet 2200 **169th** Street Hammond, Indiana 46323

Telephone: 219-989-2473 **e-mail** harveya@calumet.purdue.edu

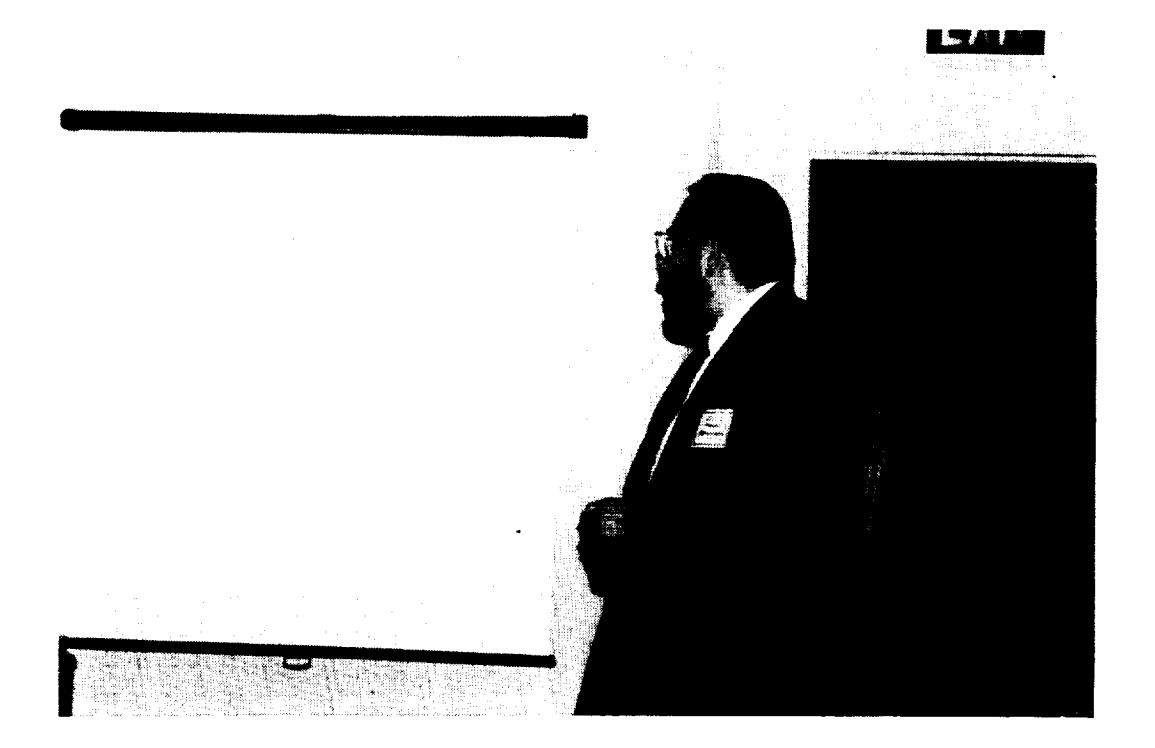

**Harvey Abramowitz**

# **Use of Piezoelectric Crystals for Voice** Recognition

# **Harvey Abramowitz Purdue University Calumet Hammond, IN**

# **Keywords:**

**Piezoelectric** Effect, **Electrostriction, Reverse Piezoelectric** Effect, Voice **Recognition**

# **Prerequisite Knowledge:**

**The student**

- 1. should be familiar with the concepts **of** the **piezoelectric** effect and electrostriction **or** the reverse piezoelectric effect,
- 2. should be familiar with frequency generators and oscilloscopes,
- 3. should be familiar with PC's operating with MS Windows 95, and
- 4. should be familiar with a spectrum **analysis** software.

## **Objectives:**

- 1. To demonstrate to **students in** a **first materials** science course the **two** modes in which a **piezoelectric** crystal can be **used, utilizing** either the **piezoelectric** effect **or** the electrostriction/reverse piezoelectric effect.<sup>1,2</sup>
- 2. To show the potential for using a piezoelectric crystal for voice recognition.

## **Equipment and Supplies:**

- 1. 1" Piezo **Discs, such as** those supplied by **Edmund** Scientific Company, Barrington, **NJ**
- 2. Oscilloscope
- 3. Function Generator
- 4. BNC to Alligator Leads
- 5. **10x** Oscilloscope Probe
- 6. Microphone
- 7.2 PC's with MS Windows 95, software for capturing oscilloscope images, and data

**acquisition/spectrum analysis** software

**8. Workstation (optional)**

## **Demonstration of Electrostriction/Reverse Piezoelectric Effect**

# **Procedure**

**Connect the piezo** disc **to** the **Function** Generator using the **BNC to Alligator leads. The** disc **should** have **two leads -** the **positive, red lead, soldered** directly **to** the **crystal and** the negative, **black lead, attached** to the **brass plate** to **which** the **opposite side of** the crystal **is attached. Adjust** the **frequency until** an **audible** sound **is** heard. **Find** the audible frequency range **of** the crystal. **To amplify** the sound, place the metal side **of** the crystal on another piece of metal, sheet or plate.

### Result

A frequency range of 800 Hz to 17 kHz should be obtained.

# **Demonstration of** Piezoelectric **Effect**

### Procedure

Connect the crystal **to** an **oscilloscope.** Set the sweep rate **to** 5 **or** 10 **ms/div** (X **axis),** and the voltage scale **to** 50 **or 100 mV/div (Y axis). Put** the crystal **on** the **table, crystal side** up, and **press** the crystal with **a finger for an** instant. Alternatively, **press** the crystal by **holding** it between the thumb and forefinger, also for a short time.

# Result

As the pressure on the crystal is increased, a higher voltage spike is generated. If the pressure is too **high,** the spike will go off screen. In such a case, change the voltage scale **as** needed.

### **Use of** Piezoelectric **Crystals for Voice Recognition**

### *Oscilloscope Patterns*

### **Procedure**

Set the sweep **rate** to 5 **ms/div** and the voltage range to 100 **mV/div. Place** the crystal **on** the larynx and **hold one** particular **sound for a few seconds. A** distinctive **pattern for** each individual **should** be seen. Suggested sounds to begin this exercise are a, b, la, da, and ma. Try the same sounds with both a male and female student. Results

Figures 1-4 show the results for two speakers - malel and femalel - continuously saying the letters a and b. As expected, the female voice has a **higher** frequency and the pattern repeats approximately every 5 ms for the letter a and 4 ms for b. The pattern of the male voice repeats every 9 ms for a **and** b.

# Discussion

These plots indicate the possibility of using the crystal to identify individuals, and perhaps establish a voice recognition system based on a single crystal. Usually, such a system relies on a comparison of a full frequency spectrum analysis of the voice in question with a filed spectral analysis of that individual. In most of these systems, a microphone is used. Also, a normal speech pattern is employed, where letters, words and sentences are spoken at a normal rate, instead of **holding** a single continuous sound. Therefore, the next step of the demonstration is to see if a microphone can be replaced by the crystal.

# *Comparison of Piezoelectric Crystal with Microphone*

## *Time Domain Plots*

# **Procedure**

Connect the crystal to the audio input **of one PC** and a **mic** to the audio input **of** another PC. Open the Sound Recorder software available in MS Windows 95 and record predetermined sounds on each PC by pressing the record buttons of both PC's at the **same** time. Stop the **recording** in **a similar** fashion. The **start** to **finish time of** recording **should** thus **be approximately** the **same. By** recording **simultaneously,** the inputs to the transducers **are from** the **same speaker. The wave files produced are** imported into analysis **software, such** as MATLAB. **Time** domain **plots** can thereby **be obtained.**

# Results

**Typical time** domain **plots** are **shown in Figs.5-8.** These **plots** were made **by two speakers** (male2 and **femalel) pronouncing** the **letters a, b,** and **c** into the mic and

**383**

crystal at the same time. The graphs plot voltage versus the sample **number** or index. Sampling takes place every 45  $\mu$ s. Total sampling time ranges from 4-5 seconds. **Discussion** 

The major difference between the plots for the mic (Figs.5 and 7) and the crystal (Figs.6 and 8) is that the crystal plots show saturation. This is due to the fact that the piezoelectric crystal disc was placed near the throat cavity/voicebox and breathing causes **vibrations** in **addition** to those **produced by speaking. In terms of signal** to **noise ratios,** the ratio **for** the **crystal is much** higher **than** that **for the mic. The** reason **for this** difference **is that the mic picks up** ambient **noise from the environment, while** the crystal **signal is** independent **of** the **environment** and **is a function of the speaker's throat** cavity/voicebox movements. **How high the** crystal **signal** to **noise** ratio can **go is still unknown** and **will** be investigated.

*Comparison of Vocal Tract Spectra*

# **Procedure**

Find the vocal **tract spectra by** manipulation of the **time domain data** via fourier transforms. **This** can be accomplished, **for example, by using** the **X waves package from Entropic Research Lab,** Inc. **on a Sun workstation. A** comparison **of the formant** (key) frequencies **will give** an **idea** as **to whether or not the** crystal can replace the mic. **Resul\_**

The **vocal** tract **spectra plots** comparing the **mic with** the crystal **for the 'a' vowel** sound **spoken by male speaker 2** are shown in **Figs.9** and 10. The **first four formant** (key) **frequencies are listed in Table 1.**

# Discussion

The comparison listed in **Table 1** indicates **that** the **spectra are similar,** although **not exact. It appears that** the **possibility exists for using** the crystal **for voice recognition. Further work is** underway to **refine this usage for very** inexpensive crystals.

# **Conclusions**

**1.** The **electrostriction** and **piezoelectric** effects can be demonstrated **using** crystal discs.

**2. The possibility of using** these discs **as** the **transducer for a voice recognition system has also been shown.**

# **Acknowledgements**

**The author would like to** thank **Prof. G. Gopolau, Jack Woods, and Leticia Soto Jones** for their **help.**

# **References**

- 1. **Askeland, D.R.,** *The Science and Engineering of Materials, 3rd ed.,* **PWS Publishing Company, Boston, MA, 1994, pp.636-638.**
- 2. Shackelford, **J.F.,** *Introduction to Materials Science for Engineers,* Prentice Hall, Inc., 4th ed., **Upper** Saddle River, NJ, 1996, pp.454-455.

# Table 1

# **Formant (F) Frequencies for Male2 Speaker,** 'a' **Vowel Sound, Using Mic and Piezoelectric Cryst**

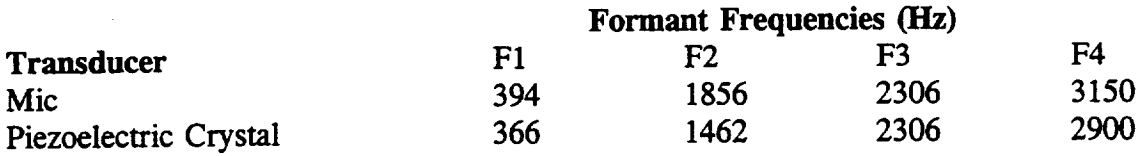

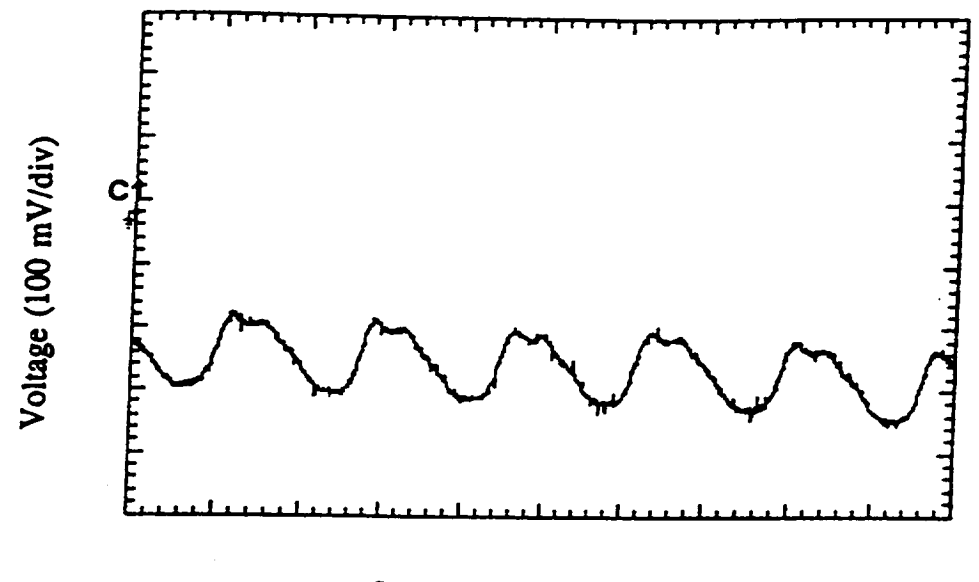

Sweep Rate (5ms/div)

Figure 1- Oscilloscope **Pattern** for Malel **Speaker, 'a' Sound**

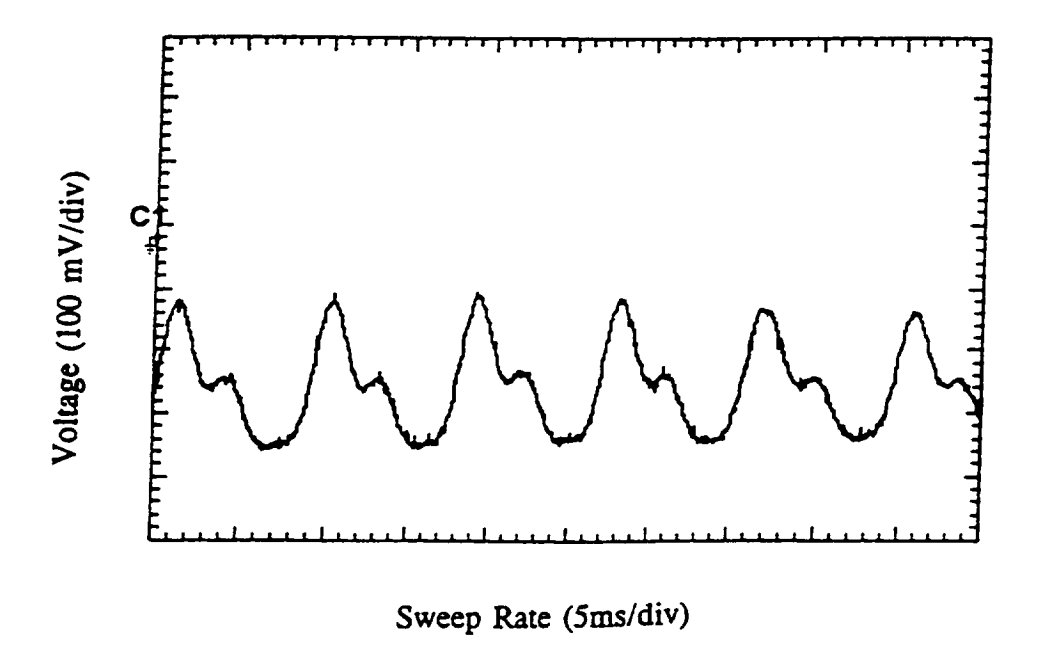

Figure **2: Oscilloscope Pattern for** *Malel* **Speaker,** 'b' Sound

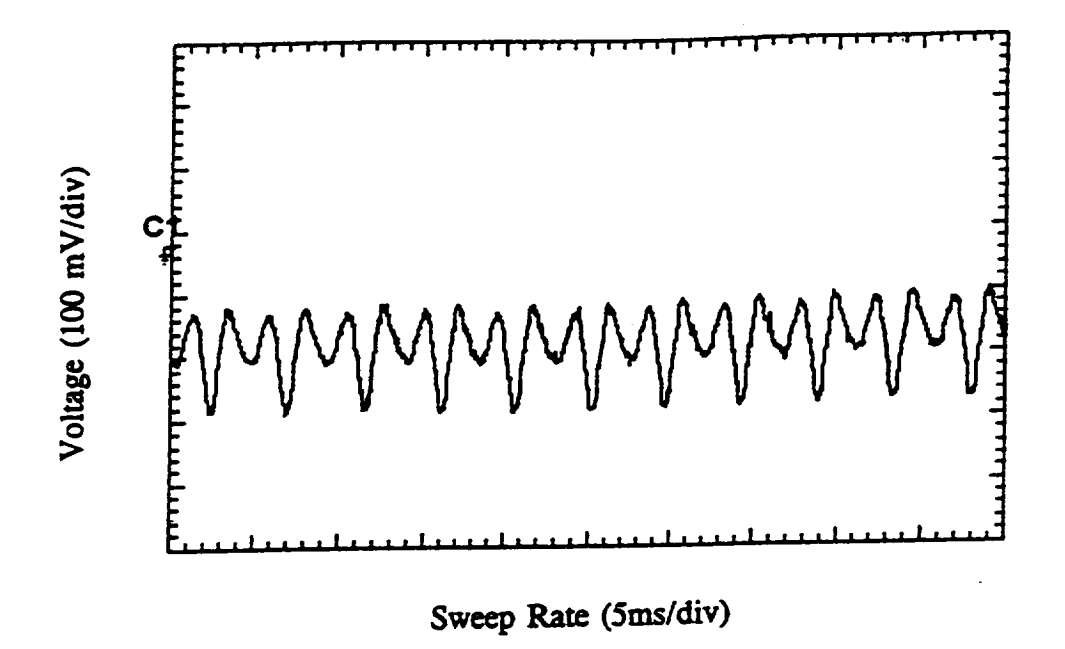

Figure 3: Oscilloscope Pattern for Female1 Speaker, 'a' Sound

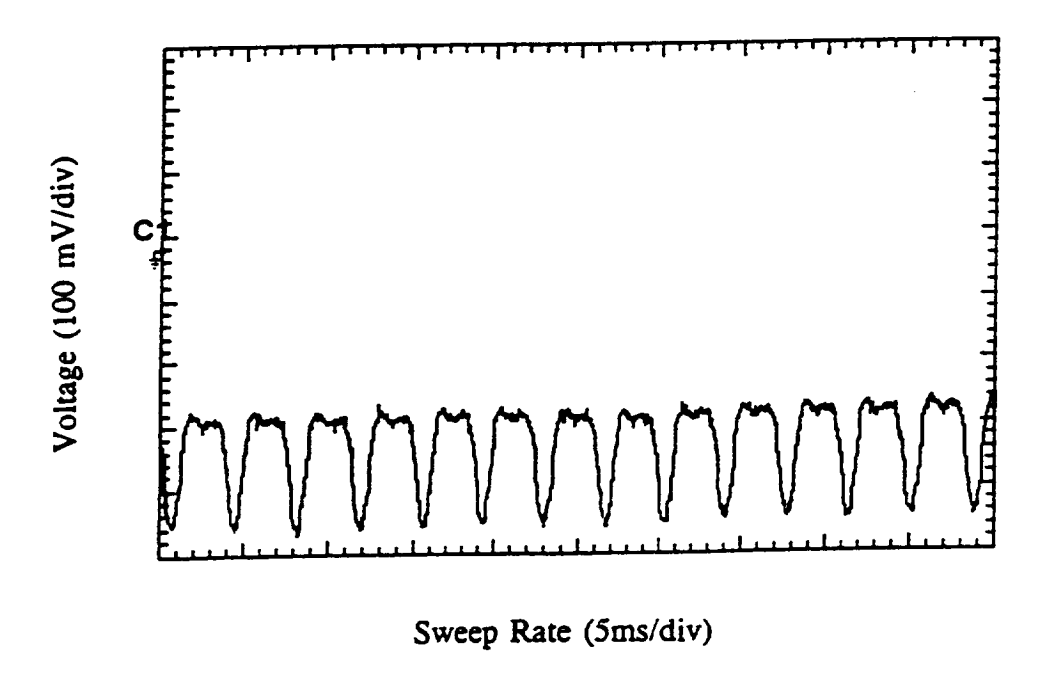

Figure 4: Oscilloscope Pattern for Female1 Speaker, 'b' Sound

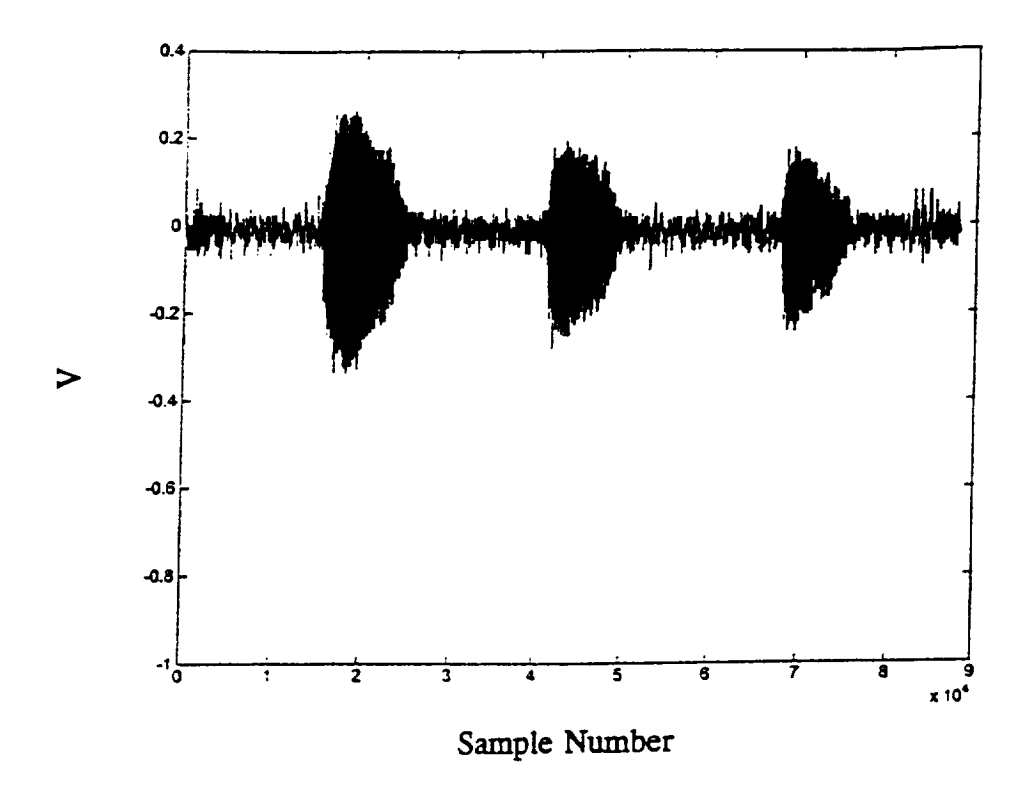

Figure 5: Time Domain Plot for Male2 Speaker, 'a','b', and 'c' Sounds, Mic

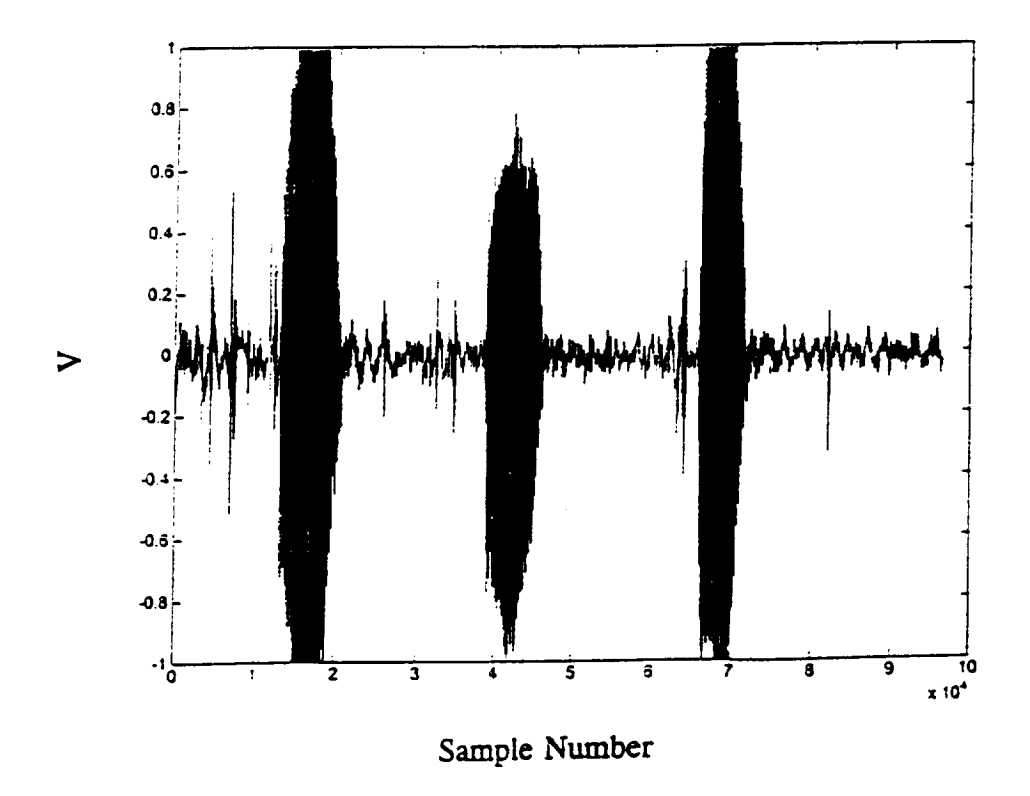

Figure 6: Time Domain Plot for Male2 Speaker, 'a','b', and 'c' Sounds, Crystal

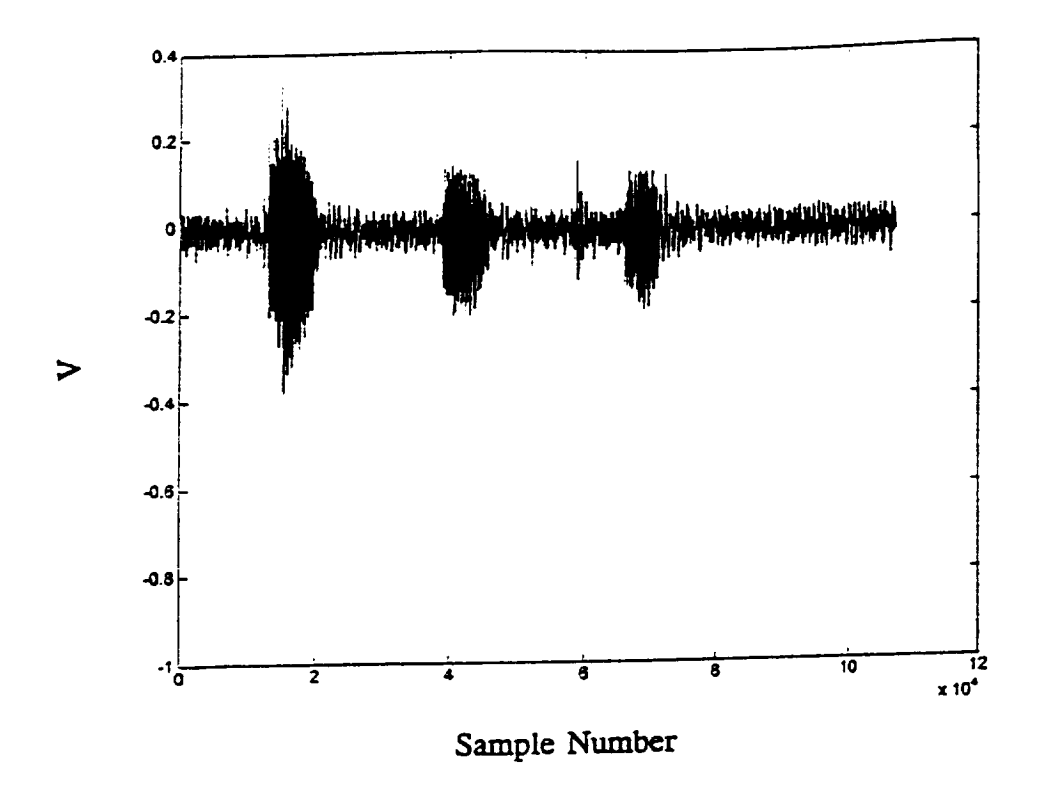

**Figure** 7: **Time** Domain Plot for Femalel Speaker, **'a',** *'b',* **and 'c'** *Sounds,* Mic

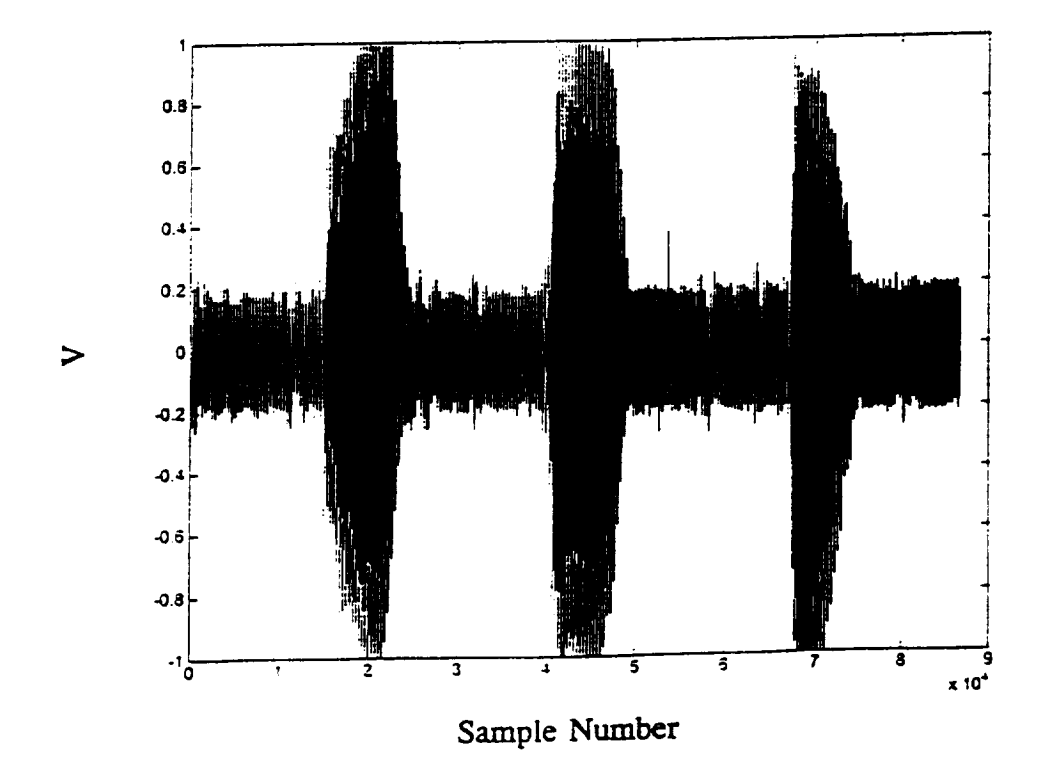

**Figure** 8: Time Domain Plot for Femalel Speaker, *'a',* 'b', and 'c' Sounds, Crystal

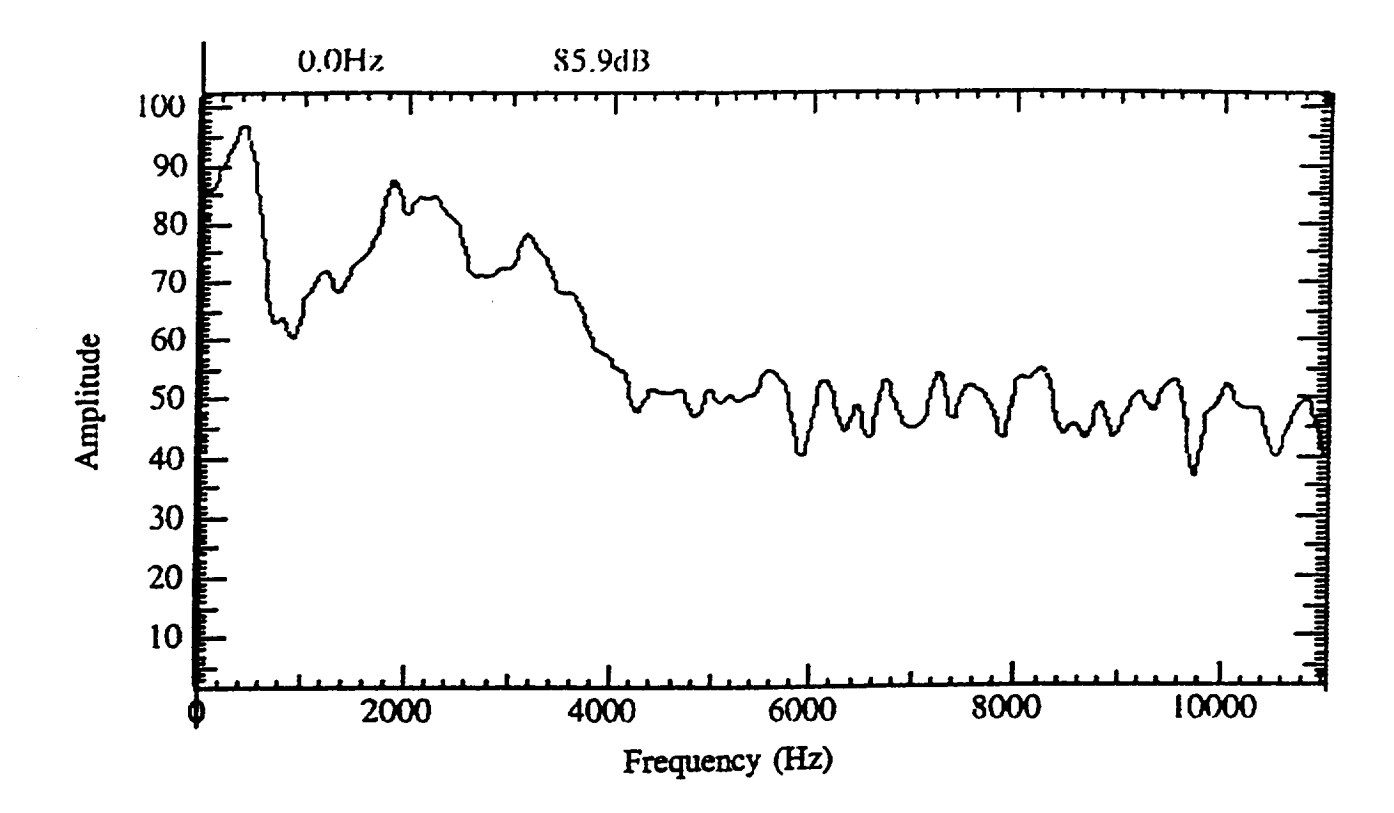

**Figure 9: Vocal Tract Spectrum** for **Male2 Speaker,** 'a' **Sound** from **Figure** 5, **Mic**

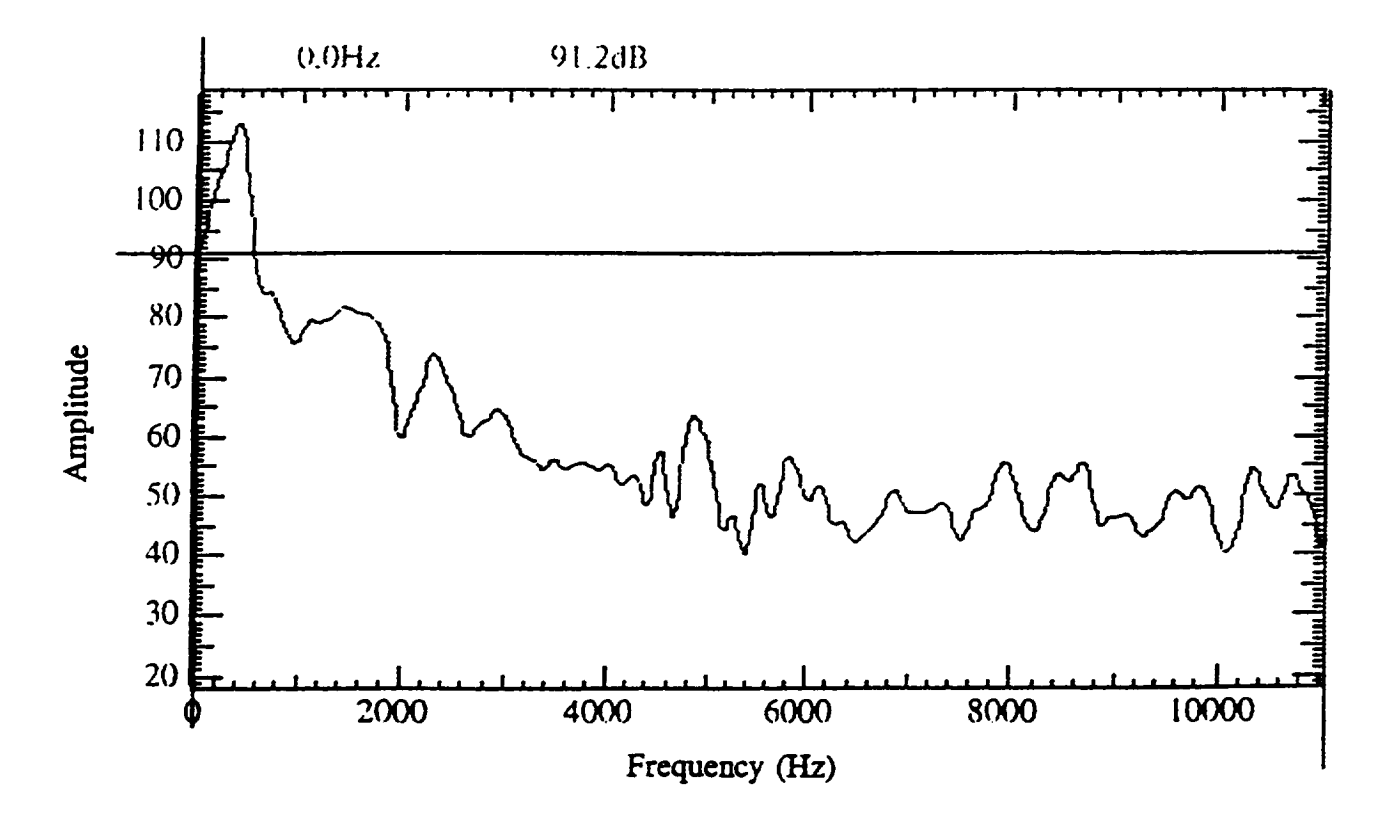

Figure I0: Vocal Tract **Spectrum** for **Male2 Speaker,** 'a' Sound from Figure **6, Crystal**

## **Biographical Information**

Harvey **Abramowitz** received a B.S. in Materials **Science** from the Henry Krumb **School of** Mines, **School of** Engineering and Applied Science, Columbia University. He completed M.S. and D.Eng.Sc. degrees from the same school in extractive metallurgy/mineral engineering. Prior to coming to Purdue University Calumet, he was a Research Engineer at Inland Steel Research Laboratories and a Visiting Professor at the University of Missouri, Rolla. He is currently an Associate Professor of Mechanical Engineering and is responsible for **the** materials courses. Major areas of research **are** the treatment of waste streams for metal recovery, and **the** cryogenic treatment of steels.

# **CONCURRENT** ENGINEERING: **EXPERIMENT** 1 **PRODUCT ANALYSIS AND PROTOTYPING**

**James B. Higley**

**Yulian B. Kin**

**Bernard W. Parsons II**

**and**

# **Christopher M. Prochnow**

Purdue University Calumet METS Department Hammond, Indiana 46323

Telephone 219-989-2584 e-mail higley@calumet.purdue.edu

\_\_\_\_\_\_\_\_\_

This project was supported, in part,

**National Science Foundation** Opinions expressed are those of the suthors<br>and not necessarily those of the Foundation

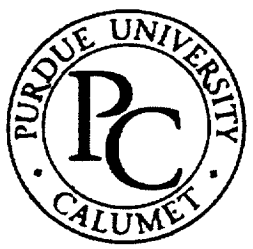

# **Concurrent Engineering: Experiment 1 Product Analysis and Prototyping**

James B, Higley Yulian B. *Kin* **Bernard** W. Parsons II Christopher M. Prochnow

Purdue **University** Calumet Hammond, IN 46323

**Key** Words: finite element analysis (FEA), laminated object manufacture **(LOM),** rapid prototyping (RP)

**Prerequisite** Knowledge: *Knowledge* **of** three dimensional solid modeling software and basic strength of materials are required to complete this experiment.

Objective: This experiment explores two areas of product engineering: finite element analysis and rapid prototyping.

# **Equipment:**

- 1. Personal computer workstation with Mechanical Desktop<sup>TM</sup>, Design Space<sup>TM</sup>, Silverscreen<sup>TM</sup>, and JP5<sup>TM</sup> software.
- 2. JP5 rapid prototyping system with Roland PNC-910 sign maker plotter, cutting board, registration board, registration pins, pressing board, spray adhesive, X-Acto *Knife,* prototype material, masking tape, and Elmer's glue.

# **Introduction**

The technical portion of **a** product's life cycle **includes** design, analysis, prototyping, testing, manufacture, and reclamation. When all these activities are done in parallel and combined with non-technical activities such as marketing, the whole process is frequently referred to as concurrent engineering (CE). The use of computerized three dimensional solid modeling techniques has made great advances in CE possible. The key to CE is a single, solid model database for each part used in a product. Engineers use this file, created during the design phase, to analyze the part, build prototypes, and manufacture

the part. Changes are then quickly made available to all people working on the part because everyone works off the same database.<sup>1</sup>

Along with three-dimensional solid modeling, other powerful tools are available to speed the design, analysis, and prototype portion of a product's life cycle. These tools include finite element analysis to check stresses, rapid prototyping to quickly build part models, and graphical computer numerical control programming. The first two of these tools will be examined in this experiment; the third is covered in the next experiment.

Finite element analysis (FEA) is an old technique using numerical approximations to estimate stress and deformation of solid parts. $<sup>2</sup>$  This is done by breaking the part down</sup> into many small volumes, analyzing each volume individually, and then summing them together for the final result. Like most numerical approximations, powerful computers are necessary for effective use. Now, FEA tools are available which can perform complicated analysis on the 3-D data the designer creates. Part 1 of this experiment illustrates this.

The term rapid prototyping (RP) is a relatively new expression for the generation of three-dimensional models manufactured directly from the three dimensional solid model without the need for machining or tooling.<sup>3</sup> This process, which was first introduced by NASA in 1988, adds material layer by layer until the desired shape is achieved. A number of different processes and materials may be used for RP, but all follow roughly the same steps. RP machines operate by slicing the 3-D CAD data into thin slices (roughly the thickness of paper) and then creating the thin slices from solid material and joining the slices together. The result is a reasonably accurate physical part that can be handled and, depending on the material, actually used.

In the second part of this experiment, you will use a method called Laminate Object Manufacture; perhaps the simplest RP method available. The slicing software drives an X-Y sign cutter which cuts out pieces of paper to the desired shape. The paper slices are then manually glued together to create the finished part. This process has the advantages of simplicity and low cost, but errors in assembly are possible.

# **Procedure Part** 1 **- Finite Element Analysis**

Design Space<sup> $TM$ </sup> is a powerful software program that computes many common engineering calculations very quickly and very precise. Follow the steps outlined below to graphically analyze a sample part from its solid model.

### **STEP** 1: **Drawing an AutoCad™ drawing.**

1. Before analyzing a **part,** you must create **a three** dimensional solid **model** of the part using software like Mechanical Desktop<sup>TM</sup>. For this experiment, a model has already been created for you to use.

### **STEP 2: Opening Design Space.**

1. **In** Window's, click the **Mechanical Desktop icon. Design Space automatically loads with** Mechanical **Desktop.**

### **STEP** 3: **Opening and preparing an AutoCad drawing.**

1. **The** sample file, **Experiment#1.dwg,** is **on the** network. Choose **the** open icon and follow the links to Find File, Network, Netware Services, Intranetware Servers, Lab, Dept, L\_mets, MET305. Locate the file in this directory, click on it, and click OK. The part looks like Figure 1 below. The part looks like Figure 1 below. Note, once this link has been made, Windows will assign a drive letter **to** the final directory. Hence, once the **drive** letter has been **assigned,** the **directory may be** referenced **using** the **letter instead of the long link.** Once the **user logs offor** reboots the **computers,** the **link will have** to **be** performed **again.**

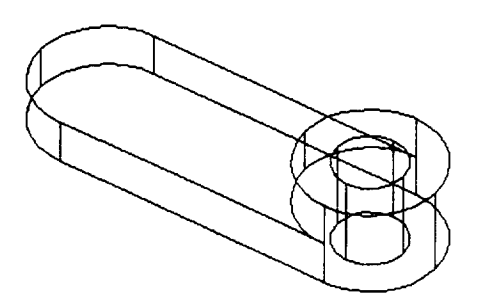

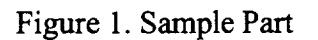

2. Highlight the isometric view of the part, top right quadrant, and type **'1'** and press ENTER. This will zoom in to show only the isometric view.

#### **STEP** 4: Entering *Design* Space.

**1.** Click on **Design Space-Stress Wizard**. This will take you to a wizar Wizards are used to make complicated tasks much easier. This is done by breaking the tasks down to simpler steps, arid pressing Next as each task is completed.

### **STEP** 5: **Working with the** Wizard.

- **1.** The introduction page **of** the **wizard** will give **you an** idea of what will be happening. Read this screen and press NEXT when ready to begin.
- 2. Verify **that** the **Potential Stress Failure Units** are in **'U.S. Customary (in, Ibm, psi, s)'. Also, check to see** that **'Inches'** are marked **in** the box which **reads 'What units is your drawing in?'** Click on **NEXT** when **completed.**
- 3. **Be** sure **the 'What material is** the **part made of?.' is** set **to STRUCTURAL STEEL** and **DUCTILE** is set in **the 'How does this material behave'** box. Click **NEXT when** this task is complete. Other materials are **available,** and the list can be customized with additional materials.
- 4. A **box** will appear **on the** screen **reading 'You must now pick the part box!'** Click on **OK** and the screen will switch to the familiar **Mechanical** Desktop. Pick the part as the prototype to be worked with.
- 5. The program will revert back to the Design Space screen where the wizard will be reading **LOADING** and **SUPPORT**. You will now want to click onto *the* ADD... button in the LOADING section to add a simple loading to the part.
- 6. Click on the **FORCE** tab and be sure the 'Full Surface' is highlighted. Click on **NEW** to place the location of the loading. Click on the face where you will want to place the load. This face will become highlighted with a dashedline. You may choose N (Next) or ENTER to accept.
- 7. After accepting the face, you will need to enter the loading value using the World UCS as the guide. *Remember to keep in mind if you are representing a positive force or a negative force according to the UCS.* After entering the value of the force (in pounds), click on *CLOSE.* You will return to the **LOADING** and **SUPPORT** screen **again.**
- 8. Continue to add loadings as is necessary for the application of the prototype. If a mistake is made, click on the loading line and **DELETE** to remove the loading from the part.
- 9. When all loadings are entered and complete, there is a need for at least one support hold or guide for the part. To do this, click on ADD... in the SUPPORT section.
- 10. Again, select the surface that is the actual support or guide which the part will follow. Press **N** (Next) if you need to shuffle through the faces and ENTER to accept. However, with support, no value is needed.
- 11. Continue to add support to the part if it is required in your application. Choose *CLOSE* when the task is complete.
- 12. You will return to the wizard which will give you the status and press NEXT. Read the next page to the wizard and and click on FINISH to finally complete the process. Design Space will now compute the stresses, deformation, and factor of safety using the applied forces. This may take a few moments to complete.
- 13. Upon completion, *Design* Space will post the Minimum and Maximum Stress, and the Minimum and Maximum Deformation. Factor of Safety is found by fight-clicking **on** the **MAX EQUIVALENT SAFETY TOOL** and then clicking on RUN TOOL. By clicking on the **CONCLUSIONS** tab, the Factor of Safety will be displayed. Click on close to escape.

### **STEP** 6: **Data pictorials.**

1. To pictorially represent the stresses, right click on the **EQUIVALI STRESS** line and click **on DRAW.** The Mechanical Desktop window will reappear and you will be prompted to pick a point to insert the drawing. Pic a point which is well away from the rest of the drawing.

**.** Repeat the same procedure if you desire to display a picture of the deformation.

### STEP **7:** View the pictures.

1. In order to view the pictures, you need to return to Mechanical Desktop. To do this, click on the minimize button in the top right comer of the screen. This will automatically take you to Mechanical Desktop.

### STEP **8:** Plotting pictures.

- 1. These pictures may be plotted as a regular AutoCad file is plotted or you can CUT and PASTE them into a word processing or paint brush application.
- 2. Close out Design Space once complete.

# **Procedure Part 2 - Rapid Prototyping**

This Laminated Object Manufacture (LOM) machine uses SilverScreen */* JP-5 System in combination with the Roland PNC-910 plotter. Follow the steps listed below to complete a prototype of the sample part.

When completing a LOM prototype, there are eight (8) simple steps. They include:

- 1. Draw a 3-D solid model.
- 2. Convert the model to a .STL file.
- 3. Open the .STL file.
- 4. Orientate the .STL file.
- 5. Slice the .STL file.
- 6. Load plotter with material.
- 7. Plot the .STL file.
- 8. Assemble the prototype.

*KEYPOINT:* The key thing to remember when orienting and slicing the object is that *the slice acts like a knife cutting along the x-axis and works its way up the y-axis. In addition, the final assembly of a prototype is much easier when the base (larger end) is on the upper region of* the *part. This will reduce much of the difficulty when it comes time to put the prototype together.*

### **STEP** 1: **Drawing an AutoCad drawing.**

1. **Open** file **Experiment#1.dwg following** the same steps **from** Part 1, Step 3 **above.** Note, **if you already made** the **link in this login session, you do not** have **to relink** the **directory. Choose open and find** the **drive Windows** assigned **to** the **MET305 directory.**

### STEP **2: Converting an AutoCad fde (.dwg) to .stl.**

1. In **Mechanical Desktop, verify part is** in the **positive x, y,** and **z octant. To do this,** check all **extremes of** the **part and keep** close **attention to** the coordinates **located at the** bottom **of** the **screen.** In **order to** complete **this step,** all

coordinates must be positive. Change UCS (UU) if needed in different views to verify. If part needs to be moved, use the MOVE command.

- . Type **EXPLODE,** click on the part, and press **ENTER.** This changes the part from a Mechanical Desktop parametric part to a simple AutoCAD solid. This operation destroys the ability to edit the part, so do not save the file after performing this operation.
- **.** Type in STLOUT and press **ENTER.** Click on the part and press **ENTER.** Type in **Experiment#1** when prompted and press OK. Enter "N" when prompted to create **a** *binary* sfl file. Save the file in your directory, in the temporary directory, or on a floppy disk. This is the sliced file required as input to the RP system.
- . Close Mechanical Deskto

#### **STEP 3:** Opening **an .STL** file.

**1. To** start SilverScreen */* JP-5 System, **double** click the shortcut icon on the Window's desktop.

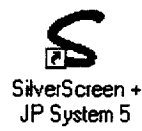

2. Click on **TOOLS** *-* **EXECUTE** and pick "sys5.ex" and click

**on OK** button. **Moment's later, JP-5 System will load. Note** the background will **turn to a white screen and JP System** 5 will **read at the top left** comer **of** the screen.

- 3. Click on FILE-OPEN STL FILE and change Look in Box to to where you saved the .stl file.
- 4. Choose "Experiment #1.STL" file and click the OPEN button. This may take a few moments for the file to load.

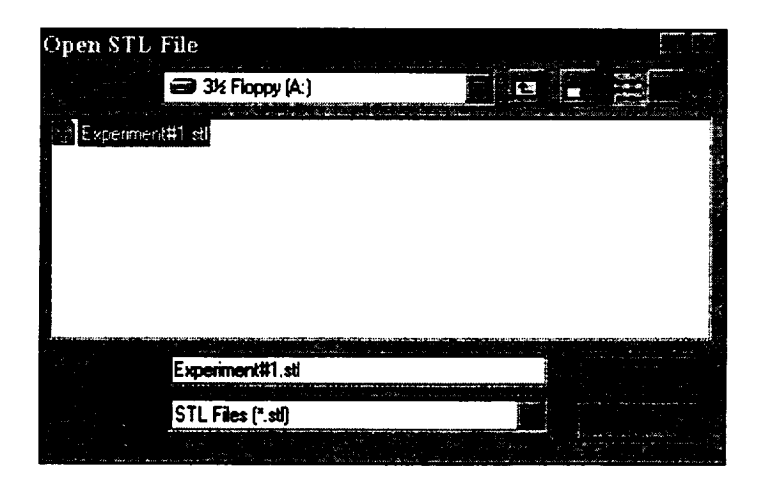

**,** The file viewed in Mechanical Desktop will appear as a **white** solid model in the JP-5 System.

### **STEP** 4: **Orientate the .STL f'fle.**

**1.** Click on **the** SETUP-ROTATE **and** choose **the x-axis** in the "Rotate **about"** box. **Next,** enter **90 in the** box **for** which **to rotate** the part. **Click on OK when** complete. JP **System** 5 will **then inform you of the new dimensions and** click **OK to** continue. Refer **to** the **above** *KEYPOINT* **for** clarification **on** why and **when rotation is necessary.**

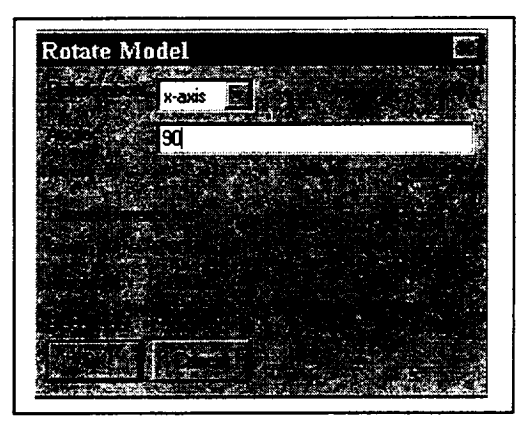

### **STEP 5:** Slicing **an .STL** file.

**1.** Click on SETUP-SLICE and be sure that the **Slice Extent** is set to **Full** and the **Material** chosen is Standard. Click on OK to continue. Click on the YES button when you are prompted to continue. This process of slicing the object may take several moments to complete depending on the speed of your computer. When slicing is complete, object will turn brown in color and Slice Current Model will be displayed in the lower right comer of the screen.

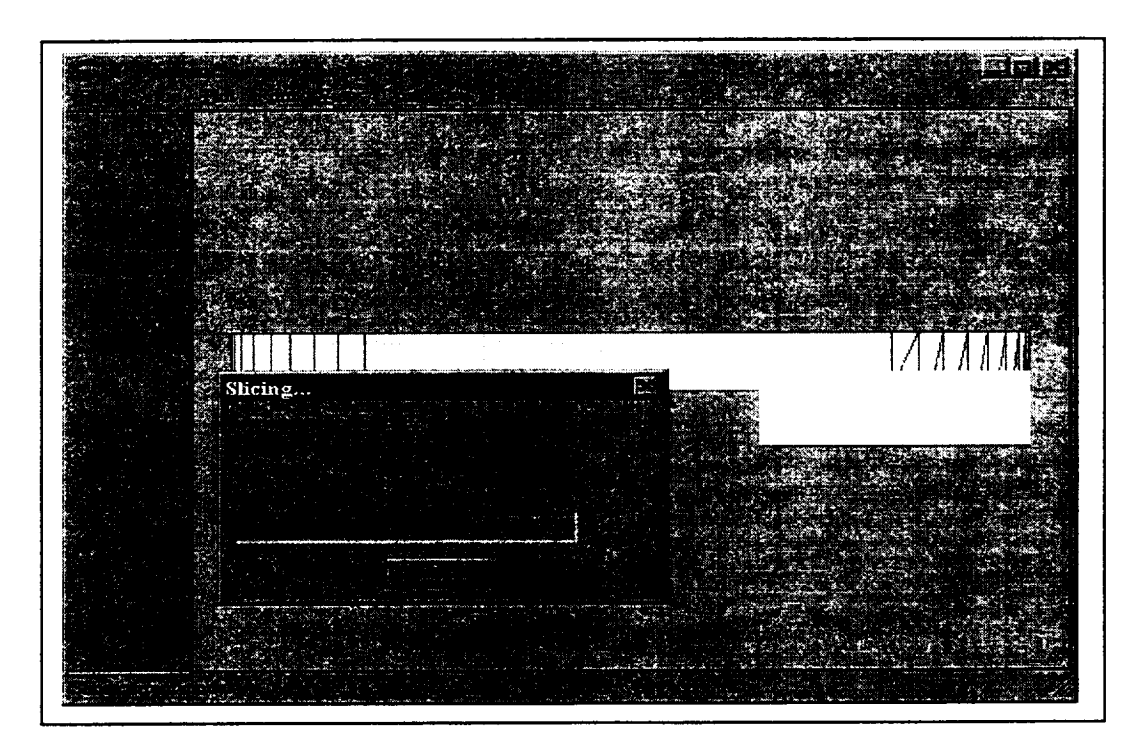

. You may wish to view the sheets before plotting. **To do** this, click on VIEW-SHEETS and you may need to wait for a few moments for the preview of the sheets will be displayed. You then may scroll through the pages to be printed by **pressing** the arrow keys **located** on he left side of the screen. This step is not completely necessary but convenient to identify what will be plotted.

#### STEP<sub>6</sub>: **Loading the plotter.**

- 1. **This** system **utilizes** the **Roland PNC-910 Sign Maker to** cut out patterns **for assembly. Locate the lever on left side of machine. This lever is used to lower and raise** the **rollers on** the **machine.** When the **rollers are in the up position, they** are **open and ready to insert material.** When **lowered, the material is secure.**
- . Turn power switch on left side to **ON**. Notice the cutter head moves to right side.

# **BE** CAREFUL **NOT TO HAVE YOUR HANDS OR OTHER OBJECTS NEAR THE TOOL** CARRIAGE **OF THE PLOTTER TO AVOID DAMAGE** OR **INJURY.**

- . Press the **SETUP** button until the cutting head moves to the right side of the machine. Push roller levers to the up position. You are now ready to load material.
- **.** Slip material under rollers and push through until the front edge of the material lines up with the front of the blue cutting surface using pencil mark as guide for left edge of material. *The first two sheets (MASK and Sheet* #1) *are loaded with the off-white side of the material facing upward. The following sheets are placed with the bright white side of the material facing upward as shown in Figure 2.*

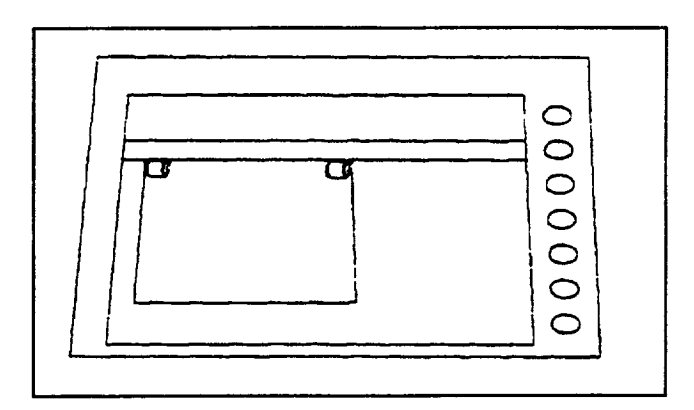

**Figure** 2. Sheet Placement **on Plotter.\***

**.** Once aligned, **push** lever down to lock the material into **position.** Press SETUP button once again keeping hands **and** objects away from the cutter head. Once head reaches left side of machine, press ORIGIN SET button. The machine is now prepared to cut material for assembly.

**. To** remove material in **the** future, press SETUP button, push lever to up position, remove material, insert new material align, push lever **to** down position, press SETUP button again. **You** are now **ready** to cut another sheet.

#### STEP **7: Plotting an .STL f'de.**

- **1.** Click on **PLOT-CUT SHEETS** and click on the **"ALL"** button at the **top** left comer **of** the screen and choose OK. This will print all sheets along with a MASK. Change the cutting data, if needed, to read as the dialogue box appears to the **fight:**
- . Remove material plotted upon and re-load the material in the correct fashion as **indicated** in Step #20. Click on **OK** to plot the next page. Repeat this step until all pages are plotted.

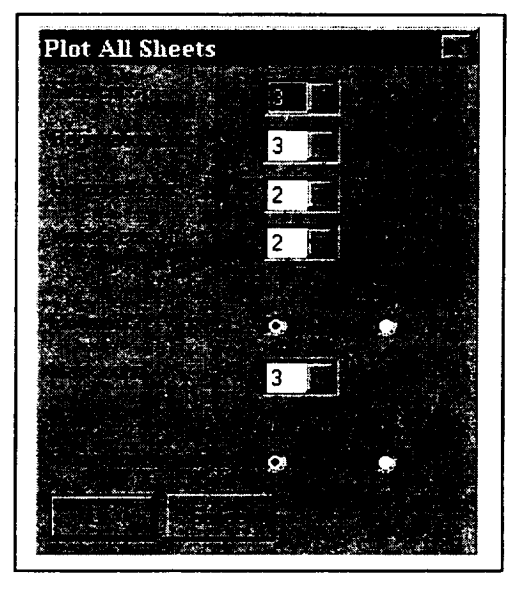

#### **STEP 8: Assembling the prototype.**

- 1. Insert registration posts into registration holes located in the near middle of the board. These holes are approximately 8.0 inches apart from each other.
- **.** On all sheets, be **sure** all the registration holes are completely cut out and **the** material is removed from **the** holes.
- . Remove any non-sliced interior void areas from **Sheet**  $#1$  as shown in Figure 3.

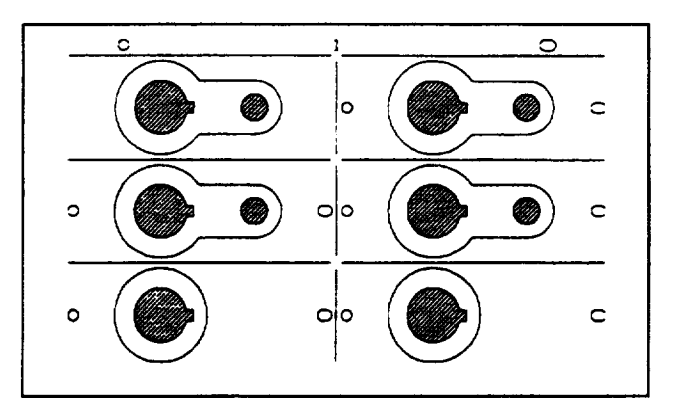

Figure 3. Removal of Non-sliced Areas.\*

**.** Layout Sheet #1 onto the major registration posts with the circular hole over the left pin and the slot over the right.

. Tape this first sheet down to registration board as shown in Figure 4.

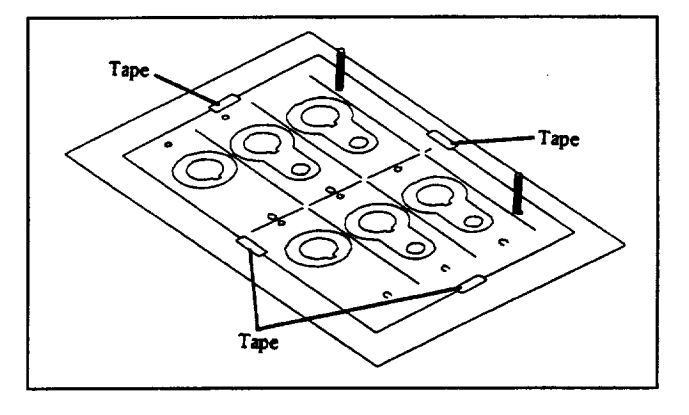

Figure 4. Paper orientation on registration **board.\***

- 6. Using the cutting board and the X-acto knife, cut out the partially cut openings of the sheet labeled **MASK.**
- 7. Cover Sheet #1 with the **MASK** with round hole again on left side.
- 8. Spray adhesive evenly through openings on MASK. *Adhesive will only be sprayed onto Sheet* #1 as shown in Figure 5.

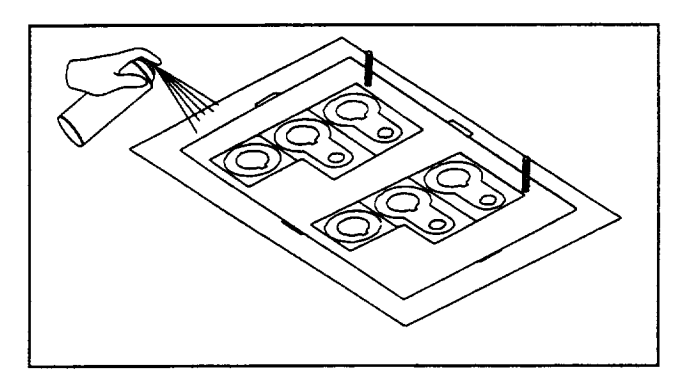

Figure 5. Spray adhesive through mask.\*

- 9. Remove **MASK** when the spraying task is complete.
- 10. Remove any non-sliced interior and exterior voided areas from *Sheet* #2 *and Sheet* #3 *only* leaving only the cut-out design.
- 11. Place Sheet #2 with the side with the enclosures removed facing down onto Sheet #1. The circular hole still on left pin. Be careful because Sheet #1 will be very tacky from the spray adhesive.

12. Using the application board, press the material firmly being careful not to shift the material being sandwiched as shown in Figure 6.

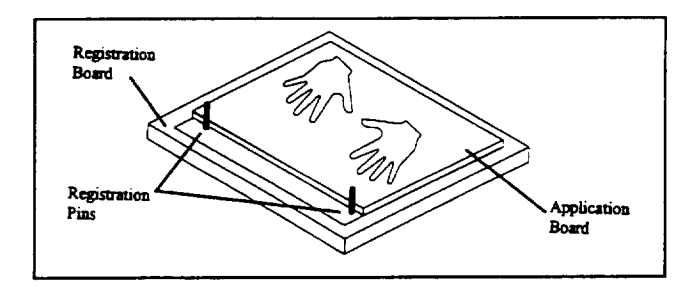

Figure 6. Joining Sheets.\*

13. Once the pressing is complete, remove the support base (backing **of** the sticker) leaving the cutout portion of the material behind as shown in Figure 7. Be very cautious when removing material to see that the cutout did actually fasten to the previous sheet. Attempt to remove backing at a  $90^\circ$  angle when possible.

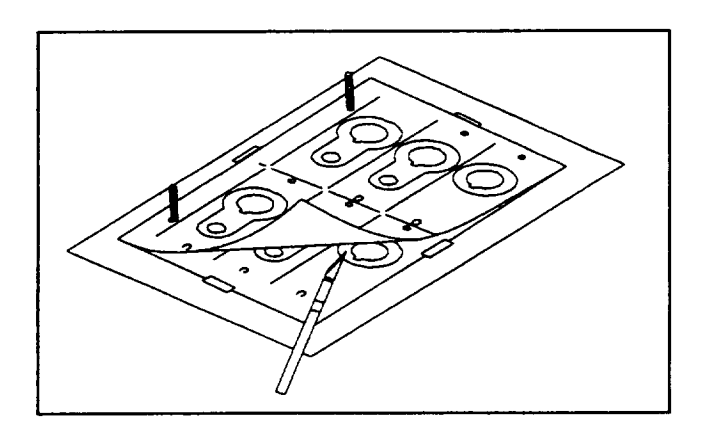

Figure 7. Peel Off Unused Paper.\*

- 14. Repeat Steps 33- 35 for all sheets *except for the final sheet.*
- **15. Place** the **final** sheet **onto** the sandwich **of sheets** and **press.**
- **16. Again,** remove the **backing from all** sections **with exception** to the **section marked as A-A, top lett** section.
- **17.** Cut section **A-A out using** the **x-acto** knife.
- **18.** Remove the **sandwiched** set **of sheets from the board.** Reposition the registration **pins into** the **holes approximately** 4 ½ inches **apart.**

19. With a pencil or pen, mark each section of the last sheet with an identifier starting in the upper left hand comer, as follows:

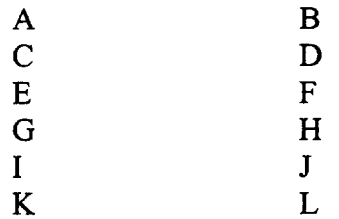

- 20. Cut all **sections out** at the horizontal and vertical **separator** lines. Once cut, turn these sections over starting with A and place onto the minor registration holes. Section A should contain the cutout for the registration holes.
- 21. Press the stack and remove the support base backing and repeat placing the next section onto the registration posts and pressing firmly. Repeat until all sheets have been attached. Remove the entire assembly from the minor registration posts and bottom support base. Care should be taken since stick adhesive will be present on the outside of the prototype. Coat the assembly with Elmer's Glue. Give the assembly a second coat once the first is completely dried.

# **Cutter and Plotter** Reference **Settings**

Left roller distance from left side of machine  $= 2$  inches

Right roller distance from left side of machine  $= 10$  inches

Plotter width  $= 10$  inches

Plotter length = 7.50 inches

 $Rotation - Off$  (Portrait setting)

Major Registration  $= 8$  inches

Minor Registration  $= 4.5$  inches

# **Project Report**

Search the interact to find another method of rapid prototyping and search the library **for** a third. Write a short report comparing the LOM method with the two methods you found.

# **References**

- 1. Chipley, K.; Viswanathan, S.; Cooper, RH.: Concurrent Engineering and Rapid Prototyping for Die Casting. *Die Casting Engineer,* vol. 40, no. 2, Mar-Apr, 1996.
- 2. Roensch & Associates, http://eee.execpc.com/!sroensch/fea.html.
- 3. Studt, Tim. Rapid Prototyping Key to Fast Development. *R&D Magazine,* May, 1994, pp. 55-56.

# **Credits**

**\*** Drawings marked with an asterisk (\*) used with permission of Schroff Development Corporation.

 $\label{eq:2.1} \mathcal{L}(\mathcal{L}^{\mathcal{L}}_{\mathcal{L}}(\mathcal{L}^{\mathcal{L}}_{\mathcal{L}})) \leq \mathcal{L}(\mathcal{L}^{\mathcal{L}}_{\mathcal{L}}(\mathcal{L}^{\mathcal{L}}_{\mathcal{L}})) \leq \mathcal{L}(\mathcal{L}^{\mathcal{L}}_{\mathcal{L}}(\mathcal{L}^{\mathcal{L}}_{\mathcal{L}}))$ 

-----

# **CONCURRENT** ENGINEERING: **EXPERIMENT 2 DESIGN THROUGH PROTOTYPING**

**James B. Higley**

**Yulian B. Kin**

**Bernard W. Parsons II**

**and**

**Christopher M. Prochnow**

Purdue University Calumet METS Department Hammond, Indiana 46323

**Telephone** 219-989-2584 e-mail higley@calumet.purdue.edu ------

------
This project was supported, in part,

**National Science Foundation** Opinions expressed are those of the authors<br>and not necessarily stess of the Foundation

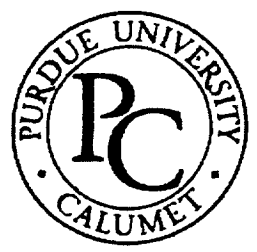

## **Concurrent Engineering: Experiment 2 Design Through Prototyping**

James B, Higley Yulian B. Kin Bernard W. Parsons II Christopher M. Prochnow

## Purdue University Calumet Hammond, IN 46323

**Key** Words: finite element analysis (FEA), multi-jet modeling (MJM), rapid prototyping (RP), computer numerical control (CNC) machining

Prerequisite Knowledge: *Knowledge* of three dimensional solid modeling software and basic strength of materials are required to complete this experiment. Completion of Experiment 1 in this series is also required.

**Objective:** This experiment explores the design, analysis, prototype, and manufacture of a simple part.

## **Equipment:**

- **1.** Personal computer workstation with Mechanical Desktop™, Design Space™, Allegro<sup>™</sup>, and EdgeCam™ software.
- 2. Actua 2100 rapid prototyping machine.
- 3. Bridgeport Series I CNC milling machine with fixtures, end mill holder, and ½" diameter two flute endmill.

## **Introduction**

The key element of Concurrent Engineering is the three dimensional solid model drawn in a CAD system. This central item is used, in varying formats, as inputs to FEA software, Rapid Prototyping (RP) machines, and Computer Numerical Control (CNC) machines among others.

In this experiment, you will create a part with a 3D solid modeler, analyze the part with a graphical FEA package, prototype the part with an MJM RP machine, write the CNC

program, and machine the real part. These are all the steps needed to successfully design and build a useful part.

#### **Problem Statement**

Design a connective member from aluminum alloy 606 l-T6. The blank measures a nominal 2" by 4". The member will experience tensile forces totaling 13.75 kips from a pair of pins 0.6875" in diameter spaced 2.2500" apart. The part will be machined with a ½" diameter endmill, so all internal features must accommodate the cutter. Internal features will be machined first, and then the part will be clamped with 1.5" diameter washers over the pins to machine the exterior. Be sure the part clears these washers.

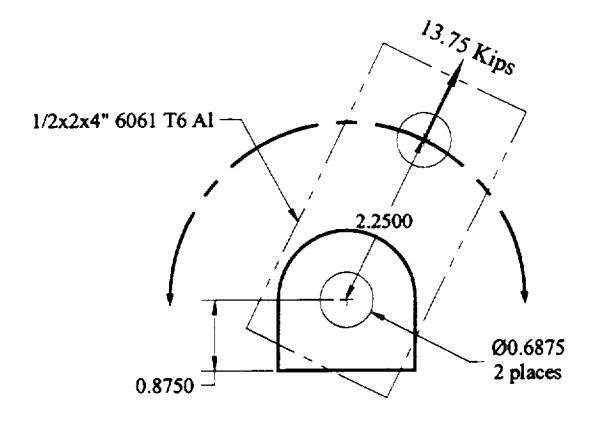

Figure 1. Layout

## **Procedure Part** 1 - **Design and Analysis**

- 1. Load Mechanical Desktop. EdgeCAM and **Design** Space both load with Mechanical desktop.
- 2. Draw your fully constrained part and orient it as shown in Figure 2 using the left front isometric view. Be sure your XY axes point as shown in Figure 2, and move the origin (use the UCS command) so the part lies entirely in the positive XYZ quadrant.

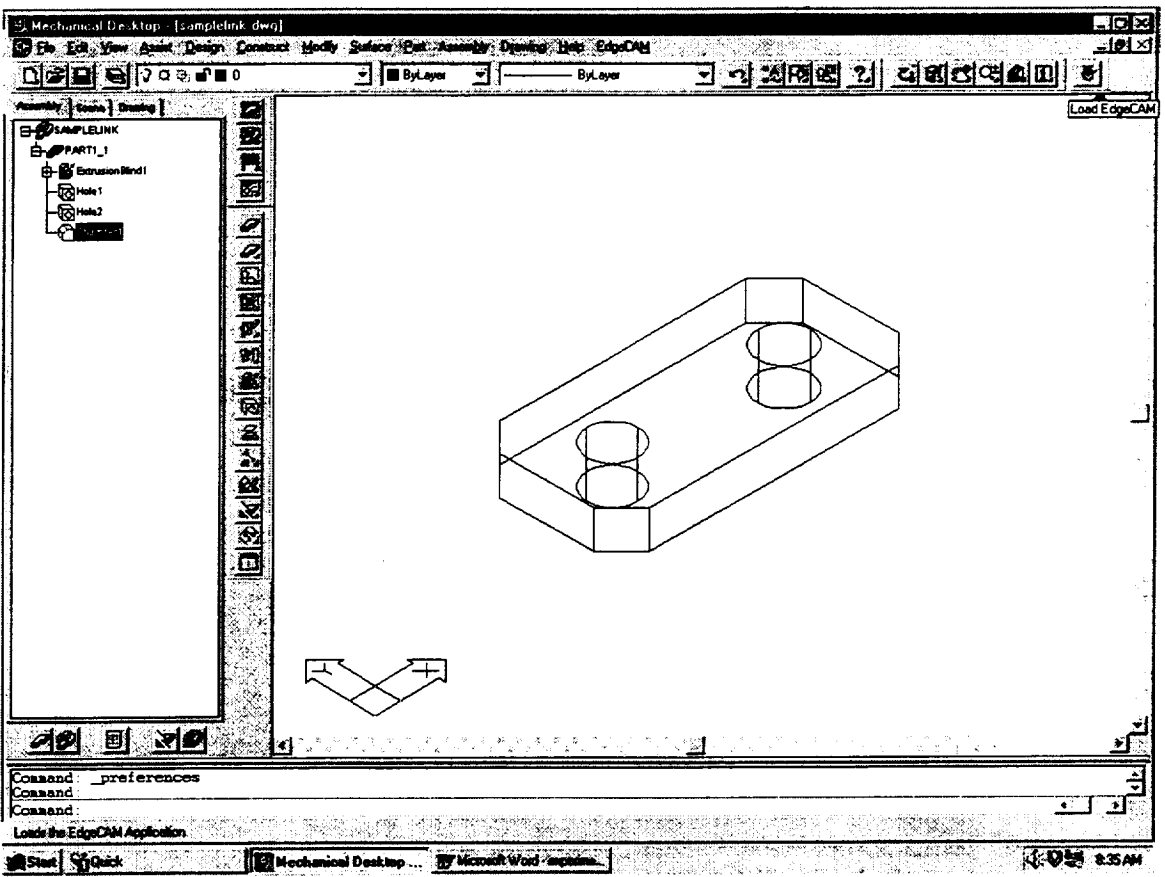

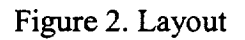

**.** Use DesignSpace to verify and improve your design. **(Specific** instructions are contained in laboratory experiment #1.) The part should be as light as possible while still maintaining an acceptable stress level in the chosen material.

## **Procedure Part 2** - **Prototyping**

- **°** From the browser, make a copy of your part. Explode the copy and then use STLOUT to create a .STL file from the exploded copy.
- **.** From START menu on your desktop select PROGRAMS and ALLEGRO, and the Allegro dialog box appears.
- 3. Select Actua\_l in the Allegro window by double clicking on it.

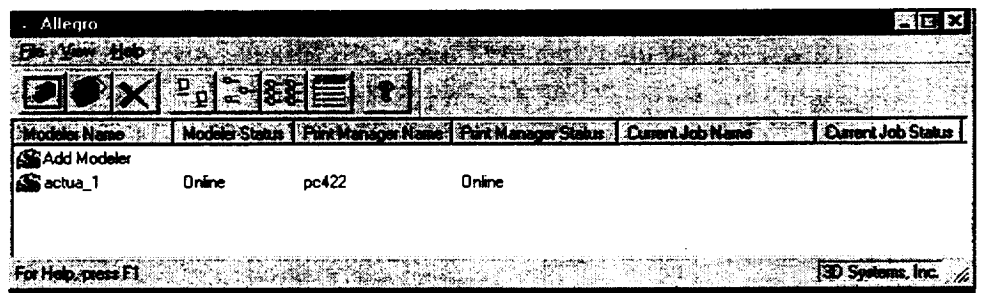

**4. The Print** Manager **dialog box** will then **appear.**

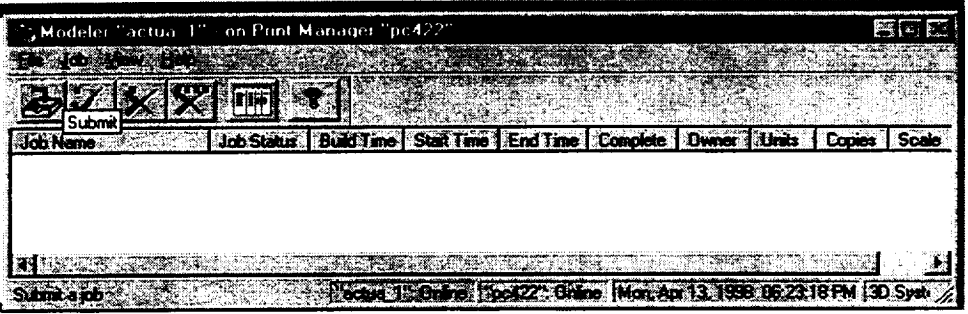

5. To submit a job, click on submit icon, and the Submit dialog box appears. As

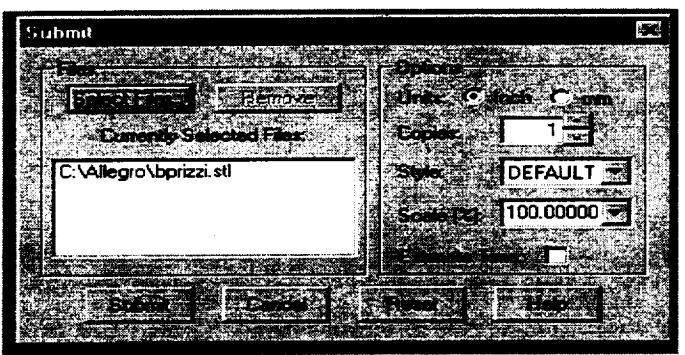

files are selected, they will appear in the Currently Selected Files window. Click the Select Files button to see the Select Files dialog box.

- 7. Navigate normally to locate your .STL file. Click on Open when located to place the file in the Currently selected Files area of the Submit dialog box.
- **.** Verify Options are correct and click Submit.
- 9. The Print Manager dialog box now contains submitted request and will show job status until finished at which time a pop-up message will direct the operator to remove the finished model.
- 10. After the MJM modeler creates the part **model,** clean up the model and examine it for fit and function. If any changes are needed, go back to Part 1, Step 1, and make the changes.

## **Procedure Part** 3 - **Manufacturing**

**.**

**°** Once satisfied with the part, load the drawing in Mechanical **Desktop,** orient the part as **shown** in **Figure** 2 **being** sure the XY axes are oriented as **shown.** Then, click **on** the EdgeCAM icon as shown in the upper right comer **of** Figure 2. This links EdgeCAM with Mechanical Desktop allowing you to write CNC machining instructions from within **Mechanical Desktop.** Any changes made to the model automatically change the CNC code.

EdgeCAM brings up its Operations toolbar as shown below. Dock it in an open border area.

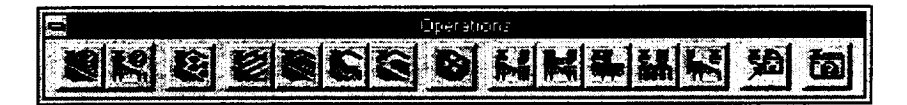

**.** Click on the Identify Mill Feature icon, the left hand one in the Operations tool bar. When choosing the first manufacturing operation, we must supply some information about the machine tool, so EdgeCAM presents the following dialog box which is not part of Identify Mill Feature. You'll only need to fill it out once as shown below:

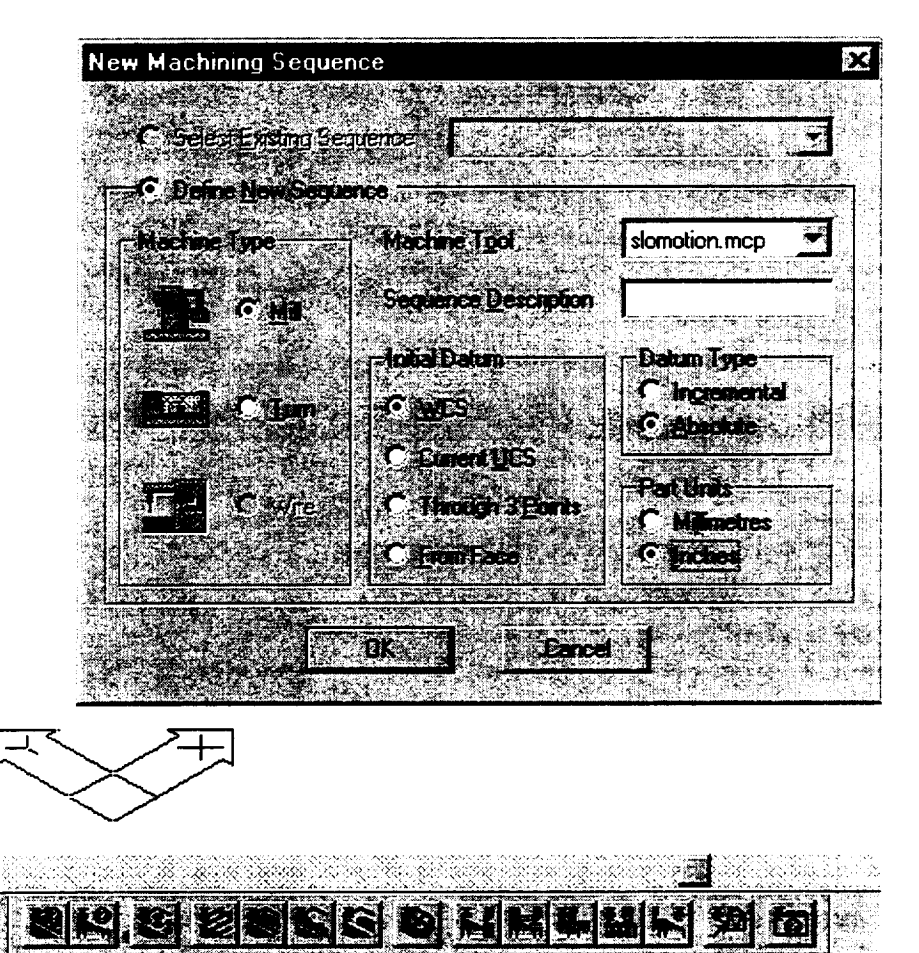

Pick O for origin and specify the origin as the center of the top left hole. Use the CENter OSNAP to choose it.

**.** We must now define the outer profile. Fill out the next dialog box as shown below:

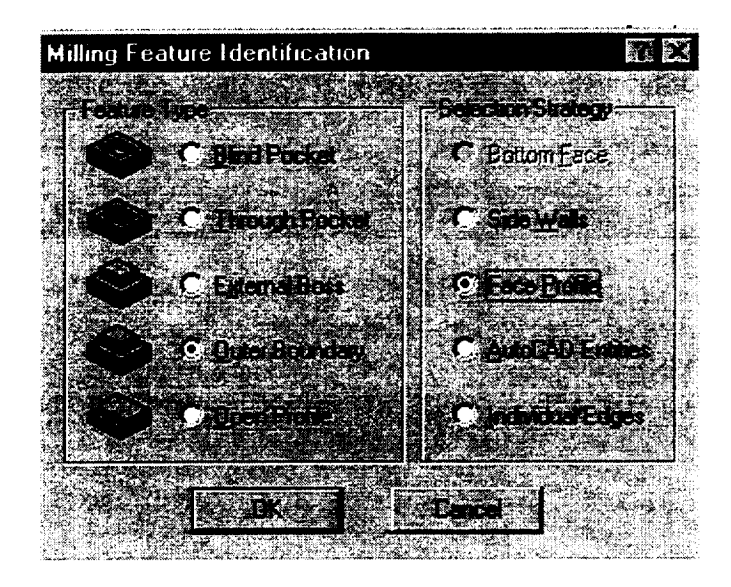

Pick an edge on the upper profile, accept it, and press enter until the command prompt appears again. The edges on the upper surface are now green signifying that they have been defined.

**.** Click on the Identify Milling Feature icon, and fill out the dialog box as shown below:

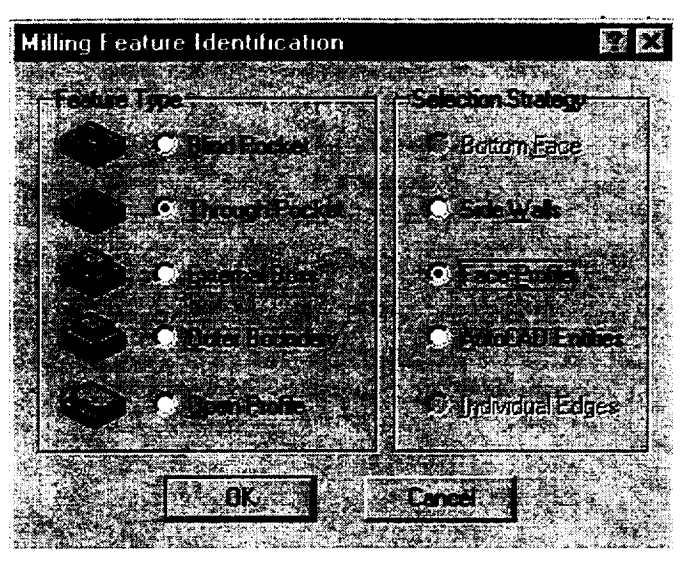

Choose any internal features you may have such as holes or slots and accept the default heights.

5. Select the Pocket Operation from the Operations toolbar and choose the left hand hole. You may have to use a window to pick the hole. Click each of the three tabs in turn and fill them out as shown below:

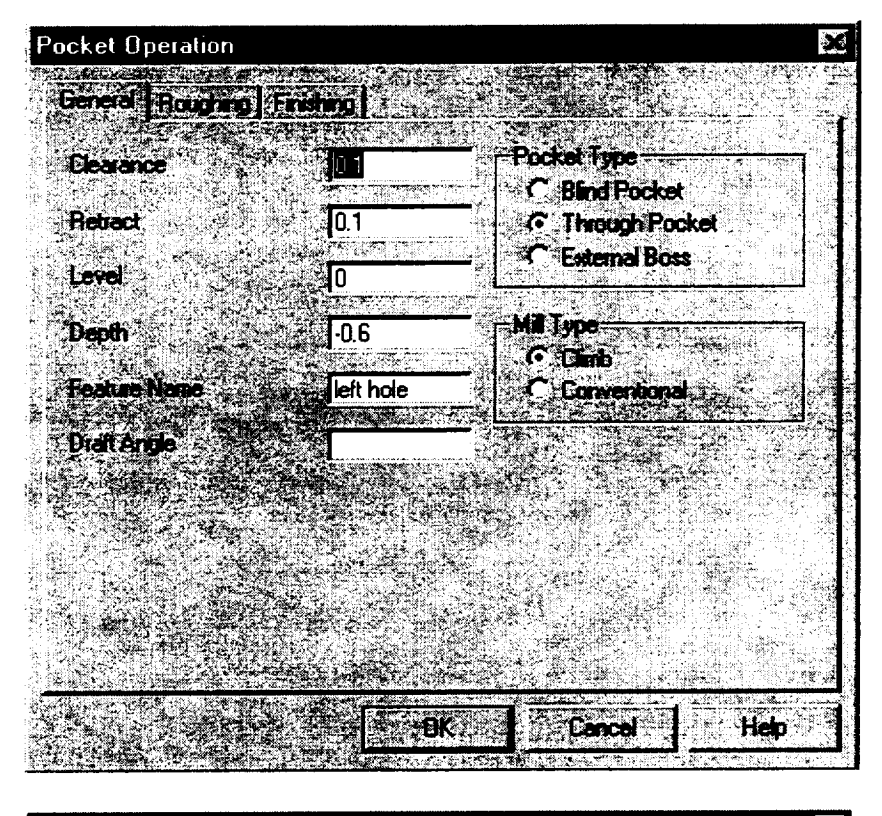

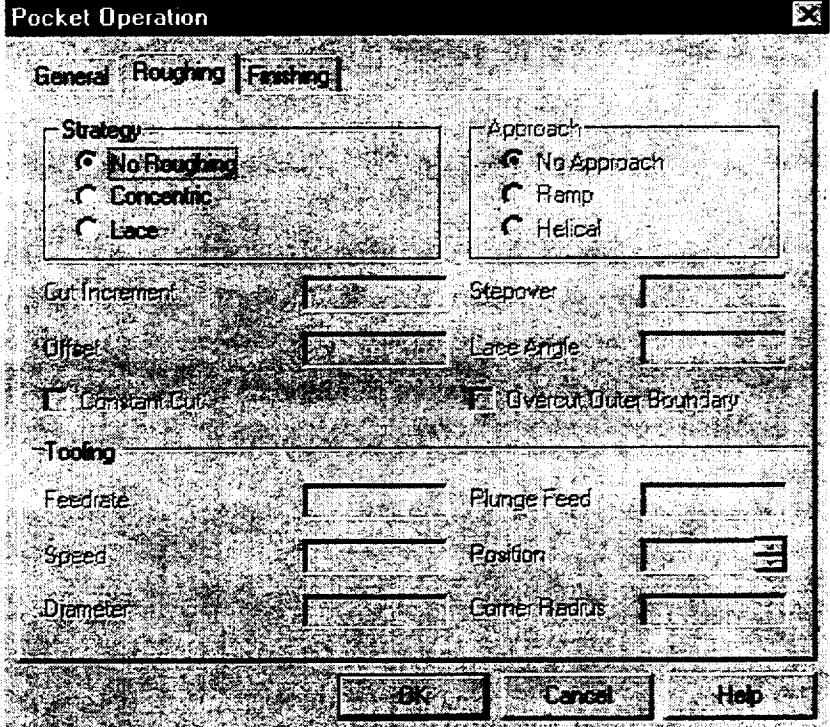

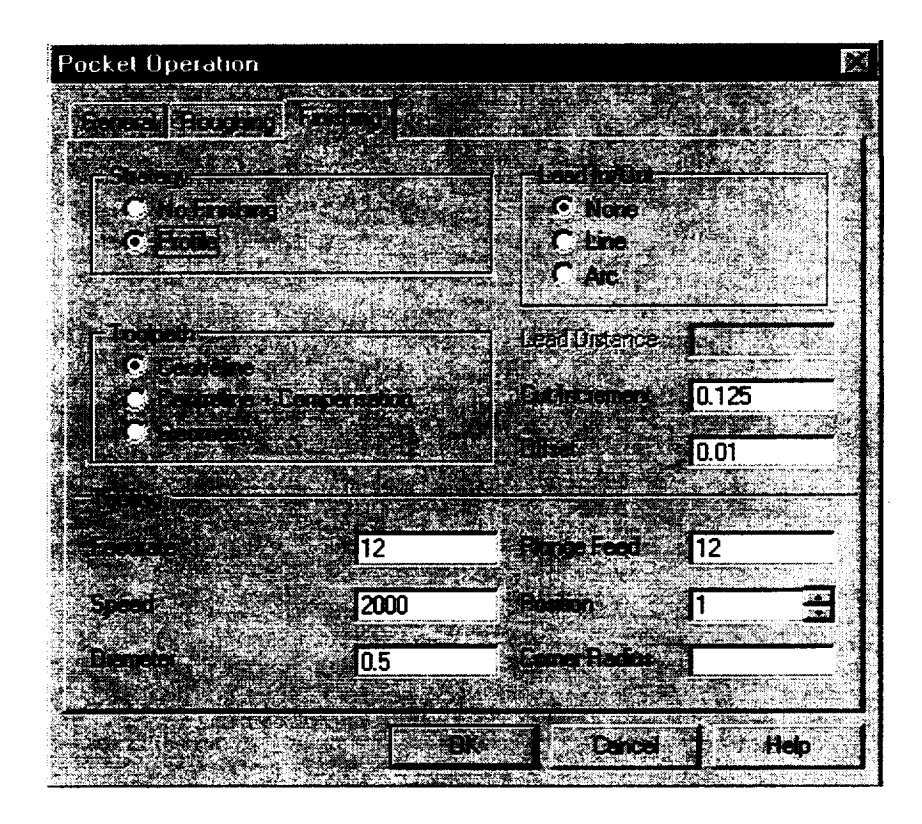

- **.** Repeat Step 5 **for** the same **hole** and **change** the Offset to **0** and the Cut Increment to 0.3 in the Finishing **dialog** box.
- . Repeat Steps 5 and 6 for the remaining hole.
- 8. Click on the EdgeCAM icon  $\blacksquare$ . EdgeCAM will now load.
- . Click on the Rapid To Toolchange icon.  $\mathbb{R}^2$

**10.** Click on the Mechanical Desktop icon **I to return the Mechanical Desktop.** 

11. Click on the Profile Operation from the Operations toolbar. Fill out both dialog boxes as shown below:

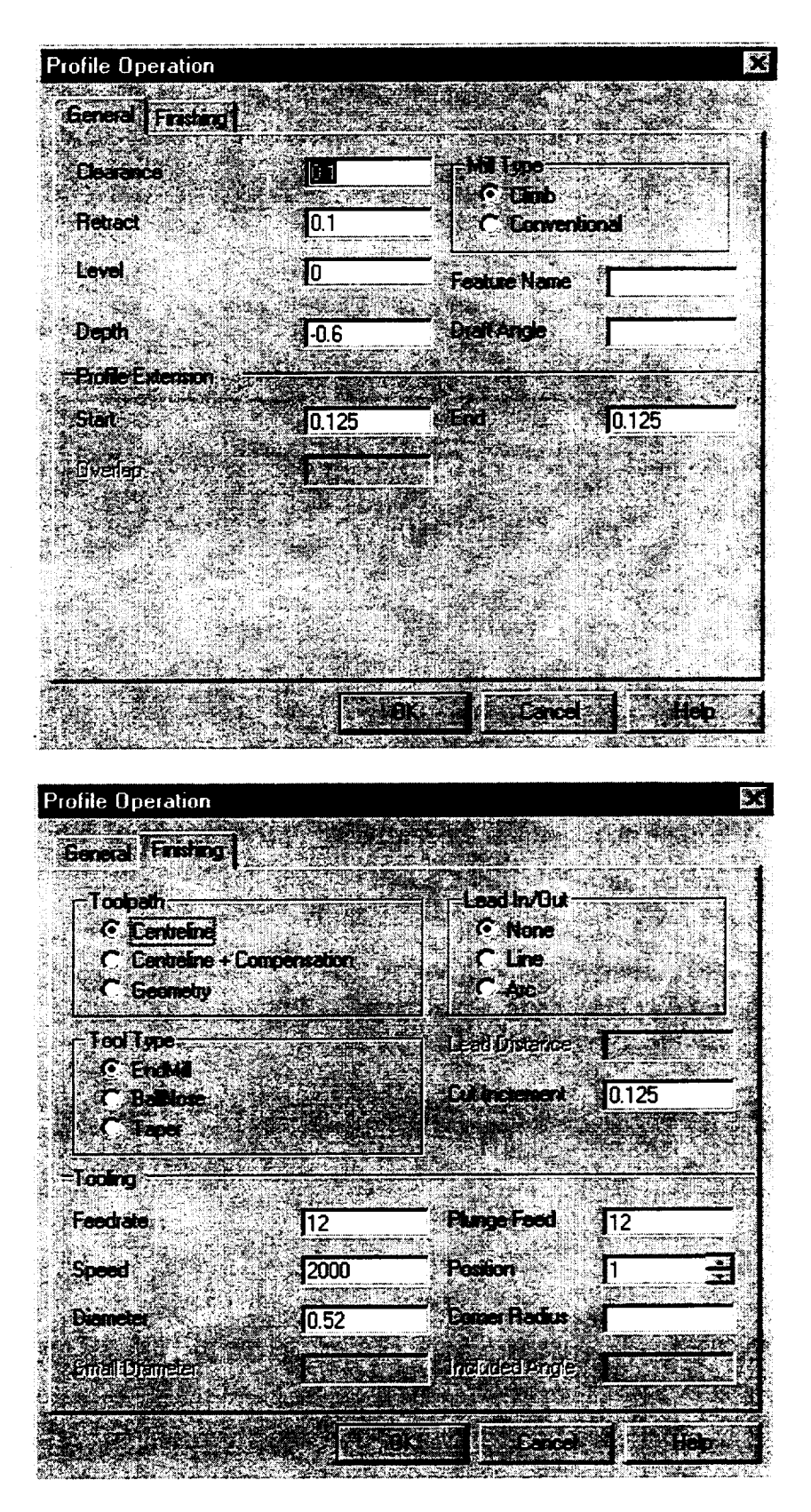

12. Repeat Step 11 with the same General data, but **change** the Finishing dialog box **as** shown below:

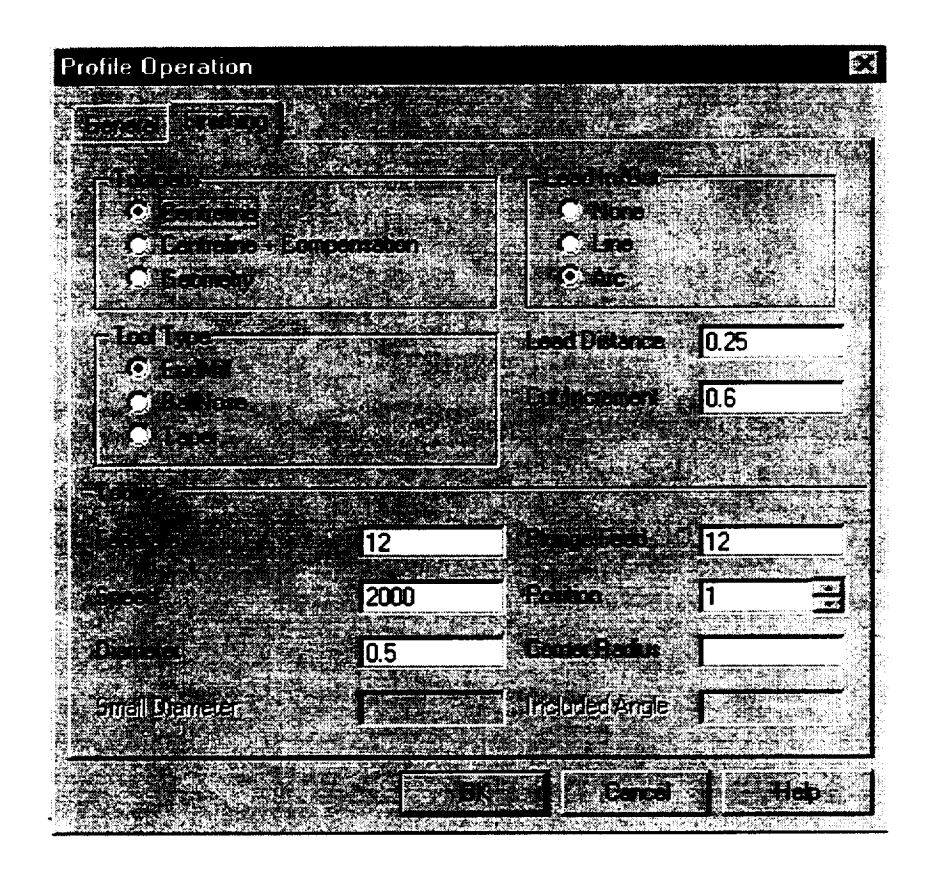

- 13. We **can** now simulate **the** machining operations **to** look **for** errors. Click **on the Define Stock icon** \_. **Choose box** and **-0.5 for** the **depth. Type in -0.875,-1 for** the **first** comer **and 3.125,1 for** the second **comer.**
- 14. Click **on** the EdgeCAM **Verify icon** [\_. **This loads a separate program to** simulate machining. Once the program loads, click once **to** remove the title, and the screen appears like this:

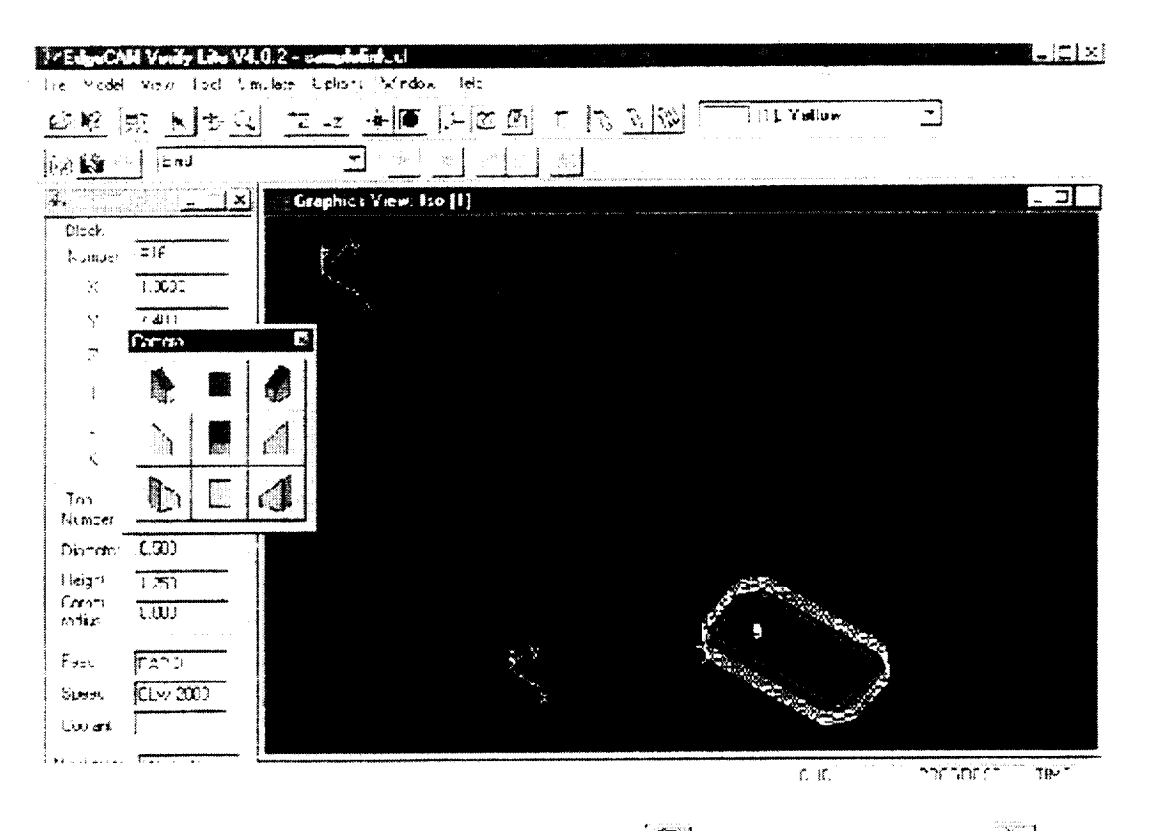

- 15. Now, click on the Simulate Mode icon  $\blacksquare$  and then the start icon  $\blacksquare$  Watch for gouges in your part. If the part looks as you intend, close out of Verify which then returns you to Mechanical Desktop.
- 16. The program is now complete, but the instructions must be converted to a language the CNC machine can understand. Click on the Generate CNC Code icon **and** and place the file in your directory. Save all files and leave Mechanical Desktop.
- 17. Change the program file's extension from .NC to .AGC and copy the file onto a floppy disk. Your instructor will help you Set up and run the milling machine.

## **Project Report**

Prepare a professional looking folder with an othographic drawing of your part, a printout of the FEA analysis including stress gradient and distortion profile, and a printout of the CNC code to machine your part. Briefly explain your rational for the shape of your part. Prepare a short presentation to share your design with the class.

. . . . . .

 $\sim$   $\sim$   $\sim$ 

# **CONCURRENT** ENGINEERING: EXPERIMENT **3 DESIGN PROJECT**

**James B. Higley**

**Yulian B. Kin**

**Bernard W. Parsons II**

**and**

Christopher **M. Prochnow**

Purdue University Calumet METS Department Hammond, Indiana 46323

Telephone 219-989-2584 e-mail higley@calumet.purdue.edu

 $\mathcal{L}(\mathcal{L}^{\mathcal{L}})$  and  $\mathcal{L}(\mathcal{L}^{\mathcal{L}})$  and  $\mathcal{L}(\mathcal{L}^{\mathcal{L}})$ 

www.<br>National Science Four

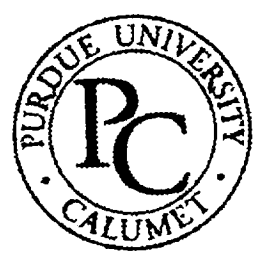

# Concurrent Engineering: Experiment **3 Design Project**

James B. **Higley** Yutian B. Kin Bernard W. Parsons II Christopher M. Prochnow

## Purdue University Calumet Hammond, IN 46323

**Key Words:** finite element analysis (FEA), multi-jet modeling (MJM), rapid prototyping (RP)

Prerequisite Knowledge: Knowledge of three dimensional solid modeling software and basic strength of materials are required to complete this experiment. Completion of the first two experiments in this series is also required.

**Objective:** This experiment presents **a** comprehensive project that covers design, analysis, prototype, and reclamation of a product.

## Equipment:

- 1. Personal computer workstation with Mechanical Desktop<sup>TM</sup>, Design Space<sup>TM</sup>, and Allegro<sup>™</sup> software.
- 2. Actua<sup>TM</sup> 2100 rapid prototyping machine.

## **Problem** Statement

Design a tool to remove two **gears** on an industrial conveyor system, Figure 1.

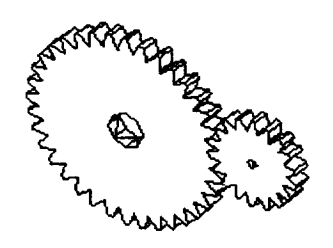

Figure 1. Gear System

This conveyor uses a ten (10) horsepower, 1800 RPM motor with a spur gear system. Both gears, as shown in Figure 1, are made of a case hardened nickel-molybdenum 4620 steel with a surface hardness of approximately Rc 60 and a core hardness of approximately 200 Hb. One gear has 30 teeth with a diametric pitch of 5.0 inches and an inner diameter of 0.75 inches. The second gear has 21 teeth with 1.5 inch diametric pitch and an inner diameter of 0.50 inch. The gears are press fit on their shafts and may take as much as 3 000 pounds of force to remove.

Design and assemble your tool using Mechanical Desktop. Analyze each part with Design Space. A factor of safety is not given because Design Space will be used to compute this for your proposed tool. Finally, prototype the tool with the Actua 2100 MJM modeler. When designing your tool, consider how to reclaim materials once the tool wears out or breaks.

Due to material costs, only two (2) prototypes of the proposed tool will be allowed on the **Actua** 2100. *In addition, only one (1) plate will be allowed for plotting of each prototype, so orientation of the multiple parts of this tool is critical.*

**With** regards to the hardware, you are instructed to use nominal size bolts, nuts, and washers. Such sizes include diameters in 1/16" increments between  $\frac{1}{4}$ " and  $\frac{1}{2}$ " and lengths in  $\frac{1}{4}$ " increments between  $\frac{1}{4}$ " to 2 inches.

## **Project Report**

Prepare **a** professional looking folder with an abstract of the project, **a** discussion of your design, a reclamation plan, a complete set of drawings with a bill of materials, the Design Space analysis, and disks with copies of all files. Prepare a short presentation with visual aids including your two assembled prototypes.

## Biographies

James B. Higley holds the rank of Professor of Manufacturing Engineering Technology. He is responsible for coordinating the Manufacturing Engineering Technology (MFET) program, as well as advising all MFET students. He holds a Bachelor of Science Degree in Mechanical Engineering from Purdue University Calumet and a Master of Science Degree in Mechanical Engineering from Purdue University. He teaches courses in manufacturing, CNC machining, automation, quality control, strength of materials, and simulation. Professor Higley frequently consults in the area of parametric design, manufacturing processes, and industrial training.

Yulian B. Kin holds the rank of Professor of Mechanical Engineering with a PhD from the Petrochemical and Gas Institute in Moscow. He is responsible for the Mechanical Engineering Design Laboratory. Professor Kin teaches courses in machine design, mechanics, fatigue analysis, and reliability and fracture mechanics. His research interests include stress analysis and fatigue fracture mechanics.

Bernard W. Parsons II holds a Bachelor of Science Degree in Mechanical Engineering from Purdue University Calumet and holds the title of Technical Supervisor for the Mechanical Engineering Labs. He is responsible for installing and maintaining all the equipment used in the Mechanical Engineering Laboratories.

Christopher M. Prochnow holds a Bachelor of Science Degree in Mechanical Engineering Technology from Purdue University Calumet. A 1998 graduate, he now is employed as a design engineer by Union Tank Car Company, East Chicago, Indiana.

 $\frac{1}{2} \left( \frac{1}{2} \right) \left( \frac{1}{2} \right) \left( \frac$ 

 $\label{eq:2.1} \frac{1}{\sqrt{2}}\int_{\mathbb{R}^3}\frac{1}{\sqrt{2}}\left(\frac{1}{\sqrt{2}}\right)^2\frac{1}{\sqrt{2}}\left(\frac{1}{\sqrt{2}}\right)^2\frac{1}{\sqrt{2}}\left(\frac{1}{\sqrt{2}}\right)^2\frac{1}{\sqrt{2}}\left(\frac{1}{\sqrt{2}}\right)^2.$ 

# STRETCHY "ELASTIC" **BANDS II**

**Alan K. Karplus**

Department **of** Mechanical Engineering Western New England College 1215 Wilbraham Road Springfield, Massachusetts 01119-2684

> Telephone 413-782-1220 e-mail akarplus@wnec.edu

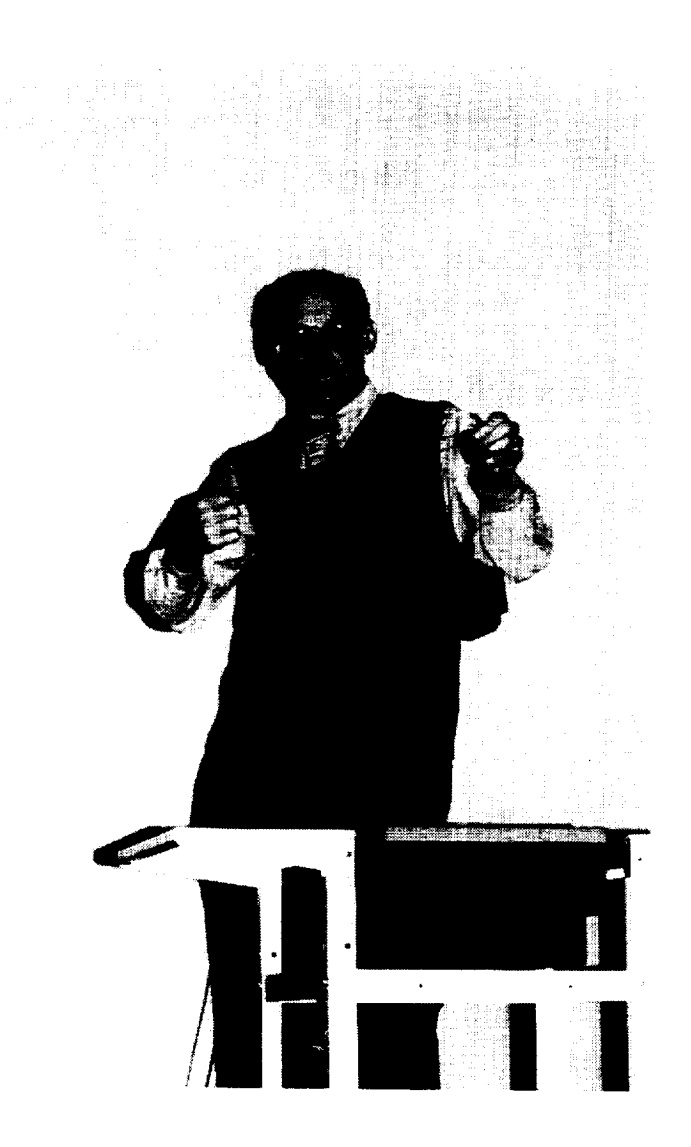

**Alan** K. Karplus

## **Stretchy** "Elastic" **Bands II**

Alan K. Karplus Department of Mechanical Engineering Western New England College Springfield, MA 01119-2684

Key Words: Elastics, Tension Tests

**Prerequisite Knowledge:** Have an idea about changes in the load an elastic **loop** holds as it is stretched and unloaded.

Objective: To work as a team member in the collection of data, to make plots for near constant rate loading and unloading of fabricated rubber loops, and to show features which are unique to these elastic products.

## **Equipment:**

- 1. Collect fifteen three and one half inch long rubber "elastic" bands of 1/8 inch width, 0.034 inches thickness, and referred to as 33 *rubber* bands. These fifteen bands are required to build four group members: A) two bands each cut and tied with square knots at the cut ends to create a single 4 inch loop (this is equivalent to an uncut band in starting length), B) two bands each cut and tied with square knots at the cut ends to create a single 6 inch loop, C) four bands each cut and tied with square knots at the cut ends to create a single 12 inch loop, and D) six bands each cut and tied with square knots at the cut ends to create a single 18 inch loop. Then clearly designate the group as Group 33. Without the designator of elastic band size, "group" refers to the four members alone: loop size A, loop size B, loop size C, and loop size D. Most office supply houses have number 33 size elastic bands.
- 2. Fifteen foot long Tape measure.
- 3. Mounting board (2 in. by 1 in. by 30 inch) with a six penny nail inserted one inch from one end on the 2 inch by 30 inch face, and to which the twenty foot long scale can be attached. The 30 inch long board should be clamped to a table that is 15 feet long parallel to the long length. C-clamps can be used to secure the board and the tape measure once the tape measure has been wrapped with a protective material. The zero of the measure should be at the nail.
- . Safety Goggle
- 5. Heavy work glove
- Load scale for loads to 15 pounds or 7.5 kg. A scale with a capacity to 10 pounds or 5 kg. may be 6. helpful, if available.
- . Micrometer or vernier calipe
- 8. Data page with 25 lines and nine columns for each loop to be tested. For the loop size A the measurements are taken at one inch increments starting at a value of four inches and are to be listed in the first column. The next two columns are used in pairs to record load and unload for each elastic. Be sure to label columns and include units of measure selected. For the remaining group members, B, C, and D, the starting length and increment size change as follows: at one and one-half inch increments starting at a value of six inches listed in the first column for group member B, at three

inch increments starting at a value of twelve inches listed in the first column for group member C, and at 4.5 inch increments starting at a value of 18 inches listed in the first column for group member D, respectively.

- 9. A Spreadsheet such as EXCEL<sup>TM</sup> is recommended. However, all work performed on the spreadsheet can be done by hand.
- 10. When the computations are to be done by hand, computation paper and several pieces of linear graph paper with 20 divisions to the inch are needed.

#### Introduction:

The approach is to stretch each rubber loop (LOADING LINE) at a near **constant** rate and to unstretch (UNLOADING LINE) it at the same near **constant** rate while recording the load present at each stretch point. One team member should do the loading and read the load at each position while the second team member should record the data. Try to load and unload the elastic at a constant rate, and about the same rate for each loop so that meaningful comparisons between loops **can** be made. Both team members should work on the data analysis, make observations from the **computations** and plots, and formulate conclusions.

In each group there are four members which are: A) two bands cut and tied in series with square knots to represent an original length rubber band (do not use an original rubber band because the force to stretch the band is excessive in relation to the loads needed to stretch the fabricated loops), B) two bands cut and tied in series to create a six inch long loop, C) four bands cut and tied in series to create a twelve inch long loop, and D) six bands cut and tied in series to create an eighteen inch long loop. Each elastic band is initially three and one-half inches long and when cut, is seven inches long.When two cut bands are tied end-to-end, the effective length of each elastic is six inches, and can be less when tied to make a four inch loop. *The* selected loop lengths given earlier are based on an average loop length and experience. For this experiment each loop is stretched to six times the initial loop length to obtain a strain of 500 percent which is defined as final length minus initial length divided by the initial length.

To efficiently record the data, to process **the** data that has been collected, and when **a** spreadsheet is used consider making a column of deformation that starts at four inches and ends at 24 inches (LOADING LINE) and returns to four inches (UNLOADING LINE), or starts at six inches and ends at 36 inches (LOADING LINE) and returns to six inches (UNLOADING LINE), or starts at twelve inches and ends at 72 inches (LOADING LINE) and returns to twelve inches (UNLOADING LINE), and or starts at eighteen inches and ends at 108 inches and returns to eighteen inches for group members A, B, C, and D, respectively. Enter the collected data into the spreadsheet and the make a plot for the entered deformation - load data. In all cases there are 21 deformation entries in the data sheet. The A member has loads recorded at of 4.0, 5.0, 6.0 inches, etc. while the B member has loads recorded at 6.0, 7.5, 9.0, 10.5 inches etc. with member C loads values recorded at 12.0, 15.0, 18.0, 21.0 inches, etc. and member D has loads recorded at 18.0, 22.5, 27.0, 31.5, 36.0 inches, etc.

At each deformation position a computation for engineering strain and engineering stress can be made. Engineering strain is the length (L) at any displacement minus a reference displacement (R) divided by the reference displacement (R) or (L-R)/R. For the A loop, four (4) inches is chosen as the reference dimension (R) for this experiment. Engineering stress or (P/A) is the load (P) divided by the cross section area (A) of the loop. Note that the loop has two strands carrying load. Compute the strain and stress for the collected data. Make a second plot for the stress and strain found. As presented above, the increments used provide a strain of 500 percent.

Increments for **the** area under the LOADING LINE are computed separately from the UNLOADING LINE. The totaled incremental areas each represent the energy used to stretch and unstretch the loop,

respectively. Now compute the area under **the** curves with trapezoidal increments. First the upload curve and then the down load curve. A spreadsheet cell should be used to store each trapezoidal area increment. The trapezoidal increment is computed by forming the average of two stresses and multiplying by the change in strain. The total area under a curve can be found by adding the incremental areas in a column, and is the energy related to each curve. *The* difference between column totals found is the hystersis. A ratio between the difference and the upload curve area when shown in percent finds the portion of energy lost to internal friction or hystersis. Be sure to check UNITS.

An informative comparison for the group of four rubber loops tested can be made by plotting and clearly labeling first the <u>load deflection</u> data for all elastic loops on one set of axes and secondly the stress strain data for all elastic loops on another set of axes. Note how the stress-strain plot curves compare favorably, and the percentage of energy allocated to hystersis is seen to be similar while the load deflection plot clearly shows the change in length and very similar loads for each elastic loop.

#### Preparation:

Prepare the Mounting Board by placing a six penny nail into the 2 inch by 30 inch surface of the board one inch from the three surfaces at one end. Place, and then clamp the board onto a table parallel to a 15 foot long edge. Secure the 'zero end' of the tape measure at the nail and attach to the board after wrapping the tape measure so it is protected and not covered so that the scale can be seen. Similarly, secure the other end of the tape measure at the 15 foot mark. The experimenter should now be able to place an elastic loop over the nail and extend a long loop elastic up to 15 feet.

In each group there are four members which are A) two bands cut and tied with square knots to represent an original length rubber band, B) two bands cut and tied in series to create asix inch long loop, C) four bands cut and tied in series to create a twelve inch long loop, and D) six bands cut and tied in series to create a eighteen inch long loop. Each cut elastic band is initially three and one-half inches long and when cut, is seven inches long. When two cut bands are tied end-to-end, the effective length of each elastic is often six inches. However, shorter effective lengths can be used depending on the location of the square knot in relation to the end of the cut band and the chosen loop size. Fifteen number 33 elastic bands are required to build four Group 33 members: A) two bands each cut and tied with square knots<sup>1</sup> at the cut ends to create a single 4 inch loop, B) two bands each cut and tied with square knot at the cut ends to create a single 6 inch loop, C) four bands each cut and tied with square knots at the cut ends to create a single 12 inch loop, and D) six bands each cut and tied with square knots at the cut ends to create a single 18 inch loop.

Secure several *rubber* loops of each length for a group to be tested (if one breaks, a replacement is readily available!). Measure the length, thickness and width of the loop and record the results. Group 33 elastics are approximately 0.034 inches thick, 1/8 inch wide. Remember there are two strands of each loop carrying load. Now compute the cross sectional area.

Prepare the data sheet with 25 lines and nine columns. Make a column of deformation with 21 data entries that starts at four inches, has 1 inch increments, ends at 24 inches (LOADING LINE) and returns to four inches (UNLOADING LINE), or starts at six inches, has one and one-half inch increments, ends at 36 inches (LOADING LINE) and returns to six inches (UNLOADING LINE), or starts at twelve inches, has three inch increments, ends at 72 inches (LOADING LINE) and returns to twelve inches (UNLOADING LINE), and or starts at eighteen inches, has four and one-half inch increments, ends at 108 inches and returns to eighteen inches for group members A, B, C, and D, respectively. Enter the

 $B<sup>1</sup>$  Be sure to use the SQUARE KNOT as its cousin, the "Granny Knot" will creep along the elastic when the loop is pulled and destroy the experiment.

collected data **into** the spreadsheet and then make a plot for the **entered** deformation **-** load data. In all cases there are 21 deformation entries in the data sheet. The A member has loads recorded at of 4.0, 5.0, 6.0 inches, etc. while the B member has loads recorded at 6.0, 7.5, 9.0, 10.5 inches, etc. with member C loads values recorded at 12.0, 15.0, 18.0, 21.0 inches, etc. and member D has loads recorded at 18.0, 22.5, 27.0, 31.5, 36.0 inches, etc.

In the case of the loop A, measurements are to be taken at one inch increments starting at a value of four inches listed in the first column and end at the 24 inch position. *The* remaining columns are used in pairs to record load and unload for each elastic size. Be sure to label the load columns in pairs (LOADING and UNLOADING) and include units of measure selected. The first LOADING value is made at the four inch position. A position is designated where the hook of the load scale attaches to the rubber loop and is sited on the tape measure. *The* last LOADING value at 24 inches should be the FIRST UNLOADING value at 24 inches because the UNLOADING values are recorded for decreasing positions.

In the case of the loop A when the extension exceeds 20 inches **you** must make **a** *concentrated* effort **to** keep the current loop under load. DO NOT UNLOAD or LOOSE LOAD on the scale on the upload because the loop will be unloaded and the upload data will not be represent near constant rate loading. This becomes an increasing challenge as the loops become longer. With the longer loops unloading needs to continue carefully so that meaningful data is collected. Remember elastic bands creep and hesitation in the loading and unloading process can impact findings. A steady rate of loading and unloading is important. In case a loop breaks when under test, COMPLETELY redo the test. Special efforts are needed to record load values for the loops B, C, and D.

In preparation for a test run place a designated rubber loop over the nail and **through** the hook of **the** load scale. Check that a load measurement can be made at the four inch mark on the tape measure. Be sure the operator of the load scale has safety glasses on and is wearing the heavy gloves. These safety devices will protect the operator if the elastic loop breaks and the spring scale unloads and the elastic loop flies around.

#### **Procedure:**

**1. Tensile load - deflection tests are** to be **performed on Group 33, a group of four member** rubber **loops** with **each loop** prepared **from three and one** half **inch long rubber** bands **of 1/8 inch** width (number **33)** rubber bands. **Place safety glasses and gloves on the spring scale operator, and prepare the** recorded for writing the data on the data sheet. The approach is to stretch a loop, and as this is done at a near constant rate, record the load to stretch the rubber loop at each added inch. For the loop A start **at four inches. Continue** with **one inch increments until** the **length of the loop is** *24* **inches. Next, unload** the **loop at** the **same** rate **as** was **used** to **load the loop taking load measurements at each inch of reduced length.** Remember the **load value at** the *24* **inch position is the same for** the **last LOADING position and** the **end of UNLOADING** column **on** the **data sheet. As the loop is unloaded fill the UNLOADING column** backwards, **i.e.** from *24* to 23 to *22* **inches, etc. The recorded data is defined as** "raw **data" for elastic loop A of** Group **33** which **is** the first **elastic loop** tested. **Be sure** to **label** the **length of** the rubber **loop tested, and measure and** record **its thickness and** width.

2. The **first** comparison to be made is for the shape of loading **and** unloading paths for load/deflection data. Repeat step one, above, for loops B, C, and D. Start at 6 inches, use 1.5 inch increments, end at 36 inches, and return to 6 inches for loop B, start at 12 inches, use 3 inch increments, end at 72 inches, and return to 12 inches for loop C, and start at eighteen inches, use 4.5 inch increments, end at 108 inches,

and return to 18 inches for loop D. At each deformation level, enter the load. Make an XY<sup>2</sup> or Scatter **Plot of** the data. *The* horizontal axis should be Deformation in inches while the vertical axis is Load **in** pounds. Label the Load - deflection line as Loop A - Group 33. The approach to use with  $\text{EXCEL}^{\text{TM}}$  is to make the Loop D plot first and place axes **labels** and a Plot Title "Elastic 33 *Load* - Deflection Group Comparison". Remember the loop D has the greatest length, check the 108 inches, while the **other loops** have **less.** Next INSERT the C data by selecting the data and dragging it **onto** the plot. The data will be plotted to the appropriate scale and the series labeled. Repeat for the process for B and A data.

The applied load - deflection plots on the same graph show magnitude changes. The largest load carried by each loop should be clearly evident on the right hand end of the loop deflection axis when the Load axis value is read. Note if a trend appears which shows that, in general, the longer loops carry the same load.

3. The second comparison is dependent on two modifications made to the raw data. The first modification is to define the engineering strain as the ratio computed by taking the measured loop length minus the starting **length** and dividing this quantity by the initial length. For all loop A use four **inches** as the initial length, and for loops B, C, and D, six, twelve, and eighteen inches, respectively. **This** means that the first value **of** strain is zero with UNITS **of** inches/inch and strain units **of** 0.25 in./in, are used. **The** strain is to be plotted **on** the horizontal axis and should start with zero and end at five.

The second data modification is to divide the load by the cross-sectional area of the original rubber loop. For Elastic 33, the area is 0.0625 in. by 0.125 in. times 2 (number of strands holding load). This computes the engineering stress in the loop which has UNITS of pounds per square inch in the English system and is to be plotted on the vertical axis. Again prepare an XY or Scatter Plot with the modified data. This will be a stress-strain plot for the elastic or *rubber* loop. Label the line on the plot as Loop A - *Group* 33.

Repeat the strain and stress calculations for loop B, C, and D, and make separate stress-strain plots for each elastic. Then add this data to the same stress-strain plot as for Loop A and label each line. Remember in EXCEL<sup>TM</sup> to prepare on plot and then select and drag onto the plot the other sets of data. Note the similarities between these curves on the composite plot for the Number 33 Elastic Loops. If the effect of initial elastic length and original cross sectional area are considered, the stain range of 5 times or 500 percent is the same for each rubber loop and the stress ranges are comparable. How closely do the four stress – strain plots resemble one another?

4. Areas under each of the stress/strain curves are to be found by approximation. An approach is to represent the area between strain values as a trapezoid and to sum the areas of all the trapezoids to obtain the area under the LOADING line. The summing of trapezoids is repeated for the UNLOADING line. Note that the trapezoid has a 'height' in stress units of pounds per square inch and that the 'width' of the trapezoid has strain units of inches per inch. The product of stress times strain becomes inch-pounds per cubic inch. In summary, the difference between these sums is the residual often referred to as hystersis. The hystersis represents the energy consumed in the deformation process. Compute the portion of the UNLOADING LINE energy is of the LOADING LINE energy. Then subtract this value from 100 percent to find the percentage of energy lost to hystersis.

What can be presented about the energy differences between the loops A, B, *C,* and D? A rapid visual comparison is found when the stress/strain plots are super-imposed on one another. This shows the common features such as the LOADING lines as well as differences such as for the UNLOADING lines

<sup>&</sup>lt;sup>2</sup> Be sure to make a plot of two variables and NOT a line chart as is the usual default setting on a spreadsheet.

between the four rubber loops from zero **to** 500 percent strain. Note that the area term represents ENERGY. When English units are used, the product of pounds per square inch times inches per inch becomes inch-pounds per cubic inch.

What relationship can be found between LOADING energy, UNLOADING energy, and hystersis? A table of rubber loop size with columns of LOADING, UNLOADING, an hystersis can show that about half the energy is assigned to hystersis

#### Comments:

1. To aid the instructor in the execution of this experiment, a sample for loop A of Group 33 is shown below. Figure I presents the data. Note the starting position for deformation at 4 inches and the load values at 24 inches. In Figure 2 the upload and download curves are seen. Figure 3 is presents the stress **-** strain plot *for* the data seen in Figure 1. Deformation and load values have been presented as strain values in column four, upload stress, download stress in columns five and six and the trapezoidal areas between strain increments in columns seven and eight with total work done in nine and ten.

To make a hand calculation for the 6 inch displacement: A. strain [(L-R)/R] is (6-4)/4 **=** 0.5 and B. the. upload stress (P/A) is 0.25 pounds/(2\*0.034\* 1/8) in. sq. or 29.41 psi. as seen in Figure 3, column five. In column seven of Figure 1 is C. the area under a part of the upload curve as 3.68 in-lb, per cubic inch which is found by averaging 0 and 29.41 =  $(29.41 \mid 2 = 14.71)$  psi. and multiplying by 0.25 in./in, which is the change in strain increment. For the incremental download the energy computed is 1.84 in. lb./cubic inch found by averaging 14.71 and 0.0 and multiplying by 0.25.

*The* sum of the incremental work is found in columns nine and ten. A comparison of the total download energy of 367.65 in.-lb./cubic inches (found by adding all the incremental energies) to the upload value of 794.12 in.-lb./cubic inch shows a ratio of 0.463 or 46.3 percent. The hystersis value is likewise 100 - 46.3 or 53.7 percent which represents the energy consumed.

- 2. Figures 4 and 5 show a comparison of the four Group 33 Cut Band Loops for the Load Deflection and Stress - Strain presentations, respectively. Note the differences in load for the four loops. Remember the loops were manufactured and the loaded length of each elastic may be different length.
- 3. *To* provide added perspective the lengths of the loops prepared which number 33 elastic bands can be changed. One requirement for a rapid comparison is to keep the strain increments at 0.25 and the total strain at 500 percent. Loops of 4 inches, 8 inches, 16 inches and 32 inches provide stress strain plots that superpose readily on the Group 33 length selections used in this experiment.
- ° Another approach is to change **the** elastic size. Two sizes have been considered: 1) A 1/16 inch wide or number 19 rubber band can be tried. The number 19 adds a valuable perspective to the data base and can enhance the experiment. However, be aware that the **loads** will be less and a different capacity scale with different increments should be considered. 2) Elastic band size 54 can be used, too. In this case three significant observations are noted. The first observation is that when the size 54 bands which are ¼ inches in width were cut and tied - and pulled - in the tying process that the material in the vicinity of the knot was severely distorted, so much so that the elastic material changed color from brownish to a whitish hue. *This* coloration showed that the structure of the rubber in the bands had changed. Note this occurs with the number 33 and 19 bands, also, but the visual impact is not as strikingly evident!. The second observation is that sometimes the knots crept along the distorted band ends and the loop separated, especially under loads approaching five

pounds. The third observation is that the change in cross section at the knot location and five to ten knots lengths to either side of the knot creates a "jog" in the loop so that the loop becomes noticeably altered which destroys the idea of a uniform cross section loop.

- **.** The author was able to obtain solid rubber band material to construct "homogeneous" style loops with a single knot. This elastic is used for rubber band model aircraft when the builder/pilot selects his/her own rubber band length. The band often is available from a hobby store as a 96 inch long rubber thread, 3/16 inch by 0.034 inches in cross-section. Test results are similar. However, the model aircraft *rubber* band (rubber thread) exhibited a strain limit of 350 percent in contrast to the 500 percent for loops.
- 6. Reference to Stretchy "Elastic" Bands from New'97 can lend added understanding to how not only the impact of changing elastic size effects the stress stress-strain findings for elastics 33, 54, and 84, but how the work in this experiment shows very similar stress-strain plots for strains to 500 percent. However, the New'97 experiment used bands in the "as received" condition. A comparison of the Number 33 band from Stretchy "Elastic" *Bands* shows that the maximum load at 24 inches elongation is 5.5 pounds in contrast to 3.5 pounds for the manufactured loop! This leaves the manufacturing process as an investigation challenge. Hint: Most elastics are cut to width perpendicular to the axis from extruded "elastic band" cylinders.

#### Acknowledgments:

The author is appreciative of the assistance provided by Mr. Richard DeCelle, Mechanical Laboratory Technician, Mr. Peter Bennett, Mechanical Laboratory Machinist, and by Jason Misiaszek in the recording of data.

## **Band cross section 0,034 in.** by1/8 **times 2 tendons**

 $\begin{array}{c} \begin{array}{c} \begin{array}{c} \begin{array}{c} \end{array} \\ \end{array} \end{array} \end{array} \end{array} \end{array} \begin{array}{c} \begin{array}{c} \begin{array}{c} \end{array} \\ \end{array} \end{array} \end{array} \begin{array}{c} \begin{array}{c} \begin{array}{c} \end{array} \\ \end{array} \end{array} \end{array} \begin{array}{c} \begin{array}{c} \begin{array}{c} \end{array} \\ \end{array} \end{array} \end{array} \begin{array}{c} \begin{array}{c} \begin{array}{c} \end{array} \\ \end{array} \end{$ 

**Cut Bands used to make loops**

 $\overline{\phantom{a}}$ 

 $\cdots$ 

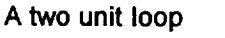

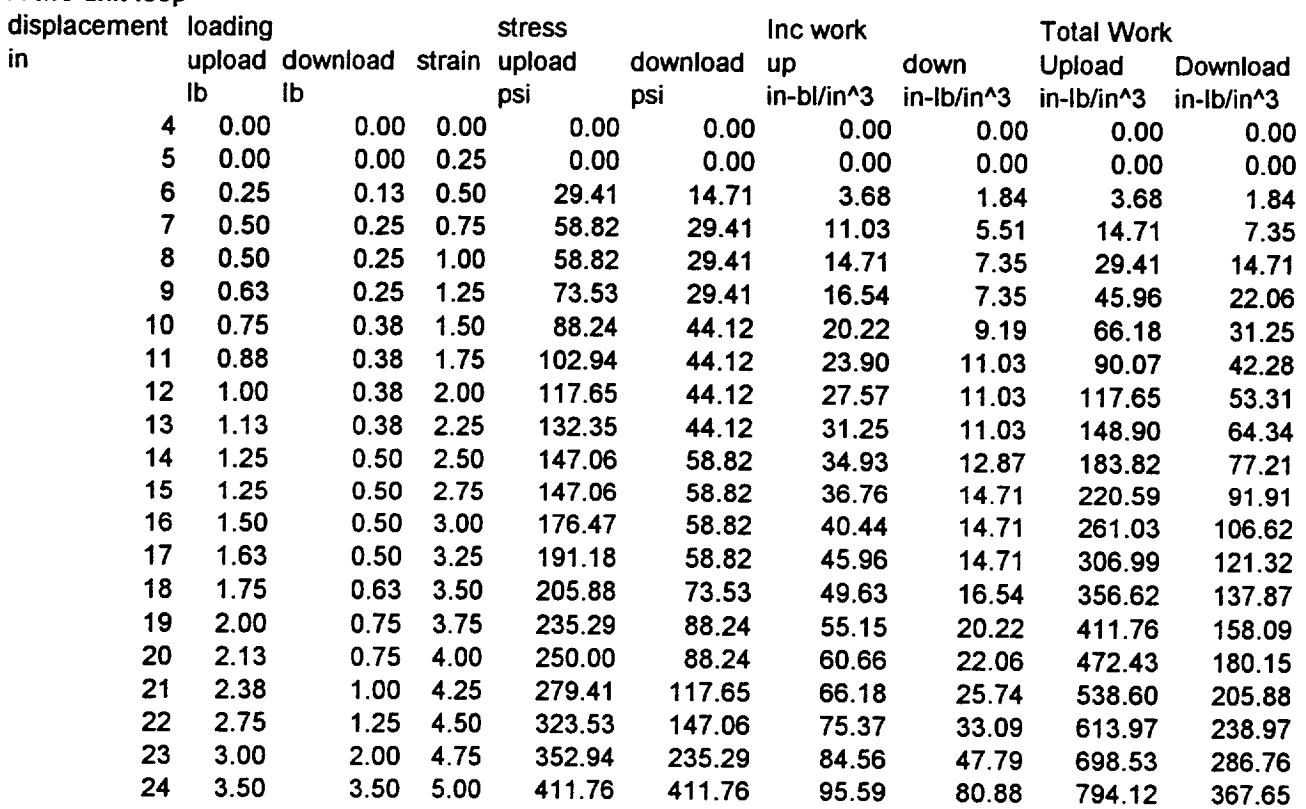

**Down** load **% of Upload 46.30**

**Figure 1. Elastic 33** Cut **Band Loop** A **Data**

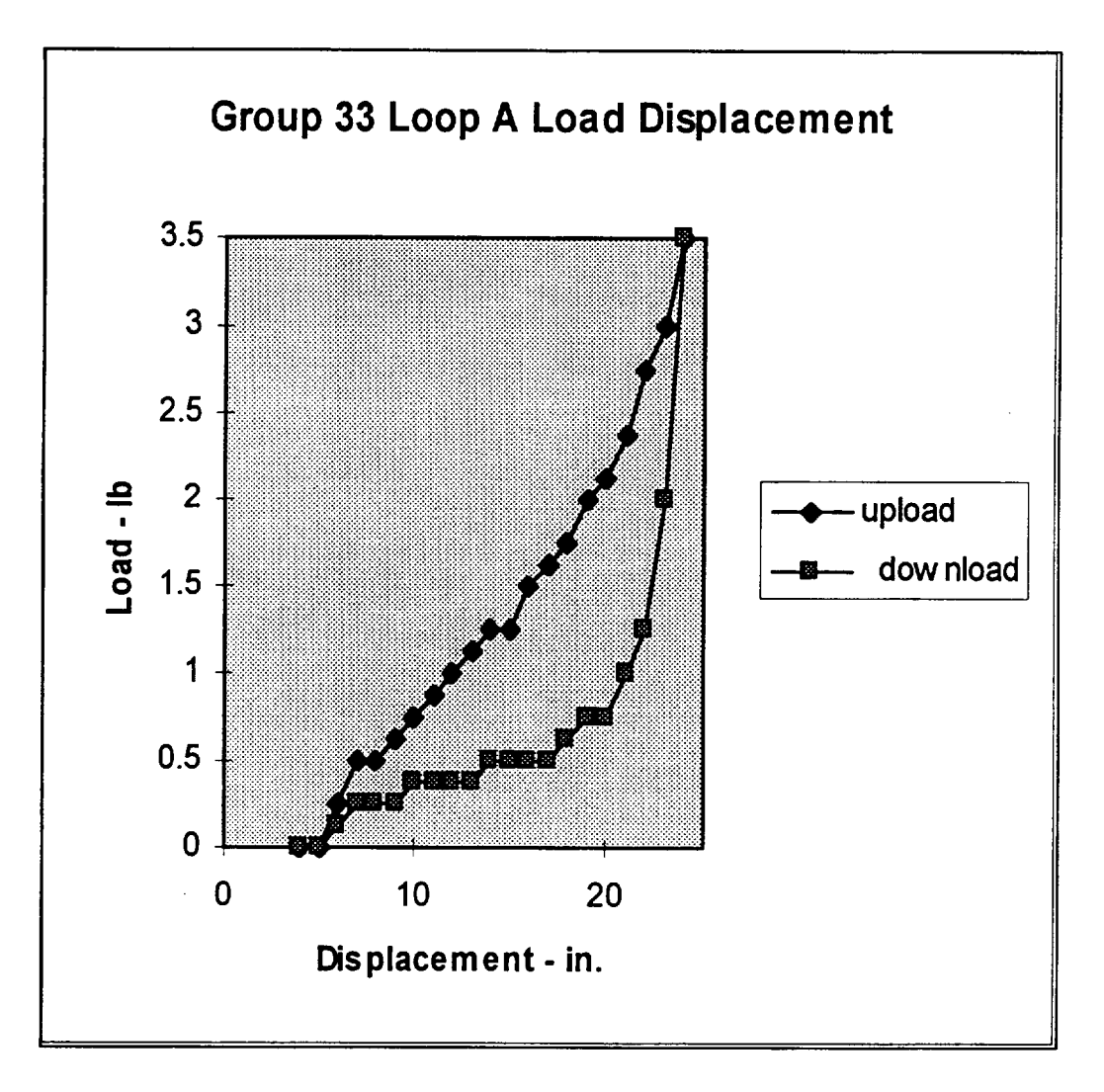

**Figure 2. Elastic** 33 **Cut Band Loop** A Load **Deflection** Plot

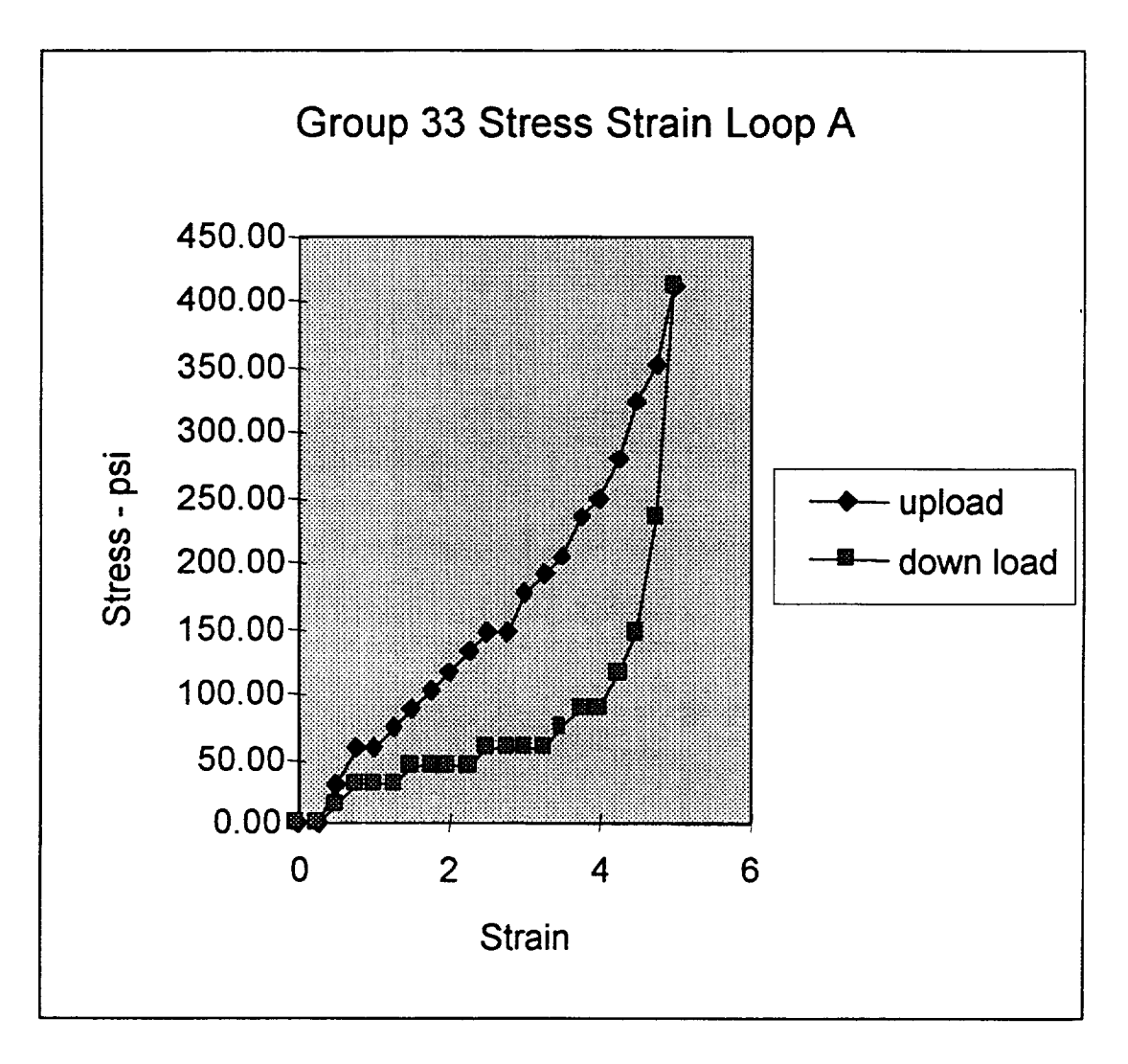

Figure 3. Elastic 33 Cut Band Loop A Stress -- Strain Plot

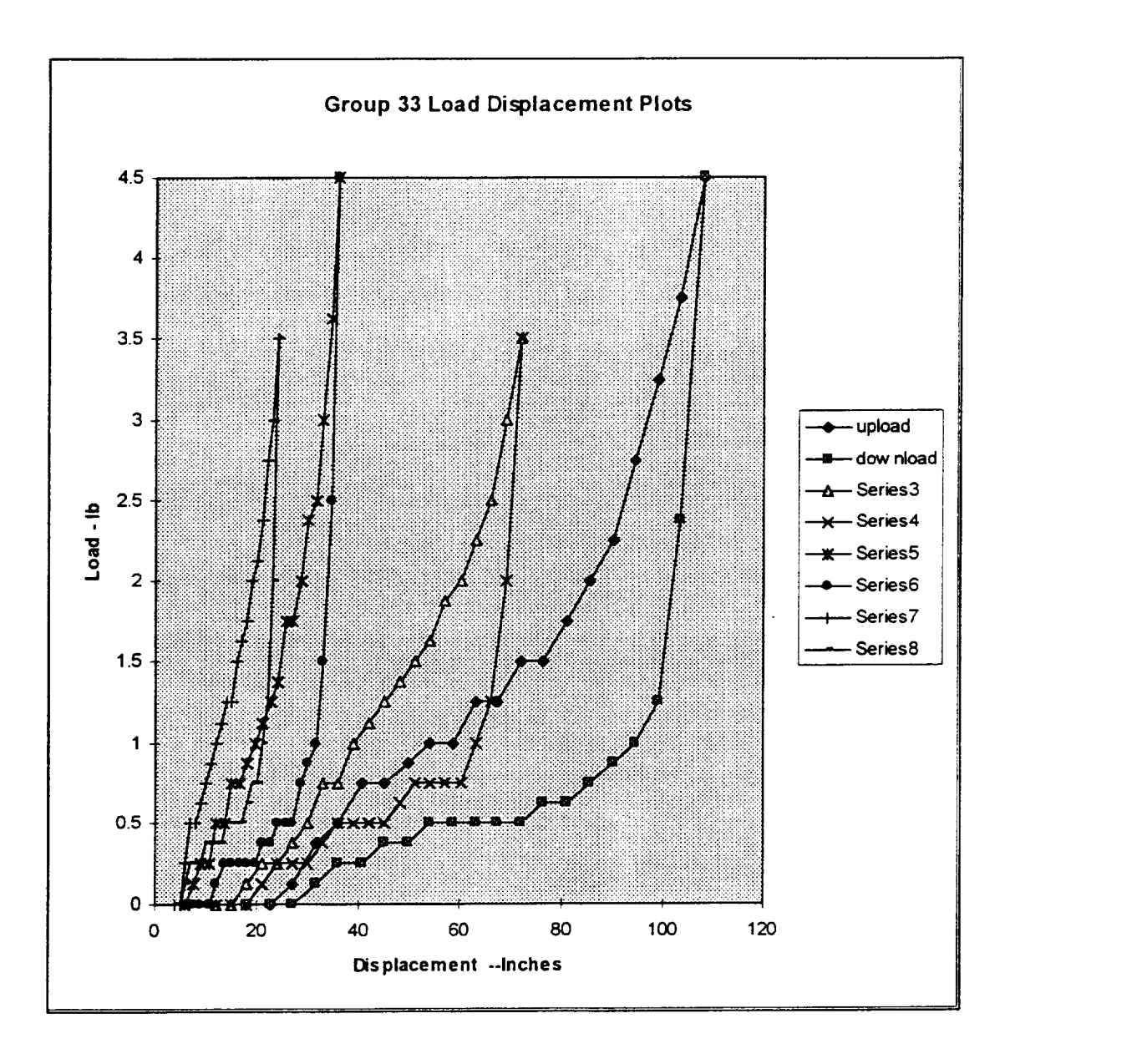

Figure **4.** Elastic **33 Cut Bands Load** - **Deflection** Plot Comparison Series 7 and 8 Loop A, Series 5 and 6 Loop B Series 3 and 4 Loop C, Upload and Download Loop D

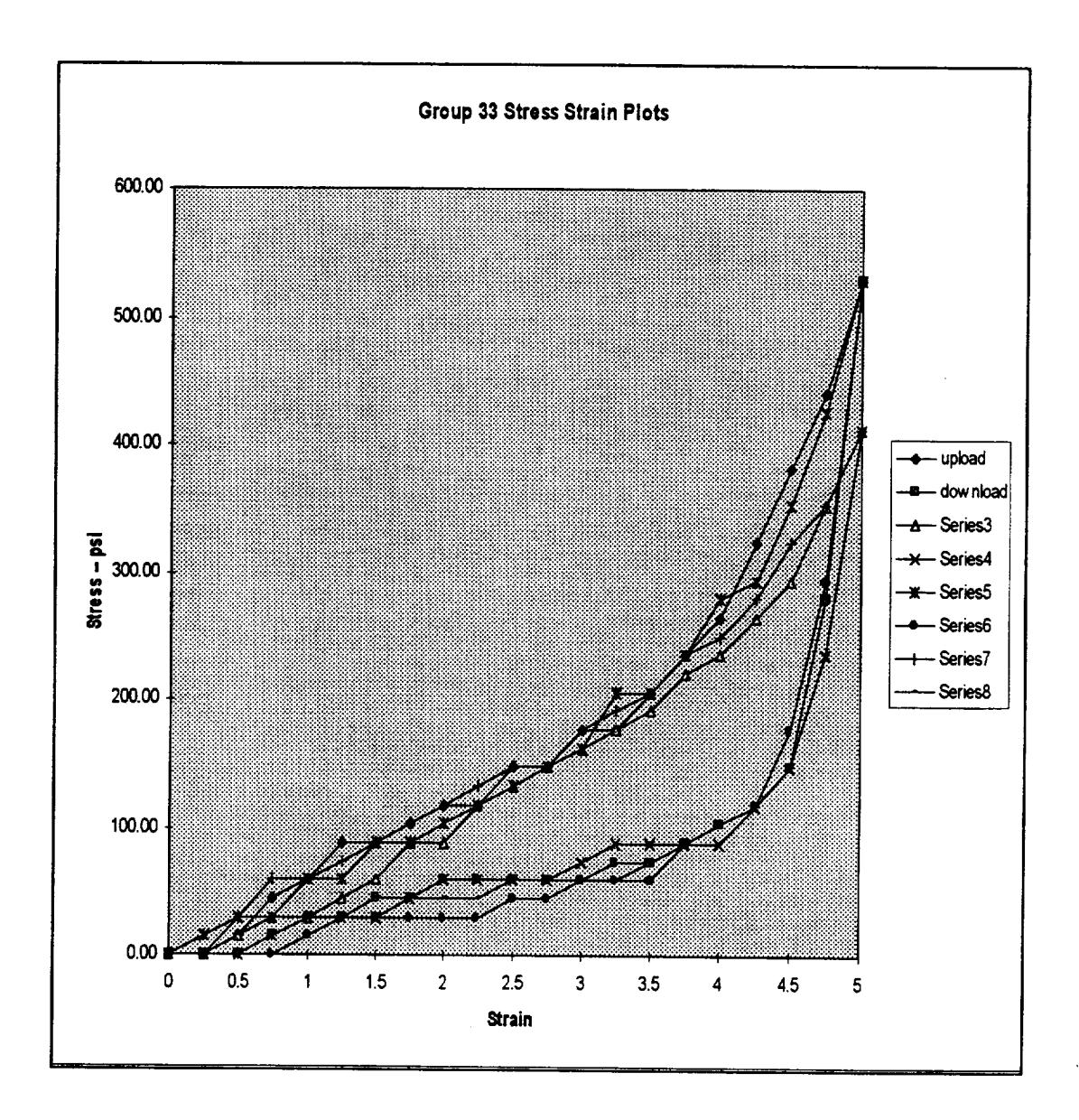

**Figure 5. Elastic 33 Cut Bands Stress -- Strain Plot Comparison Series 7 and 8 Loop A, Series 5 and 6 Loop B Series 3 and 4 Loop C, Upload and Download Loop D**

#### ALAN K. KARPLUS

Alan K. Karplus is Professor of Mechanical Engineering at Western New England College, Springfield, Massachusetts. He has a Bachelor's degree from Tufts College, a Master's degree from Iowa State University and a Ph.D. from Colorado State University. He has been involved with the freshman engineering program, coordinates the senior mechanical engineering laboratory program, teaches Materials Science and supervises M.E. Senior Projects. His interests include materials and design. He is a member of ASME and ASEE. He has contributed to the National Educators' Workshop and ASEE Annual Conference for several years.

 $\label{eq:2.1} \frac{1}{\sqrt{2}}\left(\frac{1}{\sqrt{2}}\right)^{2} \left(\frac{1}{\sqrt{2}}\right)^{2} \left(\frac{1}{\sqrt{2}}\right)^{2} \left(\frac{1}{\sqrt{2}}\right)^{2} \left(\frac{1}{\sqrt{2}}\right)^{2} \left(\frac{1}{\sqrt{2}}\right)^{2} \left(\frac{1}{\sqrt{2}}\right)^{2} \left(\frac{1}{\sqrt{2}}\right)^{2} \left(\frac{1}{\sqrt{2}}\right)^{2} \left(\frac{1}{\sqrt{2}}\right)^{2} \left(\frac{1}{\sqrt{2}}\right)^{2} \left(\$ 

 $\sim$ 

# **PRODUCING PDF FILES USING ADOBE ACROBAT CAPTURE V2.01**

**Alfred E. McKenney**

516 Fairfax Way Williamsburg, Virginia 23185

Telephone: 757-221-0476 e-mail HDJC41A@prodigy.com

 $\bar{z}$ 

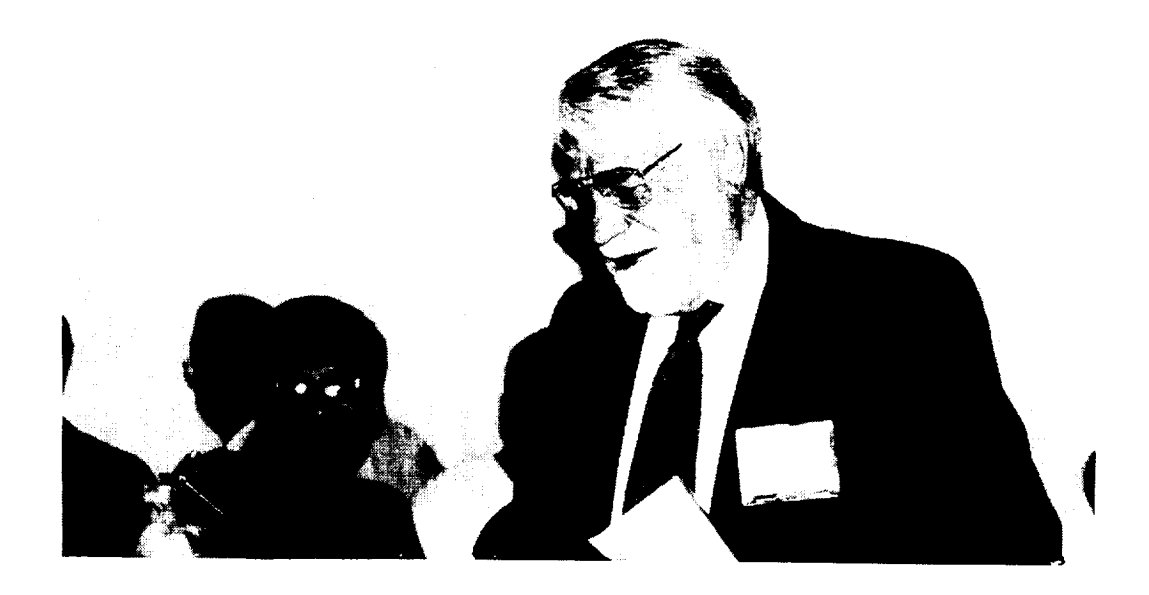

**Alfred E. McKenney**
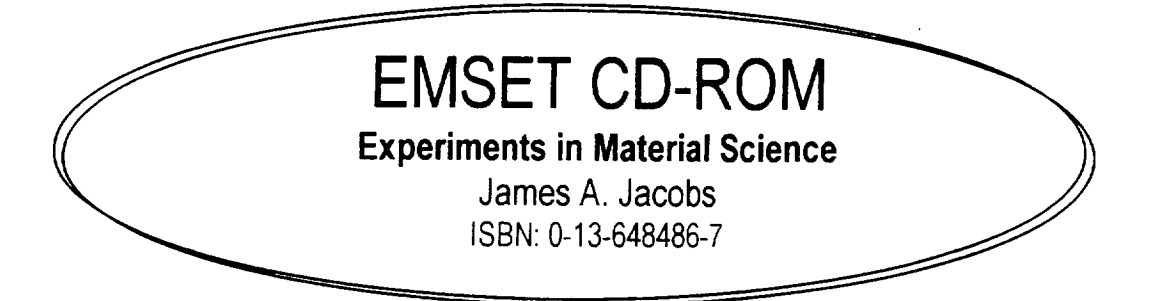

Containing over 300 peer-tested experiments and demonstrations that have been presented at National Educators' Workshops over the last decade. Sponsored by NASA, NIST, the Department of Energy and Norfolk State University, the NEW: Update conferences and the cooperative efforts of over 1000 educators, engineers and scientists made this CD-ROM possible.

- Laboratory experiments and classroom demonstrations that you can modify to suit your teaching objectives, environment, and students' needs.
- $\zeta$  Access to instructional aids developed by hundreds of materials educators and industry specialists.
- Provides students with "hands-on" activities that cover the full range of materials science and technology--topics such as woods, metals, and emerging technologies including processing and structures of advanced composites and sol-gel ceramics.
- $\zeta$  Flexibility--emphasis is placed on low-cost, multi-concept exercises in recognition of the many settings in which materials education occurs.
- Allows you to read, navigate, search for other experiments and documents, print and edit.
- This CD-ROM has captured both classical and new and innovative experiments and demonstrations.

To reserve your desk copy, please contact your local Prentice Hall Sales Representative, or call Faculty Services at 1-800-526-0485.

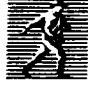

\_ www.prenhall.com

# Producing PDF Files Using Acrobat Capture V2.01

**Original prepared in 1996 by Alfred E McKenney for NEW:Update Lab Experiment** Project **Rev: January 27, 1999**

(capture **processv2.wpd)**

# Overview

**The** PDF **files will be produced using** *Acrobat Capture* **to scan and** process **the hard** copy **proceedings. The sizes of** the **output files are dependent on** the **number of pages and** the **number** and **size of** the **graphics contained in** the **paper. Each formula, table** and **illustration is a separate** graphic.

**The first** part **of** the *Capture* process **involves scanning clearly-printed\* hard copy documents to produce** an intermediate graphics file. **Usually this is** a **TIF format. This can** be **done at less than a minute a page, using a scanner the speed of** the **UMAX Vista S-12.** The intermediate graphics **pages can** be **Astored\_= for final processing later, unattended.**

**After** processing **through** the **second** and final **step of** *Capture,* **which** involves **optical character recognition** (OCR) and **page formatting, an ACD file is produced. Although a preliminary PDF file can also be produced at this time,** there **are** usually **questions raised** in the **OCR process. The documents should, therefore, be proofed** in **a third step,** using Capture *Reviewer. Capture* **has previously marked** the **Asuspects= to make** the **job easier.** This **review may take four or five times** as **long as** the scanning process, **depending on** the **complexity of** the paper **and** the **subject knowledge of** the **reviewer,** that **is, someone familiar with** the **terminology** and **conventions of technology. A five page paper, clearly printed, containing only text might be proofed** in **about five minutes. Once** the **review is complete, the ACD** is **finally saved as a** PDF. These PDFs **should be checked by** using *Acrobat Reader* **and sampled by printout to ensure** the **validity of the Capture** and **Review process.**

\* **Clearly-printed means a** paper **submitted** using:

**A laser** printer. **A good ink** jet printer is **acceptable** \_ **but** not **dot** matrix printing. **Body type size, 11 to 12 pt. Clear type, preferably a serif** (Roman) **face. Sans-serif** is **acceptable.**

**No underscores. Use italics, if possible.**

**It should be noted** that **if** the **paper were available in digital form,** the *Acrobat PDF Writer* **program could** be **used to quickly and accurately produce the PDF file directly,** without **need for** the *Capture* **program.** However, **this means** that the **formulas, tables** and graphics **would have had to** be **created within** the **word processor, as well as** the **text, so it is unlikely** that **many papers will be produced this way.** Thus, there is **little need for submission by diskette when clear hard copy** is **available.**

Note: The **following procedure describes** the **use of** a **UMAX Vista S-12 scanner,** utilizing **a Twain driver. Adobe** recommends the **use of** an **ISIS driver for full functionality, if possible.** The **procedure may differ slightly for other** scanners **or when** using **an** ISIS **driver.**

# The Procedure

## Start Up

Start **the** PC, **and Windows, making sure that** the **UMAX scanner is ON and that the middle green pilot light is on steady** (not **flashing) upon completion of boot up. Start Acrobat** *Capture V2*

*If Capture does not recognize a valid scanner,* **it will** be **necessary to set** it **up. Go to Input/Setup Scanning Device. The Device field may be grayed out. If so, hit** the **button to the right with** the **three dots. This will** allow **the correct driver to be** selected. **Even** after selecting **OK,** the **field may still be grayed out, but** the **scanner will be recognized as** indicated **by** the **green** Scan **arrow.**

Select the **papers to** be **Acaptured.= If** there **are** any **Afull text=- papers, without** graphics, **tables or formulas, check to see if** there **is a diskette for** these **papers which can be processed directly with** *PDF Writer.* The **balance** (most **of the papers) will be processed with** *Capture.*

### **Scan**

**Verify that AUMAX/VistaScan\_-\_** (the **Twain driver)** is **selected for** the input **device.**

In the **Input/Setup** Input **Folder drop down menu, make sure** that **the box, ACollate files by common** prefix\_\_ **is** checked. **This will collate each page of a paper** into a **common ACD file during** the Process **operation. Collation uses** the **first four** characters **of the paper name,** the **prefix, to do** this. This **means** that the **name of each individual paper must have** a **unique Aprefix\_= as defined by this collation logic. If this box** is **not checked, each page scanned will be** Processed **independently into a separate ACD file and will** require **the use of** *Acrobat Exchange* **to merge** the **resulting PDFs later, when required.**

Select the AEMSET In= folder (or the appropriate folder) to receive the scanned TIF images.

**Make sure** the scanner **glass is clean.**

**Insert** the **first page of** the **first paper** into the scanner, **face down.**

The **top edge goes to** the **back, flush with** the **top** (far) **edge of** the scanner **glass.** The **long edge of** the **page goes flush with** the right **edge of the bed.**

**>>>** The **accuracy of** the **results** is highly **dependent on** the **text being horizontal. If** the **page has been reproduced slightly** askew, **compensate by turning it on** the **bed slightly. Check this later in** the **preview process.<<<**

Select **AScan** 

Enterthe paper **name or number in the Document** Name **box.** (See **above for naming requirement). Make sure the starting page number assigned is 0001.** (If **you need to rescan** a **page,** use that page=s number.) File format default is TIF.

**Select AStarte-**

**Make sure the settings on** the **VistaScan32 screen are: Line art or B/W Document Reflective 300dpi 100%**

**Select APreview= to set the frame size. Leave the original page margins. Make sure** there **is a normal margin around all text, and graphics,** including **titles. Make sure** the **text is horizontal.**

**Note: When using an ISIS driver,** the **Twain setup screen will not appear. It is necessary to enter these settings ahead of time in** the **ISIS** setup **box.**

Do not adjust the page size for partial pages, such as the last page of a paper, as this causes the **text to** be **centered vertically. Determine whether or not it** is **desired to exclude the original page numbers if this paper** is from **a larger document.**

**Except for spot checks, it** is **not necessary to preview again unless** the **page layout changes or it** is **necessary to check for horizontal text.**

**Select AScan\_\_ when the Preview** is **OK.**

**When the scan of the current page** is **complete** and there **are additional pages remaining to** be **scanned** in **this paper,** select **AScan Next** Page= in the **Scan Document window. The present page can be removed** and **the next page can be inserted as soon as** the scan is **finished. It** is **not necessary to wait for this box to appear.**

**Start at** the **beginning of** the Scanning **process with** the next **paper, until all papers** in the **batch are** scanned **satisfactorily**

**>>> It** is **important** that the **pages** in **a paper be** scanned **sequentially. If a page has been scanned out of order, it** is important **to note this** in the **Log, so** the **error can be corrected. Except for a long document, it will** usually be **easier to** begin scanning **of** the **document again.<<<**

**When** the **last page of** the **current paper has been scanned,** select **ADocument Finished.\_--**

**>>> It is important to check** that **the number of TIF files** is **equal to** the **number of pages** in **each document. <<<**

**Process**

**Select the TIF files to be converted to** PDF **and ACD files from** the **AEMSET** \_ **folder. First, clear** the **selection by** selecting **any file. Then** select the **papers desired by holding down the Shift key while selecting. Be sure to** select **all the TIF images** (all the **pages)** in **each paper to be processed.**

**Select** the **AEMSET Out\_- folder** in the **output** area. **Make sure that the folder is set to AAcrobat Capture ACD.\_** *=***\_**

Select **AProcess= and wait for the files to be processed.**

**>>> This processing can be done over** a **lunch period or overnight as it is completely automatic** and **takes some time to complete. Therefore, it** is **best to Scan** as **many papers as possible while** in **attendance at** the PC, **leaving** Process **for later.<<<**

## Review **of** Capture Process Results

**Look for** any **error messages. Make sure** that the job went **to completion** and that there **is** an **ACD file for each paper.** There **may also be** a **number of ACI files which contain** the **graphics for each paper. The ACI files will not be visible in** the **folder, but** they **are** there.

The next **step is to EDIT, or Areview\_** and **correct,** the **ACD files in the** *Capture Reviewer* program **to correct** any **scanning or process errors.**

### **Reviewing** and **Correcting** PDF Files **Using** Acrobat Reviewer

(See the **Overview section)**

**To** begin the **Review** process, **either start** *Capture Reviewer* **from Windows or double click** on the **ACD file which you wish to edit. By double<licking on** the **ACD file, you will automatically start** Capture *Reviewer* and **open** the **selected** file. **If you start** from **Windows, you will need to Open** and **locate** the **ACD** file in **question.**

**Minimize** the Capture program if **necessary.**

**Once** the **file is open, you will see yellow** and blue **text** and **graphics blocks marking Asuspects-z-\_** the process **program has identified. Included** are **words with less** than the **specified confidence level. For this project we will normally preset a 95% confidence level. Recognition suspects** are highlighted in **yellow. Spelling, font and alphameric suspects are highlighted** in **blue.**

Press **TAB to move** the **cursor to** the **first suspect. The corresponding** graphical **representation** of that **block appears** in **enlarged format at the top of** the **screen.**

**If** the **word** is **correct, press Ctl-Tab to accept it** and **move to** the **next suspect. If** this is a **technical term** and **you know** the **spelling is correct, it can be entered** in **the Custom**

Dictionary.Thiswill prevent **it from being highlighted in future processes. To** do **this, select** *Suspect* **and** *Add Word to Custom Dictionary.*

If **the word needs to be corrected, double click to** select the **whole word or move** the **cursor to** the **letter(s) needing correction and delete** and **add as required until** the **word is spelled correctly. The case or font may need to be corrected. If so correct them.**

**In some cases, it will be necessary to substitute the graphic representation for** the **letters recognized by** the *Capture* **OCR process. This will normally be** the **case for formulae, graphics** and **handwriting. To do this, select** *Edit,* then **either** *Convert Text Block to Image* (Ctl-Sh-G) **or** *Convert Text Line to Image* (Ctl-G). **It is preferable to convert only the line if** the **rest of** the **block** is **fairly accurate. Converting to Image means that** the **text** is **no longer text** and **is not searchable. Do not substitute a graphic image for paper titles, authors or key words as this will prevent proper** indexing **of papers.**

**Experience will show when it is best to use** *Convert Text Block to Image* **or** *Convert Text Line to Image.* **The objective is to** minimize **the amount of text converted to graphics. However,** the **best representation of some text may actually** be the **graphic line or block, such as for formulae or mathematical** and **scientific symbols. See** the **new facility for inserting symbol characters. This should save considerable text editing effort or replacing** an **otherwise valid text line with a graphics image.**

**When** the ANo further suspects $\cong$  message is seen, go back to page 1 and Tab to be sure that **all suspects have been handled.**

**>>>** If **any page has numerous errors or** is **unreadable in part,** that **page can** be **re-Scanned by placing** the **corresponding paper file name and page number in** the Scan **box. This will replace** the **corresponding TIF** file. The **paper can** then be **re-Processed. Alternatively, to avoid** reprocessing, the **page can be rescanned with a unique name. Then use** *Acrobat Exchange* **to delete** the **offending page** and **insert** the **new page.** (See **Rescaning...** below)

When **rescanning,** using the original **document** name, **it** is **necessary to delete** the original ACD **file, otherwise** the **collate process will add this later scan to** the **original file.**

### **Saving the Revised Files**

**Once the entire paper has been corrected** and the *Rev/ewer* **prompt indicates, ANo more suspects,\_---** the **revised ACD** and the **new PDF need to** be **saved. From** the *File* **menu, chose** *Save as ACD.* **After** the **ACD is saved, chose** *Save As* from the *File* **menu.** (Save *As* **minimizes** the **pdf file size.) Make sure** the **default file type** is **Acrobat PDF/Normal** and the **default** (file **name)** and **PDF** extension are correct. Close the *Reviewer*.

Selected **PDFs, particularly** graphics intensive **papers, should** be **reviewed** in the *Acrobat Reader* and **also printed** in **part to** check **the accuracy of the PDF generation. Corrections can be made by opening** the **ACD again.**

Check **for correct** page **sequence.**

## **Rescaning** and Correcting Part **of** a Document

**Changes to** PDF **files can** be **made using the** *Capture Reviewer* **or** *Exchange* programs. However, it **may be necessary to rescan a page or pages of a multiple page document to achieve the desired result. If this** is the **case,** there **are two methods which can be employed:**

- *X* **The desired** page(s) **can be** rescanned **using** the **correct** page number **in** the **Scan menu. Note** that if **pages have been** added **or deleted** in *Exchange,* **the new page number must** be used.
- **X A new document can** be prepared by rescanning the **desired** page(s). **For convenience, use** as **a document number,** the **original document name or number with the prefix A9". Eg: Document 123a becomes 9123a.**

**The second method is recommended for ease of control. Assuming** this **Anew\_--\_document method** is **used,** *Acrobat Exchange* **can be used to update** the **original document.**

**First, open** the **original document** in *Exchange.*

Then select **Insert** Pages **from** the Document **menu.**

**Insert** the **Anew= document at** the desired place in the **original document.**

**If only one** page **has been** rescanned or if **more** than **one** page **has** been rescanned and **they** are **contiguous, select Delete** Pages from the **Document menu and delete** the **Aold\_**=**\_** (replaced) **page(s).**

**If more** than **one** page **has** been rescanned and they are not **contiguous,** proceed as above. Then Delete the new pages which are not in the correct sequence. Next, proceed to Insert the **Anew=** document in the **correct** page location for the next new page. Proceed as above to Insert and Delete until all the new pages have been added at the correct locations and all the **Aold\_\_=**pages have been deleted.

**Recheck** the **document for correct** page **sequence.**

Always *Save As* **before** exiting. **This minimizes** the **size of** the **PDF.**

**END**

 $\label{eq:2.1} \frac{1}{\sqrt{2}}\left(\frac{1}{\sqrt{2}}\right)^{2} \left(\frac{1}{\sqrt{2}}\right)^{2} \left(\frac{1}{\sqrt{2}}\right)^{2} \left(\frac{1}{\sqrt{2}}\right)^{2} \left(\frac{1}{\sqrt{2}}\right)^{2} \left(\frac{1}{\sqrt{2}}\right)^{2} \left(\frac{1}{\sqrt{2}}\right)^{2} \left(\frac{1}{\sqrt{2}}\right)^{2} \left(\frac{1}{\sqrt{2}}\right)^{2} \left(\frac{1}{\sqrt{2}}\right)^{2} \left(\frac{1}{\sqrt{2}}\right)^{2} \left(\$ 

 $\sim$ 

# **CAST IRON, WROUGHT IRON & STEEL (HISTORICAL PERSPECTIVE OF PROPERTIES OF FERROUS MATERIAL)**

**Archie M. Cooke**

Retired Metallurgist 96 Arrowhead Drive Carson City, Nevada 89706

Telephone: 702-885-8854

 $\label{eq:2.1} \begin{array}{l} \mathcal{L}_{\mathcal{A}}(\mathcal{A}) = \mathcal{L}_{\mathcal{A}}(\mathcal{A}) = \mathcal{L}_{\mathcal{A}}(\mathcal{A}) \end{array}$ 

**Service** Service

 $\label{eq:2.1} \frac{1}{\sqrt{2}}\left(\frac{1}{\sqrt{2}}\right)^{2} \left(\frac{1}{\sqrt{2}}\right)^{2} \left(\frac{1}{\sqrt{2}}\right)^{2} \left(\frac{1}{\sqrt{2}}\right)^{2} \left(\frac{1}{\sqrt{2}}\right)^{2} \left(\frac{1}{\sqrt{2}}\right)^{2} \left(\frac{1}{\sqrt{2}}\right)^{2} \left(\frac{1}{\sqrt{2}}\right)^{2} \left(\frac{1}{\sqrt{2}}\right)^{2} \left(\frac{1}{\sqrt{2}}\right)^{2} \left(\frac{1}{\sqrt{2}}\right)^{2} \left(\$ 

CAST IRON, WROUGHT IRON & STEEL (HISTORICAL PERSPECTIVE OF PROPERTIES OF FERROUS MATERIAL) Archie M. Cooke Retired Metallurgist Carson City, Nevada Keywords: Cast-iron, Wrought-iron, Steel, Rockwell Hardness Prerequisite Knowledge: The Student I. Should have observed objects made of cast-iron, and observed its brittle character. (Stove parts, auto engines, etc.) 2. Should have observed ornamental fences, gates, etc. made of what is called wrought-iron. 3. Should have been subjected to sales talk of the strength advantages of some heat treated steel object. (Golf clubs,knives, gears, etc) Objective: The objective of this exercise is to compare the properties of cast-iron, wrought-iron, and steel in a background of historical development. Equipment and supplies: 1. Two pieces of  $\frac{1}{4}$ "X<sup>1</sup> x72"wrought-iron bar. (Annealed low carbon steel would be a suitable substitute.) 2, One piece of  $\frac{1}{4}$ "X $\frac{1}{4}$ " X30" low alloy carbon steel heat treated to Rockwell C50. 3. One piece of  $\frac{1}{4}$ "X $\frac{1}{4}$ "X30" cast-iron. (Machine from any casting) 4. One five gallon bucket with a bail handle 5. Fifty pounds of lead shot. 6 One hack saw 7. One strong bench with a metal vise. 8. One two handed wrench or hand wheel. Procedure: Overview: For the bend tests the  $\frac{1}{4}$ "X $\frac{1}{4}$ " bars should be cut to the lengths specified. One end should be clamped in the vise, and at 20 inches from the vise face, adhesive tape should be wrapped around the bar. The bucket should be hung on the bar with the bail in such a position that the tape keeps the bucket from sliding away from the 20 inch position. Bend Testing the Wrought-iron Bar. Place a 30 inch long wrought-iron bar in the set-up described and slowly pour lead shot into the bucket until the bar bends to a 45 degree angle. Remove the bar and

observe the permanent set.

### Bend Testing the Steel Bar:

Place a 30 inch long steel bar in the set-up described, and hang the bucket containing the shot from the wrought-iron bend test at the 20 inch position. Observe the different action from that of the wrought-iron bar. Continue adding lead shot until the bar either breaks or the bucket becomes full of shot.

Bend Testing the Cast-iron Bar: Place the 30 inch long cast-iron bar in the test set-up described with an empty bucket hanging at the 20 inch position; then, slowly add lead shot to the bucket until the bar breaks. Observe the fracture faces.

Demonstration of Work Hardening: Place a piece of the wrought-iron bar in the vise projecting out about 18inches; then, bend the bar back and forth about ten degrees until it breaks. Observe that as the process proceeded it became progressively difficult to bend until a crack formed and grew until failure. Obviously the bar became stronger by this cold work. Did we strengthen it just to break it? What other property did the bar obtain during the process? Do not say fatigue; such a description is an old wives tale cautioned against by elementary metallurgy text books. Consider the fact that the beam bending formulas in handbooks consider all materials equal. i.e. The ratio of extreme fiber stress to bending moment equals the section modulus for all materials.

Demonstration of Strengthening by Twisting: Place a 72 inch long bar of  $\frac{1}{4}$ "X $\frac{1}{4}$ " wrought-iron on a table with one end held by the vise and the other end attached to a hand wheel or two handled wrench. Twist the bar until uniform nodes of about one inch spacing occurs. Remove the bar and compare the stiffness with that of the untwisted<br>bar. If the bar was crooked before twist: If the bar was crooked before twisting observe the straightening effect of the twist.

Results Review:

Note the dates of discovery of the various ferrous products<br>as shown on Figure Apparently Wrought-iron was the only as shown on Figure Apparently Wrought-iron was the only ferrous material known to mankind at the age of King Arthur's saga. The student might suggest a correction to the story of extraordinary properties of his sword named<br>excalibur. Consider an extraction from an old Names and Consider an extraction from an old Norse saga by Davidson (1) which reads:-"Steinthor-----------hewed with both hands, but the elaborate sword was of little use when it came against a shield, and he often had to straighten it under his foot"

Apparently straightening the sword blade under the foot was a common occurrence in these battles because some blades were soft. Some have suggested that the sword blades which were stiff like King Arthur"s instead of soft like Steinthor's was due to absorption of carbon and inadvertent heat treatment strengthening; however, laboratory tests of some of these old sword blades have failed to find any evidence of carbon absorption.

These blades have been found to be made of thin strips of wrought-iron hammered together and then twisted. This twisting, like that in the above demonstration might have strengthened the blade by cold work. The loss of this cold work strengthening by inadvertent heating above a recrystallization temperature might explain why some blades were soft.

#### Historical Perspective:

Figure shows that wrought-iron production began in antiquity and ended in the 1930's when the Aston-Byers process could no longer command a premium price over low carbon steel. Having been the primary ferrous product for over 3500 years, it is worth noting that Bessemer invented his steel to be cheaper (not better) than wrought-iron. Cast-iron got its big development by the ability to be poured in liquid form into molds for muzzle loading cannons. It has subsequently become the main material for other items that can take advantage of its superior fabrication properties. The puzzle is that it took so long for the discovery of heat treated steel.

We do not know when it was discovered that control of carbon content could be utilized to strengthen iron. There is some thought that carbon in a suitable range could be obtained in wrought-iron by prolonged exposure to carbon at elevated temperature. We know that such treatment will not get carbon to diffuse more than a few millimeters into the surface of solid iron, and that melting is necessary to get the carbon to distribute uniformly through the iron. Figure

shows that this could not have been obtained until the crucible process was introduced about 1700AD. The development of the art of strengthening steel by heat treatment originated in the tool-steel industry's use of various alloy additions in the crucible melting process. The other steel uses were slow to adopt these procedures. For general structural applications the trade-offs between cost of extra size of structural members vs cost of extra heat treatments and alloy elements usually falls on the side of larger structural members.

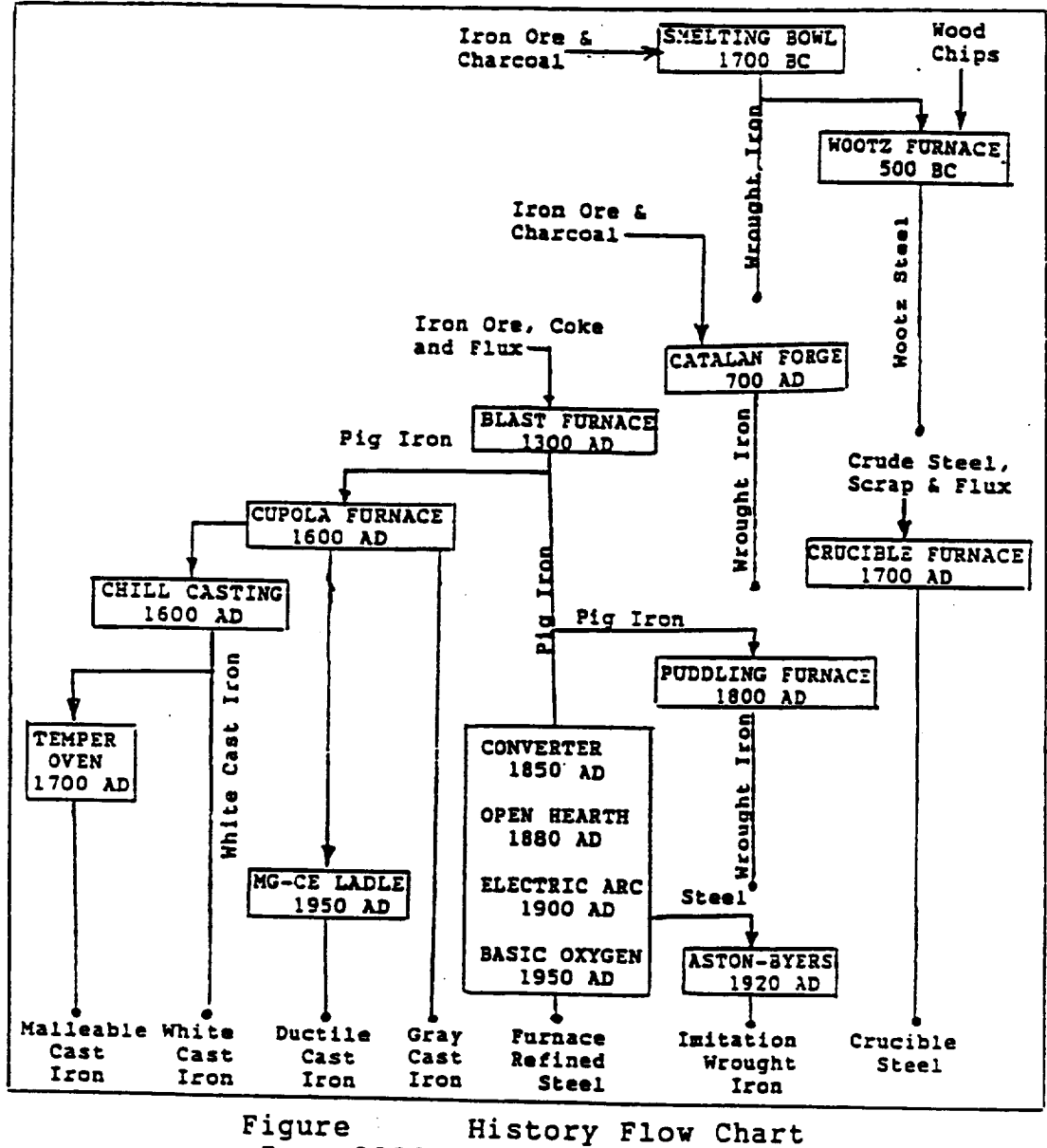

-Iron 2000 BC to 2000 AD

#### Effect of **Chemistry of** Iron **on** its History

The **convoluted** history of **iron and steel** has **through the** centuries **been guided** by luck **intertwined with the chemical properties** of **the** metal iron **in relation** to **carbon and oxygen. This is** the **story** of **how** the **chemistry** of iron **and** lack of knowledge **thereof effected** the **history** of **use** of **iron and steel. These effects are:-**

- **(1) Lack** of knowledge by **prehistoric** man of **how** to **produce a temperature above 2000 degrees.**
- **(2) The fact" that solid iron** ore **can** be reduced **to solid** metallic iron **by** the **action** of **carbon** monoxide **gas at a temperature far below** the melting **point** of **iron, the product being essentially pure iron.**
- **(3) The fact that solid** iron **when free** of **carbon is a very** malleable metal,
- **(4) The fact that iron** will **absorb carbon when heated above 2400F degrees** in **the** presence of **carbonaceous material and that the** melting point of **iron** is **reduced** by **absorption** of **carbon** to **about 2100F degrees at** 4 **percent carbone**
- (5) **The fact that if iron** in **the** liquid **state contains** between 2 **percent and** 4 **percent carbon** it **will upon** solidifying **by slow cooling** precipitate out most of the **carbon** in **the form** of graphite **flakes.**
- (6) **The fact that graphite precipitation can be prevented by rapid cooling causing the carbon to combine** with **iron as iron carbide resulting** in **a very hard and brittle** material **called white cast iron.**
- **(7) The fact that white cast iron upon prolonged heating at about** 1600F **degrees** will **become** malleable **through a graphite precipitation** mechanism which **concentrates the graphite as compacted aggregates instead** of **graphite flakes.**
- **(8) The fact that iron with** dlssolved **carbon between** ¼ and 1 **percent can be strengthened by a heat, quench, and temper cycle.**

#### Discovery **of Iron**

**The** first **three effects** listed **above can** be linked **to explain** the **first production** of iron **by** man. We see **that** after **about** 1000 years of

bronze smelting, prehistoric man probably discovered iron by accidentally mixing iron ore (iron oxide) with tin ore (tin oxide) during the reduction **of tin ore with charcoal to make** bronze, an alloy of **tin and** copper. The result probably left **a** lump of red hot, more or less pure iron, mixed **with** iron oxide **and** slag **at** the bottom of the **reduction** pot. **Prehistoric** man **might have treated this lump** the **same as he would bronze;** i.e. **hammer** it **into shape. This** might **have given** him **the idea that this new** material would **be an ideal substitute for bronze; which by this time** was **getting scarce** due **to** depletion of the **easily** mined **copper deposits.**

#### **Luck**

fourth **and** fifth **effects** listed **above** bring luck into **the equation. Luckily** prehistoric man **could not produce a** temperature **high enough** in **his** reduction **pot** to **cause** the **iron** to **absorb carbon from** the **charcoal fuel. If he had,** the iron would **have** melted **and solidified as flake graphite cast** iron **which he would have been unable** to shape **by hammering. Luckily, the** metal **he produced was a** malleable **metal** that later **became** known **as wrought iron.**

#### **Wrought Iron**

The **first** recorded **use** of iron places the **discovery at about** 1700 BC. **The early** iron smelting furnace **probably** was **a** bowl shaped hole in **the ground, lined with** clay, **and** charged **with a mixture** of **charcoal and** lron ore. **It is assumed that** temperature was maintained by **burning the charcoal** with **air forced** in **through clay pipes fed by crude bellows. Figure** is **a diagram** of **the subsequent progressive developments** in **iron** smelting from this primitive **furnace** producing wrought iron **to the present** day **products** of **steel,** malleable **iron, white cast** iron, **nodular cast iron, and flake graphite cast** iron. **In Figure , followlng** the **direct** line **of descendants of** the **bowl furnace,** we **have the Catalan forge** replacing **it about 700** AD. **The Catalan forge produced wrought iron using essentially** the **same process as** the **bowl furnace. The Catalan forge was obsoleted about** 1800 AD **by the puddling furnace** which made wrought iron from blast furnace products by

burning out the carbon with iron oxide. The puddling furnace was subsequently replaced about 1920 AD by the Aston-Byers process of making wrought iron from steel.

#### Crucible Steel

In Figure **follow** the side descendant **of the** bowl **furnace** wherein **steel** is made from wrought iron, first **in** the Wootz **furnace** and subsequently in the crucible furnace. Thes furnaces utilized **the** chemical property of **iron** exemplified by effect **number** 8 of **the introductory list,** namely, that **although a large amount** of **absorbed carbon in iron produces a very** brittle **solid, a small amount produces a product** which **can be strengthened by heat treatment. For instance,** the **Wootz process consisted** of placing pieces of **wrought iron** in **a clay pot along with a carbonaceous** material **such as wood chips; sealing the pot; and then heating it in a separate furnace for several** days. **Upon removal from the furnace** the **clay** pot **was broken away** leaving **a** lump of **steel. In a similar manner, in** the **crucible process,** developed **about** 1700 **AD** a pot **called a crucible** is loaded **with wrought** iron **plus** the **amount** of **carbon and alloying elements desired** in the **finished steel The loaded crucible is then placed in a furnace with a temperature high enough** to melt **the charge. The melted steel is poured from** the **crucible and the cruclble** is **reused.**

#### Gray Iron

\_alance of **Figure shows the** inter-relationships of **blast furnace products. It is postulated that as the size** of **the Catalan forge increased** to meet larger demands **for wrought** iron the **ability** to **heat** the **charge** to **higher temperatures** occurred **by accident. Then, lack of** temperature **control allowed some** of the **iron** to **absorb sufficient carbon to** melt **and flow out** of **the furnace where solidification as flake graphite cast iron** occurred. **Such iron** was **useless to the smelter who wanted carbon free wrought iron capable** of **being shaped by hammering. This unwelcome** molten **high carbon** iron running **from** the **furnace** eventually was **found to be castable into useable items where brittleness** would **not be a** problem. **To satisfy** this market, the blast furnace was develop **about** 1300 **AD. This was followed about 1600 AD by the cupola furnace used** to remelt **the blast**

**furnace product. For many years thereafter cast iron from** the **blast furnace** or **cupola furnace** dominate6\_the **iron** industry. **By 1800** AD **the** blast **furnace had proven** to be **such an economical** way **to smelt** iron **ore that its product became** the **starting** material **for nearly all** iron **and steel products.**

#### Malleable **Iron**

Figure Shows a gap of many years betwee introduct introduct **cast** iron. metallurg of **the** blast **furnace and** the of white **cast iron** and malleable **During this time the mediev probably learned how cast** iron properties **are** dependent **upon** the method of doping **and casting. They** must **have** learned **how** the properties of **flake graphite cast iron varied with** the **size and** distribution of **graphite, and eventually** learned that doping **with** iron oxide **and rapid cooling completely prevented** the precipitation of **graphite. Finally,** they must **have discovered** the **process for** the **production** of malleable **cast** iron

**As described** in **a French publication in** 1722 **AD and still** in **use** today malleable **iron** is made in two steps. **First,** the **blast furnace product composition** is **adjusted** so that **rapid cooling produces white cast** iron in **which** the **carbon remains** in **solution** in **the solid** metal. **Second, this white cast iron** is **held at a temperature** of **about** 1600F **degrees for several** days **during which time** the **carbon precipitates** as **compact aggregates; now called temper carbon. The** matrix **being** more **or** less depleted of **carbon becomes essentla11y** low **carbon steel; hence,** malleable.

#### **Ductile Iron**

**The** latest development in **the fleld** of **cast** iron was the introduction of **nodular cast iron at about** the **end** of world war two. **This followed** the discovery **that addition** of **magnesium and/or cerium** to **the** ladle **during pouring** of **a cast iron which** would otherwise **have been flake graphite cast** iron **causes** the **graphite** to **collect as** tiny **balls rather than flakes. As** in the **case c** malleable **cast** iron **this depletes** the matrix of most **of** the **carbon resulting in a** malleable **product. This product, advertised as** "ductile **cast** iron" **has the advantage** over malleable **iron** of **elimination** of **the** white **cast iron** middle **production step,**

#### References

I. Davidson, H.E., The Sword in Anglo-Saxon England, The Boydell Press, Woodbridge, Suffolk, U.K.

 $\mathcal{A}^{\mathcal{A}}$ 

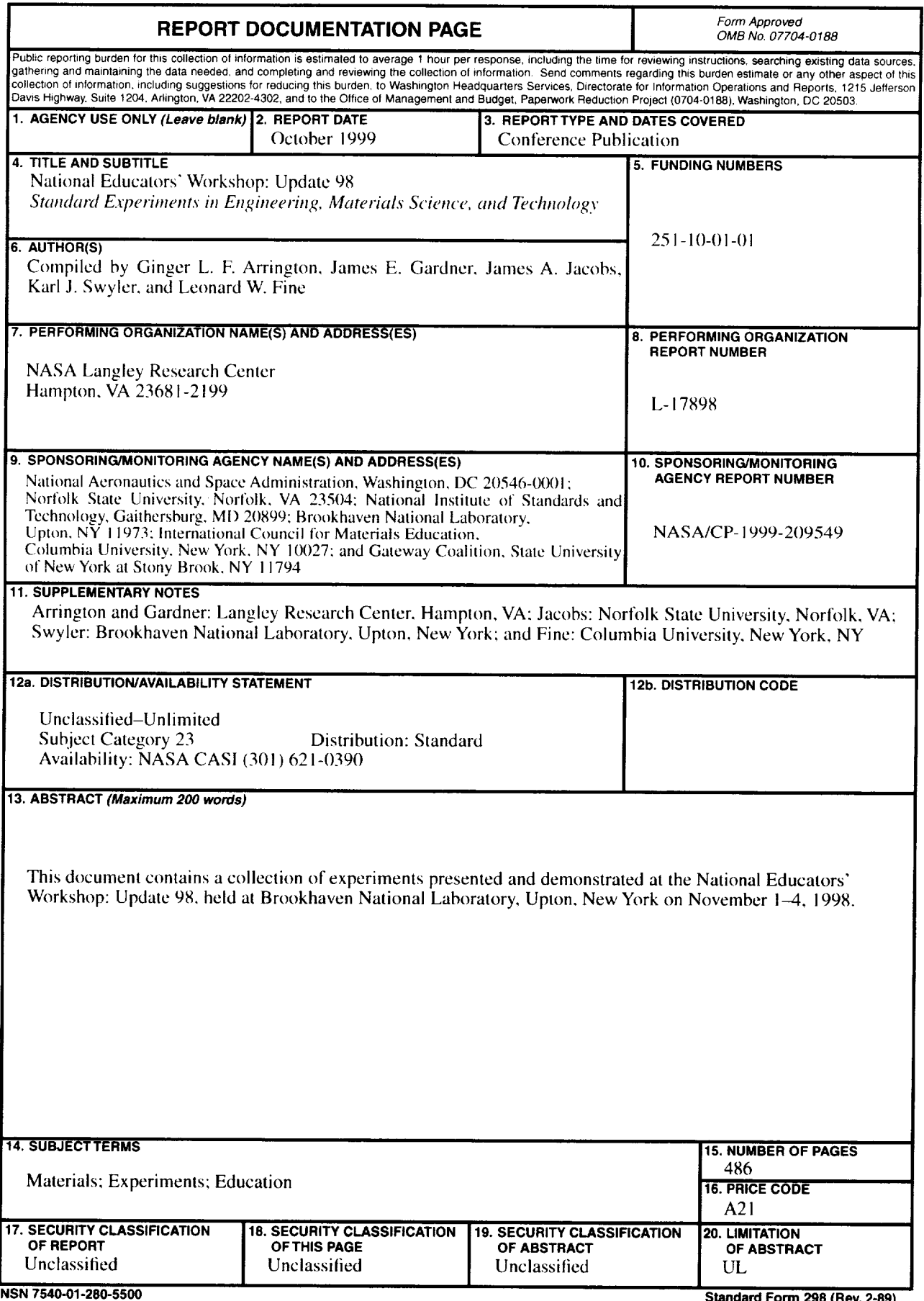

 $\alpha$  , and  $\alpha$  , and  $\alpha$  , and  $\alpha$ 

 $\sim$   $\sim$